# **Synopsys FPGA Synthesis Synplify Pro for Microsemi Edition** Reference

January 2014

**SYNOPSYS®** 

## **Copyright Notice and Proprietary Information**

Copyright © 2013 Synopsys, Inc. All rights reserved. This software and documentation contain confidential and proprietary information that is the property of Synopsys, Inc. The software and documentation are furnished under a license agreement and may be used or copied only in accordance with the terms of the license agreement. No part of the software and documentation may be reproduced, transmitted, or translated, in any form or by any means, electronic, mechanical, manual, optical, or otherwise, without prior written permission of Synopsys, Inc., or as expressly provided by the license agreement.

# **Right to Copy Documentation**

The license agreement with Synopsys permits licensee to make copies of the documentation for its internal use only.

Each copy shall include all copyrights, trademarks, service marks, and proprietary rights notices, if any. Licensee must assign sequential numbers to all copies. These copies shall contain the following legend on the cover page:

"This document is duplicated with the permission of Synopsys, Inc., for the exclusive use of  $\blacksquare$ employees. This is copy number \_\_\_\_\_\_\_\_."

## **Destination Control Statement**

All technical data contained in this publication is subject to the export control laws of the United States of America. Disclosure to nationals of other countries contrary to United States law is prohibited. It is the reader's responsibility to determine the applicable regulations and to comply with them.

## **Disclaimer**

SYNOPSYS, INC., AND ITS LICENSORS MAKE NO WARRANTY OF ANY KIND, EXPRESS OR IMPLIED, WITH REGARD TO THIS MATERIAL, INCLUDING, BUT NOT LIMITED TO, THE IMPLIED WARRANTIES OF MERCHANTABILITY AND FITNESS FOR A PARTICULAR PURPOSE.

## **Registered Trademarks (®)**

Synopsys, AEON, AMPS, Astro, Behavior Extracting Synthesis Technology, Cadabra, CATS, Certify, CHIPit, CoMET, CODE V, Design Compiler, DesignWare, EMBED-IT!, Formality, Galaxy Custom Designer, Global Synthesis, HAPS, HapsTrak, HDL Analyst, HSIM, HSPICE, Identify, Leda, LightTools, MAST, METeor, ModelTools, NanoSim, NOVeA, OpenVera, ORA, PathMill, Physical Compiler, PrimeTime, SCOPE, Simply Better Results, SiVL, SNUG, SolvNet, Sonic Focus, STAR Memory System, Syndicated, Synplicity, the Synplicity logo, Synplify, Synplify Pro, Synthesis Constraints Optimization Environment, TetraMAX, UMRBus, VCS, Vera, and YIELDirector are registered trademarks of Synopsys, Inc.

## **Trademarks (™)**

AFGen, Apollo, ARC, ASAP, Astro-Rail, Astro-Xtalk, Aurora, AvanWaves, BEST, Columbia, Columbia-CE, Cosmos, CosmosLE, CosmosScope, CRITIC, CustomExplorer, CustomSim, DC Expert, DC Professional, DC Ultra, Design Analyzer, Design Vision, DesignerHDL, DesignPower, DFTMAX, Direct Silicon Access, Discovery, Eclypse, Encore, EPIC, Galaxy, HANEX, HDL Compiler, Hercules, Hierarchical Optimization Technology, High-performance ASIC Prototyping System, HSIMplus, i-Virtual Stepper, IICE, in-Sync, iN-Tandem, Intelli, Jupiter, Jupiter-DP, JupiterXT, JupiterXT-ASIC, Liberty, Libra-Passport, Library Compiler, Macro-PLUS, Magellan, Mars, Mars-Rail, Mars-Xtalk, Milkyway, ModelSource, Module Compiler, MultiPoint, ORAengineering, Physical Analyst, Planet, Planet-PL, Polaris, Power Compiler, Raphael, RippledMixer, Saturn, Scirocco, Scirocco-i, SiWare, Star-RCXT, Star-SimXT, StarRC, System Compiler, System Designer, Taurus, Total-Recall, TSUPREM-4, VCSi, VHDL Compiler, VMC, and Worksheet Buffer are trademarks of Synopsys, Inc.

## **Service Marks (sm)**

MAP-in, SVP Café, and TAP-in are service marks of Synopsys, Inc.

SystemC is a trademark of the Open SystemC Initiative and is used under license.

ARM and AMBA are registered trademarks of ARM Limited.

Saber is a registered trademark of SabreMark Limited Partnership and is used under license.

All other product or company names may be trademarks of their respective owners.

Printed in the U.S.A January 2014

# **Contents**

#### **[Chapter 1: Product Overview](#page-18-0)**

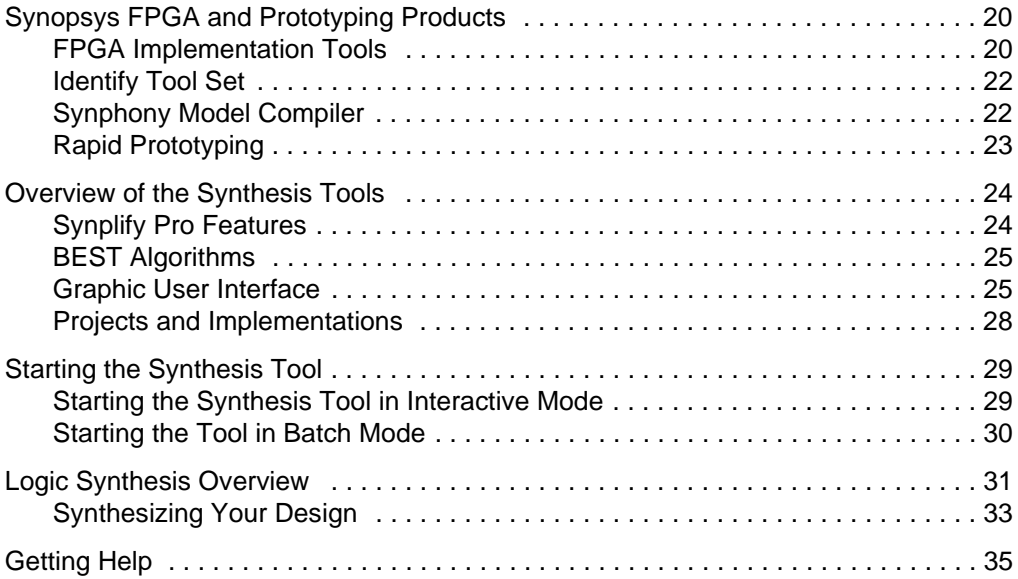

#### **[Chapter 2: User Interface Overview](#page-36-0)**

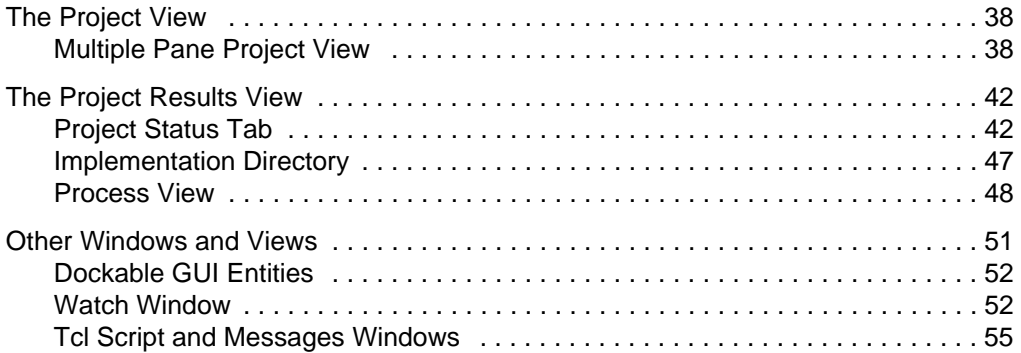

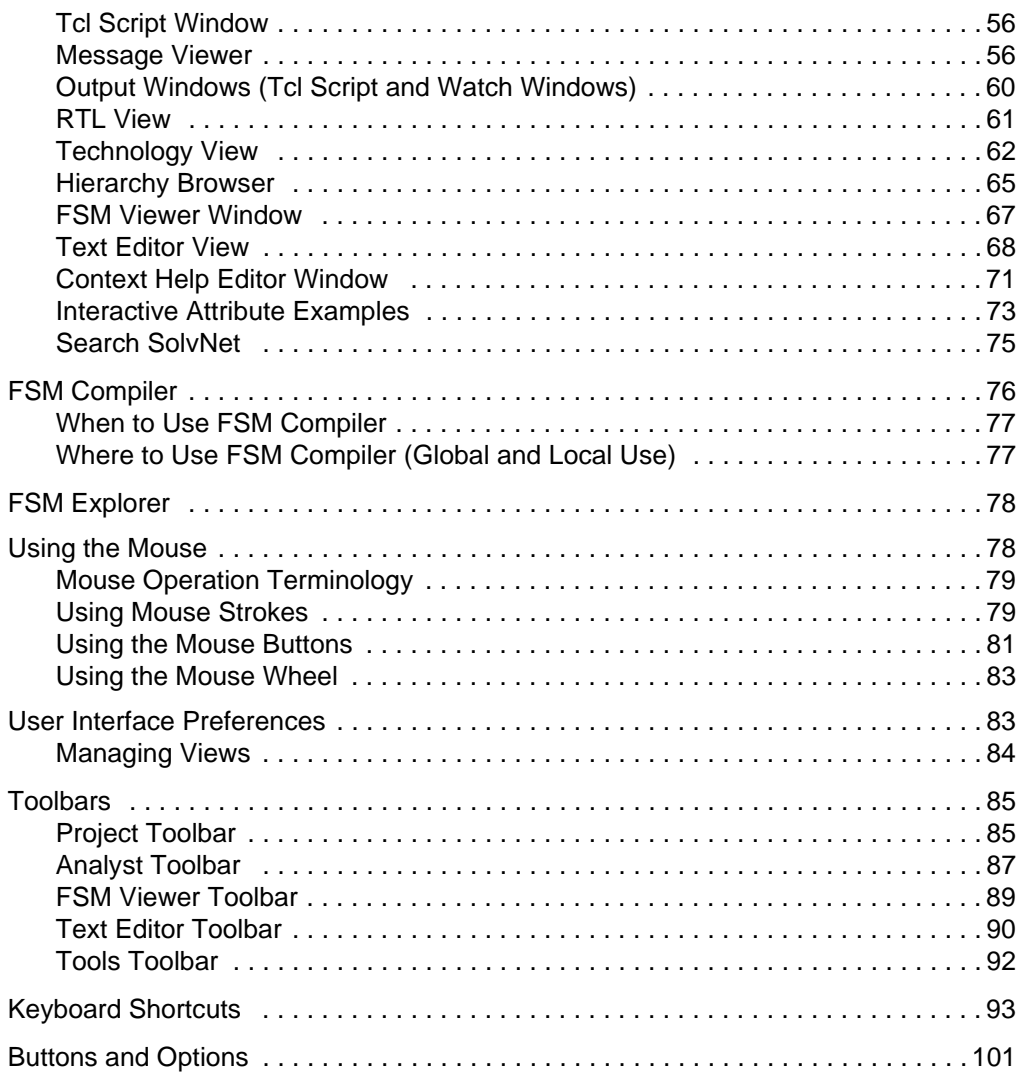

### **[Chapter 3: HDL Analyst Tool](#page-104-0)**

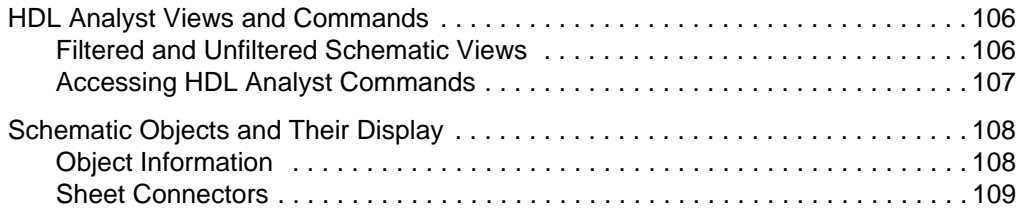

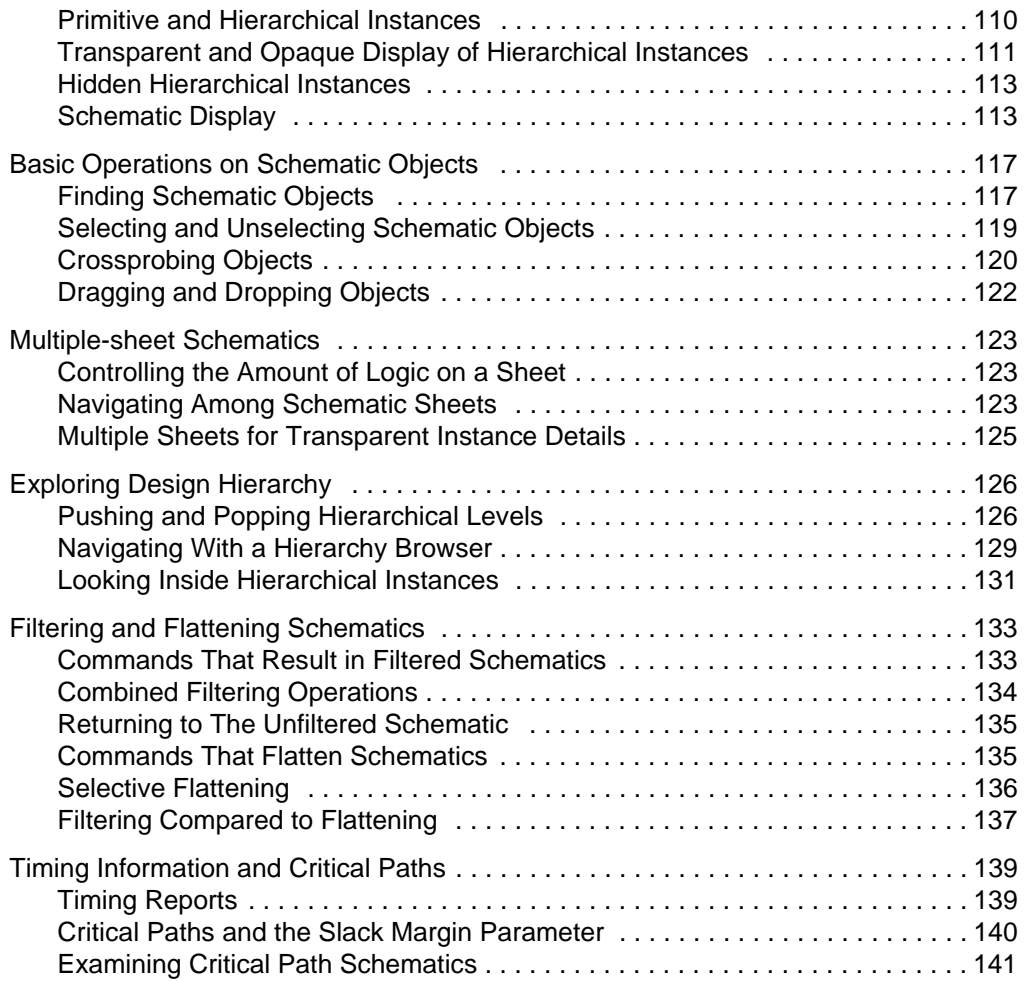

## **[Chapter 4: Constraints](#page-142-0)**

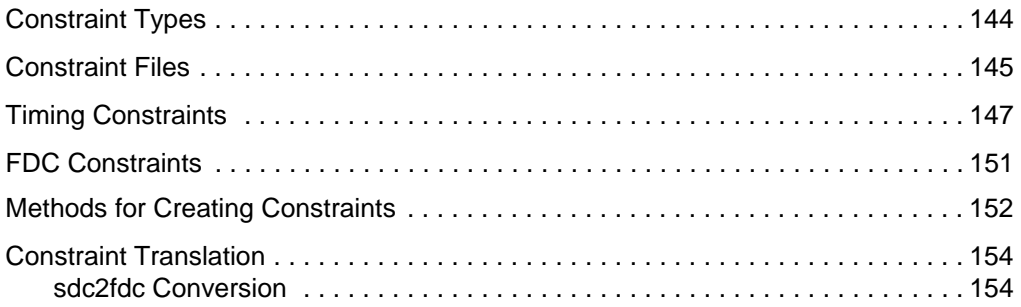

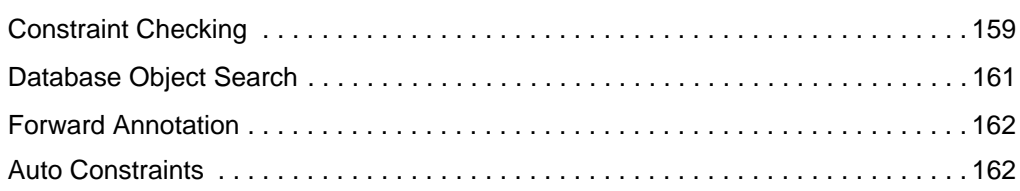

### **[Chapter 5: SCOPE Constraints Editor](#page-162-0)**

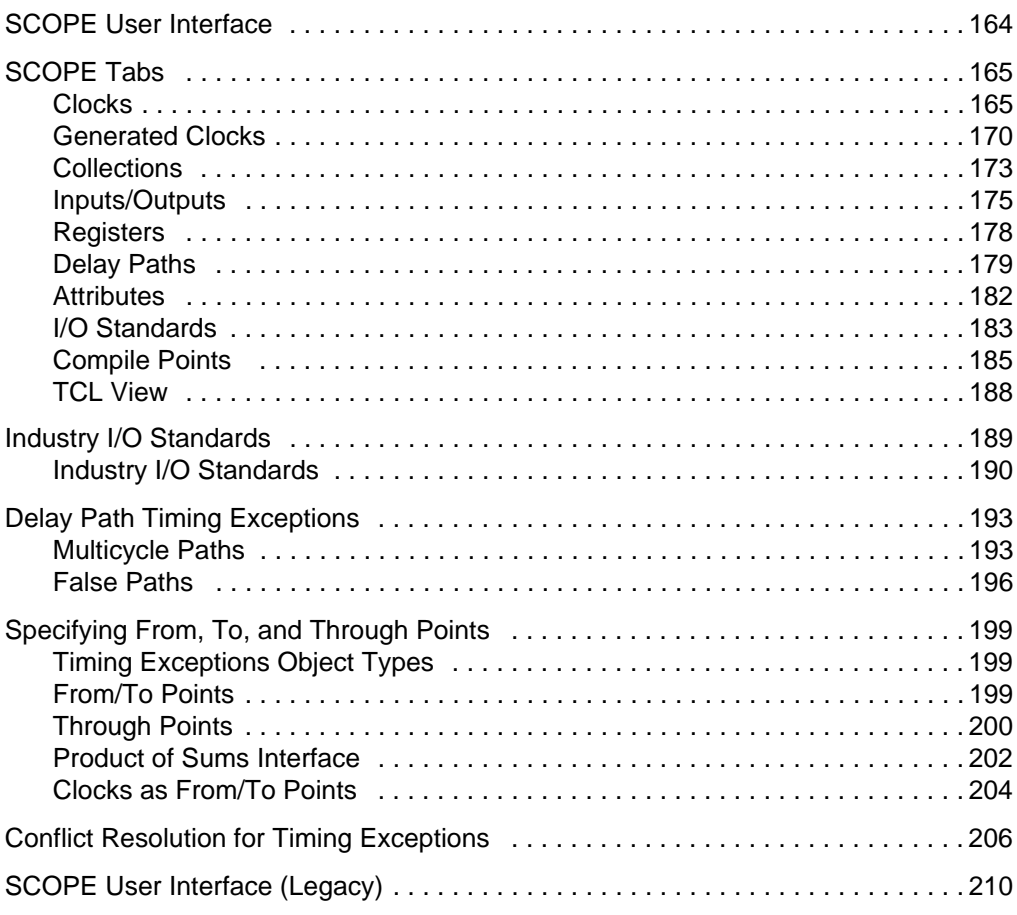

### **[Chapter 6: Constraint Syntax](#page-210-0)**

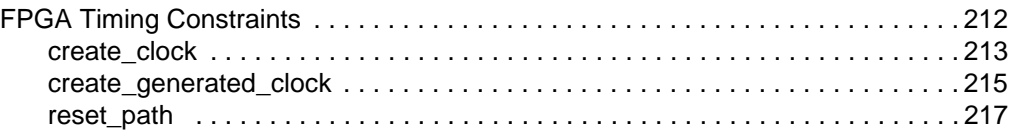

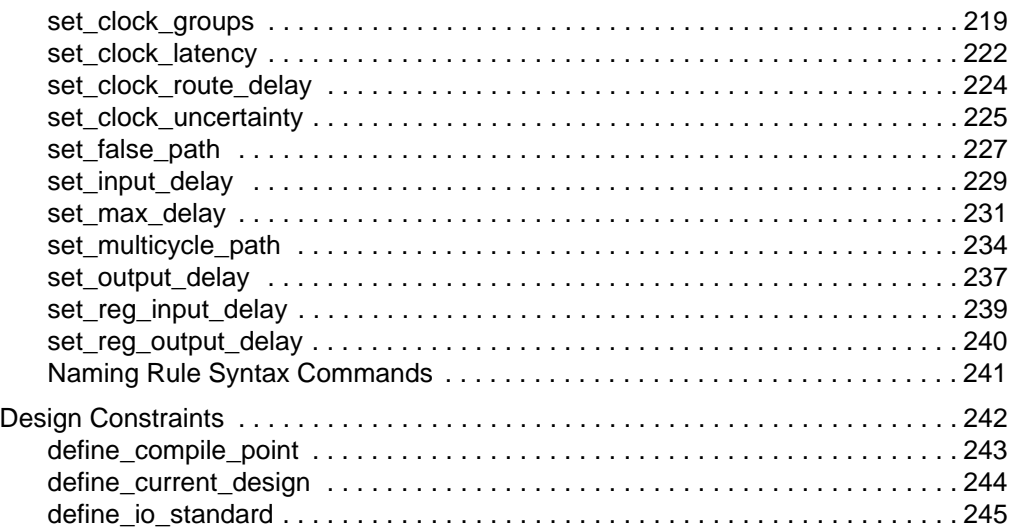

### **[Chapter 7: Input and Result Files](#page-246-0)**

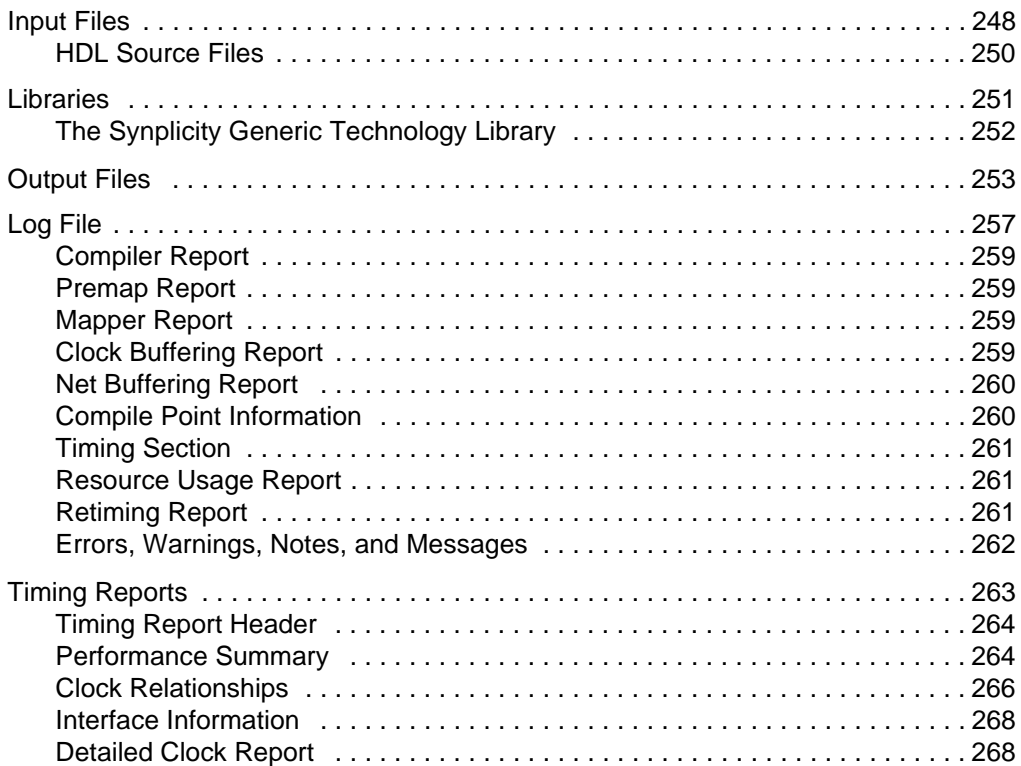

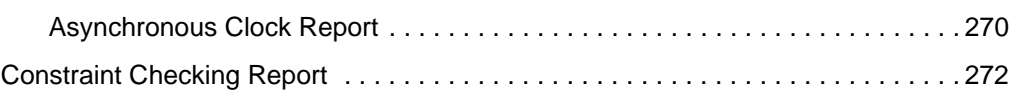

### **[Chapter 8: Verilog Language Support](#page-280-0)**

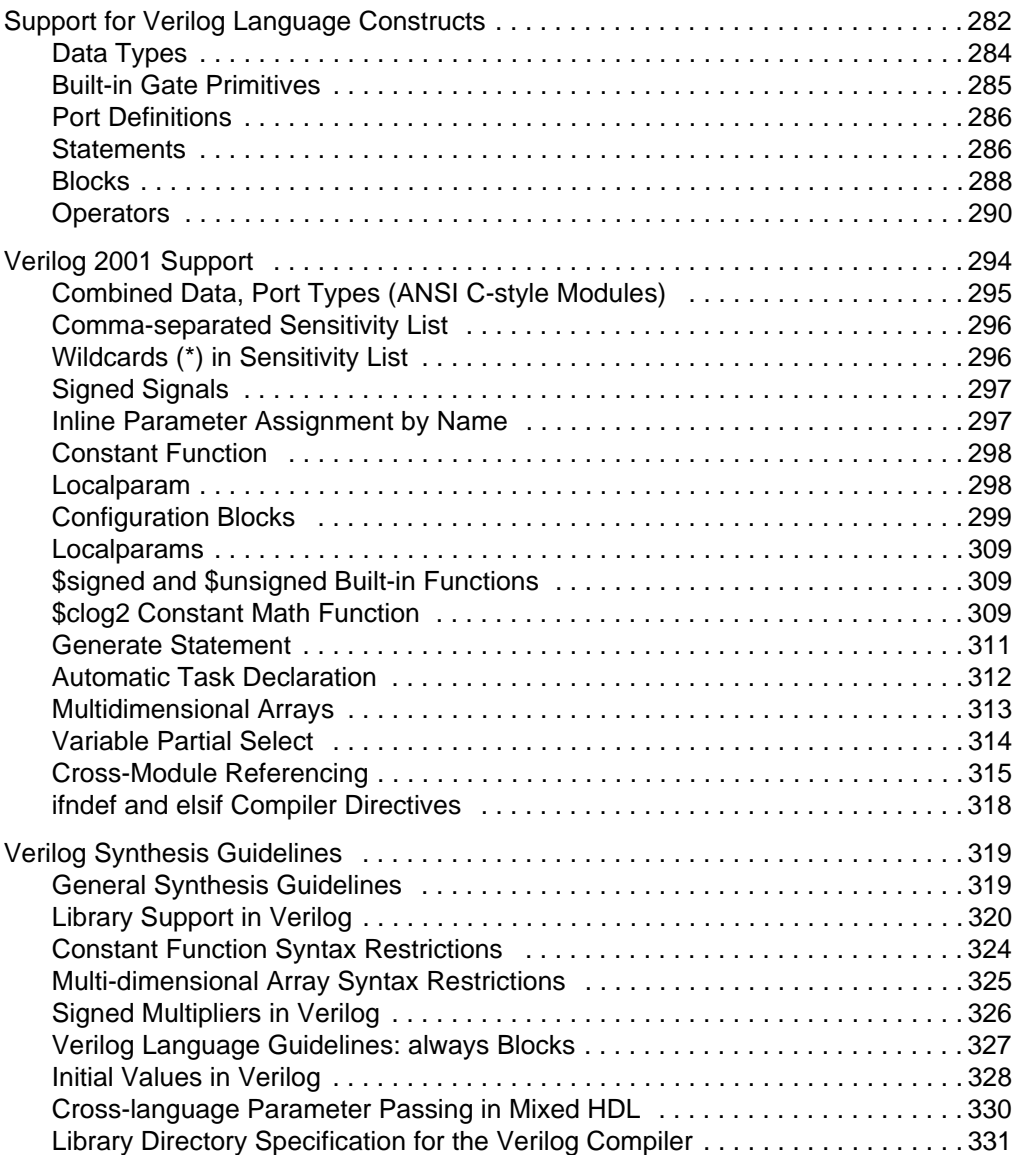

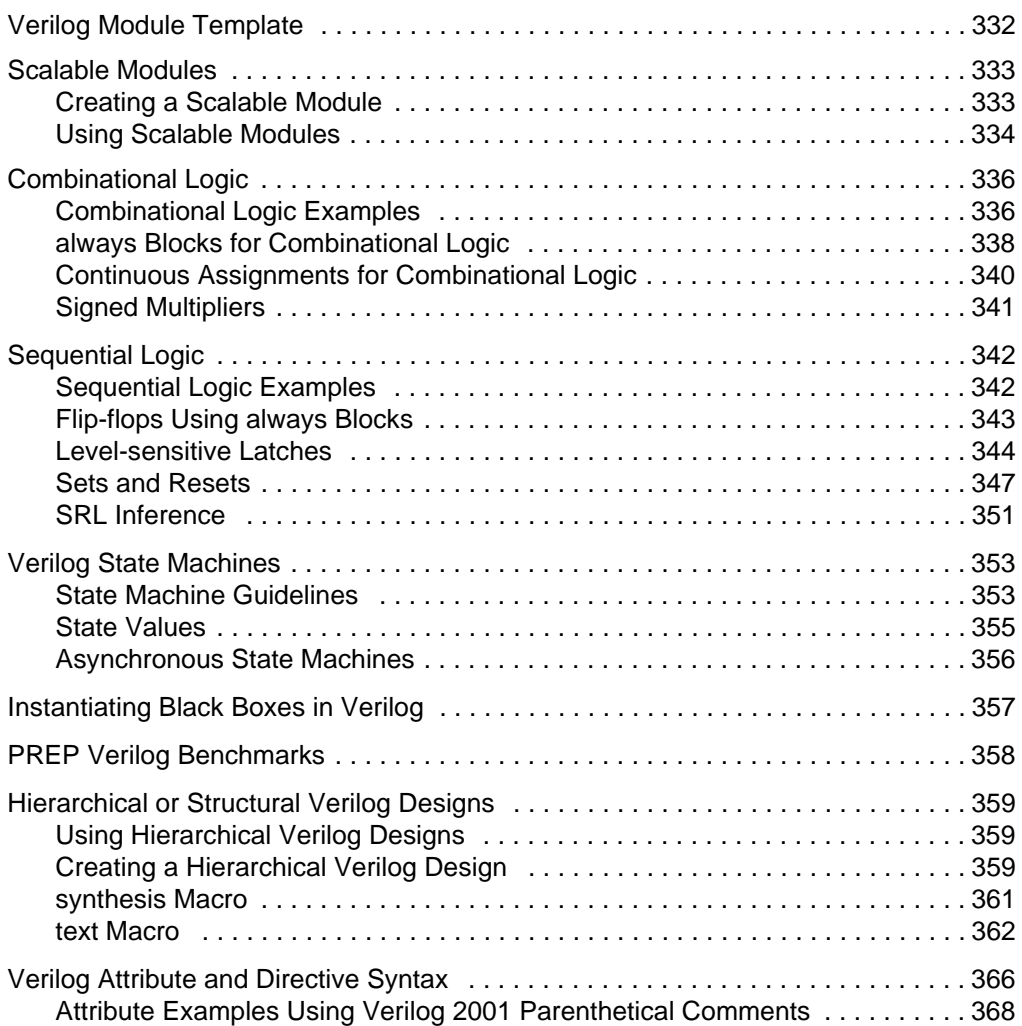

### **[Chapter 9: SystemVerilog Language Support](#page-370-0)**

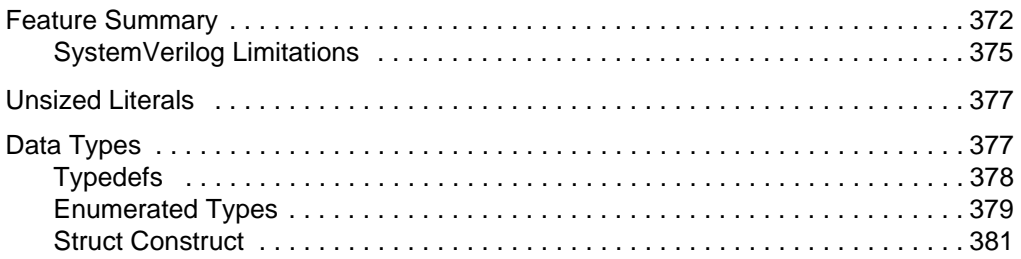

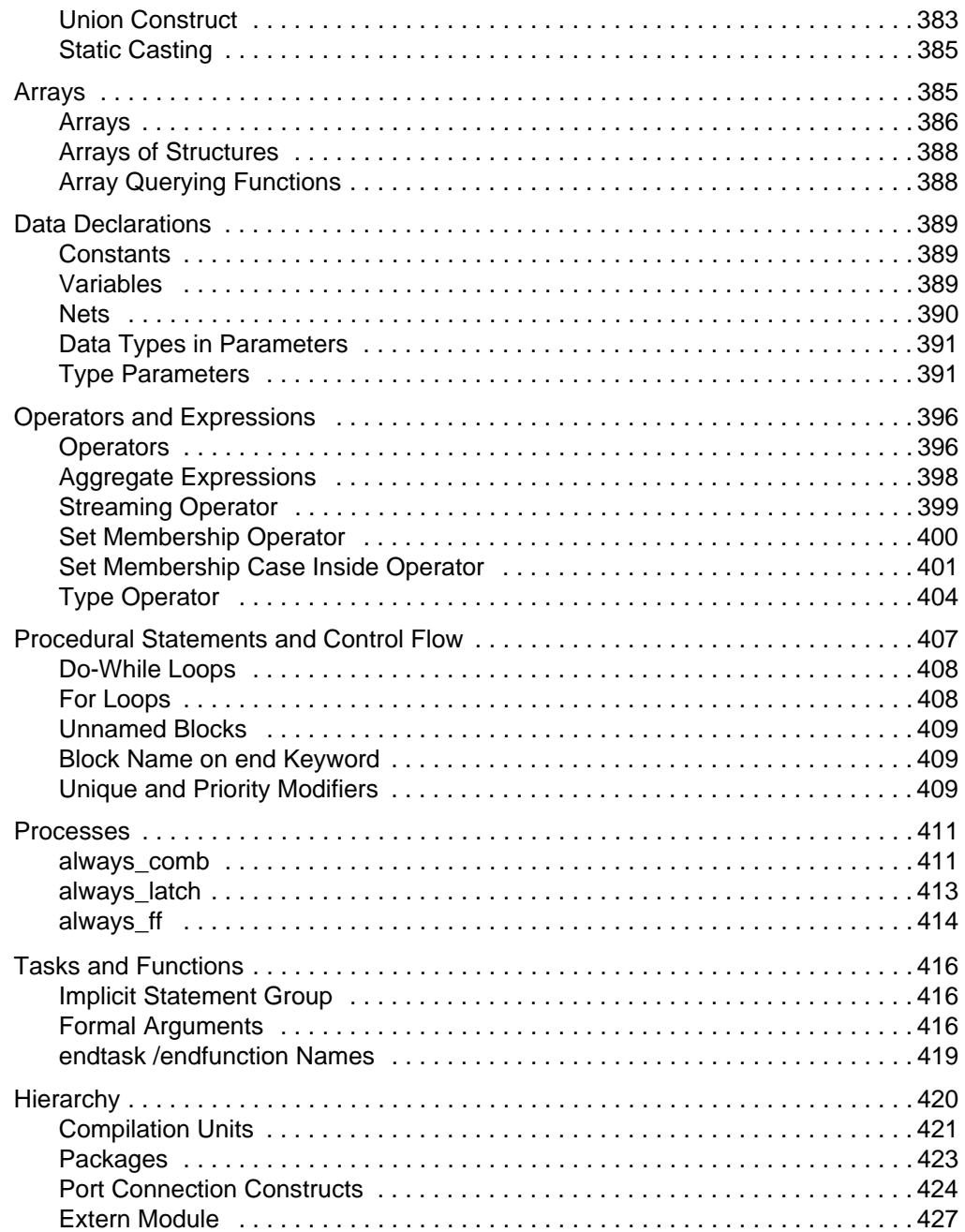

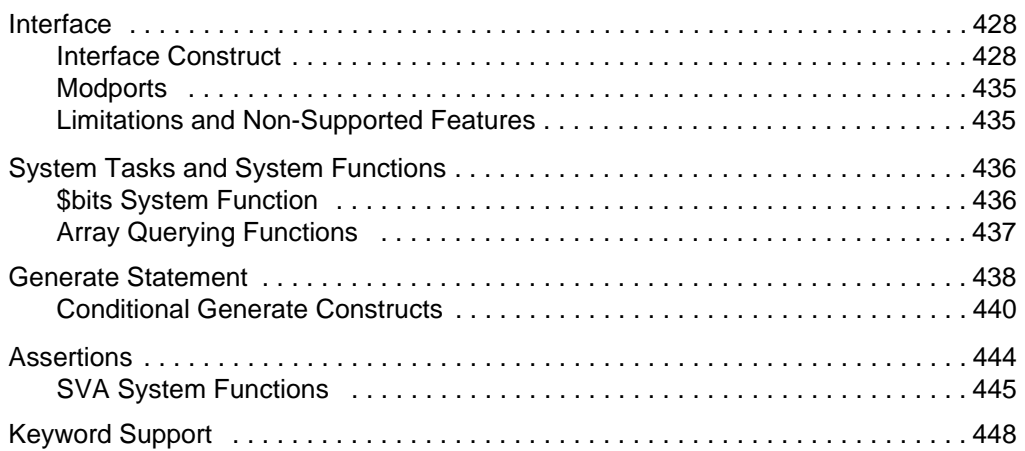

## **[Chapter 10: VHDL Language Support](#page-448-0)**

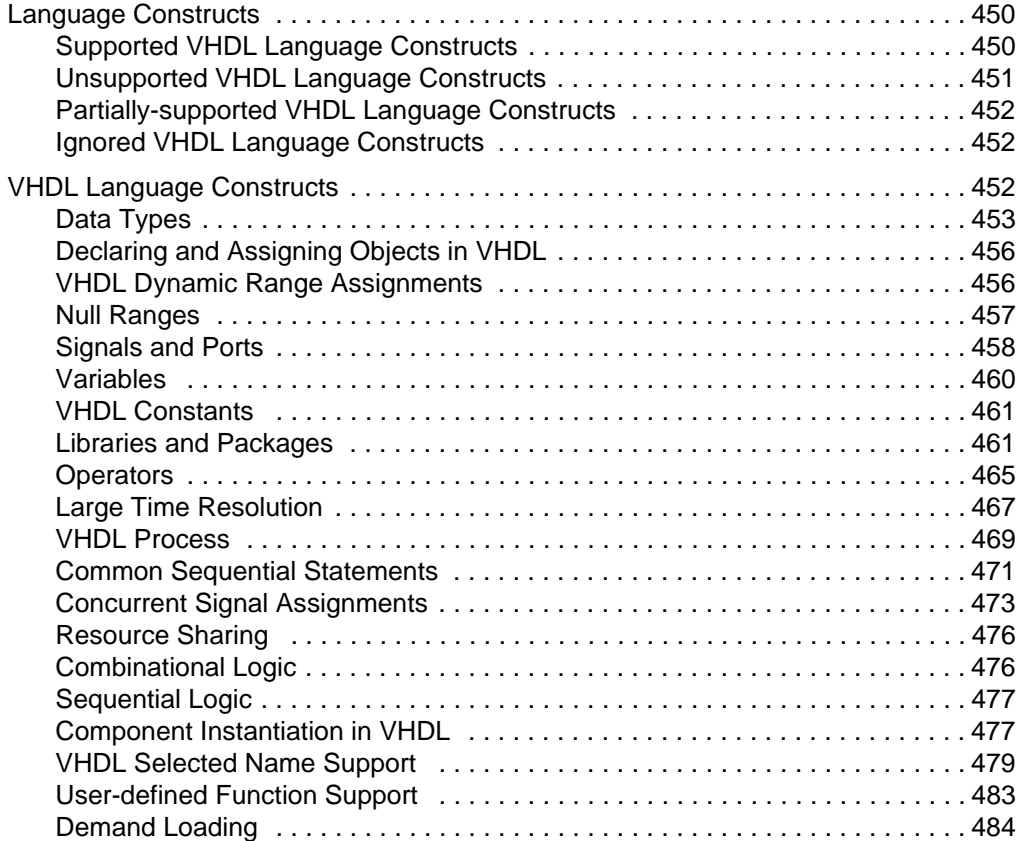

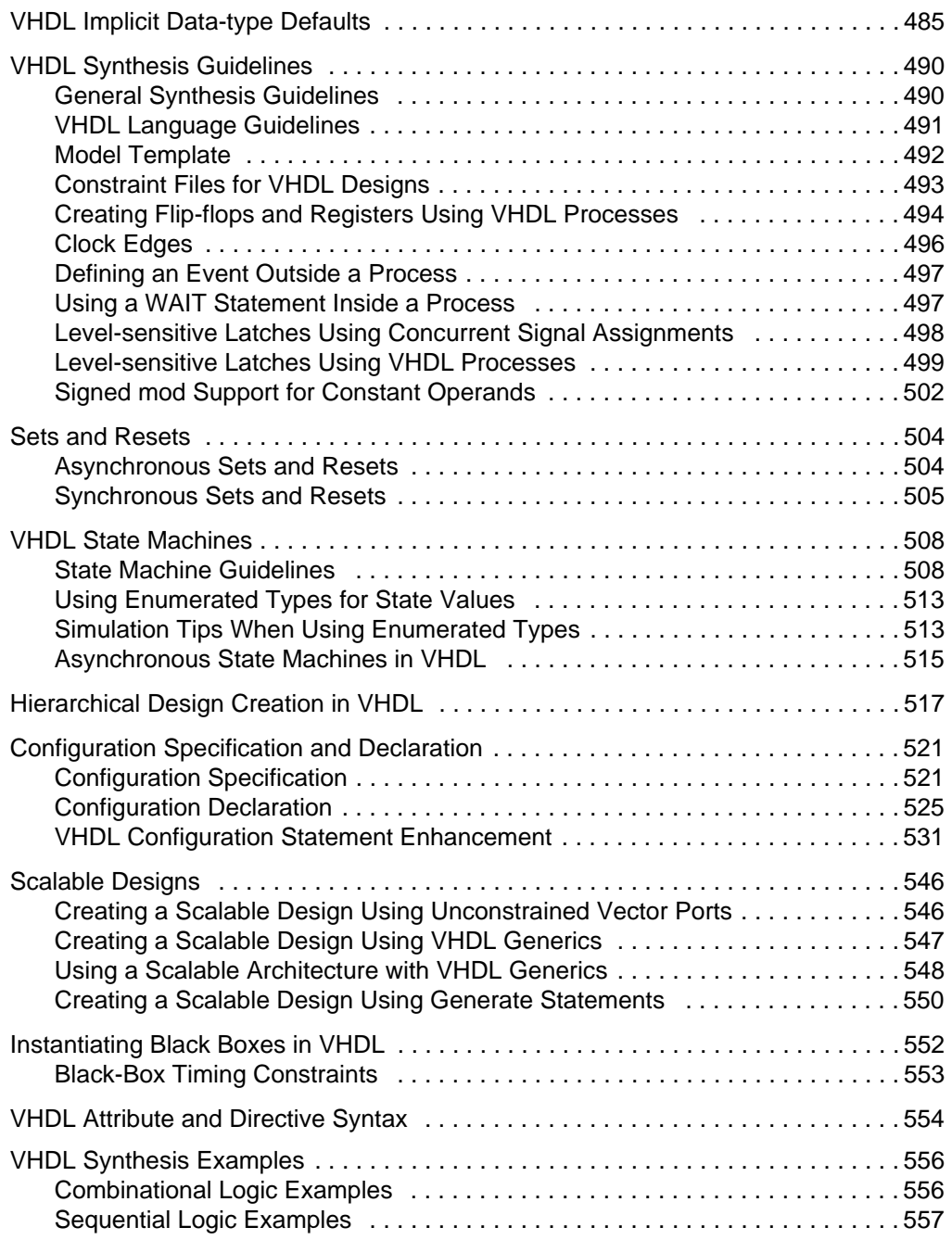

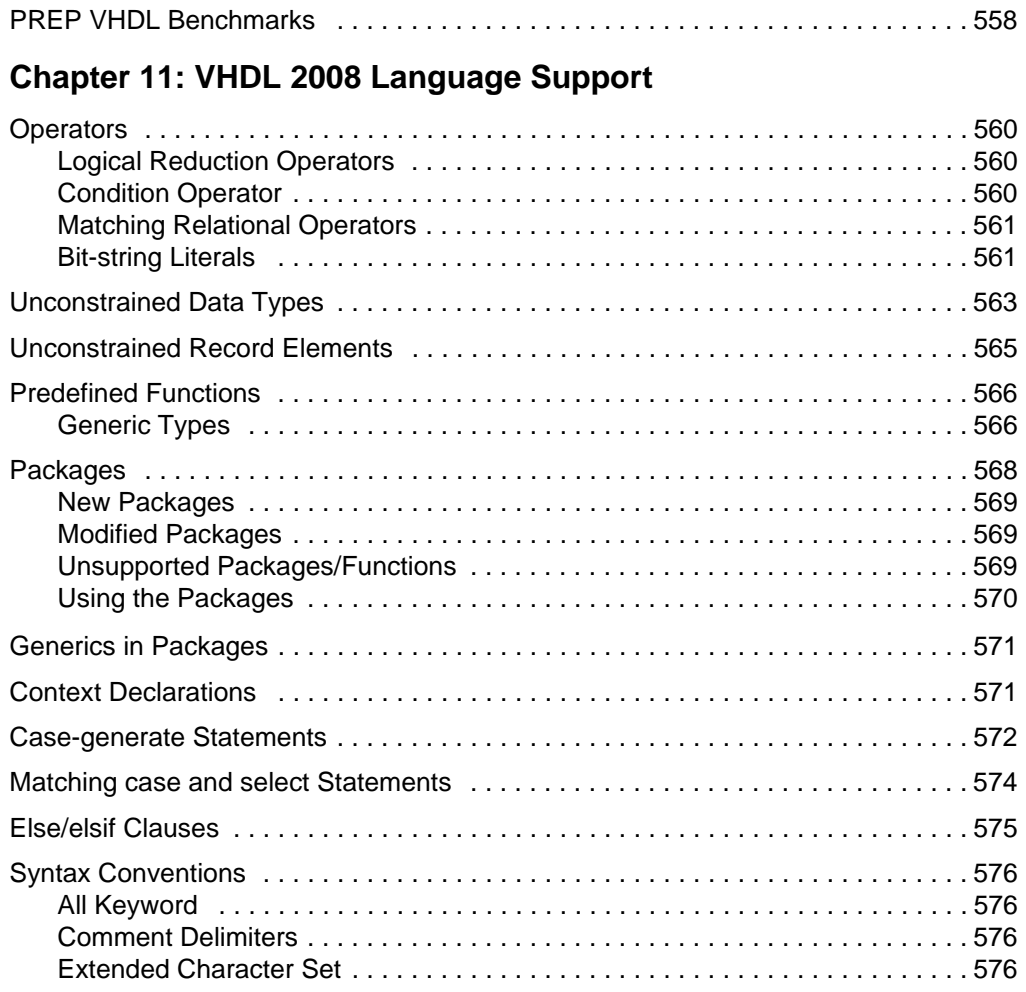

### **[Chapter 12: RAM and ROM Inference](#page-576-0)**

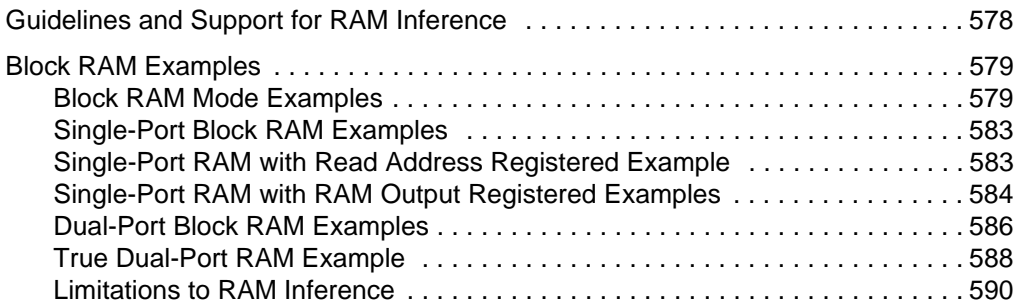

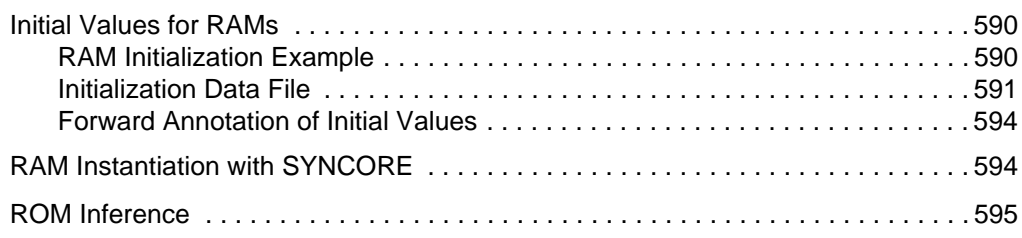

## **[Chapter 13: IP and Encryption Tools](#page-600-0)**

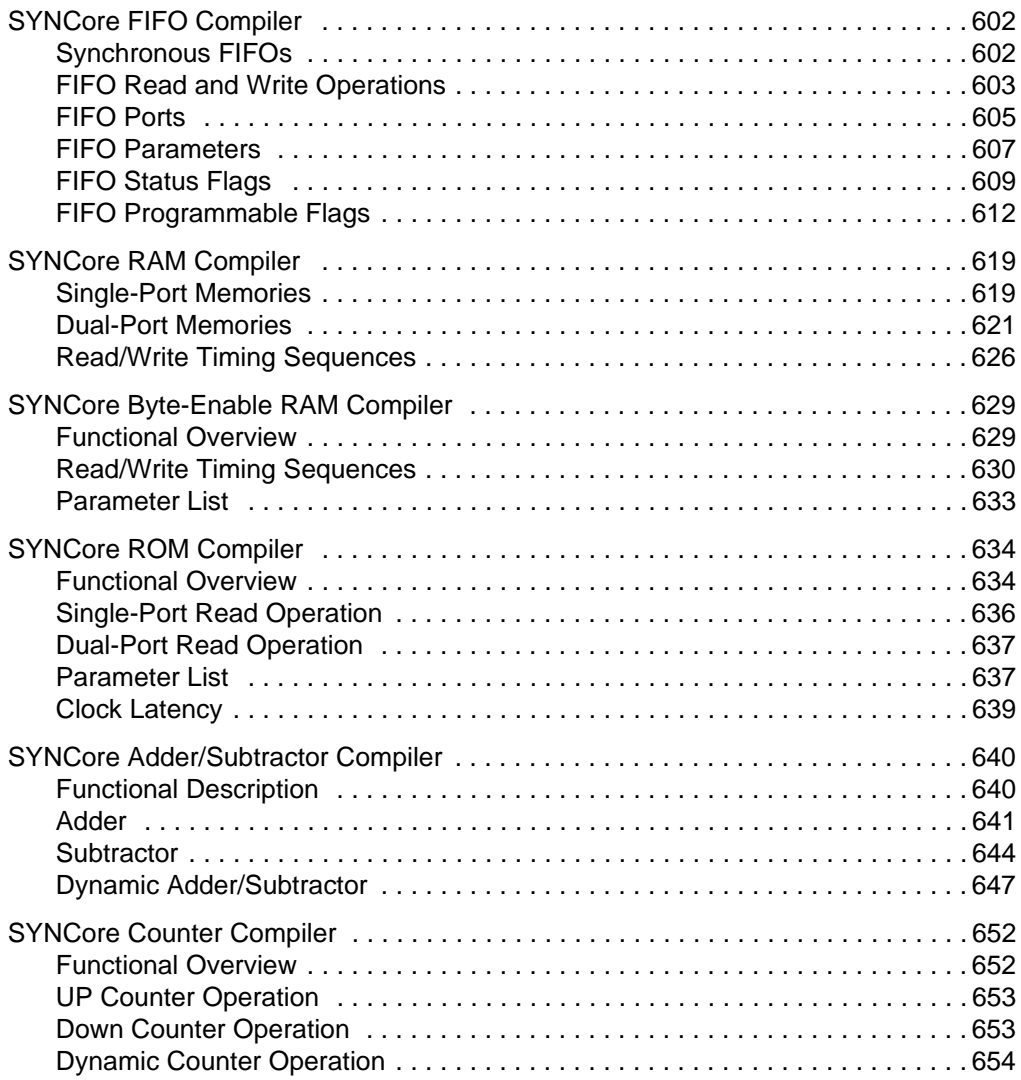

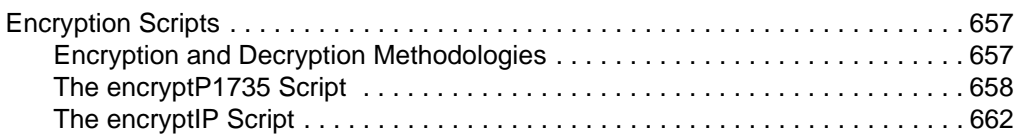

## **[Chapter 14: Scripts](#page-666-0)**

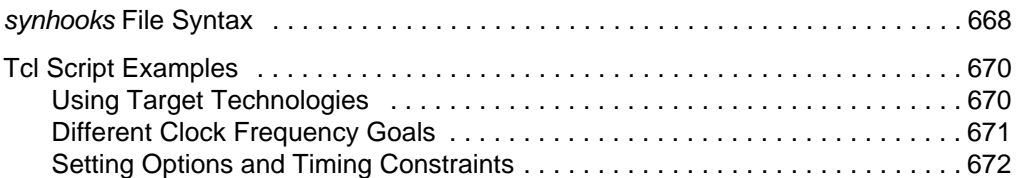

### **[Appendix A: Designing with Microsemi](#page-674-0)**

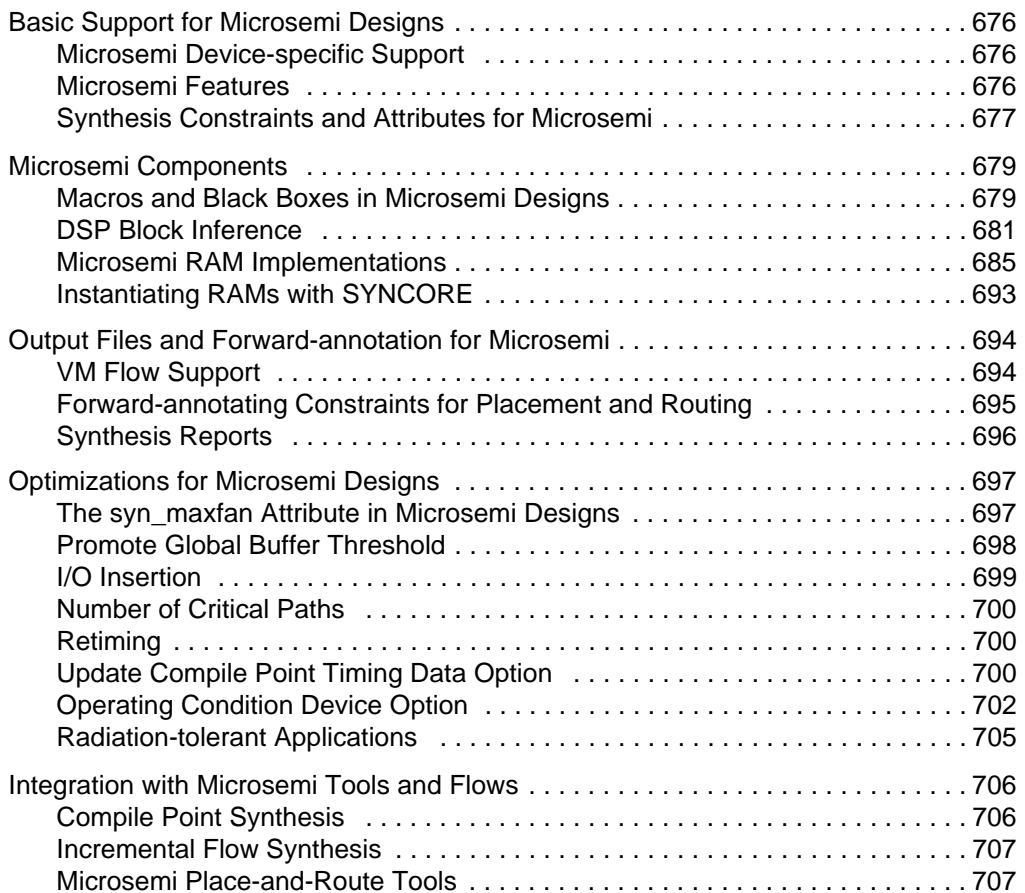

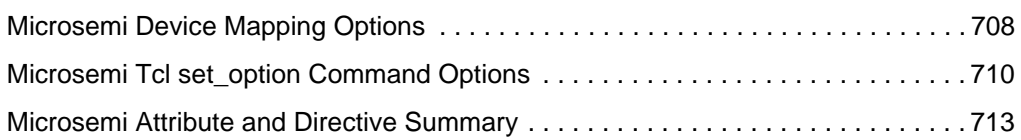

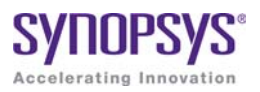

# Chapter 1

# <span id="page-18-0"></span>Product Overview

This document is part of a set that includes reference and procedural information for the Synplify Pro® synthesis tool. The reference manual details the synthesis tool user interface, commands, and features. The user guide contains "how-to" information, emphasizing user tasks, procedures, design flows, and results analysis.

The following provide an introduction to the synthesis tools.

- [Synopsys FPGA and Prototyping Products, on page 20](#page-19-0)
- [Overview of the Synthesis Tools, on page 24](#page-23-0)
- [Starting the Synthesis Tool, on page 29](#page-28-0)
- [Logic Synthesis Overview, on page 31](#page-30-0)
- [Getting Help, on page 35](#page-34-0)

# <span id="page-19-0"></span>Synopsys FPGA and Prototyping Products

The following figure displays the Synopsys FPGA and Prototyping family of products.

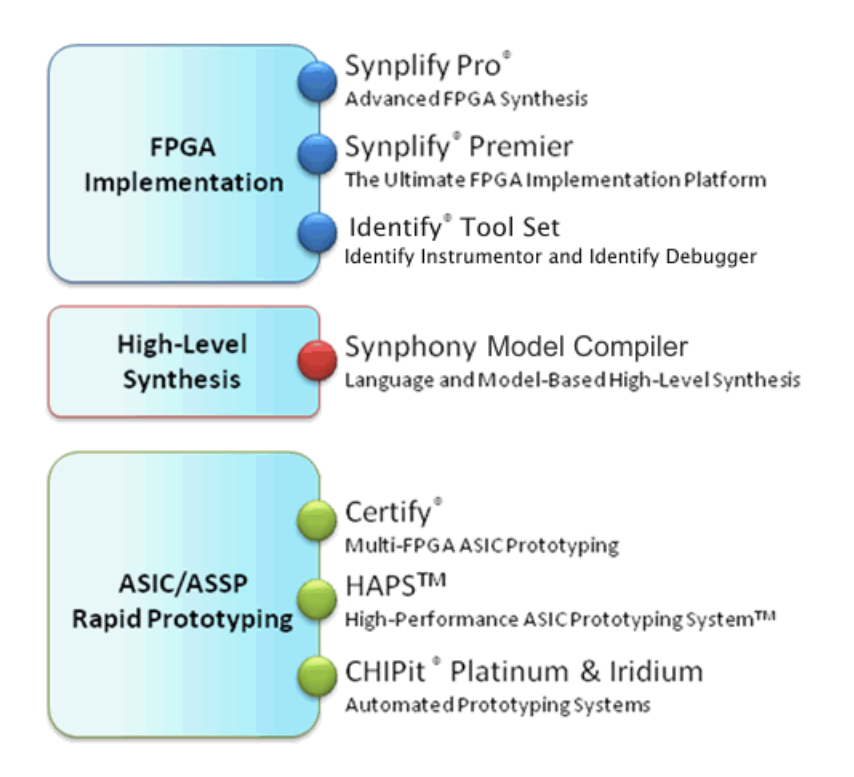

## <span id="page-19-1"></span>**FPGA Implementation Tools**

The Synplify Pro and Synplify Premier products are RTL synthesis tools especially designed for FPGAs (field programmable gate arrays) and CPLDs (complex programmable logic devices).

### **Synplify Pro Product**

The Synplify Pro FPGA synthesis software is the de facto industry standard for producing high-performance, cost-effective FPGA designs. Its unique Behavior Extracting Synthesis Technology® (B.E.S.T.<sup>™</sup>) algorithms, perform high-level optimizations before synthesizing the RTL code into specific FPGA logic. This approach allows for superior optimizations across the FPGA, fast runtimes, and the ability to handle very large designs. The Synplify Pro software supports the latest VHDL and Verilog language constructs including SystemVerilog and VHDL 2008. The tool is technology independent allowing quick and easy retargeting between FPGA devices and vendors from a single design project.

#### **Synplify Premier Product**

The Synplify Premier solution is a superset of the Synplify Pro product functionality and is the ultimate FPGA implementation and debug environment. It provides a comprehensive suite of tools and technologies for advanced FPGA designers, as well as ASIC prototypers targeting single FPGAbased prototypes. The Synplify Premier software is a technology independent solution that addresses the most challenging aspects of FPGA design including timing closure, logic verification, IP usage, ASIC compatibility, DSP implementation, debug, and tight integration with FPGA vendor back-end tools.

The Synplify Premier product offers FPGA designers and ASIC prototypers, targeting single FPGA-based prototypes, with the most efficient method of design implementation and debug. The Synplify Premier software provides insystem verification of FPGAs, dramatically accelerates the debug process, and provides a rapid and incremental method for finding elusive design problems. Features exclusively supported in the Synplify Premier tool are the following:

- Fast and Enhanced Synthesis Modes
- Physical Synthesis
- Design Planning (Optional)
- DesignWare Support
- Integrated RTL Debug (Identify Tool Set)
- Power Switching Activity (SAIF Generation)

## <span id="page-21-0"></span>**Identify Tool Set**

The Identify® tool set allows you to instrument and debug an operating FPGA directly in the source RTL code. The Identify software is used to verify your design in hardware as you would in simulation, however much faster and with in-system stimulus. Designers and verification engineers are able to navigate the design graphically and instrument signals directly in RTL with which they are familiar, as probes or sample triggers. After synthesis, results are viewed embedded in the RTL source code or in a waveform. Design iterations are rapidly performed using incremental place and route. Identify software is closely integrated with synthesis and routing tools to create a seamless development environment.

## <span id="page-21-1"></span>**Synphony Model Compiler**

Synphony Model Compiler is a language and model-based high-level synthesis technology that provides an efficient path from algorithm concept to silicon. Designers can construct high-level algorithm models from math languages and IP model libraries, then use the Synphony Model Compiler engine to synthesize optimized RTL implementations for FPGA and ASIC architectural exploration and rapid prototyping. In addition, Synphony Model Compiler generates high performance C-models for system validation and early software development in virtual platforms. Key features for this product include:

- MATLAB Language Synthesis
- Automated Fixed-point Conversion Tools
- Synthesizable Fixed-point High Level IP Model Library
- High Level Synthesis Optimizations and Transformations
- Integrated FPGA and ASIC Design Flows
- RTL Testbench Generation
- C-model Generation for Software Development and System Validation

## <span id="page-22-0"></span>**Rapid Prototyping**

The Certify® and Identify products are tightly integrated with the HAPS<sup>™</sup> and ChipIT® hardware tools.

#### **Certify Product**

The Certify software is the leading implementation and partitioning tool for ASIC designers using FPGA-based prototypes to verify their designs. The tool provides a quick and easy method for partitioning large ASIC designs into multi-FPGA prototyping boards. Powerful features allow the tool to adapt easily to existing device flows, therefore, speeding up the verification process and helping with the time-to-market challenges. Key features include the following:

- Graphical User Interface (GUI) Flow Guide
- Automatic/Manual Partitioning
- Synopsys Design Constraints Support for Timing Management
- Multi-core Parallel Processing Support for Faster Runtimes
- Support for Most Current FPGA Devices
- Industry Standard Synplify Premier Synthesis Support
- Compatible with HAPS-5x and HAPS-6x Boards Including HSTDM

# <span id="page-23-0"></span>Overview of the Synthesis Tools

This section introduces the technology, main features, and user interface of the FPGA Synplify Pro synthesis tool. See the following for details:

- [Synplify Pro Features, on page 24](#page-23-1)
- [BEST Algorithms, on page 25](#page-24-0)
- [Graphic User Interface, on page 25](#page-24-1)
- [Projects and Implementations, on page 28](#page-27-0)

## <span id="page-23-1"></span>**Synplify Pro Features**

The following features are specific to the Synplify Pro tool.

- The HDL Analyst<sup>®</sup> RTL analysis and debugging environment, a graphical tool for analysis and crossprobing. See [RTL View, on page 61](#page-60-1), [Technology View, on page 62](#page-61-1), and Analyzing With the HDL Analyst Tool, on page 247 in the *User Guide*.
- The Text Editor window, with a language-sensitive editor for writing and editing HDL code. See [Text Editor View, on page 68](#page-67-1).
- The SCOPE® (Synthesis Constraint Optimization Environment®) tool, which provides a spreadsheet-like interface for managing timing constraints and design attributes. See [SCOPE User Interface, on](#page-163-1)  [page 164.](#page-163-1)
- FSM Compiler, a symbolic compiler that performs advanced finite state machine (FSM) optimizations. See [FSM Compiler, on page 76](#page-75-1).
- Integration with the Identify RTL Debugger.
- FSM Explorer, which tries different state machine optimizations before picking the best implementation. See [FSM Explorer, on page 78.](#page-77-2)
- The FSM Viewer, for viewing state transitions in detail. See [FSM Viewer](#page-66-1)  [Window, on page 67.](#page-66-1)
- [Tcl Script Window, on page 56](#page-55-2). • The Tcl window, a command line interface for running TCL scripts. See
- The Timing Analyst window, which allows you to generate timing schematics and reports for specified paths for point-to-point timing analysis.
- Place-and-Route implementation(s) to automatically run placement and routing after synthesis. You can run place-and-route from within the tool or in batch mode. This feature is supported for the latest Microsemi technologies (see Running P&R Automatically after Synthesis, on page 492 in the *User Guide*).
- Other special windows, or *views*, for analyzing your design, including the Watch Window and Message Viewer (see [The Project View, on](#page-37-2)  [page 38\)](#page-37-2).
- Retiming optimizations are only available with this tool.
- Advanced analysis features like crossprobing and probe point insertion.

## <span id="page-24-0"></span>**BEST Algorithms**

The Behavior Extracting Synthesis Technology (BEST<sup> $n$ </sup>) feature is the underlying proprietary technology that the synthesis tools use to extract and implement your design structures.

During synthesis, the BEST algorithms recognize high-level abstract structures like RAMs, ROMs, finite state machines (FSMs), and arithmetic operators, and maintain them, instead of converting the design entirely to the gate level. The BEST algorithms automatically map these high-level structures to technology-specific resources using module generators. For example, the algorithms map RAMs to target-specific RAMs, and adders to carry chains. The BEST algorithms also optimize hierarchy automatically.

### <span id="page-24-1"></span>**Graphic User Interface**

The Synopsys FPGA family of products share a common graphical user interface (GUI), in order to ensure a cohesive look and feel across the different products. The

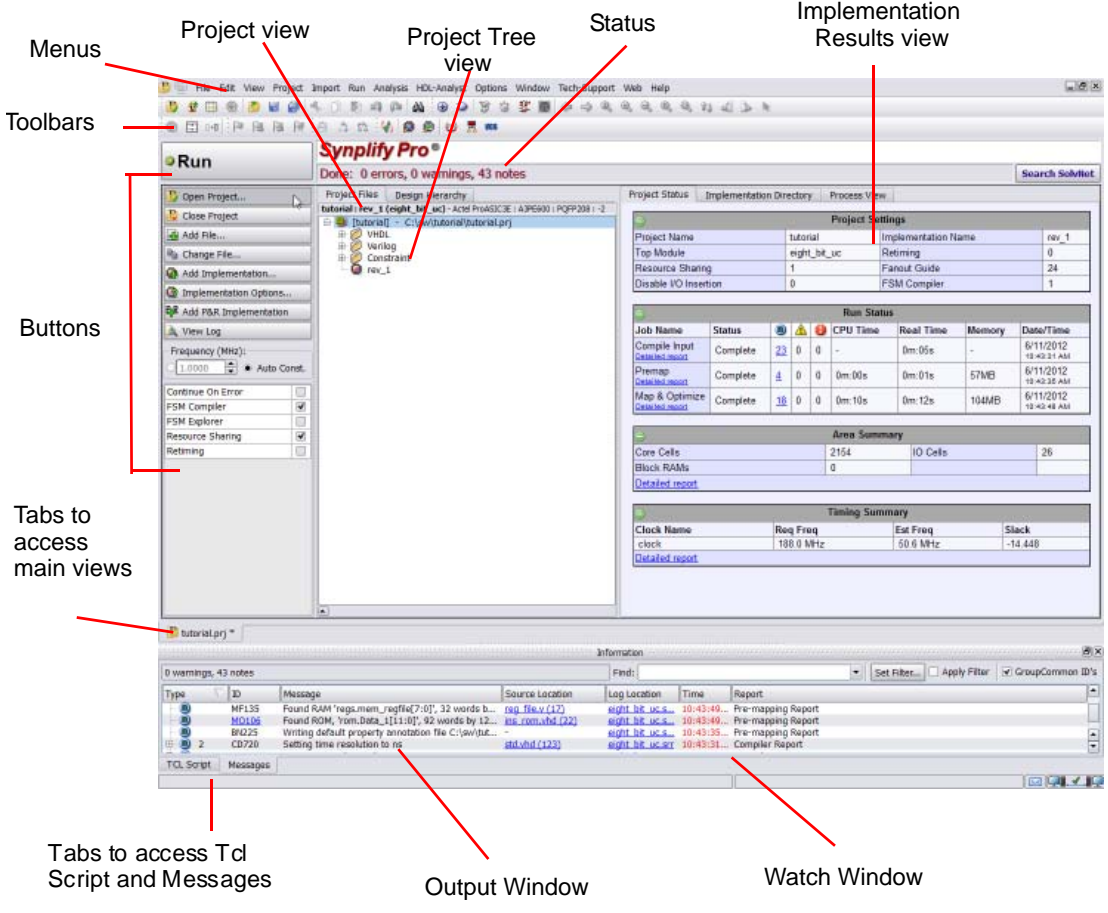

following figure shows the graphical user interface for the Synplify Pro tool.

The following table shows where you can find information about different parts of the GUI, some of which are not shown in the above figure. For more information, see the *User Guide*.

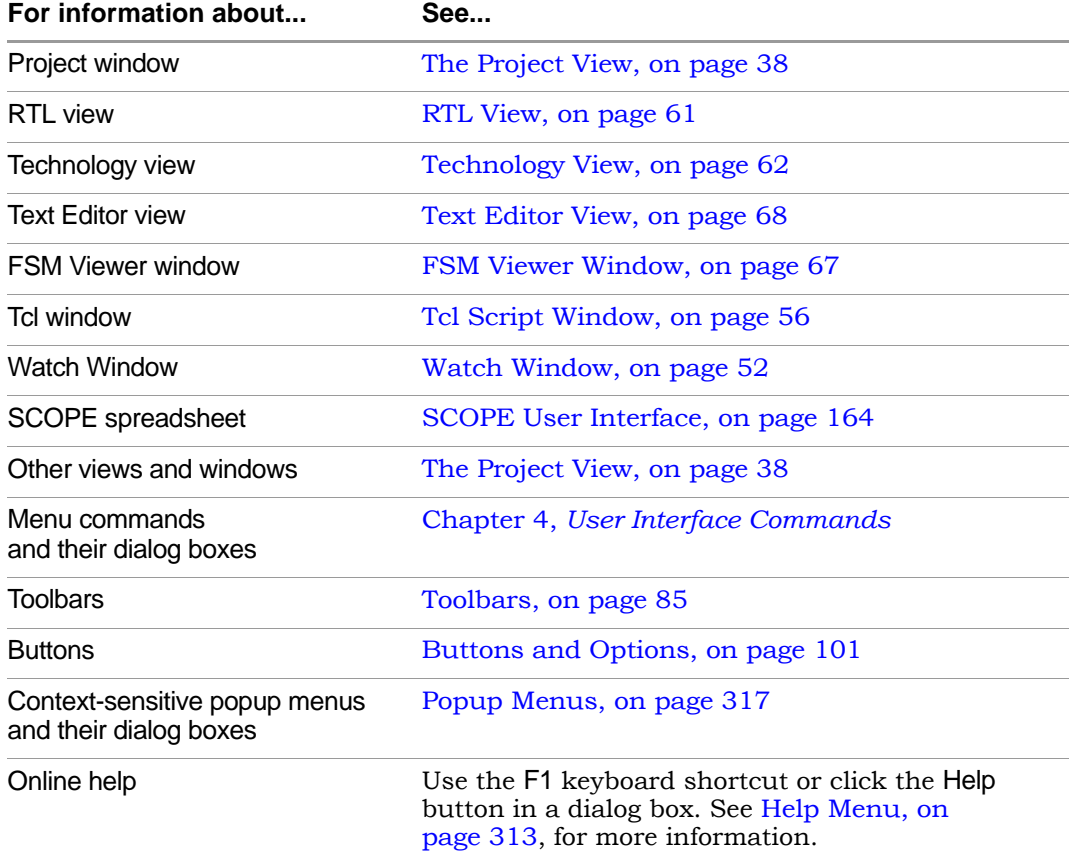

## <span id="page-27-0"></span>**Projects and Implementations**

*Projects* contain information about the synthesis run, including the names of design files, constraint files (if used), and other options you have set. A *project file* (prj) is in Tcl format. It points to all the files you need for synthesis and contains the necessary optimization settings. In the Project view, a project appears as a folder.

An *implementation* is one version (also called a revision) of a project, run with certain parameter or option settings. You can synthesize again, with a different set of options, to get a different implementation. In the Project view, an implementation is shown in the folder of its project; the active implementation is highlighted. You can display multiple implementations in the same Project view. The output files generated for the active implementation are displayed in the Implementation Results view on the right.

A *Place and Route implementation*, located in the project implementation hierarchy, is created automatically for supported technologies. To view the P&R implementation, select the plus sign to expand the project implementation hierarchy. To add, remove, or set options, right-click on the P&R implementation. You can create multiple P&R implementations for each project implementation. Select a P&R implementation to activate it.

## <span id="page-28-0"></span>Starting the Synthesis Tool

Before you can start the synthesis tool, you must install it and set up the software license appropriately. You can then start the tool interactively or in batch mode. How you start the tool depends on your environment. For details, see the installation instructions for the tool.

### <span id="page-28-1"></span>**Starting the Synthesis Tool in Interactive Mode**

You can start interactive use of the synthesis tool in any of the following ways:

- To start the synthesis tool from the Microsoft<sup>®</sup> Windows<sup>®</sup> operating system, choose
	- Start->Programs->Synopsys->Synplify Pro *version*
- To start the tool from a DOS command line, specify the executable:
	- *installDirectory*\bin\synplify\_pro.exe

The executable name is the name of the product followed by an exe file extension.

- To start the synthesis tool from a Linux platform, type the appropriate command at the system prompt:
	- synplify\_pro

For information about using the synthesis tool in batch mode, see [Starting](#page-29-0)  [the Tool in Batch Mode, on page 30.](#page-29-0)

## <span id="page-29-0"></span>**Starting the Tool in Batch Mode**

The command to start the synthesis tool from the command line includes a number of command line options. These options control tool action on startup and, in many cases, can be combined on the same command line. To start the synthesis tool, use the following syntax:

```
toolName [-option ... ] [projectFile]
```
In the syntax statement, *toolName* is synplify\_pro.

For complete syntax details, refer to *synplify\_pro*, on page 91 in the *Command Reference*.

# <span id="page-30-0"></span>Logic Synthesis Overview

When you run the synthesis tool, it performs *logic synthesis*. This consists of two stages:

- Logic compilation (HDL language synthesis) and optimization
- Technology mapping

#### **Logic Compilation**

The synthesis tool first compiles input HDL source code, which describes the design at a high level of abstraction, to known structural elements. Next, it optimizes the design in two phases, making it as small as possible to improving circuit performance. These optimizations are technology independent. The final result is an srs database, which can be graphically represented in the RTL schematic view.

The following figure summarizes the stages of the standard compiler flow:

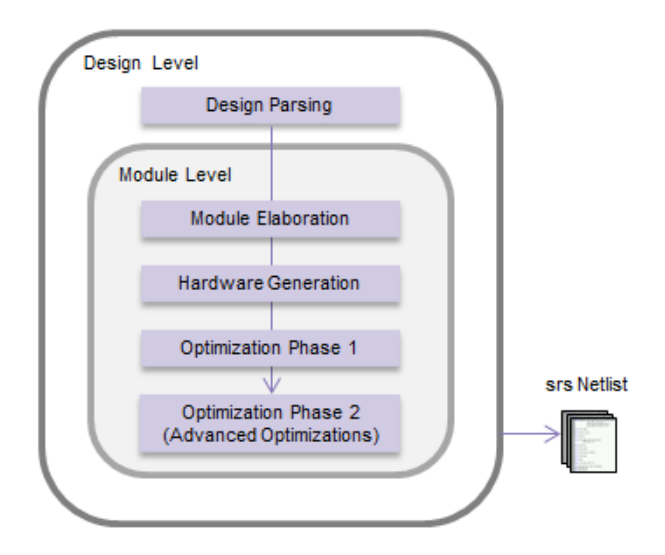

You can also run the compiler incrementally.

### **Technology Mapping**

During this stage, the tool optimizes the logic for the target technology, by mapping it to technology-specific components. It uses architecture-specific techniques to perform additional optimizations. Finally, it generates a design netlist for placement and routing.

## <span id="page-32-0"></span>**Synthesizing Your Design**

The synthesis tool accepts high-level designs written in industry-standard hardware description languages (Verilog and VHDL) and uses Behavior Extracting Synthesis Technology<sup>®</sup> (BEST<sup>™</sup>) algorithms to keep the design at a high level of abstraction for better optimization. The tool can also write VHDL and Verilog netlists after synthesis, which you can simulate to verify functionality.

You perform the following actions to synthesize your design. For detailed information, see the Tutorial.

- 1. Access your design project: open an existing project or create a new one.
- 2. Specify the input source files to use. Right-click the project name in the Project view, then choose Add Source Files.

Select the desired Verilog, VHDL, or IP files in formats such as EDIF, then click OK. (See the examples in the directory *installation\_dir*/examples, where *installation\_dir* is the directory where the product is installed.)

You can also add source files in the Project view by dragging and dropping them there from a Windows® Explorer folder (Microsoft® Windows® operating system only).

*Top-level file:* The last file compiled is the top-level file. You can designate a new top-level file by moving the desired file to the bottom of the source files list in the Project view, or by using the Implementation Options dialog box.

3. Add design constraints. Use the SCOPE spreadsheet to assign systemlevel and circuit-path timing constraints that can be forward-annotated.

See [SCOPE Tabs, on page 165](#page-164-2), for details on the SCOPE spreadsheet.

- 4. Choose Project->Implementation Options, then define the following:
	- Target architecture and technology specifications
	- Optimization options and design constraints
	- Outputs

For an initial run, use the default options settings for the technology, and no timing goal (Frequency = 0 MHz).

5. Synthesize the design by clicking the Run button.

This step performs logic synthesis. While synthesizing, the synthesis tool displays the status (Compiling... or Mapping...). You can monitor messages by checking the log file (View->View Log File) or the Tcl window (View->Tcl Window). The log file contains reports with information on timing, usage, and net buffering.

If synthesis is successful, you see the message Done! or Done (warnings). If processing stops because of syntax errors or other design problems, you see the message Errors! displayed, along with the error status in the log file and the Tcl window. If the tool displays Done (warnings), there might be potential design problems to investigate.

- 6. After synthesis, do one of the following:
	- If there were no synthesis warnings or error messages (Done!), analyze your results in the RTL and Technology views. You can then resynthesize with different implementation options, or use the synthesis results to simulate or place-and-route your design.
	- If there were synthesis warnings (Done (warnings)) or error messages (Errors!), check them in the log file. From the log file, you can jump to the corresponding source code or display information on the specific error or warning. Correct all errors and any relevant warnings and then rerun synthesis.

# <span id="page-34-0"></span>Getting Help

Before calling Synopsys SolvNet Support, look through the documentation for information. You can access the information online from the Help menu, or refer to the corresponding manual. The following table shows you how the information is organized.

#### **Finding Information**

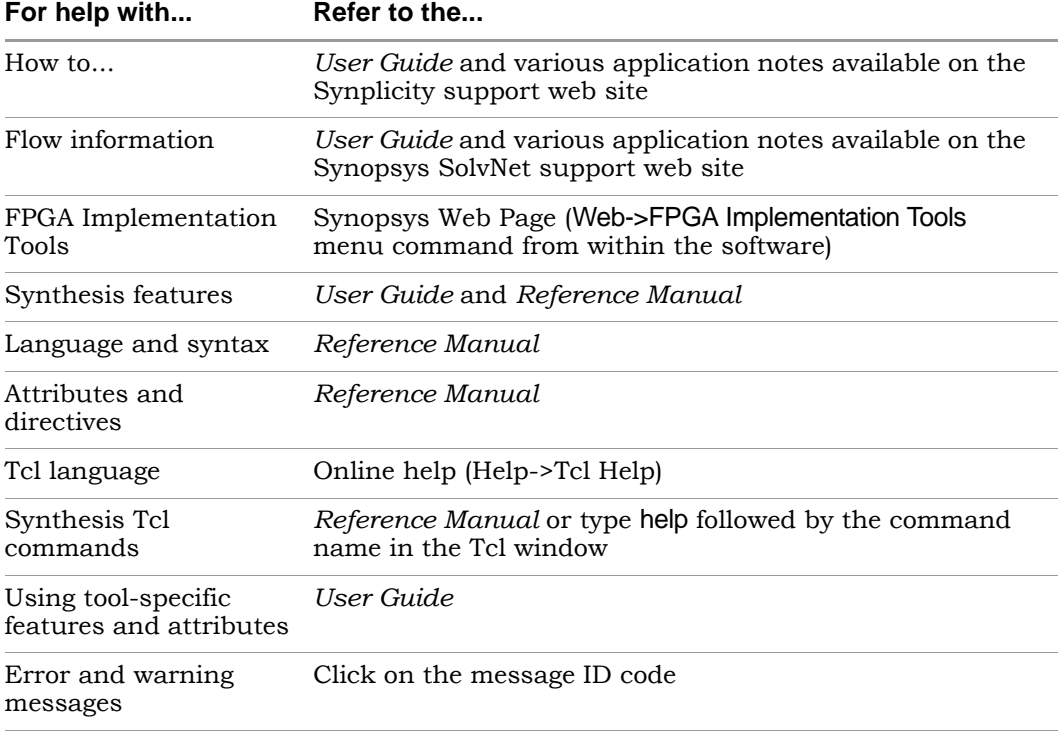
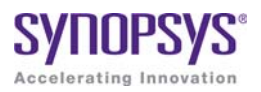

# **CHAPTER 2**

# User Interface Overview

This chapter presents tools and technologies that are built into the Synopsys FPGA synthesis software to enhance your productivity.

This chapter describes the following aspects of the graphical user interface (GUI):

- [The Project View, on page 38](#page-37-0)
- [The Project Results View, on page 42](#page-41-0)
- [Other Windows and Views, on page 51](#page-50-0)
- [FSM Compiler, on page 76](#page-75-0)
- [FSM Explorer, on page 78](#page-77-0)
- [Using the Mouse, on page 78](#page-77-1)
- [User Interface Preferences, on page 83](#page-82-0)
- [Toolbars, on page 85](#page-84-0)
- [Keyboard Shortcuts, on page 93](#page-92-0)
- [Buttons and Options, on page 101](#page-100-0)

# <span id="page-37-0"></span>The Project View

The Project View is the main interface to the tool. The Project view consists of a Project Management View on the left and a Project Results View on the right. See [Multiple Pane Project View, on page 38](#page-37-1) for an overview:

# <span id="page-37-1"></span>**Multiple Pane Project View**

The Project Management view is on the left side of the window, and is used to create or open projects, create new implementations, set device options, and initiate design synthesis. You can use it to manage and synthesize hierarchical designs. The Project Results view is on the right.

The following figure shows the main parts of the interface. Additional detail about the project view is described here:

- [Project Management View, on page 39](#page-38-0)
- [The Project Results View](#page-41-0)

The Project view has the following main parts:

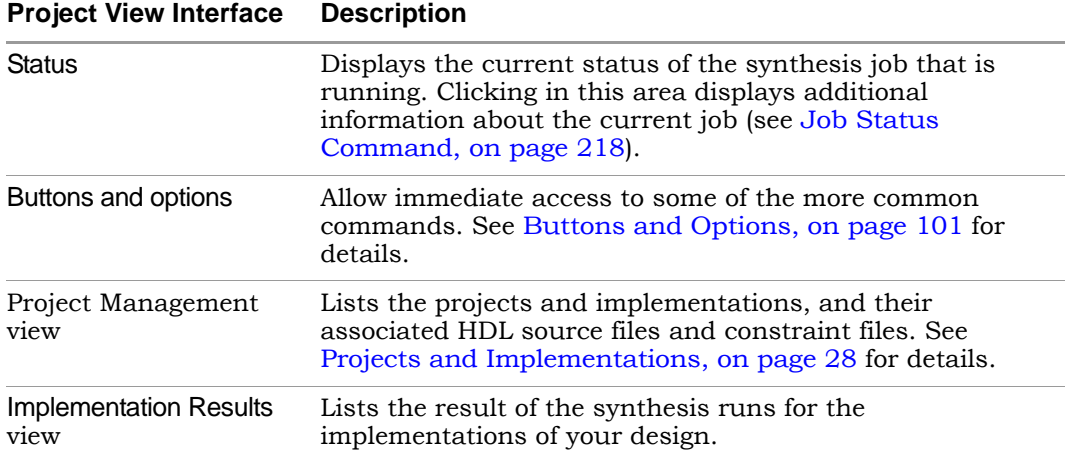

## <span id="page-38-0"></span>**Project Management View**

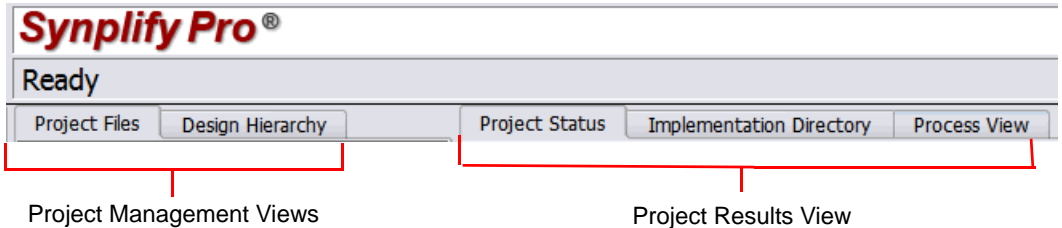

The Project Management view is on the left side of the window, and is used to create or open projects, create new implementations, set device options, and initiate design synthesis. The graphical user interface (GUI) lets you manage hierarchical designs that can be synthesized independently and imported back to the top-level project in a team design flow. The following figure shows the Project view as it appears in the interface.

The following figure shows the Project view as it appears in the Synplify Pro interface.

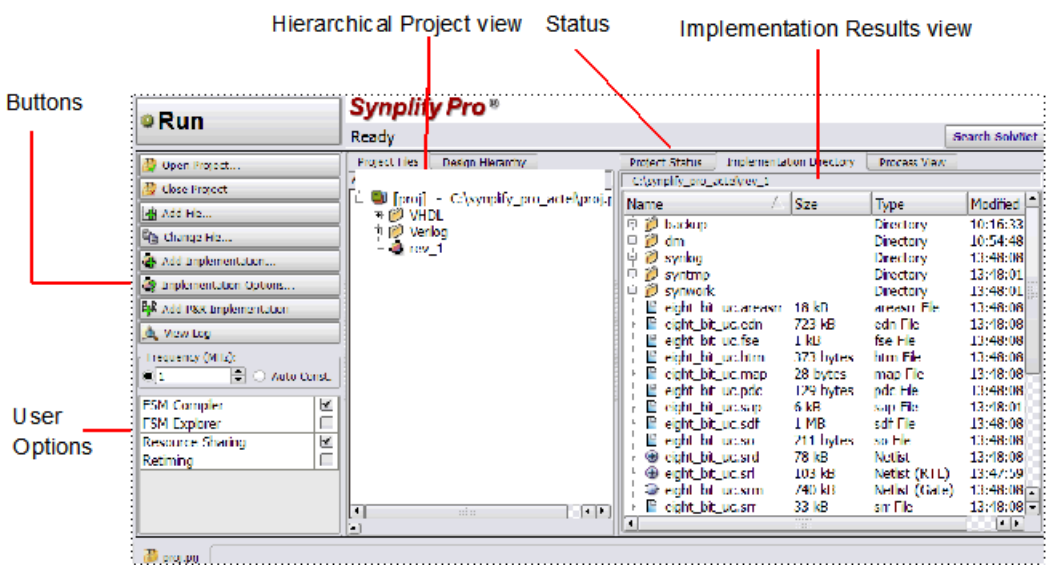

The Synplify Pro tool provides hierarchical management support for large designs. The tool lets you manage hierarchical projects in a team design flow, where you have independent hierarchical subprojects.

The Project view contains two tabs with different views of the design that help you manage hierarchical projects:

- [Project Files Tab](#page-39-0)
- [Design Hierarchy Tab](#page-39-1)

Both tabs in this view have right-click popup menu commands for managing design files and hierarchy. For descriptions of these commands, see Project Management Commands, on page 323.

## <span id="page-39-0"></span>**Project Files Tab**

The Project Files view displays the top-level design and any sub-projects that can be synthesized.

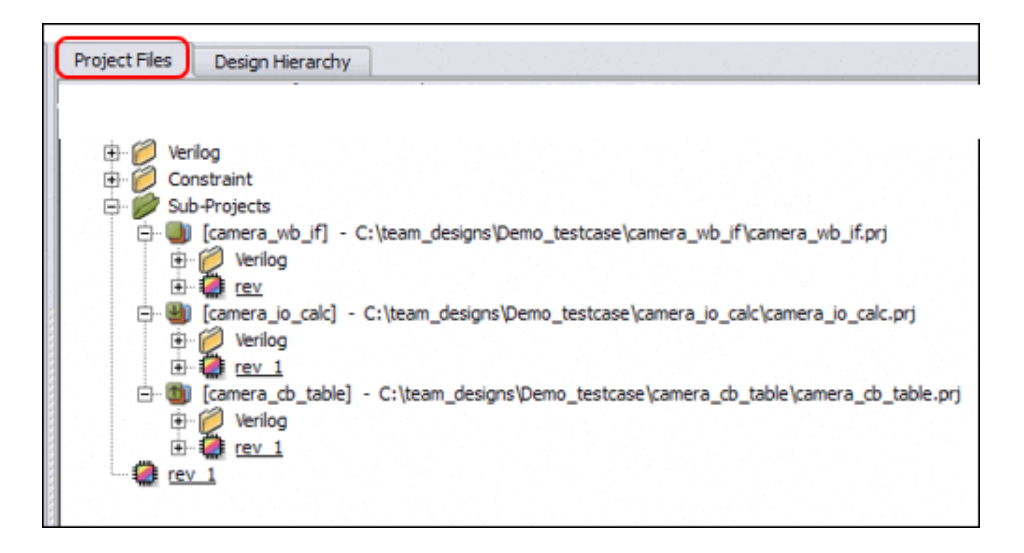

## <span id="page-39-1"></span>**Design Hierarchy Tab**

The Design Hierarchy view displays the instance block and design block hierarchy for a design.

The colors for the block icons represent the following:

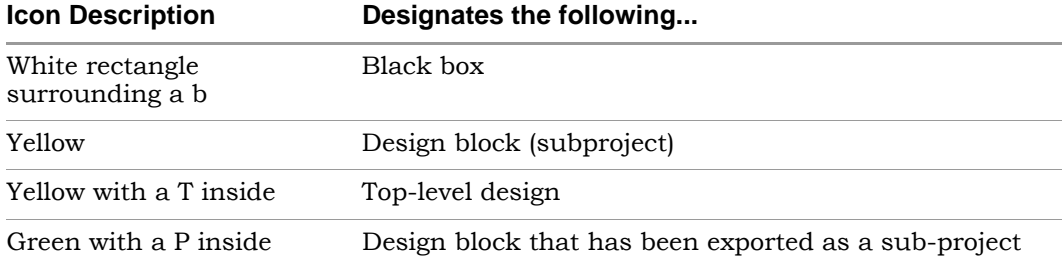

# <span id="page-41-0"></span>The Project Results View

The Project Results view appears on the right side of the Project view and contains the results of the synthesis runs for the implementations of your design. The Project Results view includes the following:

- [Project Status Tab](#page-41-1)
- [Implementation Directory](#page-46-0)
- [Process View](#page-47-0)

# <span id="page-41-1"></span>**Project Status Tab**

The Project Status view provides an overview of the project settings and at-a-glance summary of synthesis messages and reports such as an area or optimization summary for the active implementation. You can track the status and settings for your design and easily navigate to reports and messages in the Project view.

To display this window, click the Project Status tab in the Project view. An overview for the project is displayed in a spreadsheet format for each of the following sections:

- [Project Settings](#page-43-0)
- [Run Status](#page-43-1)
- [Reports](#page-45-0)

For details about how to access synthesis results, see Accessing Specific Reports Quickly, on page 179.

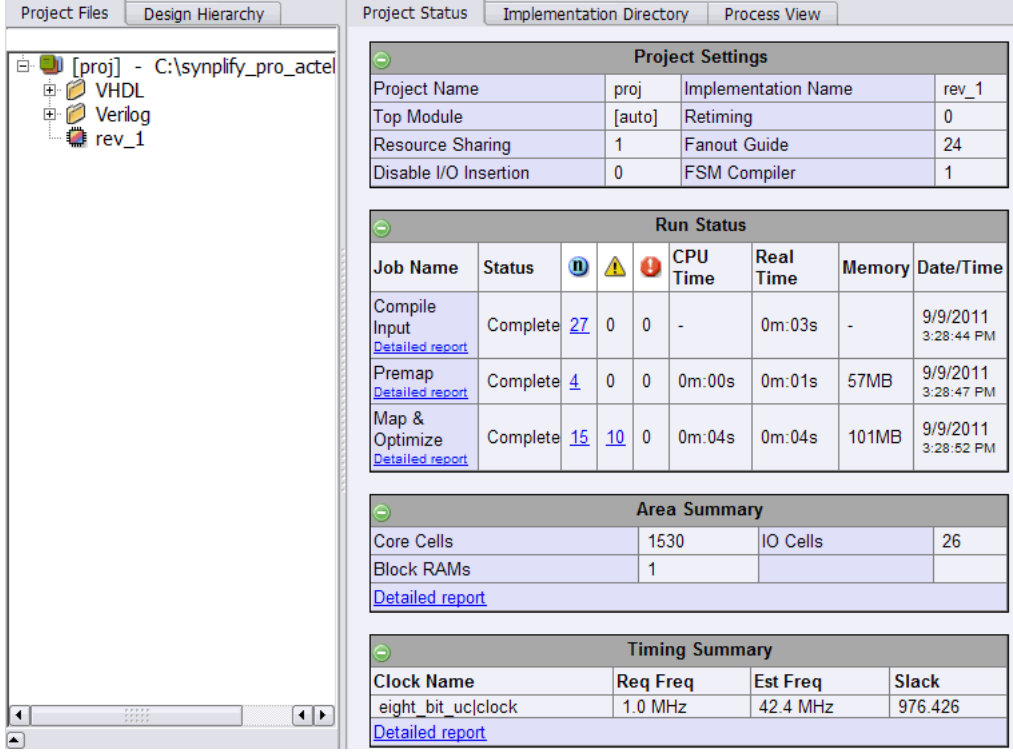

You can expand or collapse each section of the Project Status view by clicking on the + or - icon in the upper left-corner of each section.

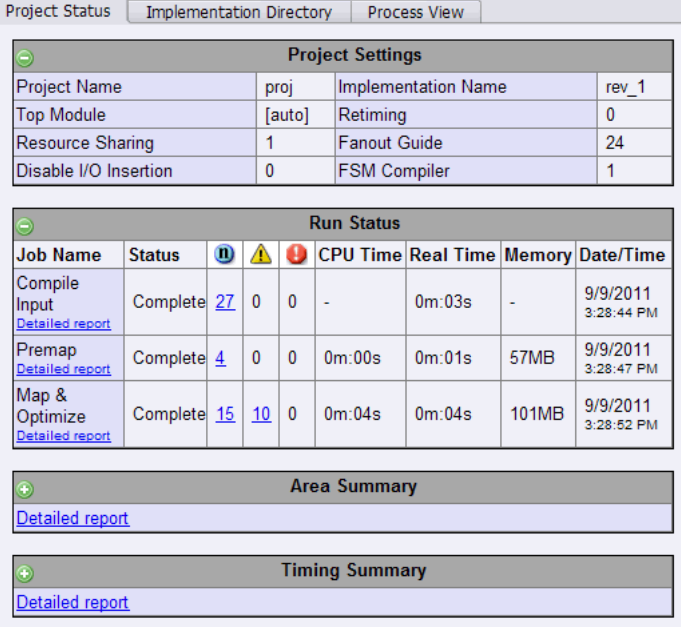

# <span id="page-43-0"></span>**Project Settings**

Project Settings is populated with the project settings from the run\_options.txt file after a synthesis run. This section displays information, like the following:

- Project name, top-level module, and implementation name
- Project options currently specified, such as Retiming, Resource Sharing, Fanout Guide, and Disable I/O Insertion.

#### <span id="page-43-1"></span>**Run Status**

The Run Status table gets updated during and after a synthesis run. This section displays job status information for the compiler, premap job, mapper, and place-and-route runs, as needed. This section displays information about the synthesis run:

• Job name - Jobs include Compiler Input, Premap, and Map & Optimize. The job might have a Detailed Report link. When you click this link, it takes you to the corresponding report in the log file.

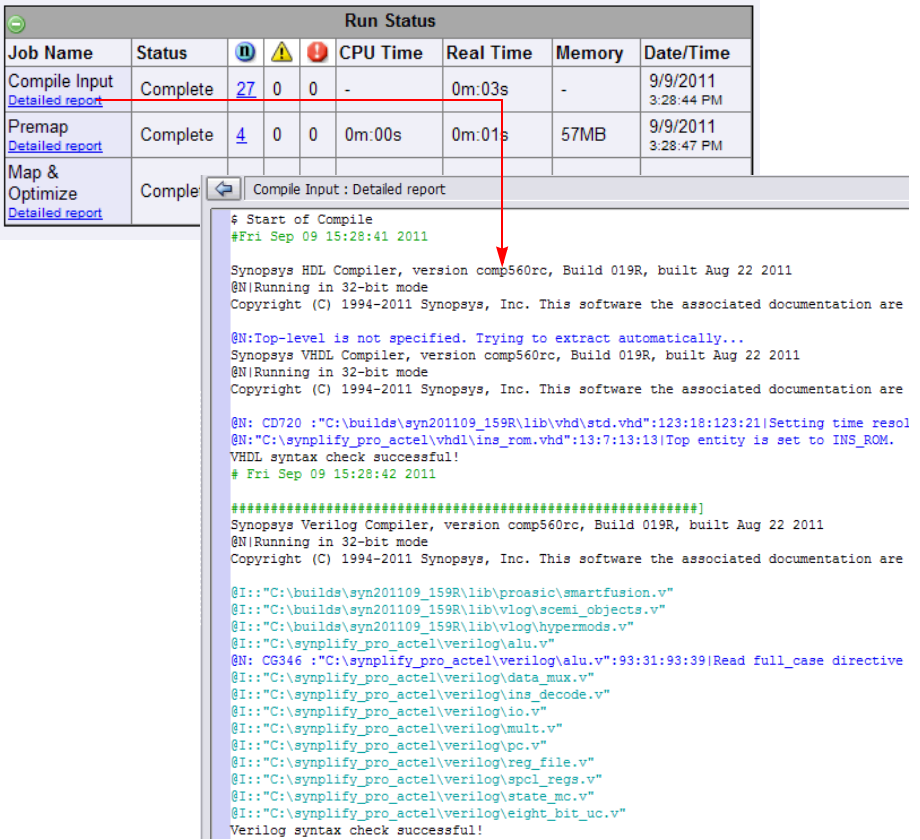

- Status Reports whether the job is running or completed.
- Notes, warnings, and errors These columns are headed by the respective icons and display the number of messages. The messages themselves are displayed in the Messages tab, beside the TCL Script tab. Links are available to the error message and the log location.

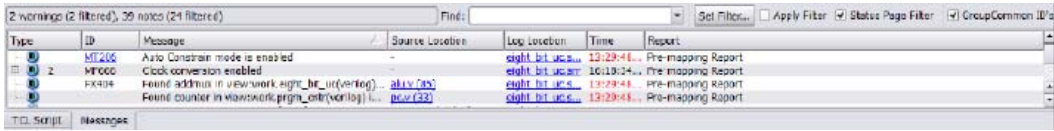

• Real and CPU times, peak memory, and a timestamp

### <span id="page-45-0"></span>**Reports**

The mapper summary table generates various reports such as an Area Summary, Compile Point Summary, or Optimization Summary. Click the Detailed Report link when applicable, to go to the log file and information about the selected report. These reports are written to the synlog folder for the active implementation.

### Area Summary

For example, the Area Summary contains a resource usage count for components such as registers, LUTs, and I/O ports in the design. Click the Detailed report link to display the usage count information in the design for this report.

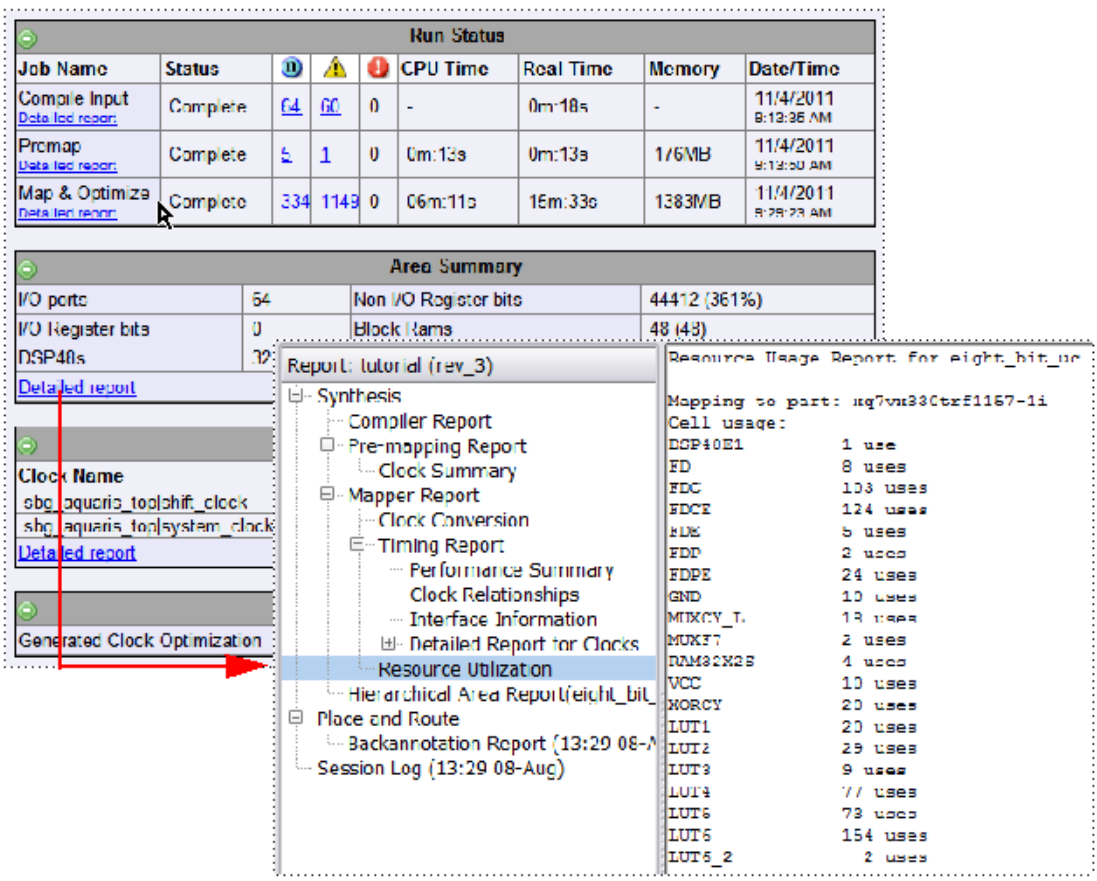

# <span id="page-46-0"></span>**Implementation Directory**

An implementation is one version of a project, run with certain parameter or option settings. You can synthesize again, with a different set of options, to get a different implementation. In the Project view, an implementation is shown in the folder of its project; the active implementation is highlighted. You can display multiple implementations in the same Project view. The output files generated for the active implementation are displayed in the Implementation Directory.

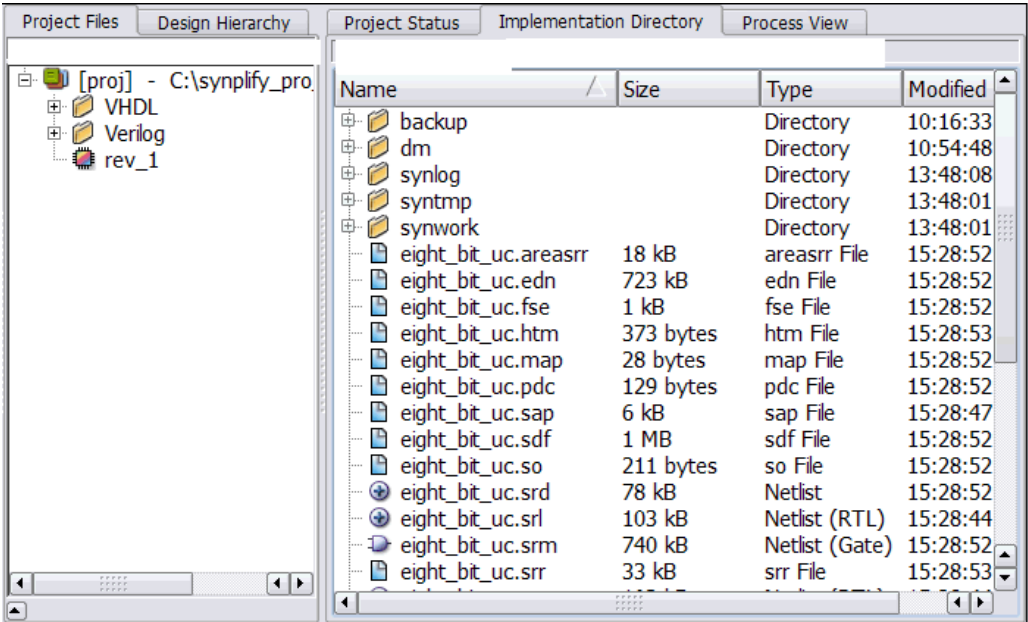

# <span id="page-47-0"></span>**Process View**

As process flow jobs become more complex, the benefits of exposing the underlying job flow is extremely valuable. The Process View gives you this visibility to track the design progress for the synthesis and place-and-route job flows.

Click the Process View tab on the right side of the Project Results view. This displays the job flow hierarchy run on the active implementation and is a function of this current implementation and its project settings.

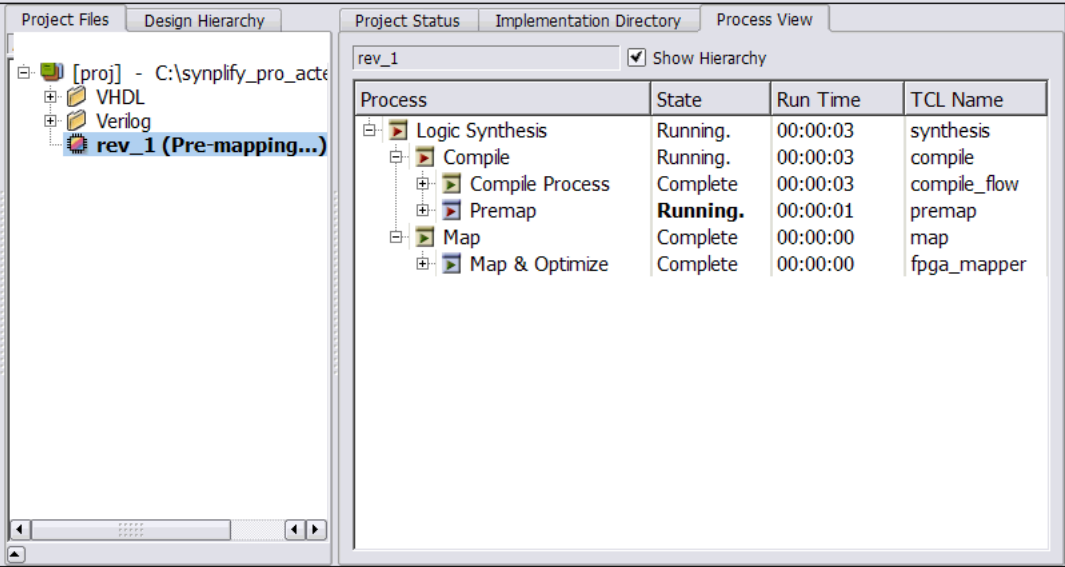

### **Process View Displays and Controls**

The Process View shows the current state of a job and allows you to control the run. You can see various aspects of the synthesis process flow, such as logical synthesis, premap, map, and placement. If you run place and route, you can see its job processes as well.

Appropriate jobs of the process flow contains the following information:

- Job Input and Output Files
- Completion State

Displays if the job generated an error, warning, or was canceled.

- Job State
	- Out-of-date Job needs to be run.
	- Running Job is active.
	- Complete Job has completed and is up-to-date.
	- Complete \* Job is up-to-date, so the job is skipped.
- Run/File Time Job process flow runtime in real time or file creation date timestamp.
- Job TCL Command Job process name.

Each job has the following control commands that allows you to run jobs at any stage of the design process, for example map. Right-click any job icon and select one of the following commands from the popup menu:

- Cancel *jobProcess* that is running
- Disable *jobProcess* that you do not want to run
- Run this *jobProcess* only
- Run to this *jobProcess* from the beginning of run
- Run from this *jobProcess* to the end of run

#### **Hierarchical Job Flows**

A hierarchical job flow runs two or more subordinate jobs. Primitive jobs launch an executable, but have no subordinate jobs. The Logical Synthesis flow is a hierarchical job that runs the Compile and Map flows.

The state of a hierarchical job depends on the state of its subordinate jobs.

- If a subordinate job is out-of-date, then its parent job is out-of-date.
- If a subordinate job has an error, then its parent job terminates with this error.
- If a subordinate job has been canceled, then its parent job is canceled as well.
- If a subordinate job is running, then its parent job is also running.

The Process View is a hierarchical tree view. To collapse or expand the main hierarchical tree, enable or disable the Show Hierarchy option. Use the plus or minus icon to expand or collapse each process flow to show the details of the jobs. The icons below are used to show the information for the state of each process:

- Red arrow  $(\blacksquare)$  Job is out-of-date and needs to be rerun.
- Green arrow  $(\blacksquare)$  Job is up-to-date.
- Red Circle with!  $\left( \bullet \right)$  Job encountered an error.

# <span id="page-50-0"></span>Other Windows and Views

Besides the Project view, the Synopsys FPGA synthesis tools provide other windows and views that help you manage input and output files, direct the synthesis process, and analyze your design and its results. The following windows and views are described here:

- [Dockable GUI Entities, on page 52](#page-51-0)
- [Watch Window, on page 52](#page-51-1)
- [Tcl Script and Messages Windows, on page 55](#page-54-0)
- Tel Script Window, on page 56
- [Message Viewer, on page 56](#page-55-1)
- [Output Windows \(Tcl Script and Watch Windows\), on page 60](#page-59-0)
- [RTL View, on page 61](#page-60-0)
- [Technology View, on page 62](#page-61-0)
- [Hierarchy Browser, on page 65](#page-64-0)
- [FSM Viewer Window, on page 67](#page-66-0)
- [Text Editor View, on page 68](#page-67-0)
- [Context Help Editor Window, on page 71](#page-70-0)
- [Interactive Attribute Examples, on page 73](#page-72-0)
- [Search SolvNet, on page 75](#page-74-0)

See the following for descriptions of other views and windows that are not covered here:

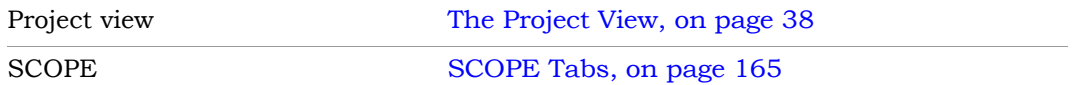

## <span id="page-51-0"></span>**Dockable GUI Entities**

Some of the main GUI entities can appear as either independent windows or docked elements of the main application window. These entities include the menu bar, Watch window, Tcl window, and various toolbars (see the description of each entity for details). Docked elements function effectively as *panes* of the application window; you can drag the border between two such panes to adjust their relative areas.

## <span id="page-51-1"></span>**Watch Window**

The Watch window displays selected information from the log file (see [Log](#page-256-0)  [File, on page 257](#page-256-0)) as a spreadsheet of parameters that you select to monitor. The values are updated when synthesis finishes.

#### **Watch Window Display**

Display of the Watch window is controlled by the View ->Watch Window command. By default, the Watch window is below the Project view in the lower right corner of the main application window.

To access the Watch window configuration menu, right-click in any cell. Select Configure Watch to display the Log Watch Configuration dialog box.

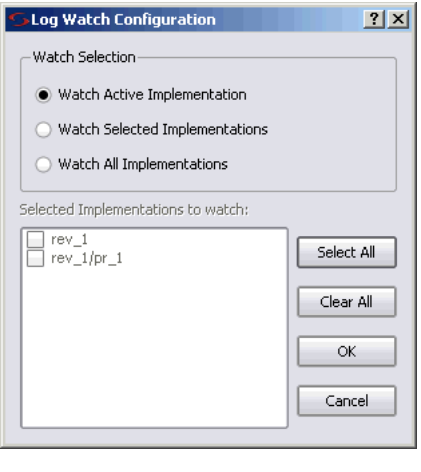

In the Watch window, indicate which implementations to watch under Watch Selection. The selected implementation(s) will display in the Watch window.

You can move the Watch window anywhere on the screen; you can make it float in its own window (named Watch Window) or dock it at a docking area (an edge) of the application window. Double-click in the banner to toggle between docked and floating.

The Watch window has a special positioning popup menu that you access by right-clicking the window border. The following commands are in the menu:

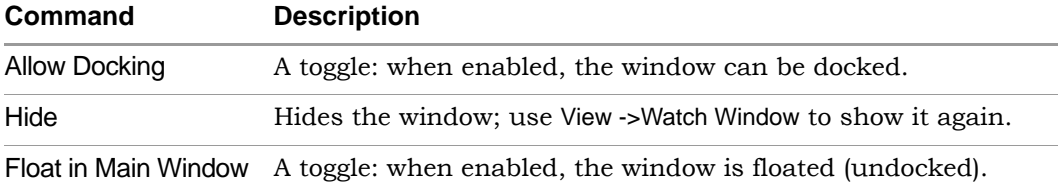

Right-clicking the window *title bar* when the Watch window is floating displays an alternative popup menu with commands Hide and Move; Move lets you position the window using either the arrow keys or the mouse.

## **Using the Watch Window**

You can view and compare the results of multiple implementations in the Watch window.

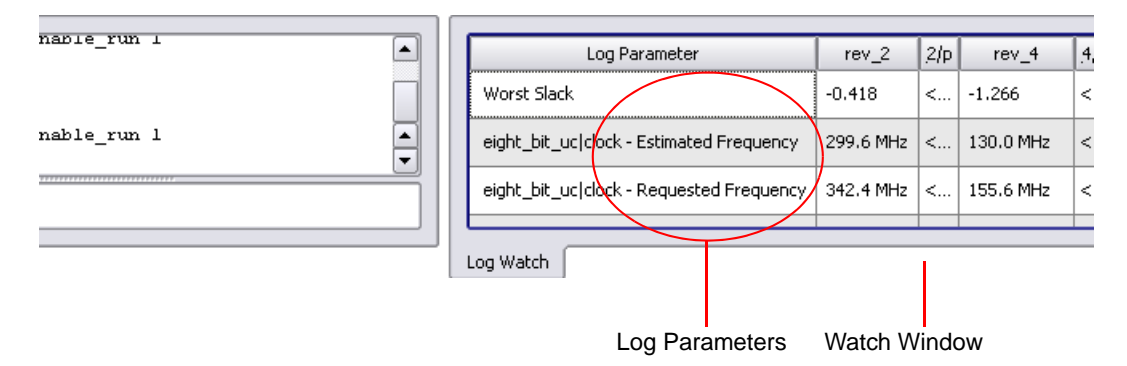

To choose log parameters from a pull-down menu, click in the Log Parameter section of the window. Click the pull-down arrow that appears to display the parameter list choices:

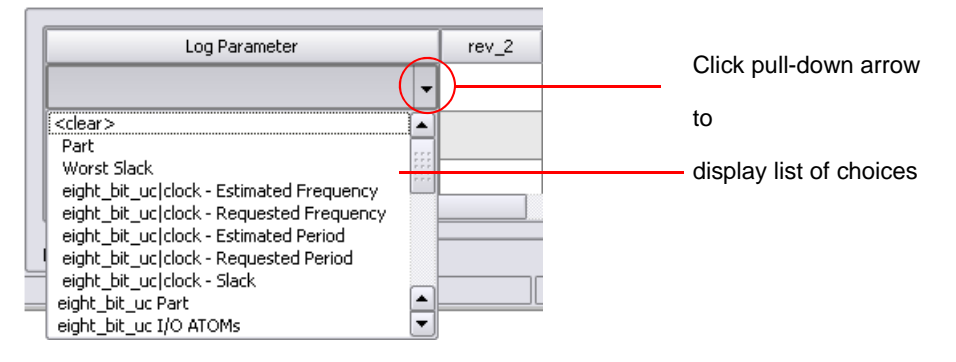

The Watch window creates an entry for each implementation of a project:

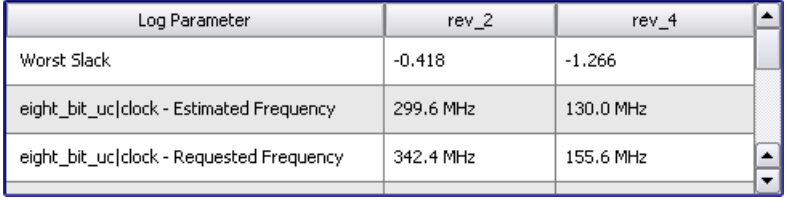

To choose the implementations to watch, use the Log Watch Configuration dialog box. To display this box, right-click in the Watch window, then choose Configure Watch in the popup menu. Enable Watch Selected Implementations, then choose the implementations you want to watch in the list Selected Implementations to watch. The other buttons let you watch only the active implementation or all implementations.

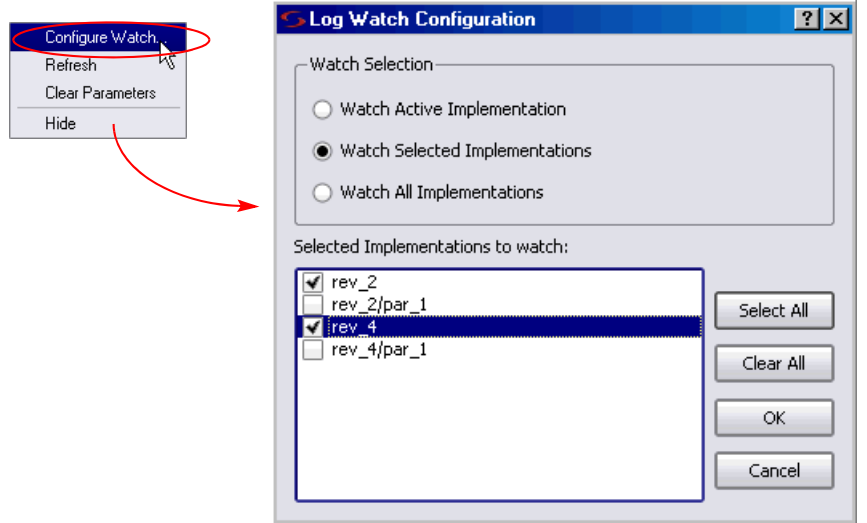

# <span id="page-54-0"></span>**Tcl Script and Messages Windows**

The Tcl window has tabs for the Tcl Script and Messages windows. By default, the Tcl windows are located below the Project Tree view in the lower left corner of the main application window.

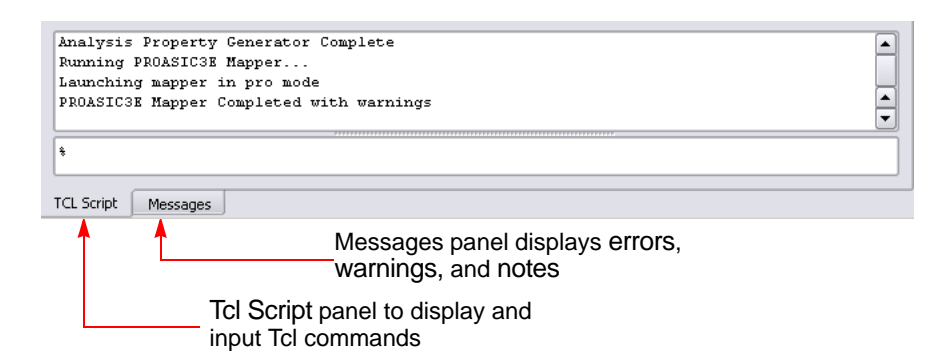

You can float the Tcl windows by clicking on a window edge while holding the Ctrl or Shift key. You can then drag the window to float it anywhere on the screen or dock it at an edge of the application window. Double-click in the banner to toggle between docked and floating.

Right-clicking the Tcl windows *title bar* when the window is floating displays a popup menu with commands Hide and Move. Hide removes the window (use View ->Tcl Window to redisplay the window). Move lets you position the window using either the arrow keys or the mouse.

For more information about the Tcl windows, see [Tcl Script Window, on](#page-55-0)  [page 56](#page-55-0) and [Message Viewer, on page 56](#page-55-1).

# <span id="page-55-0"></span>**Tcl Script Window**

The Tcl Script window is an interactive command shell that implements the Tcl command-line interface. You can type or paste Tcl commands at the prompt ("% "). For a list of the available commands, type "help \*" (without the quotes) at the prompt. For general information about Tcl syntax, choose Help ->TCL.

The Tcl script window also displays each command executed in the course of running the synthesis tool, regardless of whether it was initiated from a menu, button, or keyboard shortcut. Right-clicking inside the Tcl window displays a popup menu with the Copy, Paste, Hide, and Help commands.

*See also*

- Synthesis Commands, on page 94, for information about the Tcl synthesis commands.
- Generating a Job Script, on page 465 in the *User Guide*.

## <span id="page-55-1"></span>**Message Viewer**

To display errors, warnings, and notes after running the synthesis tool, click the Messages tab in the Tcl Window. A spreadsheet-style interactive interface appears.

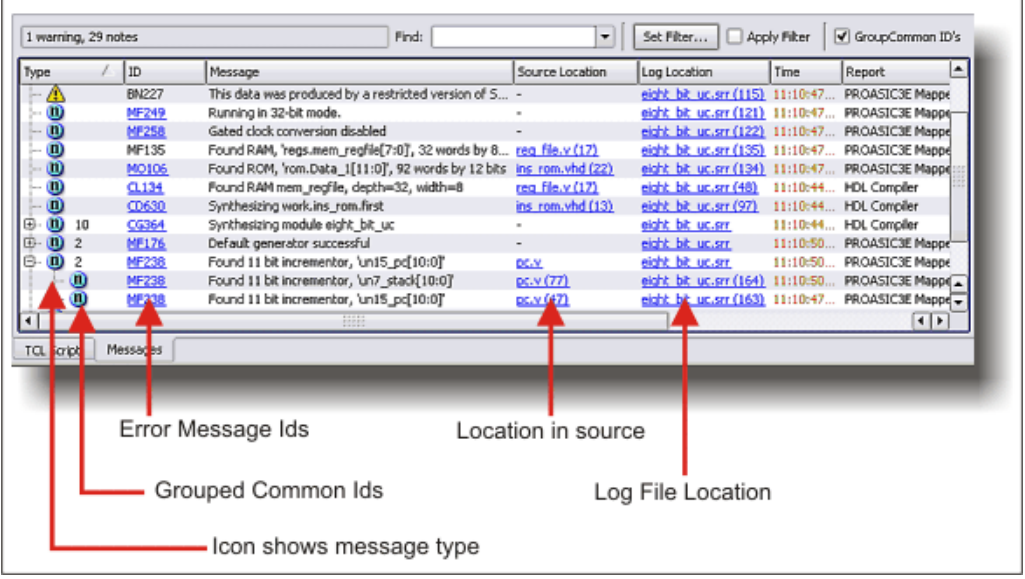

Interactive tasks in the Messages panel include:

- Drag the pane divider with the mouse to change the relative column size.
- Click on the ID entry to open online help for the error, warning, or note.
- Click on a Source Location entry to go to the section of code in the source HDL file that is causing the message.
- Click on a Log Location entry to go to its location in the log file.

The following table describes the contents of the Messages panel. You can sort the messages by clicking the column headers. For further sorting, use Find and Filter. For details about using this window, see Checking Results in the Message Viewer, on page 189 in the *User Guide*.

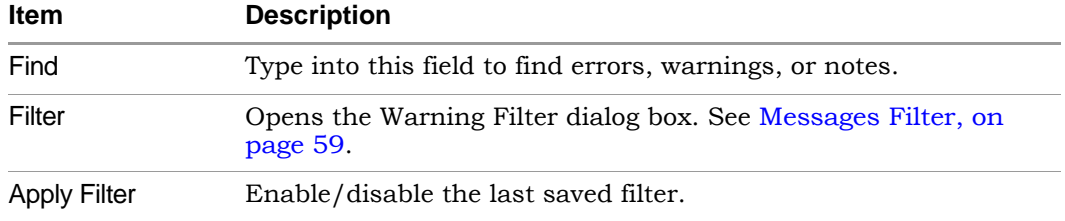

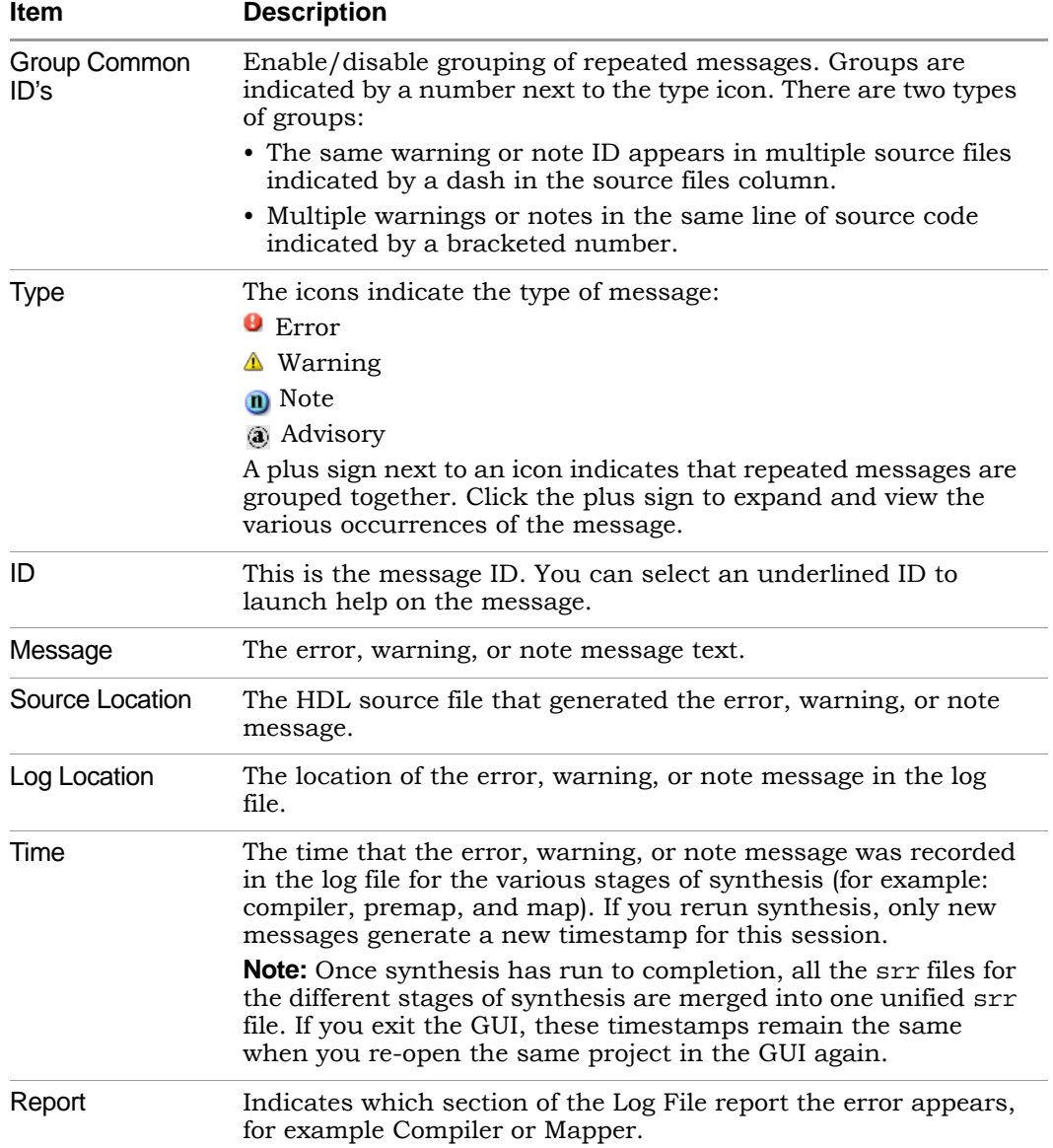

#### <span id="page-58-0"></span>**Messages Filter**

You filter which errors, warnings, and notes appear in the Messages panel of the Tcl Window using match criteria for each field. The selections are combined to produce the result. You can elect to hide or show the warnings that match the criteria you set. See Checking Results in the Message Viewer, on page 189 in the *User Guide*.

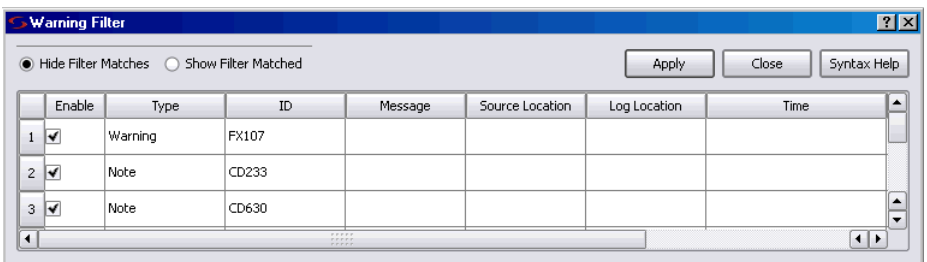

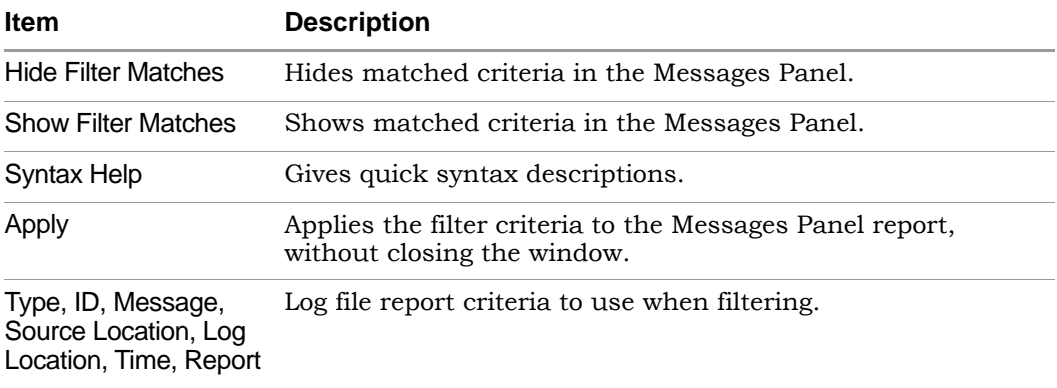

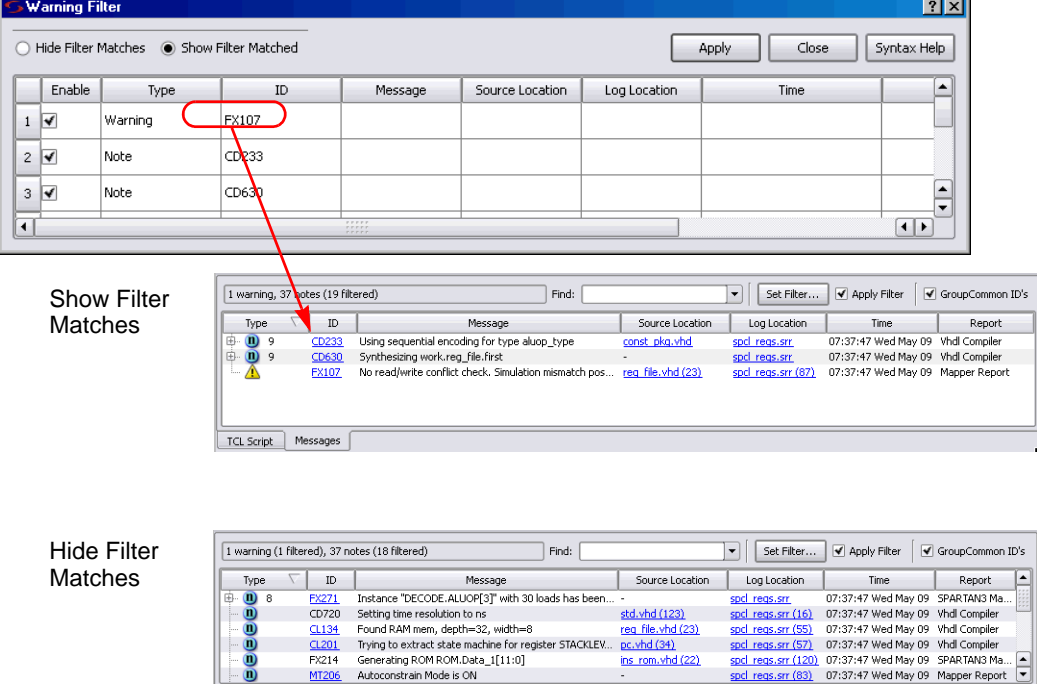

The following is a filtering example.

 $\blacksquare$ 

TCL Script | Messages |

# <span id="page-59-0"></span>**Output Windows (Tcl Script and Watch Windows)**

MT206 Autoconstrain Mode is ON

The Output windows are the Tcl Script and Log Watch windows. To display or hide them, use View->Output Windows from the main menu. Refer to [Watch](#page-51-1)  [Window, on page 52](#page-51-1) and [Tcl Script and Messages Windows, on page 55](#page-54-0) for more information.

# <span id="page-60-0"></span>**RTL View**

The RTL view provides a high-level, technology-independent, graphic representation of your design after compilation, using technology-independent components like variable-width adders, registers, large multiplexers, and state machines. RTL views correspond to the srs netlist files generated during compilation. RTL views are only available after your design has been successfully compiled. For information about the other HDL Analyst view (the Technology view generated after mapping), see [Technology View, on page 62.](#page-61-0)

To display an RTL view, first compile or synthesize your design, then select HDL Analyst->RTL and choose Hierarchical View or Flattened View, or click the RTL icon  $(| \cdot \rangle ).$ 

An RTL view has two panes: a Hierarchy Browser on the left and an RTL schematic on the right. You can drag the pane divider with the mouse to change the relative pane sizes. For more information about the Hierarchy Browser, see [Hierarchy Browser, on page 65.](#page-64-0) Your design is drawn as a set of schematics. The schematic for a design module (or the top level) consists of one or more sheets, only one of which is visible in a given view at any time. The title bar of the window indicates the current hierarchical schematic level, the current sheet, and the total number of sheets for that level.

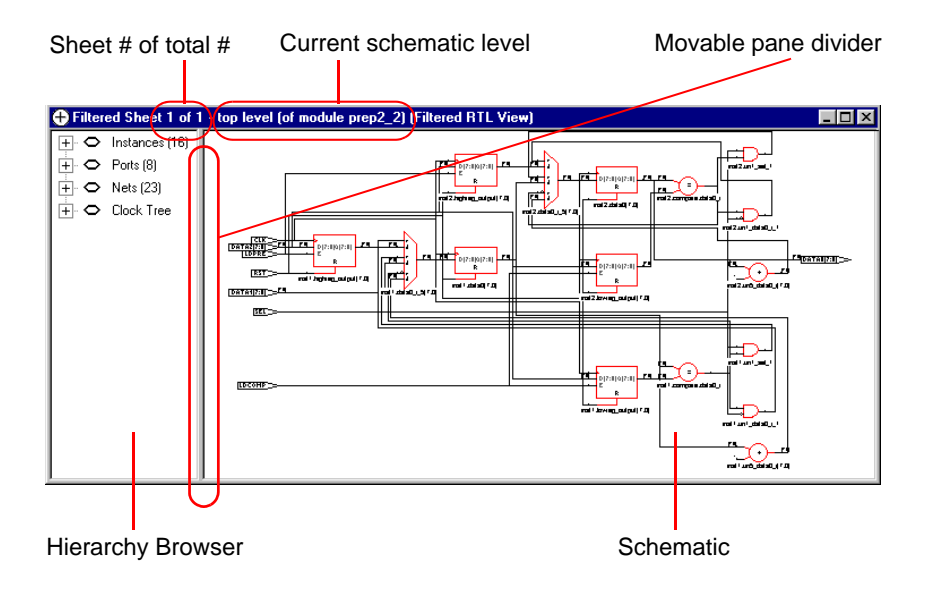

The design in the RTL schematic can be hierarchical or flattened. Further, the view can consist of the entire design or part of it. Different commands apply, depending on the kind of RTL view.

The following table lists where to find further information about the RTL view:

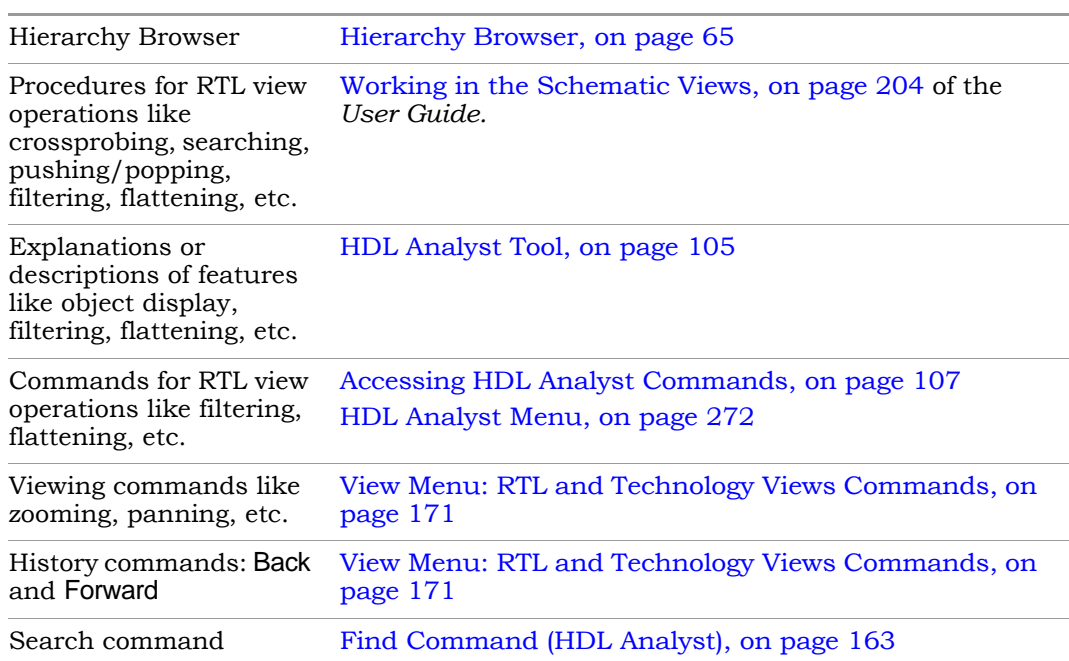

#### **For information about... See...**

# <span id="page-61-0"></span>**Technology View**

A Technology view provides a low-level, technology-specific view of your design after mapping, using components such as look-up tables, cascade and carry chains, multiplexers, and flip-flops. Technology views are only available after your design has been synthesized (compiled and mapped). For information about the other HDL Analyst view (the RTL view generated after compilation), see [RTL View, on page 61](#page-60-0).

LO select a view from the HDL Analyst->Technology menu (Hierarchical View, Flattened To display a Technology view, first synthesize your design, and then either View, Flattened to Gates View, Hierarchical Critical Path, or Flattened Critical Path) or select the Technology view icon  $(|D|)$ .

A Technology view has two panes: a Hierarchy Browser on the left and an RTL schematic on the right. You can drag the pane divider with the mouse to change the relative pane sizes. For more information about the Hierarchy Browser, see [Hierarchy Browser, on page 65](#page-64-0). Your design is drawn as a set of schematics at different design levels. The schematic for a design module (or the top level) consists of one or more sheets, only one of which is visible in a given view at any time. The title bar of the window indicates the current schematic level, the current sheet, and the total number of sheets for that level.

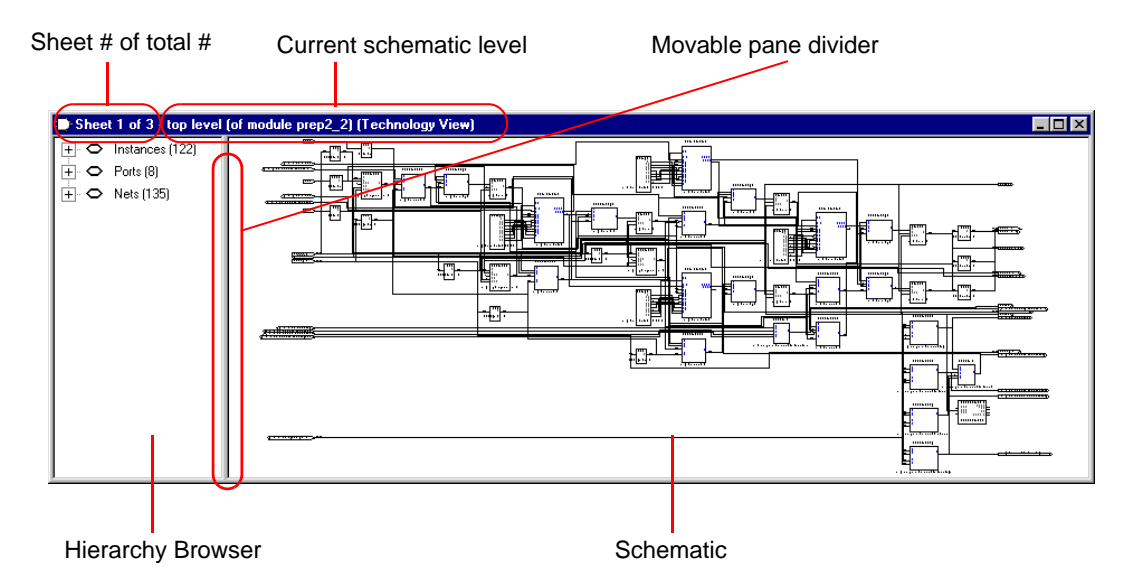

The schematic design can be hierarchical or flattened. Further, the view can consist of the entire design or a part of it. Different commands apply, depending on the kind of view. In addition to all the features available in RTL views, Technology views have two additional features: critical path filtering and flattening to gates.

The following table lists where to find further information about the Technology view:

#### **For information about... See...**

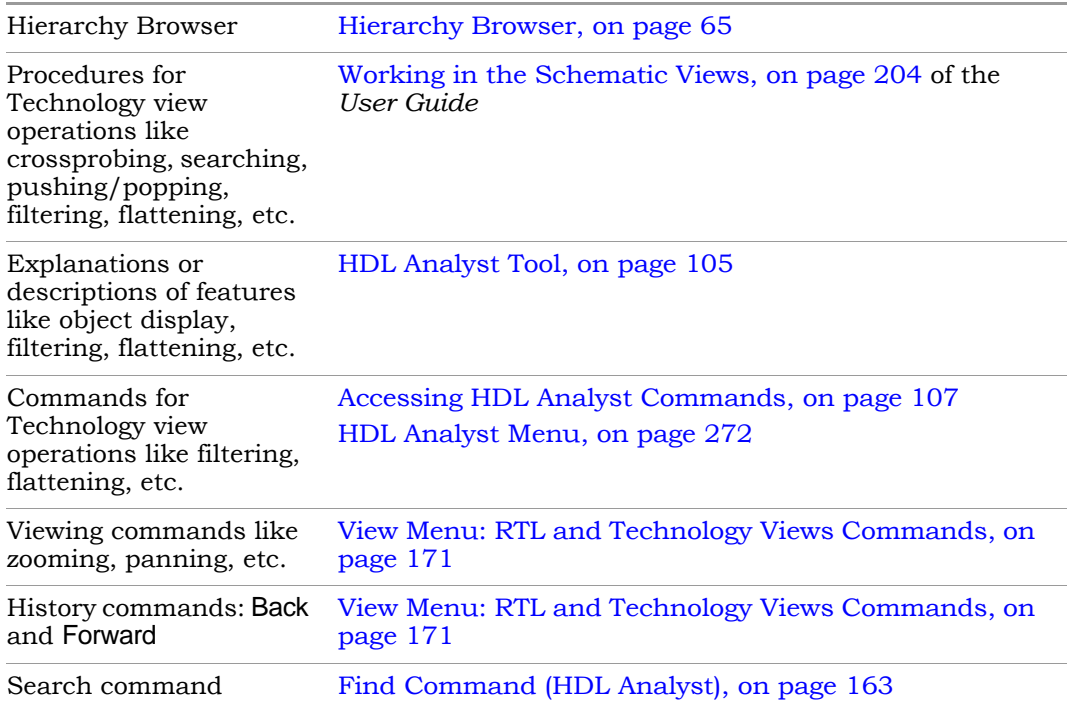

# <span id="page-64-0"></span>**Hierarchy Browser**

The Hierarchy Browser is the left pane in the RTL and Technology views. (See [RTL View, on page 61](#page-60-0) and [Technology View, on page 62.](#page-61-0)) The Hierarchy Browser categorizes the design objects in a series of trees, and lets you browse the design hierarchy or select objects. Selecting an object in the Browser selects that object in the schematic. The objects are organized as shown in the following table, with a symbol that indicates the object type. See [Hierarchy Browser Symbols, on page 66](#page-65-0) for common symbols.

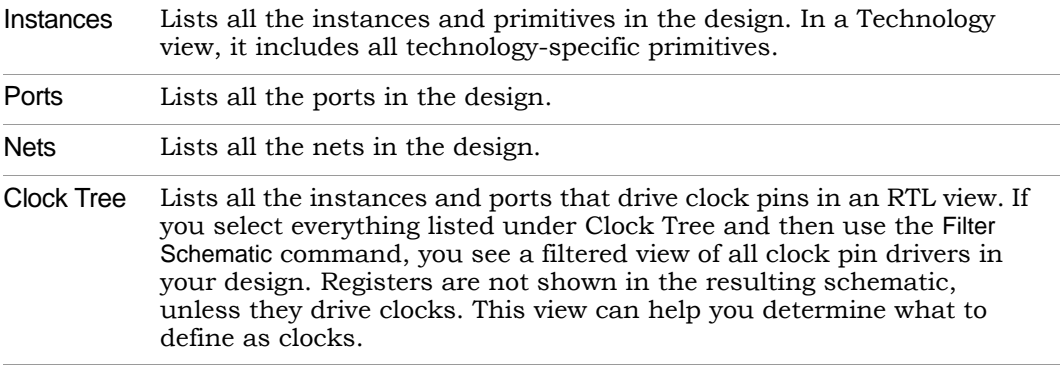

A tree node can be expanded or collapsed by clicking the associated icons: the square plus  $(\mathbf{+})$  or minus  $(\mathbf{-})$  icons, respectively. You can also expand or collapse all trees at the same time by right-clicking in the Hierarchy Browser and choosing Expand All or Collapse All.

You can use the keyboard arrow keys (left, right, up, down) to move between objects in the Hierarchy Browser, or you can use the scroll bar. Use the Shift or Ctrl keys to select multiple objects. See [Navigating With a Hierarchy](#page-128-0)  [Browser, on page 129](#page-128-0) for more information about using the Hierarchy Browser for navigation and crossprobing.

## <span id="page-65-0"></span>**Hierarchy Browser Symbols**

Common symbols used in Hierarchy Browsers are listed in the following table.

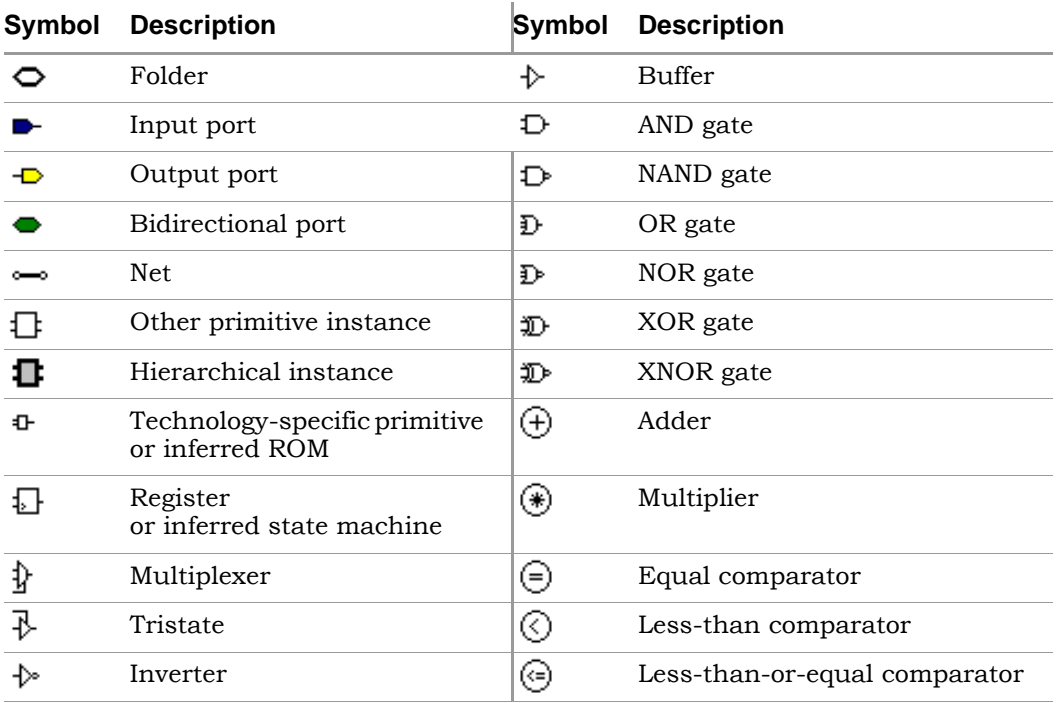

# <span id="page-66-0"></span>**FSM Viewer Window**

Pushing down into a state machine primitive in the RTL view displays the FSM Viewer and enables the FSM toolbar. The FSM Viewer contains graphical information about the finite state machines (FSMs) in your design. The window has a state-transition diagram and tables of transitions and state encodings.

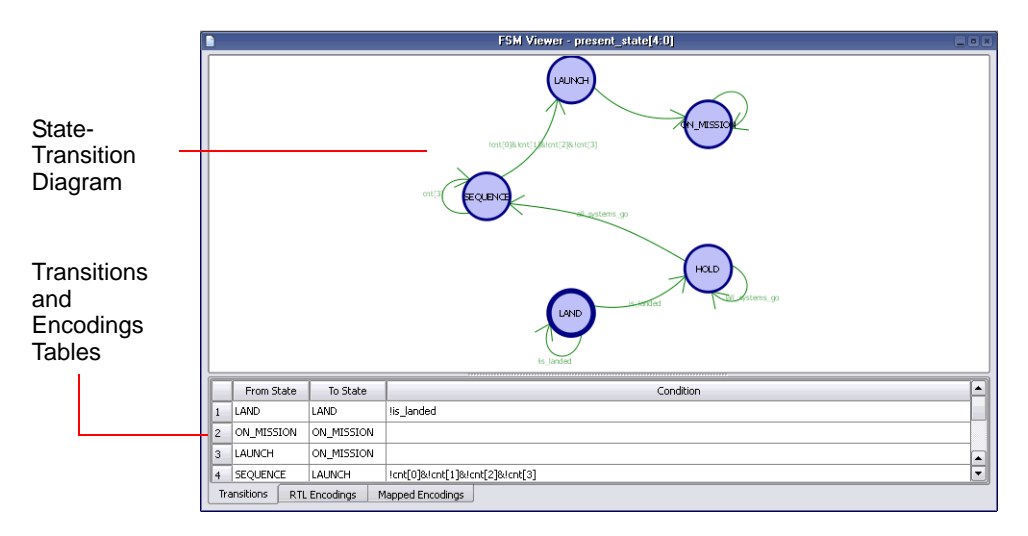

For the FSM Viewer to display state machine names for a Verilog design, you must use the Verilog parameter keyword. If you specify state machine names using the define keyword, the FSM Viewer displays the binary values for the state machines, rather than their names.

You can toggle display of the FSM tables on and off with the Toggle FSM Table icon ( $\triangle$ ) on the FSM toolbar. The FSM tables are in the following panels:

- The Transitions panel describes, for each transition, the From State, To State, and Condition of transition.
- The RTL Encodings panel describes the correlation, in the RTL view, between the states (State) and the outputs (Register) of the FSM cell.
- The Mapped Encodings panel describes the correlation, in the Technology view, between the states (State) and their encodings into technologyspecific registers. The information in this panel is available only after the design has been synthesized.

The following table describes FSM Viewer operations.

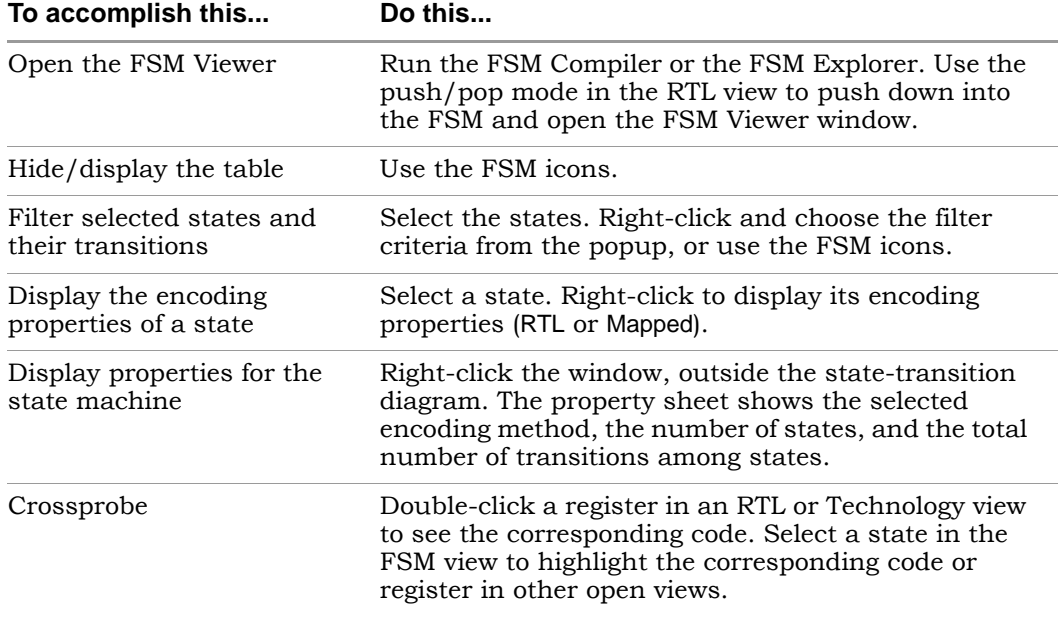

*See also:*

- [Pushing and Popping Hierarchical Levels, on page 126,](#page-125-0) for information on the operation of pushing into a state machine.
- [FSM Viewer Toolbar, on page 89,](#page-88-0) for information on the FSM icons.
- See Using the FSM Viewer, on page 263 of the *User Guide* for more information on using the FSM viewer.

# <span id="page-67-0"></span>**Text Editor View**

in Text Editor, on page 36 in the *User Guide*. The Text Editor view displays text files. These can be constraint files, source code files, or other informational or report files. You can enter and edit text in the window. You use this window to update source code and fix syntax or synthesis errors. You can also use it to crossprobe the design. For information about using the Text Editor, see Editing HDL Source Files with the Built-

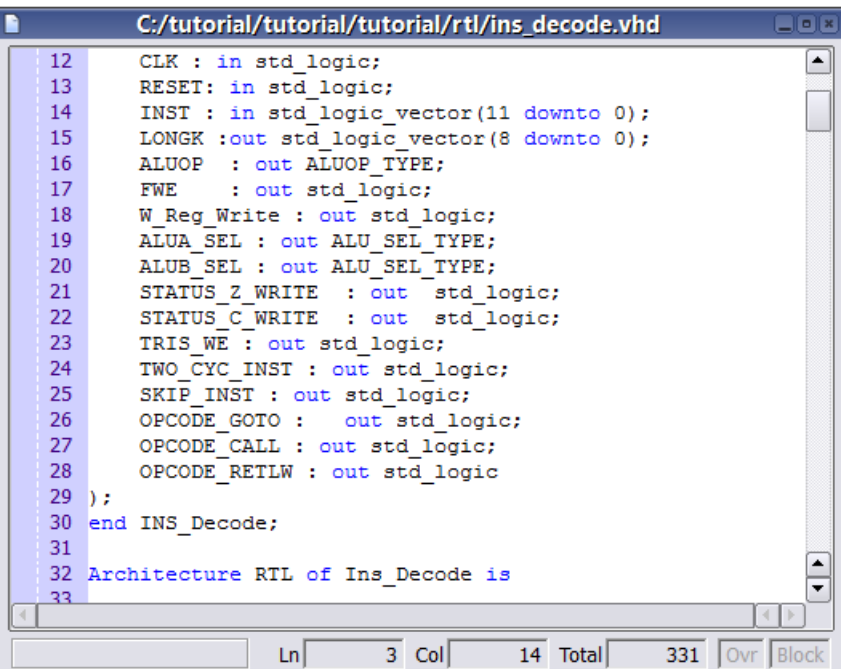

## **Opening the Text Editor**

To open the Text Editor to edit an existing file, do one of the following:

- Double-click a source code file (v or vhd) in the Project view.
- Choose File ->Open. In the dialog box displayed, double-click a file to open it.

With the Microsoft® Windows® operating system, you can instead drag and drop a source file from a Windows folder into the gray background area of the GUI (*not* into any particular view).

To open the Text Editor on a new file, do one of the following:

- Choose File ->New, then specify the kind of text file you want to create.
- Click the HDL icon  $(\alpha)$  to create and edit an HDL source file.

The Text Editor colors HDL source code keywords such as module and output blue and comments green.

### **Text Editor Features**

The Text Editor has the features listed in the following table.

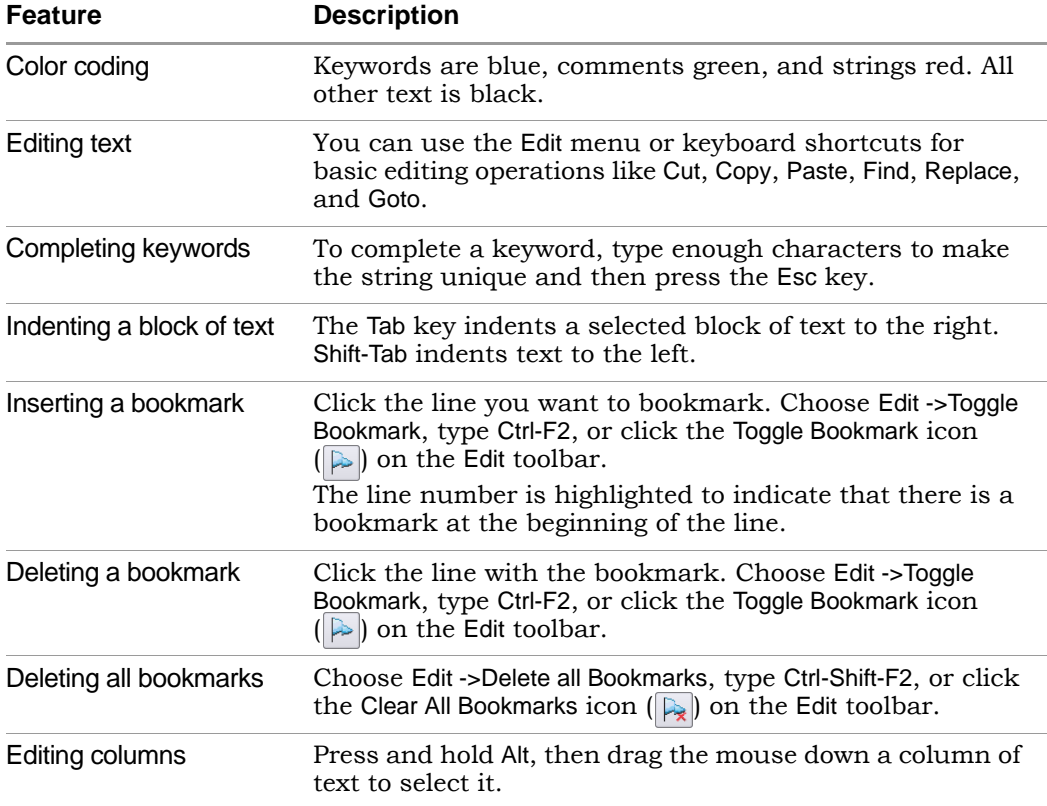

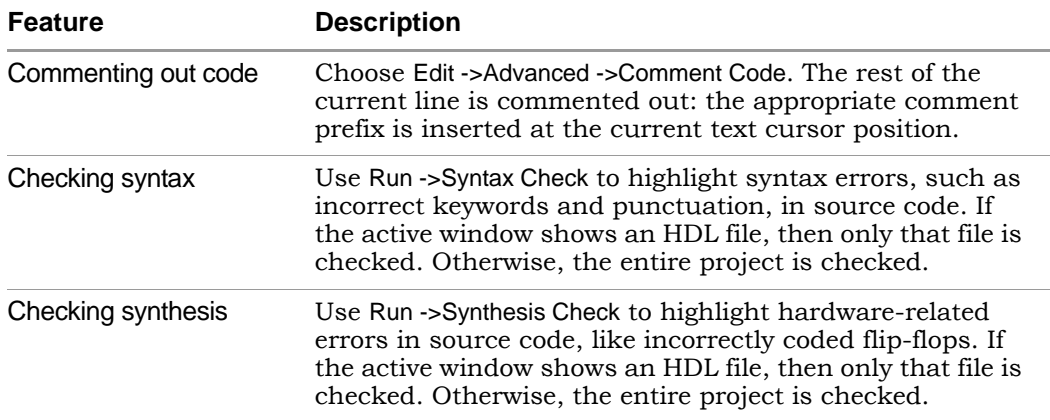

*See also:*

- Editor Options Command, on page 293, for information on setting Text Editor preferences.
- File Menu, on page 154, for information on printing setup operations.
- Edit Menu Commands for the Text Editor, on page 160, for information on Text Editor editing commands.
- Text Editor Popup Menu, on page 319, for information on the Text Editor popup menu.
- [Text Editor Toolbar, on page 90,](#page-89-0) for information on bookmark icons of the Edit toolbar.
- [Keyboard Shortcuts, on page 93,](#page-92-0) for information on keyboard shortcuts that can be used in the Text Editor.

## <span id="page-70-0"></span>**Context Help Editor Window**

Use the Context Help button to copy Verilog or SystemVerilog constructs into your source file or Tcl constraint commands into your Tcl file. When you load a Verilog/SystemVerilog file or Tcl file into the UI, the Context Help button displays at the bottom of the window. Click this button to display the Context Help Editor.

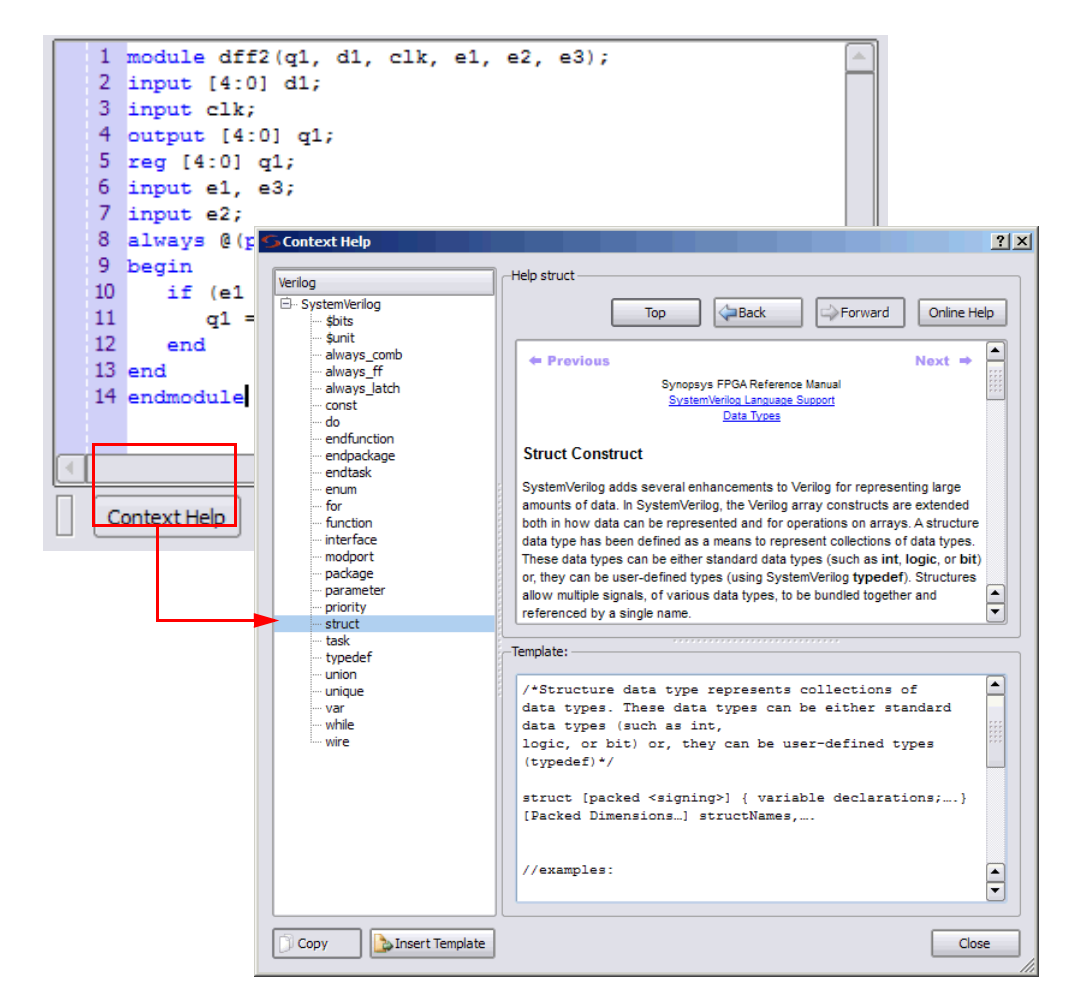

insert the code or constraint command and modify it for the design that you When you select a construct in the left-side of the window, the online help description for the construct is displayed. If the selected construct has this feature enabled, the online help topic is displayed on the top of the window and a generic code or command template for that construct is displayed at the bottom. The Insert Template button is also enabled. When you click the Insert Template button, the code or command shown in the template window is inserted into your file at the location of the cursor. This allows you to easily are going to synthesize. If you want to copy only parts of the template, select the code or constraint command you want to insert and click Copy. You can then paste it into your file.
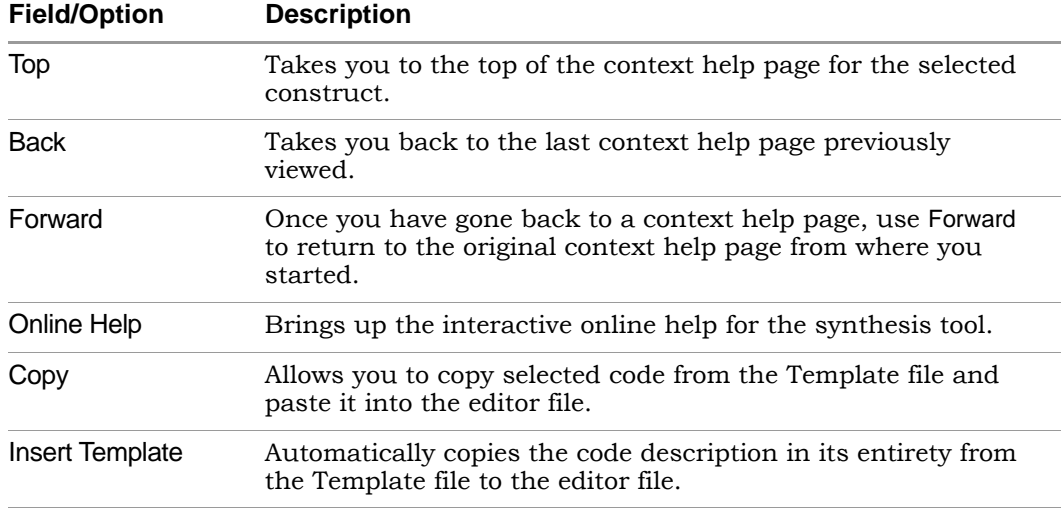

#### **Interactive Attribute Examples**

The Interactive Attribute Examples wizard lets you select pre-defined attributes to run in a project. To use this tool:

- 1. Click Help.
- 2. Click Interactive Attribute Examples.

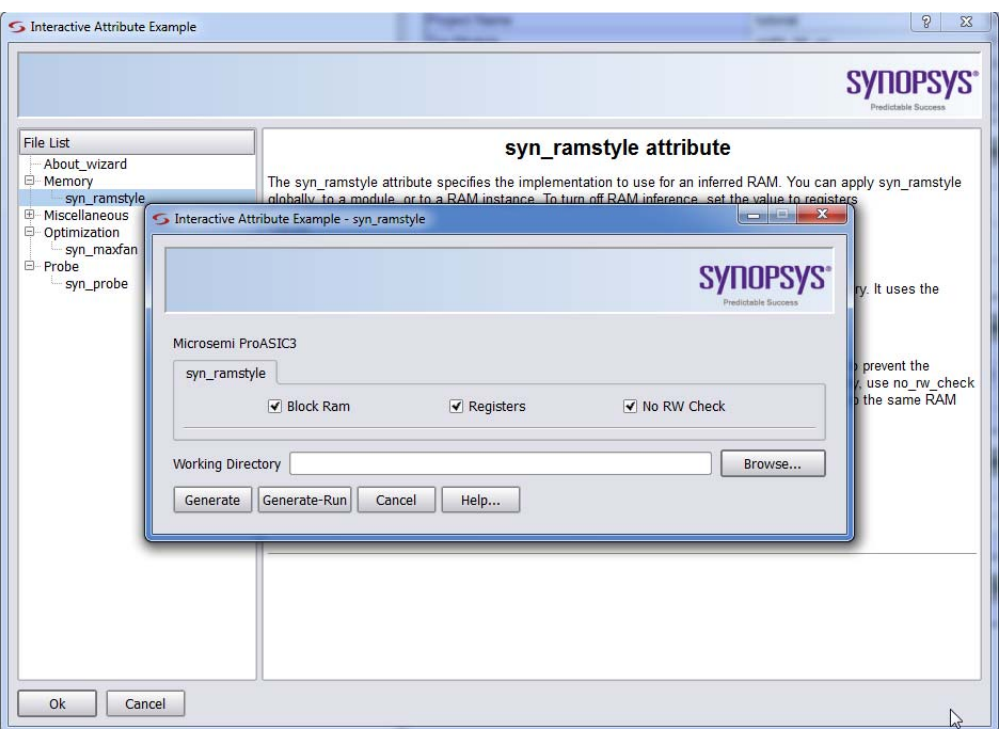

- 3. Double-click an attribute to start the wizard.
- 4. Specify the Working Directory location to write your project.
- 5. Click Generate to generate a project for your attribute.

A project will be created with an implementation for each attribute value selected.

- 6. Click Generate Run to run synthesis for all the implementations. When synthesis completes:
	- The Technology view opens to show how the selected attribute impacts synthesis.
	- LO between implementations in the Log Watch window.– You can compare resource utilization and timing information

#### **Search SolvNet**

The Synopsys FPGA synthesis tools provide an easy way to access SolvNet from within the Project view. Click the Search SolvNet button in the GUI, a Search SolvNet dialog box appears.

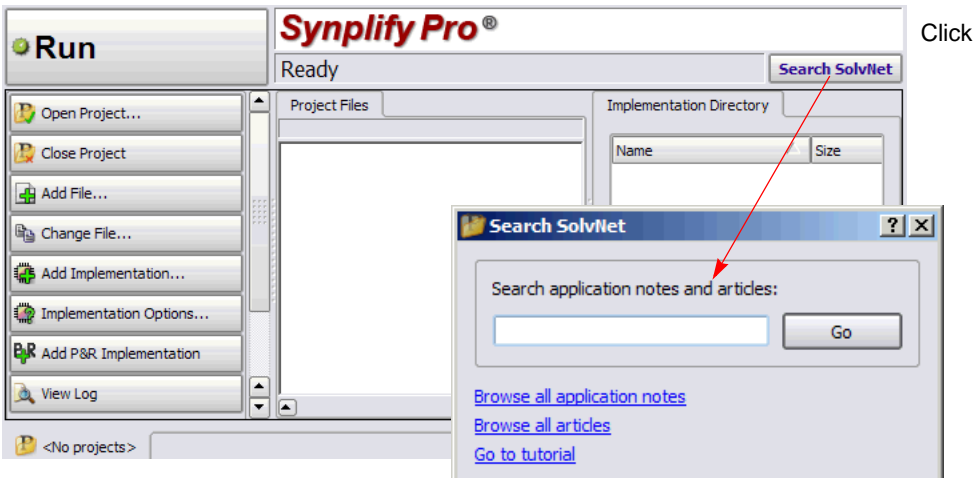

You can search the SolvNet database for Articles and Application Notes using the following methods:

- Specify a topic in the Search application notes and articles field, then click the Go button—takes you to Application Notes and Articles on SolvNet related to the topic.
- Click the Browse all application notes link—takes you to a SolvNet page that links to all the Synopsys FPGA products Application Notes.
- Click the Browse all articles link—takes you to the Browse Articles by Product-SolvNet page.
- Click the Go to tutorial link—takes you to the tutorial page for the Synopsys FPGA product you are using (same as Help->Tutorial).

### <span id="page-75-0"></span>FSM Compiler

The FSM Compiler performs proprietary, state-machine optimization techniques (other synthesis tools treat state machines as regular logic). You enable the FSM compiler to take advantage of these techniques; you do not need special directives or attributes to locate the state machines in your design. You can also, however, enable the FSM compiler selectively for individual state machines, using synthesis directives in the HDL description.

The FSM compiler examines your design for state machines. It looks for registers with feedback that is controlled by the current value of the register, such as case or if-then-else statements that test the current value of a state register. It converts state machines to a symbolic form that provides a better starting point for logic optimization. Several proprietary optimizations are performed on each symbolic state machine.

Converting from an encoded state machine to a one-hot state machine often produces better results. However, one-hot implementations are not always the best choice for FPGAs or for CPLDs. For example, one-hot state machines might result in higher speeds in CPLDs, but cause fitting problems because of the larger number of global signals. An example where the one-hot implementation can be detrimental in an FPGA is a state machine that drives a large decoder, generating many output signals. For example, in a 16-state state machine the output decoder logic might reference eight signals in a onehot implementation, but only four signals in an encoded representation.

During synthesis, a state encoding for an FSM is determined based on certain predefined characteristics of the state machine. The optional FSM Explorer feature enhances this capability by automatically determining and using the best encoding styles for the state machines based on the design constraints and the area/delay requirements. You can force the use of a particular encoding style for a state machine by including the appropriate directive in the HDL description.

The log file contains a description of each state machine extracted, including a list of the reachable states and the state encoding method used.

#### **When to Use FSM Compiler**

Use the symbolic FSM compiler to generate better results for state machines or to debug state machines. If you do not want to use the symbolic FSM compiler on the final circuit, you can use it only during initial synthesis to check that the state machines are described correctly. Many common state machine description errors result in unreachable states, which are optimized away during synthesis, resulting in a smaller number of states than you expect. Reachable states are reported in the log file.

To view a textual description of a state machine in terms of inputs, states, and transitions, select the state machine in the RTL view, right-click, then choose View FSM Info File in the popup menu. You can view the same information graphically with the FSM viewer. The graphical description of a state machine makes it easier to verify behavior. For information on the FSM Viewer, see [FSM Viewer Window, on page 67](#page-66-0).

*See also:*

- [Log File, on page 257](#page-256-0), for information on the log file.
- RTL and Technology Views Popup Menus, on page 337, for information on the command View FSM Info File.

### **Where to Use FSM Compiler (Global and Local Use)**

Enable the FSM Compiler check box in the Project view to turn on FSM synthesis. This allows the tool to recognize, extract, and optimize the state machines in the design.

The following table summarizes the operations you can perform. For more information, see *Deciding when to Optimize State Machines, on page 348* of the *User Guide.*

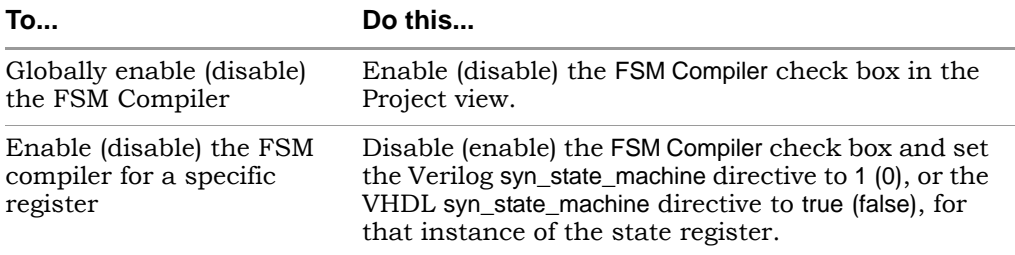

## <span id="page-77-0"></span>FSM Explorer

The FSM Explorer automatically explores different encoding styles for state machines and picks the style best suited to your design. The FSM explorer runs the FSM viewer to identify the finite state machines in a design, then analyzes the FSMs to select the optimum encoding style for each.

To enable the FSM Explorer, do one of the following:

- Turn on the FSM Explorer check box in the Project view
- Display the Implementation Options dialog box (Project ->Implementation Options) and enable the FSM Explorer option on the Options/Constraints panel.

The FSM Explorer runs during synthesis. The cost of running analysis is significant, so when analysis finishes, the encoding information is saved to a file. The synthesis tool reuses the file in subsequent synthesis iterations, which reduces overhead and saves runtime by not reanalyzing the design when you recompile. However, if you make changes to your design or your state machine, you must rerun the FSM Explorer (Run ->FSM Explorer or the F10 key) to reanalyze the encoding.

For more information about using the FSM Explorer, see Running the FSM Explorer, on page 353 in the *User Guide*.

### Using the Mouse

The mouse button operations in Synopsys FPGA products are standard; refer to [Mouse Operation Terminology](#page-78-0) for a summary of supported functions. The Synopsys FPGA tools also provide support for:

- [Using Mouse Strokes, on page 79](#page-78-1)
- [Using the Mouse Buttons, on page 81](#page-80-0)
- [Using the Mouse Wheel, on page 83](#page-82-0)

### <span id="page-78-0"></span>**Mouse Operation Terminology**

The following terminology is used to refer to mouse operations:

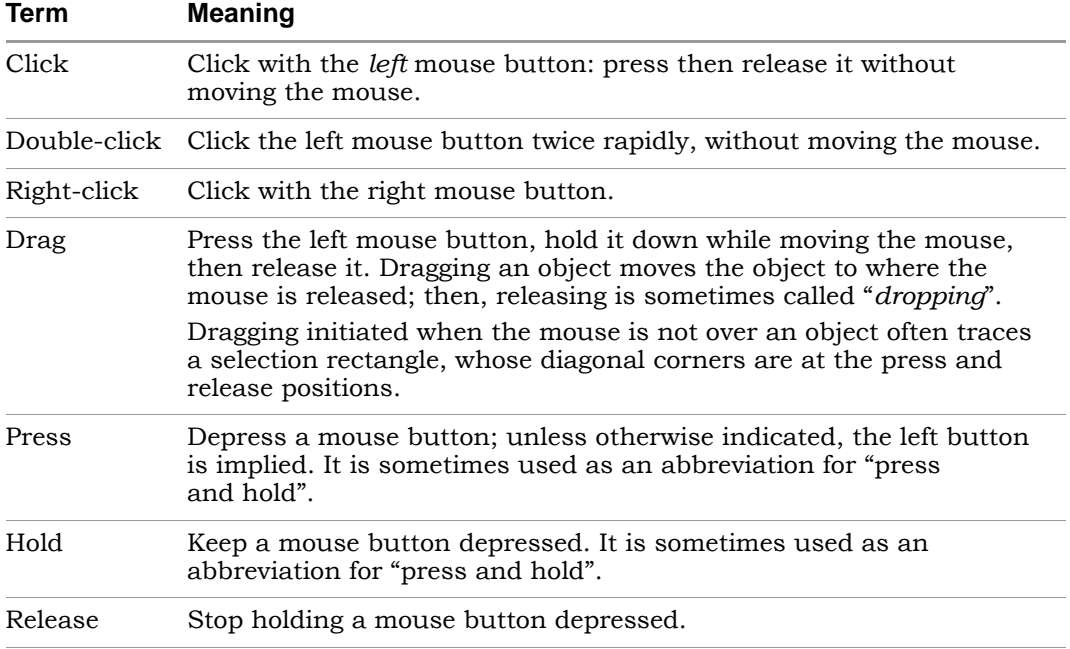

### <span id="page-78-1"></span>**Using Mouse Strokes**

Mouse strokes are used to quickly perform simple repetitive commands. Mouse strokes are drawn by pressing and holding the right mouse button as you draw the pattern. The stroke must be at least 16 pixels in width or height to be recognized. You will see a green mouse trail as you draw the stroke (the actual color depends on the window background color).

Some strokes are context sensitive. That is, the interpretation of the stroke depends upon the window in which the stroke is started. For example, in an Analyst view, the right stroke means "Next Sheet." In a dialog box, the right stroke means "OK."

For information on each of the available mouse strokes, consult the Mouse Stroke Tutor.

The strokes you draw are interpreted on a grid of one to three rows. Some strokes are similar, differing only in the number of columns or rows, so it may take a little practice to draw them correctly. For example, the strokes for Redo and Back differ in that the Redo stroke is back and forth horizontally, within a single-row grid, while the Back stroke involves vertical movement as well.

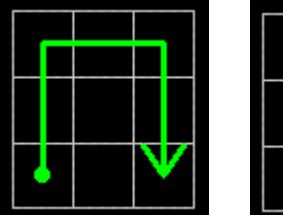

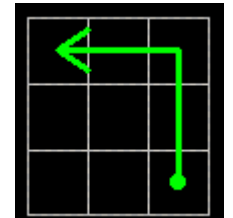

Redo Last Operation Back to Previous View

#### **The Mouse Stroke Tutor**

Do one of the following to access the Mouse Stroke Tutor:

- Help->Stroke Tutor
- Draw a question mark stroke ("?")
- Scribble (Show tutor when scribbling must be enabled on the Stroke Help dialog box)

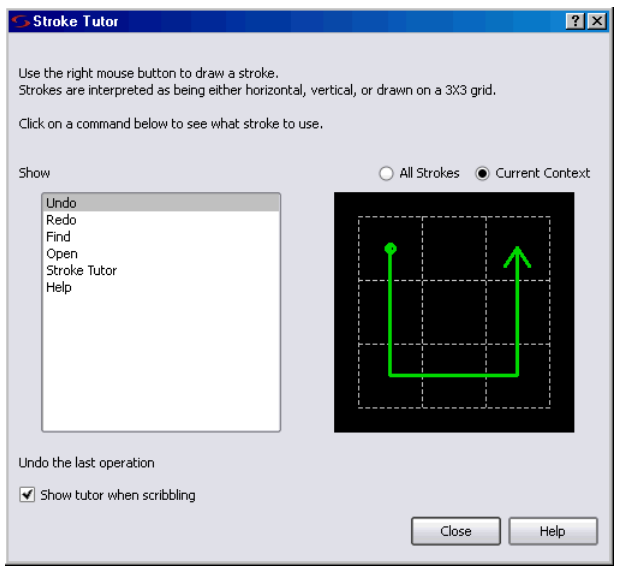

The tutor displays the available strokes along with a description and a diagram of the stroke. You can draw strokes while the tutor is displayed.

Mouse strokes are context sensitive. When viewing the Stroke Tutor, you can choose All Strokes or Current Context to view just the strokes that apply to the context of where you invoked the tutor. For example, if you draw the "?" stroke in an Analyst window, the Current Context option in the tutor shows only those strokes recognized in the Analyst window.

You can display the tutor while working in a window such as the Analyst RTL view. However you cannot display the tutor while a modal dialog is displayed, as input is restricted to the modal dialog.

### <span id="page-80-0"></span>**Using the Mouse Buttons**

The operations you can perform using mouse buttons include the following:

- You select an object by clicking it. You deselect a selected object by clicking it. Selecting an object by clicking it deselects all previously selected objects.
- You can select and deselect multiple objects by pressing and holding the Control key (Ctrl) while clicking each of the objects.
- You can select a range of objects in a Hierarchy Browser, as follows:
	- select the first object in the range
	- scroll the tree of objects, if necessary, to display the last object in the range
	- press and hold the Shift key while clicking the last object in the range

Selecting a range of objects in a Hierarchy Browser crossprobes to the corresponding schematic, where the same objects are automatically selected.

- You can select all of the objects in a region by tracing a selection rectangle around them (lassoing).
- You can select text by dragging the mouse over it. You can alternatively select text containing no white space (such as spaces) by doubleclicking it.
- Double-clicking sometimes selects an object and immediately initiates a default action associated with it. For example, double-clicking a source file in the Project view opens the file in a Text Editor window.
- You can access a contextual popup menu by clicking the right mouse button. The menu displayed is specific to the current context, including the object or window under the mouse.

For example, right-clicking a project name in the Project view displays a popup menu with operations appropriate to the project file. Rightclicking a source (HDL) file in the Project view displays a popup menu with operations applicable to source files.

Right-clicking a selectable object in an HDL Analyst schematic also *selects* it, and deselects anything that was selected. The resulting popup menu applies only to the selected object. See [RTL View, on page 61,](#page-60-0) and [Technology View, on page 62](#page-61-0), for information on HDL Analyst views.

Most of the mouse button operations involve selecting and deselecting objects. To use the mouse in this way in an HDL Analyst schematic, the mouse pointer must be the cross-hairs symbol:  $\overline{+}$ . If the cross-hairs pointer is not displayed, right-click the schematic background to display it.

#### <span id="page-82-0"></span>**Using the Mouse Wheel**

If your mouse has a wheel and you are using a Microsoft Windows platform, you can use the wheel to scroll and zoom, as follows:

- Whenever only a horizontal scroll bar is visible, rotating the wheel scrolls the window horizontally.
- Whenever a vertical scroll bar is visible, rotating the wheel scrolls the window vertically.
- Whenever both horizontal and vertical scroll bars are visible, rotating the wheel while pressing and holding the Shift key scrolls the window horizontally.
- In a window that can be zoomed, such as a graphics window, rotating the wheel while pressing and holding the Ctrl key zooms the window.

### User Interface Preferences

The following table lists the commands with which you can set preferences and customize the user interface. For detailed procedures, see the *User Guide*.

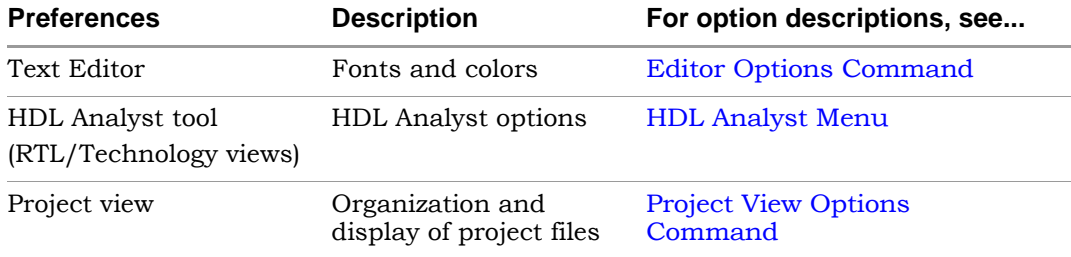

### **Managing Views**

As you work on a project, you move between different views of the design. The following guidelines can help you manage the different views you have open.

1. Enable the option View ->Workbook Mode.

Below the Project view are tabs, one for each open view. The icon accompanying the view name on a tab indicates the type of view. This example, shows tabs for four views: the Project view, an RTL view, a Technology view, and a Verilog Text Editor view.

```
\boxed{\boxplus} ALU cp.sdc * \boxed{\ }P proj_1.prj \bigcirc spd_regs.srs \bigcirc spd_regs.srm \bigcirc
```
2. To bring an open view to the front and make it the current (active) view, click any visible part of the window, or click the tab of the view.

If you previously minimized the view, it will be activated but will remain minimized. To display it, double-click the minimized view.

- 3. To activate the next view and bring it to the front, type Ctrl-F6. Repeating this keyboard shortcut cycles through all open views. If the next view was minimized it remains minimized, but it is brought to the front so that you can restore it.
- 4. To close a view, type Ctrl-F4 in the view, or choose File ->Close.
- 5. You can rearrange open windows using the Window menu: you can cascade them (stack them, slightly offset), or tile them horizontally or vertically.

### Toolbars

Toolbars provide a quick way to access common menu commands by clicking their icons. The following standard toolbars are available:

- [Project Toolbar](#page-84-0)  Project control and file manipulation.
- [Analyst Toolbar](#page-86-0) Manipulation of RTL and Technology views.
- [FSM Viewer Toolbar](#page-88-0) Display of finite state machine (FSM) information.
- [Text Editor Toolbar](#page-89-0) Text Editor bookmark commands.
- [Tools Toolbar](#page-91-0)  Opens supporting tools.

You can enable or disable the display of individual toolbars – see Toolbar Command, on page 173.

By dragging a toolbar, you can move it anywhere on the screen: you can make it float in its own window or dock it at a docking area (an edge) of the application window. To move the menu bar to a docking area without docking it there (that is, to leave it floating), press and hold the Ctrl or Shift key while dragging it.

Right-clicking the window *title bar* when a toolbar is floating displays a popup menu with commands Hide and Move. Hide removes the window. Move lets you position the window using either the arrow keys or the mouse.

### <span id="page-84-0"></span>**Project Toolbar**

The Project toolbar provides the following icons, by default:

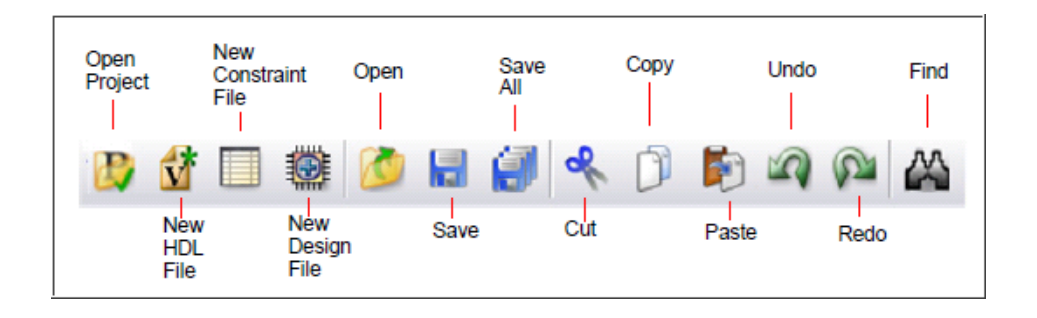

The following table describes the default Project icons. Each is equivalent to a File or Edit menu command; for more information, see the following:

- File Menu, on page 154
- Edit Menu, on page 159

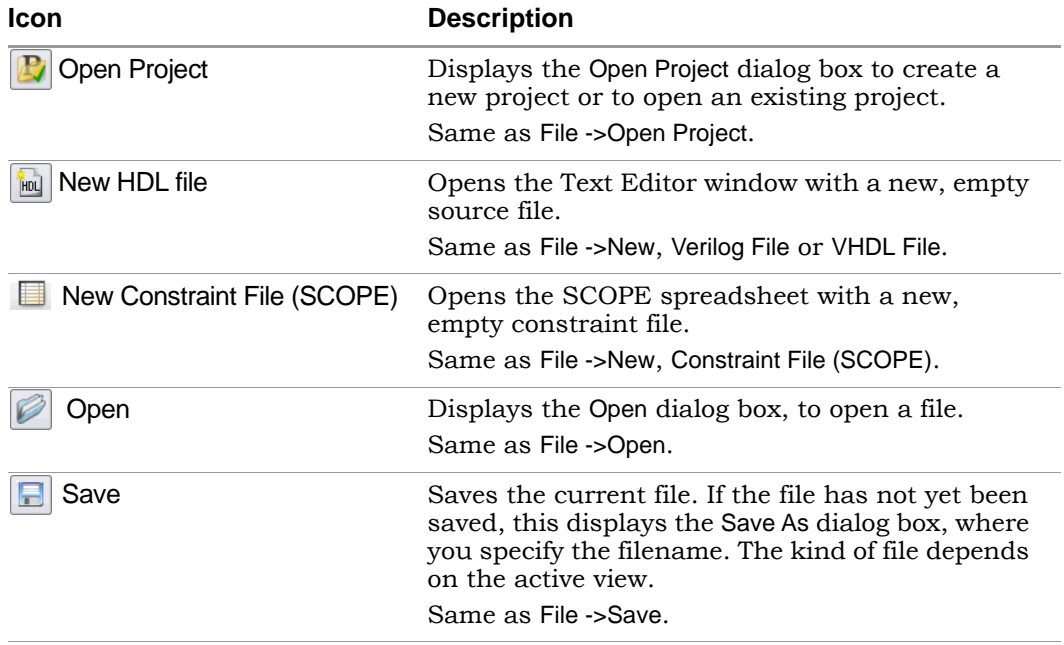

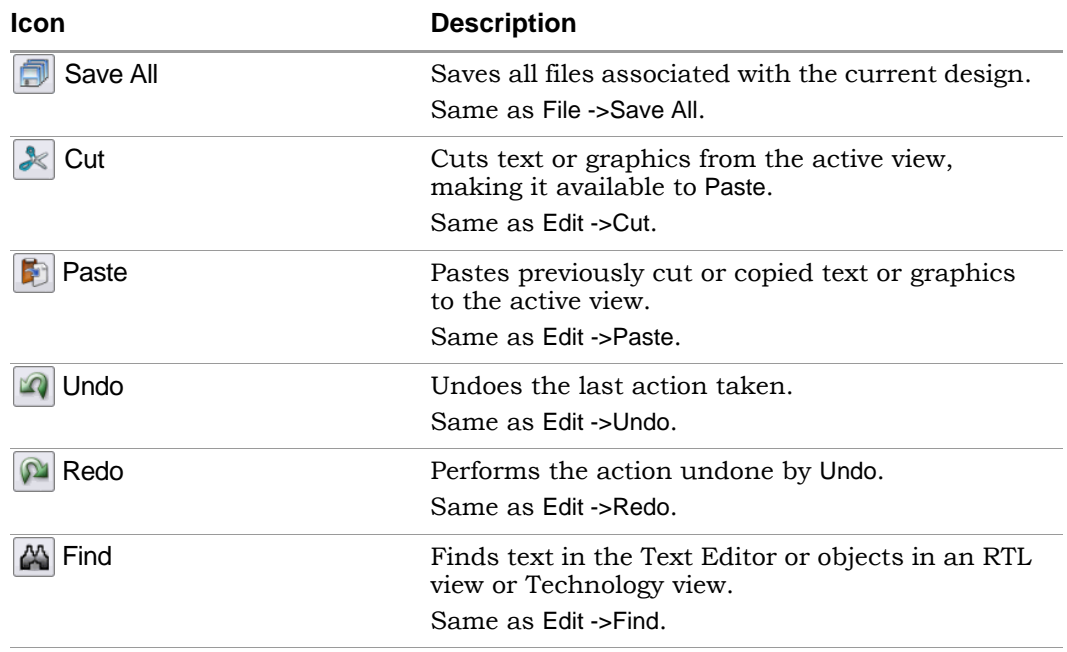

### <span id="page-86-1"></span><span id="page-86-0"></span>**Analyst Toolbar**

The Analyst toolbar becomes active after a design has been compiled. The toolbar provides the following icons, by default:

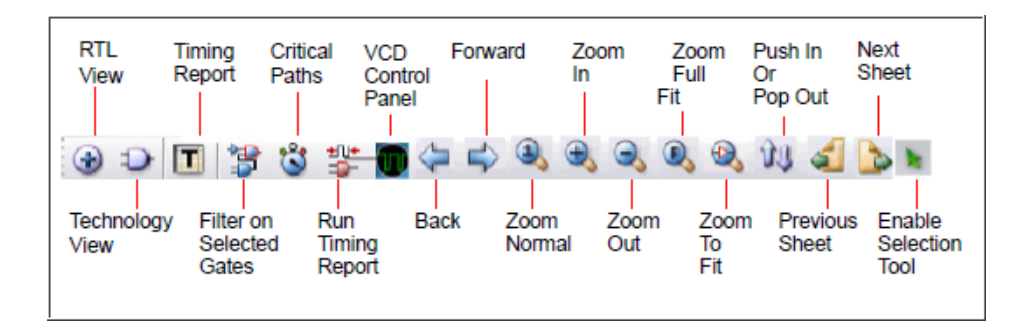

The following table describes the default Analyst icons. Each is equivalent to an HDL Analyst menu command – see HDL Analyst Menu, on page 272, for more information.

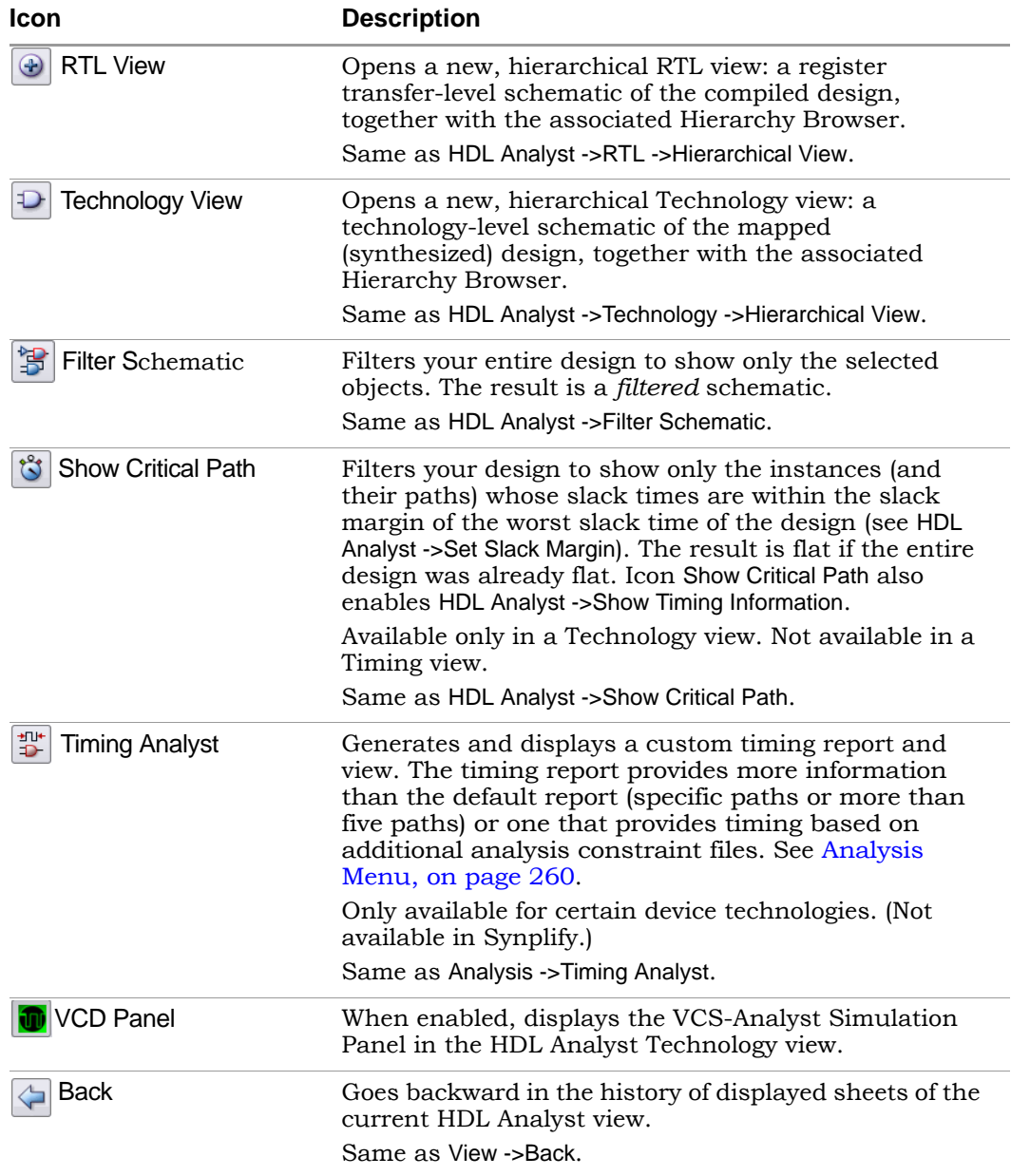

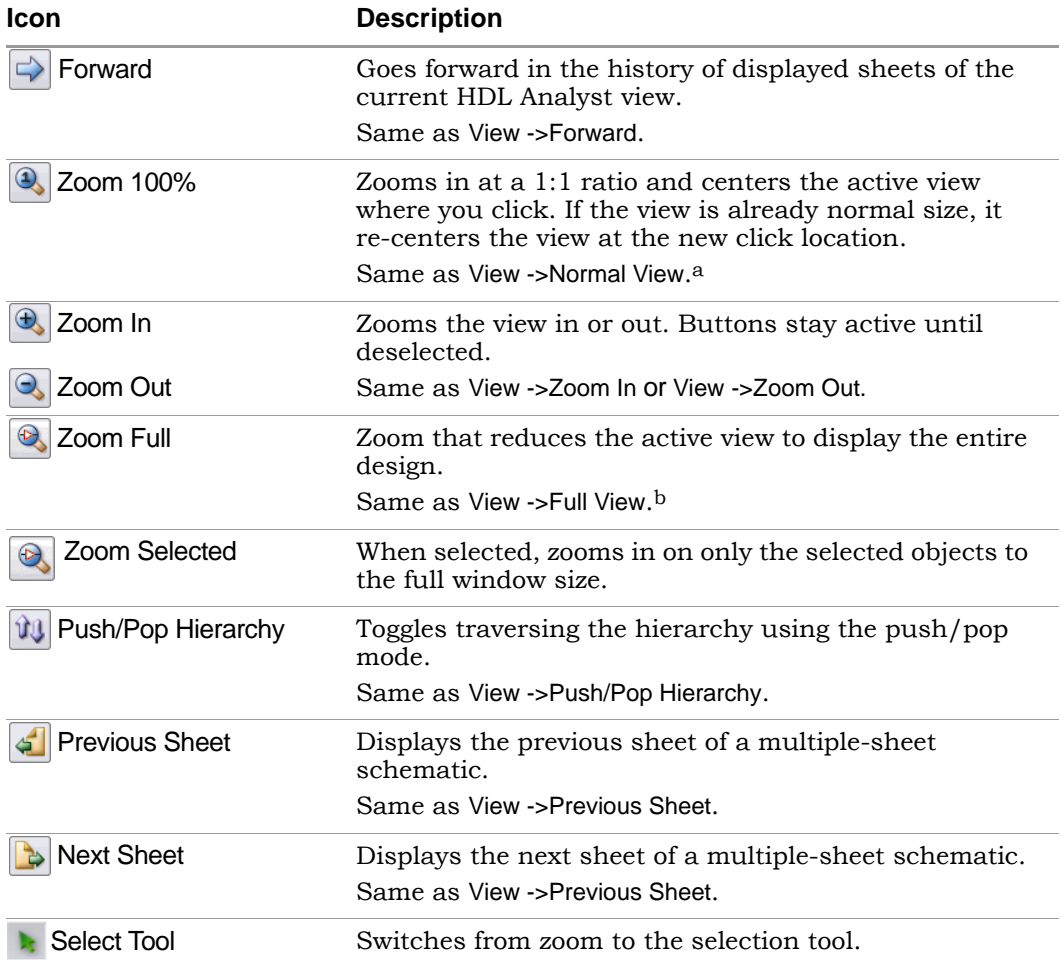

a. Available only in the SCOPE spreadsheet, FSM Viewer, RTL views, and Technology views.

b. Available only in the FSM Viewer, RTL views, and Technology views.

#### <span id="page-88-0"></span>**FSM Viewer Toolbar**

When you push down into a state machine primitive in an RTL view, the FSM Viewer displays and enables the FSM toolbar. The FSM Viewer graphically displays the states and transitions. It also lists them in table form. By default, the FSM toolbar provides the following icons, providing access to common FSM Viewer commands.

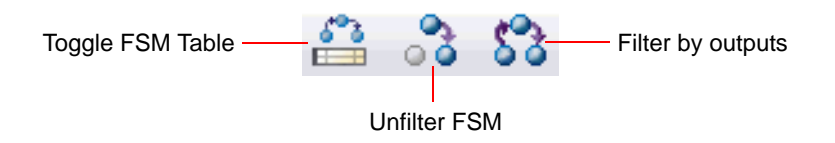

The following table describes the default FSM icons. Each is available in the FSM viewer, and each is equivalent to a View menu command available there – see View Menu, on page 170, for more information.

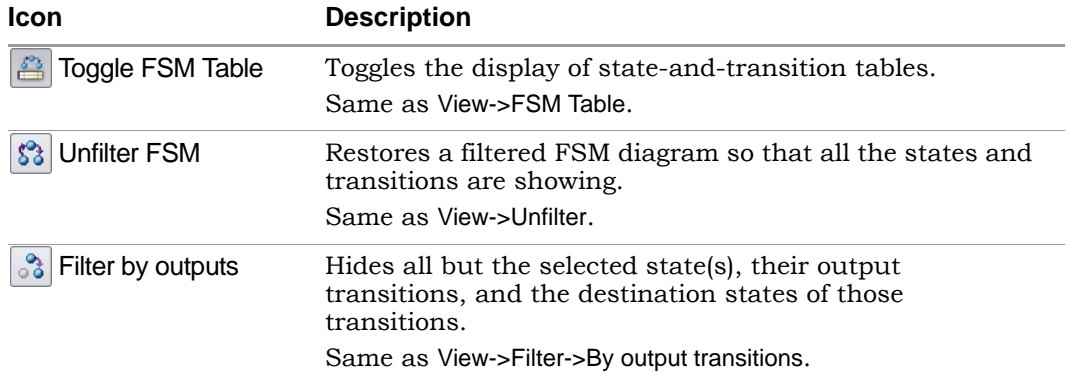

### <span id="page-89-0"></span>**Text Editor Toolbar**

The Edit toolbar is active whenever the Text Editor is active. You use it to edit *bookmarks* in the file. (Other editing operations are located on the Project toolbar – see [Project Toolbar, on page 85](#page-84-0).) The Edit toolbar provides the following icons, by default:

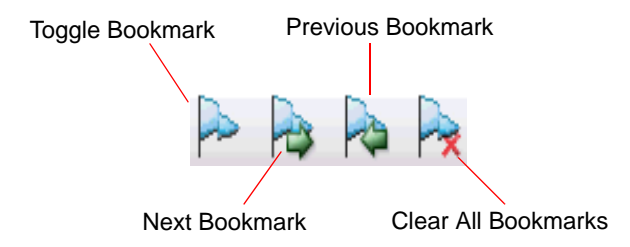

The following table describes the default Edit icons. Each is available in the Text Editor, and each is equivalent to an Edit menu command there - see Edit Menu Commands for the Text Editor, on page 160, for more information.

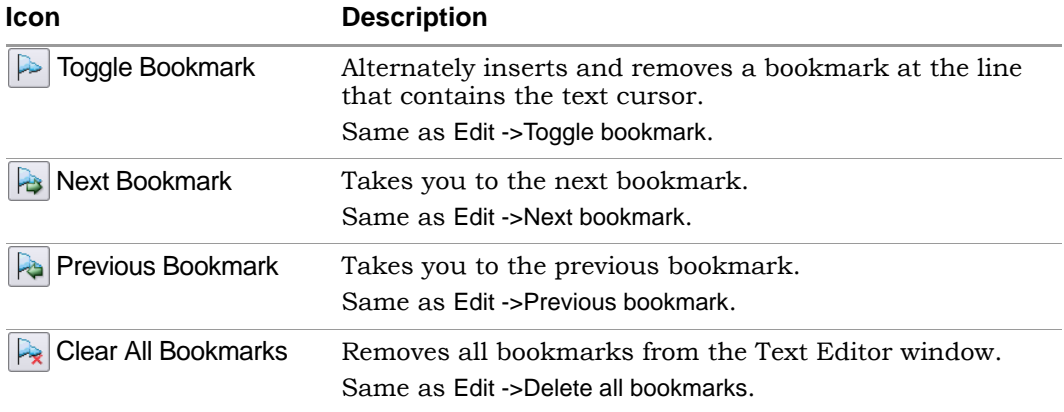

### <span id="page-91-0"></span>**Tools Toolbar**

The Tools Toolbar opens supporting tools.

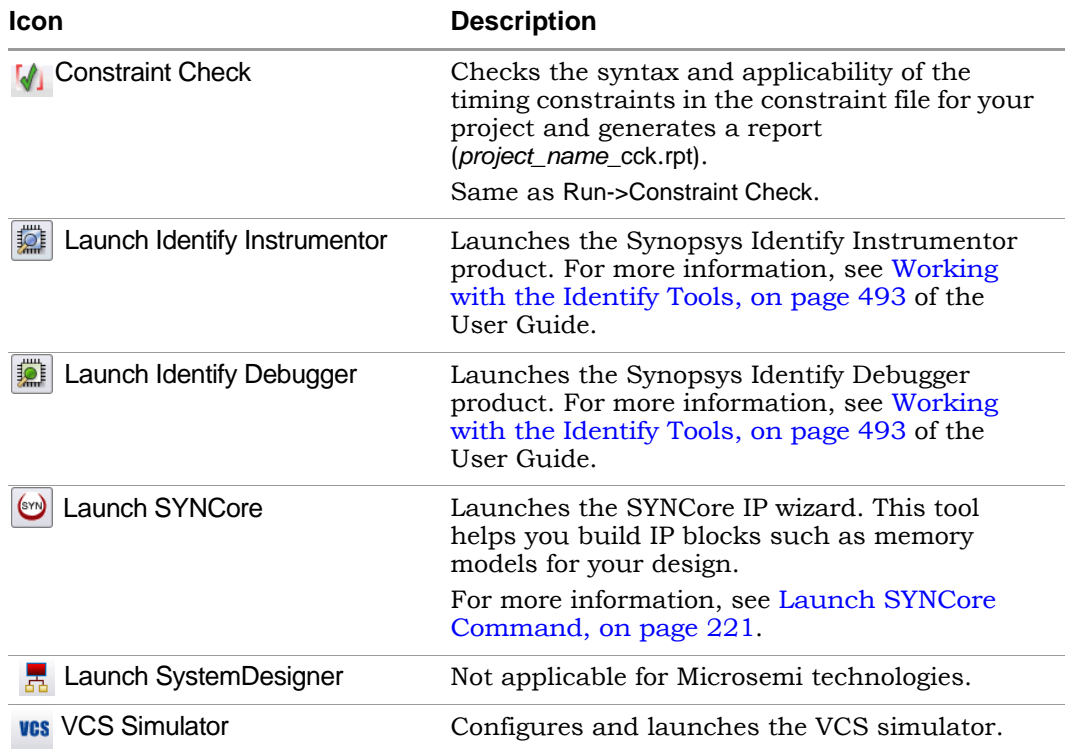

### Keyboard Shortcuts

Keyboard shortcuts are key sequences that you type in order to run a command. Menus list keyboard shortcuts next to the corresponding commands.

For example, to check syntax, you can press and hold the Shift key while you type the F7 key, instead of using the menu command Run ->Syntax Check.

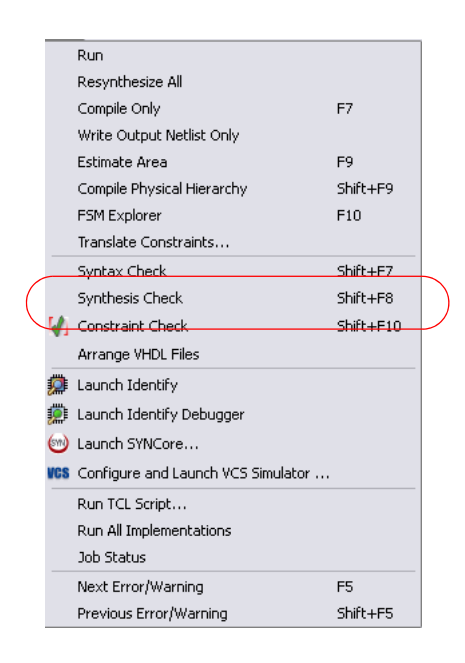

The following table describes the keyboard shortcuts.

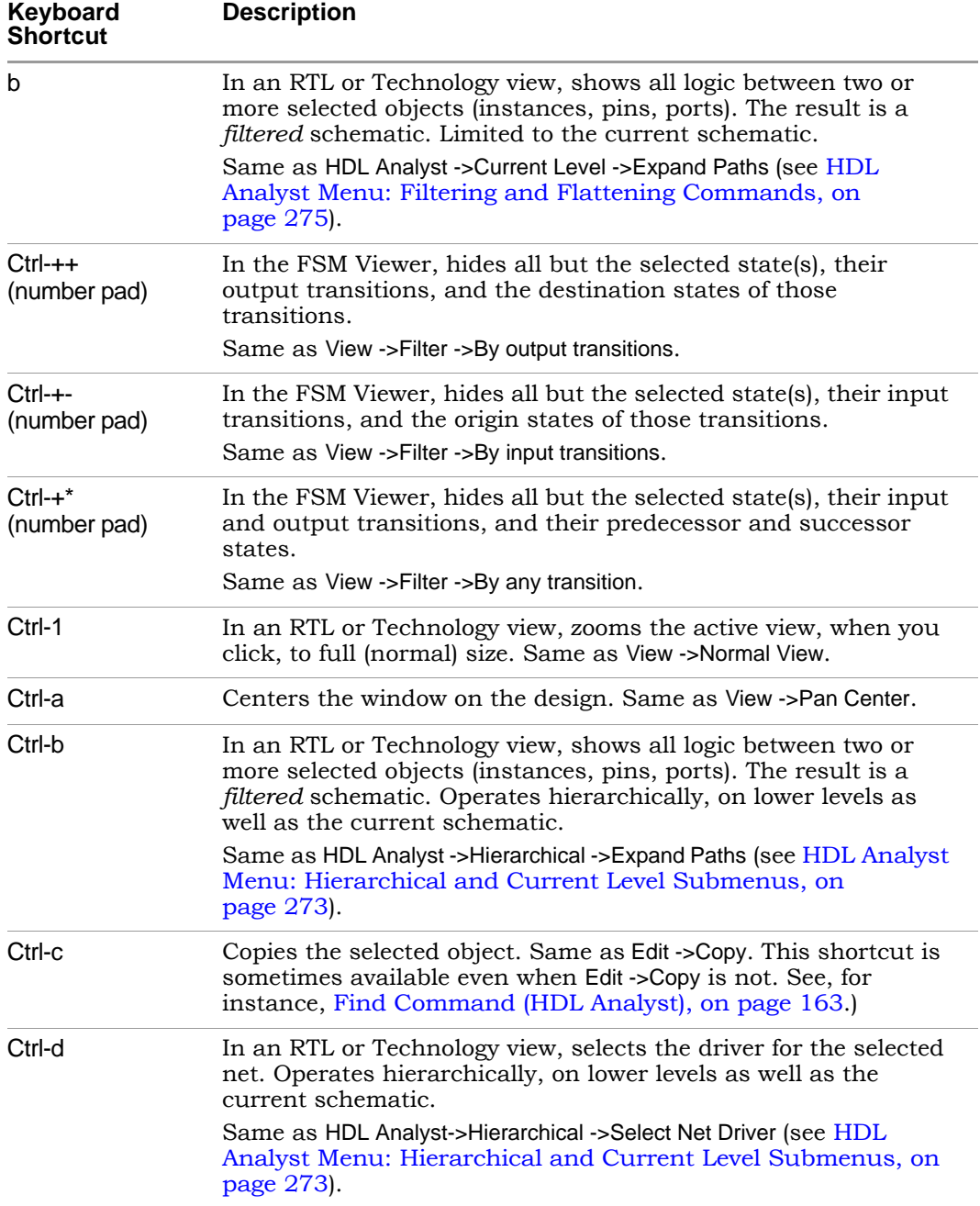

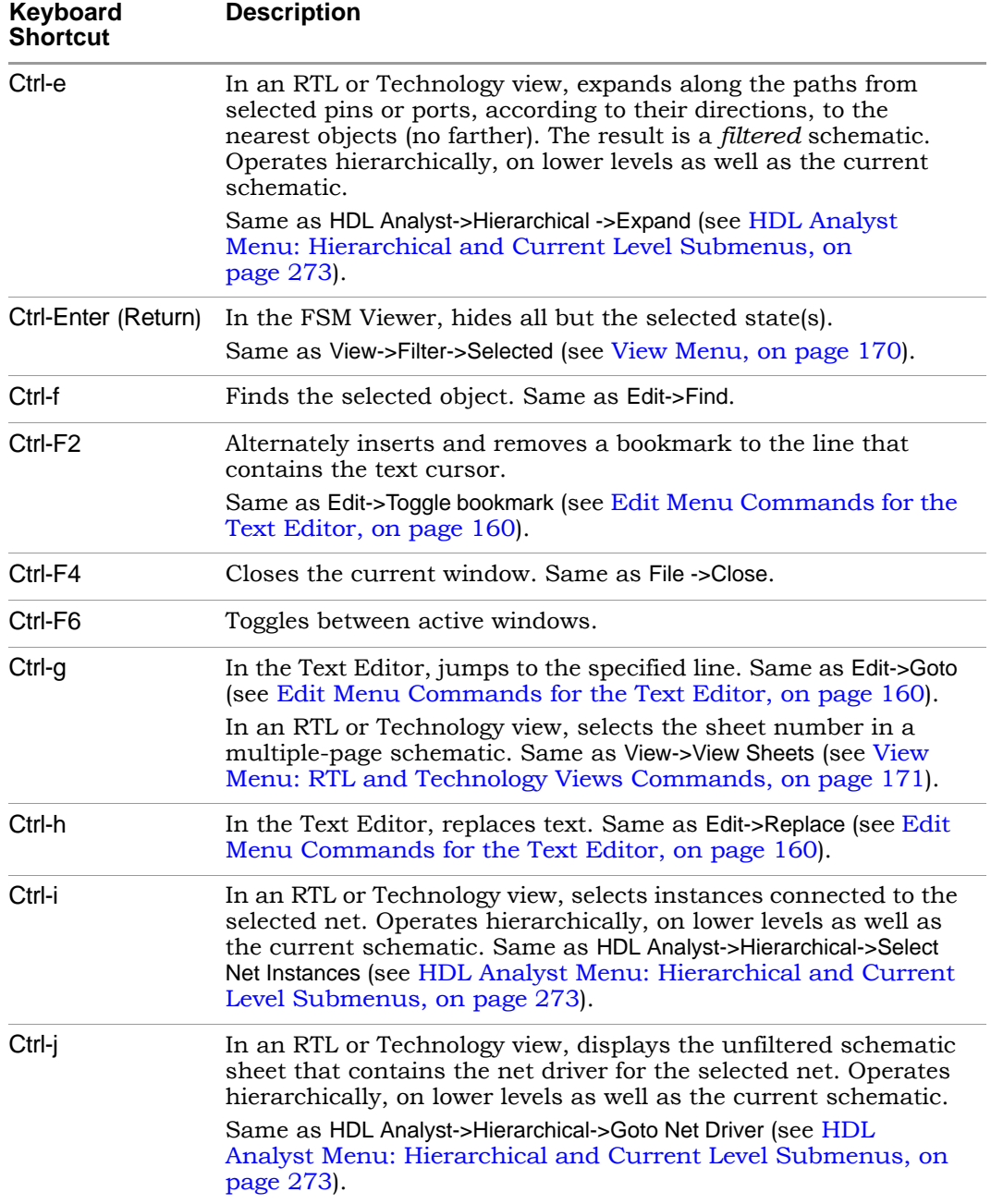

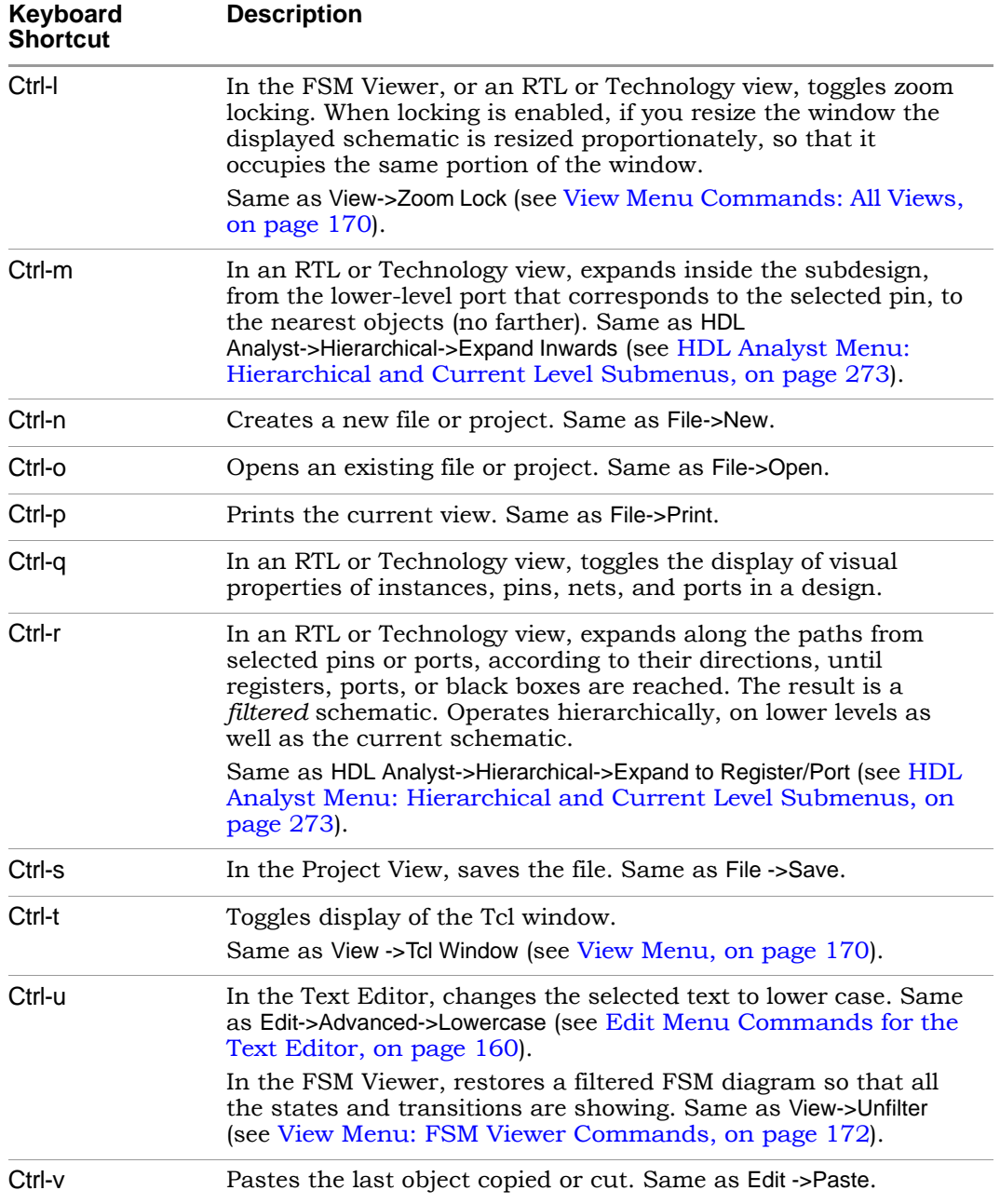

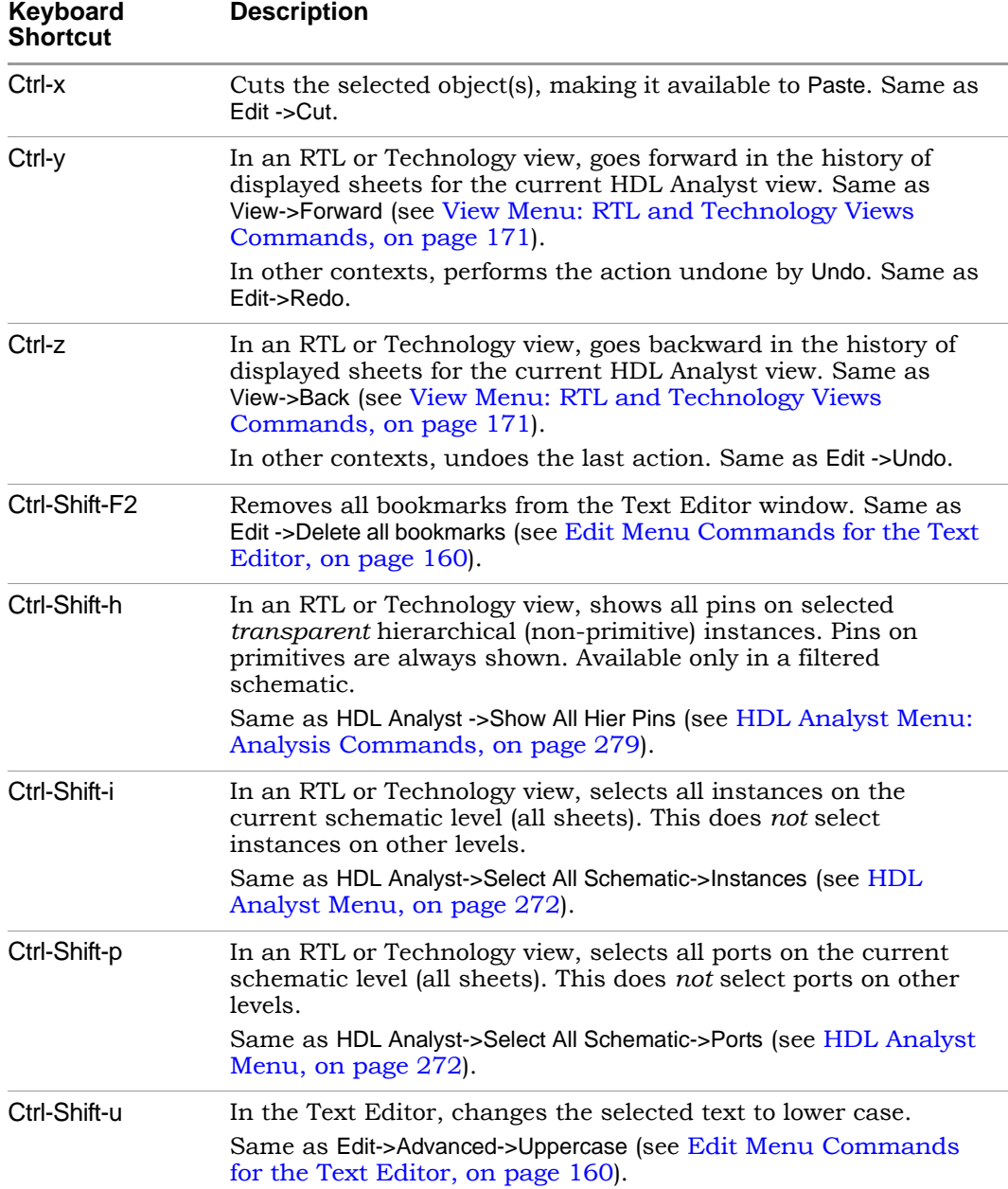

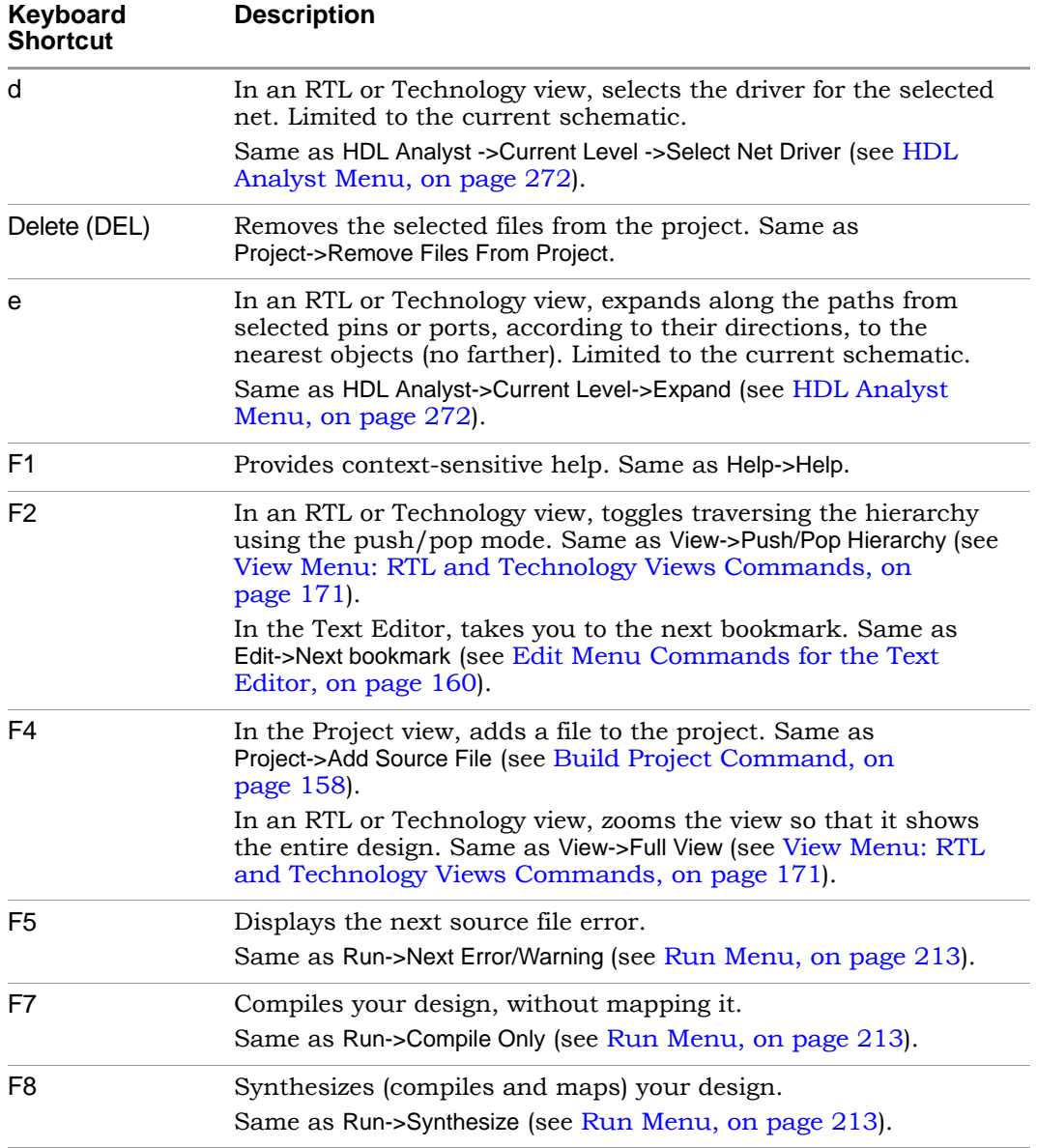

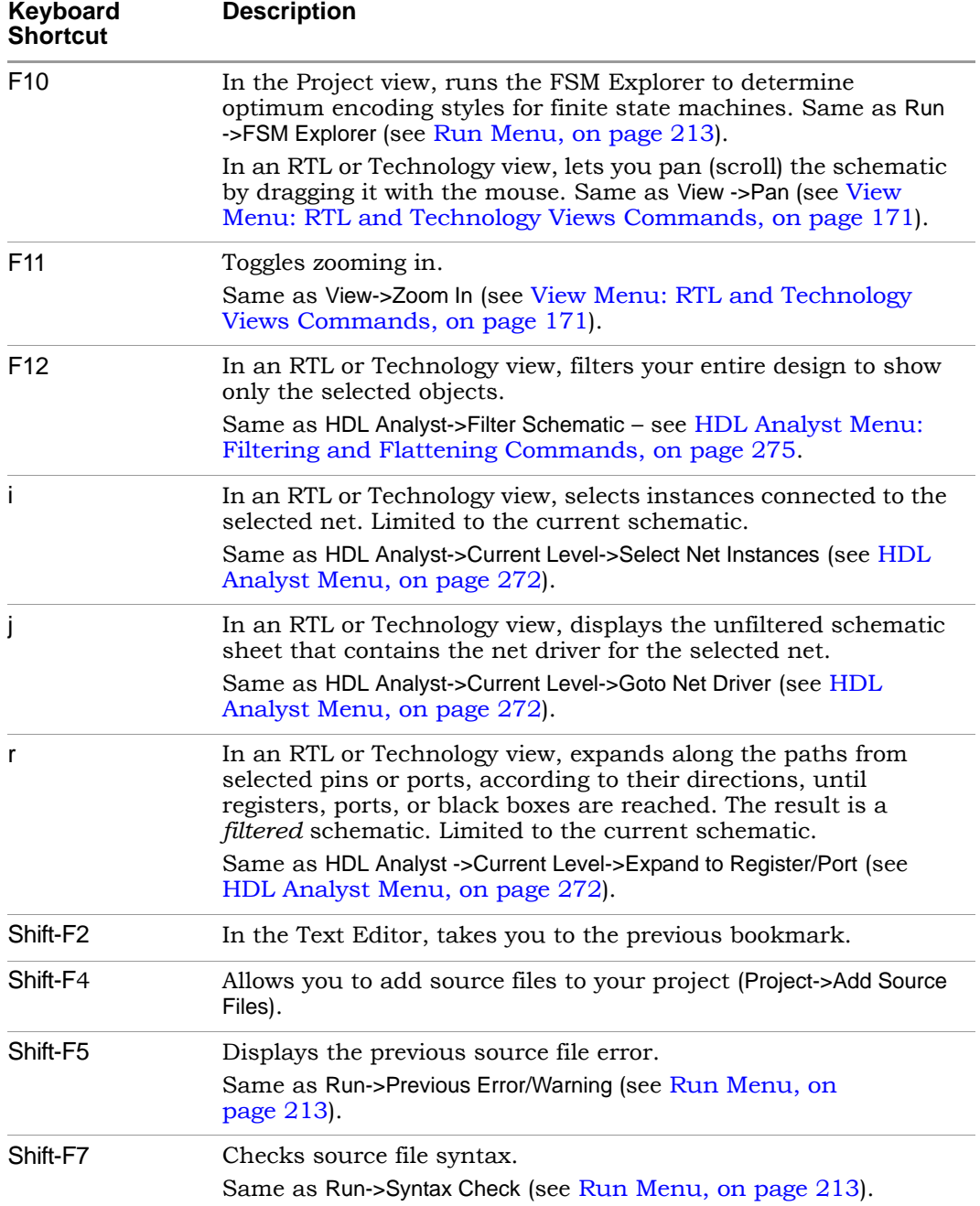

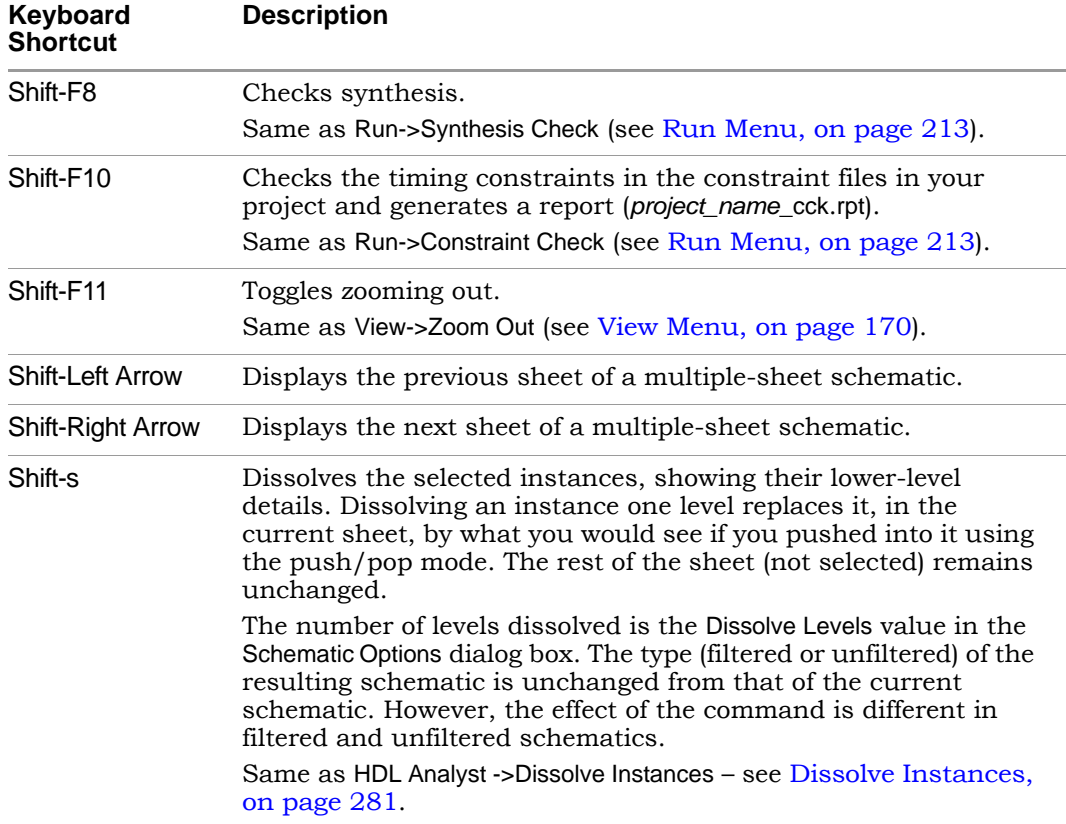

### Buttons and Options

The Project view contains several buttons and a few additional features that give you immediate access to some of the more common commands and user options.

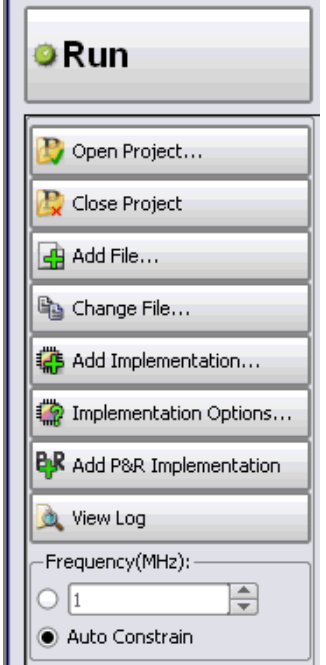

The following table describes the Project View buttons and options.

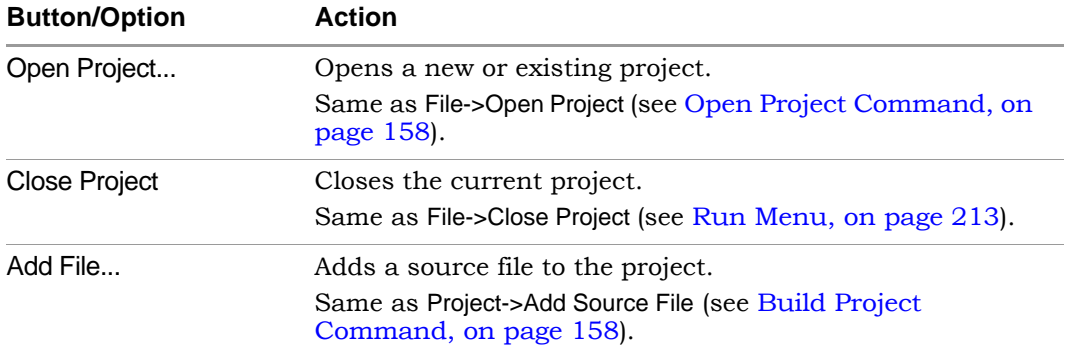

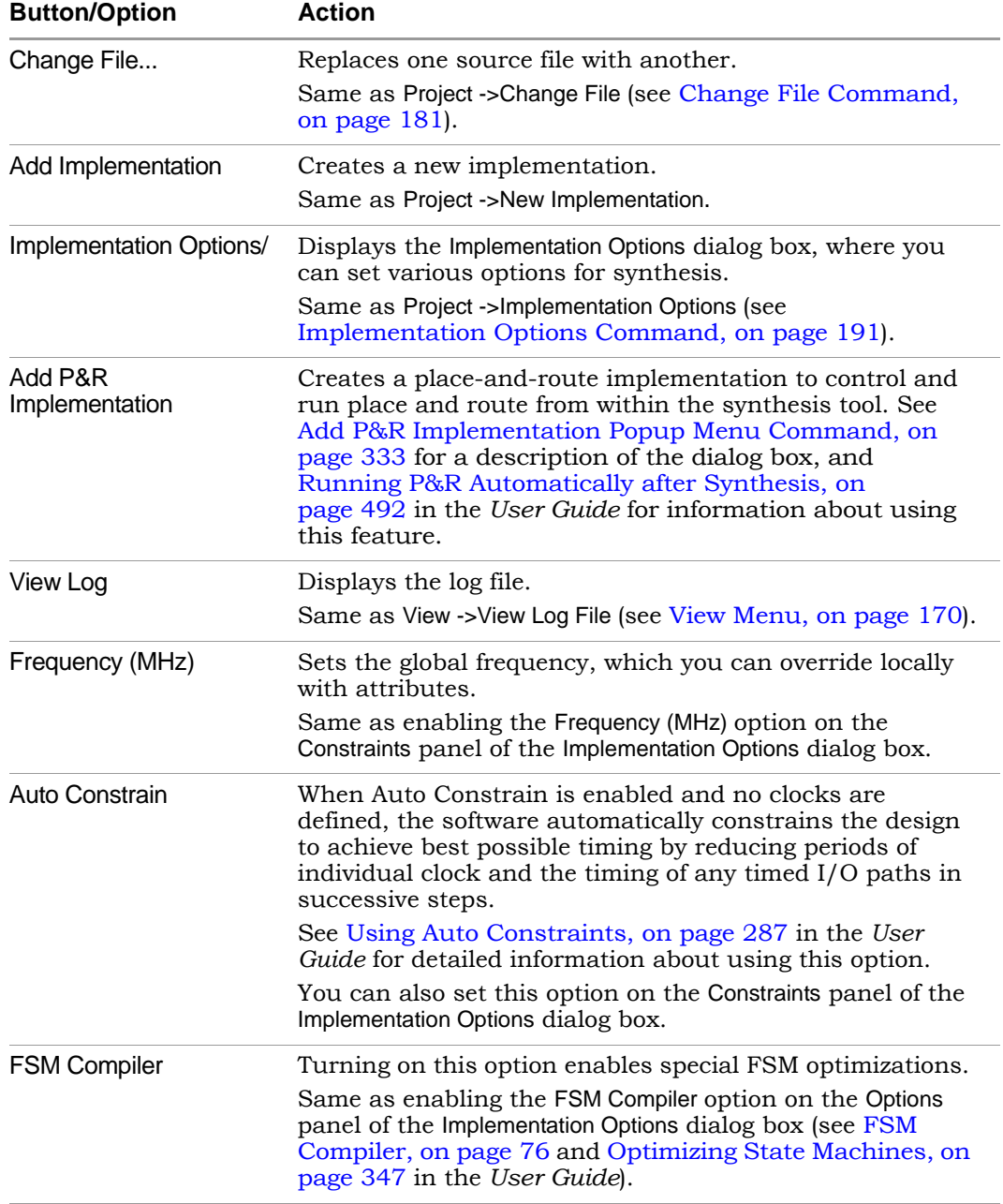

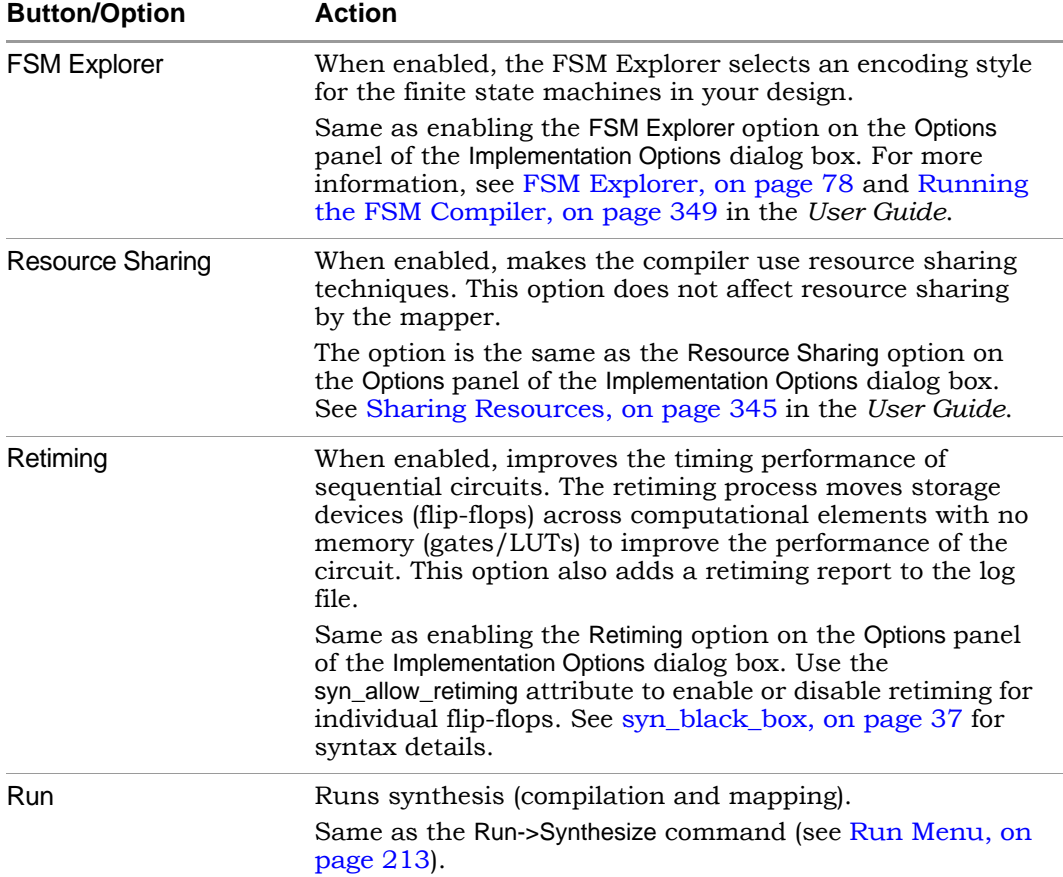

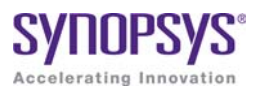

# **CHAPTER 3** HDL Analyst Tool

The HDL Analyst tool helps you examine your design and synthesis results, and analyze how you can improve design performance and area.

The following describe the HDL Analyst tool and the operations you can perform with it.

- [HDL Analyst Views and Commands, on page 106](#page-105-0)
- [Schematic Objects and Their Display, on page 108](#page-107-0)
- [Basic Operations on Schematic Objects, on page 117](#page-116-0)
- [Multiple-sheet Schematics, on page 123](#page-122-0)
- [Exploring Design Hierarchy, on page 126](#page-125-0)
- [Filtering and Flattening Schematics, on page 133](#page-132-0)
- [Timing Information and Critical Paths, on page 139](#page-138-0)

For additional information, see the following:

- Descriptions of the HDL Analyst commands in Chapter 4, *User Interface Commands*:
- Chapter 13, *Optimizing Processes for Productivity* in the *User Guide*

## <span id="page-105-0"></span>HDL Analyst Views and Commands

The HDL Analyst tool graphically displays information in two schematic views: the RTL and Technology views (see [RTL View, on page 61](#page-60-1) and [Technology View, on page 62](#page-61-1) for information). The graphic representation is useful for analyzing and debugging your design, because you can visualize where coding changes or timing constraints might reduce area or increase performance.

This section gives you information about the following:

- [Filtered and Unfiltered Schematic Views, on page 106](#page-105-1)
- [Accessing HDL Analyst Commands, on page 107](#page-106-0)

#### <span id="page-105-1"></span>**Filtered and Unfiltered Schematic Views**

HDL Analyst views [\(RTL View, on page 61](#page-60-1) and [Technology View, on page 62\)](#page-61-1) consist of schematics that let you analyze your design graphically. The schematics can be filtered or unfiltered. The distinction is important because the kind of view determines how objects are displayed for certain commands.

- Unfiltered schematics display all the objects in your design, at appropriate hierarchical levels.
- Filtered schematics show only a subset of the objects in your design, because the other objects have been filtered out by some operation. The Hierarchy Browser in the filtered view always list all the objects in the design, not just the filtered objects. Some commands, such as HDL Analyst -> Show Context, are only available in filtered schematics. Views with a filtered schematic have the word Filtered in the title bar.

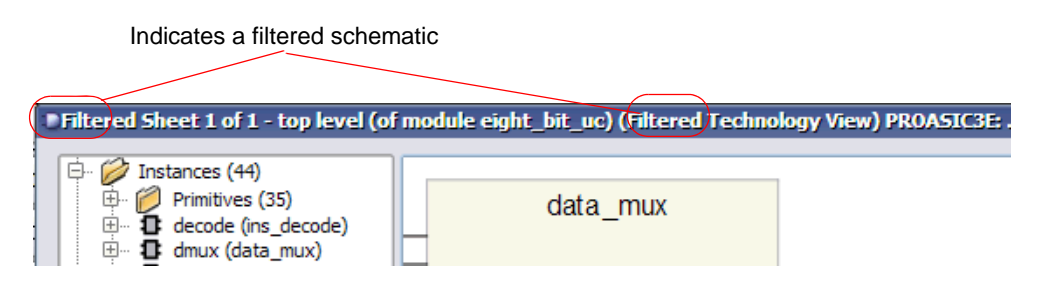

Filtering commands affect only the displayed schematic, not the underlying design. See the following topics:

- For a detailed description of filtering, see [Filtering and Flattening](#page-132-0)  [Schematics, on page 133](#page-132-0).
- For procedures on using filtering, see Filtering Schematics, on page 251 in the *User Guide*.

### <span id="page-106-0"></span>**Accessing HDL Analyst Commands**

You can access HDL Analyst commands in many ways, depending on the active view, the currently selected objects, and other design context factors. The software offers these alternatives to access the commands:

- HDL Analyst and View menus
- HDL Analyst popup menus appear when you right-click in an HDL Analyst view. The popup menu is context-sensitive, and includes commonly used commands from the HDL Analyst and View menus, as well as some additional commands.
- HDL Analyst toolbar icons provide shortcuts to commonly used commands

For brevity, this document primarily refers to the menu method of accessing the commands and does not list alternative access methods.

*See also:*

- HDL Analyst Menu, on page 272
- View Menu, on page 170
- RTL and Technology Views Popup Menus, on page 337
- [Analyst Toolbar, on page 87](#page-86-1)

### <span id="page-107-0"></span>Schematic Objects and Their Display

Schematic objects are the objects that you manipulate in an HDL Analyst schematic: instances, ports, and nets. Instances can be categorized in different ways, depending on the operation: hidden/unhidden, transparent/opaque, or primitive/hierarchical. The following topics describe schematic objects and the display of associated information in more detail:

- [Object Information, on page 108](#page-107-1)
- [Sheet Connectors, on page 109](#page-108-0)
- [Primitive and Hierarchical Instances, on page 110](#page-109-0)
- [Hidden Hierarchical Instances, on page 113](#page-112-0)
- [Transparent and Opaque Display of Hierarchical Instances, on page 111](#page-110-0)
- [Schematic Display, on page 113](#page-112-1)

For most objects, you select them to perform an operation. For some objects like sheet connectors, you do not select them but right-click on them and select from the popup menu commands.

### <span id="page-107-1"></span>**Object Information**

To obtain information about specific objects, you can view object properties with the Properties command from the right-click popup menu, or place the pointer over the object and view the object information displayed. With the latter method, information about the object displays in these two places until you move the pointer away:

• The status bar at the bottom of the synthesis window displays the name of the instance, net, port, or sheet connector and other relevant information. If HDL Analyst->Show Timing Information is enabled, the status bar also displays timing information for the object. Here is an example of the status bar information for a net:

```
Net clock (local net clock) Fanout=4
```
toggling the command View -> Status Bar. You can enable and disable the display of status bar information by
• In a tooltip at the mouse pointer Displays the name of the object and any attached attributes. The following figure shows tooltip information for a state machine:

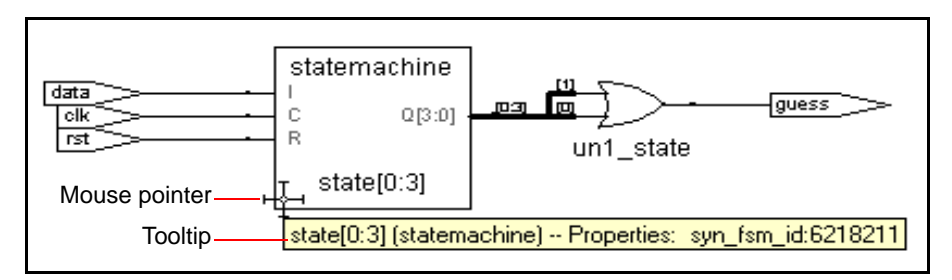

To disable tooltip display, select View -> Toolbars and disable the Show Tooltips option. Do this if you want to reduce clutter.

#### *See also*

- [Pin and Pin Name Display for Opaque Objects, on page 115](#page-114-0)
- HDL Analyst Options Command, on page 297

#### <span id="page-108-0"></span>**Sheet Connectors**

When the HDL Analyst tool divides a schematic into multiple sheets, sheet connector symbols indicate how sheets are related. A sheet connector symbol is like a port symbol, but it has an empty diamond with sheet numbers at one end. Use the Options->HDL Analyst Options command (see Sheet Size Panel, on page 300) to control how the schematic is divided into multiple sheets.

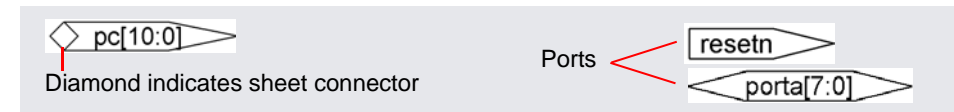

If you enable the Show Sheet Connector Index option in the (Options->HDL Analyst Options), the empty diamond becomes a hexagon with a list of the connected sheets. You go to a connecting sheet by right-clicking a sheet connector and choosing the sheet number from the popup menu. The menu has as many sheet numbers as there are sheets connected to the net at that point.

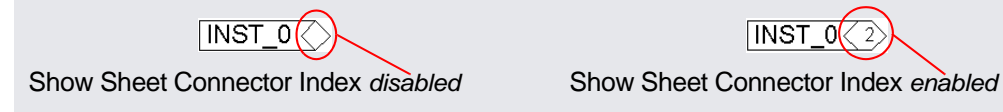

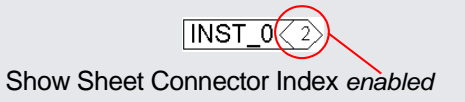

*See also*

- [Multiple-sheet Schematics, on page 123](#page-122-0)
- HDL Analyst Options Command, on page 297
- RTL and Technology Views Popup Menus, on page 337

### **Primitive and Hierarchical Instances**

HDL Analyst instances are either primitive or hierarchical, and sorted into these categories in the Hierarchy Browser. Under Instances, the browser first lists hierarchical instances, and then lists primitive instances under Instances->Primitives.

#### **Primitive Instances**

Although some primitive objects have hierarchy, the term is used here to distinguish these objects from *user-defined* hierarchies. Primitive instances include the following:

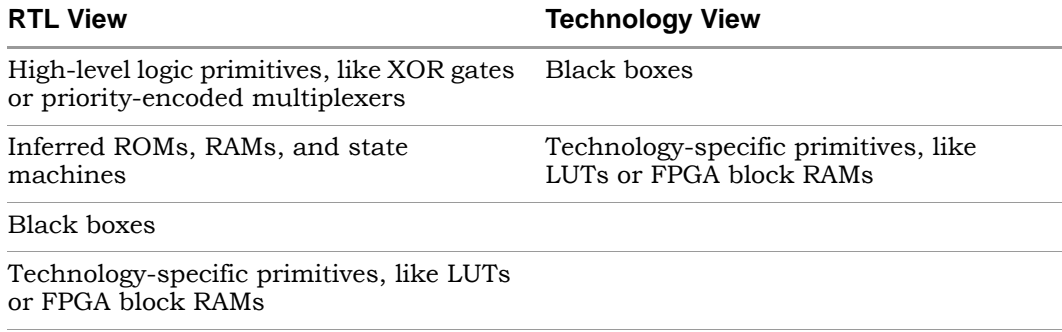

In a schematic, logic gate primitives are represented with standard schematic symbols, and technology-specific primitives with various symbols (see [Hierarchy Browser Symbols, on page 66\)](#page-65-0). You can push into primitives like technology-specific primitives, inferred ROMs, and inferred state machines to view internal details. You cannot push into logic primitives.

#### **Hierarchical Instances**

*Hierarchical* instances are user-defined hierarchies; all other instances are considered to be primitives. Hierarchical instances correspond to Verilog modules and VHDL entities.

The Hierarchy Browser lists hierarchical instances under Instances, and uses this symbol:  $\blacksquare$ . In a schematic, the display of hierarchical instances depends on the combination of the following:

- Whether the instance is transparent or opaque. Transparent instances show their internal details nested inside them; opaque instances do not. You cannot directly control whether an object is transparent or opaque; the views are automatically generated by certain commands. See [Trans](#page-110-0)[parent and Opaque Display of Hierarchical Instances, on page 111](#page-110-0) for details.
- Whether the instance is hidden or not. This is user-controlled, and you can hide instances so that they are ignored by certain commands. See [Hidden Hierarchical Instances, on page 113](#page-112-0) for more information.

## <span id="page-110-0"></span>**Transparent and Opaque Display of Hierarchical Instances**

A hierarchical instance can be displayed transparently or opaquely. You cannot directly control the display; certain commands cause instances to be transparent. The distinction between transparent and opaque is important because some commands operate differently on transparent and opaque instances. For example, in a filtered schematic Flatten Current Schematic flattens only transparent hierarchical instances.

• Opaque instances are pale yellow boxes, and do not display their internal hierarchy. This is the default display.

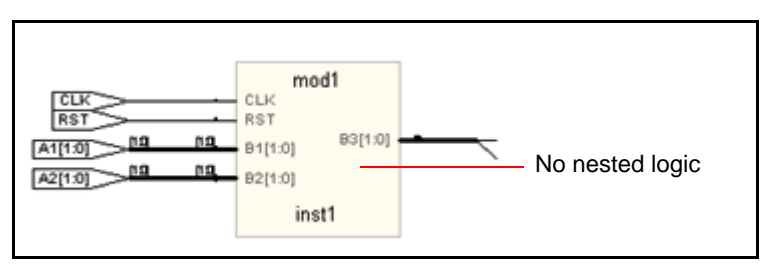

• Transparent instances display some or all their lower-level hierarchy nested inside a hollow box with a pale yellow border. Transparent instances are only displayed in filtered schematics, and are a result of certain commands. See [Looking Inside Hierarchical Instances, on](#page-130-0)  [page 131](#page-130-0) for information about commands that generate transparent instances.

A transparent instance can contain other opaque or transparent instances nested inside. The details inside a transparent instance are independent schematic objects and you can operate on them independently: select, push into, hide, and so on. Performing an operation on a transparent object does not automatically perform it on any of the objects nested inside it, and conversely.

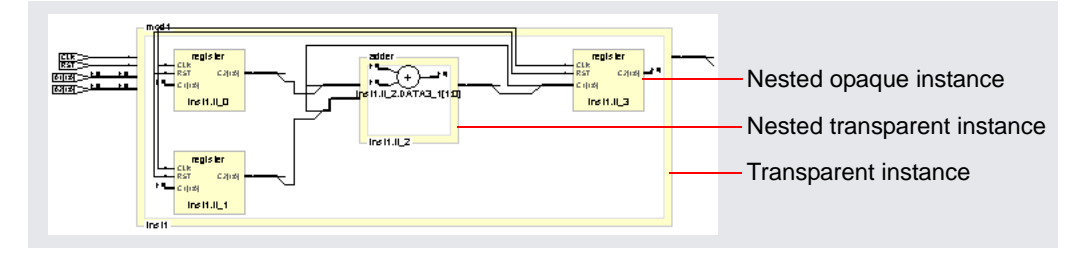

*See also*

- [Looking Inside Hierarchical Instances, on page 131](#page-130-0)
- [Multiple Sheets for Transparent Instance Details, on page 125](#page-124-0)
- [Filtered and Unfiltered Schematic Views, on page 106](#page-105-0)

### <span id="page-112-0"></span>**Hidden Hierarchical Instances**

Certain commands do not operate on the lower-level hierarchy of hidden instances, so you can hide instances to focus the operation of a command and improve performance. You hide opaque or transparent hierarchical instances with the Hide Instances command (described in RTL and Technology Views Popup Menus, on page 337). Hiding and unhiding only affects the current HDL Analyst view, and does not affect the Hierarchy Browser. You can hide and unhide instances as needed. The hierarchical logic of a hidden instance is not removed from the design; it is only excluded from certain operations.

The schematics indicate hidden hierarchical instances with a small H in the lower left corner. When the mouse pointer is over a hidden instance, the status bar and the tooltip indicate that the instance is hidden.

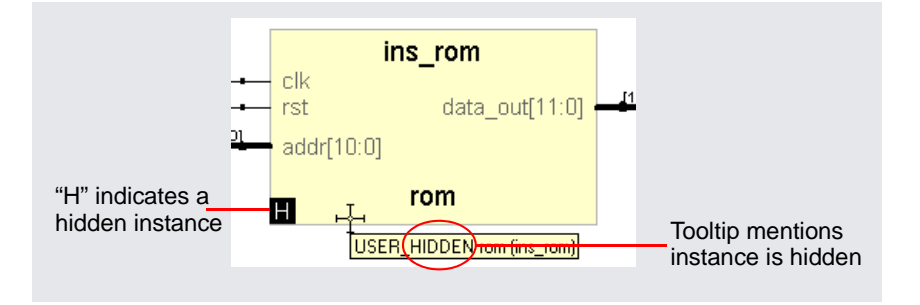

## **Schematic Display**

The HDL Analyst Options dialog box controls general properties for all HDL Analyst views, and can determine the display of schematic object information. Setting a display option affects all objects of the given type in all views. Some schematic options only take effect in schematic windows opened after the setting change; others affect existing schematic windows as well.

The following are some commonly used settings that affect the display of schematic objects. See HDL Analyst Options Command, on page 297 for a complete list of display options.

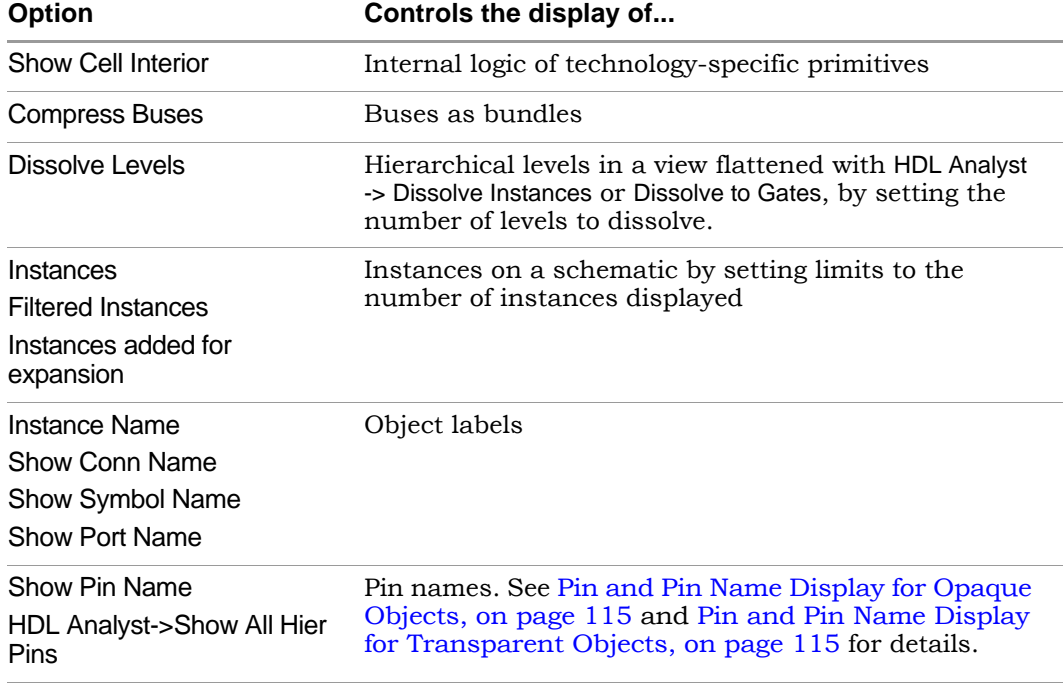

#### <span id="page-114-0"></span>**Pin and Pin Name Display for Opaque Objects**

Although it always displays the pins, the software does not automatically display pin names for opaque hierarchical instances, technology-specific primitives, RAMS, ROMs, and state machines. To display pin names for these objects, enable Options-> HDL Analyst Options->Text->Show Pin Name. The following figures illustrate this display. The first figure shows pins and pin names of an opaque hierarchical instance, and the second figure shows the pins of a technology-specific primitive with its cell contents not displayed.

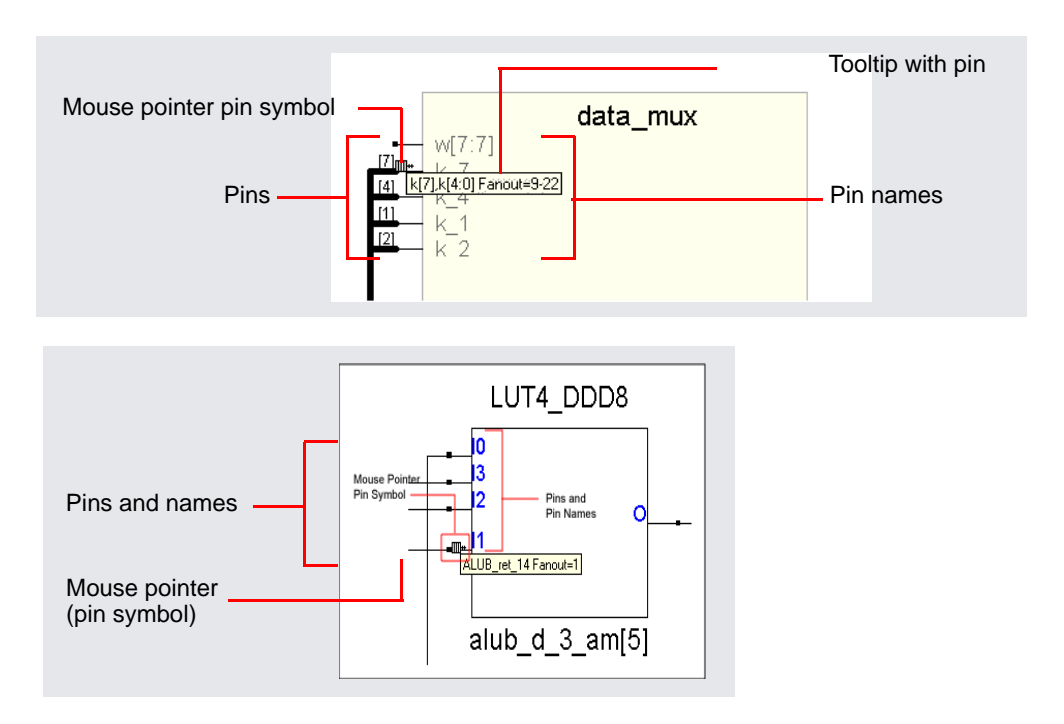

#### <span id="page-114-1"></span>**Pin and Pin Name Display for Transparent Objects**

This section discusses pin name display for transparent hierarchical instances in filtered views and technology-specific primitives.

#### Transparent Hierarchical Instances

In a filtered schematic, some of the pins on a transparent hierarchical instance might not be displayed because of filtering. To display all the pins, select the instance and select HDL Analyst -> Show All Hier Pins.

To display pin names for the instance, enable Options->HDL Analyst Options->Text ->Show Pin Name. The software temporarily displays the pin name when you move the cursor over a pin. To keep the pin name displayed even after you move the cursor away, select the pin. The name remains until you select something else.

#### **Primitives**

To display pin names for technology primitives in the Technology view, enable Options-> HDL Analyst Options->Text->Show Pin Name. The software displays the pin names until the option is disabled. If Show Pin Name is enabled when Options-> HDL Analyst Options->General->Show Cell Interior is also enabled, the primitive is treated like a transparent hierarchical instance, and primitive pin names are only displayed when the cursor moves over the pins. To keep a pin name displayed even after you move the cursor away, select the pin. The name remains until you select something else.

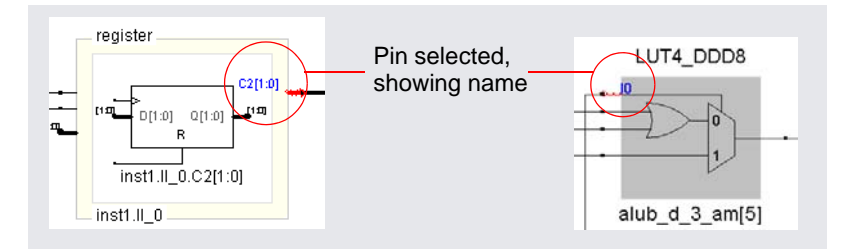

*See also:*

- HDL Analyst Options Command, on page 297
- [Controlling the Amount of Logic on a Sheet, on page 123](#page-122-1)
- Analyzing Timing in Schematic Views, on page 270 in the *User Guide*

## Basic Operations on Schematic Objects

Basic operations on schematic objects include the following:

- [Finding Schematic Objects, on page 117](#page-116-0)
- [Selecting and Unselecting Schematic Objects, on page 119](#page-118-0)
- [Crossprobing Objects, on page 120](#page-119-0)
- [Dragging and Dropping Objects, on page 122](#page-121-0)

For information about other operations on schematics and schematic objects, see the following:

- [Filtering and Flattening Schematics, on page 133](#page-132-0)
- [Timing Information and Critical Paths, on page 139](#page-138-0)
- [Multiple-sheet Schematics, on page 123](#page-122-0)
- [Exploring Design Hierarchy, on page 126](#page-125-0)

### <span id="page-116-0"></span>**Finding Schematic Objects**

You can use the following techniques to find objects in the schematic. For step-by-step procedures using these techniques, see Finding Objects, on page 226 in the *User Guide*.

- Zooming and panning
- HDL Analyst Hierarchy Browser

You can use the Hierarchy Browser to browse and find schematic objects. This can be a quick way to locate an object by name if you are familiar with the design hierarchy. See Browsing With the Hierarchy Browser, on page 226 in the *User Guide* for details.

• Edit -> Find command

The Edit -> Find command is described in Find Command (HDL Analyst), on page 163. It displays the Object Query dialog box, which lists schematic objects by type (Instances, Symbols, Nets, or Ports) and lets you use wildcards to find objects by name. You can also fine-tune your search by setting a range for the search.

This command selects all found objects, whether or not they are displayed in the current schematic. Although you can search for hidden instances, you cannot find objects that are inside hidden instances at a lower level. Temporarily hiding an instance thus further refines the search range by excluding the internals of a a given instance. This can be very useful when working with transparent instances, because the lower-level details appear at the current level, and cannot be excluded by choosing Current Level Only. See Using Find for Hierarchical and Restricted Searches, on page 228 in the *User Guide*.

• Edit -> Find command combined with filtering

Edit->Find enhances filtering. Use Find to select by name and hierarchical level, and then filter the design to limit the display to the current selection. Unselected objects are removed. Because Find only adds to the current selection (it never deselects anything already selected), you can use successive searches to build up exactly the selection you need, before filtering.

• Filtering before searching with Edit->Find

Filtering helps you to fine-tune the range of a search. You can search for objects just within a filtered schematic by limiting the search range to the Current Level Only.

Filtering adds to the expressive power of displaying search results. You can find objects on different sheets and filter them to see them all together at once. Filtering collapses the hierarchy visually, showing lower-level details nested inside transparent higher-level instances. The resulting display combines the advantage of a high-level, abstract view with detail-rich information from lower levels.

See [Filtering and Flattening Schematics, on page 133](#page-132-0) for further information.

#### <span id="page-118-0"></span>**Selecting and Unselecting Schematic Objects**

Whenever an object is selected in one place it is selected and highlighted everywhere else in the synthesis tool, including all Hierarchy Browsers, all schematics, and the Text Editor. Many commands operate on the currently selected objects, whether or not those objects are visible.

The following briefly list selection methods; for a concise table of selection procedures, see Selecting Objects in the RTL/Technology Views, on page 211 in the *User Guide*.

#### **Using the Mouse to Select a Range of Schematic Objects**

In a Hierarchy Browser, you can select a *range* of schematic objects by clicking the name of an object at one end of the range, then holding the Shift key while clicking the name of an object at the other end of the range.To use the mouse for selecting and unselecting objects in a schematic, the crosshairs symbol  $(+)$  must appear as the mouse pointer. If this is not currently the case, right-click the schematic background.

#### **Using Commands to Select Schematic Objects**

You can select and deselect schematic objects using the commands in the HDL Analyst menu, or use Edit->Find to find and select objects by name.

The HDL Analyst menu commands that affect selection include the following:

- Expansion commands like Expand, Expand to Register/Port, Expand Paths, and Expand Inwards select the objects that result from the expansion. This means that (except for Expand to Register/Port) you can perform successive expansions and expand the set of objects selected.
- The Select All Schematic and Select All Sheet commands select all instances or ports on the current schematic or sheet, respectively.
- The Select Net Driver and Select Net Instances commands select the appropriate objects according to the hierarchical level you have chosen.
- Deselect All deselects all objects in *all* HDL Analyst views.

*See also*

- [Finding Schematic Objects, on page 117](#page-116-0)
- HDL Analyst Menu, on page 272

## <span id="page-119-0"></span>**Crossprobing Objects**

Crossprobing helps you diagnose where coding changes or timing constraints might reduce area or increase performance. When you crossprobe, you select an object in one place and it or its equivalent is automatically selected and highlighted in other places. For example, selecting text in the Text Editor automatically selects the corresponding logic in all HDL Analyst views. Whenever a net is selected, it is highlighted through all the hierarchical instances it traverses, at all schematic levels.

#### **Crossprobing Between Different Views**

You can crossprobe objects (including logic inside hidden instances) between RTL views, Technology views, the FSM Viewer, HDL source code files, and other text files. Some RTL and source code objects are optimized away during synthesis, so they cannot be crossprobed to certain views.

The following table summarizes crossprobing to and from HDL Analyst (RTL and Technology) views. For information about crossprobing procedures, see Crossprobing, on page 239 in the *User Guide*.

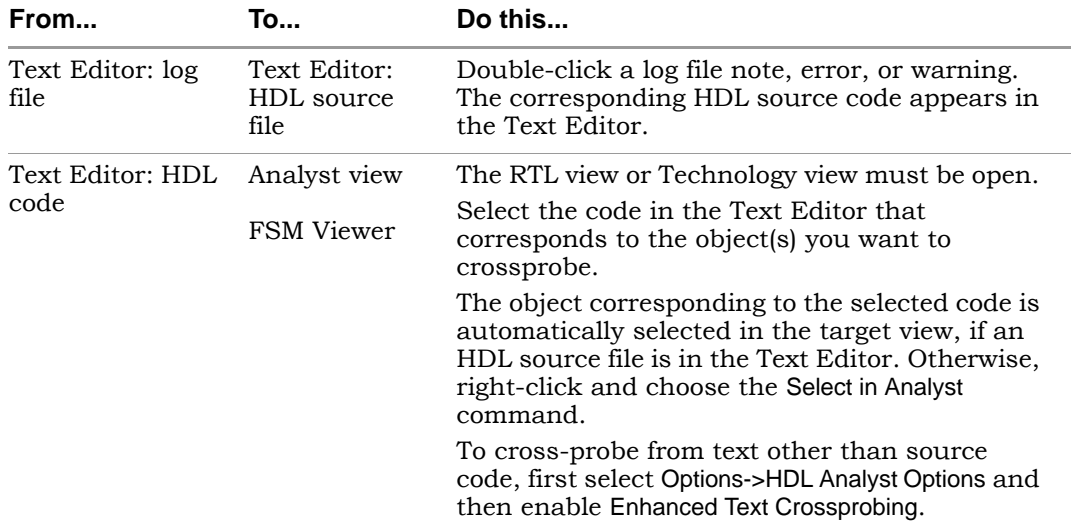

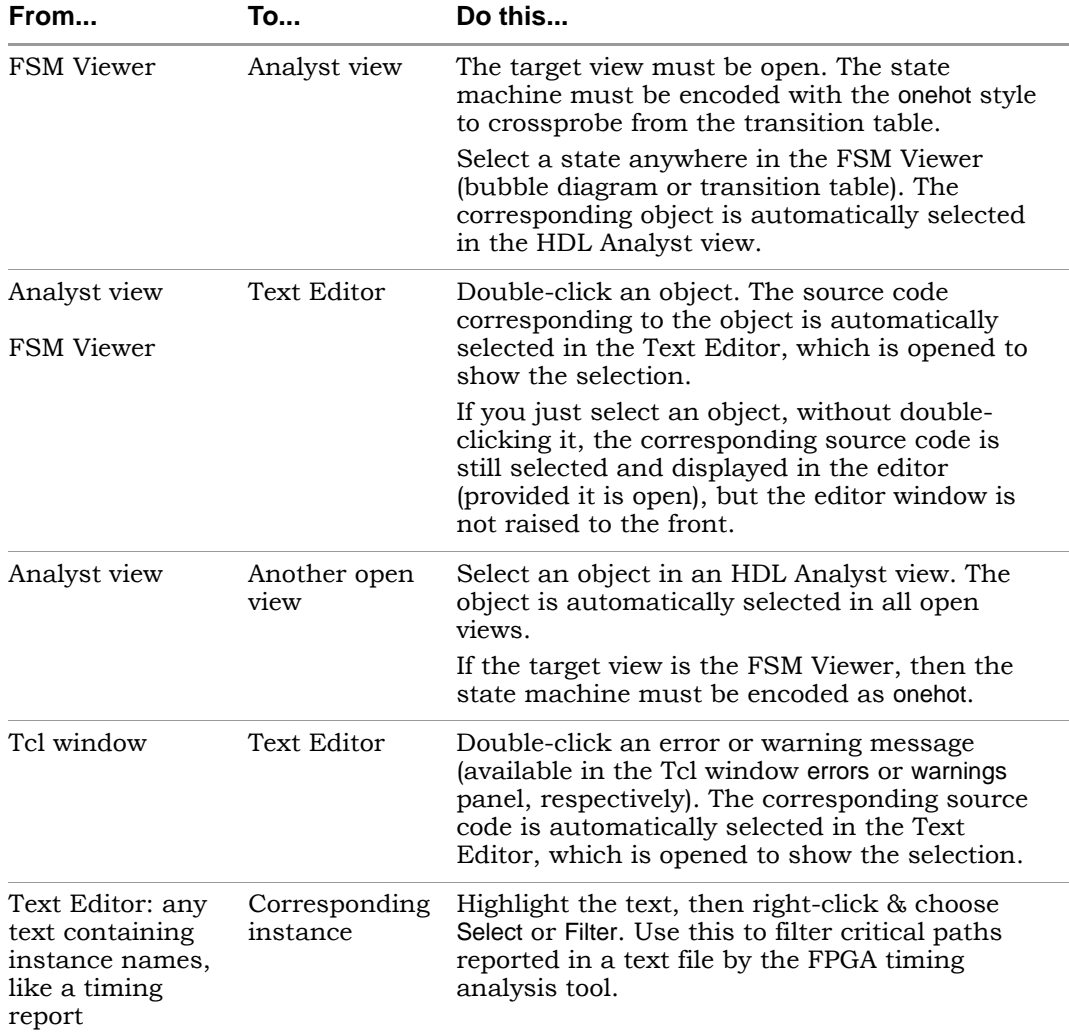

## <span id="page-121-0"></span>**Dragging and Dropping Objects**

You can drag and drop objects like instances, nets, and pins from the HDL Analyst schematic views to other windows to help you analyze your design or set constraints. You can drag and drop objects from an RTL or Technology views to the following other windows:

- SCOPE editor
- Text editor window
- Tcl window

## <span id="page-122-0"></span>Multiple-sheet Schematics

When there is too much logic to display on a single sheet, the HDL Analyst tool uses additional schematic sheets. Large designs can take several sheets. In a hierarchical schematic, each module consists of one or more sheets. Sheet connector symbols [\(Sheet Connectors, on page 109](#page-108-0)) mark logic connections from one sheet to the next.

For more information, see

- [Controlling the Amount of Logic on a Sheet, on page 123](#page-122-1)
- [Navigating Among Schematic Sheets, on page 123](#page-122-2)
- [Multiple Sheets for Transparent Instance Details, on page 125](#page-124-0)

### <span id="page-122-1"></span>**Controlling the Amount of Logic on a Sheet**

You can control the amount of logic on a schematic sheet using the options in Options->HDL Analyst Options->Sheet Size. The Maximum Instances option sets the maximum number of instances on an unfiltered schematic sheet. The Maximum Filtered Instances option sets the maximum number of instances displayed at any given hierarchical level on a filtered schematic sheet.

*See also:*

- HDL Analyst Options Command, on page 297
- Setting Schematic View Preferences, on page 215 of the *User Guide.*

## <span id="page-122-2"></span>**Navigating Among Schematic Sheets**

This section describes how to navigate among the sheets in a given schematic. The window title bar lets you know where you are at any time.

#### **Multisheet Orientation in the Title Bar**

The window title bar of an RTL view or Technology view indicates the current context. For example, uc\_alu (of module alu) in the title indicates that the current schematic level displays the instance uc\_alu (which is of module alu). The objects shown are those comprising that instance.

The title bar also indicates, for the current schematic, the number of the displayed sheet, and the total number of sheets — for example, sheet 2 of 4. A schematic is initially opened to its first sheet.

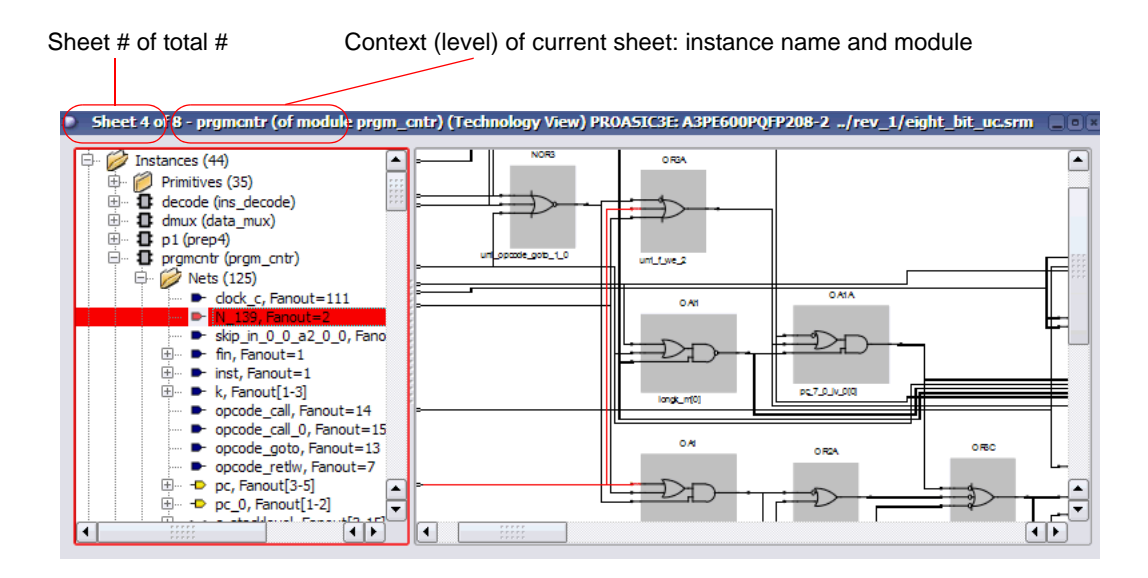

#### **Navigating Among Sheets**

You can navigate among different sheets of a schematic in these ways:

- Follow a sheet connector, by right-clicking it and choosing a connecting sheet from the popup menu
- Use the sheet navigation commands of the View menu: Next Sheet, Previous Sheet, and View Sheets, or their keyboard shortcut or icon equivalents
- Use the history navigation commands of the View menu (Back and Forward), or their keyboard shortcuts or icon equivalents to navigate to sheets stored in the display history

For details, see Working with Multisheet Schematics, on page 213 in the *User Guide*.

You can navigate among different design levels by pushing and popping the design hierarchy. Doing so adds to the display history of the View menu, so you can retrace your push/pop steps using View -> Back and View->Forward. After pushing down, you can either pop back up or use View->Back.

*See also:*

- [Filtering and Flattening Schematics, on page 133](#page-132-0)
- View Menu: RTL and Technology Views Commands, on page 171
- [Pushing and Popping Hierarchical Levels, on page 126](#page-125-1)

#### <span id="page-124-0"></span>**Multiple Sheets for Transparent Instance Details**

The details of a transparent instance in a filtered view are drawn in two ways:

- Generally, these interior details are spread out over multiple sheets at the same schematic level (module) as the instance that contains them. You navigate these sheets as usual, using the methods described in [Navigating Among Schematic Sheets, on page 123.](#page-122-2)
- If the number of nested contents exceeds the limit set with the Filtered Instances option (Options->HDL Analyst Options), the nested contents are drawn on separate sheets. The parent hierarchical instance is empty, with a notation (for example, Go to sheets 4-16) inside it, indicating which sheets contain its lower-level details. You access the sheets containing the lower-level details using the sheet navigation commands of the View menu, such as Next Sheet.

*See also:*

- [Controlling the Amount of Logic on a Sheet, on page 123](#page-122-1)
- View Menu: RTL and Technology Views Commands, on page 171

## <span id="page-125-0"></span>Exploring Design Hierarchy

The hierarchy in your design can be explored in different ways. The following sections explain how to move between hierarchical levels:

- [Pushing and Popping Hierarchical Levels, on page 126](#page-125-1)
- [Navigating With a Hierarchy Browser, on page 129](#page-128-0)
- [Looking Inside Hierarchical Instances, on page 131](#page-130-0)

## <span id="page-125-1"></span>**Pushing and Popping Hierarchical Levels**

You can navigate your design hierarchy by pushing down into a high-level schematic object or popping back up. Pushing down into an object takes you to a lower-level schematic that shows the internal logic of the object. Popping up from a lower level brings you back to the parent higher-level object.

Pushing and popping is best suited for traversing the hierarchy of a specific object. If you want a more general view of your design hierarchy, use the Hierarchy Browser instead. See [Navigating With a Hierarchy Browser, on](#page-128-0)  [page 129](#page-128-0) and [Looking Inside Hierarchical Instances, on page 131](#page-130-0) for other ways of viewing design hierarchy.

#### <span id="page-125-2"></span>**Pushable Schematic Objects**

To push into an instance, it must have hierarchy. You can push into the object regardless of its position in the design hierarchy; for example, you can push into the object if it is shown nested inside a transparent instance. You can push down into the following kinds of schematic objects:

- Non-hidden hierarchical instances. To push into a hidden instance, unhide it first.
- Technology-specific primitives (not logic primitives)
- Inferred ROMs and state machines in RTL views. Inferred ROMs, RAMs, and state machines do not appear in Technology views, because they are resolved into technology-specific primitives.

When you push/pop, the HDL Analyst window displays the appropriate level of design hierarchy, except in the following cases:

- When you push into an inferred state machine in an RTL view, the FSM Viewer opens, with graphical information about the FSM. See the [FSM](#page-66-0)  [Viewer Window, on page 67,](#page-66-0) for more information.
- When you push into an inferred ROM in an RTL view, the Text Editor window opens and displays the ROM data table (rom. info file).

You can use the following indicators to determine whether you can push into an object:

- The mouse pointer shape when Push/Pop mode is enabled. See How to [Push and Pop Hierarchical Levels, on page 127](#page-126-0) for details.
- A small H symbol ( $\Box$ ) in the lower left corner indicates a hidden instance, and you cannot push into it.
- The Hierarchy Browser symbols indicates the type of instance and you can use that to determine whether you can push into an object. For example, hierarchical instance  $\left( \right. \blacksquare$ ), technology-specific primitive  $\left( \Phi \right)$ , logic primitive such as XOR  $\left( \Phi \right)$ , or other primitive instance  $\{\,\}$ . The browser symbol does not indicate whether or not an instance is hidden.
- The *status bar* at the bottom of the main synthesis tool window reports information about the object under the pointer, including whether or not it is a hidden instance or a primitive.

#### <span id="page-126-0"></span>**How to Push and Pop Hierarchical Levels**

You push/pop design levels with the HDL Analyst Push/Pop mode. To enable or disable this mode, toggle View->Push/Pop Hierarchy, use the icon, or use the appropriate mouse strokes.

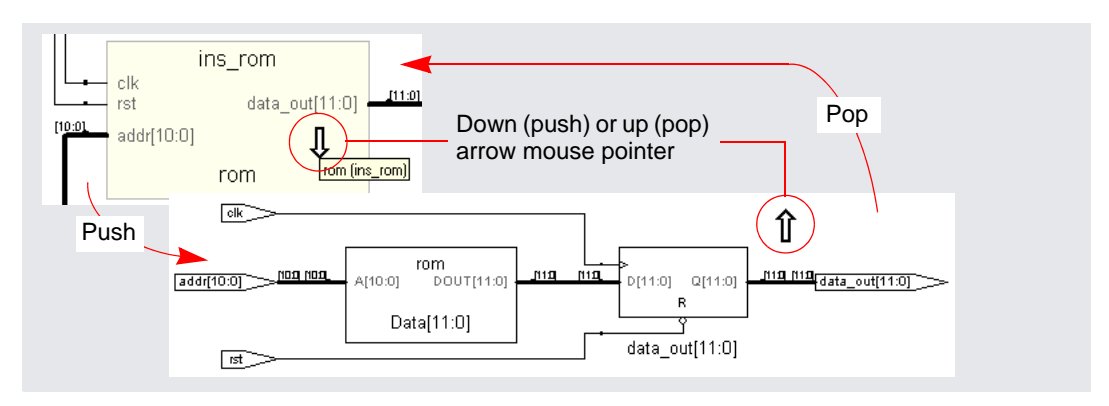

Once Push/Pop mode is enabled, you push or pop as follows:

- To *pop*, place the pointer in an empty area of the schematic background, then click or use the appropriate mouse stroke. The background area inside a transparent instance acts just like the background area outside the instance.
- To *push* into an object, place the mouse pointer over the object and click or use the appropriate mouse stroke. To push into a transparent instance, place the pointer over its pale yellow border, not its hollow (white) interior. Pushing into an object nested inside a transparent hierarchical instance descends to a lower level than pushing into the enclosing transparent instance. In the following figure, pushing into transparent instance inst2 descends one level; pushing into nested instance inst2.II 3 descends two levels.

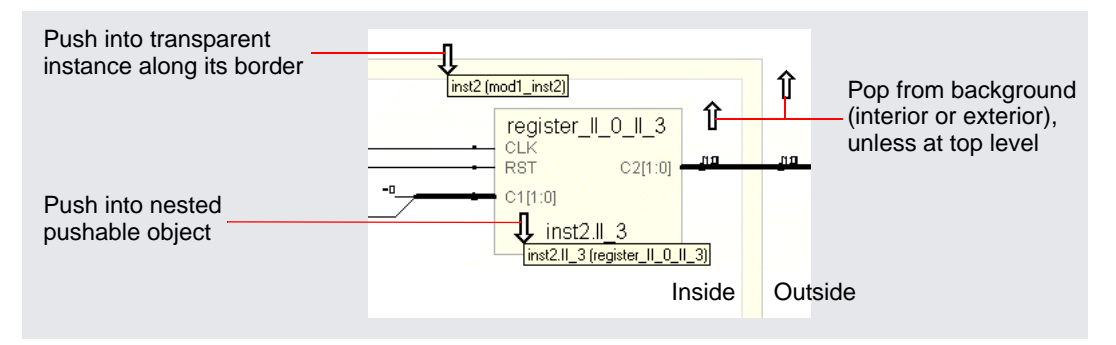

The following arrow mouse pointers indicate status in Push/Pop mode. For other indicators, see [Pushable Schematic Objects, on page 126.](#page-125-2)

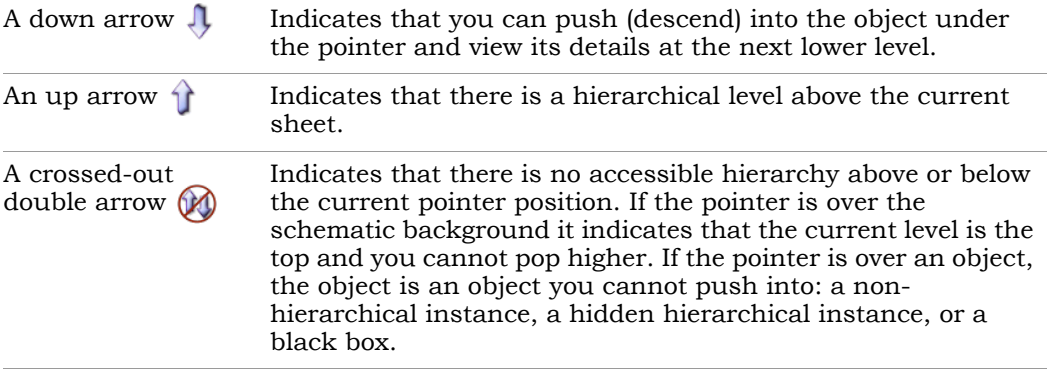

*See also:*

- [Hidden Hierarchical Instances, on page 113](#page-112-0)
- [Transparent and Opaque Display of Hierarchical Instances, on page 111](#page-110-0)
- [Using Mouse Strokes, on page 79](#page-78-0)
- [Navigating With a Hierarchy Browser, on page 129](#page-128-0)

#### <span id="page-128-0"></span>**Navigating With a Hierarchy Browser**

Hierarchy Browsers are designed for locating objects by browsing your design. To move between design levels of a particular object, use Push/Pop mode (see [Pushing and Popping Hierarchical Levels, on page 126](#page-125-1) and [Looking Inside Hierarchical Instances, on page 131](#page-130-0) for other ways of viewing design hierarchy).

The browser in the RTL view displays the hierarchy specified in the RTL design description. The browser in the Technology view displays the hierarchy of your design after technology mapping.

Selecting an object in the browser displays it in the schematic, because the two are linked. Use the Hierarchy Browser to traverse your hierarchy and select ports, nets, components, and submodules. The browser categorizes the objects, and accompanies each with a symbol that indicates the object type. The following figure shows crossprobing between a schematic and the hierarchy browser.

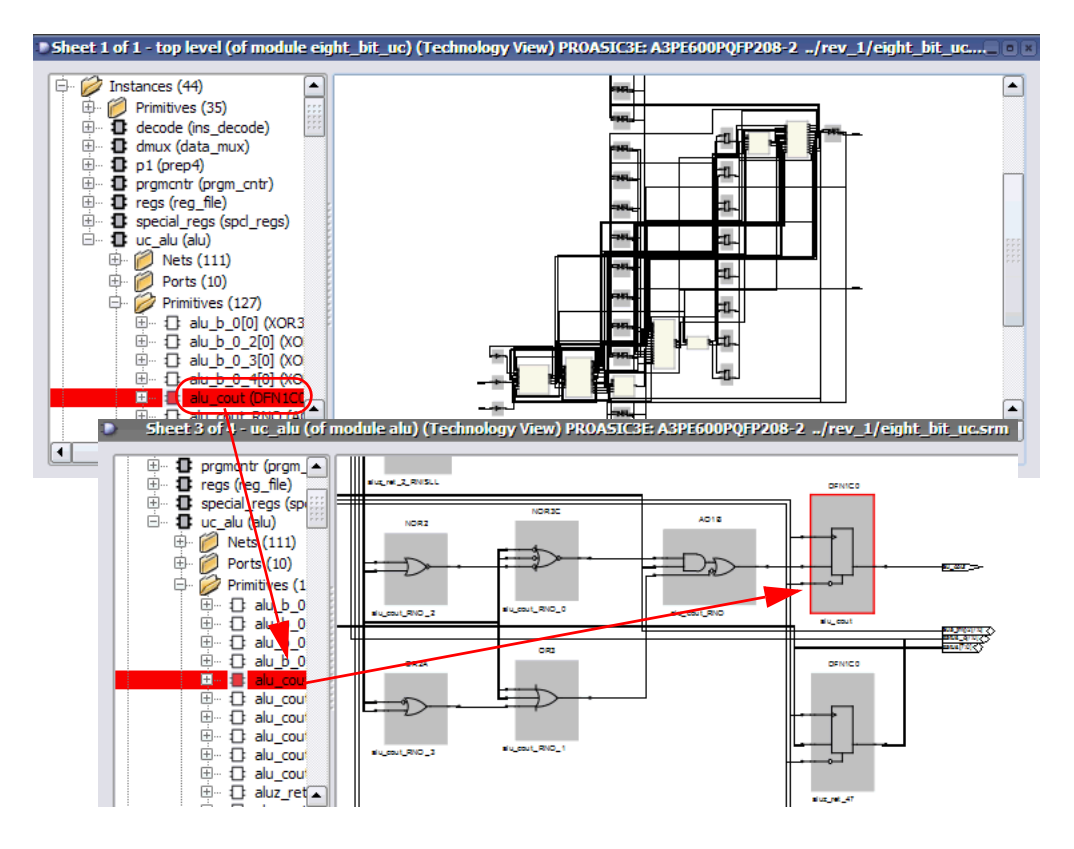

Explore the browser hierarchy by expanding or collapsing the categories in the browser. You can also use the arrow keys (left, right, up, down) to move up and down the hierarchy and select objects. To select more than one object, press Ctrl and select the objects in the browser. To select a range of schematic objects, click an object at one end of the range, then hold the Shift key while clicking the name of an object at the other end of the range.

*See also:*

- [Crossprobing Objects, on page 120](#page-119-0)
- [Pushing and Popping Hierarchical Levels, on page 126](#page-125-1)
- LO • Hierarchy Browser Popup Menu Commands, on page 337

### <span id="page-130-0"></span>**Looking Inside Hierarchical Instances**

An alternative method of viewing design hierarchy is to examine transparent hierarchical instances (see [Navigating With a Hierarchy Browser, on page 129](#page-128-0) and [Navigating With a Hierarchy Browser, on page 129](#page-128-0) for other ways of viewing design hierarchy). A transparent instance appears as a hollow box with a pale yellow border. Inside this border are transparent and opaque objects from lower design levels.

Transparent instances provide design context. They show the lower-level logic nested within the transparent instance at the current design level, while pushing shows the same logic a level down. The following figure compares the same lower-level logic viewed in a transparent instance and a push operation:

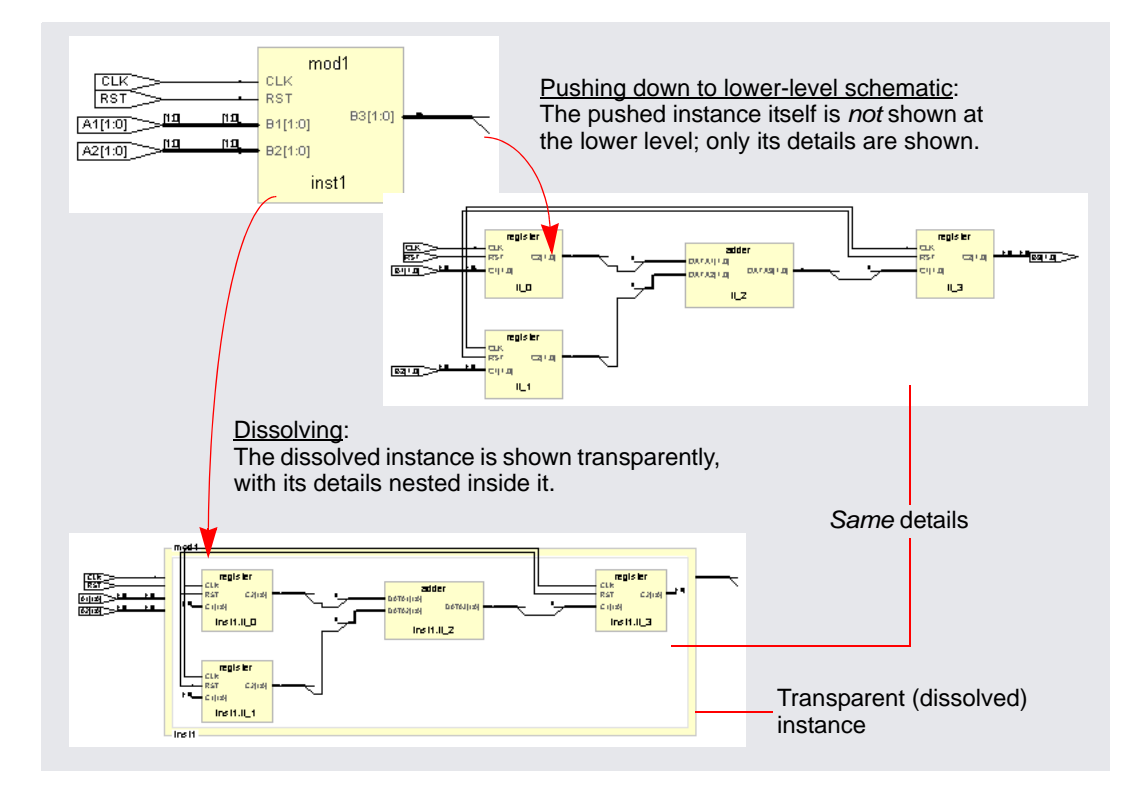

You cannot control the display of transparent instances directly. However, you can perform the following operations, which result in the display of transparent instances:

- Hierarchically expand an object (using the expansion commands in the HDL Analyst menu).
- Dissolve selected hierarchical instances in a *filtered* schematic (HDL Analyst -> Dissolve Instances).
- Filter a schematic, after selecting multiple objects at more than one level. See [Commands That Result in Filtered Schematics, on page 133](#page-132-1) for additional information.

These operations only make *non-hidden hierarchical* instances transparent. You cannot dissolve hidden or primitive instances (including technologyspecific primitives). However, you can do the following:

- Unhide hidden instances, then dissolve them.
- Push down into technology-specific primitives to see their lower-level details, and you can show the interiors of all technology-specific primitives.

*See also:*

- [Pushing and Popping Hierarchical Levels, on page 126](#page-125-1)
- [Navigating With a Hierarchy Browser, on page 129](#page-128-0)
- HDL Analyst Command, on page 273
- [Transparent and Opaque Display of Hierarchical Instances, on page 111](#page-110-0)
- [Hidden Hierarchical Instances, on page 113](#page-112-0)

## <span id="page-132-0"></span>Filtering and Flattening Schematics

This section describes the HDL Analyst commands that result in filtered and flattened schematics. It describes

- [Commands That Result in Filtered Schematics, on page 133](#page-132-1)
- [Combined Filtering Operations, on page 134](#page-133-0)
- [Returning to The Unfiltered Schematic, on page 135](#page-134-0)
- [Commands That Flatten Schematics, on page 135](#page-134-1)
- [Selective Flattening, on page 136](#page-135-0)
- [Filtering Compared to Flattening, on page 137](#page-136-0)

### <span id="page-132-1"></span>**Commands That Result in Filtered Schematics**

A filtered schematic shows a subset of your design. Any command that *results in a filtered schematic* is a filtering command. Some commands, like the Expand commands, increase the amount of logic displayed, but they are still considered filtering commands because they result in a filtered view of the design. Other commands like Filter Schematic and Isolate Paths remove objects from the current display.

Filtering commands include the following:

- Filter Schematic, Isolate Paths reduce the displayed logic.
- Dissolve Instances (in a filtered schematic) makes selected instances transparent.
- Expand, Expand to Register/Port, Expand Paths, Expand Inwards, Select Net Driver, Select Net Instances – display logic connected to the current selection.
- Show Critical Path, Flattened Critical Path, Hierarchical Critical Path show critical paths.

All the filtering commands, except those that display critical paths, operate on the currently selected schematic object(s). The critical path commands operate on your entire design, regardless of what is currently selected.

All the filtering commands except Isolate Paths are accessible from the HDL Analyst menu; Isolate Paths is in the RTL view and Technology view popup menus (along with most of the other commands above).

For information about filtering procedures, see *Filtering Schematics, on page 251* in the *User Guide*.

*See also:*

- [Filtered and Unfiltered Schematic Views, on page 106](#page-105-0)
- HDL Analyst Menu, on page 272 and RTL and Technology Views Popup Menus, on page 337

## <span id="page-133-0"></span>**Combined Filtering Operations**

Filtering operations are designed to be used in combination, successively. You can perform a sequence of operations like the following:

- 1. Use Filter Schematic to filter your design to examine a particular instance. See HDL Analyst Menu: Filtering and Flattening Commands, on page 275 for a description of the command.
- 2. Select Expand to expand from one of the output pins of the instance to add its immediate successor cells to the display. See HDL Analyst Menu: Hierarchical and Current Level Submenus, on page 273 for a description of the command.
- 3. Use Select Net Driver to add the net driver of a net connected to one of the successors. See HDL Analyst Menu: Hierarchical and Current Level Submenus, on page 273 for a description of the command.
- 4. Use Isolate Paths to isolate the net driver instance, along with any of its connecting paths that were already displayed. See HDL Analyst Menu: Analysis Commands, on page 279 for a description of the command.

Filtering operations add their resulting filtered schematics to the history of schematic displays, so you can use the View menu Forward and Back commands to switch between the filtered views. You can also combine filtering with the search operation. See [Finding Schematic Objects, on](#page-116-0)  [page 117](#page-116-0) for more information.

## <span id="page-134-0"></span>**Returning to The Unfiltered Schematic**

A filtered schematic often loses the design context, as it is removed from the display by filtering. After a series of multiple or complex filtering operations, you might want to view the context of a selected object. You can do this by:

- Selecting a higher level object in the Hierarchy Browser; doing so always crossprobes to the corresponding object in the original schematic.
- Using Show Context to take you directly from a selected instance to the corresponding context in the original, unfiltered schematic.
- Using Goto Net Driver to go from a selected net to the corresponding context in the original, unfiltered schematic.

There is no Unfilter command. Use Show Context to see the unfiltered schematic containing a given instance. Use View->Back to return to the previous, unfiltered display after filtering an unfiltered schematic. You can go back and forth between the original, unfiltered design and the filtered schematics, using the commands View->Back and Forward.

*See also:*

- RTL and Technology Views Popup Menus, on page 337
- View Menu: RTL and Technology Views Commands, on page 171

### <span id="page-134-1"></span>**Commands That Flatten Schematics**

A flattened schematic contains no hierarchical objects. Any command that results in a flattened schematic is a flattening command. This includes the following.

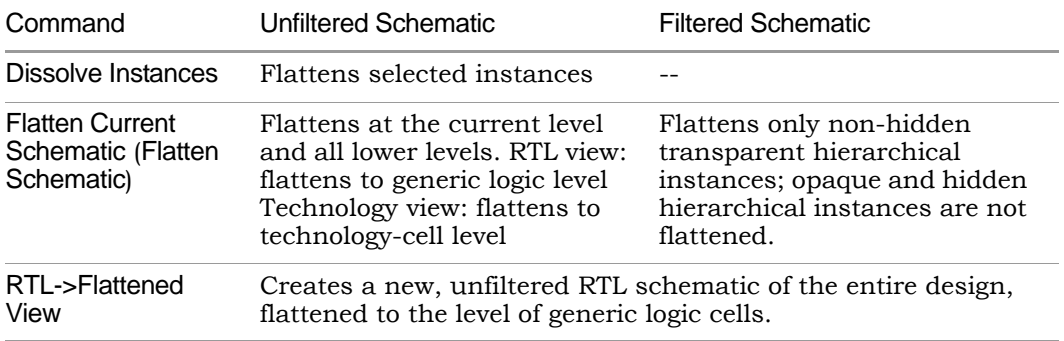

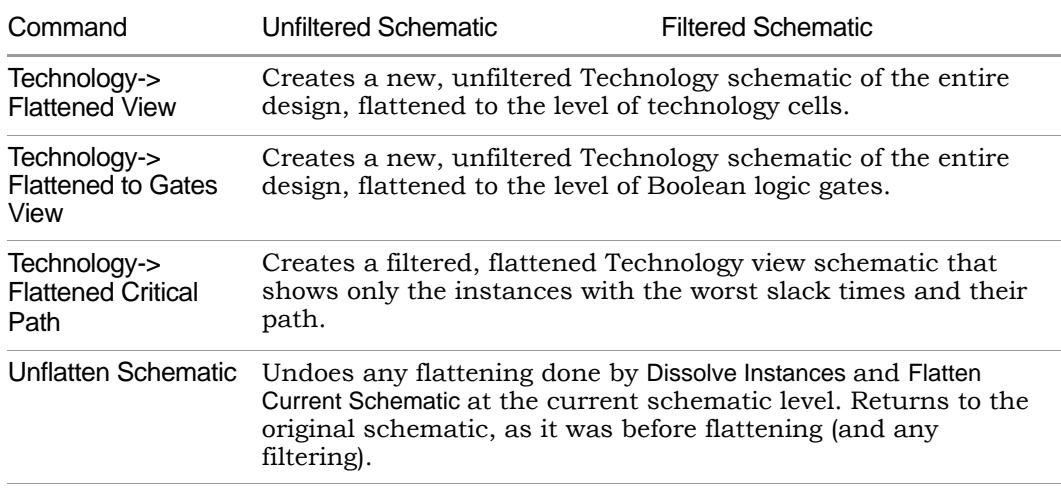

All the commands are on the HDL Analyst menu except Unflatten Schematic, which is available in a schematic popup menu.

The most versatile commands, are Dissolve Instances and Flatten Current Schematic, which you can also use for selective flattening ([Selective Flattening,](#page-135-0)  [on page 136\)](#page-135-0).

*See also:*

- [Filtering Compared to Flattening, on page 137](#page-136-0)
- [Selective Flattening, on page 136](#page-135-0)

## <span id="page-135-0"></span>**Selective Flattening**

By default, flattening operations are not very selective. However, you can selectively flatten particular instances with these commands (see RTL and Technology Views Popup Menus, on page 337 for descriptions):

- Use Hide Instances to hide instances that you do *not* want to flatten, then flatten the others (flattening operations do not recognize hidden instances). After flattening, you can Unhide Instances that are hidden.
- Flatten selected hierarchical instances using one of these commands:
	- If the current schematic is unfiltered, use Dissolve Instances.
	- If the schematic is filtered, use Dissolve Instances, followed by Flatten Current Schematic. In a filtered schematic, Dissolve Instances makes the

selected instances transparent and Flatten Current Schematic flattens only transparent instances.

The Dissolve Instances and Flatten Current Schematic (or Flatten Schematic) commands behave differently in filtered and unfiltered schematics as outlined in the following table:

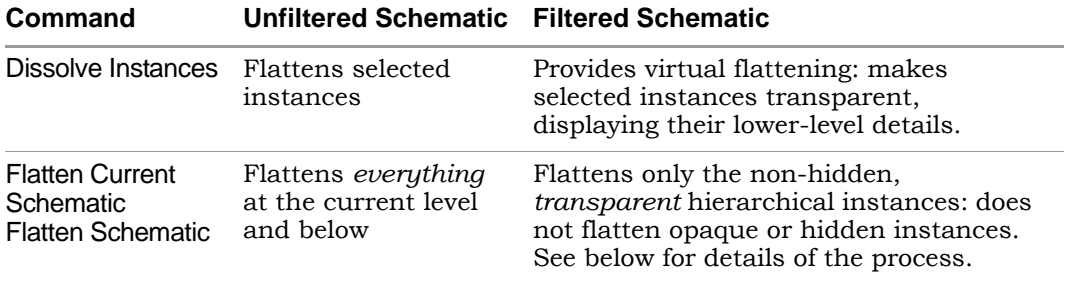

In a filtered schematic, flattening with Flatten Current Schematic is actually a two-step process:

- 1. The transparent instances of the schematic are flattened in the context of the entire design. The result of this step is the entire hierarchical design, with the transparent instances of the filtered schematic replaced by their internal logic.
- 2. The original filtering is then restored: the design is refiltered to show only the logic that was displayed before flattening.

Although the result displayed is that of Step 2, you can view the intermediate result of Step 1 with View->Back. This is because the display history is erased before flattening (Step 1), and the result of Step 1 is added to the history as if you had viewed it.

## <span id="page-136-0"></span>**Filtering Compared to Flattening**

As a general rule, use filtering to examine your design, and flatten it only if you really need it. Here are some reasons to use filtering instead of flattening:

• Filtering before flattening is a more efficient use of computer time and memory. Creating a new view where everything is flattened can take considerable time and memory for a large design. You then filter anyway to remove the flattened logic you do not need.

- Filtering is selective. On the other hand, the default flattening operations are global: the entire design is flattened from the current level down. Similarly, the inverse operation (UnFlatten Schematic) unflattens everything on the current schematic level.
- Flattening operations eliminate the *history* for the current view: You can not use View->Back after flattening. (You can, however, use UnFlatten Schematic to regenerate the unflattened schematic.).

*See also:*

- RTL and Technology Views Popup Menus, on page 337
- [Selective Flattening, on page 136](#page-135-0)

## <span id="page-138-0"></span>Timing Information and Critical Paths

The HDL Analyst tool provides several ways of examining critical paths and timing information, to help you analyze problem areas. The different ways are described in the following sections.

- [Timing Reports, on page 139](#page-138-1)
- [Critical Paths and the Slack Margin Parameter, on page 140](#page-139-0)
- [Examining Critical Path Schematics, on page 141](#page-140-0)

See the following for more information about timing and result analysis:

- [Watch Window, on page 52](#page-51-0)
- [Log File, on page 257](#page-256-0)
- Chapter 13, *Optimizing Processes for Productivity* in the *User Guide*

#### <span id="page-138-1"></span>**Timing Reports**

When you synthesize a design, a default timing report is automatically written to the log file, which you can view using View->View Log File. This report provides a clock summary, I/O timing summary, and detailed timing information for your design.

For certain device technologies, you can use the Analysis->Timing Analyst command to generate a custom timing report. Use this command to specify start and end points of paths whose timing interests you, and set a limit for the number of paths to analyze between these points.

By default, the sequential instances, input ports, and output ports that are currently selected in the Technology views of the design are the candidates for choosing start and end points. In addition, the start and end points of the previous Timing Analyst run become the default start and end points for the next run. When analyzing timing, any latches in the path are treated as levelsensitive registers.

The custom timing report is stored in a text file named *resultsfile*.ta, where *resultsfile* is the name of the results file (see Implementation Results Panel, on page 197). In addition, a corresponding output netlist file is generated, named *resultsfile*\_ta.srm. Both files are in the implementation results directory.

The Timing Analyst dialog box provides check boxes for viewing the text report (Open Report) in the Text Editor and the corresponding netlist (Open Schematic) in a Technology view. This Technology view of the timing path, labeled Timing View in the title bar, is special in two ways:

- The Timing View shows only the paths you specify in the Timing Analyst dialog box. It corresponds to a special design netlist that contains critical timing data.
- The Timing Analyst and Show Critical Path commands (and equivalent icons and shortcuts) are unavailable whenever the Timing View is active.

*See also:*

- Analysis Menu, on page 260
- [Timing Reports, on page 263](#page-262-0)
- [Log File, on page 257](#page-256-0)

#### <span id="page-139-0"></span>**Critical Paths and the Slack Margin Parameter**

The HDL Analyst tool can isolate critical paths in your design, so that you can analyze problem areas, add timing constraints where appropriate, and resynthesize for better results.

After you successfully run synthesis, you can display just the critical paths of your design using any of the following commands from the HDL Analyst menu:

- Hierarchical Critical Path
- Flattened Critical Path
- Show Critical Path

The first two commands create a new Technology view, hierarchical or flattened, respectively. The Show Critical Path command reuses the current Technology view. Neither the current selection nor the current sheet display have any effect on the result. The result is flat if the entire design was already flat; otherwise it is hierarchical. Use Show Critical Path if you want to maintain the existing display history.

All these commands filter your design to show only the instances (and their paths) with the worst slack times. They also enable HDL Analyst -> Show Timing Information, displaying timing information.

Negative slack times indicate that your design has not met its timing requirements. The worst (most negative) slack time indicates the amount by which delays in the critical path cause the timing of the design to fail. You can also obtain a *range* of worst slack times by setting the *slack margin* parameter to control the sensitivity of the critical-path display. Instances are displayed only if their slack times are within the slack margin of the (absolutely) worst slack time of the design.

The slack margin is the criterion for distinguishing worst slack times. The larger the margin, the more relaxed the measure of worst, so the greater the number of critical-path instances displayed. If the slack margin is zero (the default value), then only instances with the worst slack time of the design are shown. You use HDL Analyst->Set Slack Margin to change the slack margin.

The critical-path commands do not calculate a single critical path. They filter out instances whose slack times are not too bad (as determined by the slack margin), then display the remaining, worst-slack instances, together with their connecting paths.

For example, if the worst slack time of your design is -10 ns and you set a slack margin of 4 ns, then the critical path commands display all instances with slack times between -6 ns and -10 ns.

*See also:*

- HDL Analyst Menu, on page 272
- HDL Analyst Command, on page 273
- Handling Negative Slack, on page 276 of the *User Guide*
- Analyzing Timing in Schematic Views, on page 270 of the *User Guide*

## <span id="page-140-0"></span>**Examining Critical Path Schematics**

Use successive filtering operations to examine different aspects of the critical path. After filtering, use View -> Back to return to the previous point, then filter differently. For example, you could use the command Isolate Paths to examine the cone of logic from a particular pin, then use the Back command to return to the previous display, then use Isolate Paths on a different pin to examine a different logic cone, and so on.

Also, the Show Context and Goto Net Driver commands are particularly useful after you have done some filtering. They let you get back to the original, unfiltered design, putting selected objects in context.

*See also*:

- [Returning to The Unfiltered Schematic, on page 135](#page-134-0)
- [Filtering and Flattening Schematics, on page 133](#page-132-0)

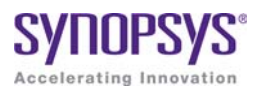

#### **CHAPTER 4**

# **Constraints**

Constraints are used in the FPGA synthesis environment to achieve optimal design results. Timing constraints set performance goals, non-timing constraints (design constraints) guide the tool through optimizations that further enhance performance and physical constraints define regions and locations for placement-aware synthesis.

This chapter provides an overview of how constraints are handled in the FPGA synthesis environment.

- [Constraint Types, on page 144](#page-143-0)
- [Constraint Files, on page 145](#page-144-0)
- [Timing Constraints, on page 147](#page-146-0)
- [FDC Constraints, on page 151](#page-150-0)
- [Methods for Creating Constraints, on page 152](#page-151-0)
- [Constraint Translation, on page 154](#page-153-0)
- [Constraint Checking, on page 159](#page-158-0)
- [Database Object Search, on page 161](#page-160-0)
- [Forward Annotation, on page 162](#page-161-0)
- [Auto Constraints, on page 162](#page-161-1)

## <span id="page-143-0"></span>Constraint Types

One way to ensure the FPGA synthesis tools achieve the best quality of results for your design is to define proper constraints. In the FPGA environment, constraints can be categorized by the following types:

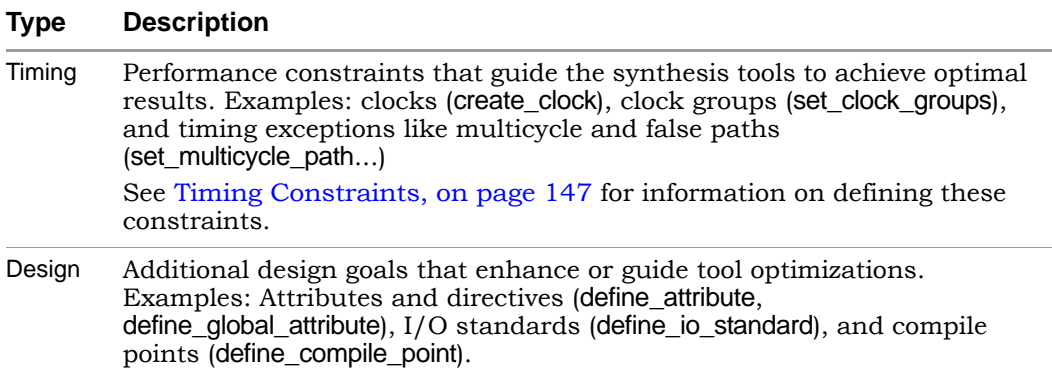

The easiest way to specify constraints is through the SCOPE interface. The tool saves timing and design constraints to an FDC file that you add to your project.

#### **See Also**

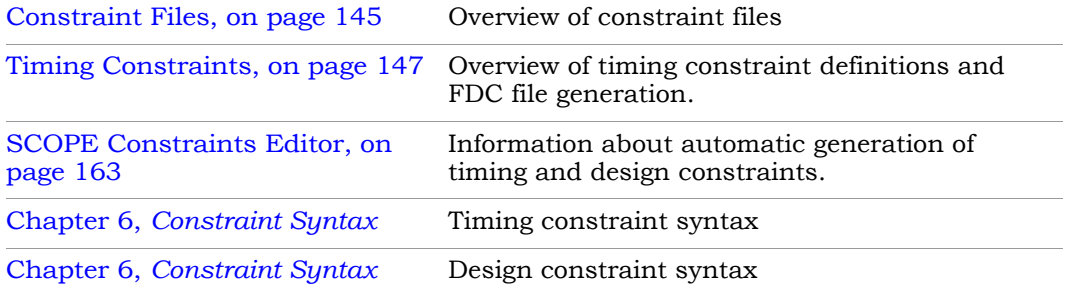
# Constraint Files

The figure below shows the files used for specifying various types of constraints. The FDC file is the most important one and is the primary file for both timing and non-timing design constraints. The other constraint files are used for specific features or as input files to generate the FDC file, as described in [Timing Constraints, on page 147.](#page-146-0) The figure also indicates the specific processes controlled by attributes and directives.

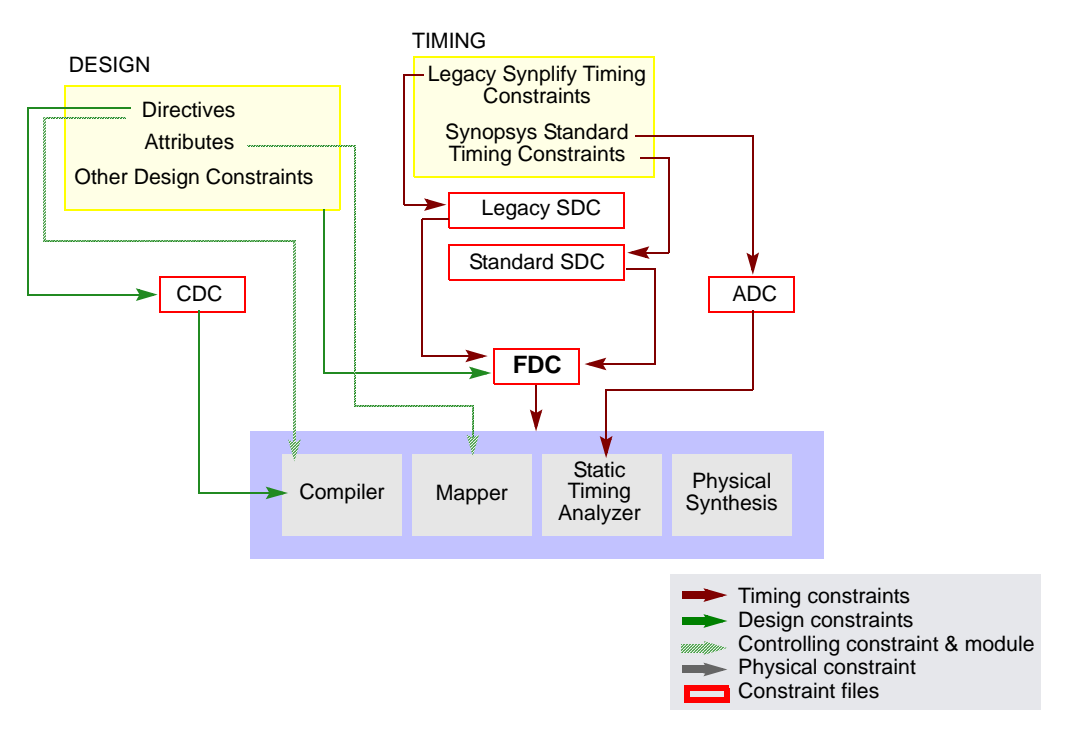

The table is a summary of the various kinds of constraint files.

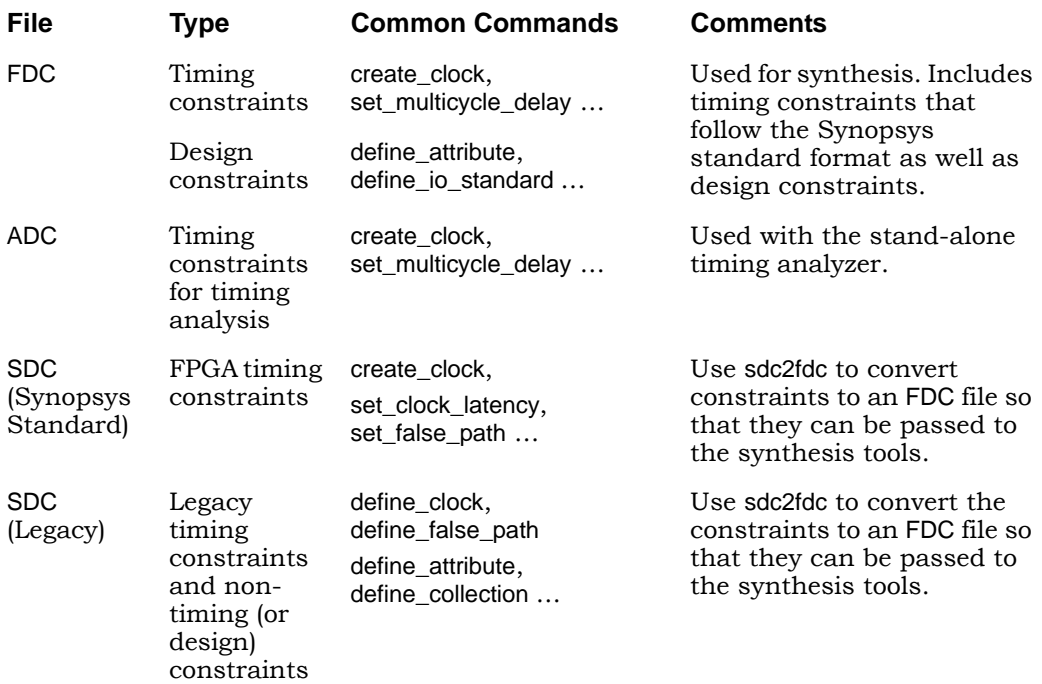

# <span id="page-146-0"></span>Timing Constraints

The synthesis tools have supported different timing formats in the past, and this section describes some of the details of standardization:

- [Legacy SDC and Synopsys Standard SDC, on page 147](#page-146-1)
- [FDC File Generation, on page 148](#page-147-0)
- [Timing Constraint Precedence in Mixed Constraint Designs, on page 149](#page-148-0)

## <span id="page-146-1"></span>**Legacy SDC and Synopsys Standard SDC**

Releases prior to G-2012.09M had two types of constraint files that could be used in a design project:

- Legacy "Synplify-style" timing constraints (define clock, define false path...) saved to an sdc file. This file also included non-timing design constraints, like attributes and compile points.
- Synopsys standard timing constraints (create\_clock, set\_false\_path...). These constraints were also saved to an sdc file, which only contained timing constraints. Non-timing constraints were in a separate sdc file. The tool used the two files together, drawing timing constraints from one and non-timing constraints from the other.

Starting with the G-2012.09 release, Synopsys standard timing constraint format has replaced the legacy-style constraint format, and a new FDC (FPGA design constraint) file consolidates both timing and design formats. As a result of these updates, there are some changes in the use model:

- Timing constraints in the legacy format are converted and included in an FDC file, which includes both timing and non-timing constraints. The file uses the Synopsys standard syntax for timing constraints (create\_clock, set\_multicyle\_path...). The syntax for non-timing design constraints is unchanged (define\_attribute, define\_io\_standard...).
- The SCOPE editor has been enhanced to support the timing constraint changes, so that new constraints can be entered correctly.
- For older designs, use the sdc2fdc command to do a one-time conversion.

## <span id="page-147-0"></span>**FDC File Generation**

The following figure is a simplified summary of constraint-file handling and the generation of fdc.

It is not required that you convert Synopsys standard sdc constraints as the figure implies, because they are already in the correct format. You could have a design with mixed constraints, with separate Synopsys standard sdc and fdc files. The disadvantage to keeping them in the standard sdc format is that you cannot view or edit the constraints through the SCOPE interface.

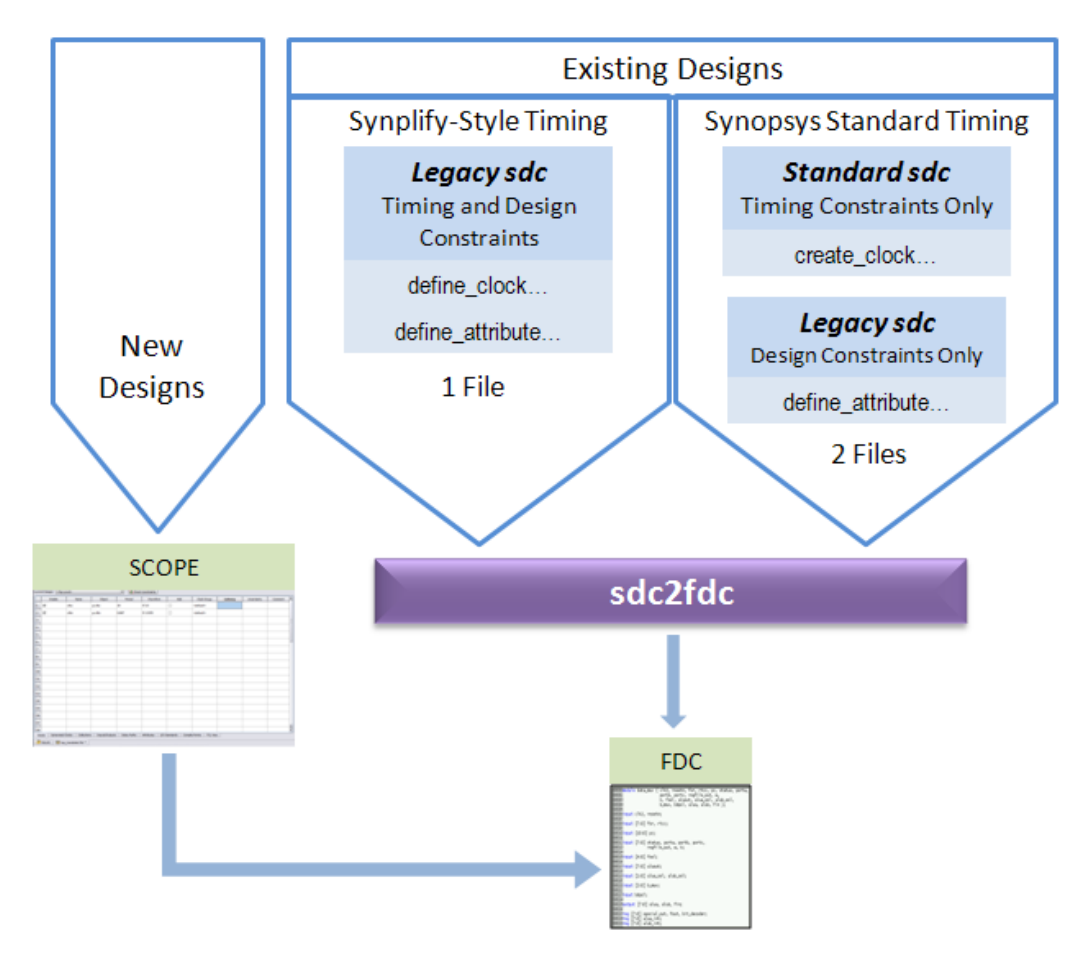

## <span id="page-148-0"></span>**Timing Constraint Precedence in Mixed Constraint Designs**

Your design could include timing constraints in a Synopsys standard sdc file and others in an fdc file. With mixed timing constraints in the same design, the following order of precedence applies:

• The tool reads the file order listed in the project file and any conflicting constraint overwrites a previous constraint.

With the legacy timing constraints, it is strongly recommended that you convert them to the fdc format. However, even if you retain the old format in an existing design, they must be used alone and cannot be mixed in the same design as fdc or Synopsys standard timing sdc constraints. Specifically, do not specify timing constraints using mixed formats. For example, do not define clocks with define\_clock and create\_clock together in the same constraint file or multiple SDC/FDC files.

For the list of FPGA timing constraints (FDC) and their syntax, see [FPGA](#page-211-0)  [Timing Constraints, on page 212](#page-211-0).

# FDC Constraints

The FPGA design constraints (FDC) file contains constraints that the tool uses during synthesis. This FDC file includes both timing constraints and nontiming constraints in a single file.

- Timing constraints define performance targets to achieve optimal results. The constraints follow the Synopsys standard format, such as create\_clock, set\_input\_delay, and set\_false\_path.
- Non-timing (or design constraints) define additional goals that help the tool optimize results. These constraints are unique to the FPGA synthesis tools and include constraints such as define\_attribute, define io standard, and define compile point.

The recommended method to define constraints is to enter them in the SCOPE editor, and the tool automatically generates the appropriate syntax. If you define constraints manually, use the appropriate syntax for each type of constraint (timing or non-timing), as described above. See [Methods for](#page-151-0)  [Creating Constraints, on page 152](#page-151-0) for details on generating constraint files.

Prior to release G-2012.09M, designs used timing constraints in either legacy Synplify-style format or Synopsys standard format. You must do a one-time conversion on any existing SDC files to convert them to FDC files using the following command:

% sdc2fdc

sdc2fdc converts constraints as follows:

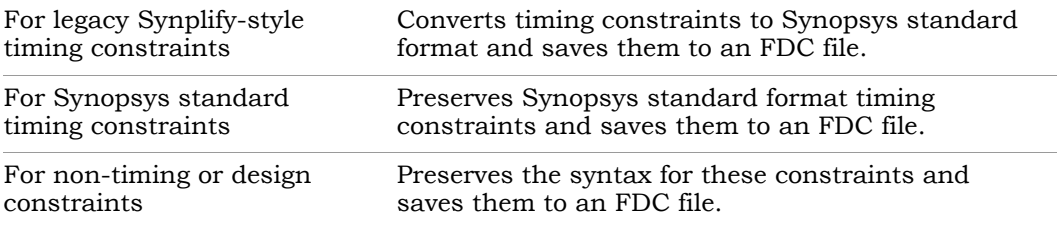

Once defined, the FDC file can be added to your project. Double-click this file from the Project view to launch the SCOPE editor to view and/or modify your constraints. See Converting SDC to FDC, on page 150 for details on how to run sdc2fdc.

# <span id="page-151-0"></span>Methods for Creating Constraints

Constraints are passed to the synthesis environment in FDC files using Tcl command syntax.

### **New Designs**

For new designs, you can specify constraints using any of the following methods:

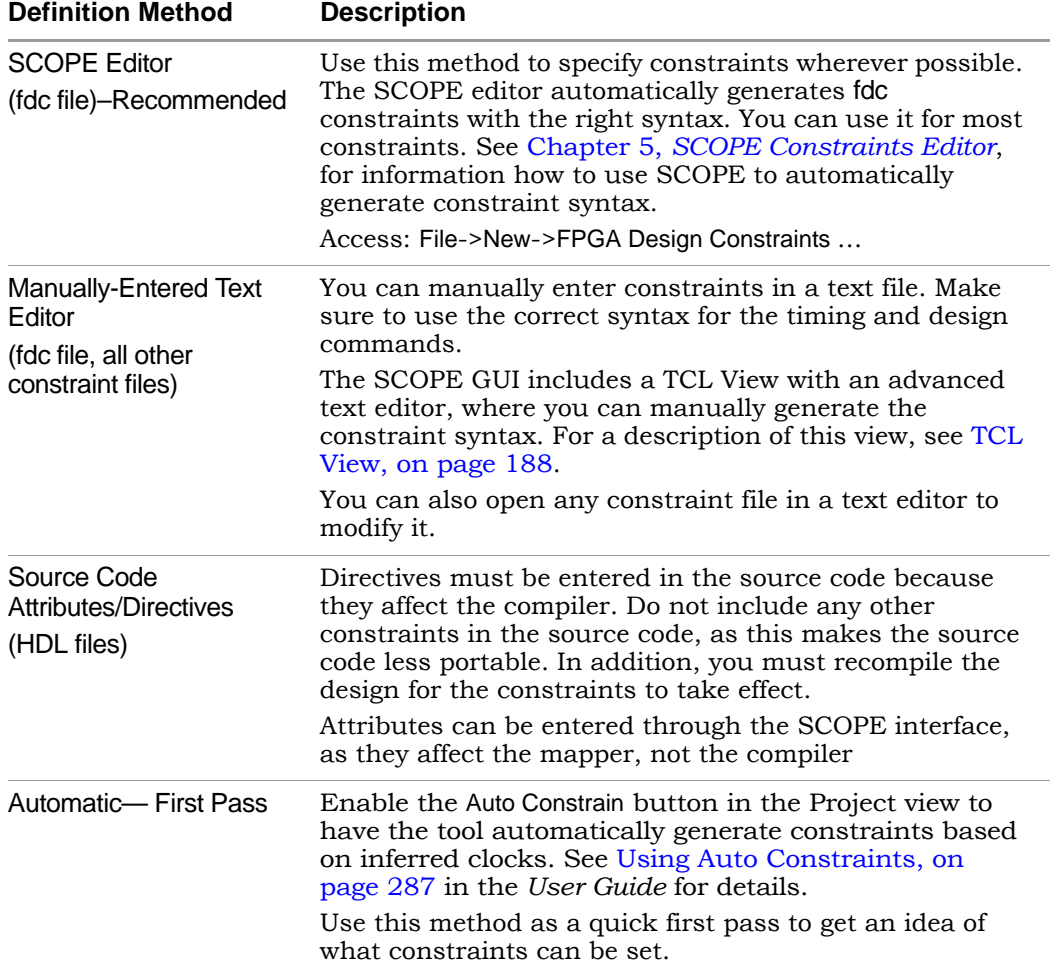

If there are multiple timing exception constraints on the same object, the software uses the guidelines described in [Conflict Resolution for Timing](#page-205-0)  [Exceptions, on page 206](#page-205-0) to determine the constraint that takes precedence.

### **See Also**

To specify the correct syntax for the timing and design commands, see:

- Chapter 6, *[Constraint Syntax](#page-210-0)*
- *Attribute Reference Manual*

## **Existing Designs**

The SCOPE editor in this release does not save constraints to SDC files. For designs prior to G-2012.09M, it is recommended that you migrate your timing constraints to FDC format to take advantage of the tool's enhanced handling of these types of constraints. To migrate constraints, use the sdc2fdc command (see Converting SDC to FDC, on page 150l) on your sdc files.

**Note:** If you need to edit an SDC file, either use a text editor, or doubleclick the file to open the legacy SCOPE editor. For information on editing older SDC files, see [SCOPE User Interface \(Legacy\), on](#page-209-0)  [page 210](#page-209-0) or [Design Constraints, on page 242](#page-241-0).

## **See Also**

To use the current SCOPE editor, see:

- Chapter 5, *[SCOPE Constraints Editor](#page-162-0)*
- Chapter 5, *Specifying Constraints*

# Constraint Translation

The tool includes a number of scripts for converting constraints to the correct format. The sdc2fdc script translates sdc files to fdc files. For constraints from vendor tools, you must first use the appropriate utility to translate the constraints to sdc, and then migrate them to fdc with the sdc2fdc script.

This table lists the translation scripts:

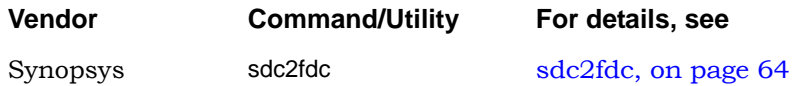

In addition to the information above, refer to Converting SDC to FDC, on page 150 for information about using this utility.

# **sdc2fdc Conversion**

The sdc2fdc Tcl shell command translates legacy FPGA timing constraints to Synopsys FPGA timing constraints. This command scans the input SDC files and attempts to convert constraints for the implementation.

For details, see the following:

- [Troubleshooting Conversion Error Messages, on page 154](#page-153-0)
- [sdc2fdc FPGA Design Constraint \(FDC\) File, on page 156](#page-155-0)
- sdc2fdc, on page 64 in the *Command Reference* manual (syntax)

### <span id="page-153-0"></span>**Troubleshooting Conversion Error Messages**

The following table contains common types of error messages you might encounter when running the sdc2fdc Tcl shell command. The error messages include descriptions of how you can resolve these problems.

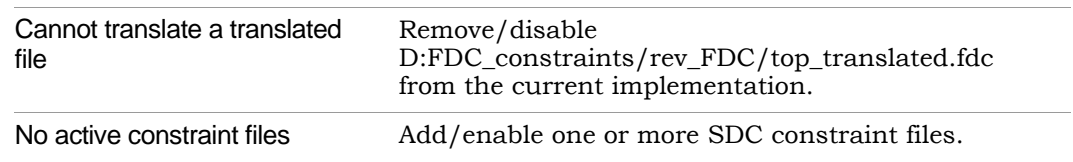

### **Problem and Solution Examples**

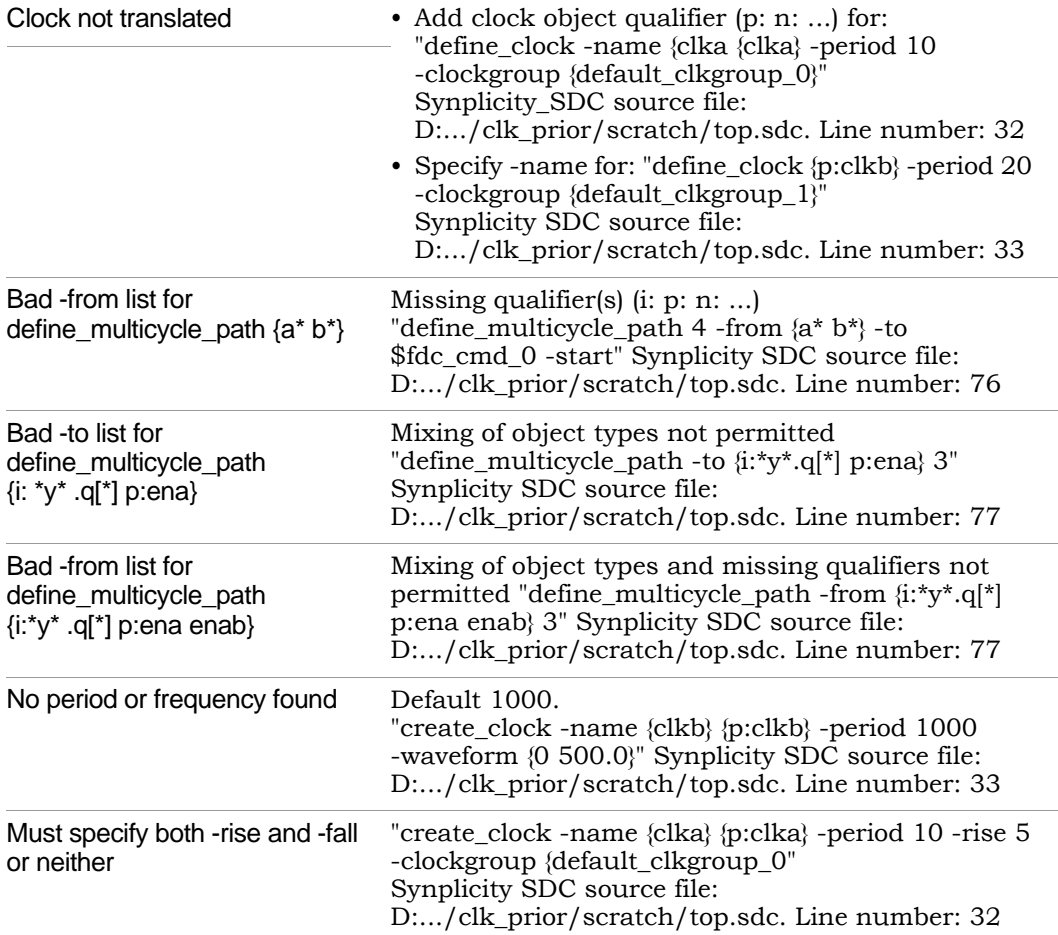

Besides these error messages, make sure that your files have read/write permissions set properly and there is sufficient disk space. Fix any issues in the SDC source file and rerun the sdc2fdc command.

### Batch Mode

If you run sdc2fdc -batch, then the following occurs:

- The two Clock not translated messages in the table above are not generated.
- When the translation is successful, the SDC file is disabled and the FDC file is enabled and saved automatically in the project file.

However, if the -batch option is *not* used and the translation is successful, then the SDC file is disabled and the FDC file is enabled but *not* automatically saved in the Project file. A message to this effect displays in the Tcl shell window.

## <span id="page-155-0"></span>**sdc2fdc FPGA Design Constraint (FDC) File**

The FDC constraint file generated after running sdc2fdc contains translated legacy FPGA timing constraints (SDC), which are now in the FDC format. This file is divided into two sections:

First Contains the following: • Valid FPGA design constraints (e.g. define scope collection and define\_attribute)

• Legacy timing constraints that were not translated because they were specified with -disable.

Second Contains the legacy timing constraints that were translated.

This file also provides the following:

- Each source sdc file has its separate subhead.
- Each compile point is treated as a top level, so its sdc file has its own translated.fdc file.
- The translator adds the naming rule, set rtl ff names, so that the synthesis tool knows these constraints are not from the Synopsys Design Compiler.

The following example shows the contents of the FDC file.

```
#############################################################################
####This file contains constraints from Synplicity SDC files that have been 
####translated into Synopsys FPGA Design Constraints (FDC. 
####Translated FDC output file: 
####D:/bugs/timing_88/clk_prior/scratch/FDC_constraints/rev_2/top_translated.fdc
####Source SDC files to the translation: 
####D:/bugs/timing_88/clk_prior/scratch/top.sdc 
#############################################################################
############################################################################# 
####Source SDC file to the translation: 
####D:/bugs/timing_88/clk_prior/scratch/top.sdc 
#############################################################################
#Legacy constraint file 
#C:\Clean_Demos\Constraints_Training\top.sdc 
#Written on Mon May 21 15:58:35 2012
#by Synplify Pro, Synplify Pro Scope Editor 
# 
#Collections 
# 
define scope collection all grp {define collection \
          [find -inst {i:FirstStbcPhase}] \ 
[find -inst {i:NormDenom[6:0]}] \ 
          [find -inst \{i:NormNum[7:0]\}] \<br>[find -inst \{i:PhaseOut[9:0]\}] \
          [find -inst \{i:PhaseOutOld[9:0]\}][find -inst {i:PhaseValidOut}] \ 
[find -inst {i:ProcessData}] \ 
[find -inst {i:Quadrant[1:0]}] \ 
          [find -inst {i:State[2:0]}] \ 
} 
# 
#Clocks 
#define clock -disable -name {clkc} -virtual -freq 150 -clockgroup default clkgroup 1
#Clock to Clock 
# 
# 
#Inputs/Outputs 
# 
define_input_delay -disable {b[7:0]} 2.00 -ref clka:r 
define_input_delay -disable {c[7:0]} 0.20 -ref clkb:r 
define_input_delay -disable {d[7:0]} 0.30 -ref clkb:r 
define_output_delay -disable {x[7:0]} -improve 0.00 -route 0.00 
define_output_delay -disable {y[7:0]} -improve 0.00 -route 0.00 
# 
#Registers 
# 
# 
#Multicycle Path 
#
# 
#False Path
#
# 
define false path -disable -from \{i:x[1]\}#
```
#Path Delay # # #Attributes # define io standard -default input -delay type input syn pad type  $\{LVCMOS\ 33\}$ # #I/O standards # # #Compile Points # # #Other Constraints ############################################################################# #SDC compliant constraints translated from Legacy Timing Constraints ############################################################################# # set rtl ff names  $\{ \text{\#} \}$ create clock -name  ${clka}$  [get ports  ${clka}$ ] -period 10 -waveform  ${0 5.0}$ create<sup>-</sup>clock -name  $\{clkb\}$  [get\_ports  $\{clkb\}$ ] -period 6.66666666666666667 -waveform {0 3.3333333333333335} set\_input\_delay -clock [get\_clocks {clka}] -clock\_fall  $add\bar{d}$ elay  $0.000$  [all inputs] set\_output\_delay -clock [get\_clocks {clka}] -add\_delay 0.000 [all\_outputs]<br>set\_input\_delay -clock [get\_clocks {clka}] -<br>add\_delay 2.00 [get ports {a[7:0]}]  $set$  input delay -clock [get clocks {clka}] -add delay 0 [get ports {rst}] set mcp 4 set\_multicycle\_path \$mcp -start \ -from \ [get ports  $\setminus$  $\{a^{\star}$  $\begin{matrix} b^* \\ 1 \end{matrix}$  $\mathbf{1}$  $-to \ \n\$ [find -seq -hier  $\{q?[*]\}\$ ] set multicycle path  $3$  -end  $\setminus$  $-$ from $\sqrt{ }$ [find -seq  $\{ \star y \star . q[\star] \}$  ] set clock groups -name default clkgroup  $0$  -asynchronous  $\setminus$ -group [get\_clocks {clka dcm|clk0\_derived\_clock dcm| clk2x derived clock dcm|clk0fx derived clock}] set clock groups -name default clkgroup 1 -asynchronous \ -group [get\_clocks {clkb}]

# Constraint Checking

The synthesis tools include several features to help you debug and analyze design constraints. Use the constraint checker to check the syntax and applicability of the timing constraints in the project. The synthesis log file includes a timing report as well as detailed reports on the compiler, mapper, and resource usage information for the design. A stand-alone timing analyzer (STA) generates a customized timing report when you need more details about specific paths or want to modify constraints and analyze, without resynthesizing the design. The following sections provide more information about these features.

## **Constraint Checker**

Check syntax and other pertinent information on your constraint files using Run->Constraint Check or the Check Constraints button in the SCOPE editor. This command generates a report that checks the syntax and applicability of the timing constraints that includes the following information:

- Constraints that are not applied
- Constraints that are valid and applicable to the design
- Wildcard expansion on the constraints
- Constraints on objects that do not exist

See [Constraint Checking Report, on page 272](#page-271-0) for details.

### **Timing Constraint Report Files**

The results of running constraint checking, synthesis, and stand-alone timing analysis are provided in reports that help you analyze constraints.

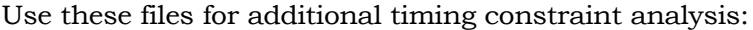

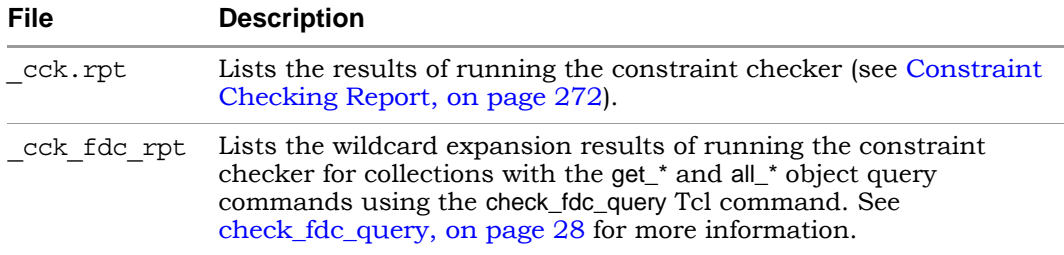

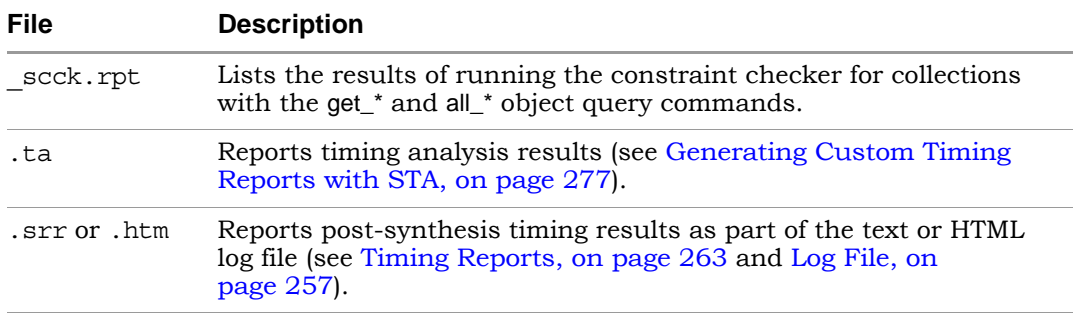

# Database Object Search

To apply constraints, you have to search the database to find the appropriate objects. Sometimes you might want to search for and apply the same constraint to multiple objects. The FPGA tools provide some Tcl commands to facilitate the search for database objects:

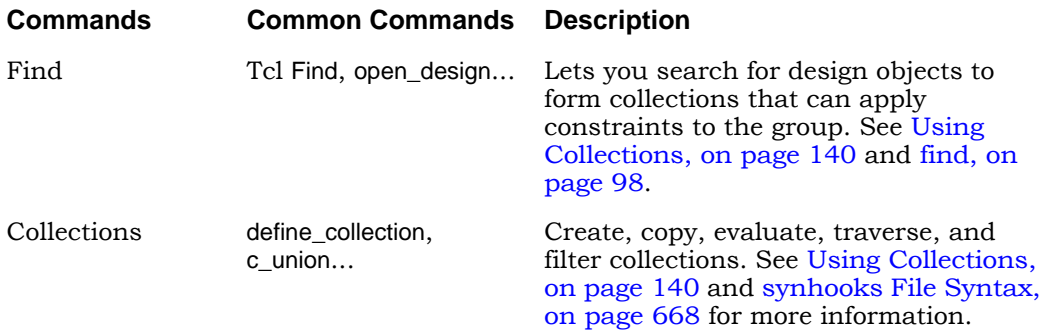

# Forward Annotation

The tool can automatically generate vendor-specific constraint files for forward annotation to the place-and-route tools when you enable the Write Vendor Constraints switch (on the Implementation Results tab) or use the -write\_apr\_constraint option of the set\_option command.

#### **Vendor File Extension**

Microsemi \_SDC.SDC

For information about how forward annotation is handled for your target technology, refer to the appropriate vendor chapter of the *FPGA Synthesis Reference Manual*.

# Auto Constraints

Auto constraints are automatically generated by the synthesis tool, however, these do not replace regular timing constraints in the normal synthesis flow. Auto constraints are intended as a quick first pass to evaluate the kind of timing constraints you need to set in your design.

To enable this feature and automatically generate register-to-register constraints, use the Auto Constrain option on the left panel of the Project view. For details, see Using Auto Constraints, on page 287 in the *User Guide*.

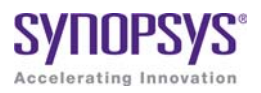

# <span id="page-162-0"></span>**CHAPTER 5** SCOPE Constraints Editor

The SCOPE (Synthesis Constraints Optimization Environment®) editor automatically generates syntax for synthesis constraints. Enter information in the SCOPE tabs, panels, columns, and pulldowns to define constraints and parameter values. You can also drag-and-drop objects from the HDL Analyst UI to populate values in the constraint fields.

This interface creates Tcl-format *Synopsys Standard timing constraints* and *Synplify-style design constraints* and saves the syntax to an FPGA design constraints (FDC) file that can automatically be added to your synthesis project. See [Constraint Types, on page 144](#page-143-0) for definitions of synthesis constraints.

Topics in this section include:

- [SCOPE User Interface, on page 164](#page-163-0)
- [SCOPE Tabs, on page 165](#page-164-0)
- [Industry I/O Standards, on page 190](#page-189-0)
- [Delay Path Timing Exceptions, on page 193](#page-192-0)
- [Specifying From, To, and Through Points, on page 199](#page-198-0)
- [Conflict Resolution for Timing Exceptions, on page 206](#page-205-1)

# <span id="page-163-0"></span>SCOPE User Interface

The SCOPE editor contains a number of panels for creating and managing timing constraints and design attributes. This GUI offers the easiest way to create constraint files for your project. The syntax is saved to a file using an FDC extension and can be included in your design project.

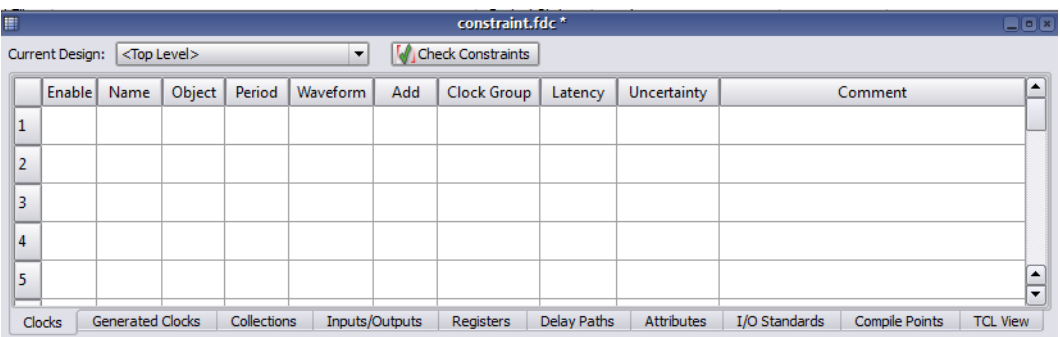

From this editor, you specify timing constraints for clocks, ports, and nets as well as design constraints such as attributes, collections, and compile points. However, you cannot set black-box constraints from the SCOPE window.

To bring up the editor, use one of the following methods from the Project view:

- For a new file (the project file is open and the design is compiled):
	- Choose File->New-> FPGA Design Constraints; select FPGA Constraint File (SCOPE).
	- Click the SCOPE icon in the toolbar; select FPGA Constraint File (SCOPE).
- You can also open the editor using an existing constraint file. Doubleclick on the constraint file (FDC), or use File->Open, specifying the file type as FPGA Design Constraints File (\*.fdc).

See Using the SCOPE Editor, on page 110 in the *User Guide*.

# <span id="page-164-0"></span>SCOPE Tabs

Here is a summary of the constraints created through the SCOPE editor:

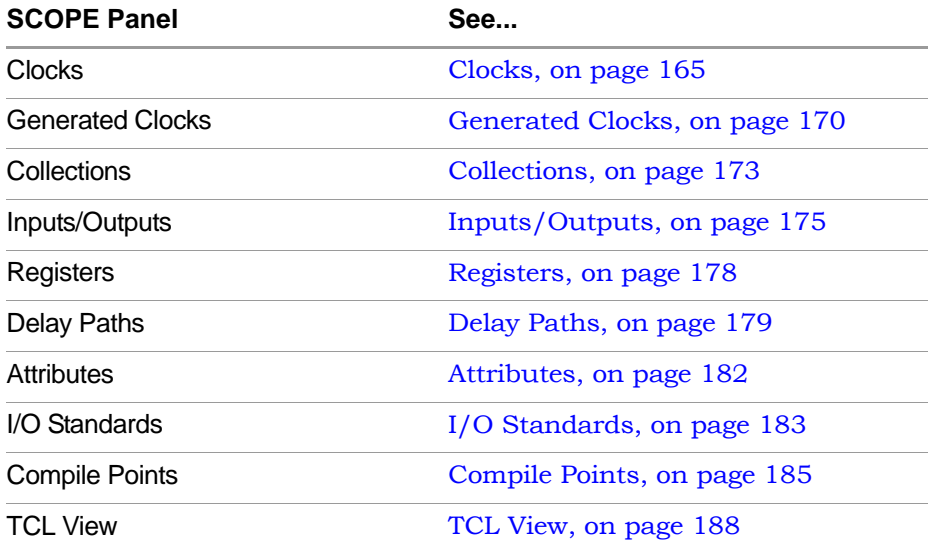

If you choose an object from a SCOPE pull-down menu, it has the appropriate prefix appended automatically. If you drag and drop an object from an RTL view, for example, make sure to add the prefix appropriate to the language used for the module. See [Naming Rule Syntax Commands, on page 241](#page-240-0) for details.

# <span id="page-164-1"></span>**Clocks**

You use the Clocks panel of the SCOPE spreadsheet to define a signal as a clock.

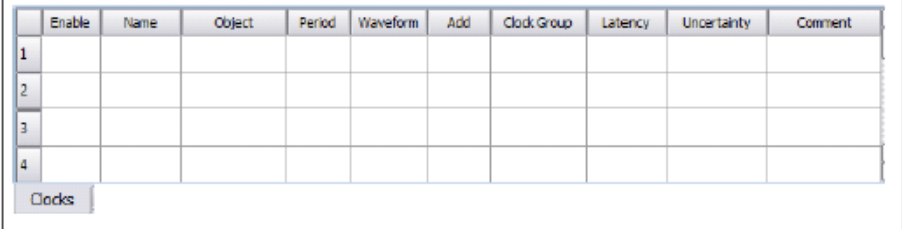

The Clocks panel includes the following options:

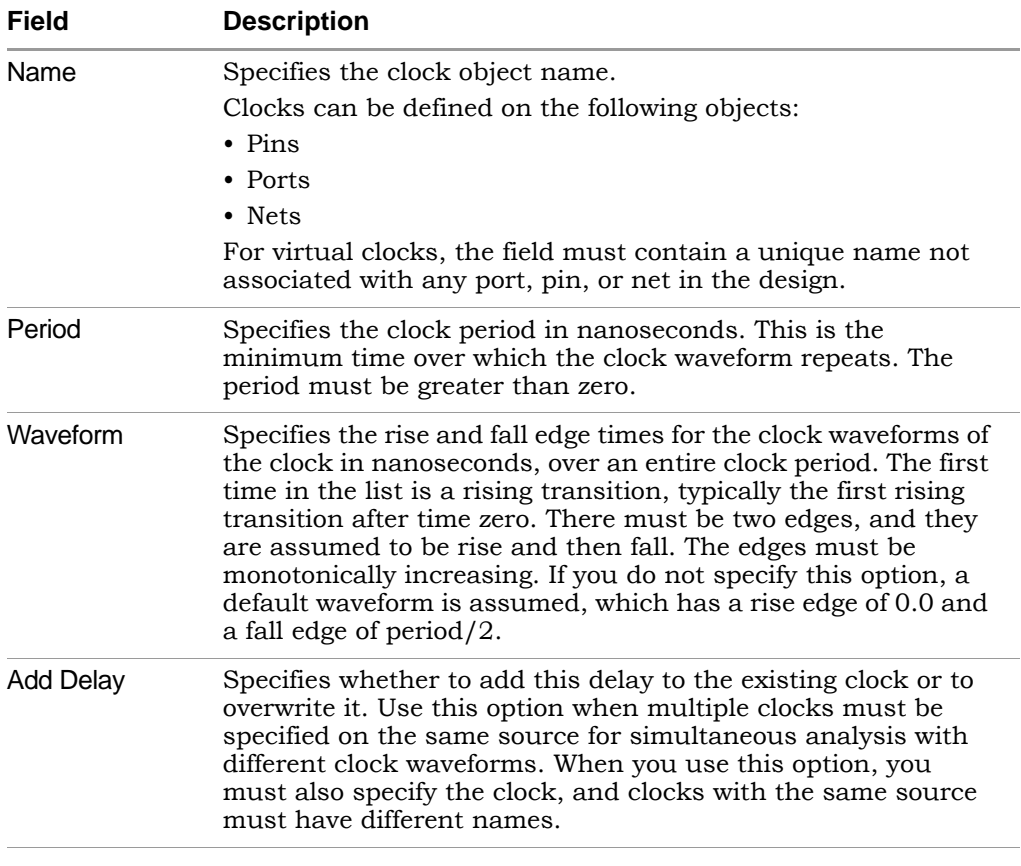

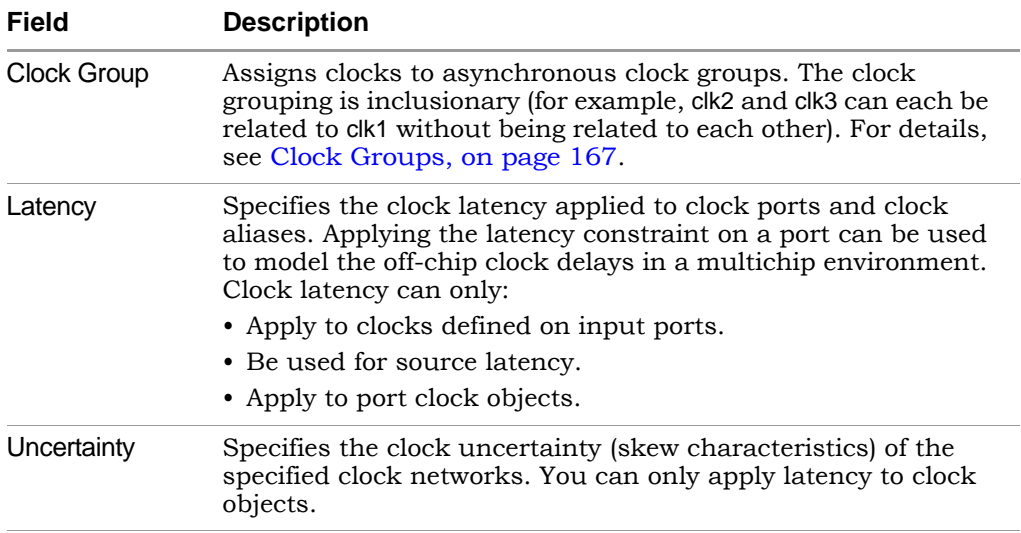

## <span id="page-166-0"></span>**Clock Groups**

Clock grouping is associative; two clocks can be asynchronous to each other but both can be synchronous with a third clock.

The SCOPE GUI prompts you for a clock group for each clock that you define. By default, the tool assigns all clocks to the default clock group. When you add a name that differs from the default clock group name, the clock is assigned its own clock group and is asynchronous to the default clock group as well as all other named clock groups.

This section presents scenarios for defining clocks and includes the following examples:

- *[Example 1 SCOPE Definition](#page-167-0)*
- *[Example 2 Equivalent Tcl Syntax](#page-167-1)*
- *[Example 3 Establish Clock Relationships](#page-167-2)*
- *[Example 4 Using a Single Group Option](#page-168-0)*
- *[Example 6 Legacy Clock Grouping](#page-168-1)*

### <span id="page-167-0"></span>Example 1 – SCOPE Definition

A design has three clocks, clk1, clk2, clk3. You want clk1 and clk2 to be in the same clock group—synchronous to each other but asynchronous to clk3. You can do this by adding a name in the Clock Group column, as shown below:

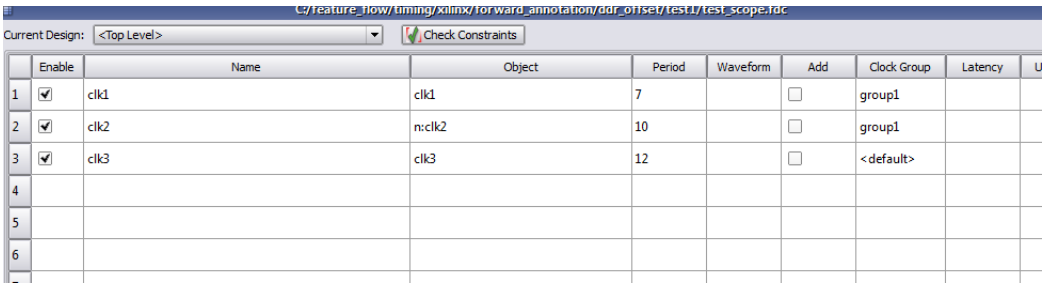

This definition assigns clk1 and clk2 to clock group group1, synchronous to each other and asynchronous to clk3. This is the equivalent command that appears in the text editor window:

```
set clock groups -derive -asynchronous -name \{qroup\}-group \{c:clk1\} \{c:clk2\} }
```
### <span id="page-167-1"></span>Example 2 – Equivalent Tcl Syntax

A design has three clocks: clk1, clk2, clk3. Use the following commands to set clk2 synchronous to clk3, but asynchronous to clk1:

```
set clock groups –asynchronous –group [get clocks {clk3 clk2}]
set clock groups –asynchronous -group [get clocks \{c1k1\}]
```
### <span id="page-167-2"></span>Example 3 – Establish Clock Relationships

A design has the following clocks defined:

```
create_clock -name {clka} {p:clka} -period 10 -waveform {0 5.0} 
create<sup>-</sup>clock -name {c1kb} {p:ckb} -period 20 -waveform {0:10.0}create clock -name \{my\;sys\} \{p:sys\;clk\} -period 200 -waveform \{0\}100.0}
```
You want to define clka and clkb as asynchronous to each other and clka and clkb as synchronous to my\_sys.

For the tool to establish these relationships, multiple -group options are needed in a single set\_clock\_groups command. Clocks defined by the first –group option are asynchronous to clocks in the subsequent –group option. Therefore, you would use the following syntax to establish the relationships described above:

```
set clock groups -asynchronous -group [get clocks {clka}]
            -group [get clocks {clkb}]
```
## <span id="page-168-0"></span>Example 4 – Using a Single Group Option

set\_clock\_groups has a unique behavior when a single –group option is specified in the command. For example, in the following constraint specification:

```
set clock groups -asynchronous -name \{default \; clkgroup 0\} -group
[qet clocks {clka} my sys}]
set clock groups -asynchronous -name \{default\;clkgroup\ 1\} -group
[get clocks {clkb my sys}]
```
The first statement assigns clka AND my\_sys as asynchronous to clkb, and the second statement assigns clkb AND my\_sys as asynchronous to clka. Therefore, with this specification, all three clocks are established as asynchronous to each other.

## <span id="page-168-1"></span>Example 6 – Legacy Clock Grouping

This section shows how the legacy clock group definitions (Synplify-style timing constraints) are converted to the Synopsys standard timing syntax (FDC). Legacy clock grouping can be represented through Synopsys standard constraints, but the multi-grouping in the Synopsys standard constraints cannot be represented in legacy constraints.

For example, the following table shows legacy clock definitions and their translated FDC equivalents:

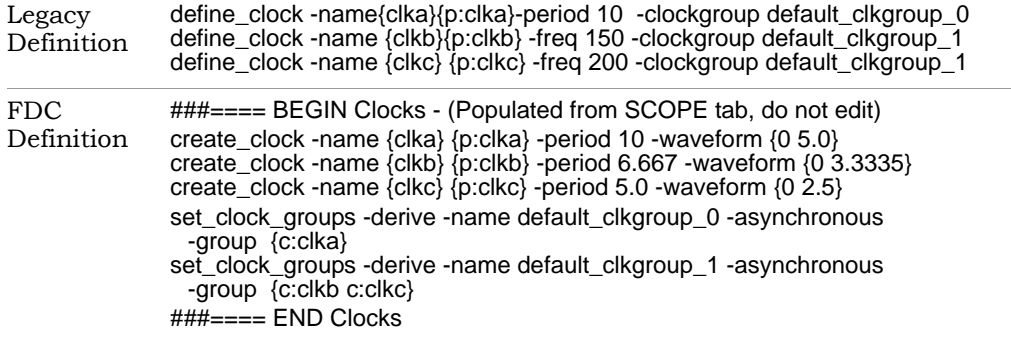

The create\_generated\_clock constraints used in legacy SDC are preserved in FDC. The -derive option directs the create\_generated\_clock command to inherit the -source clock group. This behavior is unique to FDC and is an extension of the Synopsys SDC standard functionality.

### **See Also**

For equivalent Tcl syntax, see the following sections:

- [create\\_clock, on page 213](#page-212-0)
- [set\\_clock\\_groups, on page 219](#page-218-0)
- [set\\_clock\\_latency, on page 222](#page-221-0)
- set clock uncertainty, on page 225

For information about other SCOPE panels, see [SCOPE Tabs, on page 165.](#page-164-0)

## <span id="page-169-0"></span>**Generated Clocks**

Use the Generated Clocks panel of the SCOPE spreadsheet to define a signal as a generated clock. The equivalent Tcl constraint is create\_generated\_clock; its syntax is described in [create\\_generated\\_clock, on page 215.](#page-214-0)

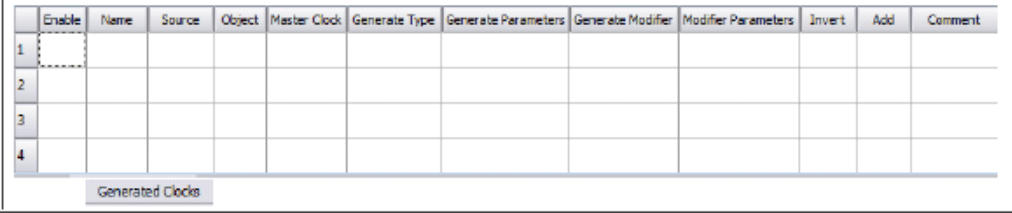

The Generated Clocks panel includes the following options:

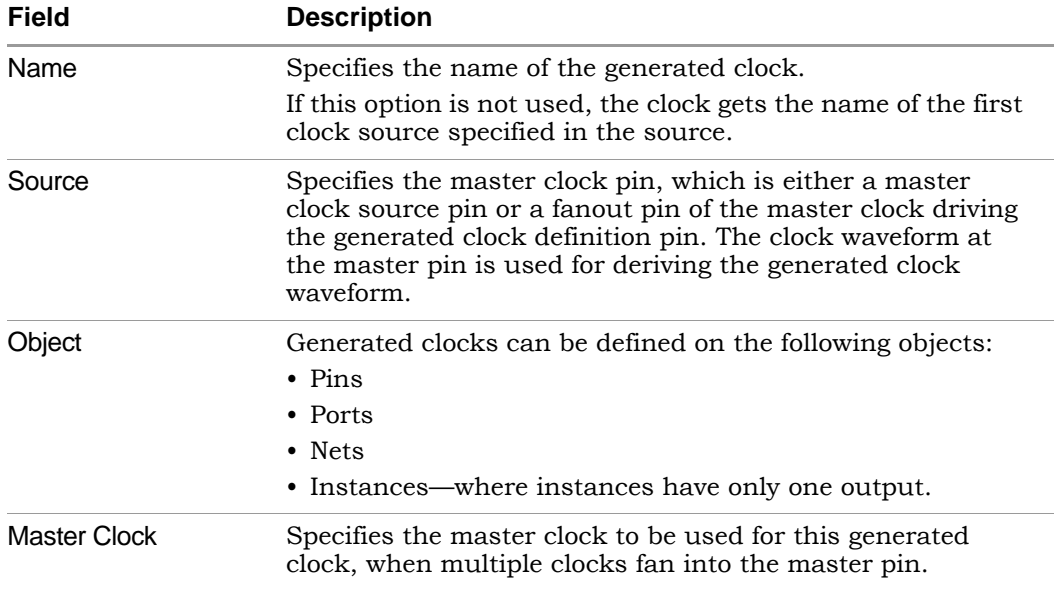

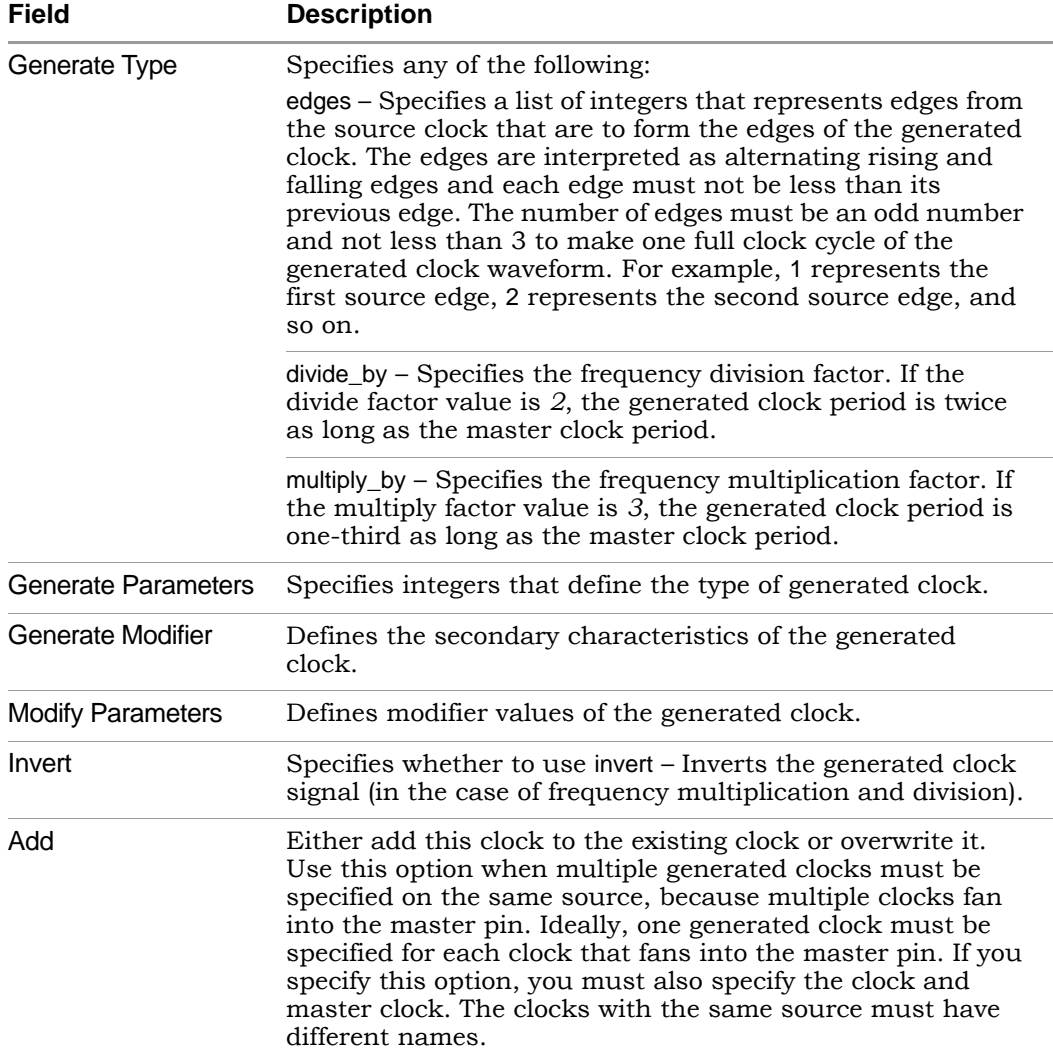

For more information about other SCOPE options, see [SCOPE Tabs, on](#page-164-0)  [page 165.](#page-164-0)

# <span id="page-172-0"></span>**Collections**

The Collections tab allows you to set constraints for a group of objects you have defined as a collection with the Tcl command. For details, see Creating and Using SCOPE Collections, on page 141 of the *User Guide*.

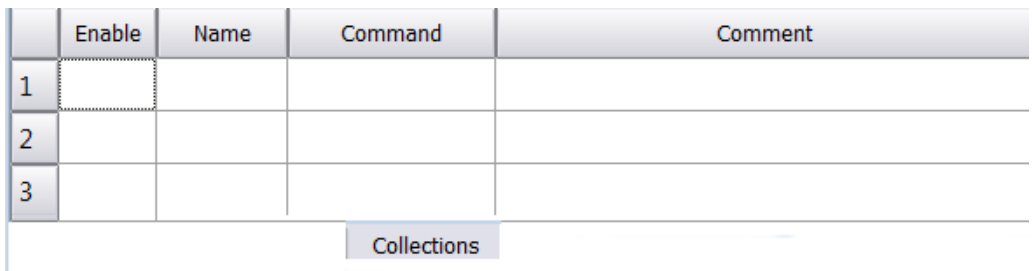

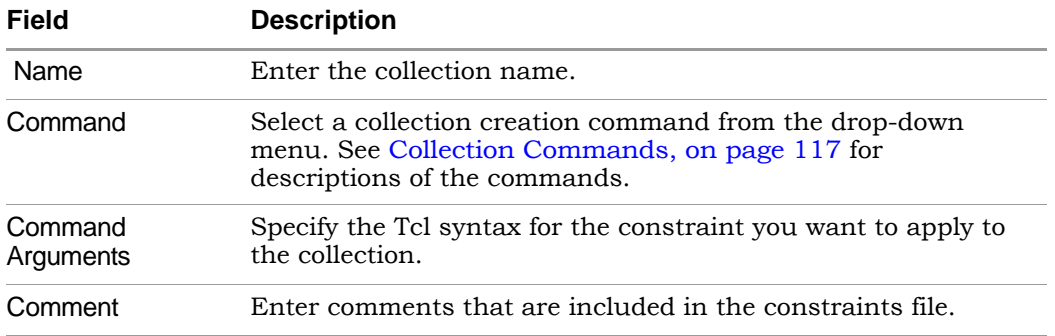

You can crossprobe the collection results to an HDL Analyst view. To do this, right-click in the SCOPE cell and select the option Select in Analyst.

## **Collection Commands**

You can use the collection commands on collections or Tcl lists. Tcl lists can be just a single element long.

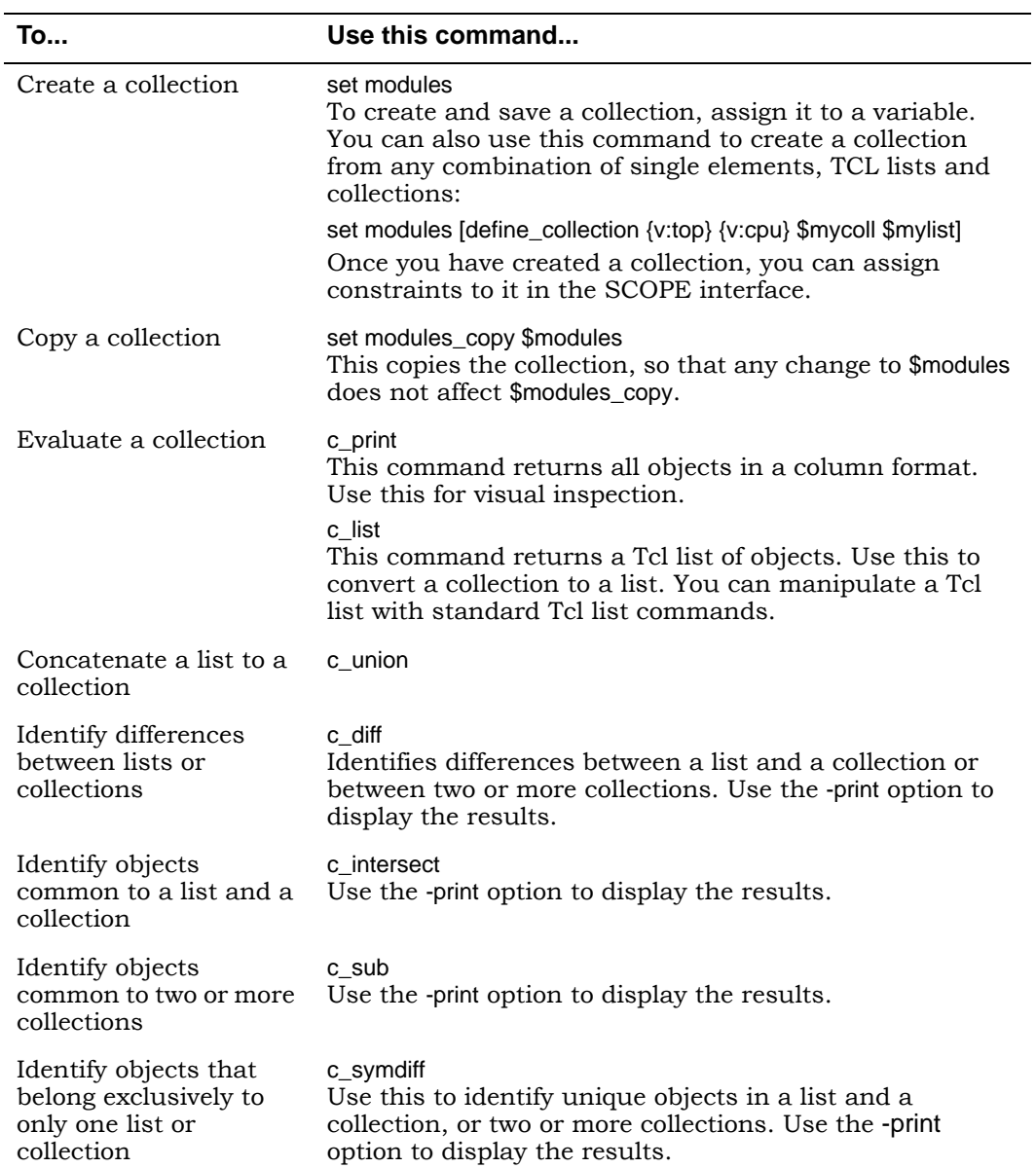

For information about all SCOPE panels, see [SCOPE Tabs, on page 165.](#page-164-0)

# <span id="page-174-0"></span>**Inputs/Outputs**

The Inputs/Outputs panel models the interface of the FPGA with the outside environment. You use it to specify delays outside the device.

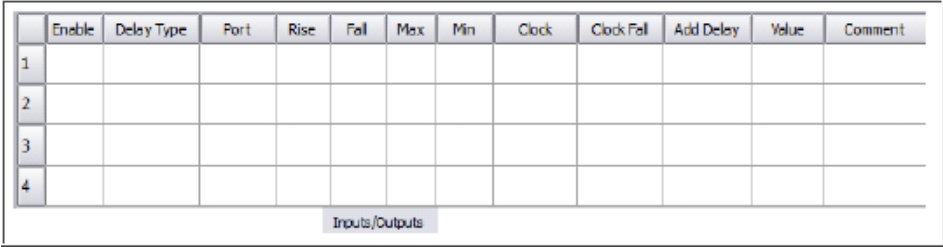

The Inputs/Outputs panel includes the following options:

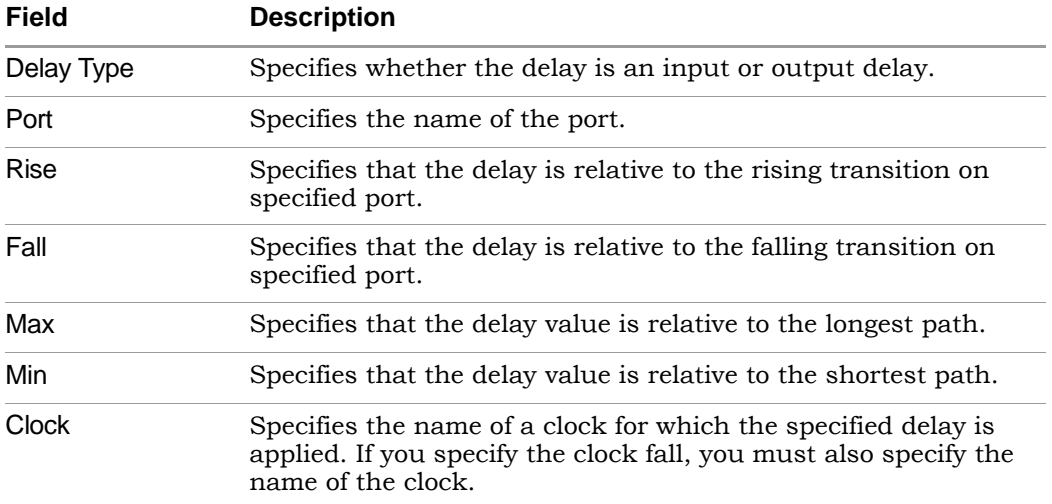

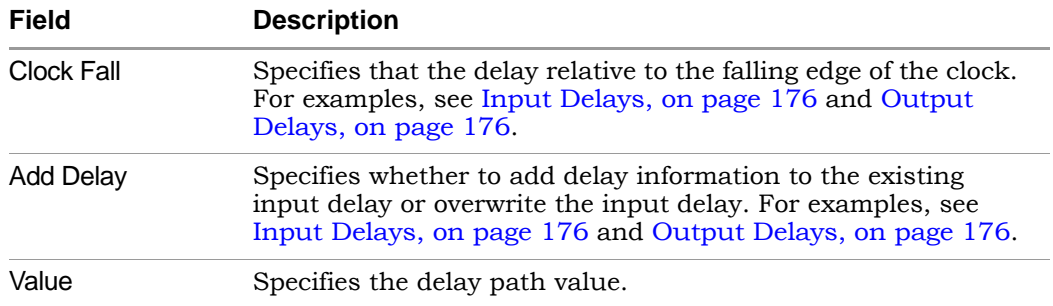

### <span id="page-175-0"></span>**Input Delays**

Here is how this constraint applies for input delays:

- Clock Fall The default is the rising edge or rising transition of a reference pin. If you specify clock fall, you must also specify the name of the clock.
- Add Delay Use this option to capture information about multiple paths leading to an input port relative to different clocks or clock edges.

For example, set\_input\_delay 5.0 -max -rise -clock phi1 {A} removes all maximum rise input delay from A, because the -add\_delay option is not specified. Other input delays with different clocks or with -clock fall are removed.

In this example, the -add delay option is specified as set input delay 5.0 max -rise -clock phi1 -add delay  ${A}$ . If there is an input maximum rise delay for A relative to clock phi1 rising edge, the larger value is used. The smaller value does not result in critical timing for maximum delay. For minimum delay, the smaller value is used. If there is maximum rise input delay relative to a different clock or different edge of the same clock, it remains with the new delay.

### <span id="page-175-1"></span>**Output Delays**

Here is how this constraint applies for output delays:

- Clock Fall If you specify clock fall, you must also specify the name of the clock.
- Add Delay By using this option, you can capture information about multiple paths leading from an output port relative to different clocks or clock edges.

For example, the set output delay 5.0 -max -rise -clock phi1 {OUT1} command removes all maximum rise output delays from OUT1, because the -add\_delay option is not specified. Other output delays with a different clock or with the -clock\_fall option are removed.

In this example, the -add\_delay option is specified: set\_output\_delay 5.0 -max -rise -clock phi1 -add\_delay {Z}. If there is an output maximum rise delay for Z relative to the clock phi1 rising edge, the larger value is used. The smaller value does not result in critical timing for maximum delay. For minimum delay, the smaller value is used. If there is a maximum rise output delay relative to a different clock or different edge of the same clock, it remains with the new delay.

### **Priority of Multiple I/O Constraints**

You can specify multiple input and output delays constraints for the same I/O port. This is useful for cases where a port is driven by or feeds multiple clocks. The priority of a constraint and its use in your design is determined by a few factors:

- The software applies the tightest constraint for a given clock edge, and ignores all others. All applicable constraints are reported in the timing report.
- You can apply I/O constraints on three levels, with the most specific overriding the more global:
	- Global (top-level netlist), for all inputs and outputs
	- Port-level, for the whole bus
	- Bit-level, for single bits

If there are two bit constraints and two port constraints, the two bit constraints override the two port constraints for that bit. The other bits get the two port constraints. For example, take the following constraints:

```
a[3:0]3 clk1:r
a[3:0]3 clk2:r
a[0]2 clk1:r
```
In this case, port a[0] only gets one constraint of 2 ns. Ports a[1], a[2], and a[3] get two constraints of 3 ns each.

• If at any given level (bit, port, global) there is a constraint with a reference clock specified, then any constraint without a reference clock is ignored. In this example, the 1 ns constraint on port a[0] is ignored.

a[0]2 clk1:r a[0]1

### **See Also**

For equivalent Tcl syntax, see:

- [set\\_input\\_delay, on page 229](#page-228-0)
- [set\\_output\\_delay, on page 237](#page-236-0)

For information about all SCOPE panels, see [SCOPE Tabs, on page 165](#page-164-0).

# <span id="page-177-0"></span>**Registers**

This panel lets the advanced user add delays to paths feeding into/out of registers, in order to further constrain critical paths. You use this constraint to speed up the paths feeding a register. See [set\\_reg\\_input\\_delay, on](#page-238-0)  [page 239,](#page-238-0) and [set\\_reg\\_output\\_delay, on page 240](#page-239-0) for the equivalent Tcl commands.

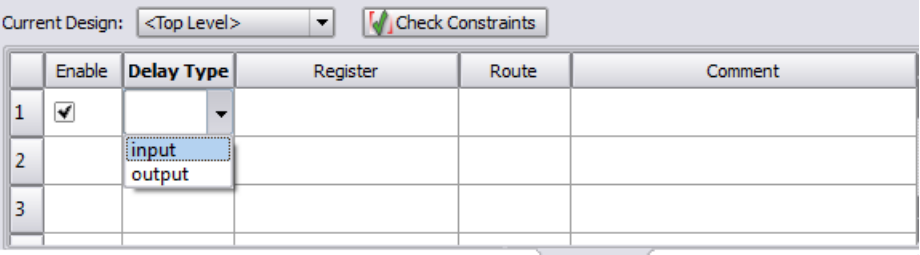

Registers

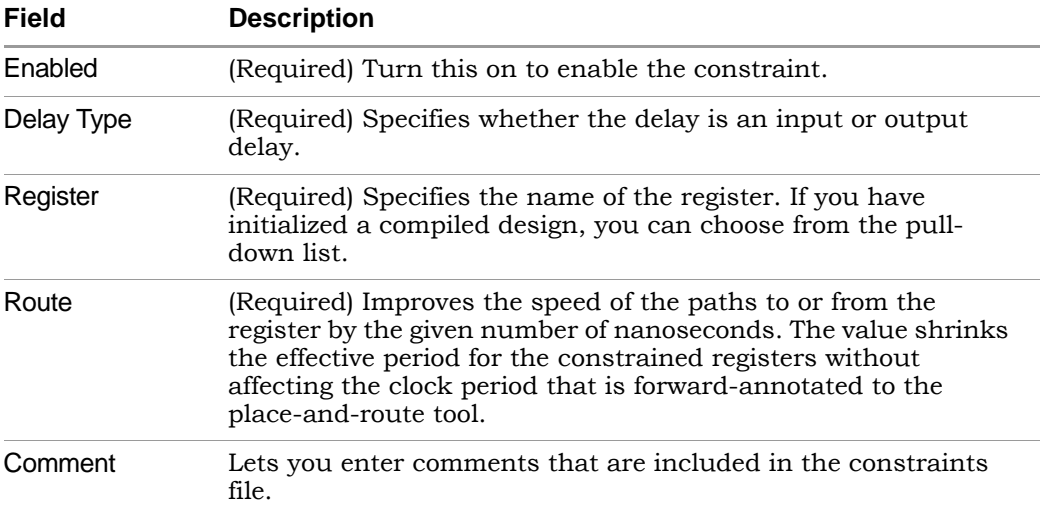

The Registers SCOPE panel includes the following fields:

# <span id="page-178-0"></span>**Delay Paths**

Use the Delay Paths panel to define the timing exceptions.

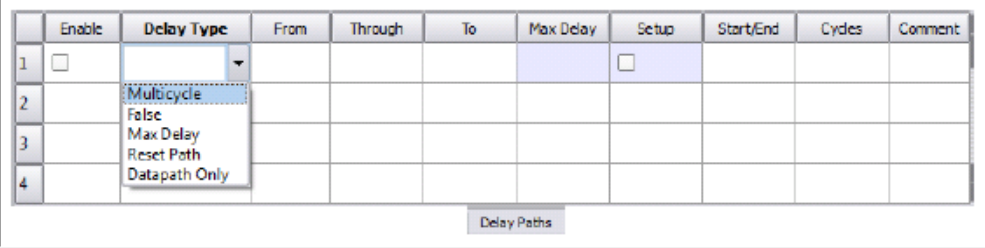

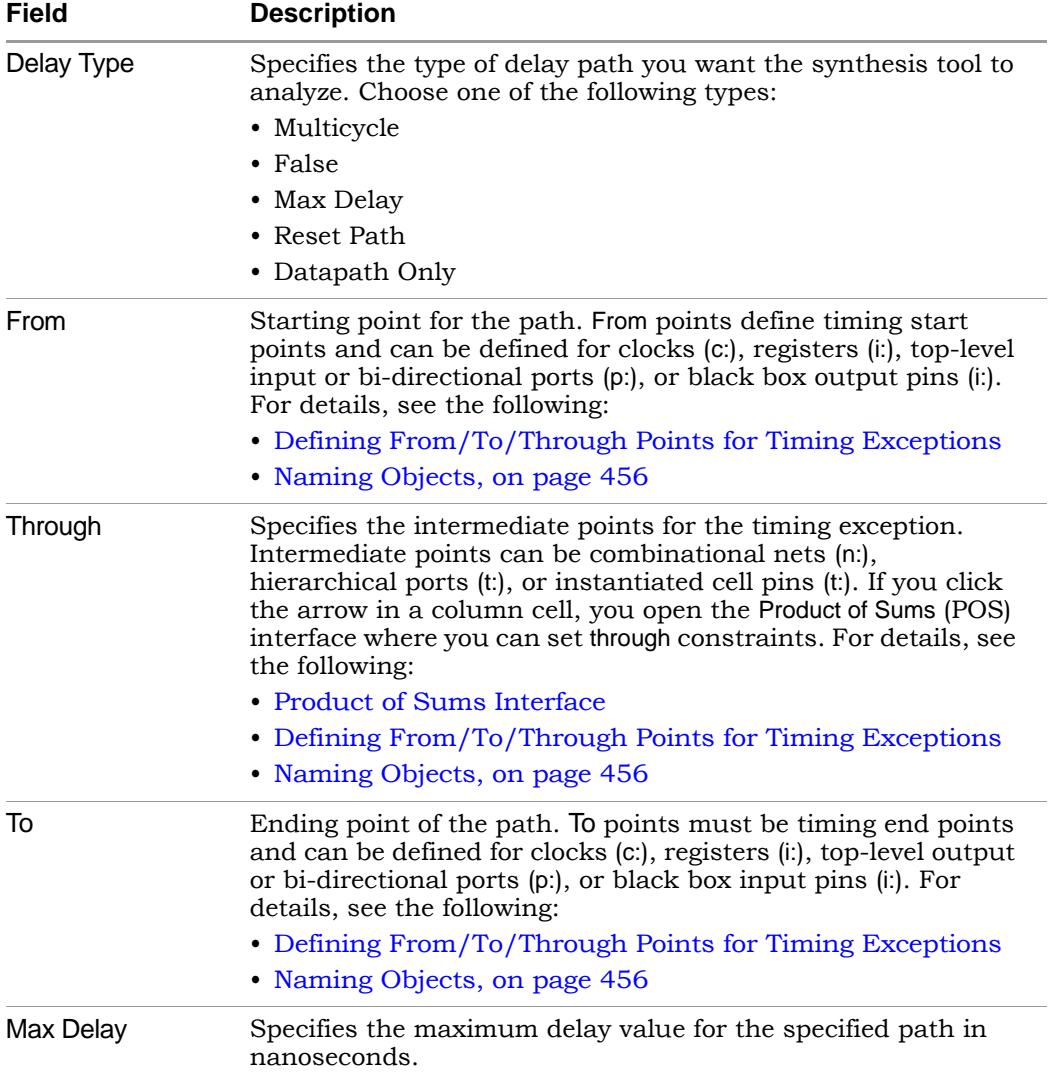

The Path Delay panel includes the following options:
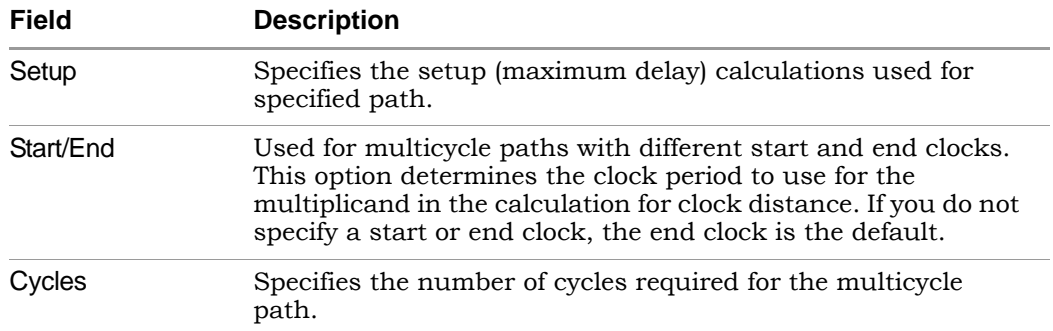

### **See Also**

- For equivalent Tcl syntax, see:
	- [set\\_multicycle\\_path, on page 234](#page-233-0)
	- [set\\_false\\_path, on page 227](#page-226-0)
	- [set\\_max\\_delay, on page 231](#page-230-0)
	- [reset\\_path, on page 217](#page-216-0)
- For more information on timing exception constraints and how the tool resolves conflicts, see:
	- [Delay Path Timing Exceptions, on page 193](#page-192-0)
	- [Conflict Resolution for Timing Exceptions, on page 206](#page-205-0)
- For information about all SCOPE panels, see [SCOPE Tabs, on page 165](#page-164-0).

## **Attributes**

You can assign attributes directly in the editor.

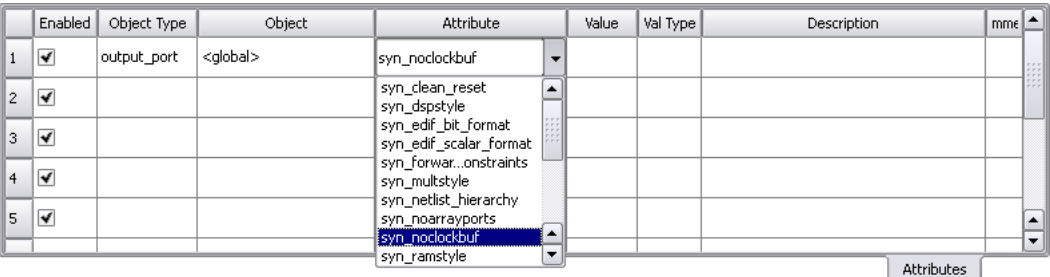

Here are descriptions for the Attributes columns:

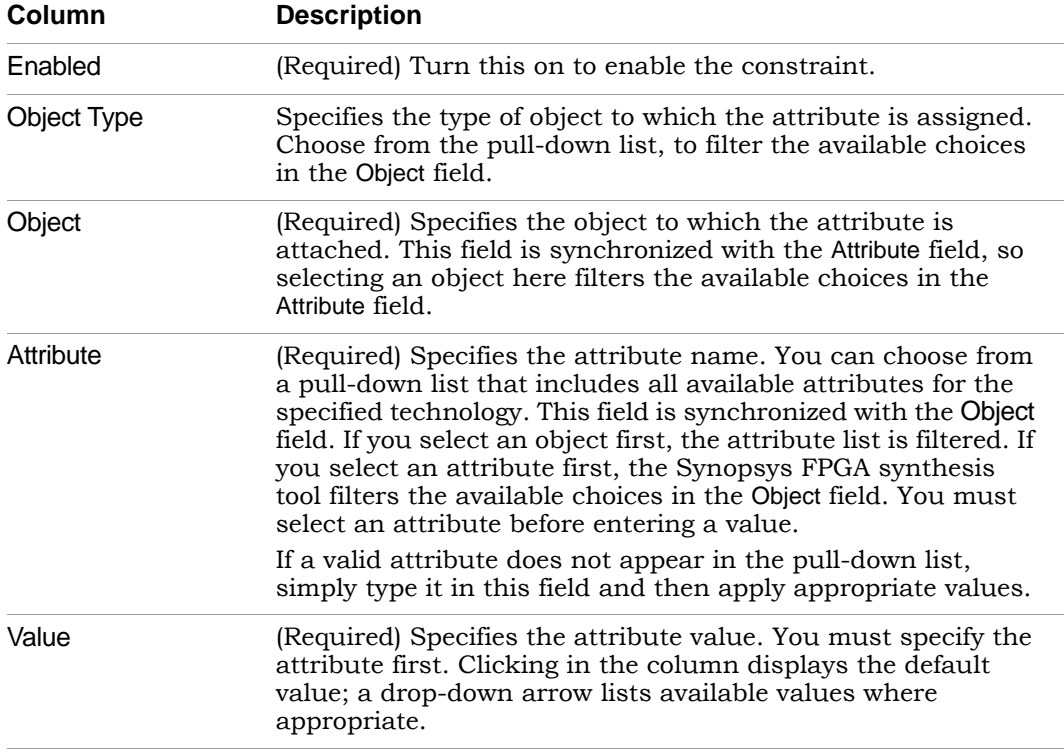

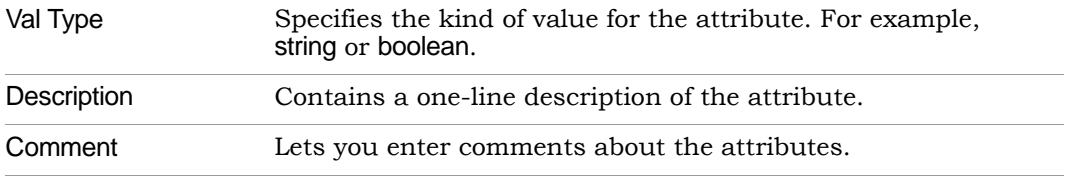

Enter the appropriate attributes and their values, by clicking in a cell and choosing from the pull-down menu.

To specify an object to which you want to assign an attribute, you may also drag-and-drop it from the RTL or Technology view into a cell in the Object column. After you have entered the attributes, save the constraint file and add it to your project.

#### **See Also**

- For more information on specifying attributes, see How Attributes and Directives are Specified, on page 4.
- For information about all SCOPE panels, see [SCOPE Tabs, on page 165](#page-164-0).

### **I/O Standards**

You can specify a standard I/O pad type to use in the design. Define an I/O standard for any port appearing in the I/O Standards panel.

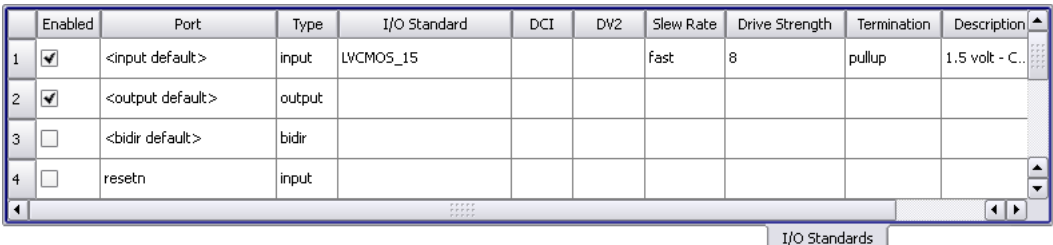

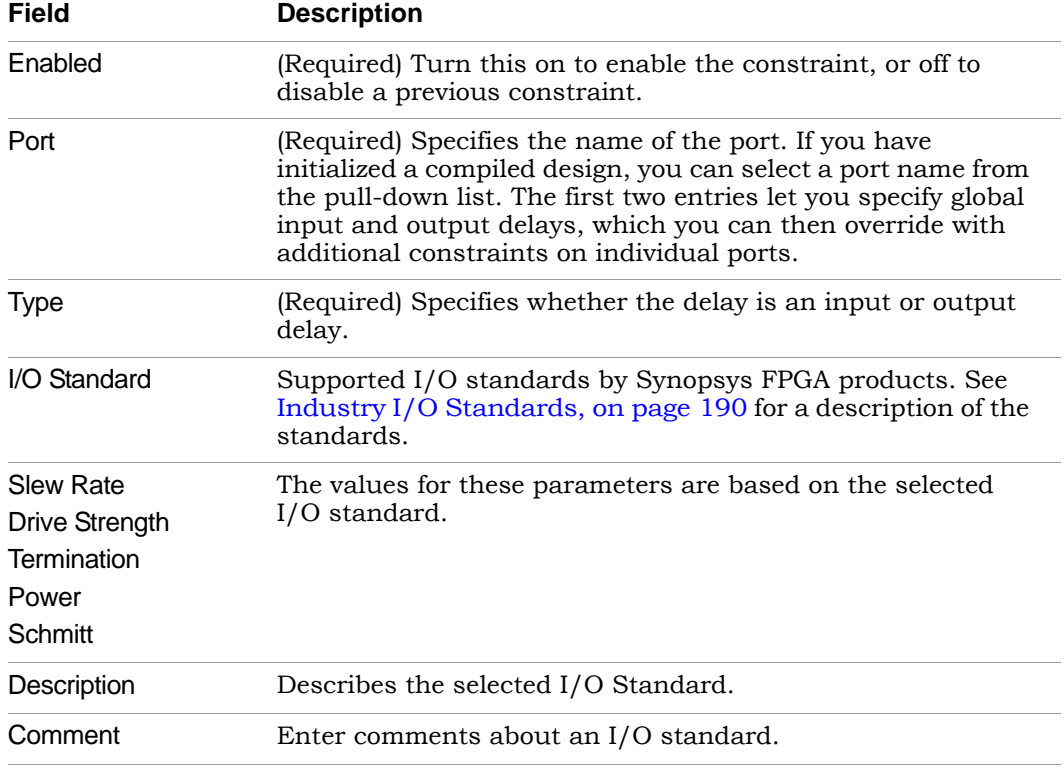

#### **See Also**

- The Tcl equivalent of this constraint is [define\\_io\\_standard.](#page-244-0)
- For information about all SCOPE panels, see [SCOPE Tabs, on page 165](#page-164-0).

## **Compile Points**

Use the Compile Points panel to specify compile points in your design, and to enable/disable them. This panel, available only if the device technology supports compile points, is used to define a top-level constraint file.

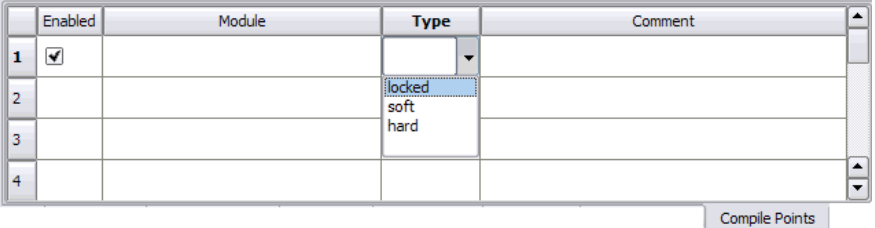

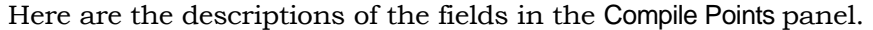

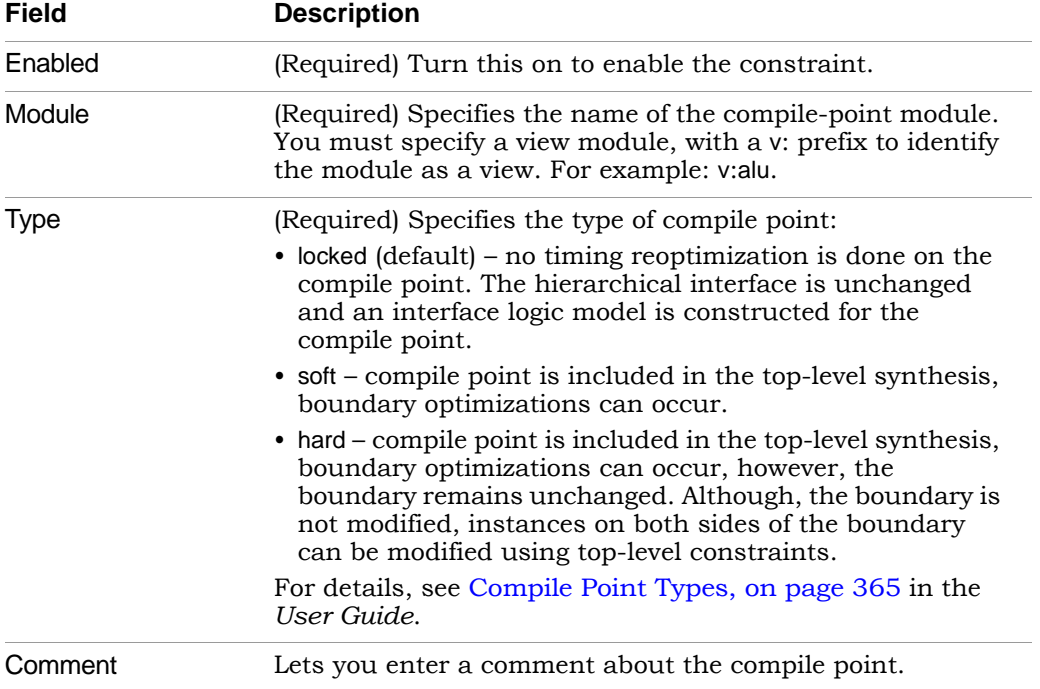

#### **Constraints for Compile Points**

You can set constraints at the top-level or for modules to be used as the compile points from the Current Design pull-down menu shown below. Use the Compile Points tab to select compile points and specify their types.

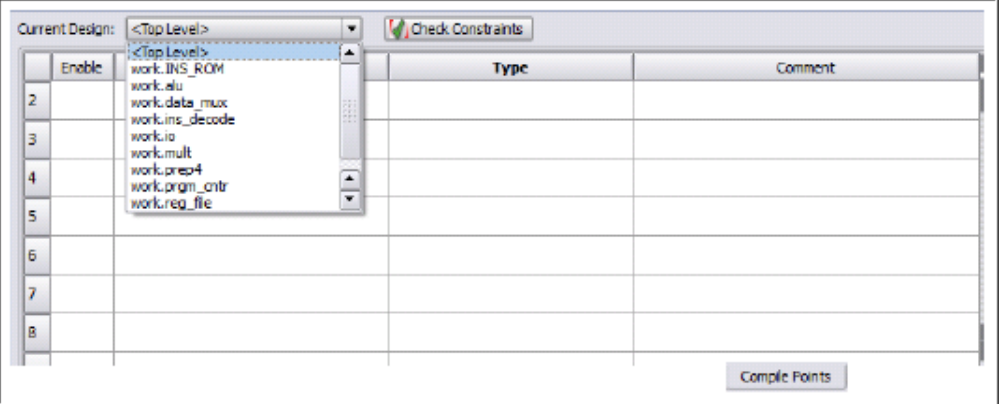

#### **See Also**

- The Tcl equivalent is [define\\_compile\\_point](#page-242-0).
- For more information on compile points and using the Compile Points panel, see Synthesizing Compile Points, on page 378 in the *User Guide*.
- For information about all SCOPE panels, see [SCOPE Tabs, on page 165.](#page-164-0)

### **TCL View**

The TCL View is an advanced text file editor for defining FPGA timing and design constraints.

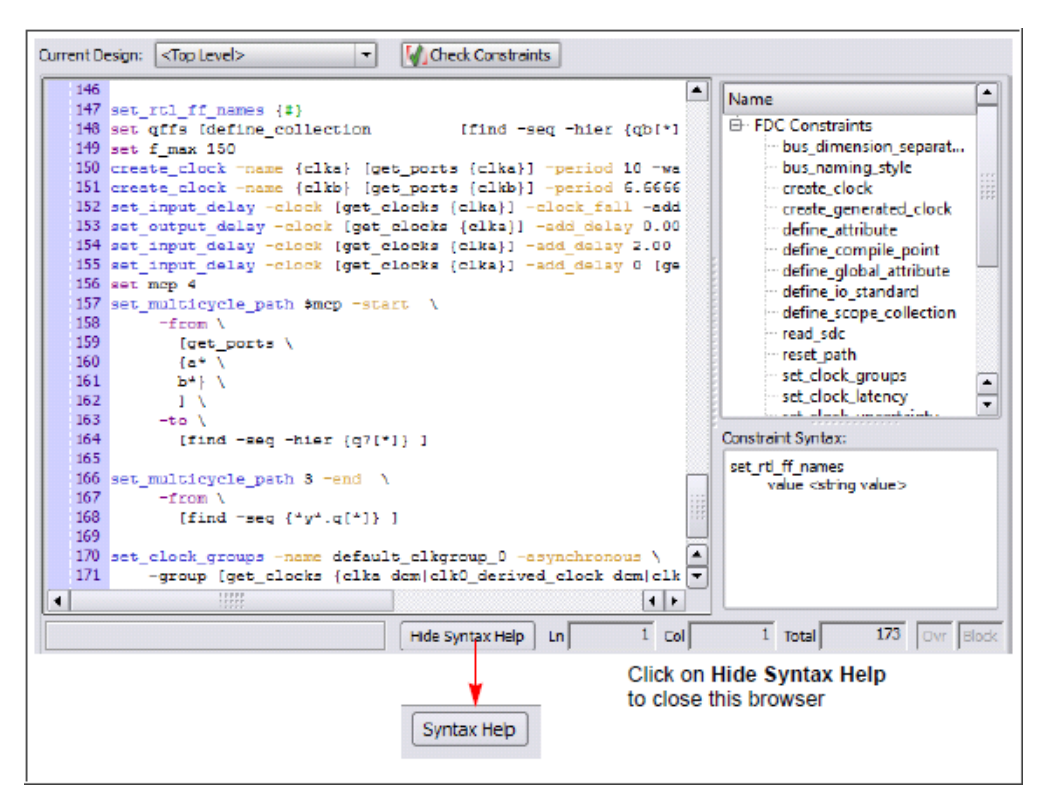

This text editor provides the following capabilities:

- Uses dynamic keyword expansion and tool tips for commands that
	- Automatically completes the command from a popup list
	- Displays complete command syntax as a tool tip
	- Displays parameter options for the command from a popup list
	- Includes a keyword command syntax help
- Checks command syntax and uses color indicators that
	- Validate commands and command syntax
	- Identifies FPGA design constraints and SCOPE legacy constraints

• Allows for standard editor commands, such as copy, paste, comment/un-comment a group of lines, and highlighting of keywords.

For information on how to use this Tcl text editor, see Using the TCL View of SCOPE GUI, on page 120.

#### **See Also**

- For Tcl timing constraint syntax, see FPGA Timing Constraints, on [page 212](#page-211-0).
- For Tcl design constraint syntax, see Chapter 6, *[Constraint Syntax](#page-210-0)*.
- You can also use the SCOPE editor to set attributes. See How Attributes and Directives are Specified, on page 4 for details.

## Industry I/O Standards

The synthesis tool lets you specify a standard I/O pad type to use in your design. You can define an I/O standard for any port supported from the industry standard and proprietary I/O standards.

For industry I/O standards, see [Industry I/O Standards, on page 190.](#page-189-0)

For vendor-specific I/O standards, see [Microsemi I/O Standards, on](#page-676-0)  [page 677.](#page-676-0)

## <span id="page-189-0"></span>**Industry I/O Standards**

The following table lists industry I/O standards.

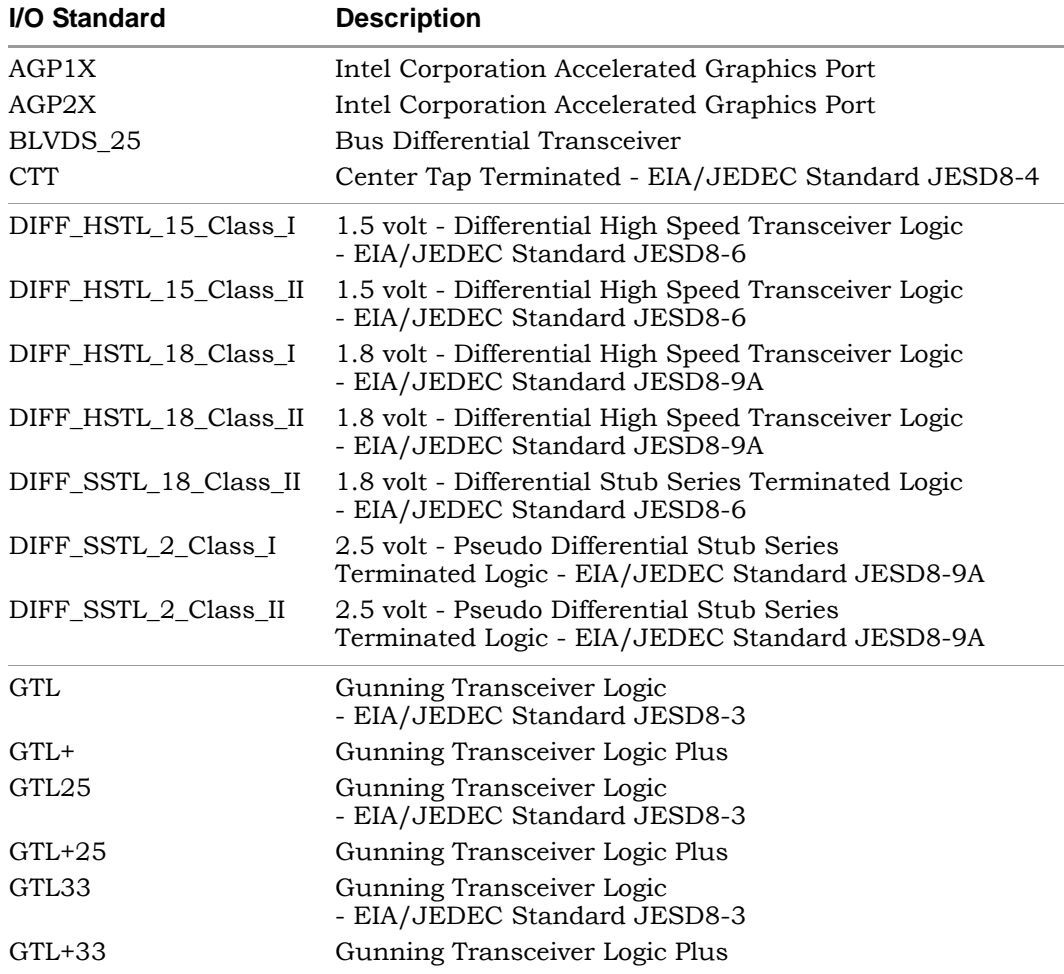

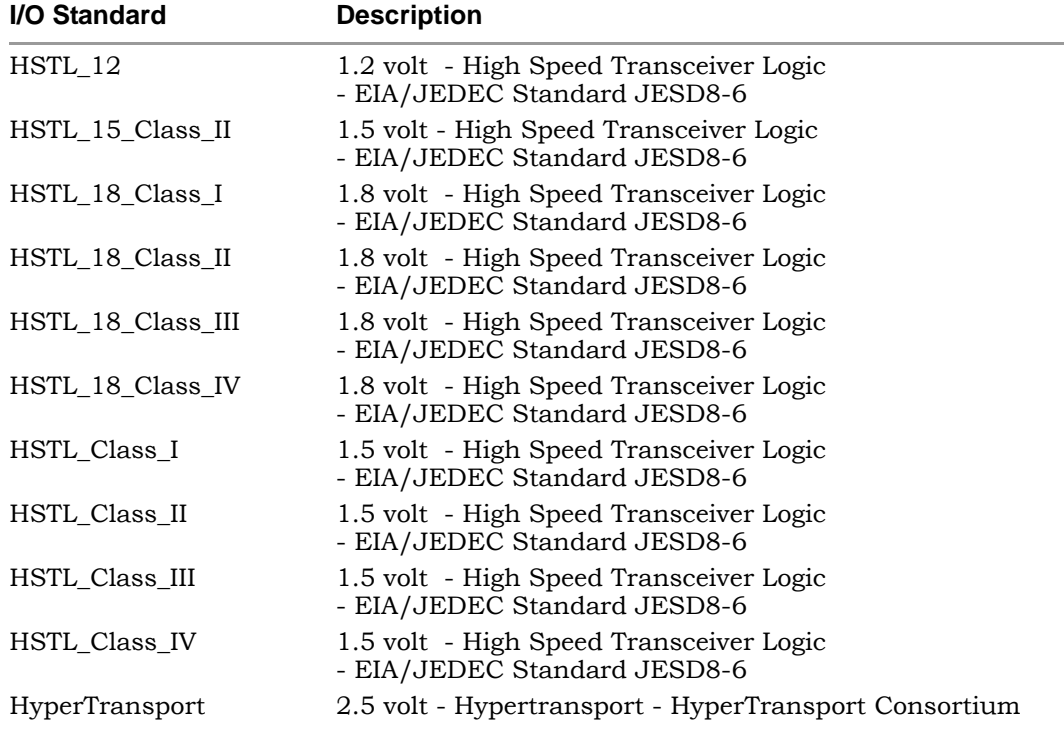

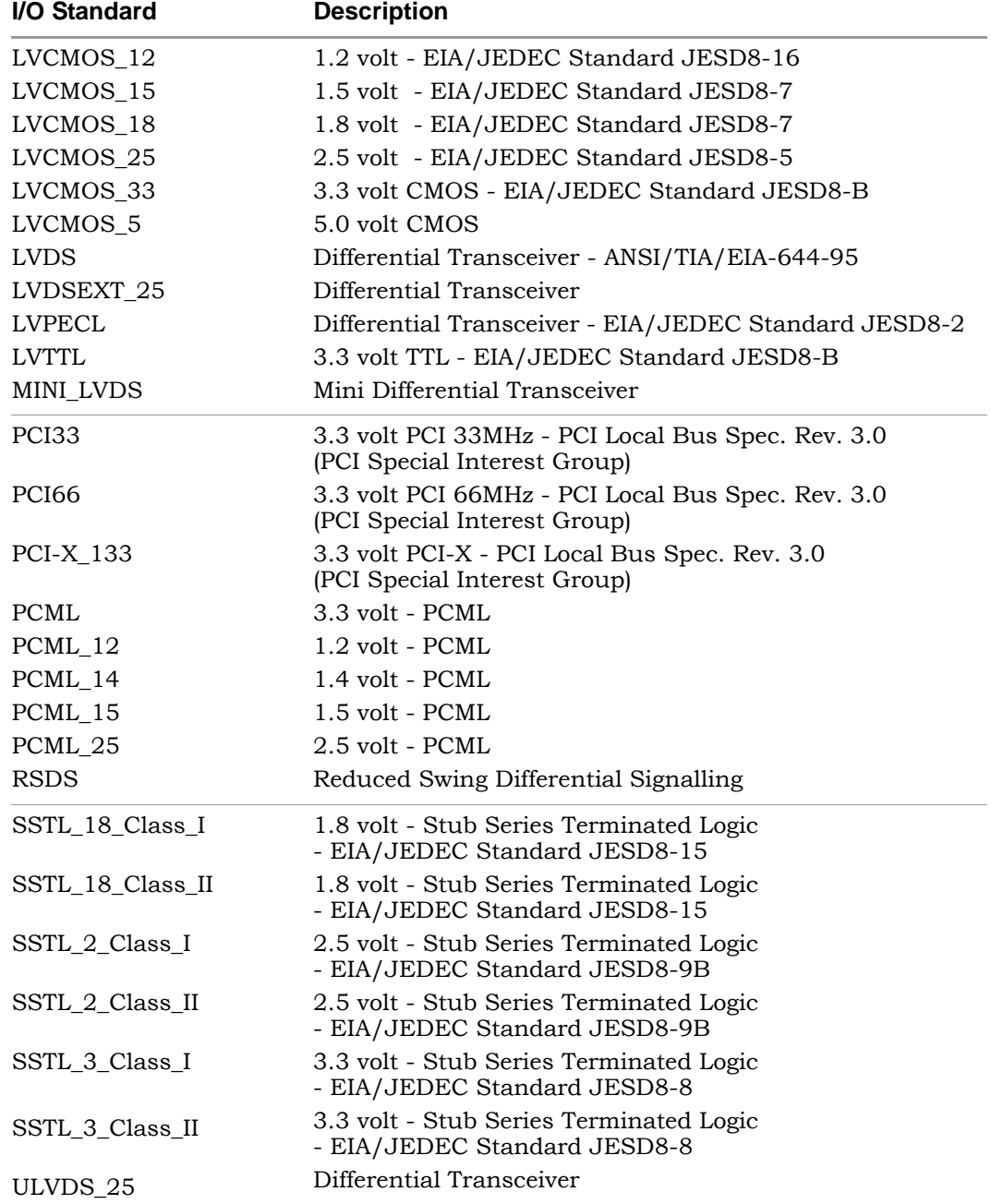

# <span id="page-192-0"></span>Delay Path Timing Exceptions

For details about the following path types, see:

- [Multicycle Paths, on page 193](#page-192-2)
- [False Paths, on page 196](#page-195-0)

### <span id="page-192-2"></span>**Multicycle Paths**

Multicycle paths lets you specify paths with multiple clock cycles. The following table defines the parameters for this constraint. For the equivalent Tcl constraints, see [set\\_multicycle\\_path, on page 234](#page-233-0). This section describes the following:

- [Multi-cycle Path with Different Start and End Clocks, on page 193](#page-192-1)
- [Multicycle Path Examples, on page 194](#page-193-0)

#### <span id="page-192-1"></span>**Multi-cycle Path with Different Start and End Clocks**

The start/end option determines the clock period to use for the multiplicand in the calculation for required time. The following table describes the behavior of the multi-cycle path constraint using different start and end clocks. In all equations, *n* is number of clock cycles, and *clock\_distance* is the default, single-cycle relationship between clocks that is calculated by the tool.

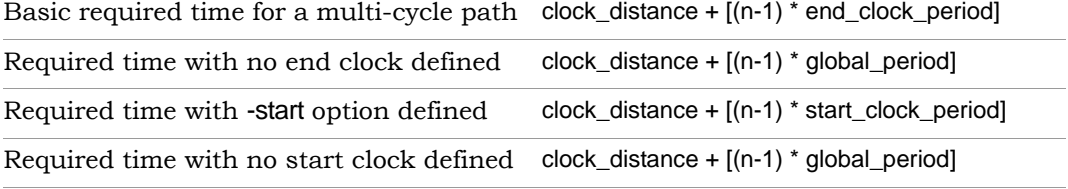

If you do not specify a start or end option, by default the end clock is used for the constraint. Here is an example:

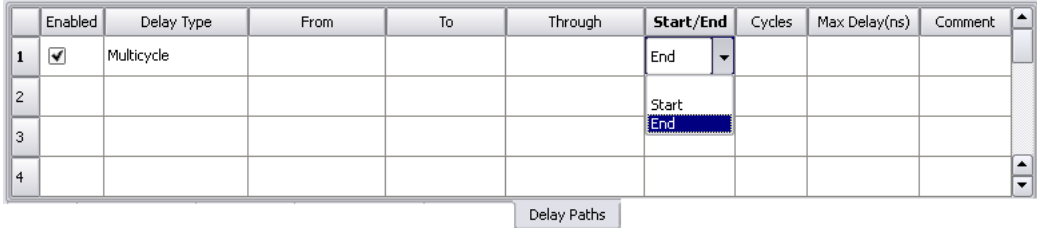

#### <span id="page-193-0"></span>**Multicycle Path Examples**

#### Multicycle Path Example 1

If you apply a multicycle path constraint from D1 to D2, the allowed time is #cycles x normal time between D1 and D2. In the following figure, CLK1 has a period of 10 ns. The data in this path has only one clock cycle before it must reach D2. To allow more time for the signal to complete this path, add a multiple-cycle constraint that specifies two clock cycles  $(10 \times 2 \text{ or } 20 \text{ ns})$  for the data to reach D2.

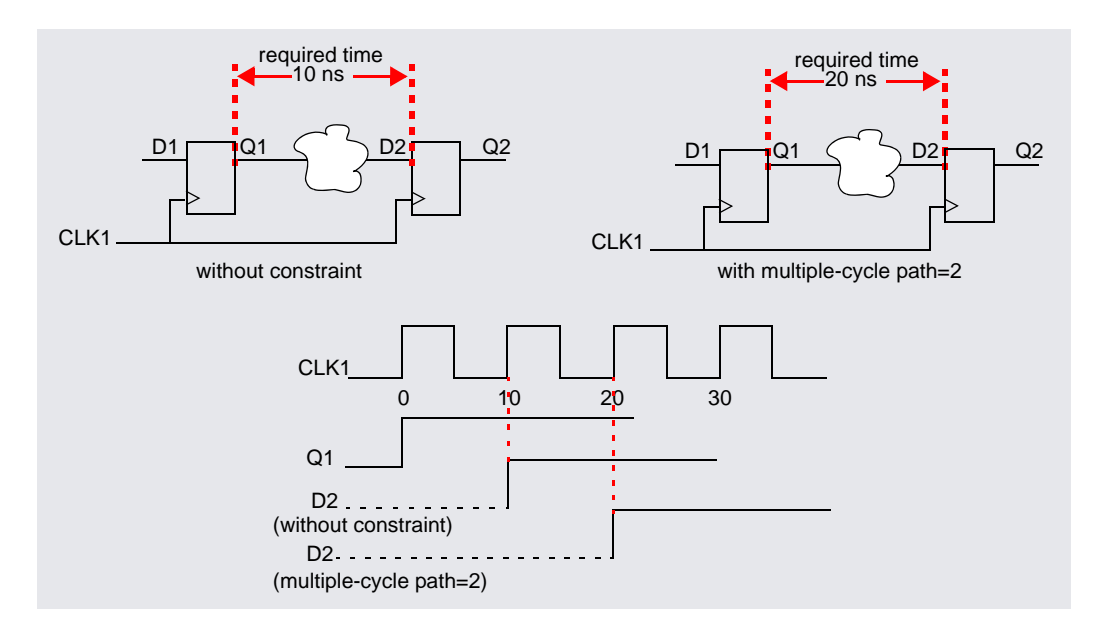

#### Multicycle Path Example 2

The design has a multiplier that multiplies signal\_a with signal\_b and puts the result into signal\_c. Assume that signal\_a and signal\_b are outputs of registers register\_a and register\_b, respectively. The RTL view for this example is shown below. On clock cycle 1, a state machine enables an input enable signal to load signal\_a into register\_a and signal\_b into register\_b. At the beginning of clock cycle 2, the multiply begins. After two clock cycles, the state machine enables an output\_enable signal on clock cycle 3 to load the result of the multiplication (signal\_c) into an output register (register\_c).

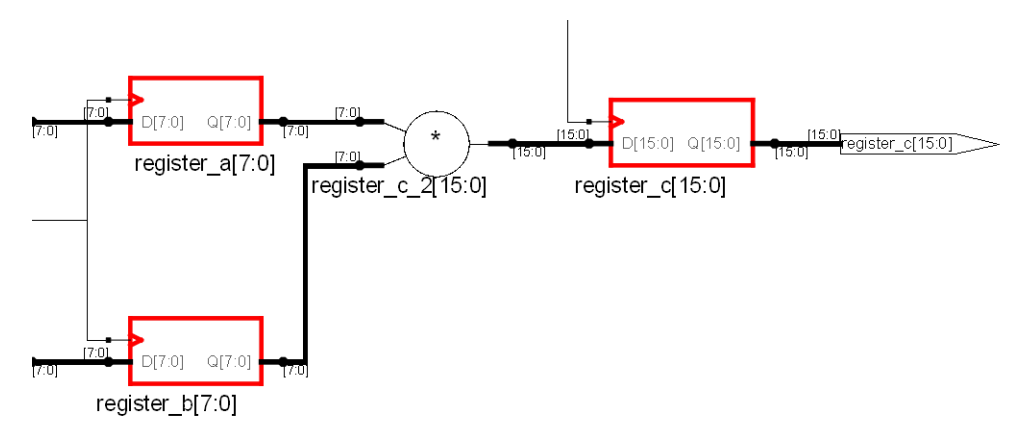

The design frequency goal is 50 MHz (20 ns) and the multiply function takes 35 ns, but it is given 2 clock cycles. After optimization, this 35 ns path is normally reported as a timing violation because it is more than the 20 ns clock-cycle timing goal. To avoid reporting the paths as timing violations, use the SCOPE window to set 2-cycle constraints (From column) on register\_a and register b, or include the following in the timing constraint file:

```
# Paths from register_a use 2 clock cycles
set multicycle path -from register a 2
# Paths from register b use 2 clock cycles
set multicycle_path -from register_b 2
```
Alternatively, you can specify a 2-cycle SCOPE constraint (To column) on register\_c, or add the following to the constraint file:

```
# Paths to register_c use 2 clock cycles
set multicycle path -to register c 2
```
## <span id="page-195-0"></span>**False Paths**

You use the Delay Paths constraint to specify clock paths that you want the synthesis tool to ignore during timing analysis and assign low (or no) priority during optimization. The equivalent Tcl constraint is described in [set\\_false\\_path, on page 227.](#page-226-0)

This section describes the following:

- [Types of False Paths, on page 196](#page-195-1)
- [Priority of False Path Constraints, on page 197](#page-196-0)

#### <span id="page-195-1"></span>**Types of False Paths**

A false path is a path that is not important for timing analysis. There are two types of false paths:

• Architectural false paths

These are false paths that the designer is aware of, like an external reset signal that feeds internal registers but which is synchronized with the clock. The following example shows an architectural false path where the primary input x is always 1, but which is not optimized because the software does not optimize away primary inputs.

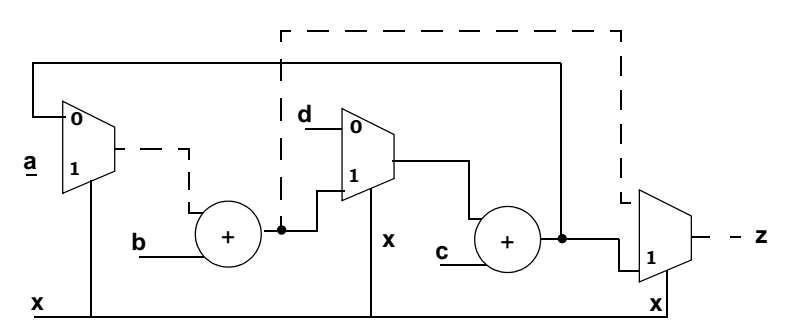

Code-introduced false paths

These are false paths that you identify after analyzing the schematic.

#### <span id="page-196-0"></span>**Priority of False Path Constraints**

False path constraints can be either explicit or *implicit*, and the priority of the constraint depends on the type of constraint it is.

• An explicit false path constraint is one that you apply to a path using the Delay Paths pane of the SCOPE GUI, or the following Tcl syntax:

#### **set\_false\_path {-from** *point* **}** | **{-to** *point***}** | **{-through** *point***}**

This type of false path constraint has the highest priority of any of the types of constraints you can place on a path. Any path containing an explicit false path constraint is ignored by the software, even if you place a different type of constraint on the same path.

- Lower-priority false path constraints are those that the software automatically applies as a result of any of the following actions:
	- You assign clocks to different groups (Clocks pane of SCOPE GUI).
	- You assign an implicit false path (by selecting the false option in the Delay (ns) column of the SCOPE Clock to Clock panel). (This condition applies for legacy timing constraints.)
	- You disable the Use clock period for unconstrained IO option (Project -> Implementation Options->Constraints).

Implicit false path constraints are overridden by any subsequent constraints you place on a path. For example, if you assign two clocks to different clock groups, then place a maximum delay constraint on a path that goes through both clocks, the delay constraint has priority.

#### **False Path Constraint Examples**

In this example, the design frequency goal is 50 MHz (20ns) and the path from register\_a to register\_c is a false path with a large delay of 35 ns. After optimization, this 35 ns path is normally reported as a timing violation because it is more than the 20 ns clock-cycle timing goal. To lower the priority of this path during optimization, define it as a false path. You can do this in many ways:

• If all paths from register a to any register or output pins are not timingcritical, then add a false path constraint to register\_a in the SCOPE interface (From), or put the following line in the timing constraint file:

```
#Paths from register_a are ignored
set false path -from \{i: \text{register } a\}
```
• If all paths to register\_c are not timing-critical, then add a false path constraint to register c in the SCOPE interface (To), or include the following line in the timing constraint file:

```
#Paths to register c are ignored
set false path -to \{i:register c\}
```
• If only the paths between register a and register c are not timing-critical, add a From/To constraint to the registers in the SCOPE interface (From and To), or include the following line in the timing constraint file:

```
#Paths to register c are ignored
set false path -from \{i:register\ a\} -to \{i:register\ c\}
```
## Specifying From, To, and Through Points

The following section describes from, to, and through points for timing exceptions specified by the multicycle paths, false paths, and max delay paths constraints.

- [Timing Exceptions Object Types, on page 199](#page-198-0)
- [From/To Points, on page 199](#page-198-1)
- [Through Points, on page 200](#page-199-0)
- [Product of Sums Interface, on page 202](#page-201-0)
- [Clocks as From/To Points, on page 204](#page-203-0)

## <span id="page-198-0"></span>**Timing Exceptions Object Types**

Timing exceptions must contain the type of object in the constraint specification. You must explicitly specify an object type, n: for a net, or i: for an instance, in the instance name parameter of all timing exceptions. For example:

```
set multicycle path -from \{i:inst2.lowreg output[7]}
   -to \{i:inst1.DATAO[7]\} 2
```
If you use the SCOPE GUI to specify timing exceptions, it automatically attaches the object type qualifier to the object name.

### <span id="page-198-1"></span>**From/To Points**

From specifies the starting point for the timing exception. To specifies the ending point for the timing exception. When you specify an object, use the appropriate prefix (see syn\_black\_box, on page 37) to avoid confusion. The following table lists the objects that can serve as starting and ending points:

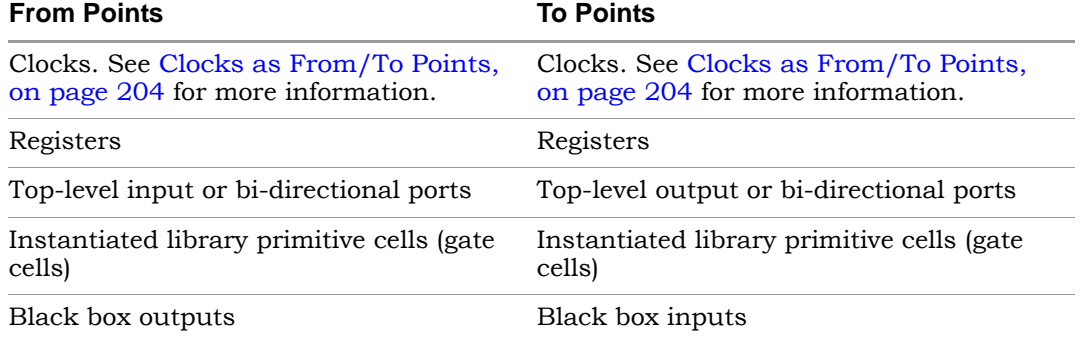

You can specify multiple from points in a single exception. This is most common when specifying exceptions that apply to all the bits of a bus. For example, you can specify constraints From A[0:15] to B – in this case, there is an exception, starting at any of the bits of A and ending on B.

Similarly, you can specify multiple to points in a single exception. If you specify both multiple starting points and multiple ending points such as From A[0:15] to B[0:15], there is actually an exception from any start point to any end point. In this case, the exception applies to all 16 \* 16 = 256 combinations of start/end points.

## <span id="page-199-0"></span>**Through Points**

Through points are *limited to nets*; however, there are many ways to specify these constraints.

- [Single Point](#page-200-0)
- [Single List of Points](#page-200-1)
- [Multiple Through Points](#page-200-2)
- [Multiple Through Lists](#page-201-1)

You define these constraints in the appropriate SCOPE panels, or in the POS GUI (see [Product of Sums Interface, on page 202\)](#page-201-0). When a port and net have the same name, preface the name of the through point with n: for nets, t: for hierarchical ports, and p: for top-level ports. For example n:regs mem[2] or t:dmux.bdpol. The n: prefix must be specified to identify nets; otherwise, the associated timing constraint will not be applied for valid nets.

#### <span id="page-200-0"></span>**Single Point**

You can specify a single through point. In this case, the constraint is applied to any path that passes through regs\_mem[2]:

```
set false path -through regs mem[2]
```
#### <span id="page-200-1"></span>**Single List of Points**

If you specify a list of through points, the through option behaves as an OR function and applies to any path that passes through any of the points in the list. In the following example, the constraint is applied to any path through regs mem[2] OR prgcntr.pc[7] OR dmux.alub[0] with a maximum delay value of 5 ns (-max 5):

```
set max delay
-through {regs mem[2], prgcntr.pc[7], dmux.alub[0]} 5
```
#### <span id="page-200-2"></span>**Multiple Through Points**

You can specify multiple points for the same constraint by preceding each point with the -through option. In the following example, the constraint operates as an AND function and applies to paths through regs\_mem[2] AND prgcntr.pc[7] AND dmux.alub[0]:

```
set max delay
-through regs mem[2]
-through prgcntr.pc[7] 
-through dmux.alub[0] 5
```
#### <span id="page-201-1"></span>**Multiple Through Lists**

If you specify multiple -through lists, the constraint is applied as an AND/OR function and is applied to the paths through all points in the lists. The following constraint applies to all paths that pass through  ${A_1 \text{ or } A_2 \text{ or } A_1}$ AND  ${B_1}$  or  ${B_2}$  or  ${B_3}$ :

```
set false path –through {A_1, A_2, \ldots, A_n} –through {B_1, B_2, B_3}
```
In this example,

```
set multicycle path
-through {net1, net2} 
-through {net3, net4} 
2
```
all paths that pass through the following nets are constrained at 2 clock cycles:

net1 AND net3 OR net1 AND net4 OR net2 AND net3 OR net2 AND net4

## <span id="page-201-0"></span>**Product of Sums Interface**

You can use the SCOPE GUI to format -through points for nets with multicycle path, false path, and max delay path constraints in the Product of Sums (POS) interface of the SCOPE editor. You can also manually specify constraints that use the -through option. For more information, see Defining From/To/Through Points for Timing Exceptions, on page 126 in the *User Guide*.

The POS interface is accessible by clicking the arrow in a Through column cell in the following SCOPE panels:

- Multi-Cycle Paths
- False Paths
- Delay Paths

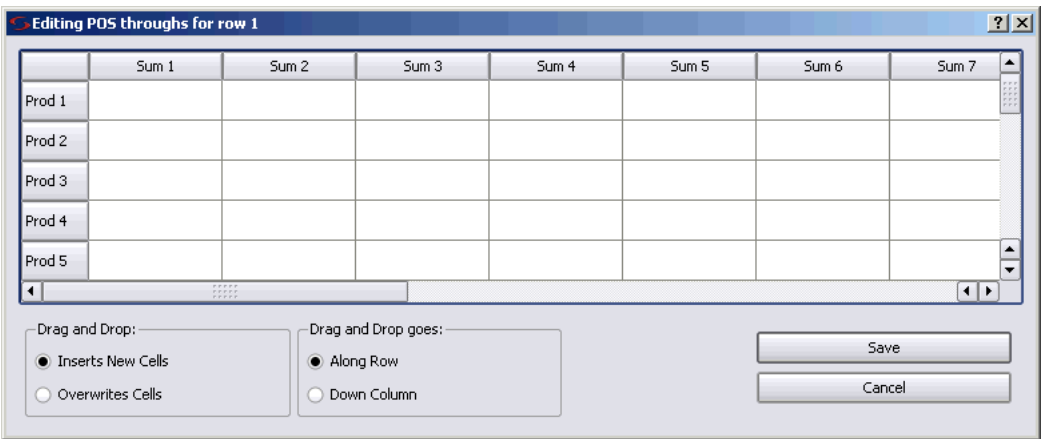

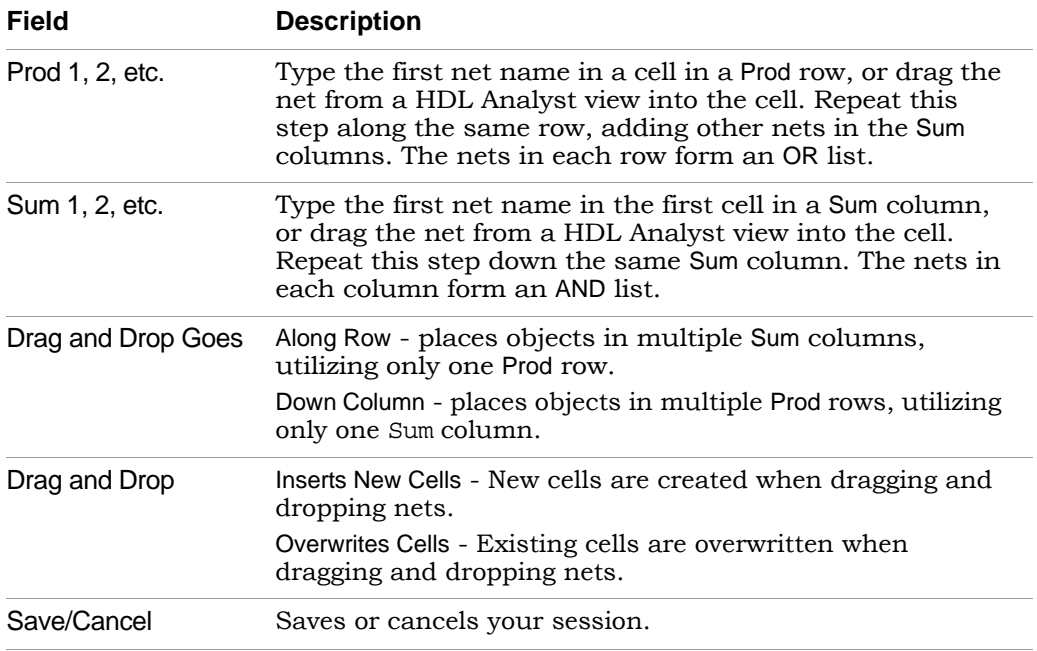

## <span id="page-203-0"></span>**Clocks as From/To Points**

You can specify clocks as from/to points in your timing exception constraints. Here is the syntax:

**set\_***timing\_exception* **-from** | **-to { c:***clock\_name* [**:***edge*] **}**

where

- *timing* exception is one of the following constraint types: multicyclepath, falsepath, or maxdelay
- **c:***clock\_name***:***edge* is the name of the clock and clock edge (r or f). If you do not specify a clock edge, by default both edges are used.

See the following sections for details and examples on each timing exception.

#### **Multicycle Path Clock Points**

When you specify a clock as a from or to point, the multicycle path constraint applies to all registers clocked by the specified clock.

The following constraint allows two clock periods for all paths from the rising edge of the flip-flops clocked by clk1:

```
set multicycle path -from {c:clk1:r} 2
```
You cannot specify a clock as a through point. However, you can set a constraint from or to a clock and through an object (net, pin, or hierarchical port). The following constraint allows two clock periods for all paths to the falling edge of the flip-flops clocked by clk1 and through bit 9 of the hierarchical net:

```
set multicycle path -to {c:clk1:f} -through (n:MYINST.mybus2[9]} 2
```
#### **False Path Clock Points**

When you specify a clock as a from or to point, the false path constraint is set on all registers clocked by the specified clock. False paths are ignored by the timing analyzer. The following constraint disables all paths from the rising edge of the flip-flops clocked by clk1:

```
set false path -from {c:clk1:r}
```
You cannot specify a clock as a through point. However, you can set a constraint from or to a clock and through an object (net, pin, or hierarchical port). The following constraint disables all paths to the falling edge of the flipflops clocked by clk1 and through bit 9 of the hierarchical net.

```
set false path -to {c:clk1:f} -through (n:MYINST.mybus2[9]}
```
#### **Path Delay Clock Points**

When you specify a clock as a from or to point for the path delay constraint, the constraint is set on all paths of the registers clocked by the specified clock. This constraint sets a max delay of 2 ns on all paths to the falling edge of the flip-flops clocked by clk1:

```
set max delay -to {c:clk1:f} 2
```
You cannot specify a clock as a through point, but you can set a constraint from or to a clock and through an object (net, pin, or hierarchical port). The next constraint sets a max delay of 0.2 ns on all paths from the rising edge of the flip-flops clocked by clk1 and through bit 9 of the hierarchical net:

```
set max delay -from {c:clk1:r} -through (n:MYINST.mybus2[9]) .2
```
# <span id="page-205-0"></span>Conflict Resolution for Timing Exceptions

The term *timing exceptions* refers to the false path, max path delay, and multicycle path timing constraints. When the tool encounters conflicts in the way timing exceptions are specified through the constraint file, the software uses a set priority to resolve these conflicts. Conflict resolution is categorized into four levels, meaning that there are four different tiers at which conflicting constraints can occur, with one being the highest. The table below summarizes conflict resolution for constraints. The sections following the table provide more details on how conflicts can occur and examples of how they are resolved.

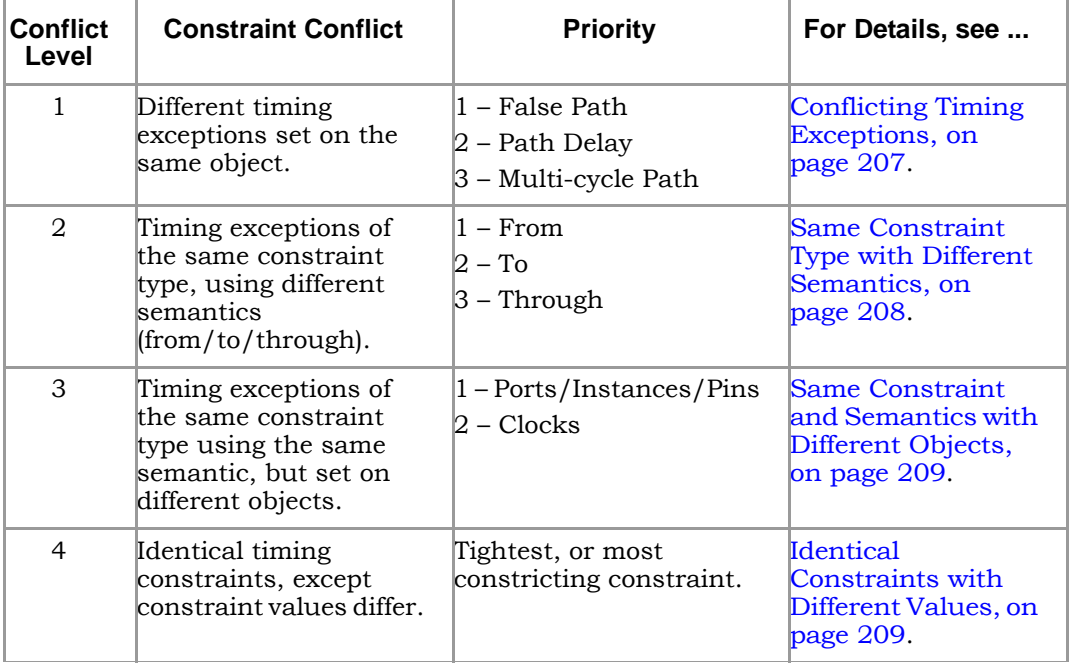

[page 177](#page-176-0) and [Priority of False Path Constraints, on page 197.](#page-196-0) In addition to the four levels of conflict resolution for timing exceptions, there are priorities for the way the tool handles multiple I/O delays set on the same port and implicit and explicit false path constraints. For information on resolving these types of conflicts, see [Priority of Multiple I/O Constraints, on](#page-176-0) 

#### <span id="page-206-0"></span>**Conflicting Timing Exceptions**

The first (and highest) level of resolution occurs when timing exceptions false paths, max path delay, or multicycle path constraints—conflict with each other. The tool follows this priority for applying timing exceptions:

- 1. False Path
- 2. Path Delay
- 3. Multicycle Path

For example:

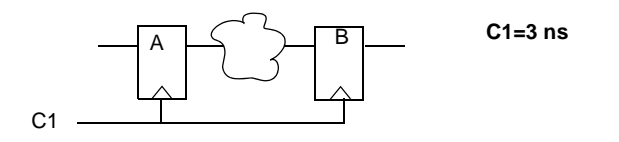

```
set false path -from {c:Cl:r}set max delay -from {i: A} -to {i:B} 10
set multicycle path -from {i: A} -to {i: B} 2
```
These constraints are conflicting because the path from A to B has three different constraints set on it. When the tool encounters this type of conflict, the false path constraint is honored. Because it has the highest priority of all timing exceptions, set\_false\_path is applied and the other timing exceptions are ignored.

#### <span id="page-207-0"></span>**Same Constraint Type with Different Semantics**

The second level of resolution occurs when conflicts between timing exceptions that are of the same constraint type, use different semantics (from/to/through). The priority for these constraints is as follows:

- 1. From
- 2. To
- 3. Through

If there are two multicycle constraints set on the same path, one specifying a from point and the other specifying a to point, the constraint using -from takes precedence, as in the following example.

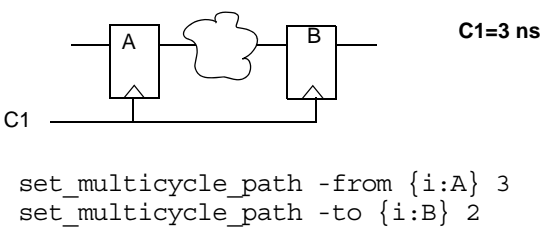

In this case, the tool uses:

```
set multicycle path -from \{i:A\} 3
```
The other constraint is ignored even though it sets a tighter constraint.

#### <span id="page-208-0"></span>**Same Constraint and Semantics with Different Objects**

The third level resolves timing exceptions of the same constraint type that use the same semantic, but are set on different objects. The priority for design objects is as follows:

- 1. Ports/Instances/Pins
- 2. Clocks

If the same constraints are set on different objects, the tool ignores the constraint set on the clock for that path.

set multicycle path -from {i:mac1.datax[0]} -start 4 set multicycle path -from  ${c:clk1:r}$  2

In the example above, the tool uses the first constraint set on the instance and ignores the constraint set on the clock from i:mac1.datax[0], even though the clock constraint is tighter.

For details on how the tool prioritizes multiple I/O delays set on the same port or implicit and explicit false path constraints, see [Priority of False Path](#page-196-0)  [Constraints, on page 197](#page-196-0) and [Priority of Multiple I/O Constraints, on](#page-176-0)  [page 177.](#page-176-0)

#### <span id="page-208-1"></span>**Identical Constraints with Different Values**

Where timing constraints are identical except for the constraint value, the tightest or most constricting constraint takes precedence. In the following example, the tool uses the constraint specifying two clock cycles:

```
set multicycle path -from {i:special regs.trisa[7:0]} 2
set multicycle path -from \{i:special\,reqs.trisa[7:0]\} 3
```
# SCOPE User Interface (Legacy)

You can use the legacy SCOPE editor for the SDC constraint files created before release version G-2012.09. However, it is recommended that you translate your SDC files to FDC files to enable the latest version of the SCOPE editor and to utilize the enhanced timing constraint handling in the tool. The latest version of the SCOPE editor automatically formats timing constraints using Synopsys Standard syntax (such as create\_clock, and set\_multicyle\_path).

To do this, add your SDC constraint files to your project and run the following at the command line:

% sdc2fdc

This feature translates all SDC files in your project.

If you want to edit your existing SDC file, to open the legacy SCOPE editor, double-click your constraint file in the Project view.

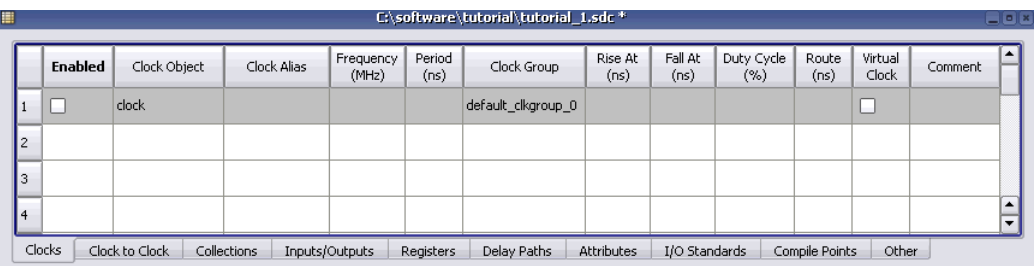

The details of the legacy SCOPE interface and constraint syntax are no longer documented here. Refer to the Solvnet article on legacy constraints for details.

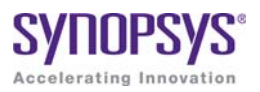

## <span id="page-210-0"></span>**CHAPTER 6**

# Constraint Syntax

The following describe Tcl equivalents for the timing and design constraints you specify in the SCOPE editor or in a constraint file.

- [FPGA Timing Constraints, on page 212](#page-211-1)
- [Design Constraints, on page 242](#page-241-0)

# <span id="page-211-1"></span><span id="page-211-0"></span>FPGA Timing Constraints

The FPGA synthesis tools support FPGA timing constraints for a subset of the clock definition, I/O delay, and timing exception constraints.

For more information about using FPGA timing constraints with your project, see Using the SCOPE Editor, on page 110 in the *User Guide*.

For specific information on individual constraint options and arguments, see the *Synthesis Commands* PDF document at https://solvnet.synopsys.com/dow\_retrieve/G-2012.06/manpages/ni/syn2.pdf.

For information on which options and arguments are supported, see the *SDC Standard for FPGA Synthesis* document on SolvNet.

For general information on the Design Constraints Format, see the *Using the Synopsys Design Constraints Format Application Note* on SolvNet.

The remainder of this section describes the constraint file syntax for the following FPGA timing constraints in the FPGA synthesis tools.

- create clock
- [create\\_generated\\_clock](#page-214-0)
- [reset\\_path](#page-216-1)
- [set\\_clock\\_groups](#page-218-0)
- [set\\_clock\\_latency](#page-221-0)
- [set\\_clock\\_route\\_delay](#page-223-0)
- set clock uncertainty
- [set\\_false\\_path](#page-226-1)
- [set\\_input\\_delay](#page-228-0)
- [set\\_max\\_delay](#page-230-1)
- set multicycle path
- [set\\_output\\_delay](#page-236-0)
- set reg input delay
- [set\\_reg\\_output\\_delay](#page-239-0)

## <span id="page-212-0"></span>**create\_clock**

Creates a clock object and defines its waveform in the current design.

#### **Syntax**

The supported syntax for the create\_clock constraint is:

```
create_clock 
   -name clockName [-add] {objectList} | 
      -name clockName [-add] [{objectList}] | 
      [-name clockName [-add]] {objectList}
   -period value
   [-waveform {riseValue fallValue}]
   [-disable]
   [-comment commentString]
```
#### **Arguments**

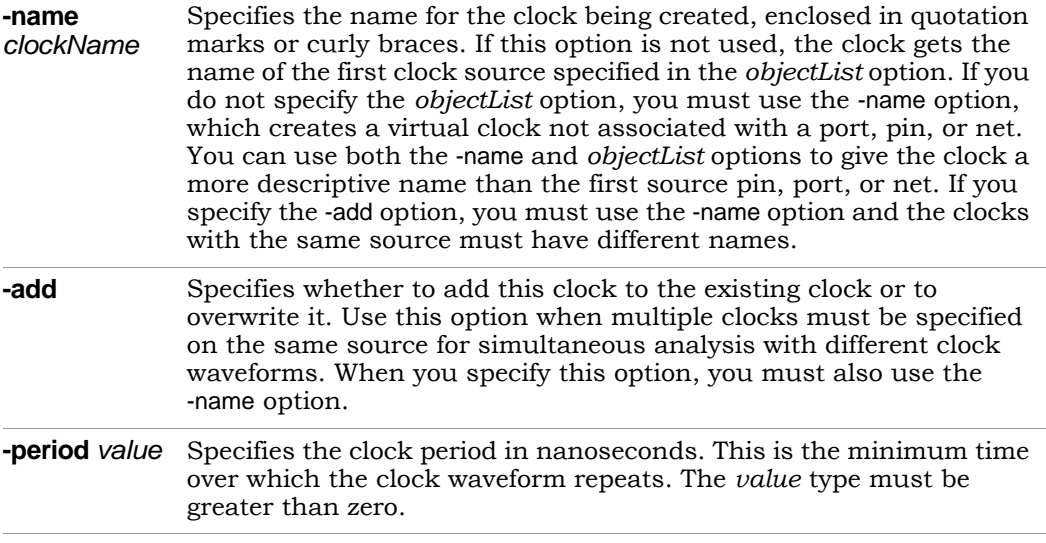

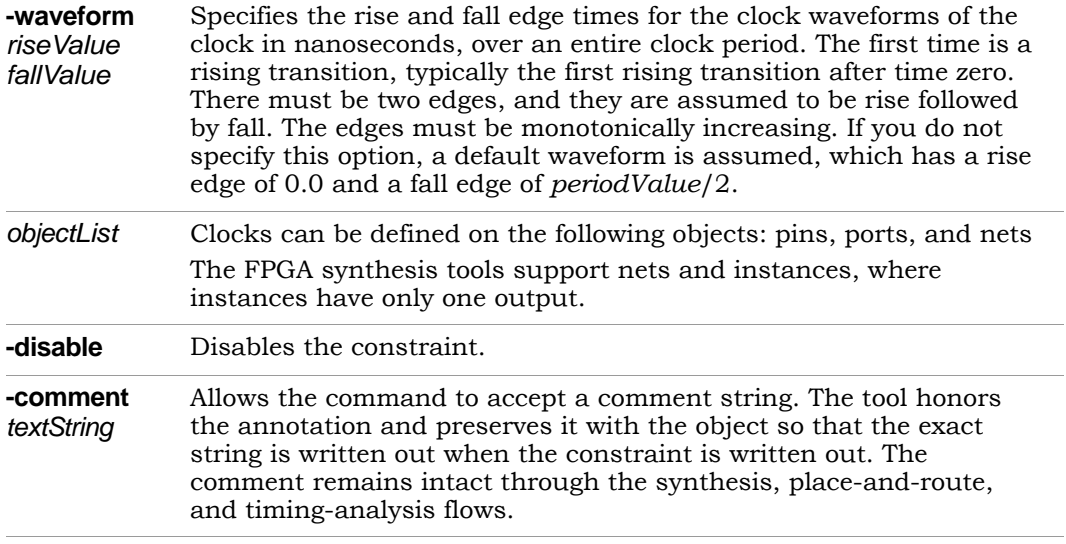

## <span id="page-214-0"></span>**create\_generated\_clock**

Creates a generated clock object.

#### **Syntax**

The supported syntax for the create\_generated\_clock constraint is:

#### **create\_generated\_clock**

**-name** *clockName* [**-add**]] | **{***clockObject***} -source** *masterPinName* [**-master\_clock** *clockName*] [**-divide\_by** *integer* | **-multiply\_by** *integer* [**-duty\_cycle** *value*]] [**-invert**] [**-edges {***edgeList***}**] [**-edge\_shift {***edgeShiftList***}**] [**-combinational**] [**-disable**] [**-comment** *commentString*]

#### **Arguments**

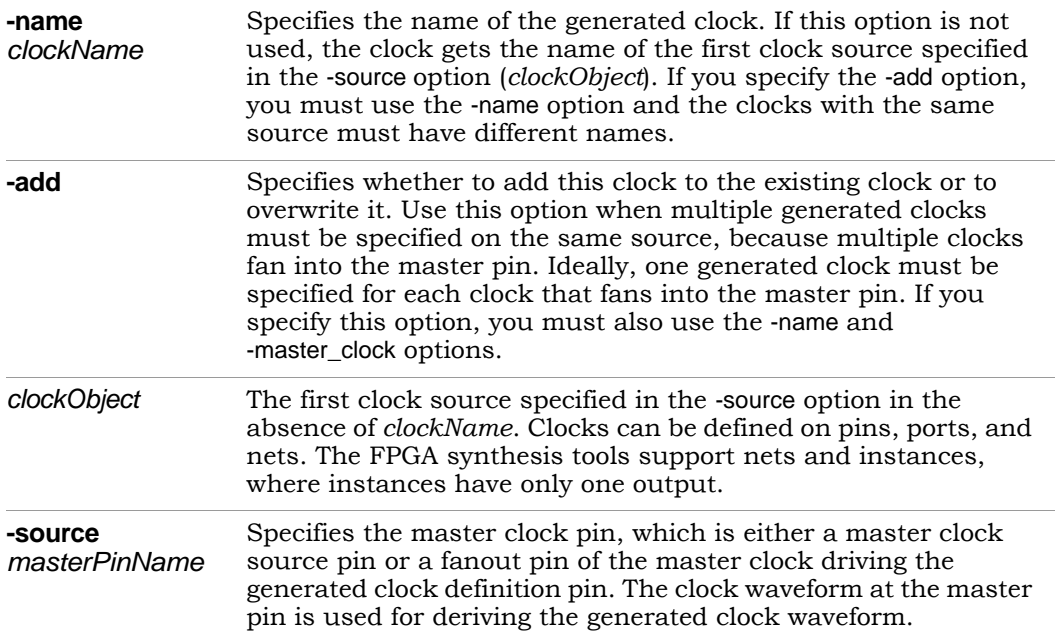

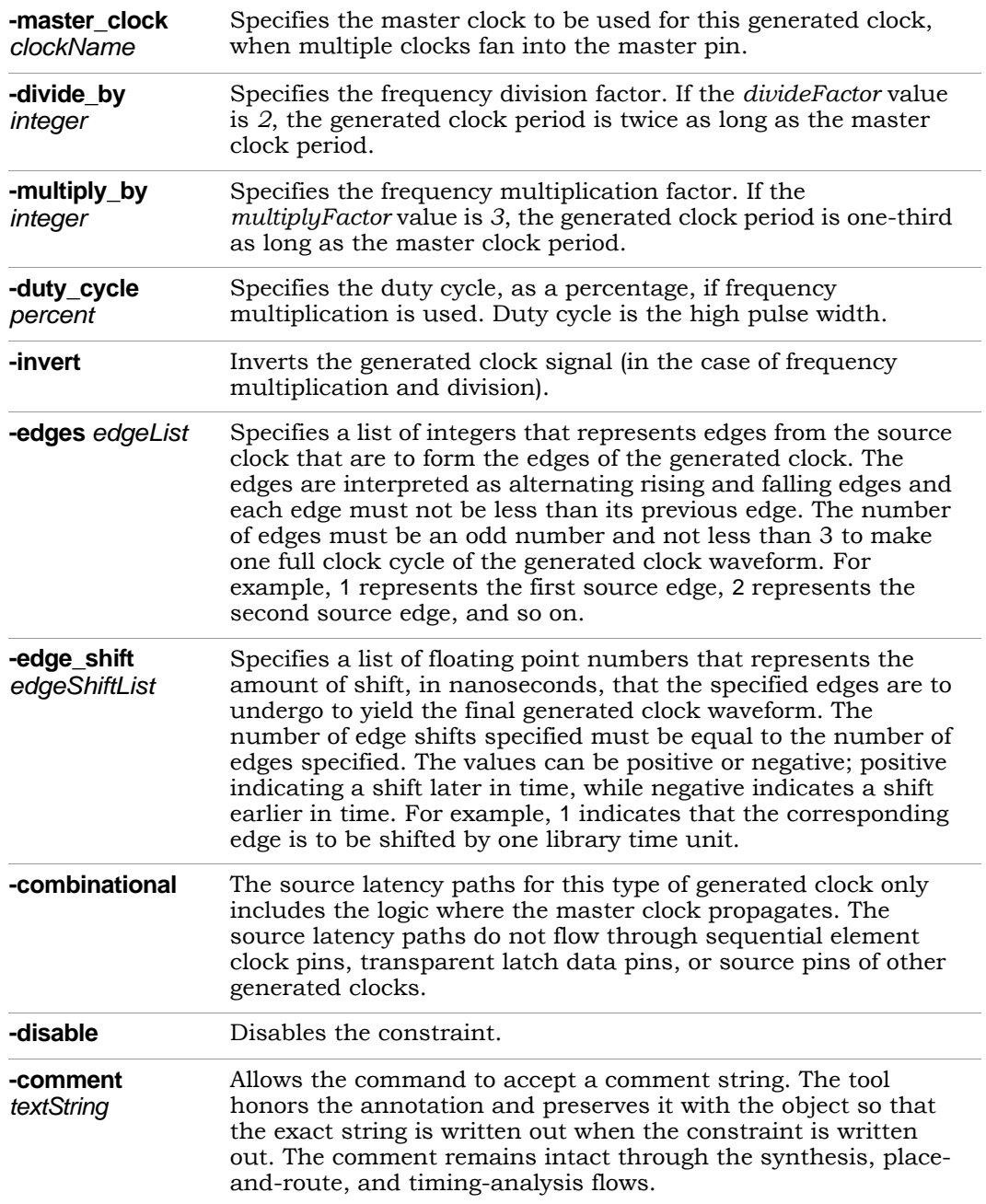
## **reset\_path**

Resets the specified paths to single-cycle timing.

#### **Syntax**

The supported syntax for the reset\_path constraint is:

**reset\_path** [**-setup**] [**-from {***objectList***}**] [-**through {***objectList***}** [**-through {***objectList***} ...**] ] [**-to {***objectList***}**] [**-disable**] [**-comment** *commentString*]

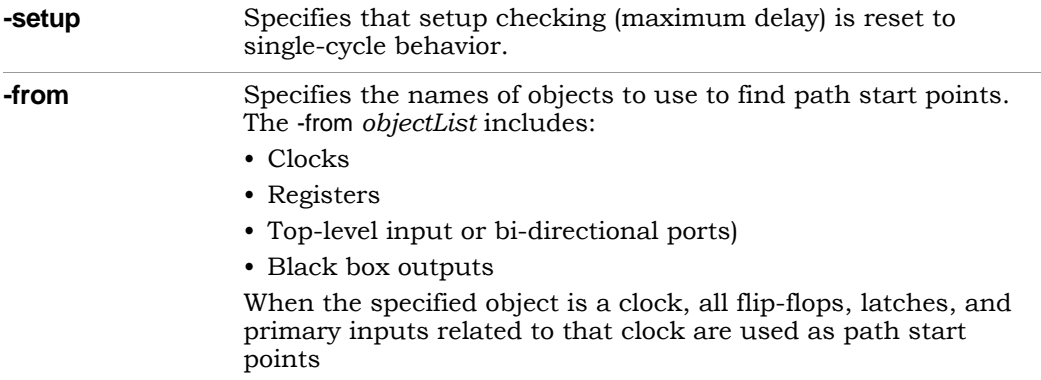

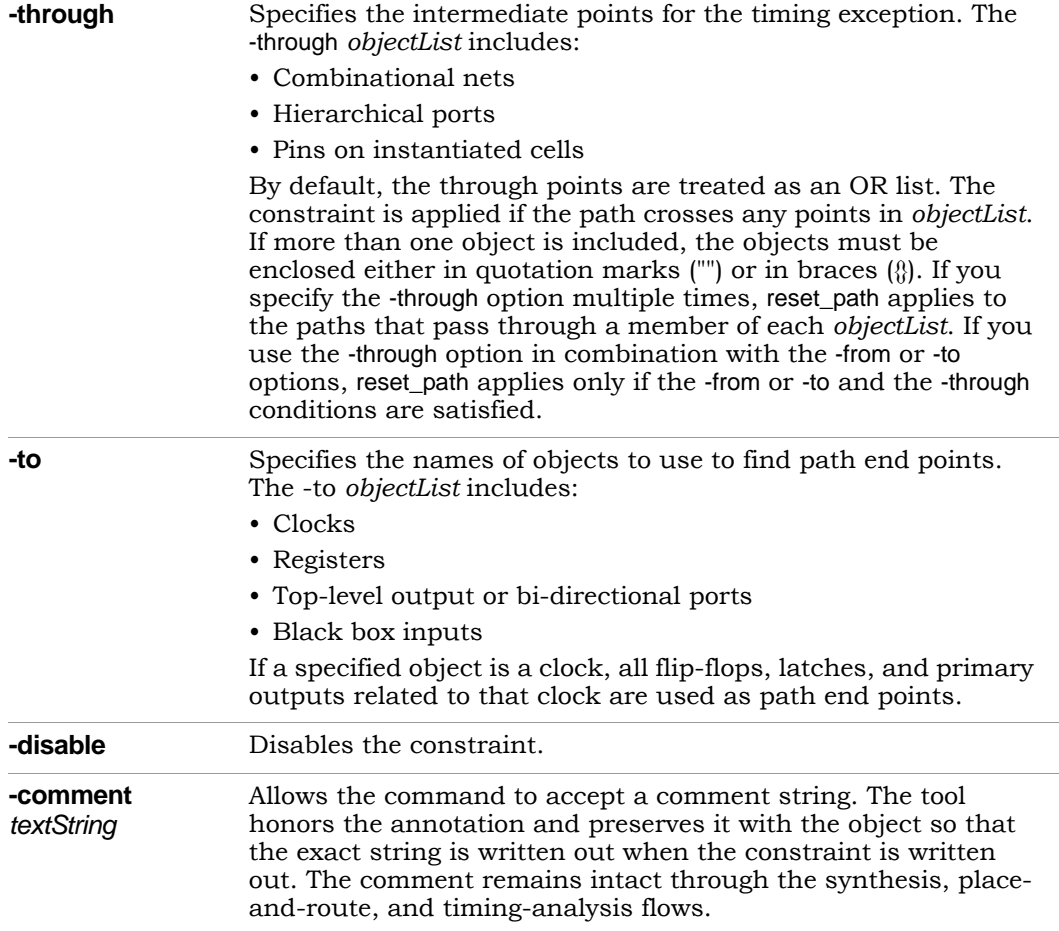

## **set\_clock\_groups**

Specifies clock groups that are mutually exclusive or asynchronous with each other in a design so that the paths between these clocks are not considered during timing analysis.

#### **Syntax**

The supported syntax for the set\_clock\_groups constraint is:

```
set_clock_groups
  -asynchronous
  -group {clockList} [-group {clockList} … ]
   -derive
   [-disable]
  [-comment commentString]
```
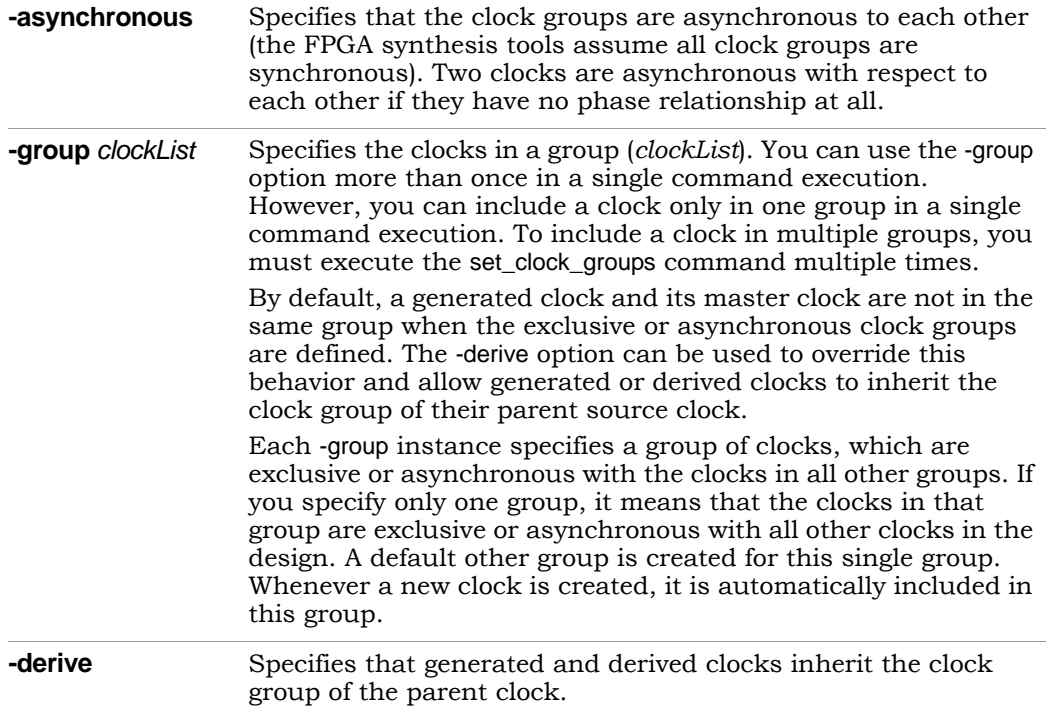

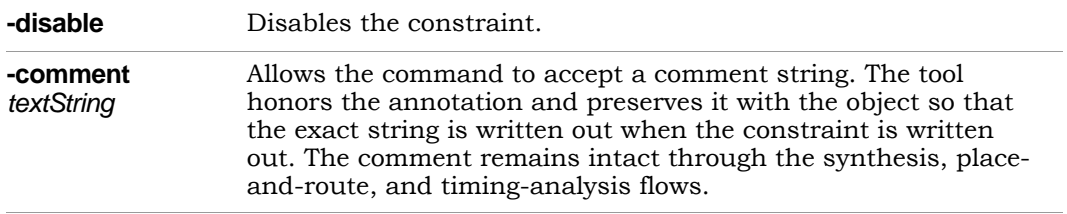

#### **Limitations**

Clock grouping in the FPGA synthesis environment is inclusionary or exclusionary (for example, clk2 and clk3 can each be related to clk1 without being related to each other).

The following set clock groups constraint specifies that clk1 and clk2 are asynchronous, but clk1 and clk2 are synchronous to clk3.

```
create clock [get ports {c1}] -name clk1 -period 10
create clock [qet ports {c2}] -name clk2 -period 16
create clock [get ports {c3}] -name clk3 -period 5
set clock groups -asynchronous -group [get clocks {clk1}]
   -group [get clocks {clk2}]
```
This set clock groups constraint specifies that clock clk1, clk2, and clk3 are synchronous to one another, but asynchronous to all other clocks in the design.

```
set clock groups -asynchronous -group {clk1 clk2 clk3}
```
This set clock groups constraint specifies that clk1 and clk2 are synchronous to one another, but are asynchronous to clk3 and clk4. However, clk3 and clk4 are synchronous to each other.

```
set clock groups -asynchronous -group {clk1 clk2}-group {clk3 clk4}
```
This set clock groups constraint specifies that clk4 is asynchronous to all other clocks in the design.

set clock groups -asynchronous -group  ${click4}$ 

**Note:** The -group option contains a list of clocks that are separated by a space. Do not add a comma after the clock name.

For example, if you specify the following:

```
set clock groups -asynchronous -group {clk1, clk2}
```
The tool generates a warning that clk1 cannot be found, because the comma is treated as part of the clock name. This is true for all constraints that contain lists.

## **set\_clock\_latency**

Specifies clock network latency.

#### **Syntax**

The supported syntax for the set clock latency constraint is:

**set\_clock\_latency -source** [**-clock {***clockList***}**] *delayValue* **{***objectList***}** [**-disable**]

#### **Arguments**

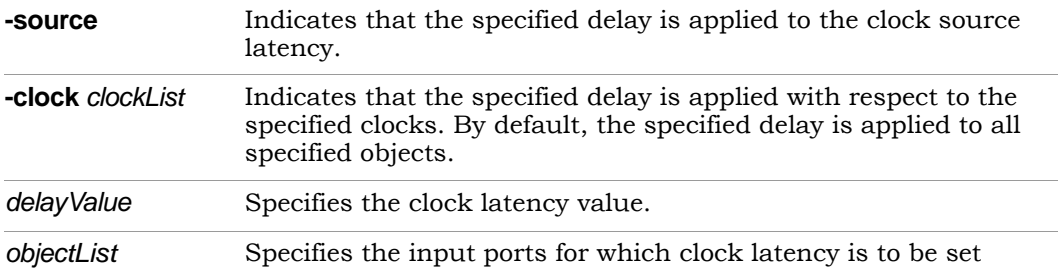

#### **Description**

In the FPGA synthesis tools, the set\_clock\_latency constraint accepts both clock objects and clock aliases. Applying a set\_clock\_latency constraint on a port can be used to model the off-chip clock delays in a multi-chip environment. Clock latency is forward annotated in the top-level constraint file as part of the time budgeting that takes place in the Certify/HAPS flow. The annotated values represent the arrival times for clocks on specific ports of any particular FPGA in a HAPS design.

clocks or clock aliases defined on the input ports. When more than one clock In the above syntax, *objectList* references either input ports with defined is defined for an input port, the -clock option can be used to apply different latency values to each alias.

#### **Restrictions**

The following limitations are present in the FPGA synthesis environment:

- Clock latency can only be applied to clocks defined on input ports.
- The set\_clock\_latency constraint is only used for source latency.
- The constraint only applies to port clock objects.
- Latency on clocks defined with create\_generated\_clock is not supported.

## **set\_clock\_route\_delay**

Translates the -route option for the legacy define\_clock constraint.

#### **Syntax**

The supported syntax for the set\_clock\_route\_delay constraint is:

```
set_clock_route_delay {clockAliasList} {delayValue}
```
#### **Arguments**

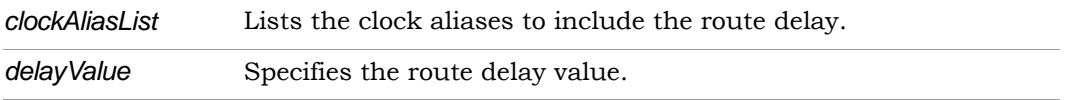

#### **Description**

The sdc2fdc translator performs a translation of the -route option for the legacy define\_clock constraint and places a set\_clock\_route\_delay constraint in the \* translated.fdc file using the following format:

```
set clock route delay [get clocks {clk_alias_1 clk_alias_2 ...}]
   {delay_in_ns}
```
## **set\_clock\_uncertainty**

Specifies the uncertainty (skew) of the specified clock networks.

#### **Syntax**

The supported syntax for the set\_clock\_uncertainty constraint is:

**set\_clock\_uncertainty {***objectList***} -from** *fromClock |***-rise\_from** *riseFromClock |* **-fall\_from** *fallFromClock* **-to** *toClock |***-rise\_to** *riseToClock |* **-fall\_to** *fallToClock value*

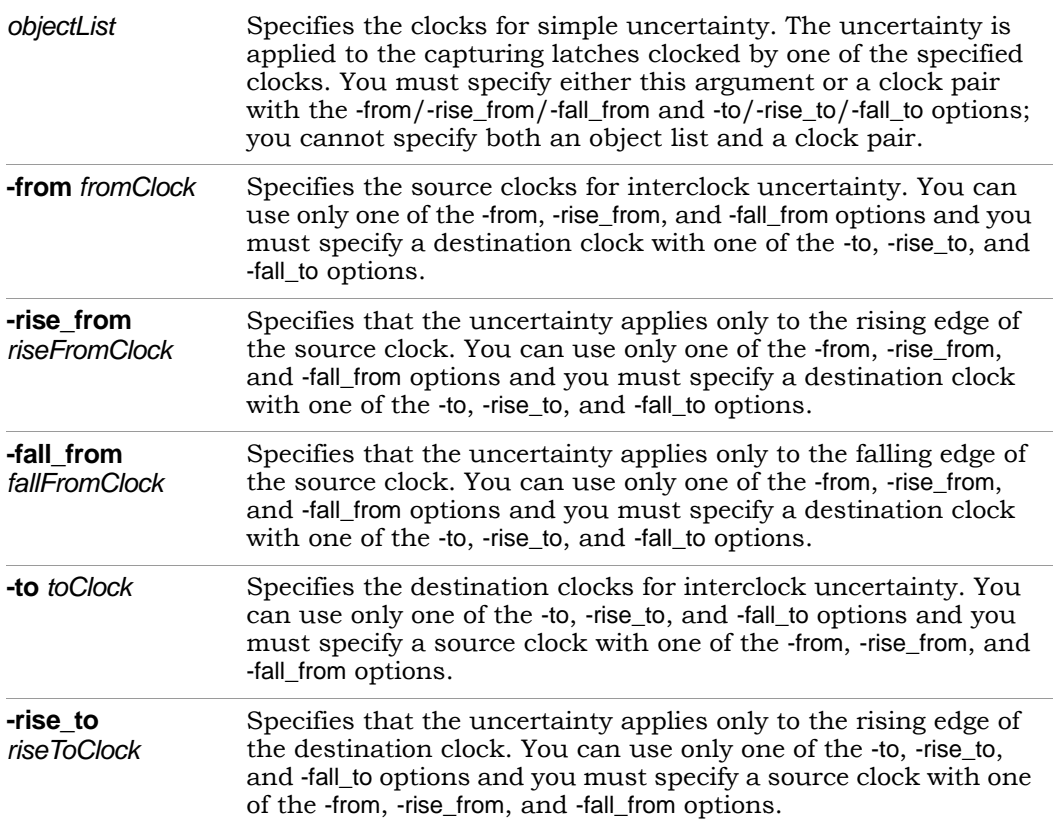

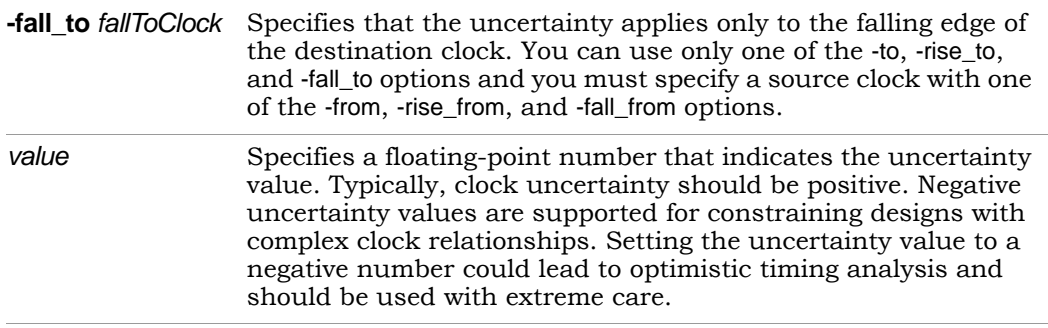

## **set\_false\_path**

Removes timing constraints from particular paths.

#### **Syntax**

The supported syntax for the set\_false\_path constraint is:

**set\_false\_path** [**-setup**] [**-from {***objectList***}**] [-**through {***objectList***}** [**-through {***objectList***} ...**] ] [**-to {***objectList***}**] [**-disable**] [**-comment** *commentString*]

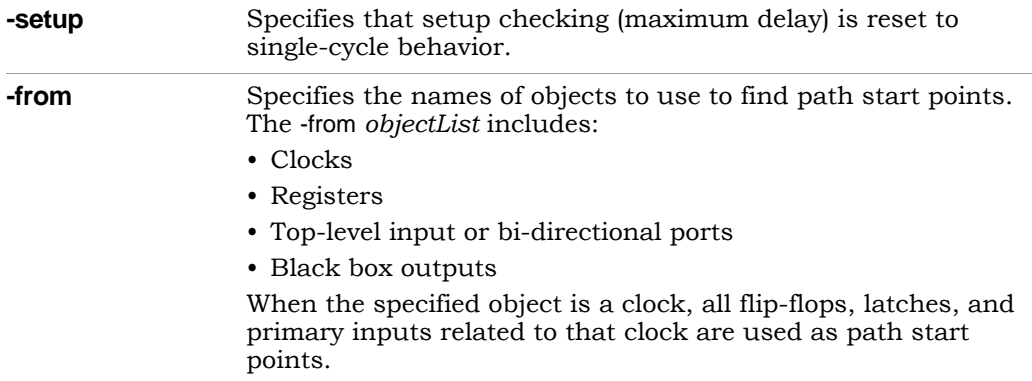

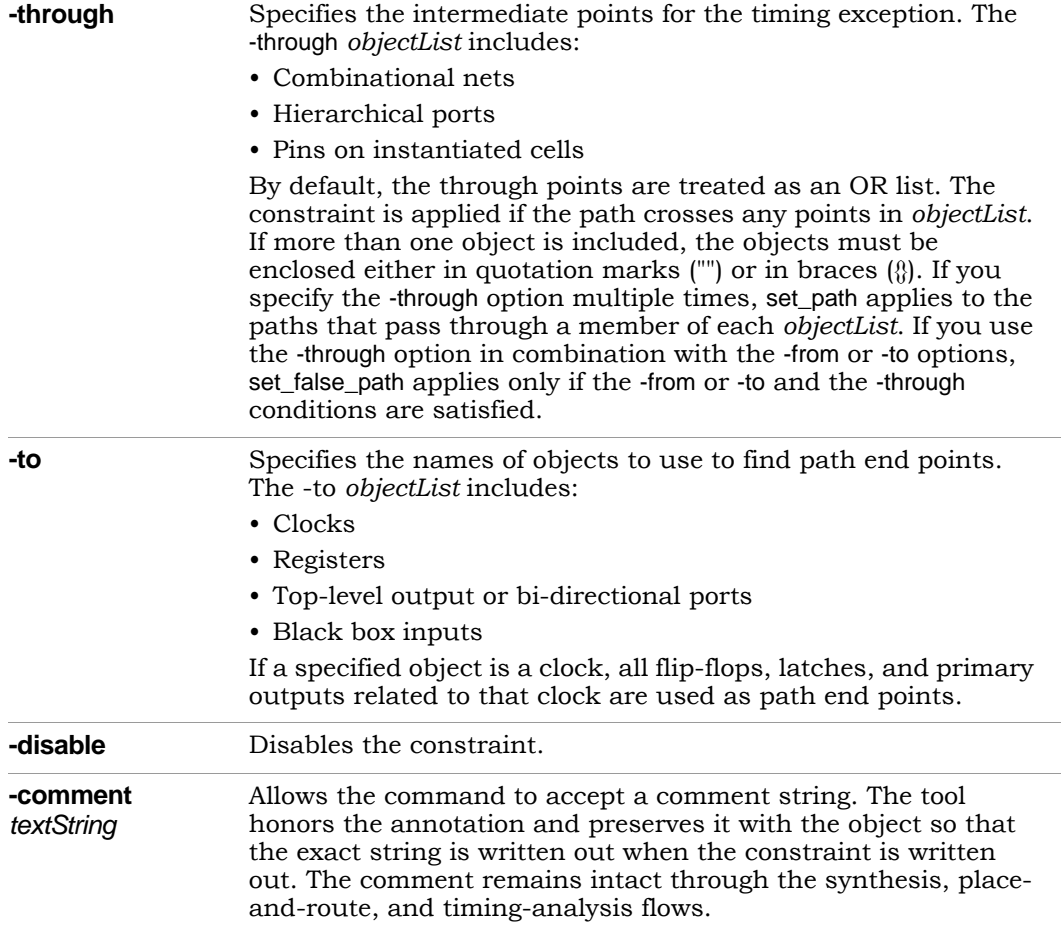

## **set\_input\_delay**

Sets input delay on pins or input ports relative to a clock signal.

#### **Syntax**

The supported syntax for the set\_input\_delay constraint is:

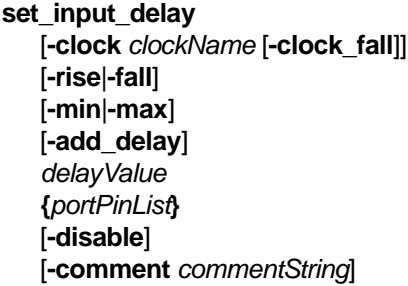

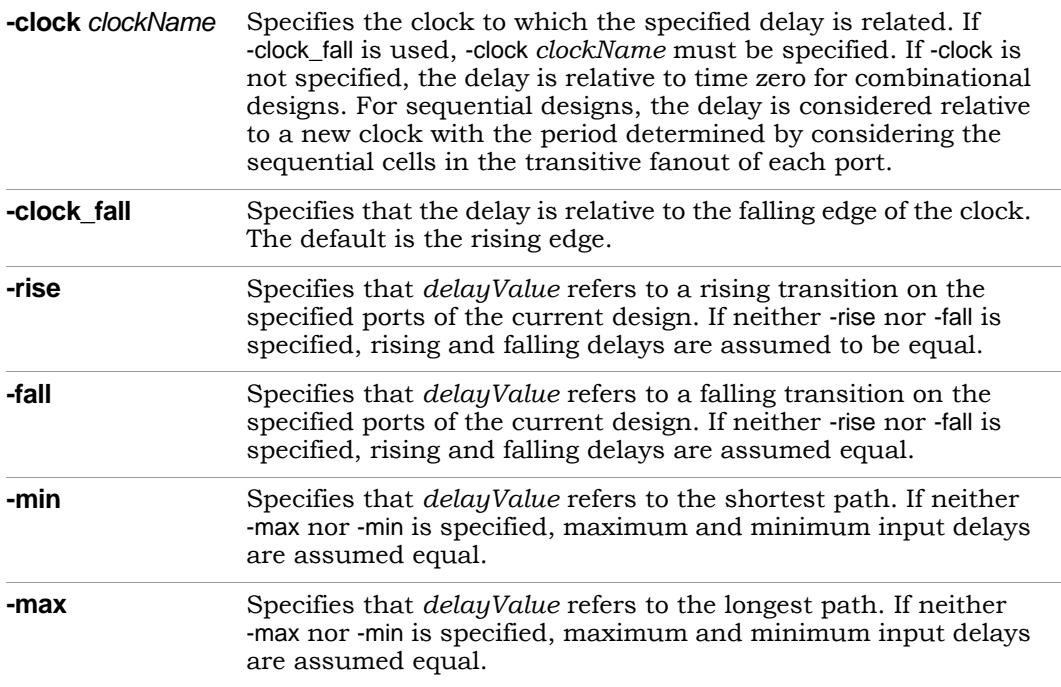

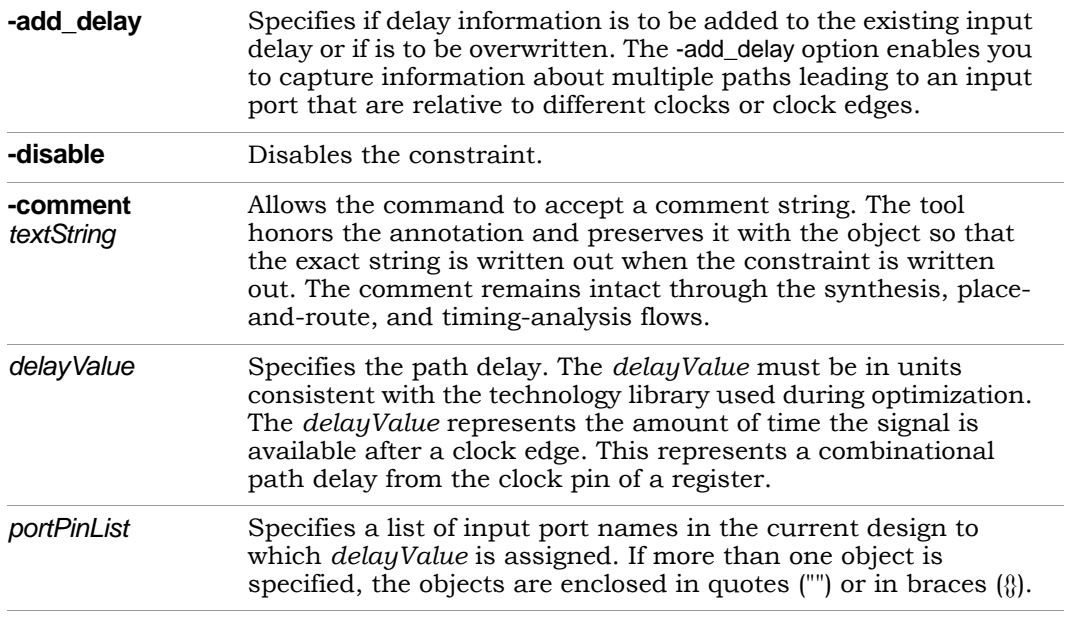

## **set\_max\_delay**

Specifies a maximum delay target for paths in the current design.

#### **Syntax**

The supported syntax for the set max delay constraint is:

**set\_max\_delay** [**-from {***objectList***}**] [-**through{***objectList***}** [**-through {***objectList***} ...**] ] [**-to {***objectList***}**] *delayValue* [**-disable**] [**-comment** *commentString*]

#### **Arguments**

**-from** Specifies the names of objects to use to find path start points. The -from *objectList* includes:

- Clocks
- Registers
- Top-level input or bi-directional ports
- Black box outputs

When the specified object is a clock, all flip-flops, latches, and primary inputs related to that clock are used as path start points. All paths from these start points to the end points in the -from *objectList* are constrained to *delayValue*. If a -to *objectList* is not specified, all paths from the -from *objectList* are affected. If you include more than one object, you must enclose the objects in quotation marks ("") or braces ({}).

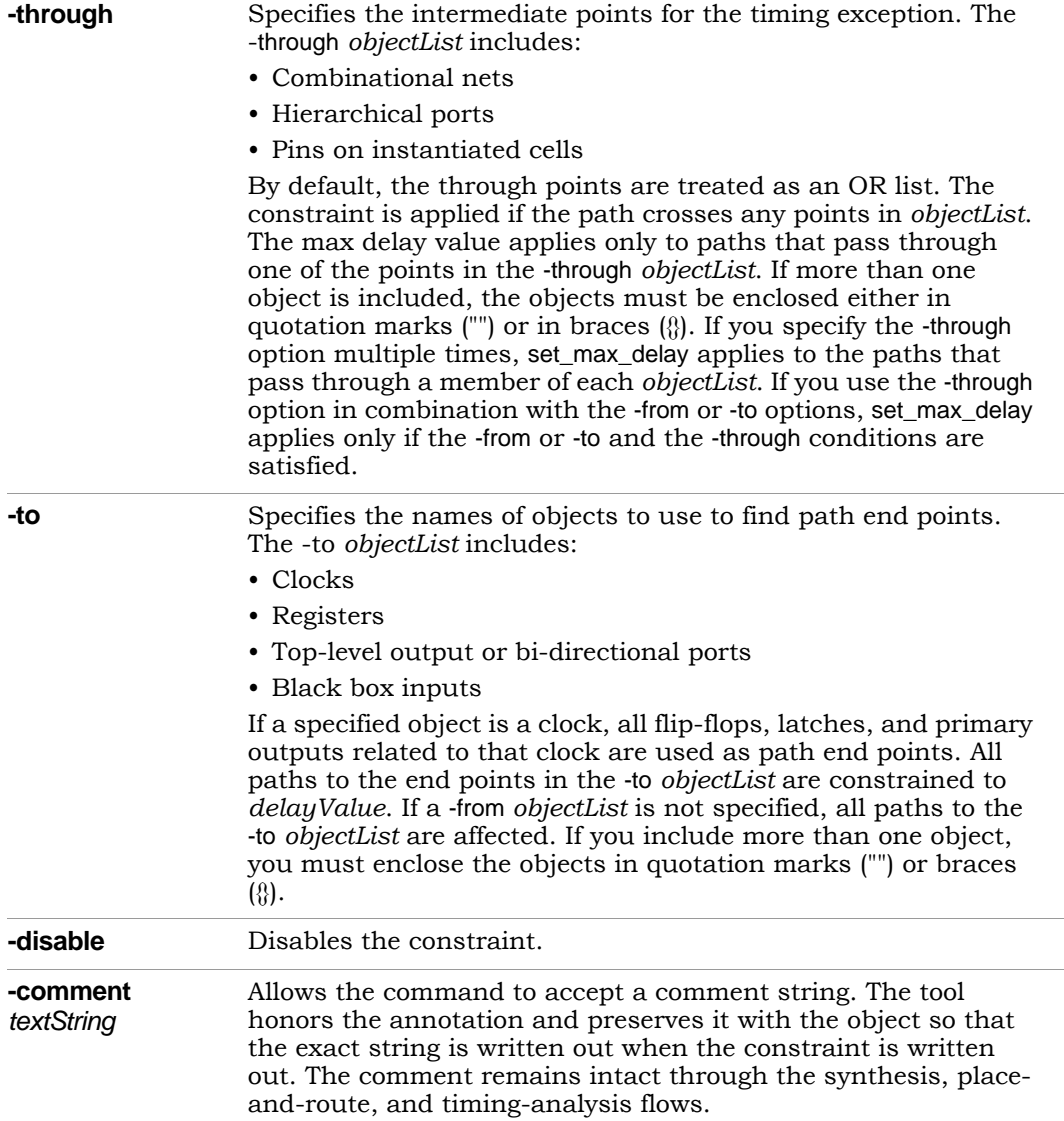

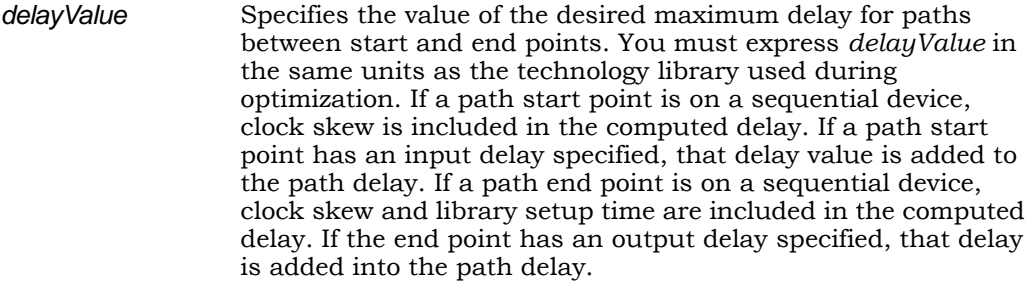

## **set\_multicycle\_path**

Modifies the single-cycle timing relationship of a constrained path.

#### **Syntax**

The supported syntax for the set multicycle path constraint is:

**set\_multicycle\_path** [**-start** |**-end**] [**-from {***objectList***}**] [-**through {***objectList***}** [**-through {***objectList***} ...**] ] [**-to {***objectList***}**] *pathMultiplier* [**-disable**] [**-comment** *commentString*]

#### **Arguments**

**-start | -end** Specifies if the multi-cycle information is relative to the period of either the start clock or the end clock. These options are only needed for multi-frequency designs; otherwise start and end are equivalent. The start clock is the clock source related to the register or primary input at the path start point. The end clock is the clock source related to the register or primary output at the path endpoint. The default is to move the setup check relative to the end clock, and the hold check relative to the start clock. A setup multiplier of 2 with -end moves the relation forward one cycle of the end clock. A setup multiplier of 2 with start moves the relation back one cycle of the start clock. A hold multiplier of 1 with -start moves the relation forward one cycle of the start clock. A hold multiplier of 1 with -end moves the relation back one cycle of the end clock.

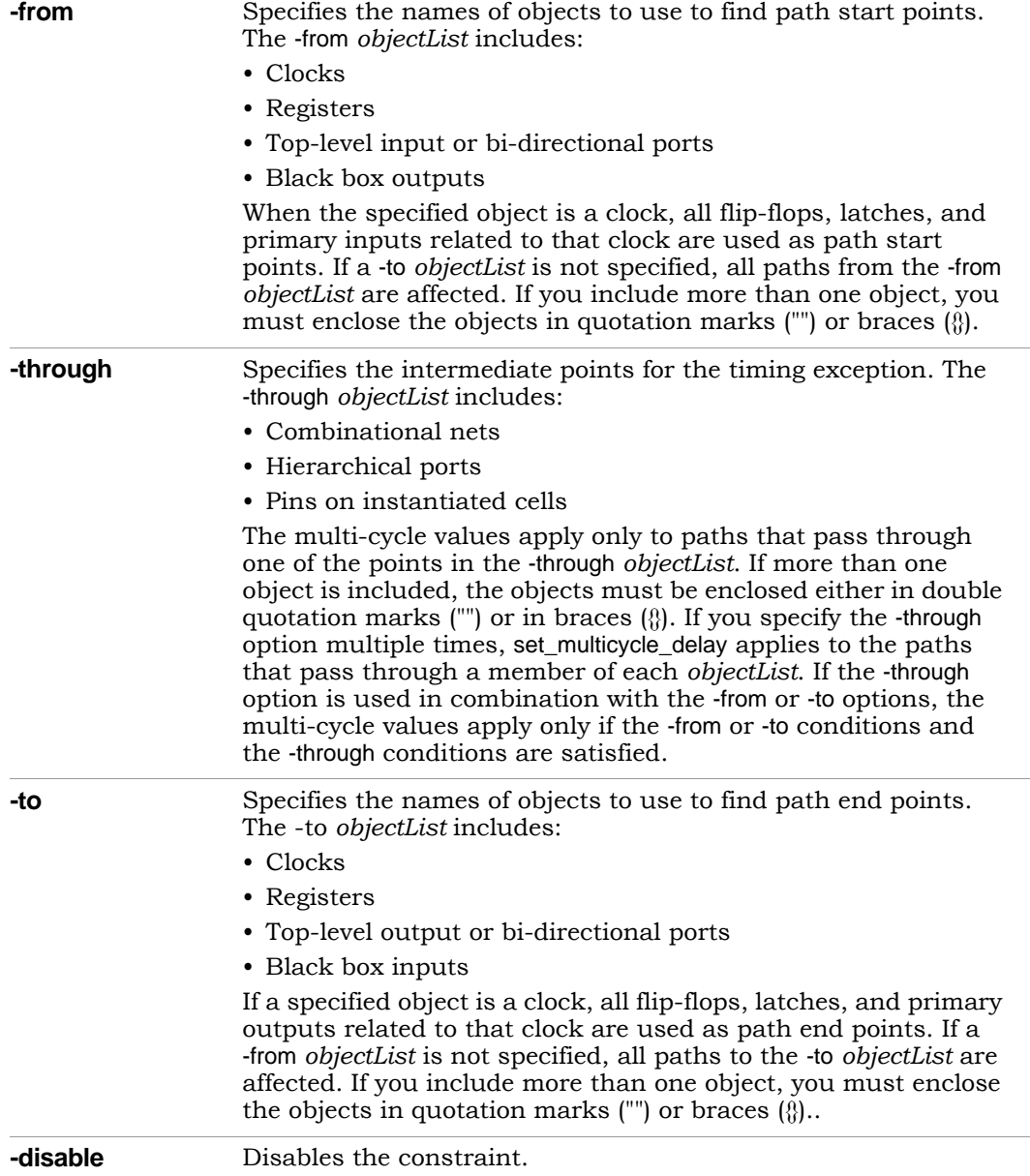

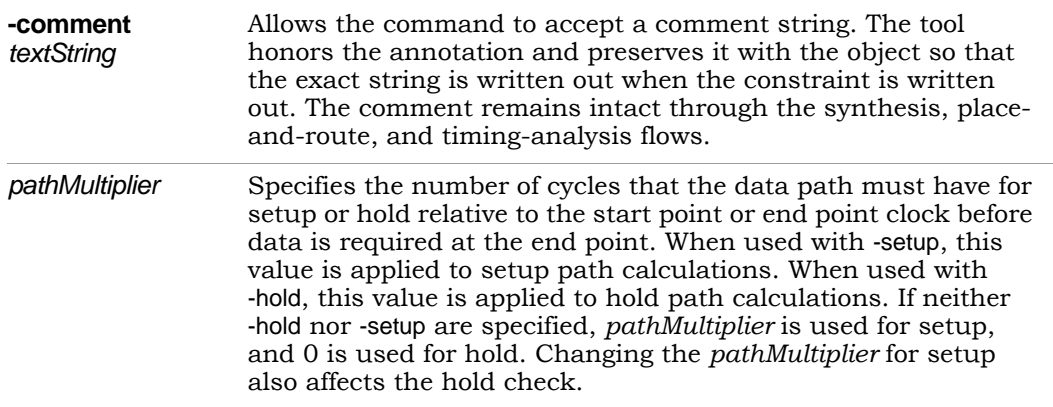

## **set\_output\_delay**

Sets output delay on pins or output ports relative to a clock signal.

#### **Syntax**

The supported syntax for the set\_output\_delay constraint is:

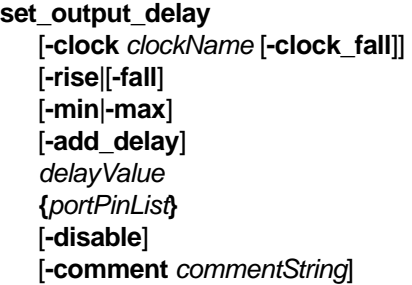

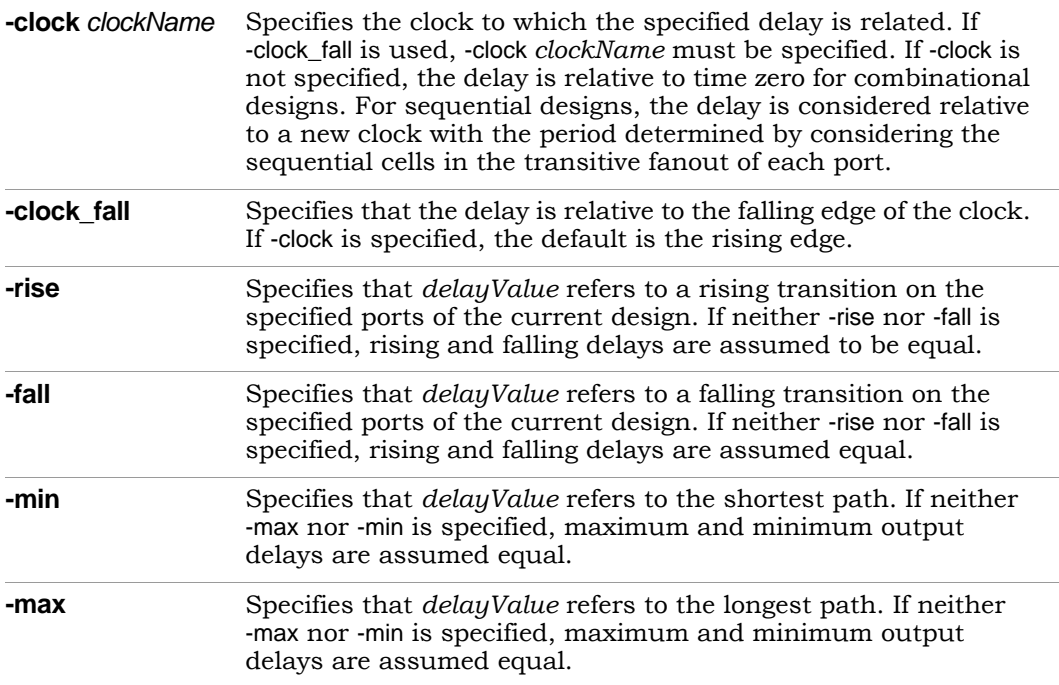

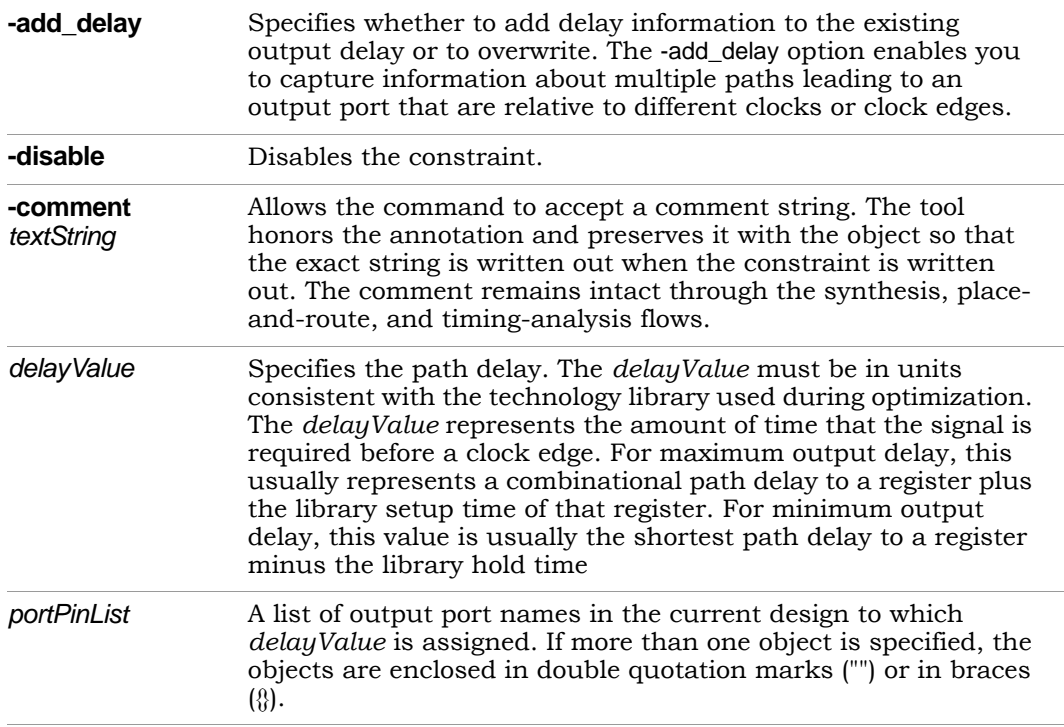

## **set\_reg\_input\_delay**

Speeds up paths feeding a register by a given number of nanoseconds.

#### **Syntax**

**set\_reg\_input\_delay {***registerName***}** [**-route** *ns*] [**-disable**] [**-comment** *textString*]

#### **Arguments**

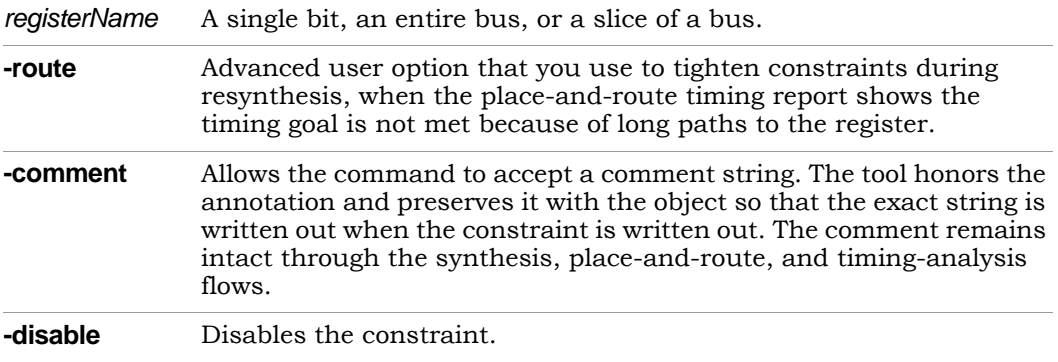

#### **Description**

The set\_reg\_input\_delay timing constraint speeds up paths feeding a register by a given number of nanoseconds. The Synopsys FPGA synthesis tool attempts to meet the global clock frequency goals for a design as well as the individual clock frequency goals (set with create\_clock). Use this constraint to speed up the paths feeding a register. For information about the equivalent SCOPE spreadsheet interface, see [Registers, on page 178](#page-177-0).

Use this constraint instead of the legacy constraint, define\_reg\_input\_delay.

## **set\_reg\_output\_delay**

Speeds up paths coming from a register by a given number of nanoseconds.

#### **Syntax**

**set\_reg\_output\_delay {***registerName***}** [**-route** *ns*] [**-disable**] [**-comment** *textString*]

#### **Arguments**

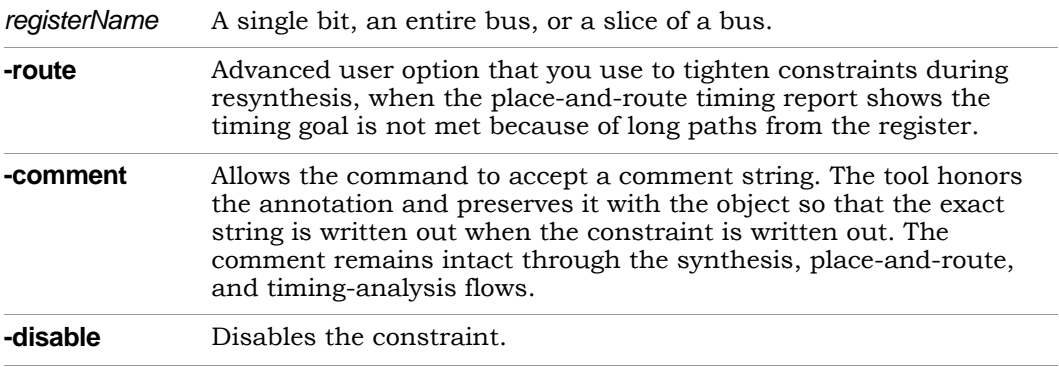

#### **Description**

The set\_reg\_output\_delay constraint speeds up paths coming from a register by a given number of nanoseconds. The synthesis tool attempts to meet the global clock frequency goals for a design as well as the individual clock frequency goals (set with create\_clock). Use this constraint to speed up the paths coming from a register. For information about the equivalent SCOPE spreadsheet interface, see [Registers, on page 178](#page-177-0).

Use this constraint instead of the legacy constraint, define\_reg\_output\_delay.

#### **Naming Rule Syntax Commands**

The FPGA synthesis environment uses a set of naming conventions for design objects in the RTL when your project contains constraint files. The following naming rule commands are added to the constraint file to change the expected default values. These commands must appear at the beginning of the constraint file before any other constraints. Similarly, when multiple constraint files are included in the project, the naming rule commands must be in the first constraint file read.

#### set\_hierarchy\_separator Command

The set hierarchy separator command redefines the hierarchy separator character (the default separator character is the period in the FPGA synthesis environment). For example, the following command changes the separator character to a forward slash:

```
set hierarchy separator \{/\}
```
#### set\_rtl\_ff\_names Command

The set\_rtl\_ff\_names command controls the stripping of register suffixes in the object strings of delay-path constraints (for example, set\_false\_path, set\_multicycle\_path). Generally, it is only necessary to change this value from its default when constraints that target ASIC designs are being imported from the Design Compiler (in the Design Compiler, inferred registers are given a \_reg suffix during the elaboration phase; constraints targeting these registers must include this suffix). When importing constraints from the Design Compiler, include the following command to change the value of this naming rule to {\_reg} to automatically recognize the added suffix.

set rtl ff names  $\{req\}$ 

For example, using the above value allows the DC exception

```
set false path –to [get cells {register bus reg[0]}]
```
to apply to the following object without having to manually modify the constraint:

[get cells  $\{register\ bus[0]\}\$ ]

#### bus\_naming\_style Command

The bus\_naming\_style command redefines the format for identifying bits of a bus (by default, individual bits of a bus are identified by the bus name followed by the bus bit enclosed in square brackets). For example, the following command changes the bus-bit identification from the default *busName*[*busBit*] format to the *busName*\_*busBit* format:

```
bus naming style {%s %d}
```
#### bus\_dimension\_separator\_style Command

The bus\_dimension\_separator\_style command redefines the format for identifying multi-dimensional arrays (by default, multidimensional arrays such as row 2, bit 3 of array ABC[*n* x *m*] are identified as ABC[2][3]). For example, the following command changes the bus-dimension separator from individual square bracket sets to an underscore:

bus dimension separator style  $\{\ \}$ 

The resulting format for the above example is:

ABC[2\_3]

#### read\_sdc Command

Reads in a script in Synopsys FPGA constraint format. The supported syntax for the read sdc constraint is:

**read\_sdc** *fileName*

# Design Constraints

This section describes the constraint file syntax for the following non-timing design constraints:

- [define\\_compile\\_point, on page 243](#page-242-0)
- [define\\_current\\_design, on page 244](#page-243-0)
- [define\\_io\\_standard, on page 245](#page-244-0)

## <span id="page-242-0"></span>**define\_compile\_point**

The define\_compile\_point command defines a compile point in a top-level constraint file. You use one define\_compile\_point command for each compile point you define. For the equivalent SCOPE spreadsheet interface, see [Compile Points, on page 185.](#page-184-0) (Compile points are only available for certain technologies.)

This is the syntax:

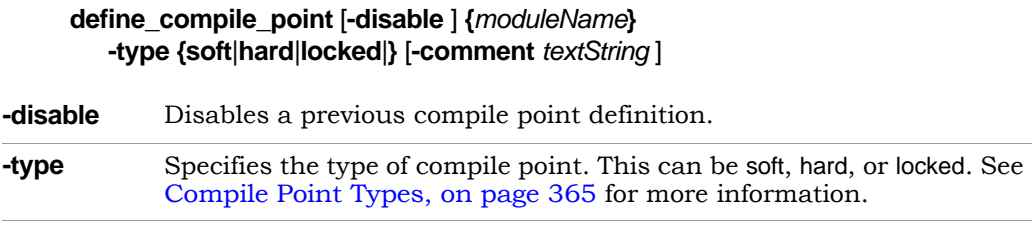

Refer to [Methods for Creating Constraints, on page 152](#page-151-0) for details about the syntax and prefixes for naming objects.

Here is a syntax example:

```
define_compile_point {v:work.prgm_cntr} -type {locked}
```
## <span id="page-243-0"></span>**define\_current\_design**

The define\_current\_design command specifies the module to which the constraints that follow it apply. It must be the first command in a block-level or compile-point constraint file. The specified module becomes the top level for objects defined in this hierarchy and the constraints applied in the respective block-level or compile-point constraint file.

This is the syntax:

**define\_current\_design {***regionName | libraryName***.***moduleName* **}**

Refer to [Methods for Creating Constraints, on page 152](#page-151-0) for details about the syntax and prefixes for naming objects.

Here is an example:

define current\_design {lib1.prgm\_cntr}

Objects in all constraints that follow this command relate to prgm\_cntr.

## <span id="page-244-0"></span>**define\_io\_standard**

Specifies a standard I/O pad type to use for various Microsemi families. See [I/O Standards, on page 183](#page-182-0) for details of the SCOPE equivalent.

**define\_io\_standard** [**-disable**] **{p:***portName***} -delay\_type input**|**output**|**bidir syn\_pad\_type {***IO\_standard***}** [*parameter* **{***value***}**...]

In the above syntax:

*portName* is the name of the input, output, or bidirectional port.

-delay type identifies the port direction which must be input, output, or bidir.

syn\_pad\_type is the I/O pad type (I/O standard) to be assigned to *portName*.

*parameter* is one or more of the parameters defined in the following table. Note that these parameters are device-family dependent.

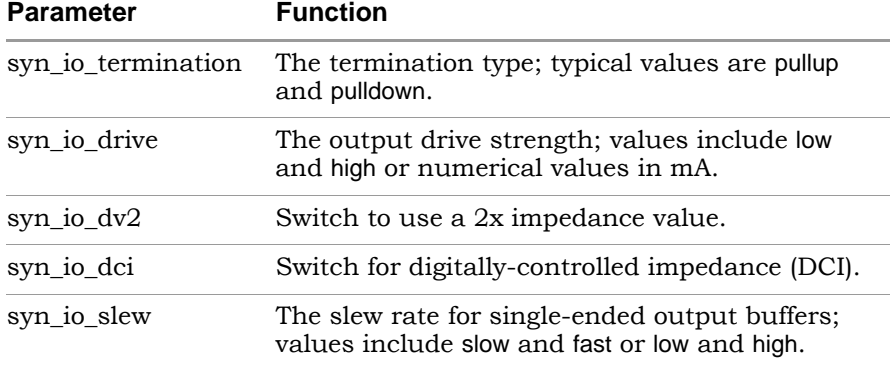

#### Example:

```
define io standard {p:DATA1[7:0]} -delay_type input
  syn pad type {LVCMOS 33} syn io slew {high}
  syn io drive {12} syn io termination {pulldown}
```
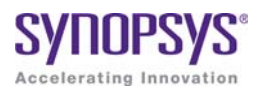

# **CHAPTER 7**  Input and Result Files

This chapter describes the input and output files used by the synthesis tool.

- [Input Files, on page 248](#page-247-0)
- [Libraries, on page 251](#page-250-0)
- [Output Files, on page 253](#page-252-0)
- [Log File, on page 257](#page-256-0)
- [Timing Reports, on page 263](#page-262-0)
- [Constraint Checking Report, on page 272](#page-271-0)

## <span id="page-247-0"></span>Input Files

The following table describes the input files used by the synthesis tool.

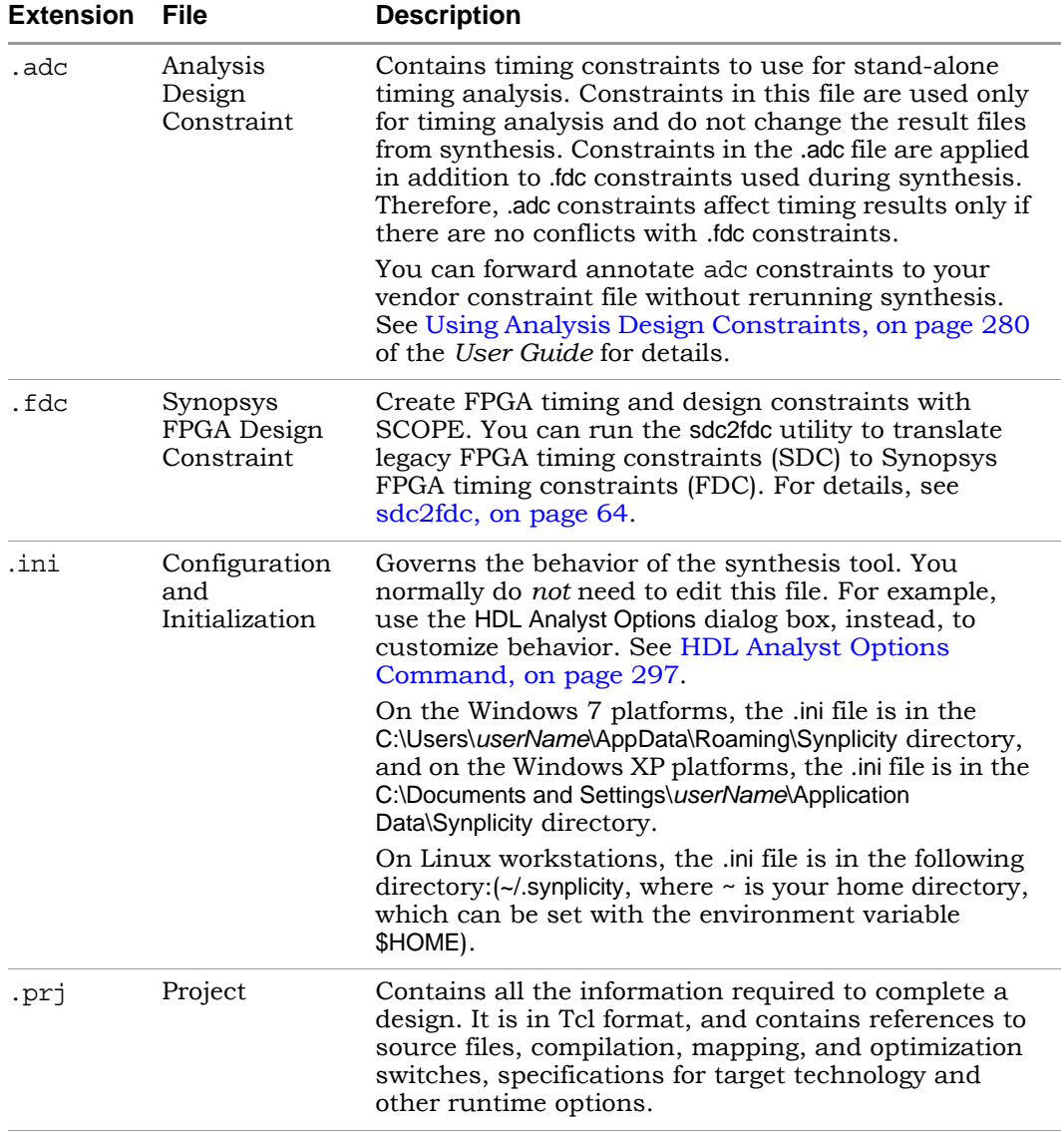

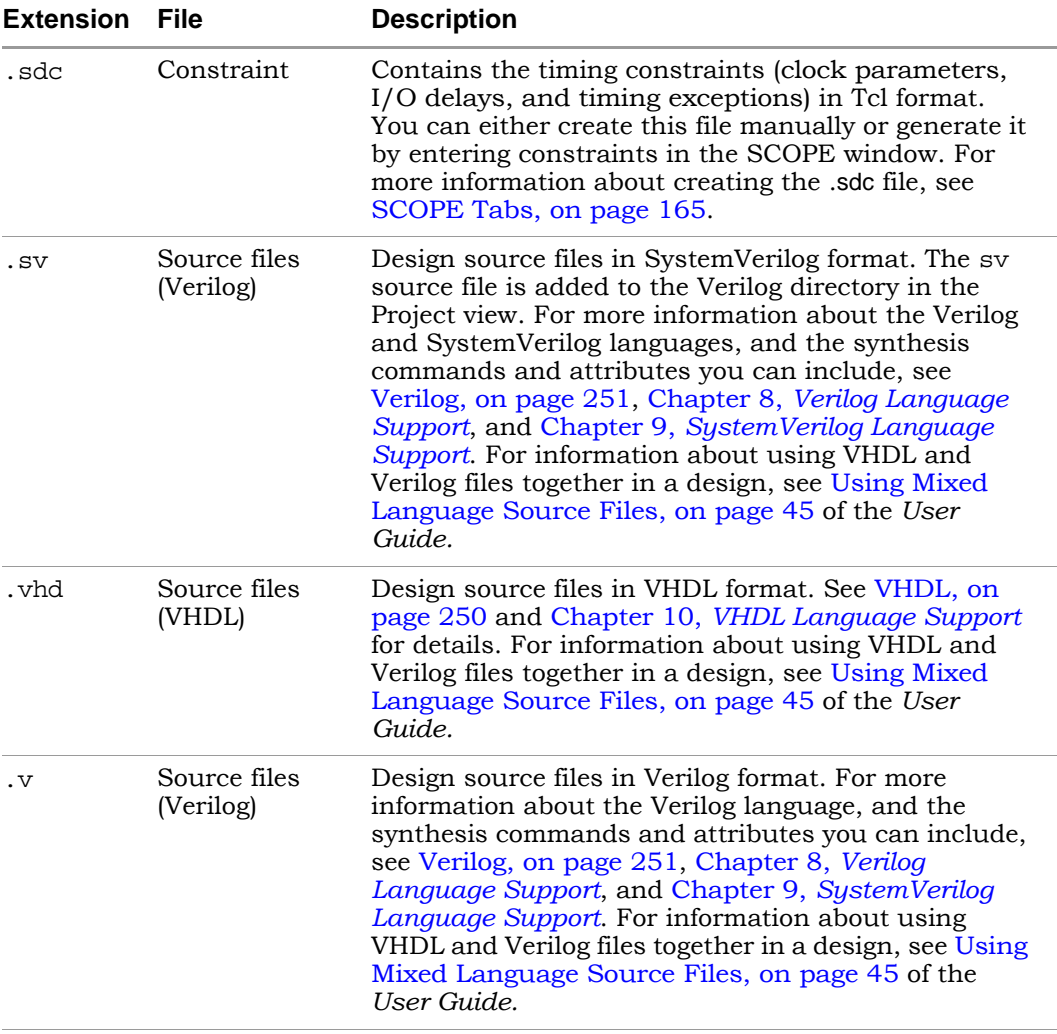

## **HDL Source Files**

The HDL source files for a project can be in either VHDL (vhd), Verilog (v), or SystemVerilog (sv) format.

The Synopsys FPGA synthesis tool contains built-in macro libraries for vendor macros like gates, counters, flip-flops, and I/Os. If you use the builtin macro libraries, you can easily instantiate vendor macros directly into the VHDL designs, and forward-annotate them to the output netlist. Refer to the appropriate vendor support documentation for more information.

#### <span id="page-249-0"></span>**VHDL**

The Synopsys FPGA synthesis tool supports a synthesizable subset of VHDL93 (IEEE 1076), and the following IEEE library packages:

- numeric bit
- numeric\_std
- std\_logic\_1164

The synthesis tool also supports the following industry standards in the IEEE libraries:

- std\_logic\_arith
- std\_logic\_signed
- std\_logic\_unsigned

The Synopsys FPGA synthesis tool library contains an attributes package (*installDirectory*/lib/vhd/synattr.vhd) of built-in attributes and timing constraints that you can use with VHDL designs. The package includes declarations for timing constraints (including black-box timing constraints), vendor-specific attributes, and synthesis attributes. To access these built-in attributes, add the following two lines to the beginning of each of the VHDL design units that uses them:

```
library synplify;
use synplify.attributes.all;
```
LO commands and attributes you can include, see Chapter 10, *[VHDL Language](#page-448-0)*  For more information about the VHDL language, and the synthesis *[Support](#page-448-0)*.

#### <span id="page-250-1"></span>**Verilog**

The Synopsys FPGA synthesis tool supports a synthesizable subset of Verilog 2001 and Verilog 95 (IEEE 1364) and SystemVerilog extensions. For more information about the Verilog language, and the synthesis commands and attributes you can include, see Chapter 8, *[Verilog Language Support](#page-280-0)* and Chapter 9, *[SystemVerilog Language Support](#page-370-0)*.

The Synopsys FPGA synthesis tool contains built-in macro libraries for vendor macros like gates, counters, flip-flops, and I/Os. If you use the builtin macro libraries, you can instantiate vendor macros directly into Verilog designs and forward-annotate them to the output netlist. Refer to the *User Guide* for more information.

# <span id="page-250-0"></span>Libraries

You can instantiate components from a library, which can be either in Verilog or VHDL. For example, you might have technology-specific or custom IP components in a library, or you might have generic library components. The *installDirectory*/lib directory included with the software contains some component libraries you can use for instantiation.

There are two kinds of libraries you can use:

• Technology-specific libraries that contain I/O pad, macro, or other component descriptions. The lib directory lists these kinds of libraries under vendor sub-directories. The libraries are named for the technology family, and in some cases also include a version number for the version of the place-and-route tool with which they are intended to be used.

For information about using vendor-specific libraries to instantiate LPMs, PLLs, macros, I/O pads, and other components, refer to the appropriate sections in Chapter 15, *Optimizing for Microsemi Designs* in the *User Guide*.

• Technology-independent libraries that contain common components. You can have your own library or use the one Synplicity provides. The Synplicity library is a Verilog library of common logic elements, much like the Synopsys® GTECH component library. See [The Synplicity](#page-251-0)  [Generic Technology Library, on page 252](#page-251-0) for a description of this library.

## <span id="page-251-0"></span>**The Synplicity Generic Technology Library**

The synthesis software includes this Verilog library for generic components under the *installDirectory*/lib/generic\_technology directory. Currently, the library is only available in Verilog format. The library consists of technology-independent common logic elements, which help the designer to develop technologyindependent parts. The library models extract the functionality of the component, but not its implementation. During synthesis, the mappers implement these generic components in implementations that are appropriate to the technology being used.

To use components from this directory, add the library to the project by doing either of the following:

- Add add file -verilog "\$LIB/generic technology/gtech.v to your pri file or type it in the Tcl window.
- In the tool window, click the Add file button, navigate to the *installDirectory*/lib/generic technology directory and select the gtech.v file.

When you synthesize the design, the tool uses components from this library.

You cannot use the Synplicity generic technology library together with other generic libraries, as this could result in a conflict. If you have your own GTECH library that you intend to use, do not use the Synplicity generic technology library.
## Output Files

The synthesis tool generates reports about the synthesis run and files that you can use for simulation or placement and routing.The following table describes the output files, categorizing them as either synthesis result and report files, or output files generated as input for other tools.

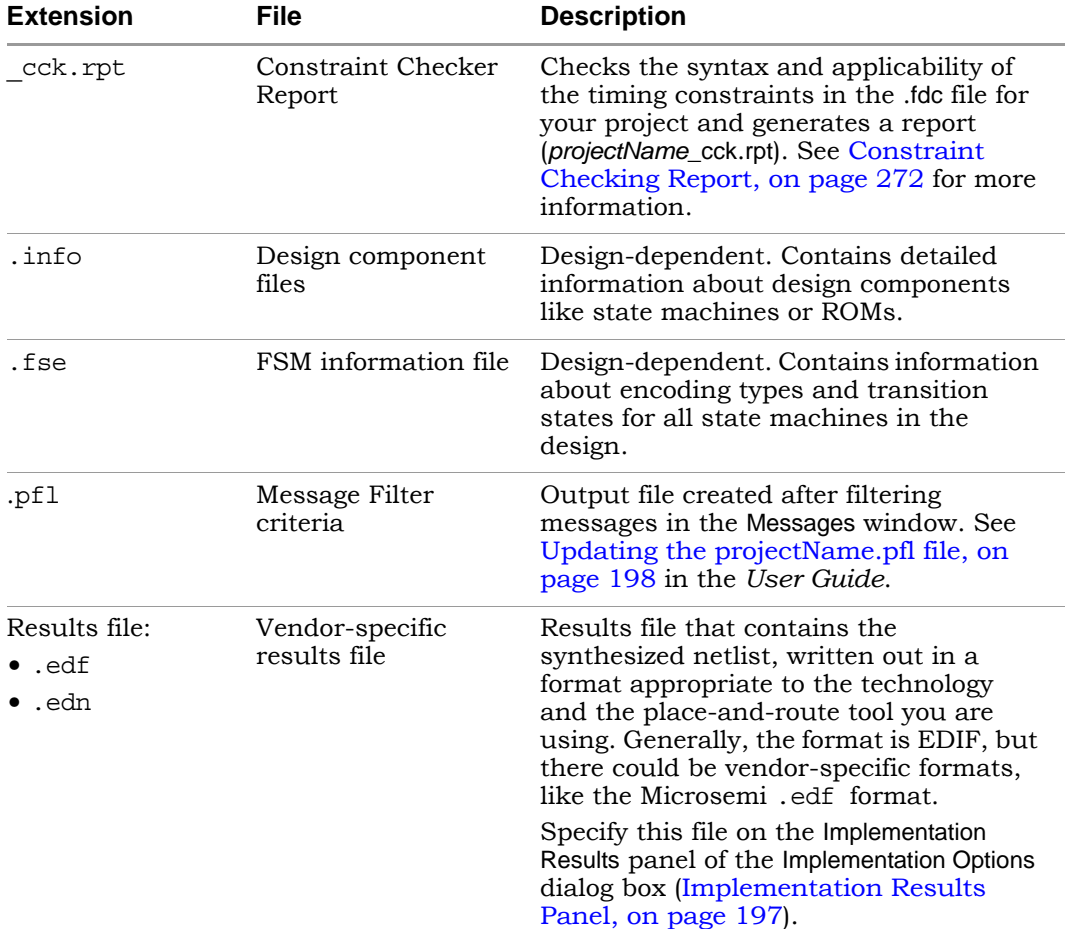

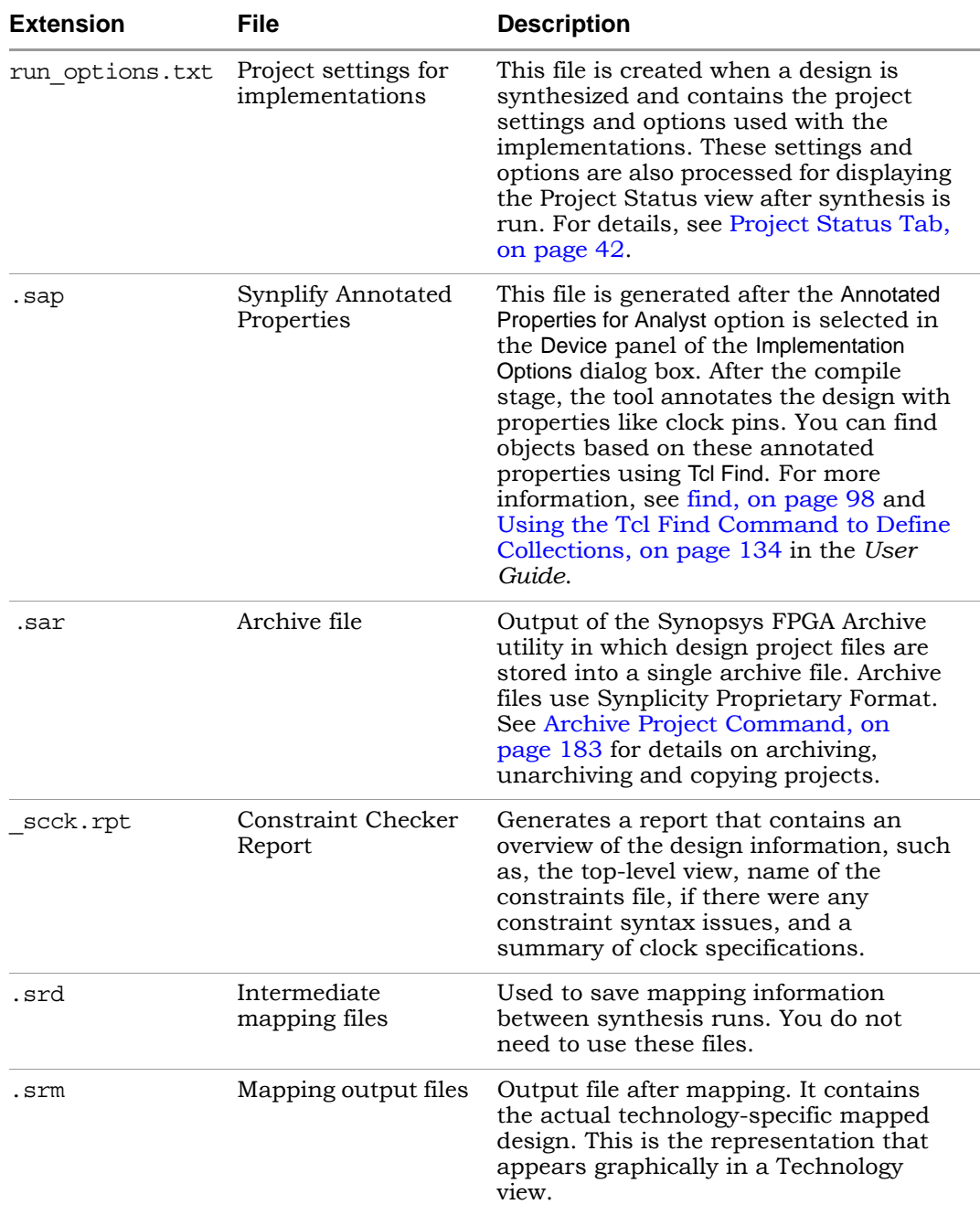

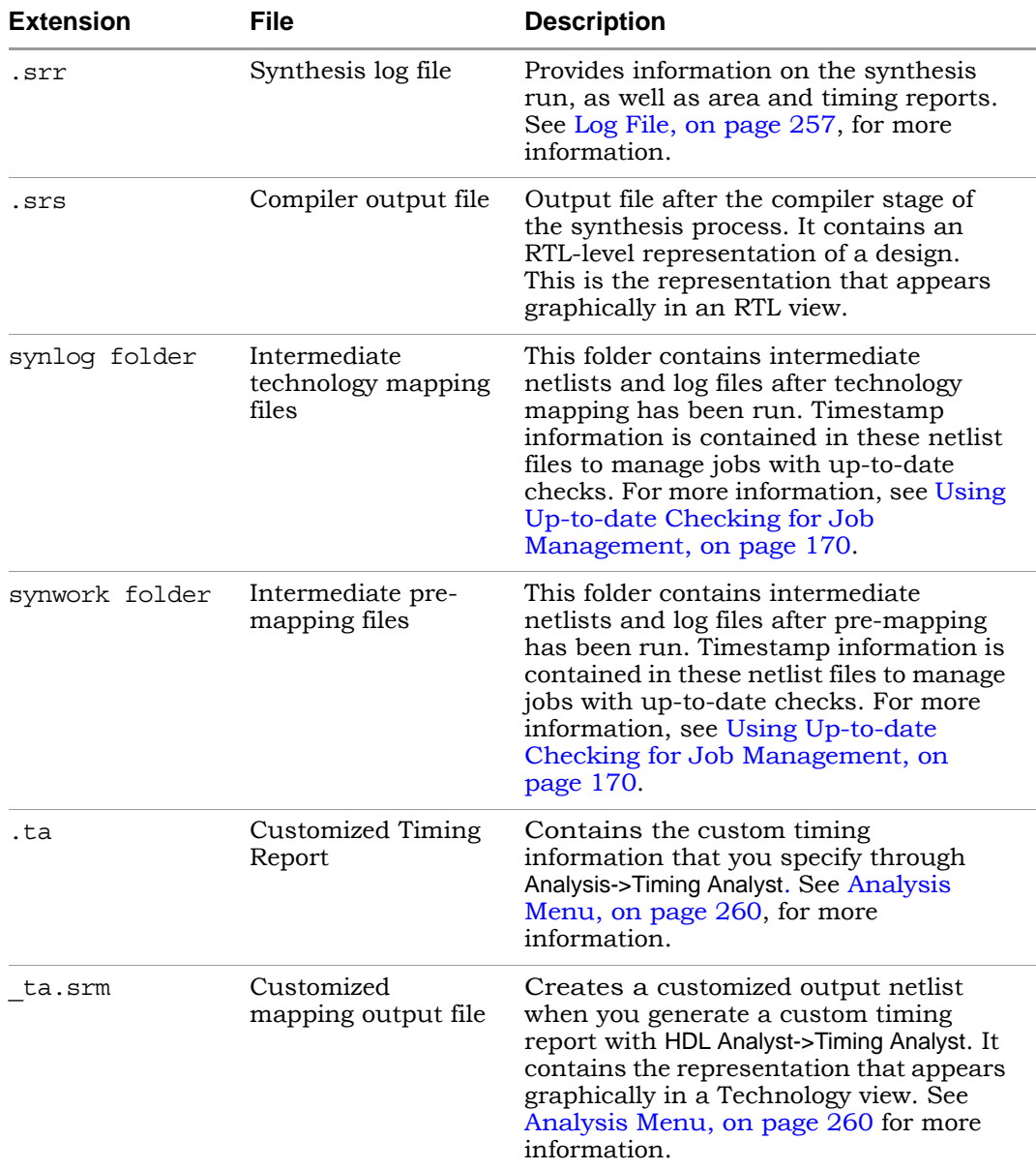

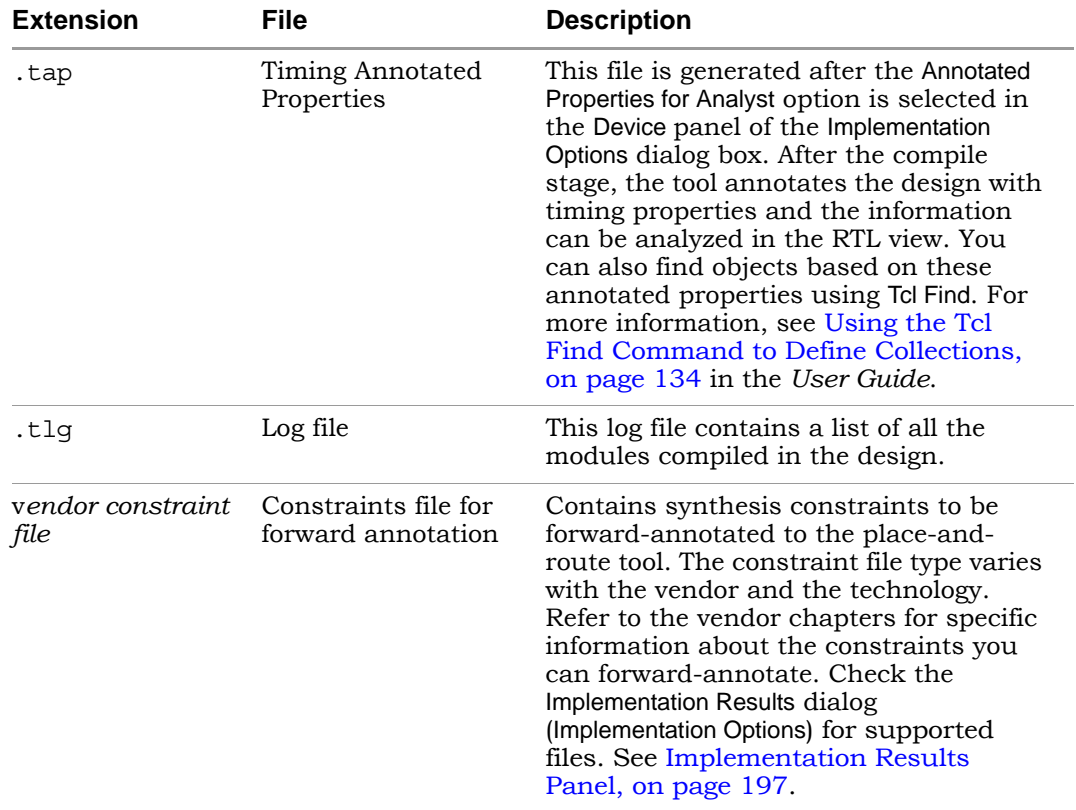

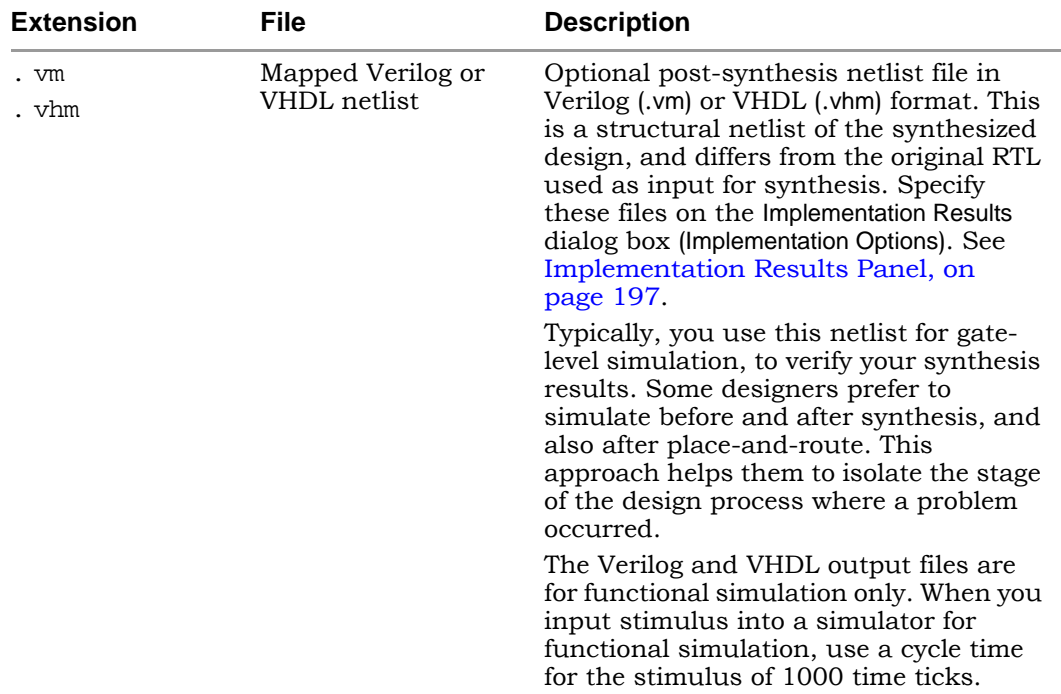

## <span id="page-256-0"></span>Log File

The log file report, located in the implementation directory, is written out in two file formats: text (*projectName*.srr), and HTML with an interactive table of contents (*projectName*.htm and *projectName*\_srr.htm) where *projectName* is the name of your project. Select View Log File in HTML in the Options->Project View Options dialog box to enable viewing the log file in HTML. Select the View Log button in the Project view [\(Buttons and Options, on page 101](#page-100-0)) to see the log file report.

The log file is written each time you compile or synthesize (compile and map) the design. When you compile a design without mapping it, the log file contains only compiler information. As a precaution, a backup copy of the log file (srr) is written to the backup sub-directory in the Implementation Results directory. Only one backup log file is updated for subsequent synthesis runs. The log file contains detailed reports on the compiler, mapper, timing, and resource usage information for your design. Errors, notes, warnings, and messages appear in both the log file and the Messages tab in the Tcl window.

For further details about different sections of the log file, see the following:

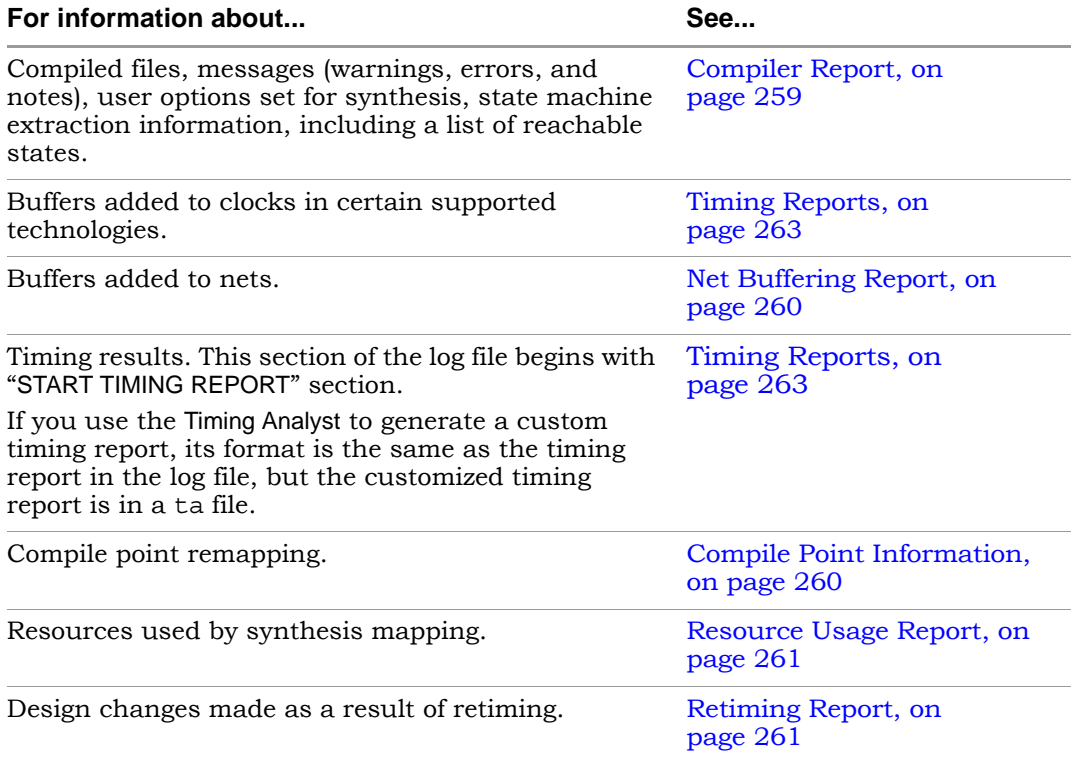

# <span id="page-258-0"></span>**Compiler Report**

This report starts with the compiler version and date, and includes the following:

- Project information: the top-level module.
- Design information: HDL syntax and synthesis checks, black box instantiations, FSM extractions and inferred RAMs/ROMs. It also includes informational or warning messages about unused ports, removal of redundant logic, and latch inference. See [Errors, Warnings,](#page-261-0)  [Notes, and Messages, on page 262](#page-261-0) for details about the kinds of messages.

## **Premap Report**

This report begins with the pre-mapper version and date, and reports the following:

- File loading times and memory usage
- Clock summary

## **Mapper Report**

This report begins with the mapper version and date, and reports the following:

- Project information: the names of the constraint files, target technology, and attributes set in the design.
- Design information such as flattened instances, extraction of counters, FSM implementations, clock nets, buffered nets, replicated logic, RTL optimizations, and informational or warning messages. See [Errors,](#page-261-0)  [Warnings, Notes, and Messages, on page 262](#page-261-0) for details about the kinds of messages.

## **Clock Buffering Report**

This section of the log file reports any clocks that were buffered. For example:

```
Clock Buffers:
Inserting Clock buffer for port clock0,TNM=clock0
```
<span id="page-259-0"></span>Net buffering reports are generated for most all of the supported FPGAs and CPLDs. This information is written in the log file, and includes the following information:

- The nets that were buffered or had their source replicated
- The number of segments created for that net
- The total number of buffers added during buffering
- The number of registers and look-up tables (or other cells) added during replication

## **Example: Net Buffering Report**

```
Net buffering Report:
Badd_c[2] - loads: 24, segments 2, buffering source
Badd_c[1] - loads: 32, segments 2, buffering source
Badd_c[0] - loads: 48, segments 3, buffering source
Aadd c[0] - loads: 32, segments 3, buffering source
Added 10 Buffers
Added 0 Registers via replication
Added 0 LUTs via replication
```
## <span id="page-259-1"></span>**Compile Point Information**

The Summary of Compile Points section of the log file (*projectName*.srr) lists each compile point, together with an indication of whether it was remapped, and, if so, why. Also, a timing report is generated for each compile point located in its respective results directories in the Implementation Directory. The compile point is the top-level design for this report file.

For more information on compile points and the compile-point synthesis flow, see Synthesizing Compile Points, on page 378of the *User Guide.*

## **Timing Section**

A default timing report is written to the log file (*projectName*.srr) in the "START OF TIMING REPORT" section. See [Timing Reports, on page 263](#page-262-0), for details.

For certain device technologies, you can use the Timing Analyst to generate additional timing reports for point-to-point analysis (see Analysis Menu, on page 260). Their format is the same as the timing report.

## <span id="page-260-0"></span>**Resource Usage Report**

A resource usage report is added to the log file each time you compile or synthesize. The format of the report varies, depending on the architecture you are using. The report provides the following information:

- The total number of cells, and the number of combinational and sequential cells in the design
- The number of clock buffers and I/O cells
- Details of how many of each type of cell in the design

See Checking Resource Usage, on page 187 in the *User Guide* for a brief procedure on using the report to check for overutilization.

## <span id="page-260-1"></span>**Retiming Report**

Whenever retiming is enabled, a retiming report is added to the log file (*projectName*.srr). It includes information about the design changes made as a result of retiming, such as the following:

- The number of flip-flops added, removed, or modified because of retiming. Flip-flops modified by retiming have a \_ret suffix added to their names.
- Names of the flip-flops that were *moved* by retiming and no longer exist in the Technology view.
- Names of the flip-flops *created* as result of the retiming moves, that did not exist in the RTL view.
- Names of the flip-flops *modified* by retiming; for example, flip-flops that are in the RTL and Technology views, but have different fanouts because of retiming.

## <span id="page-261-0"></span>**Errors, Warnings, Notes, and Messages**

Throughout the log file, interactive error, note, warning, and informational messages appear.

- Error messages begin with "@E:"
- Warning messages begin with "@W:"
- Notes begin with "@N:"
- Advisories begin with "@A:"
- Informational messages begin with "@I:"

Colors distinguish different types of messages:

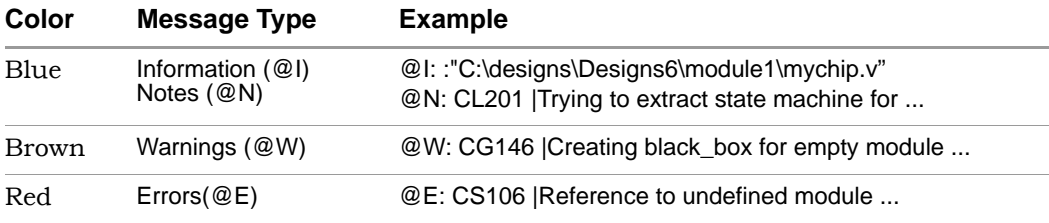

The errors, warnings, and notes are also displayed in the Messages tab of the Output window. To get help on a message, you can single click on the numeric ID at the beginning of the message in the log file or Messages window. To crossprobe to the corresponding HDL source code, single click on the source file name.

## <span id="page-262-0"></span>Timing Reports

Timing results can be written to one or more of the following files:

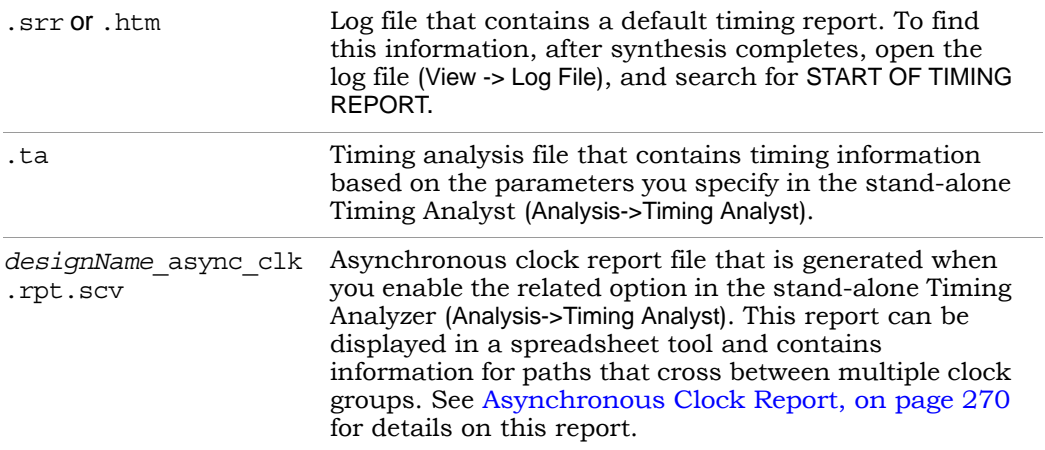

The timing reports in the srr/htm and ta files have the following sections:

- [Timing Report Header, on page 264](#page-263-0)
- [Performance Summary, on page 264](#page-263-1)
- [Clock Relationships, on page 266](#page-265-0)
- [Interface Information, on page 268](#page-267-0)
- [Detailed Clock Report, on page 268](#page-267-1)
- [Asynchronous Clock Report, on page 270](#page-269-0)

## <span id="page-263-0"></span>**Timing Report Header**

The timing report header lists the date and time, the name of the top-level module, the number of paths requested for the timing report, and the constraint files used.

```
լսսսեր
00056 ##### START TIMING REPORT #####
00057 # Timing Report written on Fri Sep 06 13:38:15 2002
00058 #
00059
00060
00061 Top view:
                             mod200062 Paths requested:
                             5
00063 Constraint File(s):
00064 @N| This timing report estimates place and route data. Please look:
00065 @M| Clock constraints cover all FF-to-FF, FF-to-output, input-to-FF
DOOGG
```
You can control the size of the timing report by choosing Project -> Implementation Options, clicking the Timing Report tab of the panel, and specifying the number of start/end points and the number of critical paths to report. See Timing Report Panel, on page 199, for details.

### <span id="page-263-1"></span>**Performance Summary**

The Performance Summary section of the timing report reports estimated and requested frequencies for the clocks, with the clocks sorted by negative slack. The timing report has a different section for detailed clock information (see [Detailed Clock Report, on page 268\)](#page-267-1). The Performance Summary lists the following information for each clock in the design:

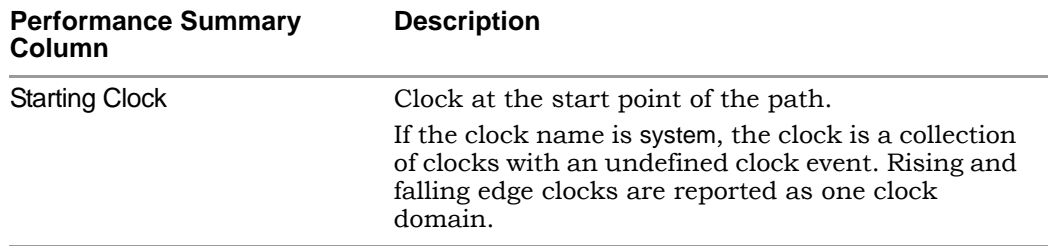

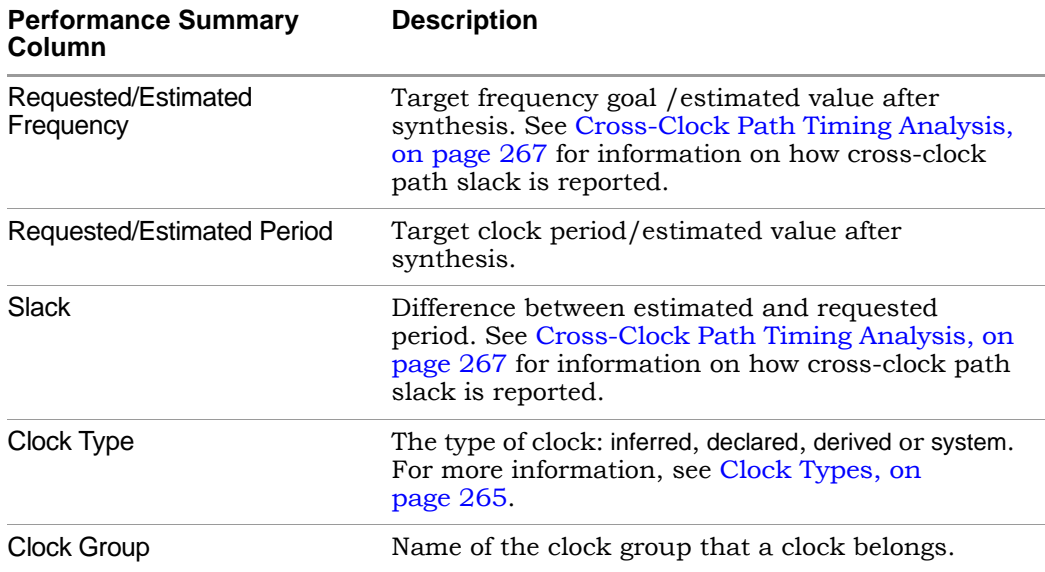

The synthesis tool does not report inferred clocks that have an unreasonable slack time. Also, a real clock might have a negative period. For example, suppose you have a clock going to a single flip-flop, which has a single path going to an output. If you specify an output delay of –1000 on this output, then the synthesis tool cannot calculate the clock frequency. It reports a negative period and no clock.

#### <span id="page-264-0"></span>**Clock Types**

The synthesis timing reports include the following types of clocks:

• Declared Clocks

User-defined clocks specified in the constraint file.

• Inferred Clocks

These are clocks that the synthesis timing engine finds during synthesis, but which have not been constrained by the user. The tool assigns the default global frequency specified for the project to these clocks.

• Derived Clocks

These are clocks that the synthesis tool identifies from a clock divider or multiplier. The tool reports these clocks for timing purposes only.

• System Clock

The system clock is the delay for the combinatorial path. Additionally, a system clock can be reported if there are sequential elements in the design for a clock network that cannot be traced back to a clock. Also, the system clock can occur for unconstrained I/O ports. You must investigate these conditions.

### <span id="page-265-0"></span>**Clock Relationships**

For each pair of clocks in the design, the Clock Relationships section of the timing report lists both the required time (constraint) and the worst slack time for each of the intervals rise to rise, fall to fall, rise to fall, and fall to rise. See [Cross-](#page-266-0)[Clock Path Timing Analysis, on page 267](#page-266-0) for details about cross-clock paths.

This information is provided for the paths between related clocks (that is, clocks in the same clock group). If there is no path at all between two clocks, then that pair is not reported. If there is no path for a given pair of edges between two clocks, then an entry of No paths appears.

For information about how these relationships are calculated, see [Clock](#page-166-0)  [Groups, on page 167](#page-166-0). For tips on using clock groups, see Defining Other Clock Requirements, on page 164 in the *User Guide*.

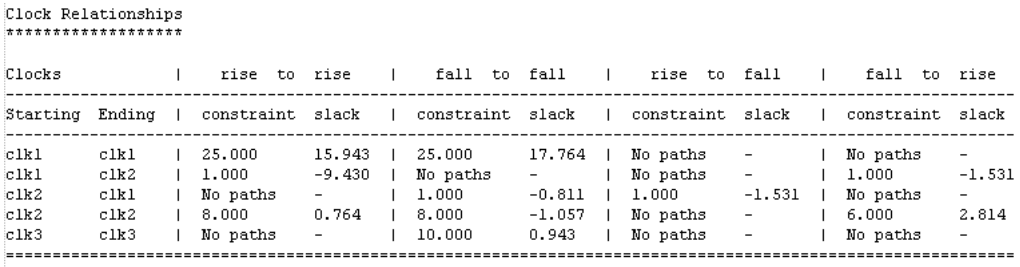

Note: 'No paths' indicates there are no paths in the design for that pair of clock edges.

#### <span id="page-266-0"></span>**Cross-Clock Path Timing Analysis**

The following describe how the timing analyst calculates cross-clock path frequency and slack.

#### Cross-Clock Path Frequency

For each data path, the tool estimates the highest frequency that can be set for the clock(s) without a setup violation. It finds the largest scaling factor that can be applied to the clock(s) without causing a setup violation. If the start clock is not the same as the end clock, it scales both by the same factor.

scale = (*minimum time period* -(-*current slack*))/*minimum time period*

It assumes all other delays in the setup calculation (e.g., uncertainty) are fixed.

It applies relevant multicycle constraints to the setup calculation.

The estimated frequency for a clock is the minimum frequency over all paths that start or end on that clock, with the following exceptions:

- The tool does not consider paths between the system clock and another clock to estimate frequency.
- It considers paths with a path delay constraint to be asynchronous, and does not use them to estimate frequency.
- It considers paths between clocks in different domains to be asynchronous, and does not use them to estimate frequency.

#### Slack for Cross-Clock Paths

The slack reported for a cross-clock path is the worst slack for any path that starts on that clock. Note that this differs from the estimated frequency calculation, which is based on the worst slack for any path starting or ending on that clock.

## <span id="page-267-0"></span>**Interface Information**

The interface section of the timing report contains information on arrival times, required times, and slack for the top-level ports. It is divided into two subsections, one each for Input Ports and Output Ports. Bidirectional ports are listed under both. For each port, the interface report contains the following information.

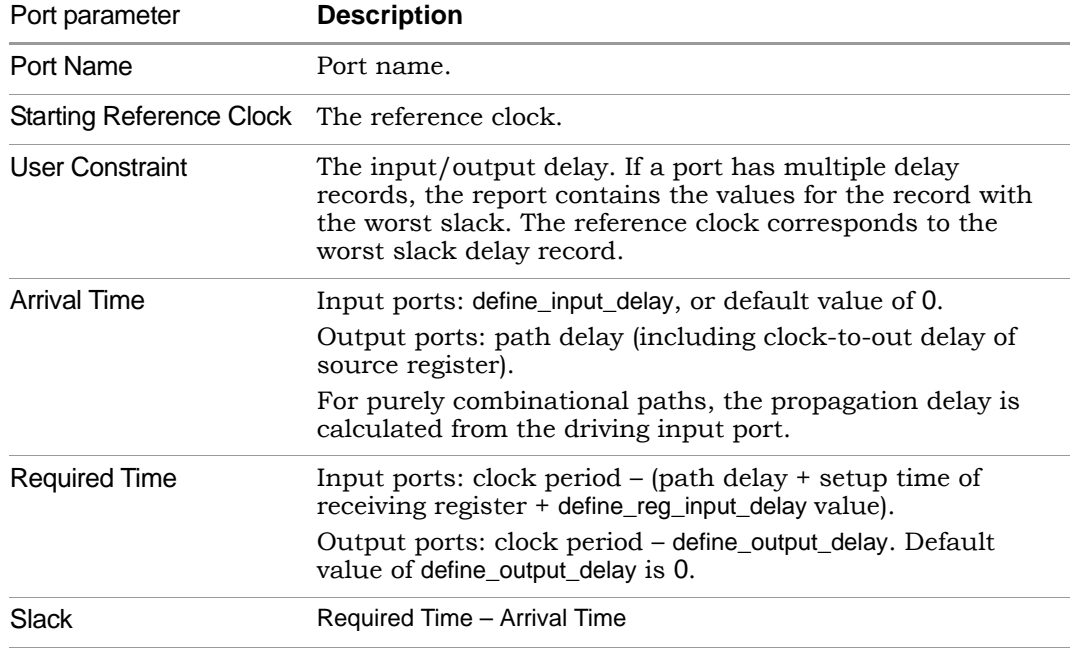

## <span id="page-267-1"></span>**Detailed Clock Report**

Each clock reported in the performance summary also has a detailed clock report section in the timing report. The clock reports are listed in order of negative slack.

#### **General Critical Path Information**

This section contains general information about the most critical paths in the decision design.

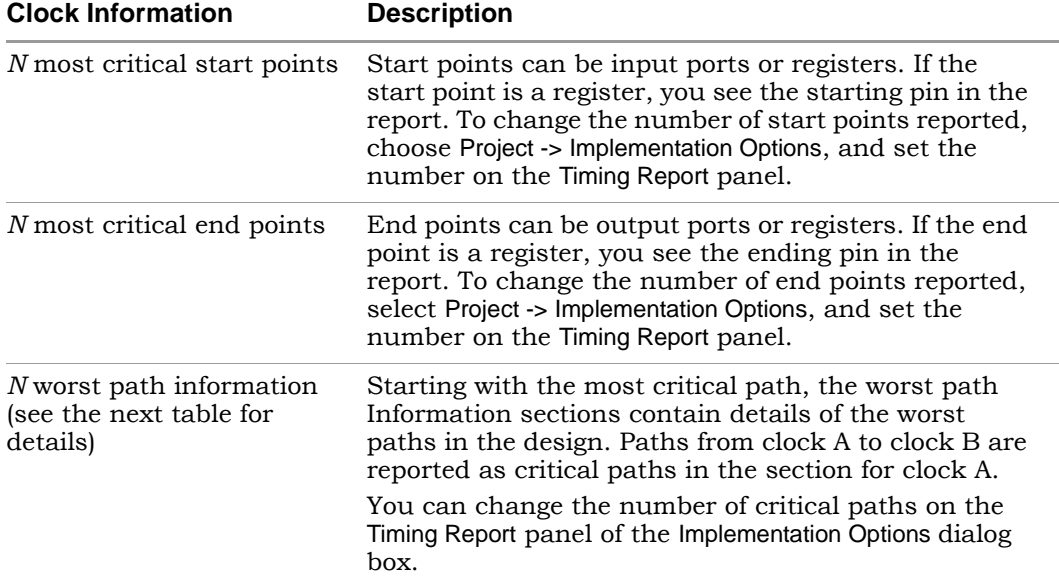

#### **Worst Path Information**

For each critical path, the timing report has a detailed description. It starts with a summary of the information and is followed by a detailed pin-by-pin report. The summary reports information like requested period, actual period, start and end points, and logic levels. Note that the requested period here is period -route delay, while the requested period in the Performance Summary ([Performance Summary, on page 264\)](#page-263-1) is just the clock period.

The detailed path report uses this format: Output pin – Net – Input pin – Output pin – Net – Input pin. The following table describes the critical path information reported:

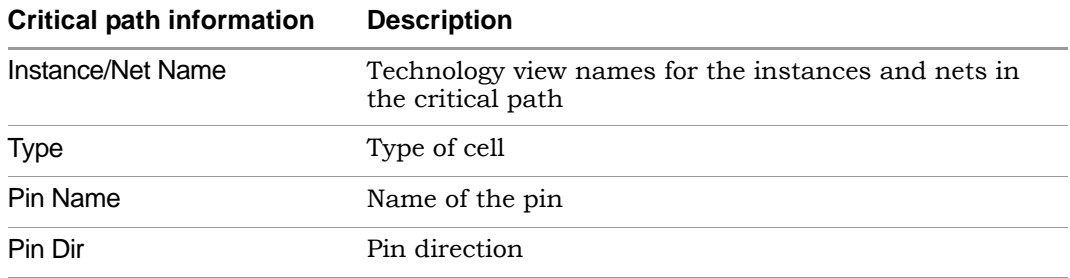

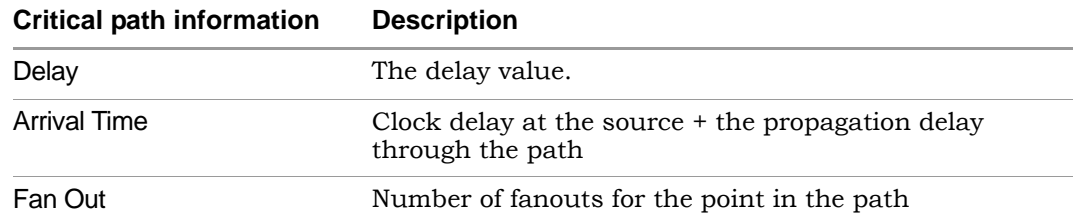

## <span id="page-269-0"></span>**Asynchronous Clock Report**

You can generate a report for paths that cross between clock groups using the stand-alone Timing Analyst (Analysis->Timing Analyst, Generate Asynchronous Clock Report check box). Generally, paths in different clock groups are automatically handled as false paths. This option provides a file that contains information on each of the paths and can be viewed in a spreadsheet tool. To display the CSV-format report:

- 1. Locate the file in your results directory *projectName*\_async\_clk.rpt.csv.
- 2. Open the file in your spreadsheet tool.

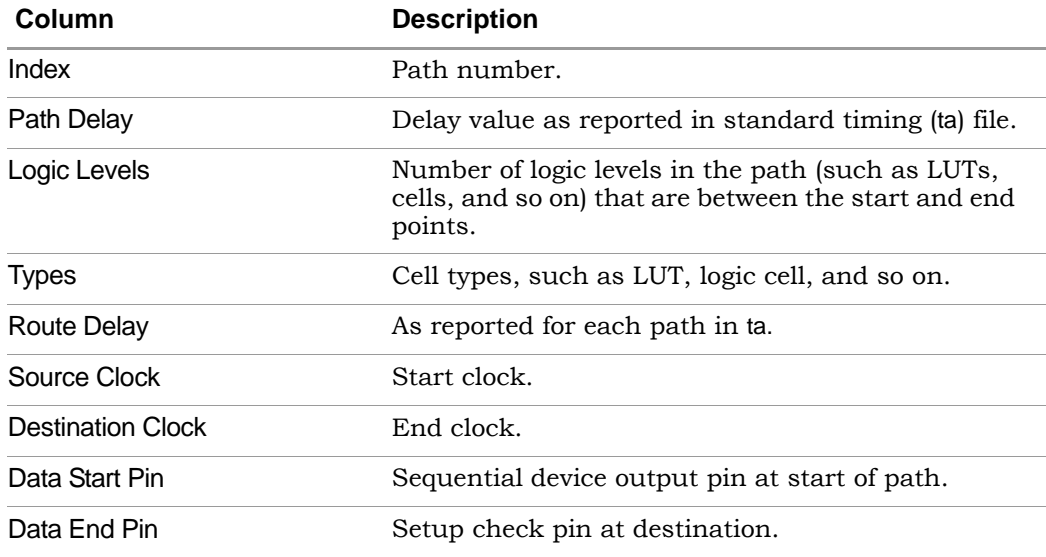

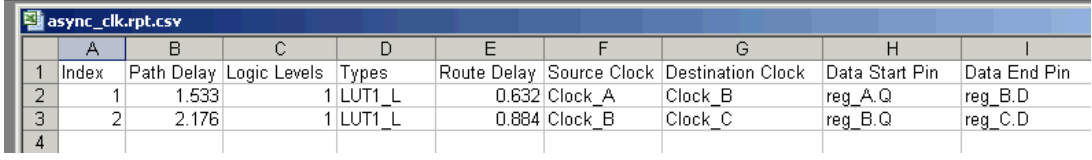

## <span id="page-271-0"></span>Constraint Checking Report

Use the Run->Constraint Check command to generate a report on the constraint files in your project. The *projectName*\_cck.rpt file provides information such as invalid constraint syntax, constraint applicability, and any warnings or errors. For details about running Constraint Check, see Tcl Syntax Guidelines for Constraint Files, on page 52 in the *User Guide*.

This section describes the following topics:

- [Reporting Details, on page 272](#page-271-1)
- [Inapplicable Constraints, on page 273](#page-272-0)
- [Applicable Constraints With Warnings, on page 274](#page-273-0)
- [Sample Constraint Check Report, on page 275](#page-274-0)

#### <span id="page-271-1"></span>**Reporting Details**

This constraint checking file reports the following:

- Constraints that are not applied
- Constraints that are valid and applicable to the design
- Wildcard expansion on the constraints
- Constraints on objects that do not exist

It contains the following sections:

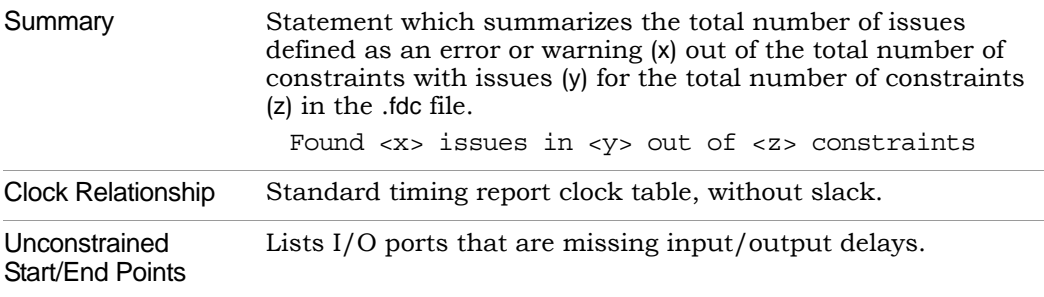

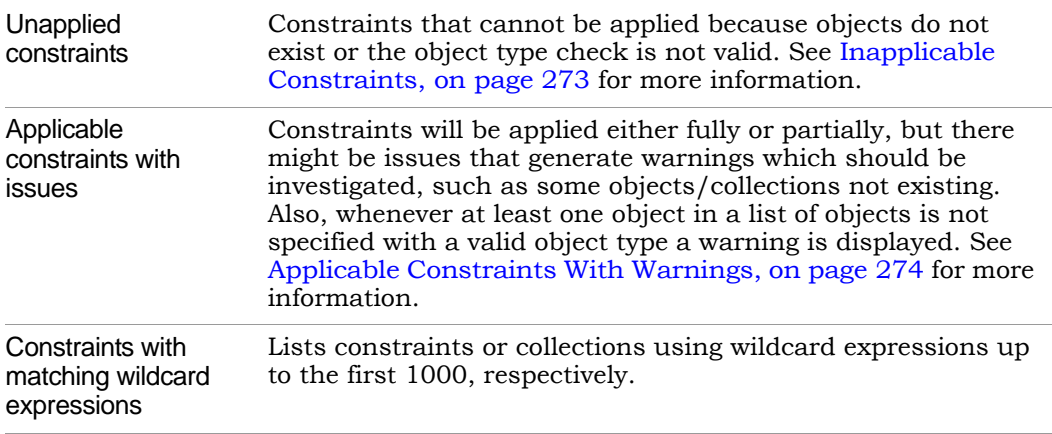

#### <span id="page-272-0"></span>**Inapplicable Constraints**

Refer to the following table for constraints that were not applied because objects do not exist or the object type check was not valid:

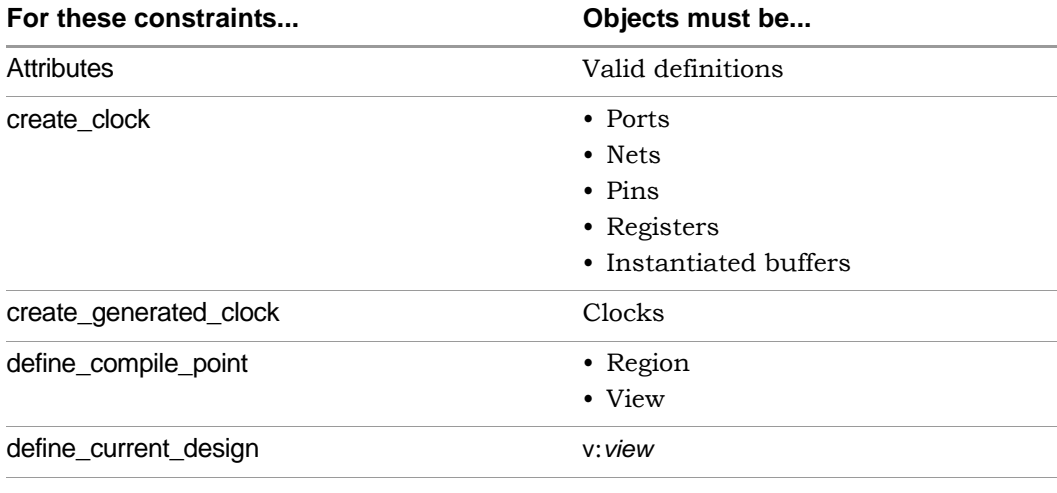

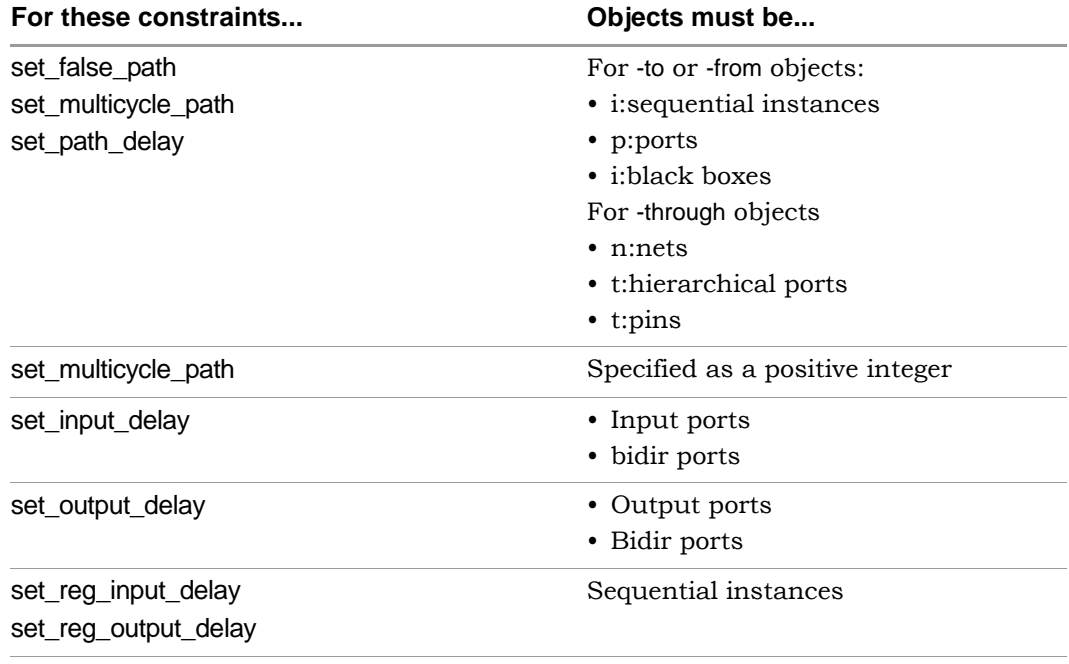

#### <span id="page-273-0"></span>**Applicable Constraints With Warnings**

The following table lists reasons for warnings in the report file:

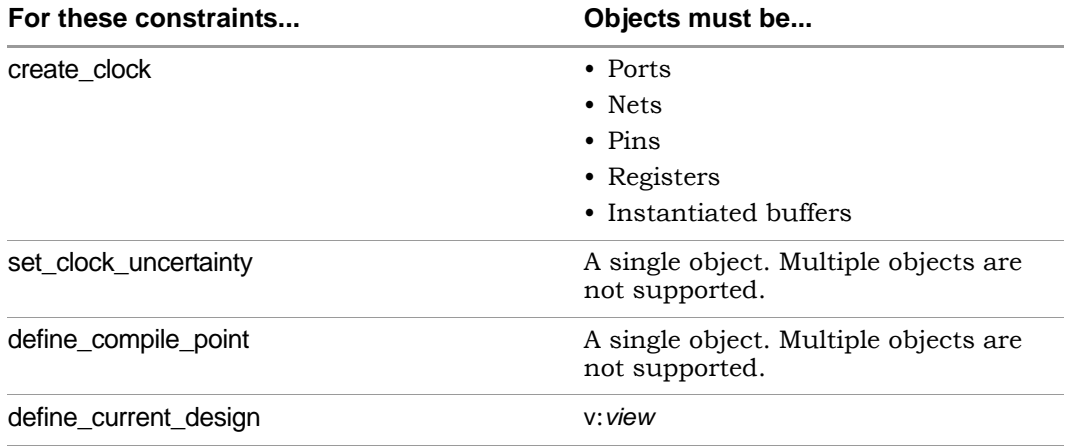

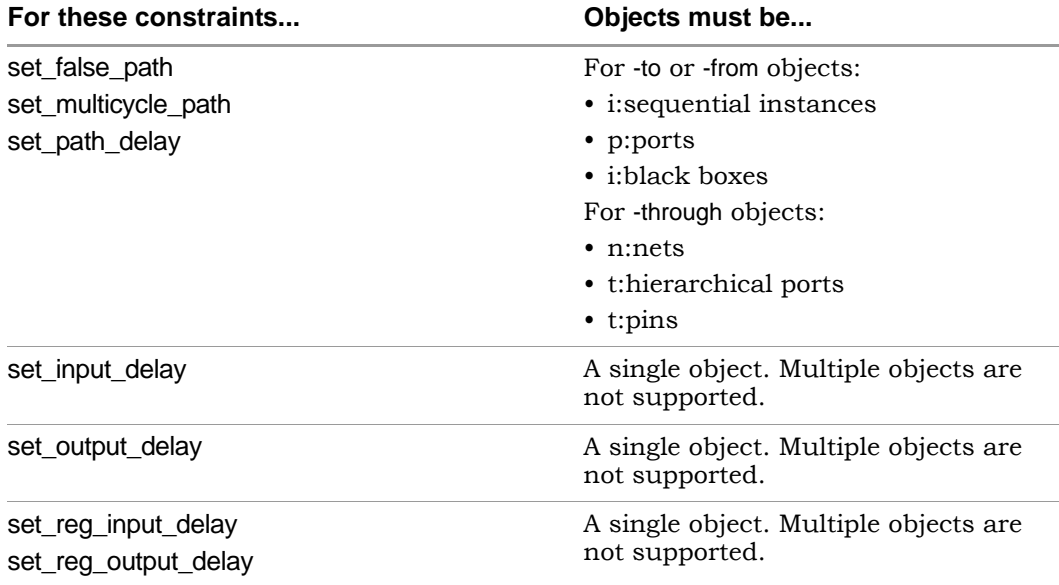

#### <span id="page-274-0"></span>**Sample Constraint Check Report**

The following is a sample report generated by constraint checking:

```
# Synopsys Constraint Checker, version maprc, Build 1138R, built Jun 7 2013
# Copyright (C) 1994-2013, Synopsys, Inc.
# Written on Fri Jun 7 09:42:22 2013
##### DESIGN INFO #######################################################
Top View: "decode top"
Constraint File(s): "C:\timing 88\FPGA decode top.sdc"
##### SUMMARY ############################################################
Found 3 issues in 2 out of 27 constraints
```
##### DETAILS ############################################################

Clock Relationships \*\*\*\*\*\*\*\*\*\*\*\*\*\*\*\*\*\*\*

Starting Ending | rise to rise | fall to fall | rise to fall | fall to rise ----------------------------------------------------------------------------------- clk2x clk2x | 24.000 | 24.000 | 12.000 | 12.000 ----------------------------------------------------------------------------------- clk2x clk | 24.000 | No paths | No paths | 12.000 clk clk2x | 24.000 | No paths | 12.000 | No paths clk clk | 48.000 | No paths | No paths | No paths ====================================================================================

Note:

'No paths' indicates there are no paths in the design for that pair of clock edges. 'Diff grp' indicates that paths exist but the starting clock and ending clock are in different clock groups

Unconstrained Start/End Points \*\*\*\*\*\*\*\*\*\*\*\*\*\*\*\*\*\*\*\*\*\*\*\*\*\*\*\*\*\*

p:test\_mode

Inapplicable constraints \*\*\*\*\*\*\*\*\*\*\*\*\*\*\*\*\*\*\*\*\*\*\*\*

set false path -from p:next synd -through i:core.tab1.ram loader @E:|object "i:core.tab1.ram\_loader" does not exist @E:|object "i:core.tab1.ram\_loader" is incorrect type; "-through" objects must be of type net (n:), or pin (t:)

Applicable constraints with issues \*\*\*\*\*\*\*\*\*\*\*\*\*\*\*\*\*\*\*\*\*\*\*\*\*\*\*\*\*\*\*\*\*\*

set false path -from {core.decoder.root mult\*.root prod pre[\*]} -to {i:core.decoder.omega\_inst.omega\_tmp\_d\_lch[7:0]} @W:|object "core.decoder.root\_mult\*.root\_prod\_pre[\*]" is missing qualifier which may result in undesired results; "-from" objects must be of type clock (c:), inst (i:), port  $(p:),$  or pin  $(t:)$ 

Constraints with matching wildcard expressions \*\*\*\*\*\*\*\*\*\*\*\*\*\*\*\*\*\*\*\*\*\*\*\*\*\*\*\*\*\*\*\*\*\*\*\*\*\*\*\*\*\*\*\*\*\*

LO core.decoder.root\_mult.root\_prod\_pre[14:0]set false path -from {core.decoder.root mult\*.root prod pre[\*]} -to {i:core.decoder.omega\_inst.omega\_tmp\_d\_lch[7:0]} @N:|expression "core.decoder.root\_mult\*.root\_prod\_pre[\*]" applies to objects: core.decoder.root mult1.root prod pre[14:0]

```
set false path -from {i:core.decoder.*root\ prod\ pre[*]} -to {i:core.decoder.t.*[*]}@N:|expression "core.decoder.*.root_prod_pre[*]" applies to objects:
core.decoder.root mult1.root prod pre[14:0]
core.decoder.root mult.root prod pre[14:0]
@N:|expression "core.decoder.t_*_[*]" applies to objects:
core.decoder.t_20_[7:0]
core.decoder.t_19_[7:0]
core.decoder.t_18_[7:0]
core.decoder.t 17 [7:0]
core.decoder.t_16_[7:0]
core.decoder.t_15_[7:0]
core.decoder.t_14_[7:0]
core.decoder.t_13_[7:0]
core.decoder.t 12 [7:0]
core.decoder.t_11_[7:0]
core.decoder.t_10_[7:0]
core.decoder.t_9_[7:0]
core.decoder.t_8_[7:0]
core.decoder.t_7_[7:0]
core.decoder.t_6_[7:0]
core.decoder.t_5_[7:0]
core.decoder.t_4_[7:0]
core.decoder.t_3_[7:0]
core.decoder.t_2_[7:0]
core.decoder.t_1_[7:0]
core.decoder.t 0 [7:0]
set false path -from {i:core.decoder.root mult*.root prod pre[*]} -to
{i:core.decoder.err[7:0]}
N:|expression "core.decoder.root_mult*.root_prod_pre[*]" applies to objects:
core.decoder.root mult1.root prod pre[14:0]
core.decoder.root mult.root prod pre[14:0]
set false path -from {i:core.decoder.root mult*.root prod pre[*]} -to
{i:core.decoder.omega_inst.deg_omega[4:0]}
@N:|expression "core.decoder.root_mult*.root_prod_pre[*]" applies to objects:
core.decoder.root mult1.root prod pre[14:0]
core.decoder.root mult.root prod pre[14:0]
set false path -from \{i:core.decoder.root mult*.root prod pre[*]\} -to
{i:core.decoder.omeqa inst.omeqa tmp[0:7]}@N:|expression "core.decoder.root_mult*.root_prod_pre[*]" applies to objects:
core.decoder.root mult1.root prod pre[14:0]
core.decoder.root mult.root prod pre[14:0]
set false path -from {i:core.decoder.root mult*.root prod pre[*]} -to
{i:core.decoder.root[7:0]}
@N:|expression "core.decoder.root_mult*.root_prod_pre[*]" applies to objects:
core.decoder.root mult1.root prod pre[14:0]
core.decoder.root mult.root prod pre[14:0]
```

```
set false path -from {i:core.decoder.root mult*.root prod pre[*]} -to
{i:core.decoder.root_inst.count[3:0]}
N:|expression "core.decoder.root_mult*.root_prod_pre[*]" applies to objects:
core.decoder.root mult1.root prod pre[14:0]
core.decoder.root mult.root prod pre[14:0]
set false path -from {i:core.decoder.root mult*.root prod pre[*]} -to
{i:core.decoder.root_inst.q_reg[7:0]}
@N:|expression "core.decoder.root_mult*.root_prod_pre[*]" applies to objects:
core.decoder.root mult1.root prod pre[14:0]
core.decoder.root mult.root prod pre[14:0]
set false path -from \{i:core.decoder.root mult*.root prod pre[*]\} -to
{i:core.decoder(root_inst.qreq d leh[7:0]}@N:|expression "core.decoder.root_mult*.root_prod_pre[*]" applies to objects:
core.decoder.root mult1.root prod pre[14:0]
core.decoder.root mult.root prod pre[14:0]
set false path -from {i:core.decoder.root mult.root prod pre[*]} -to
{i:core.decoder.error_inst.den[7:0]}
@N:|expression "core.decoder.root_mult.root_prod_pre[*]" applies to objects:
core.decoder.root mult.root prod pre[14:0]
set false path -from {i:core.decoder.root~mult1.root~prod~p^*] } -to
{i:core.decoder.error_inst.num1[7:0]}
@N:|expression "core.decoder.root_mult1.root_prod_pre[*]" applies to objects:
core.decoder.root mult1.root prod pre[14:0]
set false path -from {i:core.decoder.synd~reg * [7:0]} -to {i:core.decoder.b * [7:0]}@N:|expression "core.decoder.synd_reg_*_[7:0]" applies to objects:
core.decoder.un1_synd_reg_0_[7:0]
core.decoder.synd_reg_20_[7:0]
core.decoder.synd_reg_19_[7:0]
core.decoder.synd_reg_18_[7:0]
core.decoder.synd_reg_17_[7:0]
core.decoder.synd_reg_16_[7:0]
core.decoder.synd_reg_15_[7:0]
core.decoder.synd_reg_14_[7:0]
core.decoder.synd_reg_13_[7:0]
core.decoder.synd_reg_12_[7:0]
core.decoder.synd_reg_11_[7:0]
core.decoder.synd_reg_10_[7:0]
core.decoder.synd_reg_9_[7:0]
core.decoder.synd_reg_8_[7:0]
core.decoder.synd_reg_7_[7:0]
core.decoder.synd_reg_6_[7:0]
core.decoder.synd_reg_5_[7:0]
core.decoder.synd_reg_4_[7:0]
core.decoder.synd_reg_3_[7:0]
core.decoder.synd_reg_2_[7:0]
core.decoder.synd_reg_1_[7:0]
```

```
@N: expression "core.decoder.b * [7:0]" applies to objects:
core.decoder.un1 b 0 [7:0]
core.decoder.b_calc.un1_lambda_0_[7:0]
core.decoder.b_20_[7:0]
core.decoder.b_19_[7:0]
core.decoder.b_18_[7:0]
core.decoder.b_17_[7:0]
core.decoder.b_16_[7:0]
core.decoder.b_15_[7:0]
core.decoder.b_14_[7:0]
core.decoder.b_13_[7:0]
core.decoder.b_12_[7:0]
core.decoder.b_11_[7:0]
core.decoder.b_10_[7:0]
core.decoder.b_9_[7:0]
core.decoder.b_8_[7:0]
core.decoder.b_7_[7:0]
core.decoder.b_6_[7:0]
core.decoder.b_5_[7:0]
core.decoder.b_4_[7:0]
core.decoder.b_3_[7:0]
core.decoder.b_2_[7:0]
core.decoder.b_1_[7:0]
core.decoder.b_0_[7:0
Library Report
**************
```
# End of Constraint Checker Report

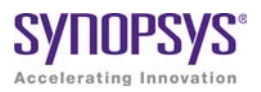

#### **CHAPTER 8**

# Verilog Language Support

This chapter discusses Verilog support in the synthesis tool. SystemVerilog support is described separately, in Chapter 9, *[SystemVerilog Language](#page-370-0)  [Support](#page-370-0)*. This chapter includes the following topics:

- [Support for Verilog Language Constructs, on page 282](#page-281-0)
- [Verilog 2001 Support, on page 294](#page-293-0)
- [Verilog Synthesis Guidelines, on page 319](#page-318-0)
- [Verilog Module Template, on page 332](#page-331-0)
- [Scalable Modules, on page 333](#page-332-0)
- [Combinational Logic, on page 336](#page-335-0)
- [Combinational Logic, on page 336](#page-335-0)
- [Sequential Logic, on page 342](#page-341-0)
- [Verilog State Machines, on page 353](#page-352-0)
- [Instantiating Black Boxes in Verilog, on page 357](#page-356-0)
- [PREP Verilog Benchmarks, on page 358](#page-357-0)
- [Hierarchical or Structural Verilog Designs, on page 359](#page-358-0)
- [Verilog Attribute and Directive Syntax, on page 366](#page-365-0)

## <span id="page-281-0"></span>Support for Verilog Language Constructs

This section describes support for various Verilog language constructs:

- [Supported and Unsupported Verilog Constructs, on page 282](#page-281-1)
- [Ignored Verilog Language Constructs, on page 283](#page-282-0)

#### <span id="page-281-1"></span>**Supported and Unsupported Verilog Constructs**

The following table lists the supported and unsupported Verilog constructs. If the tool encounters an unsupported construct, it generates an error message and stops.

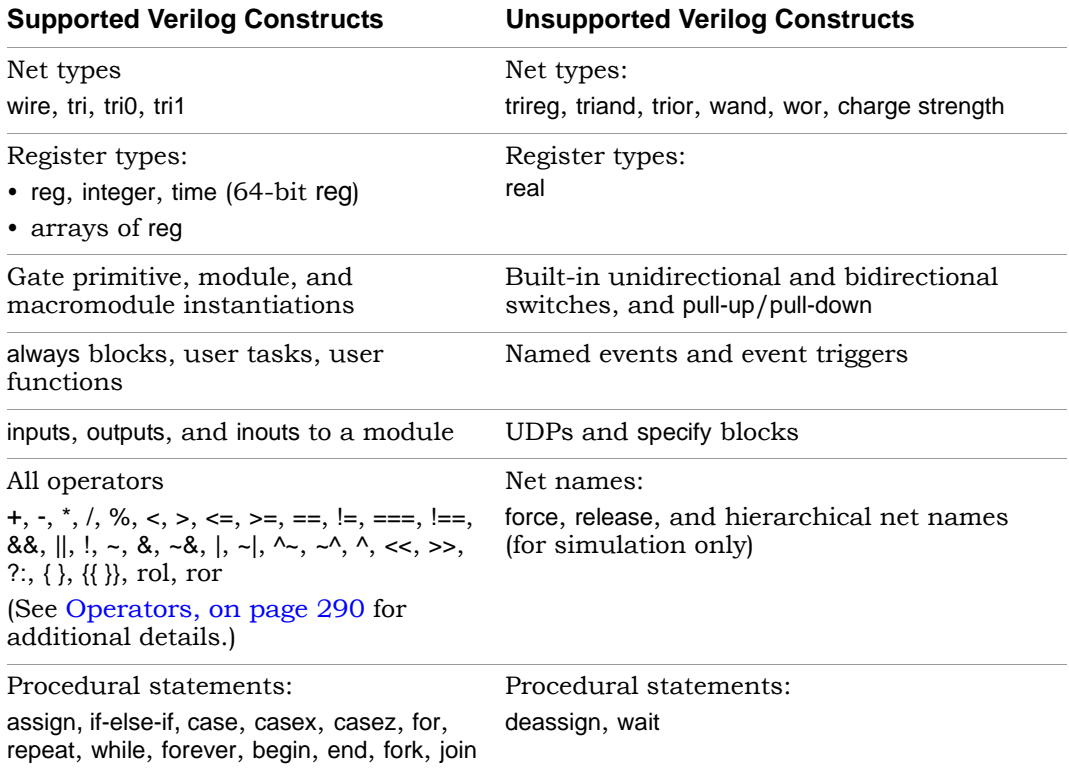

Procedural assignments:

- Blocking assignments =
- Non-blocking assignments <=

Do not use  $=$  with  $\leq$  for the same register. Use parameter override: # and defparam (down one level of hierarchy only).

#### Continuous assignments

Compiler directives:

`define, `ifdef, 'ifndef, `else, `elsif, `endif, `include, `undef

Miscellaneous:

- Parameter ranges
- Local declarations to begin-end block
- Variable indexing of bit vectors on the left and right sides of assignments

#### <span id="page-282-0"></span>**Ignored Verilog Language Constructs**

When it encounters certain Verilog constructs, the tool ignores them and continues the synthesis run. The following constructs are ignored:

- delay, delay control, and drive strength
- scalared, vectored
- initial block
- Compiler directives (except for `define, `ifdef, `ifndef, `else, `elsif, `endif, `include, and `undef, which are supported)
- Calls to system tasks and system functions (they are only for simulation)

## **Data Types**

Verilog data types can be categorized into the following general types:

- [Net Data Types, on page 284](#page-283-0)
- [Register Data Types, on page 284](#page-283-1)
- [Miscellaneous Data Types, on page 285](#page-284-0)

#### <span id="page-283-0"></span>**Net Data Types**

Net data types are used to model physical connections. The following net types are supported:

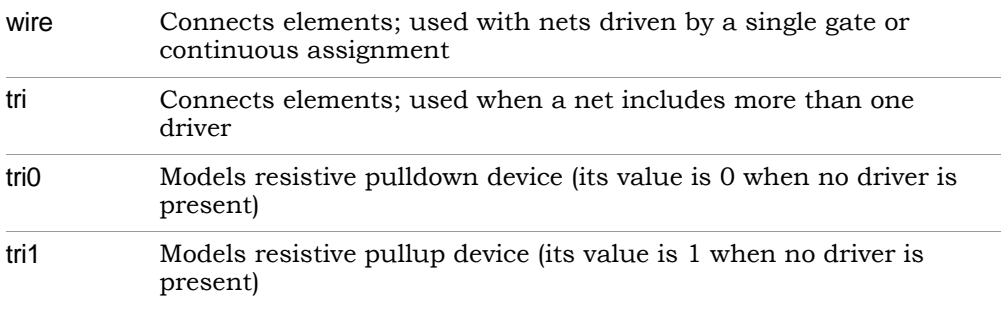

While the Synopsys FPGA Verilog compiler allows the use of tri0 and tri1 nets, these nets are treated as wire net types during synthesis, and any variable declared as a tri0 or tri1 net type behaves as a wire net type. A warning is issued in the log file alerting you that a tri0 or tri1 variable is being treated as a wire net type and that a simulation mismatch is possible.

#### <span id="page-283-1"></span>**Register Data Types**

The supported register data types are outlined in the following table:

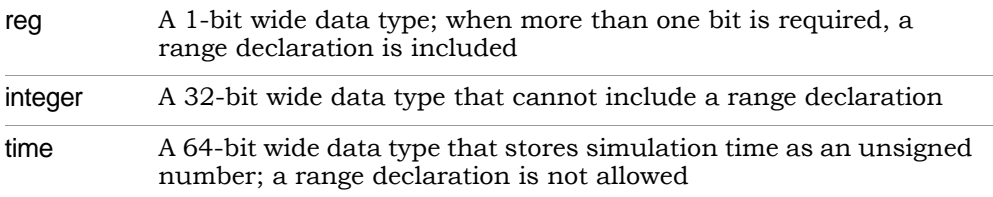

#### <span id="page-284-0"></span>**Miscellaneous Data Types**

The following data types are also supported:

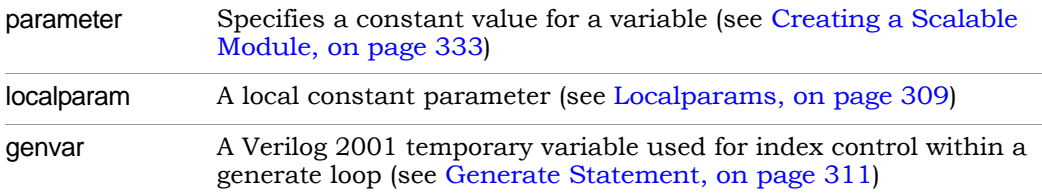

## **Built-in Gate Primitives**

You can create hardware by directly instantiating built-in gates into your design (in addition to instantiating your own modules). The built-in Verilog gates are called primitives.

#### **Syntax**

*gateTypeKeyword* [*instanceName*] **(***portList***) ;**

The gate type keywords for simple and tristate gates are listed in the following tables. The *instanceName* is a unique instance name and is optional. The signal names in the *portList* can be given in any order with the restriction that all outputs must precede any inputs. For tristate gates, outputs come first, then inputs, and then enable. The following tables list the supported keywords.

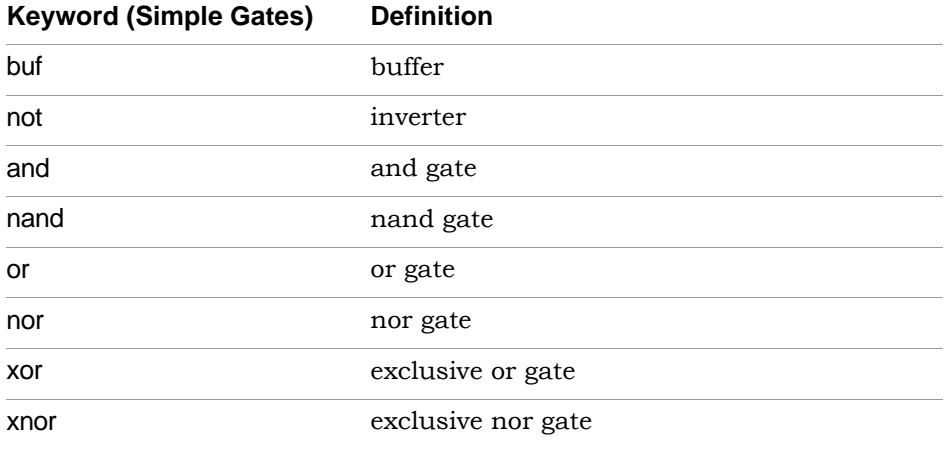

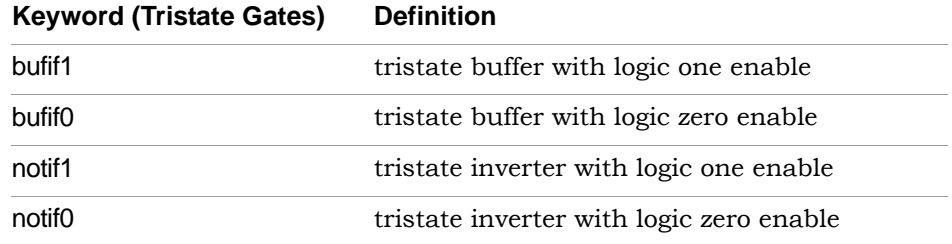

### **Port Definitions**

Port signals are defined as input, output, or bidirectional and are referred to as the port list for the module. The three signal declarations are input, output, and inout as described in the following table.

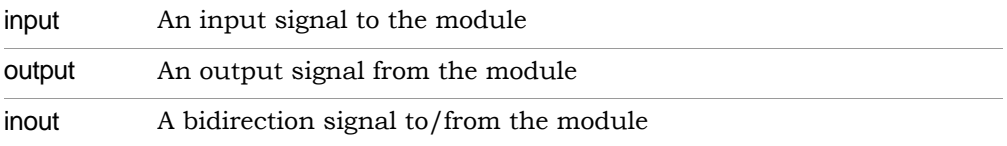

### **Statements**

Statement types include loop statements, case statements, and conditional statements as described in the ensuing subsections.

#### **loop Statements**

Loop statements are used to modify blocks of procedural statements. The loop statements include for, repeat, while, and forever as described in the following table:

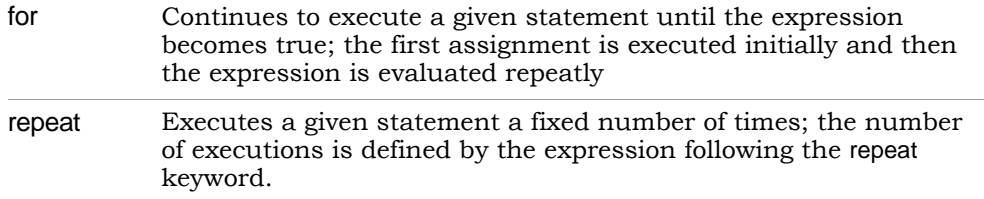

while Executes a given statement until the expression becomes true forever Continuously repeats the ensuing statement

#### **case Statements**

Case statements select one statement from a list of statements based on the value of the case expression. A case statement is introduced with a case, casex, or casez keyword and is terminated with an endcase statement. A case statement can include a default condition that is taken when none of the case select expressions is valid.

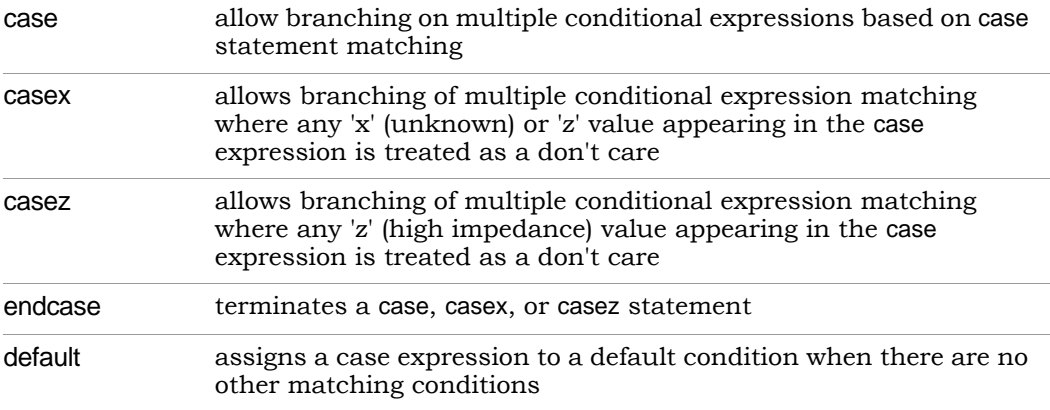

#### **Conditional Statements**

Conditional statements are used to determine which statement is to be executed based on a conditional expression. The conditional statements include if, else, and else if. The simplified syntax for these conditional statements is either:

```
if (conditionalExpression)
   statement1;
else
   statement2;
```
or

```
if (conditionalExpression)
   statement1;
else if (conditionalExpression);
   statement2;
else
   statement3;
```
The if statement can be used in one of two ways:

- as a single "if-else" statement shown in the first simplified syntax
- as a multiple "if-else-if" statement shown in the second simplified syntax

In the first syntax, when *conditionalExpression* evaluates true, *statement1* is executed, and when *conditionalExpression* evaluates false, *statement2* is executed.

In the second syntax, when *conditionalExpression* evaluates true, *statement1* is executed as in the first syntax example. However, when *conditionalExpression* evaluates false, the second conditional expression (else if) is evaluated and, depending on the result, either *statement2* or *statement3* is executed.

### **Blocks**

Blocks delimit a set of statements. The block is typically introduced by a keyword that identifies the start of the block, and is terminated by an end keyword that identifies the end of the block.

#### **module/endmodule Block**

The module/endmodule block is the basic compilation unit in Verilog. Modules are introduced with the module (or macromodule) keyword and are terminated by the endmodule keyword. For more information, see [Verilog](#page-331-0)  [Module Template, on page 332.](#page-331-0) The following example shows the basic module syntax.

```
\text{assign out} = \text{in1} \& \text{in2};module add (out, in1, in2);output out;
input in1, in2;
endmodule
```
### **begin/end Block**

A begin/end block provides a method of grouping multiple statements into a always block. The statements within the this block are executed in the order listed. When a timing control statement is included within the block, execution of the next statement is delayed until after the timing delay. The following example illustrates a begin/end block:

```
module tmp (in1, in2, out1, out2);
input in1, in2;
output out1, out2;
reg out1, out2;
always@(in1, in2)
begin 
   out1 = (in1 \& in2);out2 = (in1 | in2);end
endmodule
```
## **fork/join Block**

A fork/join block provides a method of grouping multiple statements into a an always block. The statements within this block are executed simultaneously. With parallel blocks, because all statements are executed at the same time, mutually dependent statements are not allowed. The following example illustrates a fork/join block:

```
module tmp (in1, in2, out1, out2);
input in1, in2;
output out1, out2;
reg out1, out2;
always@(in1, in2)
fork
  out1 = (in1 \& in2);out2 = (in1 \mid in2);join
endmodulefork, join
```
#### **generate/endgenerate Block**

A generate block is created using one of the generate-loop, generate-conditional, or generate-case format. The block is introduced with the keyword generate and terminated with the keyword endgenerate. For more information, see [Generate Statement, on page 311.](#page-310-0)

## **Operators**

### **Arithmetic Operators**

Arithmetic operators can be used with all data types.

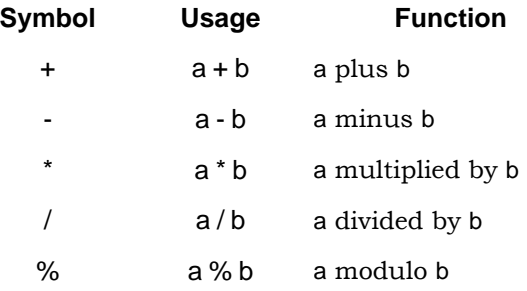

The / and % operators are supported for compile-time constants and constant powers of two. For the modulus operator (%), the result takes the sign of the first operand.

### **Relational Operators**

Relational operators compare expressions. The value returned by a relational operator is 1 if the expression evaluates true or 0 if the expression evaluates false.

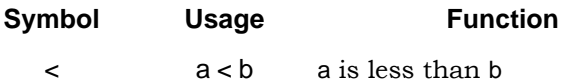

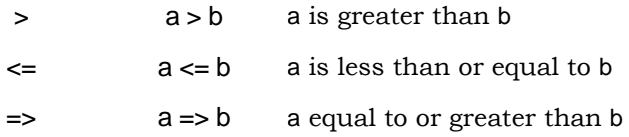

## **Equality Operators**

The equality operators compare expressions. When a comparison fails, the result is 0, otherwise it is 1. When both operands of a logical equality (==) or logical inequality (!=) contain an unknown value (x) or high-impedance (z) value, the result of the comparison is unknown  $(x)$ ; otherwise the result is either true or false.

When an operands of case equality  $(==)$  or case inequality  $(==)$  contains an unknown value (x) or high-impedance (z) value, the result is calculated bitby-bit.

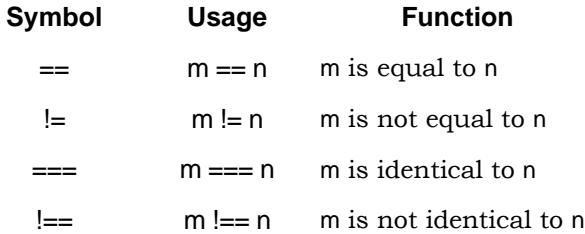

When an equality (==) or inequality (!=) operator includes unknown bits (for example, A==4'b10x1 or A!=4'b111z), the Synopsys Verilog compiler assumes that the output is always False. This assumption contradicts the LRM which states that the output should be x (unknown) and can result in a possible simulation mismatch

## **Logical Operators**

Logical operators connect expressions. The result a logical operation is 0 if false, 1 if true, or x (unknown) if ambiguous. The negation operator (!) changes a nonzero or true value of the operand to 0 or a zero or false value to 1; an ambiguous value results in x (unknown) value.

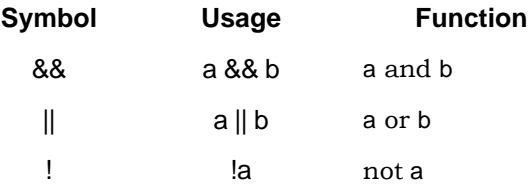

### **Bitwise Operators**

Bitwise operators are described in the following table:

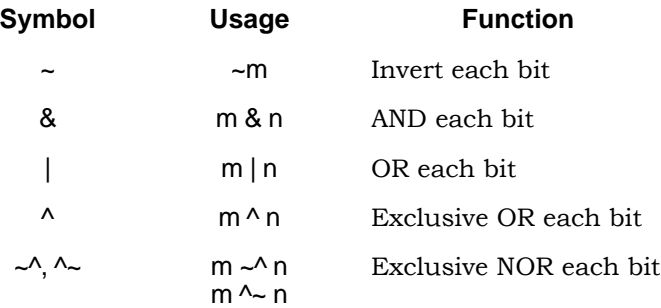

## **Unary Reduction Operators**

Unary reduction operators are described in the following table:

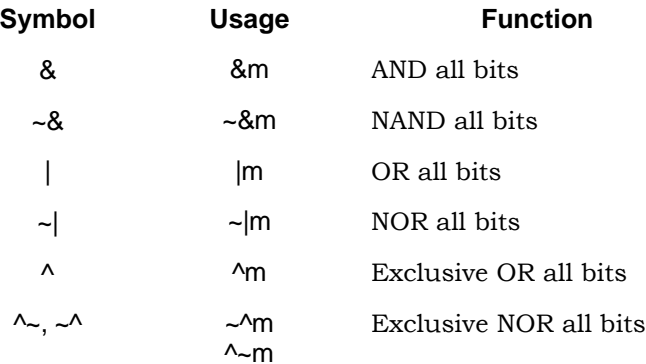

## **Shift/Rotate Operators**

Shift/rotate operators are described in the following table:

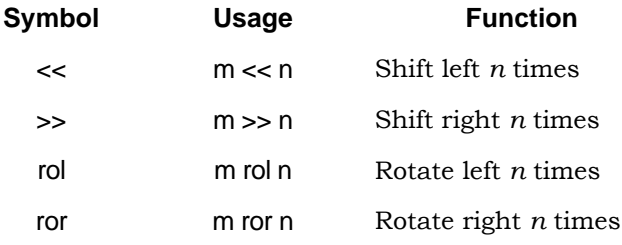

Rol and ror are the rotate left and rotate right operators respectively, and shift bits by the specified amount. Rol shifts each bit in the left operand by the number of bits specified in the right operand. Bits in the left-most positions are shifted to become the right-most bits. For example:

myreg <= myreg rol 2;

Ror shifts each bit in the right operand by the number of bits specified in the left operand. Bits in the right-most positions are shifted to become the leftmost bits. For example:

myreg <= myreg ror 2;

### **Miscellaneous Operators**

Miscellaneous operators are described in the following table:

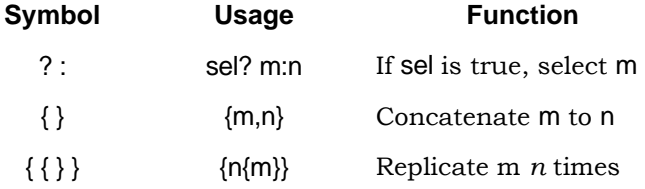

# Verilog 2001 Support

You can choose the Verilog standard to use for a project or given files within a project: Verilog '95 or Verilog 2001. See File Options Popup Menu Command, on page 328 and Setting Verilog and VHDL Options, on page 82 of the *User Guide*. The synthesis tool supports the following Verilog 2001 features:

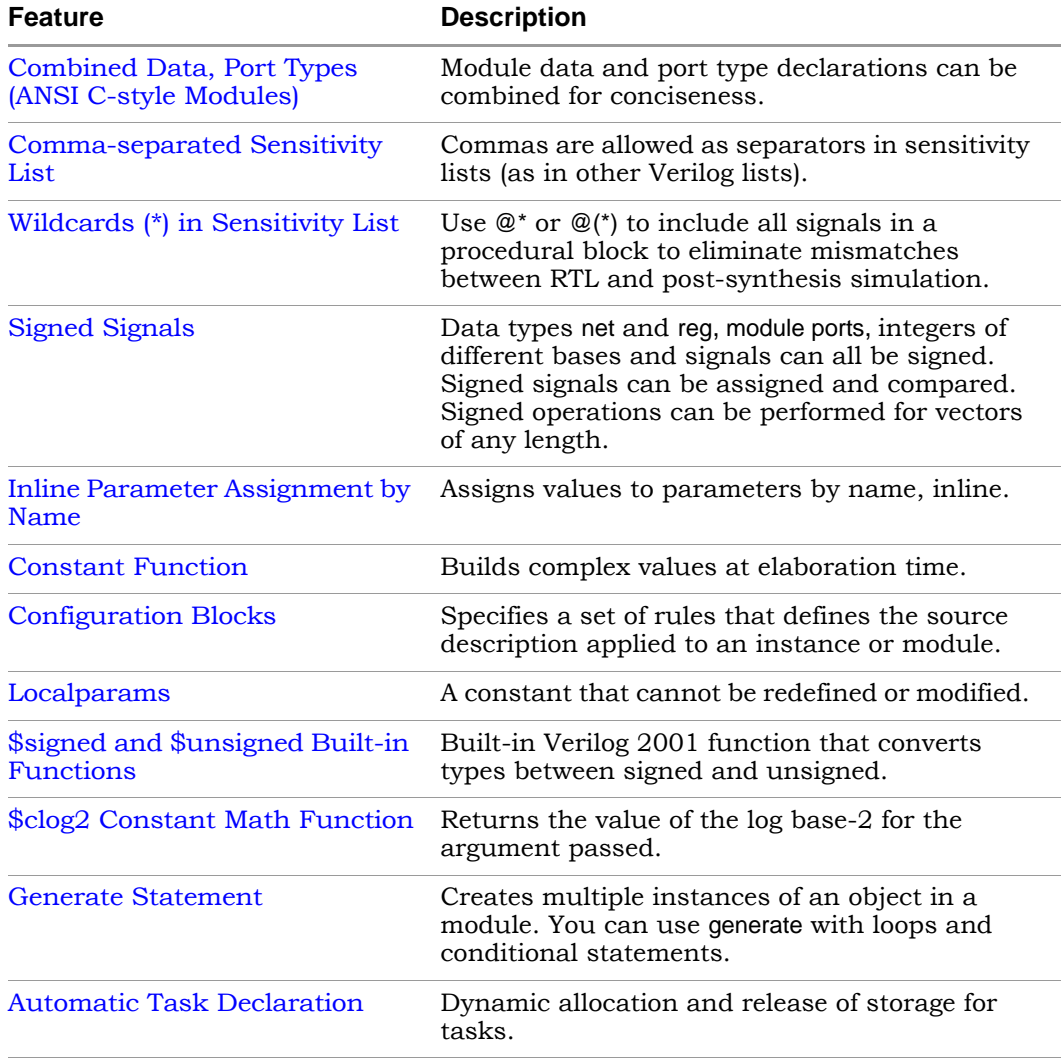

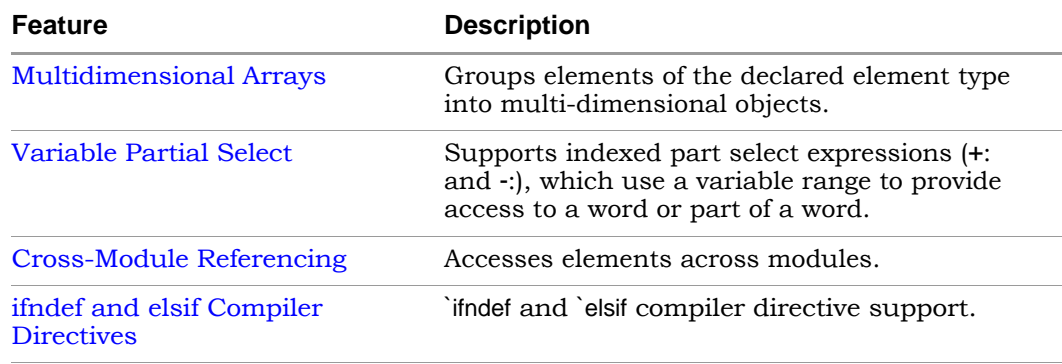

## <span id="page-294-0"></span>**Combined Data, Port Types (ANSI C-style Modules)**

In Verilog 2001, you can combine module data and port type declarations to be concise, as shown below:

#### **Verilog '95**

```
module adder 16 (sum, cout, cin, a, b);
output [15:0] sum;
output cout;
input [15:0] a, b;
input cin;
reg [15:0] sum;
reg cout;
wire [15:0] a, b;
wire cin;
```
#### **Verilog 2001**

module adder\_16(output reg [15:0] sum, output reg cout, input wire cin, input wire [15:0] a, b);

## <span id="page-295-0"></span>**Comma-separated Sensitivity List**

In Verilog 2001, you can use commas as separators in sensitivity lists (as in other Verilog lists).

#### **Verilog '95**

```
always @(a or b or cin)
   sum = a - b - cin;always @(posedge clock or negedge reset)
   if (!reset)
     q \leq 0;else
     q \leq d;
```
#### **Verilog 2001**

```
always @(a, b or cin)
   sum = a - b - cin;always @(posedge clock, negedge reset)
   if (!reset)
     q \leq 0;else
     q \leq d;
```
## <span id="page-295-1"></span>**Wildcards (\*) in Sensitivity List**

In Verilog 2001, you can use  $\mathcal{Q}^*$  or  $\mathcal{Q}(\check{\zeta})$  to include all signals in a procedural block, eliminating mismatches between RTL and post-synthesis simulation.

### **Verilog '95**

```
always @(a or b or cin)
   sum = a - b - cin;
```
#### **Verilog 2001**

```
// Style 1:
always @(*)
   sum = a - b - cin;// Style 2:
always @*
   sum = a - b - cin;
```
## <span id="page-296-0"></span>**Signed Signals**

In Verilog 2001, data types net and reg, module ports, integers of different bases and signals can all be signed. You can assign and compare signed signals, and perform signed operations for vectors of any length.

## **Declaration**

```
module adder (output reg signed [31:0] sum, 
  wire signed input [31:0] a, b;
```
### Assignment

wire signed  $[3:0]$  a = 4'sb1001;

## **Comparison**

```
wire signed [1:0] sel;
parameter p0 = 2'sb00, p1 = 2'sb01, p2 = 2'sb10, p3 = 2'sb11;
case sel
  p0: ...
  p1: ...
  p2: ...
  p3: ...
endcase
```
## <span id="page-296-1"></span>**Inline Parameter Assignment by Name**

In Verilog 2001, you can assign values to parameters by name, inline:

```
module top( /* port list of top-level signals */ );
   dff \#(.param1(10), .param2(5)) inst dff(q, d, clk);
endmodule
```
where:

```
module dff #(parameter param1=1, param2=2) (q, d, clk);
   input d, clk;
  output q;
...
endmodule
```
## <span id="page-297-0"></span>**Constant Function**

In Verilog 2001, you can use constant functions to build complex values at elaboration time.

### Example – Constant function

```
module ram
// Verilog 2001 ANSI parameter declaration syntax
   #(parameter depth= 129, 
   parameter width=16 ) 
// Verilog 2001 ANSI port declaration syntax
(input clk, we,
   // Calculate addr width using Verilog 2001 constant function
   input [clogb2(depth)-1:0] addr,
   input [width-1:0] di, 
   output reg [width-1:0] do );
function integer clogb2;
input [31:0] value;
      for (clogb2=0; value>0; clogb2=clogb2+1)
      value = values>1;endfunction
reg [width-1:0] mem[depth-1:0];
always @(posedge clk) begin
   if (we) 
      begin
         m[addr] <= di;
         do \leftarrow di:
      end
      else
         do \leftarrow mem[addr];
      end
endmodule
```
## **Localparam**

In Verilog 2001, localparam (constants that cannot be redefined or modified) follow the same parameter rules in regard to size and sign. Unlike parameter, localparam cannot be overidden by a defparam from another module.

### Example:

parameter ONE = 1 localparam TWO=2\*ONE localparam [3:0] THREE=TWO+1; localparam signed [31:0] FOUR=2\*TWO;

## <span id="page-298-0"></span>**Configuration Blocks**

Verilog configuration blocks define a set of rules that explicitly specify the exact source description to be used for each instance in a design. A configuration block is defined outside the module. Currently, support is limited to single configuration blocks.

## **Syntax**

**config** *configName***; design** *libraryIdentifier***.***moduleName***; default liblist** *listofLibraries***;** *configurationRule***; endconfig**

#### **Design Statement**

The design statement specifies the library and module for which the configuration rule is to defined.

**design** *libraryIdentifier***.***moduleName***;** *libraryIdentifier* **:-** Library Name *moduleName* **:-** Module Name

#### **Default Statement**

The default liblist statement lists the library from which the definition of the module and sub-modules can be selected. A use clause cannot be used in this statement.

**default liblist** *listof\_Libraries***;** *listofLibraries* **:-** List of Libraries

#### **Configuration Rule Statement**

In this section, rules are defined for different instances or cells in the design. The rules are defined using instance or cell clauses.

- instance clause specifies the particular source description for a given instance in the design.
- cell clause specifies the source description to be picked for a particular cell/module in a given design.

A configuration rule can be defined as any of the following:

- instance clause with liblist
	- instance *moduleName*.*instance* liblist *listofLibraries*;
- instance clause with use clause

instance *moduleName*.*instance* use *libraryIdentifier*.*cellName*;

• cell clause with liblist

cell *cellName* liblist *listofLibraries*;

• cell clause with use clause

cell *cellName* use *libraryIdentifier*.*cellName*;

### **Configuration Block Examples**

The following examples illustrate Verilog 2001 configuration blocks.

#### **Example – Configuration with instance clause**

The following example has different definitions for the leaf module compiled into the multlib and xorlib libraries; configuration rules are defined specifically for instance u2 in the top module to have the definition of leaf module as XOR (by default the leaf definition is multiplier). This example uses an instance clause with liblist to define the configuration rule.

```
//********Leaf module with the Multiplication definition
// Multiplication definition is compiled to the library "multlib"
// Command to be added in the synplify project file to compile a 
// specific HDL to a specific library is 
// add_file -verilog -lib multlib "leaf_mult.v"
module leaf
(
//Input Port
   input [7:0] d1,
   input [7:0] d2,
//Output Port
  output reg [15:0] dout
);
always@*
  dout = d1 * d2;
endmodule //EndModule
//********Leaf module with the XOR definition
// XOR definition is compiled to the library "xorlib"
// Command to be added in the synplify project file to compile a 
// specific HDL to a specific library is
// add_file -verilog -lib xorlib "leaf_xor.v"
```

```
module leaf
(
//Input Port
   input [7:0] d1,
   input [7:0] d2,
//Output Port
   output reg[15:0] dout
);
always@(*)
   dout = d1 \n\text{ d}2;
endmodule //EndModule
//********Top module definition
// Top module definition is compiled to the library "TOPLIB"
// Command to be added in the synplify project file to compile a
// specific HDL to a specific library is
// add_file -verilog -lib TOPLIB "top.v"
module top
(
//Input Port
   input [7:0] d1,
   input [7:0] d2,
   input [7:0] d3,
   input [7:0] d4,
//Output Port
  output [15:0] dout1,
  output [15:0] dout2
);
leaf
u1
(
   .d1(d1),
  .d2(d2),
   .dout(dout1)
);
leaf
u2
\left(.d1(d3),
  .d2(d4),
  .dout(dout2)
);
```

```
endmodule //End Module
//********Configuration Definition
// Configuration definition is compiled to the library "TOPLIB"
// Command to be added in the synplify project file to compile a 
// specific HDL to a specific library is
// add_file -verilog -lib TOPLIB "cfg.v"
config cfg;
   design TOPLIB.top;
   default liblist multlib xorlib TOPLIB; //By default the leaf 
      // definition is Multiplication definition 
   instance top.u2 liblist xorlib; //For instance u2 the default 
      // definition is overridden and the "leaf" definition is 
      // picked from "xorlib" which is XOR.
endconfig //EndConfiguration
```
#### **Example – Configuration with cell clause**

In the following example, different definitions of the leaf module are compiled into the multlib and xorlib libraries; a configuration rule is defined for cell leaf that picks the definition of the cell from the multlib library. This example uses a cell clause with a use clause to define the configuration rule.

```
//********Leaf module with the Multiplication definition
// Multiplication definition is compiled to the library "multlib"
// Command to be added in the synplify project file to compile a 
// specific HDL to a specific library is
// add file -verilog -lib multlib "leaf mult.v"
module leaf
(
//Input Port
   input [7:0] d1,
  input [7:0] d2,
//Output Port
  output reg [15:0] dout
);
always@*
  dout = d1 * d2;
endmodule //EndModule
//********Leaf module with the XOR definition
```

```
// XOR definition is compiled to the library "xorlib"
// Command to be added in the synplify project file to compile a 
// specific HDL to a specific library is
//add_file -verilog -lib xorlib "leaf_xor.v"
module leaf
(
//Input Port
   input [7:0] d1,
   input [7:0] d2,
//Output Port
   output reg[15:0] dout
);
always@(*)
   dout = d1 \triangle d2;
endmodule //EndModule
//********Top module definition
// Top module definition is compiled to the library "TOPLIB"
// Command to be added in the synplify project file to compile a 
// specific HDL to a specific library is
// add_file -verilog -lib TOPLIB "top.v"
module top
(
//Input Port
   input [7:0] d1,
   input [7:0] d2,
   input [7:0] d3,
   input [7:0] d4,
//Output Port
  output [15:0] dout1,
  output [15:0] dout2
);
leaf
111\left(.d1(d1),
  .d2(d2),
  .dout(dout1)
);
```

```
leaf
u2
(
   .d1(d3),
   .d2(d4),
   .dout(dout2)
);
endmodule //End Module
//********Configuration Definition
// Configuration definition is compiled to the library "TOPLIB"
// Command to be added in the synplify project file to compile a 
// specific HDL to a specific library is
// add_file -verilog -lib TOPLIB "cfg.v"
config cfg;
  design TOPLIB.top;
   default liblist xorlib multlib TOPLIB; //By default the leaf 
      // definition uses the XOR definition
   cell leaf use multlib.leaf; //Definition of the instances u1 and 
u2 
      // will be Multiplier which is picked from "multlib"
endconfig //EndConfiguration
```
#### **Example – Hierarchical reference of the module inside the configuration**

In the following example, different definitions of leaf are compiled into the multlib, addlib, and xorlib libraries; the configuration rule is defined for instance u2 that is referenced in the hierarchy as the lowest instance module using an instance clause.

```
//********Leaf module with the Multiplication definition
// Multiplication definition is compiled to the library "multlib"
// Command to be added in the synplify project file to compile a 
// specific HDL to a specific library is
// add file -verilog -lib multlib "leaf mult.v"
module leaf
(
//Input Port
   input [7:0] d1,
   input [7:0] d2,
//Output Port
  output reg [15:0] dout
);
```

```
// Sub module definition is compiled to the library "SUBLIB"
always@*
   dout = d1 * d2;endmodule //EndModule
//********Leaf module with the XOR definition
// XOR definition is compiled to the library "xorlib"
// Command to be added in the synplify project file to compile a 
// specific HDL to a specific library is
// add_file -verilog -lib xorlib "leaf_xor.v"
module leaf
(
//Input Port
   input [7:0] d1,
   input [7:0] d2,
//Output Port
   output reg[15:0] dout
);
always@(*)
   dout = d1 \wedge d2;
endmodule //EndModule
//********Leaf module with the ADDER definition
// ADDER definition is compiled to the library "addlib"
// Command to be added in the synplify project file to compile a 
// specific HDL to a specific library is
// add_file -verilog -lib xorlib "leaf_add.v"
module leaf
(
//Input Port
   input [7:0] d1,
   input [7:0] d2,
//Output Port
   output [15:0] dout
);
assign dout = d1 + d2;
endmodule
//********Sub module definition
// Command to be added in the synplify project file to compile a 
// specific HDL to a specific library is
// add_file -verilog -lib SUBLIB "sub.v"
```

```
module sub
(
//Input Port
   input [7:0] d1,
   input [7:0] d2,
   input [7:0] d3,
   input [7:0] d4,
//Output Port
   output [15:0] dout1,
   output [15:0] dout2
);
leaf
u1
(
   .d1(d1),
   .d2(d2),
   .dout(dout1)
);
leaf
u2
(
   .d1(d3),
   .d2(d4),
   .dout(dout2)
);
endmodule //End Module
//********Top module definition
// Top module definition is compiled to the library "TOPLIB"
// Command to be added in the synplify project file to compile a 
// specific HDL to a specific library is
// add_file -verilog -lib TOPLIB "top.v"
module top
(
//Input Port
   input [7:0] d1,
   input [7:0] d2,
   input [7:0] d3,
   input [7:0] d4,
//Output Port
   output [15:0] dout1,
   output [15:0] dout2
);
```

```
sub
u1
(
   .d1(d1),
   .d2(d2),
   .d3(d3),
   .d4(d4),
   .dout1(dout1),
   .dout2(dout2)
);
endmodule //End Module
//********Configuration Definition
// Configuration definition is compiled to the library "TOPLIB"
// Command to be added in the synplify project file to compile a 
// specific HDL to a specific library is
// add_file -verilog -lib TOPLIB "cfg.v"
config cfg;
   design TOPLIB.top;
   default liblist addlib multlib xorlib TOPLIB SUBLIB; //By 
default, 
      //the leaf definition uses the ADDER definition
   instance top.u1.u2 liblist xorlib multlib; //For instances u2 is 
      //referred hierarchy to lowest instances and the default 
definition 
      //is overridden by XOR definition for this instanceendconfig 
//EndConfiguration
```
## **Limitations**

- Verilog configuration support is limited to single configuration.
- Nested configuration is not supported.
- Top-level design name in the project file must match the top-level design name in the design clause of the configuration construct.
- A use clause with the cell name or library name omitted is not supported.
- The case where the configuration name and the module name are the same is not supported.
- Mixed HDL configuration is not supported.
- Multiple top levels in the design clause are not supported.
- Compiling the same configuration file to multiple libraries is not supported.

## <span id="page-308-1"></span>**Localparams**

In Verilog 2001, localparams (constants that cannot be redefined or modified) follow the same parameter rules in regard to size and sign.

### Example:

```
parameter ONE = 1
localparam TWO=2*ONE
localparam [3:0] THREE=TWO+1;
localparam signed [31:0] FOUR=2*TWO;
```
## <span id="page-308-2"></span>**\$signed and \$unsigned Built-in Functions**

In Verilog 2001, the built-in Verilog 2001 functions can be used to convert types between signed and unsigned.

```
c = $signed (s); /* Assign signed valued of s to c. */
d = $unsigned (s); /* Assign unsigned valued of s to d. */
```
## <span id="page-308-0"></span>**\$clog2 Constant Math Function**

Verilog-2005 includes the \$clog2 constant math function which returns the value of the log base-2 for the argument passed. This system function can be used to compute the minimum address width necessary to address a memory of a given size or the minimum vector width necessary to represent a given number of states.

### **Syntax**

#### **\$clog2(***argument***)**

In the above syntax, argument is an integer or vector.

### **[Example 1 – Constant Math Function Counter](#page-717-0)**

```
module top 
#( parameter COUNT = 256 ) 
//Input
( input clk, 
   input rst, 
//Output
//Function used to compute width based on COUNT value of counter: 
   output [$clog2(COUNT)-1:0] dout ); 
reg[$clog2(COUNT)-1:0]count; 
always@(posedge clk) 
begin 
   if(rst) 
      count = 'b0;
   else 
      count = count + 1'b1;end 
assign dout = count;
endmodule
```
### **[Example 2 – Constant Math Function RAM](#page-717-1)**

```
module top 
# 
( parameter DEPTH = 256, 
  parameter WIDTH = 16 ) 
( 
//Input 
   input clk, 
   input we, 
   input rst, 
//Function used to compute width of address based on depth of RAM:
   input [$clog2(DEPTH)-1:0] addr, 
   input [WIDTH-1:0] din, 
//Output 
   output reg[WIDTH-1:0] dout ); 
req[WDTH-1:0] mem[(DEFH-1:0];
always @ (posedge clk) 
   if (rst == 1)dout = 0;else 
      dout = mem[addr];
```

```
always @(posedge clk) 
   if (we) mem[addr] = \text{d}in;endmodule
```
## <span id="page-310-0"></span>**Generate Statement**

The newer Verilog 2005 generate statement is now supported in Verilog 2001. Defparams, parameters, and function and task declarations within generate statements are supported. In addition, the naming scheme for registers and instances is enhanced to include closer correlation to specified generate symbolic hierarchies. Generated data types have unique identifier names and can be referenced hierarchically. Generate statements are created using one of the following three methods: generate-loop, generate-conditional, or generatecase.

```
// for loop
generate
begin:G1
  genvar i;
   for (i=0; i<=7; i=i+1)begin :inst
      adder8 add (sum [8*i+7 : 8*i], c0[i+1], 
      a[8*1+7:8*1], b[8*1+7:8*1], c0[i]);end
end
endgenerate
// if-else
generate
   if (adder_width < 8)
      ripple carry # (adder width) u1 (a, b, sum);
   else
      carry look ahead # (adder width) u1 (a, b, sum);
endgenerate
// case
parameter WIDTH=1;
generate
  case (WIDTH)
      1: adder1 x1 (c0, sum, a, b, ci);
      2: adder2 x1 (c0, sum, a, b, ci);
      default: adder # width (c0, sum, a, b, ci);
   endcase
endgenerate
```
## <span id="page-311-0"></span>**Automatic Task Declaration**

In Verilog 2001, tasks can be declared as automatic to dynamically allocate new storage each time the task is called and then automatically release the storage when the task exits. Because there is no retention of tasks from one call to another as in the case of static tasks, the potential conflict of two concurrent calls to the same task interfering with each other is avoided. Automatic tasks make it possible to use recursive tasks.

This is the syntax for declaring an automatic task:

```
task automatic taskName (argument [, argument , ...]) ;
```
Arguments to automatic tasks can include any language-defined data type (reg, wire, integer, logic, bit, int, longint, or shortint) or a user-defined datatype (typedef, struct, or enum). Multidimensional array arguments are not supported.

Automatic tasks can be synthesized but, like loop constructs, the synthesis tool must be able to statically determine how many levels of recursive calls are to be made. Automatic (recursive) tasks are used to calculate the factorial of a given number.

## Example

```
out1 = out1 * operand;
module automatic task (input byte in1,
   output bit [8:0] dout);
parameter FACT_OP = 3;
bit [8:0] dout tmp;
task automatic factorial(input byte operand, 
   output bit [8:0] out1);
integer nFuncCall = 0;
begin
   if (operand == 0)
  begin
      out1 = 1;end
   else
  begin
     nFuncCall++; 
      factorial((operand-1), out1);
   end
end
endtask
```

```
always_comb
factorial(FACT_OP,dout_tmp);
assign dout = dout tmp + in1 ;
endmodule
```
## <span id="page-312-0"></span>**Multidimensional Arrays**

In Verilog 2001, arrays are declared by specifying the element address ranges after the declared identifiers. Use a constant expression, when specifying the indices for the array. The constant expression value can be a positive integer, negative integer, or zero. Refer to the following examples.

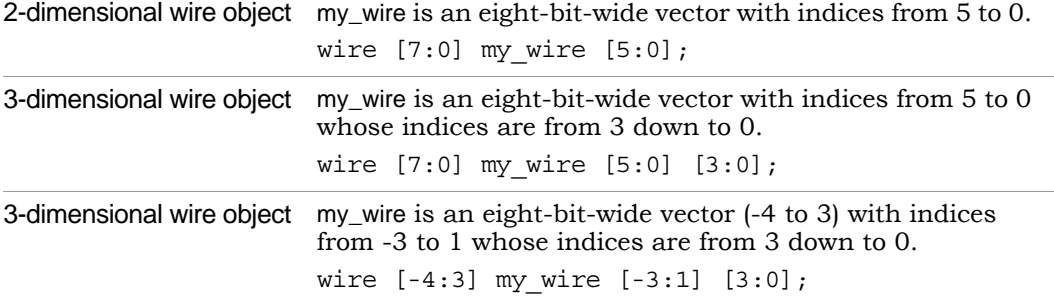

These examples apply to register types too:

```
reg [3:0] mem[7:0]; // A regular memory of 8 words with 4
   //bits/word.
```
**reg** [3:0] mem[7:0][3:0]; // A memory of memories.

There is a Verilog restriction which prohibits bit access into memory words. Verilog 2001 removes all such restrictions. This applies equally to wires types. For example:

```
wire[3:0] my_wire[3:0];
assign y = my\_wire[2][1]; // refers to bit 1 of 2<sup>nd</sup> word (word//does not imply storage here) of my wire.
```
## <span id="page-313-0"></span>**Variable Partial Select**

In Verilog 2001, indexed partial select expressions (+: and -:), which use a variable range to provide access to a word or part of a word, are supported. The software extracts the size of the operators at compile time, but the index expression range can remain dynamic. You can use the partial select operators to index any non-scalar variable.

The syntax to use these operators is described below.

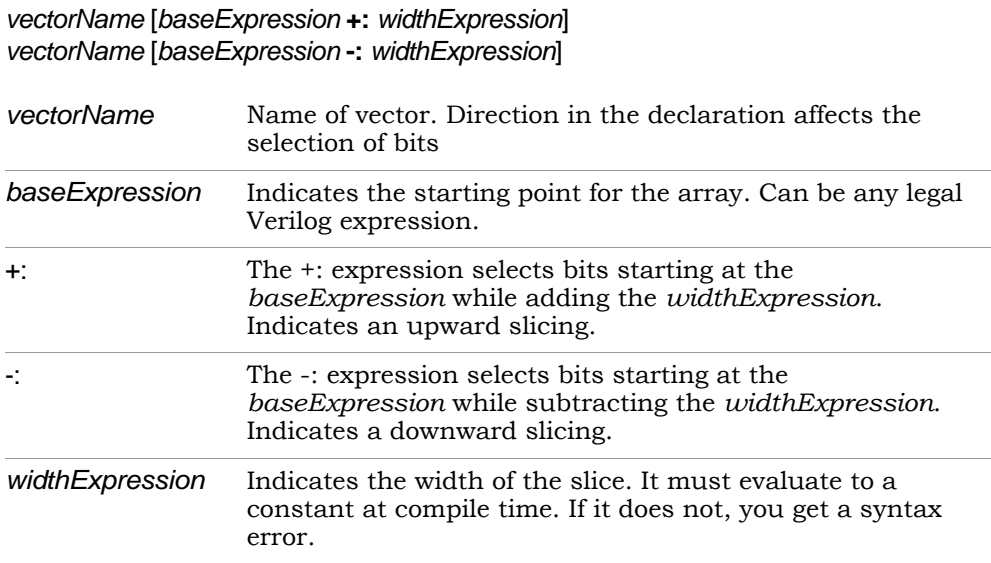

This is an example using partial select expressions:

```
module part_select_support (down vect, up vect, out1, out2, out3);
output [7:0] out1;
output [1:0] out2;
output [7:0] out3;
input [31:0] down_vect;
input [0:31] up_vect;
wire [31:0] down vect;
wire [0:31] up vect;
wire [7:0] out1;
wire [1:0] out2;
wire [7:0] out3;
wire [5:0] index1;
assign index1 = 1;
```

```
assign out1 = down vect [index1+:8]; // resolves to [8:1]assign out2 = down vect [index1-:8]; // should resolve to [1:0],
  // but resolves to constant 2'b00 instead 
assign out3 = up vect[index1+:8]; // resolves to [1:8]endmodule
```
For the Verilog code above, the following description explains how to validate partial select assignments to out2:

- The compiler first determines how to slice down\_vect.
	- down vect is an array of  $[31:0]$
	- $-$  assign out 2 = down vect  $[1 -: 8]$  will slice down vect starting at value 1 down to  $-6$  as  $[1: -6]$ , which includes  $[1, 0, -1, -2, -3, -4, -5, -6]$
- Then, the compiler assigns the respective bits to the outputs.
	- $-$  out2  $[0]$  = down vect  $[-6]$ out2  $[1]$  = down\_vect  $[-5]$
	- Negative ranges cannot be specified, so out2 is tied to "00".
	- Therefore, change the following expression in the code to: assign out  $2 =$  down vect  $[1 - 2]$ , which resolves to down vect  $[1,0]$

## <span id="page-314-0"></span>**Cross-Module Referencing**

Cross-module referencing is a method of accessing an element across modules in Verilog and SystemVerilog. Verilog supports accessing elements across different scopes using the hierarchical reference (.) operator. Crossmodule referencing can also be done on the variable of any of the data types available in SystemVerilog.

Cross-module referencing can be downward or upward, starting with the top module.

### **Downward Cross-Module Referencing**

In downward cross-module referencing, you reference elements of lower-level modules in the higher-level modules through instantiated names. This is the syntax for a downward cross-module reference:

*port/variable* **=** *inst1***.***inst2***.***value***;** // XMR Read

*inst1***.***inst2***.***port/variable* **=** *value***;** // XMR Write

In this syntax, *inst1* is the name of an instance instantiated in the top module and *inst2* is the name of an instance instantiated in *inst1*. *Value* can be a constant, parameter, or variable. *Port*/*variable* is defined/declared once in the current module.

## [Example – Downward Read Cross-Module Reference](#page-720-0)

```
module top (
   input a, 
   input b,
   output c,
   output d );
sub inst1 (.a(a), .b(b), .c(c));
assign d = \text{inst1.a};endmodule
module sub (
   input a, 
   input b,
   output c );
assign c = a \& b;endmodule
```
Example – Downward Write Cross-Module Reference

```
module top 
( input a, 
   input b, 
   output c, 
   output d 
); 
sub inst1 (.a(a), .b(b), .c(c), .d(d));
assign top.instl.d = a;
endmodule
module sub 
( input a, 
   input b, 
  output c, 
  output d 
); 
assign c = a \& b;endmodule
```
## **Upward Cross-Module Referencing**

In upward cross-module referencing, a lower-level module references items in a higher-level module in the hierarchy through the name of the top module.

This is the syntax for an upward reference from a lower module:

*port/variable* **=** *top***.***inst1***.***inst2***.***value***;** // XMR Read

*top***.***inst1***.***inst2***.***port/variable* **=** *value***;** // XMR Write

The starting reference is the top-level module. In this syntax, *top* is the name of the top-level module, *inst1* is the name of an instance instantiated in top module and *inst2* is the name of an instance instantiated in *inst1*. Value can be a constant, parameter, or variable. *Port/variable* is the one defined/declared in the current module.

### [Example – Upward Read Cross-Module Reference](#page-721-0)

```
module top (
   input a, 
   input b,
   output c,
   output d );
sub inst1 (a(a), b(b), c(c), d(d));
endmodule
module sub (
   input a, 
  input b,
  output c,
  output d );
assign c = a \& b;
assign d = top.a;endmodule
```
## **Limitations**

The following limitations currently exist with cross-module referencing:

- Cross-module referencing through an array of instances is not supported.
- Cross-module referencing into generate blocks is not supported.
- In upward cross-module referencing, the reference must be an absolute path (an absolute path is always from the top-level module).
- Functions and tasks cannot be accessed through cross-module reference notation.
- You can only use cross-module referencing with Verilog/SystemVerilog elements. You cannot access VHDL elements with hierarchical references.

## <span id="page-317-0"></span>**ifndef and elsif Compiler Directives**

Verilog 2001 supports the `ifndef and `elsif compiler directives. Note that the `ifndef directive is the opposite of `ifdef.

```
module top(output out);
   `ifndef a
     assign out = 1'b01;
   `elsif b
     assign out = 1'b10;`else
     assign out = 1'b00;
   `endif
endmodule
```
# Verilog Synthesis Guidelines

This section provides guidelines for synthesis using Verilog and covers the following topics:

- [General Synthesis Guidelines, on page 319](#page-318-0)
- [Library Support in Verilog, on page 320](#page-319-0)
- [Constant Function Syntax Restrictions, on page 324](#page-323-0)
- [Multi-dimensional Array Syntax Restrictions, on page 325](#page-324-0)
- [Signed Multipliers in Verilog, on page 326](#page-325-0)
- [Verilog Language Guidelines: always Blocks, on page 327](#page-326-0)
- [Initial Values in Verilog, on page 328](#page-327-0)
- [Cross-language Parameter Passing in Mixed HDL, on page 330](#page-329-0)
- [Library Directory Specification for the Verilog Compiler, on page 331](#page-330-0)

## <span id="page-318-0"></span>**General Synthesis Guidelines**

Some general guidelines are presented here to help you synthesize your Verilog design. See [Verilog Module Template, on page 332](#page-331-0) for additional information.

- Top-level module The synthesis tool picks the last module compiled that is not referenced in another module as the top-level module. Module selection can be overridden from the Verilog panel of the Implementation Options dialog box.
- Simulate your design before synthesis to expose logic errors. Logic errors that you do not catch are passed through the synthesis tool, and the synthesized results will contain the same logic errors.
- Simulate your design after placement and routing Have the place-androute tool generate a post placement and routing (timing-accurate) simulation netlist, and do a final simulation before programming your devices.
- Avoid asynchronous state machines To use the synthesis tool for asynchronous state machines, make a netlist of technology primitives from your target library.
- Level-sensitive latches For modeling level-sensitive latches, use continuous assignment statements.

## <span id="page-319-0"></span>**Library Support in Verilog**

Verilog libraries are used to compile design units; this is similar to VHDL libraries. Use the libraries in Verilog to support mixed-HDL designs, where the VHDL design includes instances of a Verilog module that is compiled into a specific library. Library support in Verilog can be used with Verilog 2001 and SystemVerilog designs.

### **Compiling Design Units into Libraries**

By default, the Verilog source files are compiled into the work library. You can compile these Verilog source files into any user-defined library.

To compile a Verilog file into a user-defined library:

1. Select the file in the Project view.

The library name appears next to the filename; it directly follows the filename.

- 2. Right-click and select File Options from the popup menu. Specify the name for your library in the Library Names field. You can:
	- Compile multiple files into the same library.
	- Also compile the same file into multiple libraries.

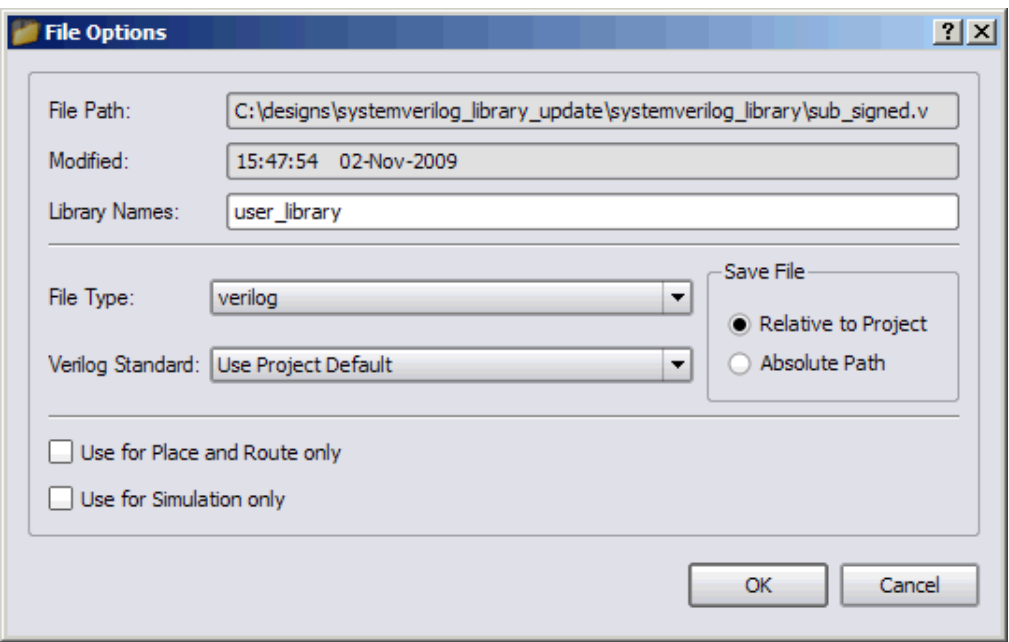

### **Searching for Verilog Design Units in Mixed-HDL Designs**

When a VHDL file references a Verilog design unit, the compiler first searches the corresponding library for which the VHDL file was compiled. If the Verilog design unit is not found in the user-defined library for which the VHDL file was compiled, the compiler searches the work library and then all the other Verilog libraries.

Therefore, to use a specific Verilog design unit in the VHDL file, compile the Verilog file into the same user-defined library for which the corresponding VHDL file was compiled. You cannot use the VHDL library clause for Verilog libraries.

### **Specifying the Verilog Top-level Module**

To set the Verilog top-level module for a user-defined library, use *library-Name*.*moduleName* in the Top Level Module field on the Verilog tab of the Implementation Options dialog box. You can also specify the following equivalent Tcl command:

set option -top module "signed.top"

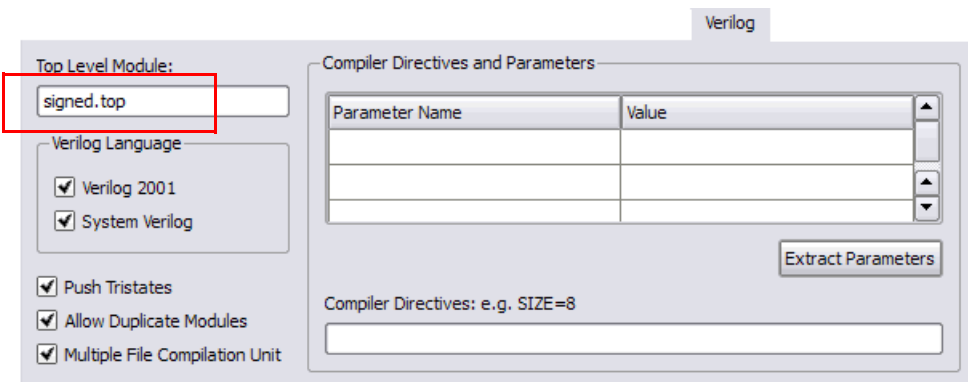

## **Limitations**

The following functions are not supported:

- Direct Entity Instantiation
- Configuration for Verilog Instances

Example 1: Specifying Verilog Top-level Module—Compiled to the Non-work Library

```
//top_unsigned.v compiled into a user defined library – "unsigned"
//add_file -verilog -lib unsigned "./top_unsigned.v"
module top ( input unsigned [7:0] a, b,
output unsigned [15:0] result );
assign result = a * b;
endmodule
```

```
//top_signed.v compiled into a user defined library – "signed"
//add_file -verilog -lib signed "./top_signed.v"
module top ( input signed [7:0] a, b,
output signed [15:0] result );
assign result = a * b;
endmodule
```
To set the top-level module from the signed library:

- Specify the prefix library name for the module in the Top Level Module option in the Verilog panel of the Implementation Options dialog box.
- set option -top module "signed.top"

#### Example 2: Referencing Verilog Module from VHDL

This example includes two versions of the Verilog sub module that are compiled into the signed\_lib and unsigned\_lib libraries. The compiler uses the sub module from unsigned\_lib when the top.vhd is compiled into unsigned lib.

```
//Sub module sub in sub_unsigned is compiled into unsigned_lib
//add_file -verilog -lib unsigned_lib "./sub_unsigned.v"
module sub ( input unsigned [7:0] a, b,
output unsigned [15:0] result );
assign result = a * b;
endmodule 
//Sub module sub in sub_signed is compiled into signed_lib
//add_file -verilog -lib signed_lib "./sub_signed.v"
module sub ( input signed [7:0] a, b,
output signed [15:0] result );
assign result = a * b;
endmodule 
//VHDL Top module top is compiled into unsigned_lib library
// add_file -vhdl -lib unsigned_lib "./top.vhd"
LIBRARY ieee;
USE ieee.std_logic_1164.ALL;
ENTITY top IS
GENERIC(
size t : integer := 8
);
  PORT( a top : IN std logic vector(size t-1 DOWNTO 0);
  b_top : IN std_logic_vector(size_t-1 DOWNTO 0); 
  result top : OUT std logic vector(2*size t-1 DOWNTO 0)
);
```

```
END top;
ARCHITECTURE RTL OF top IS
component sub
   PORT(a : IN std logic vector(7 DOWNTO 0);
   b : IN std logic vector(7 DOWNTO 0);
   result : OUT std logic vector(15 DOWNTO 0));
END component;
BEGIN
U1 : sub 
   PORT MAP (
      a \Rightarrow a \text{top},b \Rightarrow b \text{top},result => result_top
);
END ARCHITECTURE RTL;
```
## <span id="page-323-0"></span>**Constant Function Syntax Restrictions**

For Verilog 2001, the syntax for constant functions is identical to the existing function definitions in Verilog. Restrictions on constant functions are as follows:

- No hierarchal references are allowed
- Any function calls inside constant functions must be constant functions
- System tasks inside constant functions are ignored
- System functions inside constant functions are illegal
- Any parameter references inside a constant function should be visible
- All identifiers, except arguments and parameters, should be local to the constant function
- Constant functions are illegal inside the scope of a generate statement
## **Multi-dimensional Array Syntax Restrictions**

For Verilog 2001, the following examples show multi-dimensional array syntax restrictions.

```
reg [3:0] arrayb [7:0][0:255];
arrayb[1] = 0;// Illegal Syntax - Attempt to write to elements [1][0]..[1][255]
arrayb[1][12:31] = 0;// Illegal Syntax - Attempt to write to elements [1] [12]..[1] [31]arrayb[1][0] = 0;// Okay. Assigns 32'b0 to the word referenced by indices [1][0]
Arrayb[22] [8] = 0;// Semantic Error, There is no word 8 in 2nd dimension.
```
When using multi-dimension arrays, the association is always from right-toleft while the declarations are left-to-right.

#### Example 1

```
module test (input a,b, output z, input clk, in1, in2);
req tmp [0:1] [1:0];
always @(posedge clk)
begin
   tmp[1][0] \leq a \land b;tmp[1][1] < = a & b;tmp[0][0] \leq a | b;tmp[0][1] <= a &amp;~ b;end
assign z = \text{tmp}[in1][in2];endmodule
```
### Example 2

```
module bb(input [2:0] in, output [2:0] out) 
  /* synthesis syn black box */;endmodule
module top(input [2:0] in, input [2:1] d1, output [2:0] out);
wire [2:0] w1[2:1];
wire [2:0] w2[2:1];
```

```
generate
begin : ABCD
  genvar i;
   for(i=1; i < 3; i = i+1)
  begin : CDEF
      assign w1[i] = in;bb my bb(w1[i], w2[i]);
   end
end
endgenerate
assign out = w2[d1];
endmodule
```
## **Signed Multipliers in Verilog**

*This section applies only to those using Verilog compilers earlier than version 2001.* 

The software contains an updated signed multiplier module generator. A signed multiplier is used in Verilog whenever you multiply signed numbers. Because earlier versions of Verilog compilers do not support signed data types, an example is provided on how to write a signed multiplier in your Verilog design:

```
module smul4(a, b, clk, result); 
input [3:0]a; 
input [3:0]b; 
input clk; 
output [7:0] result;
wire [3:0] inputa signbits, inputb signbits;
reg [3:0]inputa; 
reg [3:0]inputb; 
reg [7:0]out, result; 
assign inputa signbits = {4{inputa[3]}};assign inputb signbits = {4{imputb[3]}};always @(inputa or inputb or inputa signbits or inputb signbits)
begin 
   out = \{inputa signbits,inputa\} * \{inputb signbits,inputb\};end
```

```
always @(posedge clk) 
begin 
   inputa = a;
   inputb = b;result = out;end 
endmodule
```
## **Verilog Language Guidelines: always Blocks**

An always block can have more than one event control argument, provided they are all edge-triggered events or all signals; these two kinds of arguments cannot be mixed in the same always block.

### **Examples**

// OK: Both arguments are edge-triggered events always @(posedge clk or posedge rst) // OK: Both arguments are signals always @(A or B) // No good: One edge-triggered event, one signal always @(posedge clk or rst)

An always block represents either sequential logic or combinational logic. The one exception is that you can have an always block that specifies level-sensitive latches and combinational logic. Avoid this style, however, because it is error prone and can lead to unwanted level-sensitive latches.

An event expression with posedge/negedge keywords implies edge-triggered sequential logic; and without posedge/negedge keywords implies combinational logic, a level-sensitive latch, or both.

Each sequential always block is triggered from exactly one clock (and optional sets and resets).

You must declare every signal assigned a value inside an always block as a reg or integer. An integer is a 32-bit quantity by default, and is used with the Verilog operators to do two's complement arithmetic.

#### **Syntax:**

**integer** [*msb***:***lsb*] *identifier* **;**

Avoid combinational loops in always blocks. Make sure all signals assigned in a combinational always block are explicitly assigned values every time the always block executes, otherwise the synthesis tool needs to insert level-sensitive latches in the design to hold the last value for the paths that do not assign values. This is a common source of errors, so the tool issues a warning message that latches are being inserted into your design.

You will get an error message if you have combinational loops in your design that are not recognized as level-sensitive latches by the synthesis tool (for example if you have an asynchronous state machine).

It is illegal to have a given bit of the same reg or integer variable assigned in more than one always block.

Assigning a 'bx to a signal is interpreted as a "don't care" (there is no 'bx value in hardware); the synthesis tool then creates the hardware with the most efficient design.

## **Initial Values in Verilog**

In Verilog, you can now store and pass initial values that the synthesis software previously ignored. Initial values specified in Verilog only affect the compiler output. This ensures that the synthesis results match the simulation results. For initial values for RAM, see [Initial Values for RAMs, on](#page-589-0)  [page 590.](#page-589-0)

### **Initial Values for Registers**

The synthesis compiler reads the procedural assign statements with initial values. It then stores the values, propagates them to inferred logic, and passes them down stream. The initial values only affect the output of the compiler; initial value properties are not forward-annotated to the final netlist.

initialization values are still propagated forward. If bits of a register are If synthesis removes an unassigned register that has an initial value, the unassigned, the compiler removes the unassigned bits and propagates the initial value.

In the following example (without an initial value specified), register one does not get any input. If it is not initialized, it is removed during the optimization process:

RTL View

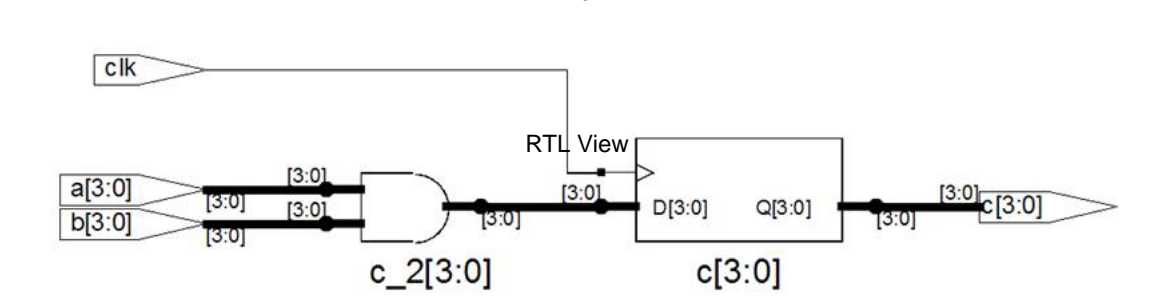

However, if the register is initialized to a value of 1, the compiler ensures that the initial value is used in synthesis.

```
module top(a, b, c, clk); 
input clk; 
input [3:0]a, b; 
output [3:0]c;reg [3:0]c =3'b1100; 
always@(posedge clk) 
   begin 
      c == a & b;end 
endmodule
```
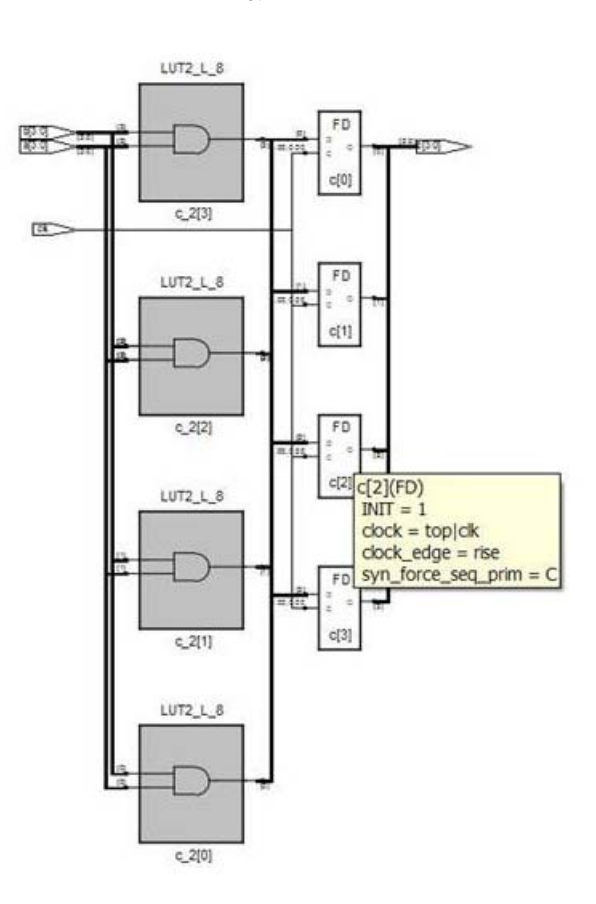

Technology View

## **Cross-language Parameter Passing in Mixed HDL**

The compiler supports the passing of parameters for integers, natural numbers, real numbers, and strings from Verilog to VHDL. The compiler also supports the passing of these same generics from VHDL to Verilog.

## **Library Directory Specification for the Verilog Compiler**

Currently, if a module is instantiated in a module top without a module definition, the Verilog compiler errors out. Verilog simulators provide a command line switch (-y *libraryDirectory*) to specify a set of library directories which the compiler searches.

Library directories are specified in the Library Directories section in the Verilog panel of the Implementations Options dialog box.

#### **Example:**

If the project has one Verilog file specified

```
module foo(input a, b, output z);
foobar u1 (a, b, z);
endmodule
```
and the project directories D:/libdir and D:/lib2dir are specified as the library directories, the following is passed

**c\_ver** *some options* **-y "D:/libdir" -y "D:/lib2dir"** *more options* **foo.v**

to the Verilog compiler. Then, if foobar.v exists in one of the specified directories, it is loaded into the compiler.

# Verilog Module Template

Hardware designs can include combinational logic, sequential logic, state machines, and memory. These elements are described in the Verilog module. You also can create hardware by directly instantiating built-in gates into your design (in addition to instantiating your own modules).

Within a Verilog module you can describe hardware with one or more continuous assignments, always blocks, module instantiations, and gate instantiations. The order of these statements within the module is irrelevant, and all execute concurrently. The following is the Verilog module template:

```
module <top module name>(<port list>);
/* Port declarations. followed by wire,
   reg, integer, task and function declarations */
/* Describe hardware with one or more continuous assignments, 
   always blocks, module instantiations and gate instantiations */
// Continuous assignment
wire <result signal name>;
assign <result signal name> = <expression>;
// always block
always @(<event expression>)
begin
  // Procedural assignments
  // if statements
   // case, casex, and casez statements
   // while, repeat and for loops
   // user task and user function calls
end
// Module instantiation
<module_name> <instance_name> (<port_list>);
// Instantiation of built-in gate primitive
gate type keyword (<port list>);
endmodule
```
The statements between the begin and end statements in an always block execute sequentially from top to bottom. If you have a fork-join statement in an always block, the statements within the fork-join execute concurrently.

A disable statement can be included to terminate an active procedure within a module. As shown in the example, including a disable statement in the begin/end block prevents the out2 =(in1 | in2) expression from being executed.

```
always@(in1, in2)
begin : comb1
   out1 = (in1 \& in2);disable comb1;
   out2 = (in1 \mid in2);endendmodule
```
You can add comments in Verilog by preceding your comment text with // (two forward slashes). Any text from the slashes to the end of the line is treated as a comment, and is ignored by the synthesis tool. To create a block comment, start the comment with /\* (forward slash followed by asterisk) and end the comment with \*/ (asterisk followed by forward slash). A block comment can span any number of lines but cannot be nested inside another block comment.

## Scalable Modules

This section describes creating and using scalable Verilog modules. The topics include:

- [Creating a Scalable Module, on page 333](#page-332-0)
- [Using Scalable Modules, on page 334](#page-333-0)

## <span id="page-332-0"></span>**Creating a Scalable Module**

You can create a Verilog module that is scalable, so that it can be stretched or shrunk to handle a user-specified number of bits in the port list buses.

Declare parameters with default parameter values. The parameters can be used to represent bus sizes inside a module.

#### **Syntax**

**parameter** *parameterName* **=** *value* **;**

You can define more than one parameter per declaration by using commaseparated *parameterName* **=** *value* pairs.

### **Example**

```
parameter size = 1;parameter word size = 16, byte size = 8;
```
## <span id="page-333-0"></span>**Using Scalable Modules**

To use scalable modules, instantiate the scalable module and then override the default parameter value with the defparam keyword. Give the instance name of the module you are overriding, the parameter name, and the new value.

### **Syntax**

**defparam** *instanceName***.***parameterName* **=** *newValue* **;**

### **Example**

```
big register my register (q, data, clk, rst);
defparam my register.size = 64;
```
Combine the instantiation and the override in one statement. Use a # (hash mark) immediately after the module name in the instantiation, and give the new parameter value. To override more than one parameter value, use a comma-separated list of new values.

### **Syntax**

*moduleName* **# (***newValuesList***)** *instanceName* **(***portList***) ;**

### **Example**

```
big register #(64) my register (q, data, clk, rst);
```
### **Creating a Scalable Adder**

```
module adder(cout, sum, a, b, cin);
/* Declare a parameter, and give a default value */
parameter size = 1;output cout;
/* Notice that sum, a, and b use the value of the size parameter */
output [size-1:0] sum;
input [size-1:0] a, b;
input cin;
assign \{ \text{cout, sum} \} = a - b - \text{cin;}endmodule
```
### **Scaling by Overriding a Parameter Value with defparam**

You can instantiate a Verilog module for the VHDL entity adder and override its size parameter using the following statement highlighted in the Verilog code:

```
module adder8(cout, sum, a, b, cin);
output cout;
output [7:0] sum;
input [7:0] a, b;
input cin;
adder my adder (cout, sum, a, b, cin);
// Creates my adder as an eight bit adder
defparam my adder.size = 8;endmodule
```
### **Scaling by Overriding the Parameter Value with #**

```
module adder16(cout, sum, a, b, cin);
output cout;
```
You can define a parameter at this level of hierarchy and pass that value down to a lower-level instance. In this example, a parameter called my\_size is declared. You can declare a parameter with the same name as the lower level name (size) because this level of hierarchy has a different name range than the lower level and there is no conflict – but there is no correspondence between the two names either, so you must explicitly pass the parameter value down through the hierarchy.

```
parameter my_size = 16; // I want a 16-bit adder
output [my_size-1:0] sum;
input [my_size-1:0] a, b;
input cin;
/* my_size overrides size inside instance my_adder of adder */
// Creates my_adder as a 16-bit adder
adder \#(my size) my adder (cout, sum, a, b, cin);
endmodule
```
# Combinational Logic

Combinational logic is hardware with output values based on some function of the current input values. There is no clock, and no saved states. Most hardware is a mixture of combinational and sequential logic.

You create combinational logic with an always block and/or continuous assignments.

## **Combinational Logic Examples**

The following combinational logic synthesis examples are included in the *installDirectory*/examples/verilog/common\_rtl/combinat directory:

- Adders
- ALU
- Bus Sorter
- 3-to-8 Decoder
- 8-to-3 Priority Encoders
- Comparator
- Multiplexers (concurrent signal assignments, case statements, or if-thenelse statements can be used to create multiplexers; the tool automatically creates parallel multiplexers when the conditions in the branches are mutually exclusive)
- Parity Generator

• Tristate Drivers

## **always Blocks for Combinational Logic**

Use the Verilog always blocks to model combinational logic as shown in the following template.

```
always @(event_expression)
begin
   // Procedural assignment statements,
   // if, case, casex, and casez statements
   // while, repeat, and for loops
   // task and function calls
end
```
When modeling combinational logic with always blocks, keep the following in mind:

- The always block must have exactly one event control (@(*event\_ expression*)) in it, located immediately after the always keyword.
- List all signals feeding into the combinational logic in the event expression. This includes all signals that affect signals that are assigned inside the always block. List all signals on the right side of an assignment inside an always block. The tool assumes that the sensitivity list is complete, and generates the desired hardware. However, it will issue a warning message if any signals on the right side of an assignment inside an always block are not listed, because your pre- and post-synthesis simulation results might not match.
- You must explicitly declare as reg or integer all signals you assign in the always block.
- your design that are not recognized as level-sensitive latches by **Note:** Make sure all signals assigned in a combinational always block are explicitly assigned values each time the always block executes. Otherwise, the synthesis tool must insert level-sensitive latches in your design to hold the last value for the paths that do not assign values. This will occur, for instance, if there are combinational loops in your design. This often represents a coding error. The synthesis tool issues a warning message that latches are being inserted into your design because of combinational loops. You will get an error message if you have combinational loops in the synthesis tool.

#### **Event Expression**

Every always block must have one event control (@(*event\_expression*)), that specifies the signal transitions that trigger the always block to execute. This is analogous to specifying the inputs to logic on a schematic by drawing wires to gate inputs. If there is more than one signal, separate the names with the or keyword.

Syntax

```
always @ (signal1 or signal2 ...)
```
Example

```
/* The first line of an always block for a multiplexer that
   triggers when 'a', 'b' or 'sel' changes */
always @(a or b or sel)
```
Locate the event control immediately after the always keyword. Do not use the posedge or negedge keywords in the event expression; they imply edge-sensitive sequential logic.

#### Example: Multiplexer

See also [Comma-separated Sensitivity List, on page 296.](#page-295-0)

```
module mux (out, a, b, sel);
output out;
input a, b, sel;
reg out;
always @(a or b or sel)
begin
   if (sel)
     out = a;else
     out = b;end
endmodule
```
## **Continuous Assignments for Combinational Logic**

Use continuous assignments to model combinational logic. To create a continuous assignment:

1. Declare the assigned signal as a wire using the syntax:

**wire** [*msb***:***lsb*] *result\_signal* **;**

2. Specify your assignment with the assign keyword, and give the expression (value) to assign.

```
assign result_signal = expression ;
```
or ...

Combine the wire declaration and assignment into one statement:

**wire** [*msb***:***lsb*] *result\_signal* **=** *expression* **;**

Each time a signal on the right side of the equal sign (=) changes value, the expression re-evaluates, and the result is assigned to the signal on the left side of the equal sign. You can use any of the built-in operators to create the expression.

The bus range [msb **:** lsb] is only necessary if your signal is a bus (more than one bit wide).

All outputs and inouts to modules default to wires; therefore the wire declaration is redundant for outputs and inouts and assign *result\_signal* = *expression* is sufficient.

### **Example: Bit-wise AND**

```
module bitand (out, a, b);
output [3:0] out;
input [3:0] a, b;
/* This wire declaration is not required because "out" is an 
   output in the port list */
wire [3:0] out;
assign out = a \& b;
endmodule
```
#### **Example: 8-bit Adder**

```
module adder 8 (cout, sum, a, b, cin);
output cout;
output [7:0] sum;
input cin;
input [7:0] a, b;
assign \{ \text{cout, sum} \} = a - b - \text{cin;}endmodule
```
## **Signed Multipliers**

A signed multiplier is inferred whenever you multiply signed numbers in Verilog 2001 or VHDL. However, Verilog 95 does not support signed data types. If your Verilog code does not use the Verilog 2001 standard, you can implement a signed multiplier in the following way:

```
module smul4(a, b, clk, result); 
input [3:0]a; 
input [3:0]b; 
input clk; 
output [7:0] result;
reg [3:0]inputa; 
reg [3:0]inputb; 
reg [7:0]out, result;
always @(inputa or inputb) 
begin 
   out = \{\{4\{\text{inputa}[3]\}\}\, inputa} * \{\{4\{\text{inputb}[3]\}\}\, inputb};
end
always @(posedge clk) 
begin 
   inputa = a;
   inputb = b;result = out;end 
endmodule
```
# Sequential Logic

Sequential logic is hardware that has an internal state or memory. The state elements are either flip-flops that update on the active edge of a clock signal or level-sensitive latches that update during the active level of a clock signal.

Because of the internal state, the output values might depend not only on the current input values, but also on input values at previous times. A state machine is sequential logic where the updated state values depend on the previous state values. There are standard ways of modeling state machines in Verilog. Most hardware is a mixture of combinational and sequential logic.

You create sequential logic with always blocks and/or continuous assignments.

## **Sequential Logic Examples**

The following sequential logic synthesis examples are included in the *install-Directory*/examples/verilog/common\_rtl/sequentl directory:

- Flip-flops and level-sensitive latches
- Counters (up, down, and up/down)
- Register file
- Shift registers
- State machines

For additional information on synthesizing flip-flops and latches, see these topics:

- [Flip-flops Using always Blocks, on page 343](#page-342-0)
- [Level-sensitive Latches, on page 344](#page-343-0)
- [Sets and Resets, on page 347](#page-346-0)
- [SRL Inference, on page 351](#page-350-0)

## <span id="page-342-0"></span>**Flip-flops Using always Blocks**

To create flip-flops/registers, assign values to the signals in an always block, and specify the active clock edge in the event expression.

#### **always Block Template**

```
always @(event_expression)
begin
   // Procedural statements
end
```
The always block must have one event control (@(*event\_expression*)) immediately after the always keyword that specifies the clock signal transitions that trigger the always block to execute.

#### **Syntax**

#### **always @ (***edgeKeyword clockName***)**

where *edgeKeyword* is posedge (for positive-edge triggered) or negedge (for negative-edge triggered).

#### Example

```
always @(posedge clk)
```
#### **Assignments to Signals in always Blocks**

When assigning signals in an always block:

- Explicitly declare, as a reg or integer, any signal you assign inside an always block.
- Any signal assigned within an edge-triggered always block will be implemented as a register; for instance, signal q in the following example.

#### Example

```
module dff or (q, a, b, c]k;
output q;
input a, b, clk;
reg q; // Declared as reg, since assigned in always block
always @(posedge clk)
begin
  q \leq a \mid b;end
endmodule
```
In this example, the result of a | b connects to the data input of a flip-flop, and the q signal connects to the q output of the flip-flop.

## <span id="page-343-0"></span>**Level-sensitive Latches**

The preferred method of modeling level-sensitive latches in Verilog is to use continuous assignment statements.

#### Example

```
module latchor1 (q, a, b, clk);
output q;
input a, b, clk;
assign q = clk ? (a | b) : q_iendmodule
```
Whenever clk, a, or b change, the expression on the right side re-evaluates. If your clk becomes true (active, logic 1),  $a \mid b$  is assigned to the q output. When the clk changes and becomes false (deactivated), q is assigned to q (holds the last value of q). If a or b changes and clk is already active, the new value a  $\vert b \vert$ is assigned to q.

Although it is simpler to specify level-sensitive latches using continuous assignment statements, you can create level-sensitive latches from always blocks. Use an always block and follow these guidelines for event expression and assignments.

#### **always Block Template**

```
always@(event_expression)
begin // Procedural statements
end
```
Whenever the assignment to a signal is incompletely defined, the event expression specifies the clock signal and the signals that feed into the data input of the level-sensitive latch.

#### **Syntax**

**always @ (***clockName* **or** *signal1* **or** *signal2* ... **)**

#### Example

```
always @(clk or data)
begin
   if (clk)
      q \leq data;
end
```
The always block must have exactly one event control (@(*event\_expression*)) in it, and must be located immediately after the always keyword.

### **Assignments to Signals in always Blocks**

You must explicitly declare as reg or integer any signal you assign inside an always block.

Any incompletely-defined signal that is assigned within a level-triggered always block will be implemented as a latch.

Whenever level-sensitive latches are generated from an always block, the tool issues a warning message, so that you can verify if a given level-sensitive latch is really what you intended. (If you model a level-sensitive latch using continuous assignment then no warning message is issued.)

#### Example: Creating Level-sensitive Latches You Want

```
module latchor2 (q, a, b, clk);
output q;
input a, b, clk;
reg q;
always @(clk or a or b)
begin
   if (clk)
      q \leq a \mid b;end
endmodule
```
If clk, a, or b change, and clk is a logic 1, then set q equal to  $a|b$ .

What to do when clk is a logic zero is not specified (there is no else in the if statement), so when clk is a logic 0, the last value assigned is maintained (there is an implicit q=q). The synthesis tool correctly recognizes this as a level-sensitive latch, and creates a level-sensitive latch in your design. The tool issues a warning message when you compile this module (after examination, you may choose to ignore this message).

#### Example: Creating Unwanted Level-sensitive Latches

```
module mux4to1 (out, a, b, c, d, sel);
output out;
input a, b, c, d;
input [1:0] sel;
reg out;
always @(sel or a or b or c or d)
begin
  case (sel)
     2'd0: out = a;2'd1: out = b;2'd3: out = d;endcase
end
endmodule
```
In the above example, the sel case value 2'd2 was intentionally omitted. Accordingly, out is not updated when the select line has the value 2'd2, and a level-sensitive latch must be added to hold the last value of out under this condition. The tool issues a warning message when you compile this module, and there can be mismatches between RTL simulation and post-synthesis simulation. You can avoid generating level-sensitive latches by adding the missing case in the case statement; using a "default" case in the case statement; or using the Verilog full case directive.

## <span id="page-346-0"></span>**Sets and Resets**

A set signal is an input to a flip-flop that, when activated, sets the state of the flip-flop to a logic one. Asynchronous sets take place independent of the clock, whereas synchronous sets only occur on an active clock edge.

A reset signal is an input to a flip-flop that, when activated, sets the state of the flip-flop to a logic zero. Asynchronous resets take place independent of the clock, whereas synchronous resets take place only at an active clock edge.

### **Asynchronous Sets and Resets**

Asynchronous sets and resets are independent of the clock. When active, they set flip-flop outputs to one or zero (respectively), without requiring an active clock edge. Therefore, list them in the event control of the always block, so that they trigger the always block to execute, and so that you can take the appropriate action when they become active.

#### Event Control Syntax

**always @ (** *edgeKeyword clockSignal* **or** *edgeKeyword resetSignal* **or**  *edgeKeyword setSignal* **)**

*EdgeKeyword* is posedge for active-high set or reset (or positive-edge triggered clock) or negedge for active-low set or reset (or negative-edge triggered clock).

You can list the signals in any order.

#### Example: Event Control

```
// Asynchronous, active-high set (rising-edge clock)
always @(posedge clk or posedge set)
// Asynchronous, active-low reset (rising-edge clock)
always @(posedge clk or negedge reset)
// Asynchronous, active-low set and active-high reset 
// (rising-edge clock)
always @(posedge clk or negedge set or posedge reset)
```
#### Example: always Block Template with Asynchronous, Active-high reset, set

```
always @(posedge clk or posedge set or posedge reset)
begin
   if (reset) begin
      /* Set the outputs to zero */
   end else if (set) begin 
      /* Set the outputs to one */
   end else begin
      /* Clocked logic */
   end
end
```
Example: flip-flop with Asynchronous, Active-high reset and set

```
end else if (set) begin
module dff1 (q, qb, d, clk, set, reset);
input d, clk, set, reset;
output q, qb;
// Declare q and qb as reg because assigned inside always
reg q, qb;
always @(posedge clk or posedge set or posedge reset)
begin
   if (reset) begin
      q \leq 0;qb \leq 1;
      q \leq 1;qb \leq 0;
   end else begin
```

```
q \leq d;
         q<sub>b</sub> \lt = \lt d;
    end
end
endmodule
```
For simple, single variable flip-flops, the following template can be used.

```
always @(posedge clk or posedge set or posedge reset)
```

```
q = reset ? 1'b0 : set ? 1'b1 : d;
```
#### **Synchronous Sets and Resets**

Synchronous sets and resets set flip-flop outputs to logic 1 or 0 (respectively) on an active clock edge.

Do not list the set and reset signal names in the event expression of an always block so they do not trigger the always block to execute upon changing. Instead, trigger the always block on the active clock edge, and check the reset and set inside the always block first.

### RTL View Primitives

The Verilog compiler can detect and extract the following flip-flops with synchronous sets and resets and display them in the RTL schematic view:

- sdffr flip-flop with synchronous reset
- sdffs flip-flop with synchronous set
- sdffrs flip-flop with both synchronous set and reset
- sdffpat vectored flip-flop with synchronous set/reset pattern
- sdffre enabled flip-flop with synchronous reset
- sdffse enabled flip-flop with synchronous set
- sdffpate enabled, vectored flip-flop with synchronous set/reset pattern

You can check the name (type) of any primitive by placing the mouse pointer over it in the RTL view: a tooltip displays the name. The following figure shows flip-flops with synchronous sets and resets.

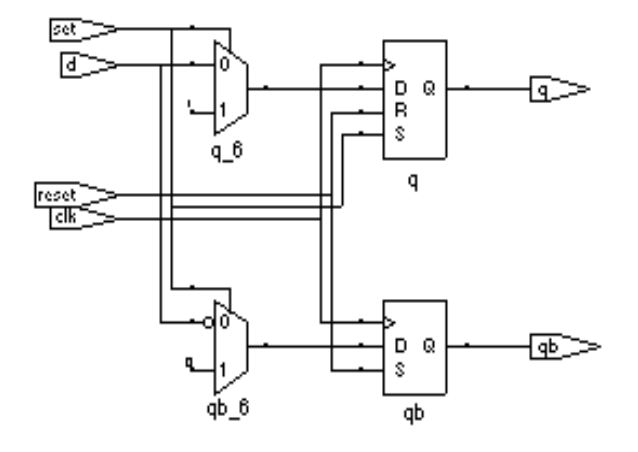

#### Event Control Syntax

#### **always @ (***edgeKeyword clockName* **)**

In the syntax line, *edgeKeyword* is posedge for a positive-edge triggered clock or negedge for a negative-edge triggered clock.

#### Example: Event Control

```
// Positive edge triggered 
always @(posedge clk)
// Negative edge triggered 
always @(negedge clk)
```
Example: always Block Template with Synchronous, Active-high reset, set

```
always @(posedge clk)
begin
   if (reset) begin
      /* Set the outputs to zero */
   end else if (set) begin
      /* Set the outputs to one */
   end else begin
      /* Clocked logic */
   end
end
```
#### Example: D Flip-flop with Synchronous, Active-high set, reset

```
module dff2 (q, qb, d, clk, set, reset);
input d, clk, set, reset;
output q, qb;
reg q, qb;
always @(posedge clk)
begin
   if (reset) begin
      q \leq 0;qb \leq 1;
   end else if (set) begin
      q \leq 1;q b \leq 0;end else begin
      q \leq d;
      qb \leq \sim d;
   end
end
endmodule
```
## <span id="page-350-0"></span>**SRL Inference**

Sequential elements can be mapped into SRLs using an initialization assignment in the Verilog code. You can now infer SRLs with initialization values. Enable the System Verilog option on the Verilog tab of the Implementation Options dialog box before you run synthesis.

This is an example of a SRL with no resets. It has four 4-bit wide registers and a 4-bit wide read address. Registers shift when the write enable is 1.

```
module test srl(clk, enable, dataIn, result, addr);
input clk, enable; 
input [3:0] dataIn; 
input [3:0] addr; 
output [3:0] result; 
reg [3:0] regBank[3:0] = \{4'h0, 4'h1, 4'h2, 4'h3\};
integer i;
```

```
always @(posedge clk) begin 
   if (enable == 1) begin 
      for (i=3; i>0; i=i-1) begin
         regBank[i] <= regBank[i-1]; 
      end 
   regBank[0] <= dataIn; 
   end 
end 
assign result = regBank[addr];
endmodule
```
# Verilog State Machines

This section describes Verilog state machines: guidelines for using them, defining state values, and dealing with asynchrony. The topics include:

- [State Machine Guidelines, on page 353](#page-352-0)
- [State Values, on page 355](#page-354-0)
- [Asynchronous State Machines, on page 356](#page-355-0)

## <span id="page-352-0"></span>**State Machine Guidelines**

A finite state machine (FSM) is hardware that advances from state to state at a clock edge.

The synthesis tool works best with synchronous state machines. You typically write a fully synchronous design and avoid asynchronous paths such as paths through the asynchronous reset of a register. See [Asynchro](#page-355-0)[nous State Machines, on page 356,](#page-355-0) for information about asynchronous state machines.

- The state machine must have a synchronous or asynchronous reset, to be inferred. State machines must have an asynchronous or synchronous reset to set the hardware to a valid state after power-up, and to reset your hardware during operation (asynchronous resets are available freely in most FPGA architectures).
- You can define state machines using multiple event controls in an always block only if the event control expressions are identical (for example, @(posedge clk)). These state machines are known as implicit state machines. However it is better to use the explicit style described here and shown in [Example – FSM Coding Style, on page 354.](#page-353-0)
- Separate the sequential from the combinational always block statements. Besides making it easier to read, it makes what is being registered very obvious. It also gives better control over the type of register element used.
- Represent states with defined labels or enumerated types.
- Use a case statement in an always block to check the current state at the clock edge, advance to the next state, then set the output values. You can use if statements in an always block, but stay with case statements, for consistency.
- Always use a default assignment as the last assignment in your case statement and set the state variable to 'bx.
- Set encoding style with the syn encoding directive. This attribute overrides the default encoding assigned during compilation. The default encoding is determined by the number of states where a non-default encoding is implemented if it produces better results. See Values for syn enum encoding, on page 52 for a list of default and other encodings. When you specify a particular encoding style with syn\_encoding, that value is used during the mapping stage to determine encoding style.

#### *object* **/\*synthesis syn\_encoding="sequential"\*/;**

See syn\_encoding, on page 43, for details about the syntax and values.

One-hot implementations are not always the best choice for state machines, even in FPGAs and CPLDs. For example, one-hot state machines might result in larger implementations, which can cause fitting problems. An example in an FPGA where one-hot implementation can be detrimental is a state machine that drives a large decoder, generating many output signals. In a 16-state state machine, for instance, the output decoder logic might reference sixteen signals in a one-hot implementation, but only four signals in a sequential representation.

### <span id="page-353-0"></span>[Example – FSM Coding Style](#page-719-0)

default:  $state = 'bx;$ 

Assigning 'bx to the state variable (a "don't care" for synthesis) tells the tool that you have specified all the used states in your case statement. Any remaining states are not used, and the synthesis tool can remove unnecessary decoding and gates associated with the unused states. You do not have to add any special, non-Verilog directives.

If you set the state to a used state for the default case (for example, default state = state1), the tool generates the same logic as if you assign 'bx, but there will be pre- and post-synthesis simulation mismatches until you reset the state machine. These mismatches occur because all inputs are unknown at start up on the simulator. You therefore go immediately into the default case, which sets the state variable to state1. When you power up the hardware, it can be in a used state, such as state2, and then advance to a state other than state1. Post-synthesis simulation behaves more like hardware with respect to initialization.

### <span id="page-354-0"></span>**State Values**

In Verilog, you must give explicit state values for states. You do this using parameter or `define statements. It is recommended that you use parameter, for the following reasons:

- The `define is applied globally whereas parameter definitions are local. With global `define definitions, you cannot reuse common state names that you might want to use in multiple designs, like RESET, IDLE, READY, READ, WRITE, ERROR and DONE. Local definitions make it easier to reuse certain state names in multiple FSM designs. If you work around this restriction by using `undef and then redefining them with `define in the new FSM modules, it makes it difficult to probe the internal values of FSM state buses from a testbench and compare them to state names.
- The tool only displays state names in the FSM Viewer if they are defined using parameter.

### **Example 1: Using Parameter***s* **for State Values**

```
parameter state1 = 2<sup>'</sup>h1, state2 = 2<sup>'</sup>h2;
...
current_state = state2; // Setting current state to 2'h2
```
#### **Example 2: Using `define for State Values**

`define state1 2'h1 `define state2 2'h2 ... current\_state = `state2; *// Setting current state to 2'h2*

## <span id="page-355-0"></span>**Asynchronous State Machines**

Avoid defining asynchronous state machines in Verilog. An asynchronous state machine has states, but no clearly defined clock, and has combinational loops.

Do not use tools to design asynchronous state machines; the synthesis tool might remove your hazard-suppressing logic when it performs logic optimization, causing your asynchronous state machines to work incorrectly.

The synthesis tool displays a "Found combinational loop" warning message for an asynchronous state machine when it detects combinational loops in continuous assignment statements, always blocks, and built-in gate-primitive logic.

To create asynchronous state machines, do one of the following:

- To use Verilog, make a netlist of technology primitives from your target library. Any instantiated technology primitives are left in the netlist, and not removed during optimization.
- Use a schematic editor (and not Verilog) for the asynchronous state machine part of your design.

The following asynchronous state machine examples generate warning messages.

[Example – Asynchronous FSM with Continuous Assignment](#page-718-0)

[Example – Asynchronous FSM with an always Block](#page-718-1)

# Instantiating Black Boxes in Verilog

Black boxes are modules with just the interface specified; internal information is ignored by the software. Black boxes can be used to directly instantiate:

- Technology-vendor primitives and macros (including I/Os).
- User-designed macros whose functionality was defined in a schematic editor, or another input source. (When the place-and-route tool can merge design netlists from different sources.)

Black boxes are specified with the syn\_black\_box directive. If the macro is an I/O, use black\_box\_pad\_pin=1 on the external pad pin. The input, output, and delay through a black box is specified with special black box timing directives (see syn\_black\_box, on page 37).

For most of the technology-vendor architectures, macro libraries are provided (in *installDirectory*/lib/*technology*/*family*.v) that predefine the black boxes for their primitives and macros (including I/Os).

Verilog simulators require a functional description of the internals of a black box. To ensure that the functional description is ignored and treated as a black box, use the translate off and translate on directives. See translate of f/translate on, on page 180 for information on the translate off and translate\_on directives.

If the black box has tristate outputs, you must define these outputs with a black box tri pins directive (see black box tri pins, on page 22).

For information on how to instantiate black boxes and technology-vendor I/Os, see *Defining Black Boxes for Synthesis, on page 294* of the *User Guide*.

# PREP Verilog Benchmarks

PREP (Programmable Electronics Performance) Corporation distributes benchmark results that show how FPGA vendors compare with each other in terms of device performance and area. The following PREP benchmarks are included in the *installDirectory*/examples/verilog/common\_rtl/prep:

- PREP Benchmark 1, Data Path (prep1.v)
- PREP Benchmark 2, Timer/Counter (prep2.v)
- PREP Benchmark 3, Small State Machine (prep3.v)
- PREP Benchmark 4, Large State Machine (prep4.v)
- PREP Benchmark 5, Arithmetic Circuit (prep5.v)
- PREP Benchmark 6, 16-Bit Accumulator (prep6.v)
- PREP Benchmark 7, 16-Bit Counter (prep7.v)
- PREP Benchmark 8, 16-Bit Pre-scaled Counter (prep8.v)
- PREP Benchmark 9, Memory Map (prep9.v)

The source code for the benchmarks can be used for design examples for synthesis or for doing your own FPGA vendor comparisons.

## Hierarchical or Structural Verilog Designs

This section describes the creation and use of hierarchical Verilog designs:

- [Using Hierarchical Verilog Designs, on page 359](#page-358-0)
- [Creating a Hierarchical Verilog Design, on page 359](#page-358-1)
- [synthesis Macro, on page 361](#page-360-0)
- [text Macro, on page 362](#page-361-0)

## <span id="page-358-0"></span>**Using Hierarchical Verilog Designs**

The software accepts and processes hierarchical Verilog designs. You create hierarchy by instantiating a module or a built-in gate primitive within another module.

The signals connect across the hierarchical boundaries through the port list, and can either be listed by position (the same order that you declare them in the lower-level module), or by name (where you specify the name of the lowerlevel signals to connect to).

Connecting by name minimizes errors, and can be especially advantageous when the instantiated module has many ports.

## <span id="page-358-1"></span>**Creating a Hierarchical Verilog Design**

To create a hierarchical design:

- 1. Create modules.
- 2. Instantiate the modules within other modules. (When you instantiate modules inside of others, the ones that you have instantiated are sometimes called "lower-level modules" to distinguish them from the "top-level" module that is not inside of another module.)
- 3. Connect signals in the port list together across the hierarchy either "by position" or "by name" (see the examples, below).

#### **Example: Creating Modules (Interfaces Shown)**

```
module mux(out, a, b, sel); // mux
output [7:0] out;
input [7:0] a, b;
input sel;
// mux functionality
endmodule
module reg8(q, data, clk, rst); // Eight-bit register
output [7:0] q;
input [7:0] data;
input clk, rst;
// Eight-bit register functionality
endmodule
module rotate(q, data, clk, r_l, rst); // Rotates bits or loads
output [7:0] q;
input [7:0] data;
input clk, r_l, rst;
// When r_l is high, it rotates; if low, it loads data
// Rotate functionality
endmodule
```
#### **Example: Top-level Module with Ports Connected by Position**

```
module top1(q, a, b, sel, r 1, clk, rst);output [7:0] q;
input [7:0] a, b;
input sel, r_l, clk, rst;
wire [7:0] mux out, reg out;
// The order of the listed signals here will match
// the order of the signals in the mux module declaration.
mux mux 1 (mux out, a, b, sel);
reg8 reg8_1 (reg_out, mux_out, clk, rst);
rotate rotate 1 (q, reg out, clk, r l, rst);
```
endmodule
#### **Example: Top-level Module with Ports Connected by Name**

```
module top2(q, a, b, \text{sel}, r, l, \text{clk}, \text{rst});
output [7:0] q;
input [7:0] a, b;
input sel, r_l, clk, rst;
wire [7:0] mux out, reg out;
/* The syntax to connect a signal "by name" is:
.<lower_level_signal_name>(<local_signal_name>)
*/
mux mux 1 (.out(mux out), .a(a), .b(b), .sel(sel));
/* Ports connected "by name" can be in any order */
reg8 reg8 1 (.clk(clk), .data(mux out), .q(reg out), .rst(rst));
rotate rotate_1 (.q(q), .data(reg_out), .clk(clk),.r 1(r 1), .rst(rst) );
endmodule
```
### **synthesis Macro**

Use this text macro along with the Verilog `ifdef compiler directive to conditionally exclude part of your Verilog code from being synthesized. The most common use of the synthesis macro is to avoid synthesizing stimulus that only has meaning for logic simulation.

The synthesis macro is defined so that the statement `ifdef synthesis is true. The statements in the `ifdef branch are compiled; the stimulus statements in the `else branch are ignored.

**Note:** Because Verilog simulators do *not* recognize a synthesis macro, the compiler for your simulator will use the stimulus in the `else branch.

In the following example, an AND gate is used for synthesis because the tool recognizes the synthesis macro to be defined (as true); the assign  $c = a \& b$  branch is taken. During simulation, an OR gate is used instead, because the simulator does not recognize the synthesis macro to be defined; the assign  $c = a \mid b$  branch is taken.

**Note:** A macro in Verilog has a nonzero value only if it is defined.

```
module top (a,b,c);
   input a,b;
   output c;
`ifdef synthesis
   assign c = a \& b;`else
   assign c = a \mid b;
`endif
endmodule
```
#### **text Macro**

The directive define creates a macro for text substitution. The compiler substitutes the text of the macro for the string *macroName*. A text macro is defined using arguments that can be customized for each individual use.

The syntax for a text macro definition is as follows.

*textMacroDefinition* **::= define** *textMacroName macroText*

*textMacroName* **::=** *textMacroIdentifier*[**(***formalArgumentList***)**]

*formalArgumentList* **::=** formalArgumentIdentifier **{,** formalArgumentIdentifier**}**

When formal arguments are used to define a text macro, the scope of the formal argument is extended to the end of the macro text. You can use a formal argument in the same manner as an identifier.

A text macro with one or more arguments is expanded by replacing each formal argument with the actual argument expression.

#### **Example 1**

```
\text{define MIN(p1, p2) } (p1) < (p2)?(p1):(p2)module example1(i1, i2, o); 
input i1, i2;
output o;
reg o;
always @(i1, i2) begin 
o = `MIN(i1, i2);
end 
endmodule
```
#### **Example 2**

```
`define SQR_OF_MAX(a1, a2) (`MAX(a1, a2))*(`MAX(a1, a2))
`define MAX(p1, p2) (p1)<(p2)?(p1):(p2)
module example2(i1, i2, o); 
input i1, i2;
output o;
reg o;
always @(i1, i2) begin 
o = `SQR OF MAX(i1, i2);
end 
endmodule
```
#### **Example 3**

```
Include File ppm_top_ports_def.inc
    //ppm top ports def.inc
    // Single source definition for module ports and signals 
    // of PPM TOP.
    // Input
    `DEF_DOT `DEF_IN([7:0]) in_test1 `DEF_PORT(in_test1) `DEF_END
    `DEF_DOT `DEF_IN([7:0]) in test2 `DEF_PORT(in_test2) `DEF_END
    // In/Out
    // `DEF_DOT `DEF_INOUT([7:0]) io_bus1 `DEF_PORT(io_bus1) `DEF_END
    // Output
    `DEF_DOT `DEF_OUT([7:0]) out test2 `DEF_PORT(out test2)
```

```
// Inc file Signal type def...
    // No DEF END here...
    `undef DEF_IN
    `undef DEF_INOUT
    `undef DEF_OUT
    `undef DEF_END
    `undef DEF_DOT
    `undef DEF_PORT
Verilog File top.v
    // top.v
    `define INC_TYPE 1 
    module ppm_top(
      `ifdef INC_TYPE 
    // Inc file Port def...
        \text{define DEF IN}(\text{arg1}) /* arg1 */
        `define DEF_INOUT(arg1) /* arg1 */
       `define DEF_OUT(arg1) /* arg1 */
        `define DEF_END ,
        `define DEF_DOT /* nothing */
       `define DEF_PORT(arg1) /* arg1 */
    `include "ppm_top_ports_def.inc"
       `else
       // Non-Inc file Port def, above defines should expand to 
       // what is below... 
           /* nothing */ /* [7:0] */ in test1 /* in test1 */ ,
          /* nothing */ /* [7:0] */ in test2 /* in test2 */ ,
       // In/Out
       //`DEF_DOT `DEF_INOUT([7:0]) io_bus1 `DEF_PORT(io_bus1)
    `DEF_END
       // Output
           /* nothing */ /* [7:0] */ out test2 /* out test2 */
    // No DEF END here...
       `endif
    );
       `ifdef INC_TYPE 
        `define DEF_IN(arg1) input arg1
```

```
`define DEF_INOUT(arg1) inout arg1
   `define DEF_OUT(arg1) output arg1
   `define DEF_END ;
   `define DEF_DOT /* nothing */
   `define DEF PORT(arg1) /* arg1 */`include "ppm_top_ports_def.inc"
   `else
  // Non-Inc file Signal type def, defines should expand to 
  // what is below...
     /* nothing */ input [7:0] in test1 /* in test1 */ ;
     /* nothing */ input [7:0] in test2 /* in test2 */ ;
// In/Out
   //`DEF_DOT `DEF_INOUT([7:0]) io_bus1 `DEF_PORT(io_bus1)`DEF_END
// Output
   /* nothing */ output [7:0] out test2 /* out test2) */
// No DEF END here...
   `endif
 ; /* Because of the 'No DEF END here...' in line of the include
file. */
   assign out test2 = (in test1 & in test2);
endmodule
```
## Verilog Attribute and Directive Syntax

Verilog attributes and directives allow you to associate information with your design to control the way it is analyzed, compiled, and mapped.

- *Attributes* direct the way your design is optimized and mapped during synthesis.
- *Directives* control the way your design is analyzed prior to mapping. They must therefore be included directly in your source code; they cannot be specified in a constraint file like attributes.

Verilog does not have predefined attributes or directives for synthesis. To define directives or attributes in Verilog, attach them to the appropriate objects in the source code as comments. You can use either of the following comment styles:

- Regular line comments
- Block or C-style comments

Each specification begins with the keyword synthesis. The directive or attribute value is either a string, placed within double quotes, or a Boolean integer (0 or 1). Directives, attributes, and their values are-case sensitive and are usually in lower case.

#### **Attribute Syntax and Examples using Verilog Line Comments**

Here is the syntax using a regular Verilog comment:

**// synthesis** *directive* | *attribute* [ **= "***value***"** ]

This example shows how to use the syn\_hier attribute:

// synthesis syn\_hier = "firm"

This example shows the parallel\_case directive:

// synthesis parallel\_case

This directive forces a multiplexed structure in Verilog designs. It is implicitly true whenever you use it, which is why there is no associated value.

#### **Attribute Syntax and Examples Using Verilog C-Style Comments**

Here is the syntax for specifying attributes and directives with the C-style block comment:

```
/* synthesis directive | attribute [ = "value" ] */
```
This example shows the syn hier attribute specified with a C-style comment:

```
/* synthesis syn hier = "firm" */
```
The following are some other rules for using C-style comments to define attributes:

• If you use C-style comments, you must place the comment *after* the *object* declaration and *before* the semicolon of the statement. For example:

module bl box(out, in) /\* synthesis syn black box \*/ ;

• To specify more than one directive or attribute for a given design object, place them within the same comment, separated by a space. Do *not* use commas as separators. Here is an example where the syn\_preserve and syn\_state\_machine directives are specified in a single comment:

```
module radhard_dffrs(q,d,c,s,r)
   /* synthesis syn preserve=1 syn state machine=0 */;
```
- To make source code more readable, you can split long block comment lines by inserting a backslash character (\) followed immediately by a newline character (carriage return). A line split this way is still read as a single line; the backslash causes the newline following it to be ignored. You can split a comment line this way any number of times. However, note these exceptions:
	- The first split cannot occur before the first attribute or directive specification.
	- A given attribute or directive specification cannot be split before its equal sign (=).

Take this block comment specification for example:

```
/* synthesis syn probe=1 xc loc="P20,P21,P22,P23,P24,P25,P26,P27" */;
```
You cannot split the line before you specify the first attribute, syn\_probe. You cannot split the line before either of the equal signs (syn probe= or xc\_loc=). You can split it anywhere within the string value "P20,P21,P22,P23,P24,P25,P26,P27".

#### **Attribute Examples Using Verilog 2001 Parenthetical Comments**

Here is the syntax for specifying attributes and directives as Verilog 2001 parenthetical comments:

```
(* directive|attribute [= "value" ] *)
```
Verilog 2001 parenthetical comments can be applied to:

- individual objects
- multiple objects
- individual objects within a module definition

The following example shows two syn\_keep attributes specified as parenthetical comments:

```
module example1(out1, out2, clk, in1, in2);
output out1, out2;
input clk;
input in1, in2;
wire and out;
(* syn_keep=1 *) wire keep1;
(* syn_keep=1 *) wire keep2;
reg out1, out2;
assign and out=in1&in2;
assign keep1=and_out;
assign keep2=and_out;
always @(posedge clk)begin;
   out1<=keep1;
   out2<=keep2;
end
endmodule
```
For the above example, a single parenthetical comment could be added directly to the reg statement to apply the syn\_keep attribute to both out1 and out2:

(\* syn keep=1 \*) reg out1, out2;

The following rules apply when using parenthetical comments to define attributes:

• Always place the comment *before* the design object (and terminating semicolon). For example:

(\* syn black box \*) module bl box(out, in);

• To specify more than one directive or attribute for a given object, place the attributes within the same parenthetical comment, separated by a space (do *not* use commas as separators). The following example shows the syn\_preserve and syn\_state\_machine directives applied in a single parenthetical comment:

```
(* syn_preserve=1 syn_state_machine=0 *) 
  module radhard dffrs(q,d,c,s,r);
```
• Parenthetical comments can be applied to individual objects within a module definition. For example,

module example2 (out1, (\*syn preserve=1\*) out2, clk, in1, in2);

applies a syn\_preserve attribute to out2, and

```
module example2 ( (*syn_preserve=1*) out1, 
   (*syn_preserve=1*) out2, clk, in1, in2);
```
applies a syn preserve attribute to both out1 and out2

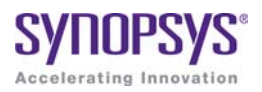

#### **CHAPTER 9**

# SystemVerilog Language Support

This chapter describes support for the SystemVerilog standard in the Synopsys FPGA synthesis tools. For information on the Verilog standard, see Chapter 8, *[Verilog Language Support](#page-280-0)*. The following describe SystemVerilogspecific support:

- [Feature Summary, on page 372](#page-371-0)
- [Unsized Literals, on page 377](#page-376-0)
- [Data Types, on page 377](#page-376-1)
- [Arrays, on page 385](#page-384-0)
- [Data Declarations, on page 389](#page-388-0)
- [Operators and Expressions, on page 396](#page-395-0)
- [Procedural Statements and Control Flow, on page 407](#page-406-0)
- [Processes, on page 411](#page-410-0)
- [Tasks and Functions, on page 416](#page-415-0)
- [Hierarchy, on page 420](#page-419-0)
- [Interface, on page 428](#page-427-0)
- [System Tasks and System Functions, on page 436](#page-435-0)
- [Generate Statement, on page 438](#page-437-0)
- [Assertions, on page 444](#page-443-0)
- [Keyword Support, on page 448](#page-447-0)

## <span id="page-371-0"></span>Feature Summary

SystemVerilog is an IEEE (P1800) standard with extensions to the IEEE Std.1364-2001 Verilog standard. The extensions integrate features from C, C++, VHDL, OVA, and PSL. The following table summarizes the SystemVerilog features currently supported in the Synopsys FPGA Verilog compilers. See [SystemVerilog Limitations, on page 375](#page-374-0) for a list of limitations.

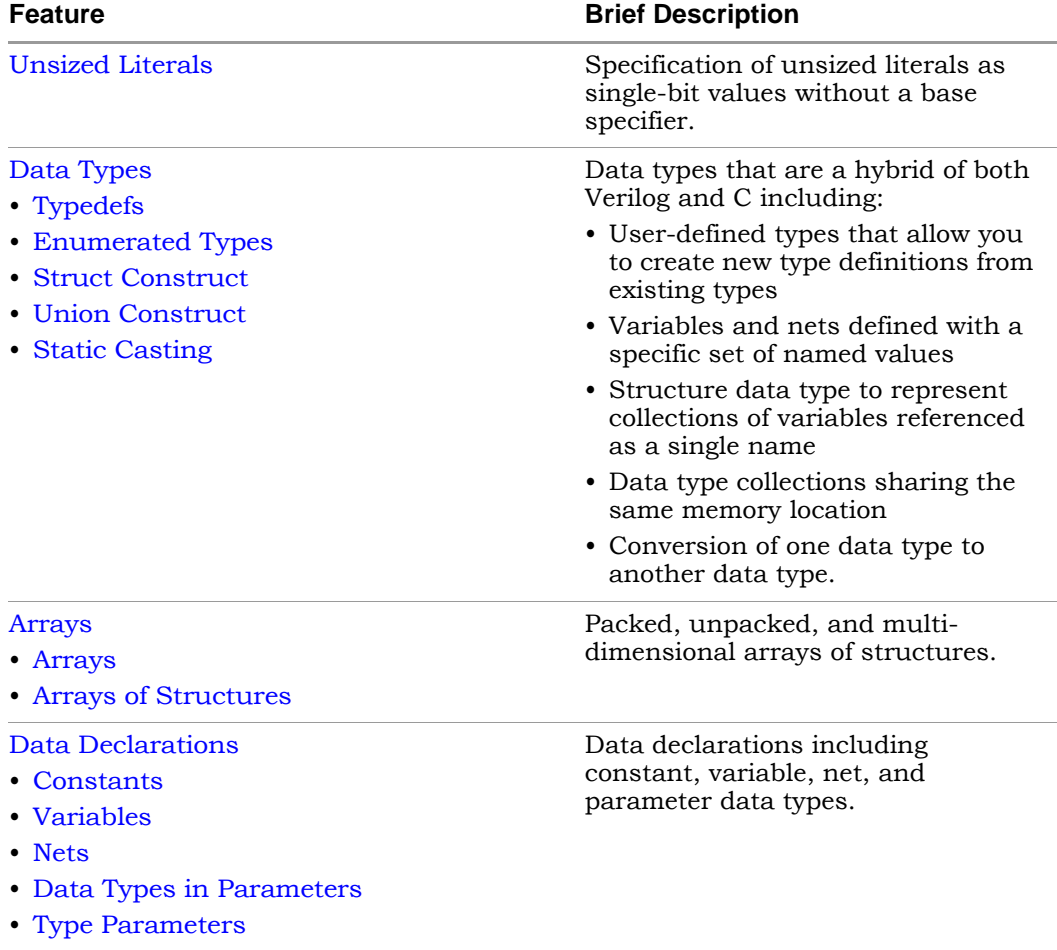

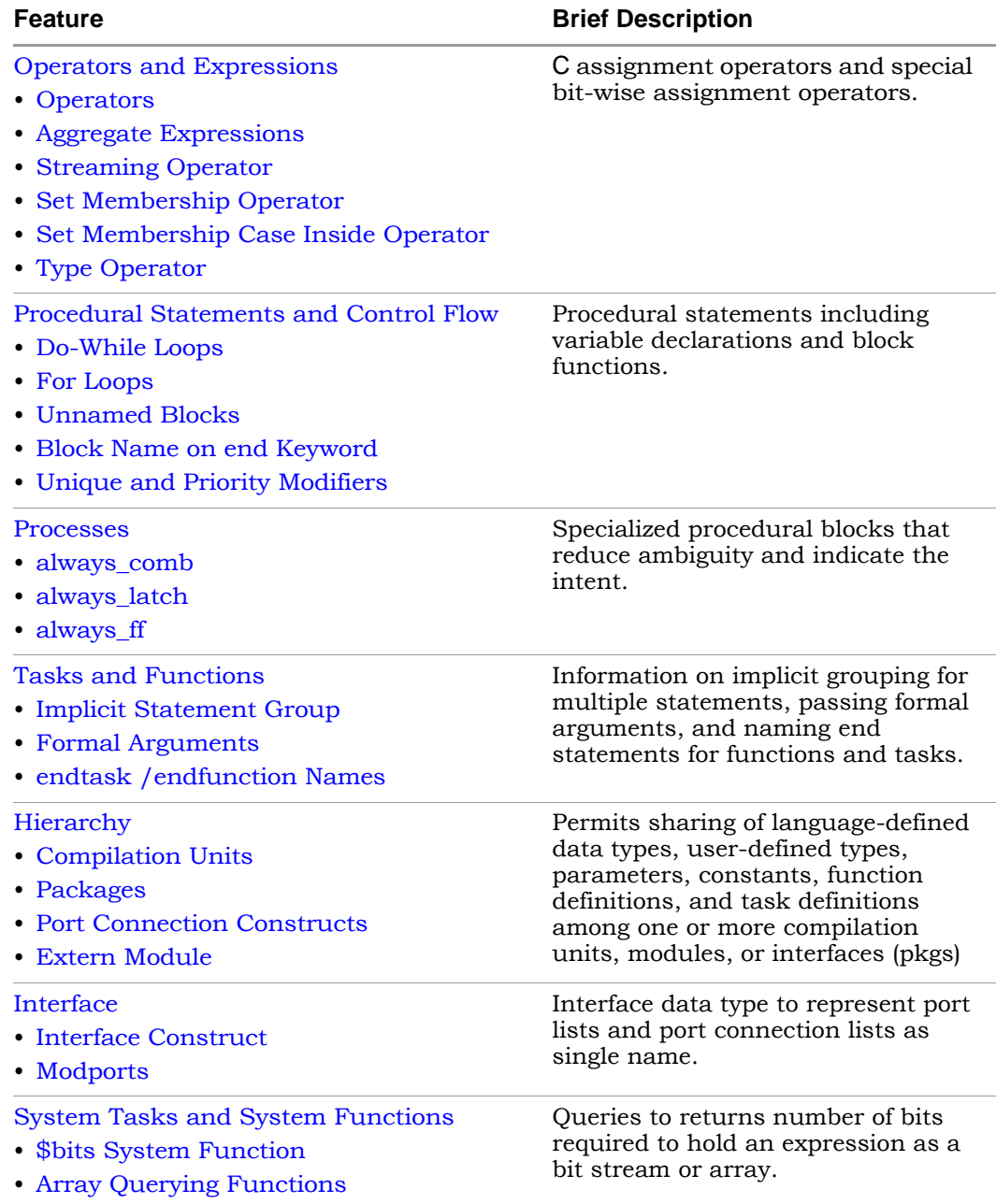

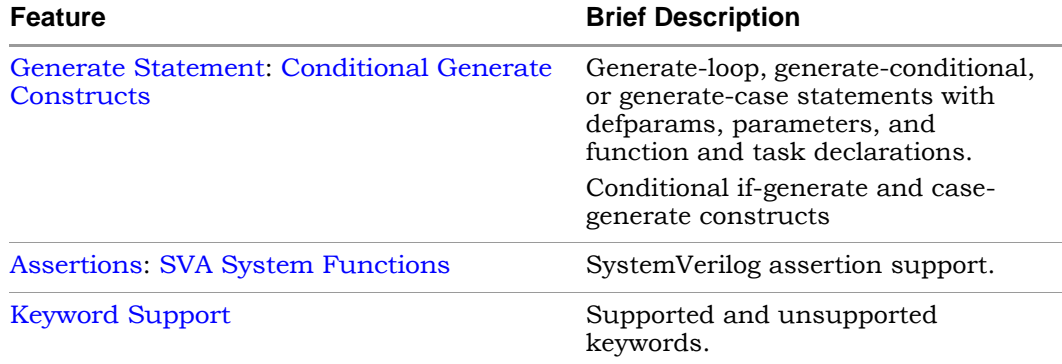

## <span id="page-374-0"></span>**SystemVerilog Limitations**

The following SystemVerilog limitations are present in the current release.

#### **Interface**

- An array of interfaces cannot be used as a module port.
- An interface cannot have a multi-dimensional port.
- Access of array type elements outside of the interface are not supported. For example:

```
interface ff_if (input logic din, input [7:0] DHAin1, 
   input [7:0] DHAin2, output logic dout);
logic [1:0] [1:0] [1:0] DHAout_intf;
always_comb
DHAout int f = DHAin1 + DHAin2;modport write (input din, output dout);
endinterface: ff_if
ff if ff if top(.*);
DHAout = ff if top.DHAout intf;
```
• Modport definitions within a Generate block are not supported. For example:

```
interface myintf_if (input logic [7:0] a , input logic [7:0] b, 
   output logic [7:0] out1, output logic [7:0] out2);
generate 
  begin: x
   genvar i;
      for (i = 0; i \le 7; i = i + 1)begin : u
         modport myinst(input .ma(a[i]), input .mb(b[i]), 
            output .mout1(out1[i]) , output .mout2(out2[i]));
      end
   end
endgenerate 
endinterface
```
#### **Compilation Unit and Package**

• Write access to the variable defined in package/compilation unit is not supported. For example:

```
package MyPack;
typedef struct packed {
   int r;
   longint g;
  byte b;
} MyStruct ;
MyStruct StructMyStruct; 
endpackage: MyPack
import MyPack::*;
module top ( ...
...
always@(posedge clk)
StructMyStruct <= '{default:254};
```
## <span id="page-376-0"></span>Unsized Literals

SystemVerilog allows you to specify unsized literals without a base specifier (auto-fill literals) as single-bit values with a preceding apostrophe ( ' ). All bits of the unsized value are set to the value of the specified bit.

'0, '1, 'X, 'x, 'Z, 'z // sets all bits to this value

In other words, this feature allows you to fill a register, wire, or any other data types with 0, 1, X, or Z in simple format.

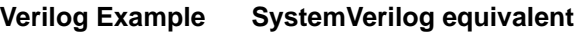

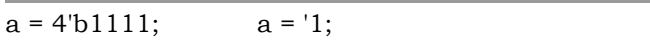

## <span id="page-376-1"></span>Data Types

SystemVerilog makes a clear distinction between an *object* and its *data type*. A data type is a set of values, or a set of operations that can be performed on those values. Data types can be used to declare data objects.

SystemVerilog offers the following data types, which represent a hybrid of both Verilog and C:

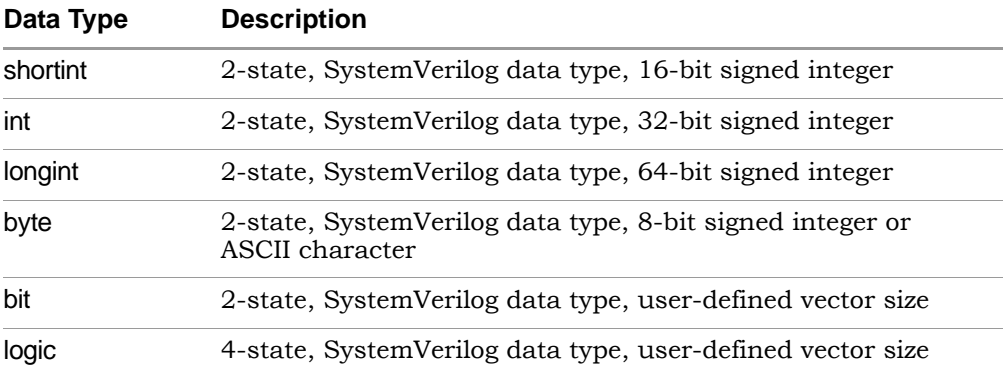

Data types are characterized as either of the following:

- 4-state (4-valued) data types that can hold 1, 0, X, and Z values
- 2-state (2-valued) data types that can hold 1 and 0 values

The following apply when using data types:

- The data types byte, shortint, int, integer and longint default to signed; data types bit, reg, and logic default to unsigned, as do arrays of these types.
- The signed keyword is part of Verilog. The unsigned keyword can be used to change the default behavior of signed data types.
- The Verilog compiler does not generate an error even if a 2-state data type is assigned X or Z. It treats it as a "don't care" and issues a warning.
- Do not use the syn keep directive on nets with SystemVerilog data types. When you use data types such as bit, logic, longint, or shortint, the synthesis software might not be aware of the bit sizes on the LHS and RHS for the net. For example:

```
bit x;
   shortint y;
   assign y = x;
```
In this case, bit defaults to a 1-bit width and includes a shortint of 16-bit width. If syn keep is applied on y, the software does not use the other  $15$ bits.

## <span id="page-377-0"></span>**Typedefs**

You can create your own names for type definitions that you use frequently in your code. SystemVerilog adds the ability to define new net and variable userdefined names for existing types using the typedef keyword.

[Example – Simple typedef Variable Assignment](#page-752-0)

[Example – Using Multiple typedef Assignments](#page-752-1)

## <span id="page-378-0"></span>**Enumerated Types**

The synthesis tools support SystemVerilog enumerated types in accordance with SV LRM section: 4.10; enumerated methods are not supported.

The enumerated types feature allows variables and nets to be defined with a specific set of named values. This capability is particularly useful in statemachine implementation where the states of the state machine can be verbally represented

### **Data Types**

Enumerated types have a base data type which, by default, is int (a 2-state, 32-bit value). By default, the first label in the enumerated list has a logic value of 0, and each subsequent label is incremented by one.

For example, a variable that has three legal states:

```
enum {WAITE, LOAD, READY} State ;
```
The first label in the enumerated list has a logic value of 0 and each subsequent label is incremented by one. In the example above, State is an int type and WAITE, LOAD And READY have 32-bit int values. WAITE is 0, LOAD is 1, and READY is 2.

You can specify an explicit base type to allow enumerated types to more specifically model hardware. For example, two enumerated variables with one-hot values:

```
enum logic [2:0] {WAITE=3'b001, LOAD=3'b010,READY=3'b100} State;
```
### **Specifying Ranges**

SystemVerilog enumerated types also allow you to specify ranges that are automatically elaborated. Types can be specified as outlined in the following table.

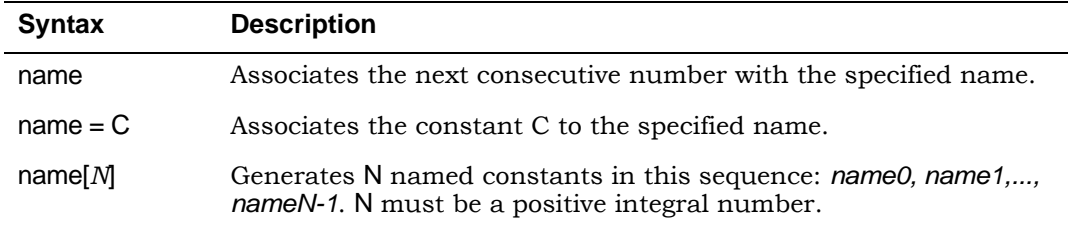

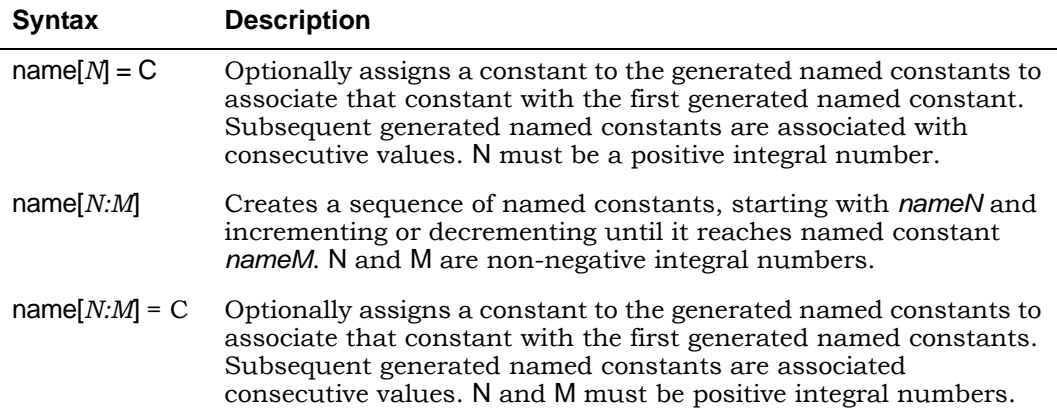

The following example declares enumerated variable vr, which creates the enumerated named constants register0 and register1, which are assigned the values 1 and 2, respectively. Next, it creates the enumerated named constants register2, register3, and register4 and assigns them the values 10, 11, and 12.

```
enum \{ \text{register}[2] = 1, \text{register}[2:4] = 10 \} \text{vr};
```
#### **State-Machine Example**

The following is an example state-machine design in SystemVerilog.

#### [Example – State-machine Design](#page-744-0)

#### **Type Casting Using Enumerated Types**

By using enumerated types, you can define a type. For example:

typedef enum { red,green,blue,yellow,white,black } Colors;

The above definition assigns a unique number to each of the color identifiers and creates the new data type Colors. This new type can then be used to create variables of that type.

Valid assignment would be:

Colors c;  $C =$  qreen;

#### **Enumerated Types in Expressions**

Elements of enumerated types can be used in numerical expressions. The value used in the expression is the value specified with the numerical value. For example:

```
typedef enum { red,green,blue,yellow,white,black } Colors;
integer a,b;
a = blue *3 // 6 is assigned to a
b = yellow + green; // 4 is assigned to b
```
### <span id="page-380-0"></span>**Struct Construct**

SystemVerilog adds several enhancements to Verilog for representing large amounts of data. In SystemVerilog, the Verilog array constructs are extended both in how data can be represented and for operations on arrays. A structure data type has been defined as a means to represent collections of data types. These data types can be either standard data types (such as int, logic, or bit) or, they can be user-defined types (using SystemVerilog typedef). Structures allow multiple signals, of various data types, to be bundled together and referenced by a single name.

Structures are defined under section 4.11 of IEEE Std 1800-2005 (IEEE Standard for SystemVerilog).

In the example structure floating pt num below, both characteristic and mantissa are 32-bit values of type bit.

```
struct { 
  bit [31:0] characteristic; 
   bit [31:0] mantissa; 
} floating pt num;
```
Alternately, the structure could be written as:

```
typedef struct { 
  bit [31:0] characteristic; 
  bit [31:0] mantissa;
} flpt; 
flpt floating pt num;
```
In the above sequence, a type flpt is defined using typedef which is then used to declare the variable floating pt num.

Assigning a value to one or more fields of a structure is straight-forward.

```
floating pt num.characteristic = 32'h1234 5678;
floating pt num.mantissa = 32'h0000\ 0010;
```
As mentioned, a structure can be defined with fields that are themselves other structures.

```
typedef struct {
   flpt x; 
   flpt y; 
} coordinate;
```
#### **Packed Struct**

Various other unique features of SystemVerilog data types can also be applied to structures. By default, the members of a structure are *unpacked*, which allows the Synopsys FPGA tools to store structure members as independent objects. It is also possible to *pack* a structure in memory without gaps between its bit fields. This capability can be useful for fast access of data during simulation and possibly result in a smaller footprint of your simulation binary.

To pack a structure in memory, use the packed keyword in the definition of the structure:

```
typedef struct packed { 
   bit [31:0] characteristic;
   bit [31:0] mantissa; 
} flpt;
```
An advantage of using packed structures is that one or more bits from such a structure can be selected as if the structure was a packed array. For instance, flpt[47:32] in the above declaration is the same as characteristic[15:0].

Struct members are selected using the .name syntax as shown in the following two code segments.

```
// segment 1
typedef struct {
  bit [7:0] opcode;
  bit [23:0] addr;
} instruction; // named structure type
instruction IR; // define variable
IR.opcode = 1; //set field in IR.
// segment 2
struct {
  int x,y;
\} p;
p.x = 1;
```
### <span id="page-382-0"></span>**Union Construct**

A union is a collection of different data types similar to structure with the exception that members of the union share the same memory location. At any given time, you can write to any one member of the union which can then be read by the same member or a different member of that union.

Union is broadly classified as:

- Packed Union
- Unpacked Union

Currently, only packed unions are supported.

#### **Packed Union**

A packed union can only have members that are of the packed type (packed structure, packed array of logic, bit, int, etc.). All members of a packed union must be of equal size.

#### Syntax

**Union packed {** *member1***;** *member2***; }** *unionName***;**

#### **Unpacked Union**

The members of an unpacked union can include both packed and unpacked types (packed/unpacked structures, arrays of packed/unpacked logic, bit, int, etc.) with no restrictions as to the size of the union members.

#### **Syntax**

**Union {** *member1***;** *member2***; }** *unionName***;**

[Example 1 – Basic Packed Union \(logical operation\)](#page-743-0)

[Example 2 – Basic Packed Union \(arithmetic operation\)](#page-742-0)

[Example 3 – Nested Packed Union](#page-744-1)

[Example 4 – Array of packed Union](#page-743-1)

#### **Limitations**

The SystemVerilog compiler does not support the following union constructs:

- unpacked union
- tagged packed union
- tagged unpacked union

LO Currently, support is limited to packed unions, arrays of packed unions, and nested packed unions.

## <span id="page-384-1"></span>**Static Casting**

Static casting allows one data type to be converted to another data type. The static casting operator is used to change the data type, the size, or the sign:

- Type casting a predefined data type is used as a *castingType* to change the data type.
- Size casting a positive decimal number is used as a *castingType* to change the number of data bits.
- Sign casting signed/unsigned are used to change the sign of data type.
- Bit-stream casting type casting that is applied to unpacked arrays and structs. During bit-stream casting, both the left and right sides of the equation must be the same size. Arithmetic operations cannot be combined with static casting operations as is in the case of singular data types.

#### **Syntax**

*castingType*'**(***castingExpression***)**

[Example – Type Casting of Singular Data Types](#page-742-1)

[Example – Type Casting of Aggregate Data Types](#page-740-0)

[Example – Bit-stream Casting](#page-740-1)

[Example – Size Casting](#page-741-0) 

[Example – Sign Casting](#page-741-1)

## <span id="page-384-0"></span>Arrays

Topics in this section include:

- [Arrays](#page-385-0), below
- [Arrays of Structures, on page 388](#page-387-0)

## <span id="page-385-0"></span>**Arrays**

SystemVerilog uses the term *packed array* to refer to the dimensions declared before the object name (same as Verilog *vector width*). The term *unpacked array* refers to the dimensions declared after the object name (same as Verilog *array dimensions*). For example:

```
reg [7:0] foo1; //packed array
reg foo2 [7:0]; //unpacked array
```
A packed array is guaranteed to be represented as a contiguous set of bits and, therefore, can be conveniently accessed as array elements. While unpacked is not guaranteed to work so, but in terms of hardware, both would be treated or bit-blasted into a single dimension.

```
module test1 (input [3:0] data, output [3:0] dout); 
   //example on packed array four-bit wide.
assign dout = data;endmodule
module test2 (input data [3:0], output dout [3:0]); 
//unpacked array of 1 bit by 4 depth;
assign dout = data;endmodule
```
Multi-dimensional packed arrays unify and extend Verilog's notion of *registers* and *memories*:

reg  $[1:0] [2:0]$  my var $[32]$ ;

Classical Verilog permitted only one dimension to be declared to the left of the variable name. SystemVerilog permits any number of such *packed* dimensions. A variable of packed array type maps 1:1 onto an integer arithmetic quantity. In the example above, each element of my\_var can be used in expressions as a six-bit integer. The dimensions to the right of the name (32 in this case) are referred to as *unpacked* dimensions. As in Verilog-2001, any number of unpacked dimensions is permitted.

The general rule for multi-dimensional packed array is as follows:

reg/wire  $[matrix_n:0]$  ...  $[matrix_{1}:0]$  [depth:0][width:0] temp;

The general rule for multi-dimensional unpacked array is as follows:

```
reg/wire temp1 [\text{matrix}_n:0]. [\text{matrix}_1:0] [depth:0]; //single bit wide
reg/wire [width<sub>m</sub>:0] temp2 [matrix<sub>n</sub>:0]… [matrix<sub>1</sub>:0][depth:0]; //
widthm bit wide
```
The general rule for multi-dimensional array, mix of packed/unpacked, is as follows:

```
reg/wire [width<sub>m</sub>:0] temp3 [matrix:0]... [depth:0];
reg/wire [depth:0] [width:0] temp4 [matrix_n:0]. [matrix_1:0]
```
For example, in a multi-dimensional declaration, the dimensions declared following the type and before the name vary more rapidly than the dimensions following the name.

Multi-dimensional arrays can be used as ports of the module.

The following items are now supported for multi-dimensional arrays:

- 1. Assignment of a whole multi-dimensional array to another.
- 2. Access (reading) of an entire multi-dimensional array.
- 3. Assignment of an index (representing a complete dimension) of a multidimensional array to another.
- 4. Access (reading) of an index of a multi-dimensional array.
- 5. Assignment of a slice of a multi-dimensional array.
- 6. Access of a slice of a multi-dimensional array.
- 7. Access of a variable part-select of a multi-dimensional array.

In addition, wire declarations are supported for any packed or unpacked data type. This support includes multi-dimensional enum and struct data types in input port declarations (see [Nets, on page 390](#page-389-0) for more information).

Packed arrays are supported with the access/store mechanisms listed above. Packed arrays can also be used as ports and arguments to functions and tasks. The standard multi-dimensional access of packed arrays is supported.

Unpacked array support is the same as packed array supported stated in items one through seven above.

[Example – Multi-dimensional Packed Array with Whole Assignment](#page-732-0)

[Example – Multi-dimensional Packed Array with Partial Assignment](#page-732-1)

[Example – Multi-dimensional Packed Array with Arithmetic Ops](#page-733-0)

[Example – Packed/Unpacked Array with Partial Assignment](#page-733-1)

## <span id="page-387-0"></span>**Arrays of Structures**

SystemVerilog supports multi-dimensional arrays of structures which can be used in many applications to manipulate complex data structures. A multidimensional array of structure is a structured array of more than one dimension. The structure can be either packed or unpacked and the array of this structure can be either packed or unpacked or a combination of packed and unpacked. As a result, there are many combinations that define a multidimensional array of structure.

A multi-dimensional array of structure can be declared as either anonymous type (inline) or by using a typedef (user-defined data type).

Some applications where multi-dimensional arrays of structures can be used are where multi-channeled interfaces are required such as packet processing, dot-product of floating point numbers, or image processing.

[Example – Multi-dimensional Array of Packed and Unpacked Structures Using typedef](#page-735-0) 

Example – Multi-dimensional Array of UnPacked Structures Using<br>typedef

Example – Multi-dimensional Array of Packed Structures Using<br>Anonymous Type

[Example – Multi-dimensional Array of Packed Structures Using typedef](#page-737-0)

## **Array Querying Functions**

SystemVerilog provides system functions that return information about a particular dimension of an array. For information on this function, see [Array](#page-436-0)  [Querying Functions, on page 437](#page-436-0).

## <span id="page-388-0"></span>Data Declarations

There are several data declarations in SystemVerilog: *literals*, *parameters*, *constants*, *variables*, *nets*, and *attributes*. The following are described here:

- [Constants, on page 389,](#page-388-1)
- [Variables, on page 389](#page-388-2)
- [Nets, on page 390](#page-389-0)
- [Data Types in Parameters, on page 391](#page-390-1)
- [Type Parameters, on page 391](#page-390-0)

#### <span id="page-388-1"></span>**Constants**

Constants are named data variables, which never change. A typical example for declaring a constant is as follows:

```
const a = 10;
const logic [3:0] load = 4'b1111;
const req [7:0] load1 = 8'h0f, dataone = '1;
```
The Verilog compiler generates an error if constant is assigned a value.

```
const shortint a = 10;
assign a = '1; // This is illegal
```
### <span id="page-388-2"></span>**Variables**

Variables can be declared two ways:

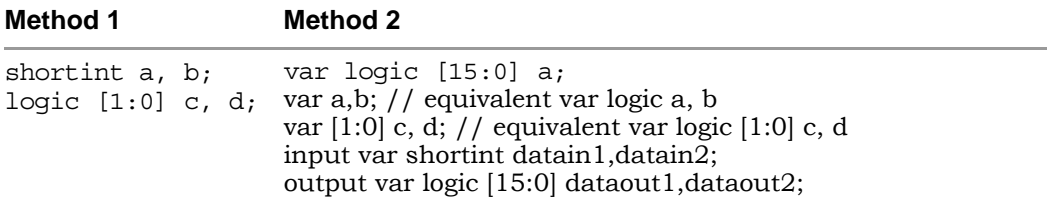

Method 2 uses the keyword var to preface the variable. In this type of declaration, a data type is optional. If the data type is not specified, logic is inferred.

Typical module declaration:

module test01 (input var shortint datain1,datain2, output var logic [15:0] dataout1,dataout2 );

A variable can be initialized as follows:

var  $a = 1$ 'b1;

### <span id="page-389-0"></span>**Nets**

Nets are typically declared using the wire keyword. Any 4-state data type can be used to declare a net. When using wire with struct and union constructs, each member of the construct must be a 4-state data type.

#### **Syntax**

**wire** *4stateDataType identifierName* **;**

```
Example – Logic Type Defined as a Wire Type
```

```
module top ( 
   input wire logic [1:0] din1,din2 , // logic defined as wire 
   output logic [1:0] dout ); 
   assign dout = \text{d} \text{in} 1 + \text{d} \text{in} 2;
endmodule
```
Example – struct Defined as a Wire Type

```
typedef struct { logic [4:1] a;
} MyStruct;
module top (
   input wire MyStruct [1:0] din [1:0] [1:0], // structure
      // defined as wire 
   output wire MyStruct [1:0] dout [1:0] [1:0] ); // structure
      // defined as wire 
assign dout = din;
endmodule
```
#### **Restrictions**

Using wire with a 2-state data type (for example, int or bit) results in the following error message:

CG1205 | Net data types must be 4-state values

A lexical restriction also applies to a net or port declaration in that the net type keyword wire cannot be followed by reg.

## <span id="page-390-1"></span>**Data Types in Parameters**

In SystemVerilog with different data types being introduced, the *parameter* can be of any data type (i.e., language-defined data type, user-defined data type, and packed/unpacked arrays and structures). By default, parameter is the int data type.

#### **Syntax**

**parameter** *dataType varaibleName* **=** *value*

In the above syntax, *dataType* is a language-defined data type, user-defined data type, or a packed/unpacked structure or array.

[Example – Parameter is of Type longint](#page-750-0) 

[Example – Parameter is of Type enum](#page-749-0)

[Example – Parameter is of Type structure](#page-751-0)

[Example – Parameter is of Type longint Unpacked Array](#page-750-1)

## <span id="page-390-0"></span>**Type Parameters**

SystemVerilog includes the ability for a parameter to also specify a data type. This capability allows modules or instances to have data whose type is set for each instance – these *type* parameters can have different values for each of their instances.

**Note:** Overriding a type parameter with a defparam statement is illegal.

#### **Syntax**

**parameter type** *typeIdentifierName* **=** *dataType***;**

**localparam type** *typeIdentifierName* **=** *dataType***;**

In the above syntax, *dataType* is either a language-defined data type or a user-defined data type.

```
Example – Type Parameter of Language-Defined Data Type
```

```
//Compilation Unit
module top
#(
  parameter type PTYPE = shortint,
  parameter type PTYPE1 = logic[3:2][4:1] //parameter is of
      //2D logic type
)
(
//Input Ports
   input PTYPE din1_def,
   input PTYPE1 din1_oride,
//Output Ports
   output PTYPE dout1 def,
   output PTYPE1 dout1_oride
);
sub u1_def //Default data type
(
   .din1(din1 def),
   .dout1(dout1_def)
);
sub #
(
   .PTYPE(PTYPE1) //Parameter type is override by 2D Logic 
)
u2_oride
(
   .din1(din1_oride),
   .dout1(dout1_oride)
);
endmodule
```

```
//Sub Module 
module sub
#(
  parameter type PTYPE = shortint //parameter is of shortint type
)
(
//Input Ports
   input PTYPE din1,
//Output Ports
  output PTYPE dout1
);
always_comb 
begin
  dout1 = din1 ;
end
endmodule
```
#### [Example – Type Parameter of User-Defined Data Type](#page-748-0)

```
//Compilation Unit
typedef logic [0:7]Logic_1DUnpack[2:1];
typedef struct {
  byte R;
  int B;
  loqic[0:7]G;} Struct_dt;
module top
#(
  parameter type PTYPE = Logic_1DUnpack,
  parameter type PTYPE1 = Struct_dt
)
(
//Input Ports
   input PTYPE1 din1_oride,
//Output Ports
  output PTYPE1 dout1 oride
);
```

```
sub #
(
   .PTYPE(PTYPE1) //Parameter type is override by a structure type
)
u2_oride
\left(.din1(din1 oride),
   .dout1(dout1_oride)
);
endmodule
//Sub Module 
module sub
#(
  parameter type PTYPE = Logic_1DUnpack // Parameter 1D 
      // logic Unpacked data type
)
(
//Input Ports
   input PTYPE din1,
//Output Ports
   output PTYPE dout1
);
always_comb 
begin
   dout1.R = dim1.R;dout1.B = din1.B ;
   dout1.G = dim1.G;
end
endmodule
```
#### [Example – Type Local Parameter](#page-747-0)

```
//Compilation Unit 
module sub 
#(
parameter type PTYPE1 = shortint, //Parameter is of shortint type 
parameter type PTYPE2 = longint //Parameter is of longint type 
)
```

```
( 
//Input Ports 
   input PTYPE1 din1, 
//Output Ports 
   output PTYPE2 dout1 
); 
//Localparam type definitation 
localparam type SHORTINT_LPARAM = PTYPE1; 
SHORTINT_LPARAM sig1; 
assign \overline{\text{sig1}} = \text{dini};assign dout1 = din1 * sig1;
endmodule
```
## <span id="page-395-0"></span>Operators and Expressions

Topics in this section include:

- [Operators](#page-395-1), below
- [Aggregate Expressions, on page 398](#page-397-0)
- [Streaming Operator, on page 399](#page-398-0)
- [Set Membership Operator, on page 400](#page-399-0)
- [Set Membership Case Inside Operator, on page 401](#page-400-0)
- [Type Operator, on page 404](#page-403-0)

### <span id="page-395-1"></span>**Operators**

SystemVerilog includes the C assignment operators and special bit-wise assignment operators:

+=, -=, \*=, /=, %=, &=, |=, ^=, <<=, >>=, <<<=, >>>=

An assignment operator is semantically equivalent to a blocking assignment with the exception that the expression is only evaluated once.

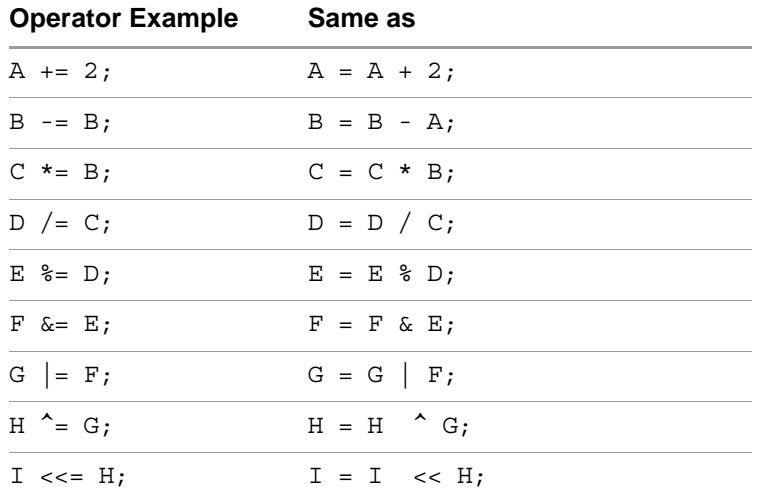
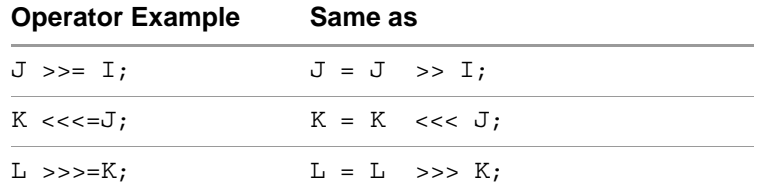

In addition, SystemVerilog also has the increment/decrement operators *i++*, *i--*, *++i*, and *--i*.

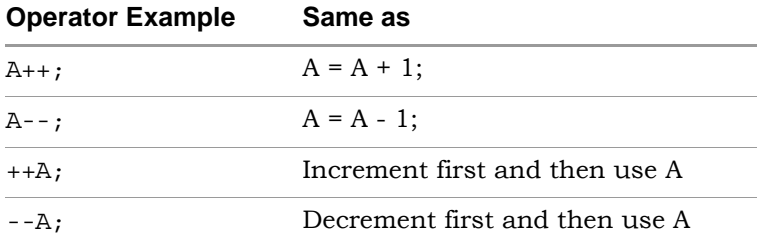

In the following code segment, out1 gets r1 and out2 gets the twice-decremented value of out1:

```
always @(*)
  begin 
     out1 = r1--;out2 = -r1;end
```
# **Aggregate Expressions**

Aggregate expressions (aggregate pattern assignments) are primarily used to initialize and assign default values to unpacked arrays and structures.

### **Syntax**

SystemVerilog aggregate expressions are constructed from braces; an apostrophe prefixes the opening (left) brace.

```
'{ listofValues }
```
In the syntax, *listofValues* is a comma-separated list. SystemVerilog also provides a mechanism to initialize all of the elements of an unpacked array by specifying a default value within the braces using the following syntax:

```
'{ default: value }
'{ data type:value }
'{ index:value }
```
The aggregate (pattern) assignment can be used to initialize any of the following.

- a 2-dimensional unpacked array under a reset condition (see Initializing Unpacked Array Under Reset Condition example).
- all the elements of a 2-dimensional unpacked array to a default value using the default keyword under a reset condition (see Initializing Unpacked Array to Default Value example).
- a specific data type using the keyword for *type* instead of default (see Initializing Specific Data Type example).

Aggregate (pattern) assignment can also be specified in a package (see Aggregate Assignment in Package example) and in a compilation unit (see Aggregate Assignment in Compilation Unit example).

[Example – Initializing Unpacked Array Under Reset Condition](#page-723-0)

[Example – Initializing Unpacked Array to Default Value](#page-722-0)

[Example – Initializing Specific Data Type](#page-725-0) 

[Example – Aggregate Assignment in Package](#page-724-0)

[Example – Aggregate Assignment in Compilation Unit](#page-723-1)

# **Streaming Operator**

The streaming operator  $\gg$  or  $\ll$ ) packs the bit-stream type to a particular sequence of bits in a user-specified order. Bit-stream types can be any integral, packed or unpacked type or structure. The streaming operator can be used on either the left or right side of the expression.

The streaming operator determines the order of bits in the output data stream:

- The left-to-right operator  $(\gg)$  arranges the output data bits in the same order as the input bit stream
- The right-to-left operator  $\ll$ ) arranges the output data bits in reverse order from the input bit stream

#### **Syntax**

*streamingExpression* **::= {** *streamOperator* [*sliceSize*] *streamConcatenation* **}**

*streamOperator* **::= >>** | **<<**

*sliceSize* **::=** *dataType* | *constantExpression*

*streamConcatenation* **::= {***streamExpression* {**,** *streamExpression*} **}**

*streamExpression* **::=** *arrayRangeExpression*

When an optional *sliceSize* value is included, the stream is broken up into the slice-size segments prior to performing the specified streaming operation. By default, the *sliceSize* value is 1.

#### **Usage**

The streaming operator is used to:

- Reverse the entire data stream
- Bit-stream from one data type to other

When the slice size is larger than the data stream, the stream is left-justified and zero-filled on the right. If the data stream is larger than the left side variable, an error is reported.

[Example – Packed type inputs/outputs with RHS operator](#page-768-0) [Example – Unpacked type inputs/outputs with RHS operator](#page-769-0) [Example – Packed type inputs/outputs with LHS operator](#page-768-1) [Example – Slice-size streaming with RHS operator](#page-769-1) [Example – Slice-size streaming with LHS slice operation](#page-768-2)

# **Set Membership Operator**

The set membership operator, also referred to as the *inside* operator, returns the value TRUE when the expression value (i.e., the LHS of the operator) is present in the value list of the RHS operator. If the expression value is not present in the RHS operator, returns FALSE.

# **Syntax**

**(***expressionValue***) inside {***listofValues***}**

*expressionValue* **::=** *singularExpression*

*listofValues* **::=** *rangeofValues***,** *expressions***,** *arrayofAggregateTypes*

[Example – Inside operator with dynamically changing input at LHS operator](#page-761-0)

[Example – Inside operator with expression at LHS operator](#page-762-0)

[Example – Inside operator with dynamically changing input at LHS and RHS operators](#page-762-1)

[Example – Inside operator with array of parameter at LHS operator](#page-761-1)

# **Set Membership Case Inside Operator**

With the case inside operator, a case expression is compared to each case item. Also, when using this operator, the case items can include an open range. The comparison returns TRUE when the case expression matches a case item, otherwise it returns FALSE.

### **Syntax**

```
[unique|priority] case (caseExpression) inside
   (caseItem) : statement ;
   (caseItem) : statement ;
       .
       .
       .
   [default : statement ;]
endcase
```
In the above syntax, *caseItem* can be:

- a list of constants
- an open range
- a combination of a list of constants and an open range

The case inside operator supports the following optional modifiers:

- unique each *caseItem* is unique and there are no overlapping *caseItems*. If there is an overlapping *caseItem*, a warning is issued.
- priority the case statement is prioritized and all possible legal cases are covered by the case statement. If the *caseExpression* fails to match any of the *caseItems*, a warning is issued.

#### Example – Case Inside

```
module top# ( 
  parameter byte p1[2:1][4:1] = '\{'\{0,2,4,6\},'\{1,3,5,7\}} )
//Input 
( input logic[4:1]sel,a,b, 
//Output 
   output logic[3:1] q ); 
always_comb begin 
   case (sel) inside 
      8,p1[1],10,12,14:q <= a; 
      p1[2],9,11,13,15:q <= b; 
   endcase 
end 
endmodule
```
#### Example – Unique Case Inside

```
module top# ( 
  parameter byte p1[2:1] [4:1] = '\{'\{15,14,13,12\},'\{0,1,2,3\} )
//Input 
( input logic[4:1]sel1,sel2, 
   input byte a,b, 
//Output 
   output byte q ); 
generate begin 
   always@(*) begin 
      unique case (sel1^sel2) inside 
         p1 : q = a + b;[4:7], 13, 14, 15 : q = a \hat{b};
          [9:12], 8 : q = a*b;
      endcase 
   end 
end
endgenerate 
endmodule
```
### Example – Priority Case Inside

```
typedef enum logic[4:1] \{s[0:15]\} EnumDt;
module top ( 
   input logic reset, 
   input logic clock, 
   input logic x, 
   input logic[2:1] y, 
   output logic[3:1] op ); 
EnumDt state; 
always@(posedge reset or posedge clock) 
begin 
   if (reset == 1'b1)begin 
      op <= 3'b000; 
      state \leq s0;
   end 
   else 
   begin 
      priority case (state) inside 
          [s0:s2], s12 : beginif (x == 1' b0  && y == 1' b0)begin 
                state \leq s3;
                op <= 3'b001; 
             end 
             else 
             begin 
                state <= s2;
                op <= 3'b000; 
             end 
          end 
          [s3:s5] : begin 
             if (x == 1'b1 & y == 1'b0)begin 
                state \leq s7;
                op <= 3'b010; 
             end 
             else 
             begin 
                state <= s9;op <= 3'b110; 
             end 
          end 
          [s6:s8],s13 : begin
```

```
if (x == 1'b0  & & y == 1'b1)begin 
                state \le s11;
                op <= 3'b011; 
             end 
             else if (x == 1'b0 & & y == 1'b1)begin 
                state \leq s4;
                op <= 3'b010; 
             end 
          end 
          [s9:s11] : begin 
             if(x == 1'b1 \& x = 1'b1)begin 
                state \leq s5;
                op <= 3'b100; 
             end 
             else if (x == 1'b0 & & y == 1'b1)begin 
                state \leq s0;
                op <= 3'b111; 
             end 
         end 
         default : begin 
             state \leq s1;
             op <= 3'b111; 
         end
      endcase
   end 
endmodule
```
# **Type Operator**

end

SystemVerilog provides a type operator as a way of referencing the data type of a variable or an expression.

### **Syntax**

**type(***dataType* | *expression***)**

dataType – a user-defined data type or language-defined data type

*expression* – any expression, variable, or port

An e*xpression* inside the type operator results in a self-determined type of expression; the expression is not evaluated. Also the *expression* cannot contain any hierarchical references.

### **Data Declaration**

The type operator can be used while declaring signals, variables, or ports of a module/interface or a member of that interface.

```
Example – Using Type Operator to Declare Input/Output Ports
```

```
typedef logic signed[4:1]logicdt;
// Module top
module top(
   input type(logicdt) d1,
  output type(logicdt) dout1 );
type(logicdt) sig;
var type(logicdt) sig1;
assign sig = d1;
assign sig1= d1+1'b1;
assign dout1= sig + sig1;
endmodule
```
### **Data Type Declaration**

Defining of the user-defined data type can have the type operator, wherein a variable or another user-defined data type can be directly referenced while defining a data type using the type operator. The data type can be defined in the compilation unit, package, or inside the module or interface.

Example – Using Type Operator to Declare Unpacked Data Type

```
typedef logic[4:1] logicdt;
typedef type(logicdt)Unpackdt[2:1];
module top(
   input Unpackdt d1,
   output Unpackdt dout1 );
assign dout1[2] = d1[2];
assign dout1[1] = d1[1];
endmodule
```
## **Type Casting**

The type operator can be used to directly reference the data type of a variable or port, or can be user-defined and used in type casting to convert either signed to unsigned or unsigned to signed.

### Example – Using Type Operator to Reference Data Type

```
typedef logic [20:0]dt;
//Module top
module top (
   input byte d1,d2,
   output int unsigned dout1 );
assign dout1 = type(dt)'(d1 * d2);
endmodule
```
### **Defining Type Parameter/Local Parameter**

The type operator can be used when defining a Type parameter to define the data type. The definition can be overridden based on user requirements.

Example – Using Type Operator to Declare Parameter Type Value

```
// Module top
module top(
   input byte a1,
   input byte a2,
   output shortint dout1 );
parameter type dtype = type(a1);
dtype sig1;
assign sig1 = a1;
assign dout1 = ~\text{sig1};endmodule
```
### **Comparison and Case Comparison**

The type operator can be used to compare two types when evaluating a condition or a case statement.

### Example – Using Type Operator in a Comparison

```
// Module top
module top (
   input byte d1,
   input shortint d2,
   output shortint dout1 );
always_comb begin
   if(type(d1) == type(d2))dout1 = d1;
   else
     dout1 = d2;
end
endmodule
```
### **Limitations**

The type operator is not supported on complex expressions (for example type(d1\*d2)).

# Procedural Statements and Control Flow

Topics in this section include

- [Do-While Loops](#page-407-0), below
- [For Loops, on page 408](#page-407-1)
- [Unnamed Blocks, on page 409](#page-408-0)
- [Block Name on end Keyword, on page 409](#page-408-1)
- [Unique and Priority Modifiers, on page 409](#page-408-2)

# <span id="page-407-0"></span>**Do-While Loops**

The while statement executes a loop for as long as the loop-control test is true. The control value is tested at the *beginning* of each pass through the loop. However, a while loop does not execute at all if the test on the control value is false the first time the loop is encountered. This top-testing behavior can require extra coding prior to beginning the while loop, to ensure that any output variables of the loop are consistent.

SystemVerilog enhances the for loop and adds a do-while loop, the same as in C. The control on the do-while loop is tested at the *end* of each pass through the loop (instead of at the beginning). This implies that each time the loop is encountered in the execution flow, the loop statements are executed at least once.

Because the statements within a do-while loop are going to execute at least once, all the logic for setting the outputs of the loop can be placed inside the loop. This bottom-testing behavior can simplify the coding of while loops, making the code more concise and more intuitive.

[Example – Simple Do-while Loop](#page-759-0) [Example – Do-while with If Else Statement](#page-759-1) [Example – Do-while with Case Statement](#page-758-0)

# <span id="page-407-1"></span>**For Loops**

SystemVerilog simplifies declaring local variables for use in for loops. The declaration of the for loop variable can be made within the for loop. This eliminates the need to define several variables at the module level, or to define local variables within named begin…end blocks as shown in the following example.

### [Example – Simple for Loop](#page-760-0)

the same variable outside the loop encounters an error. This type of variable A variable defined as in the example above, is local to the loop. References to the variable name within the loop see the local variable, however, reference to is created and initialized when the for loop is invoked, and destroyed when the loop exits.

SystemVerilog also enhances for loops by allowing more than one initial assignment statement. Multiple initial or step assignments are separated by commas as shown in the following example.

#### [Example – For Loop with Two Variables](#page-760-1)

## <span id="page-408-0"></span>**Unnamed Blocks**

SystemVerilog allows local variables to be declared in unnamed blocks.

[Example – Local Variable in Unnamed Block](#page-727-0) 

### <span id="page-408-1"></span>**Block Name on end Keyword**

SystemVerilog allows a block name to be defined after the end keyword when the name matches the one defined on the corresponding begin keyword. This means, you can name the start and end of a begin statement for a block. The additional name does not affect the block semantics, but does serve to enhance code readability by documenting the statement group that is being completed.

[Example – Including Block Name with end Keyword](#page-726-0)

### <span id="page-408-2"></span>**Unique and Priority Modifiers**

SystemVerilog adds unique and priority modifiers to use in case statements. The Verilog full\_case and parallel\_case statements are located inside of comments and are ignored by the Verilog simulator. For synthesis, full\_case and parallel\_case directives instruct the tool to take certain actions or perform certain optimizations that are unknown to the simulator.

To prevent discrepancies when using full\_case and parallel\_case directives and to ensure that the simulator has the same understanding of them as the synthesis tool, use the priority or unique modifier in the case statement. The priority and unique keywords are recognized by all tools, including the Verilog simulators, allowing all tools to have the same information about the design.

The following table shows how to substitute the SystemVerilog unique and priority modifiers for Verilog full\_case and parallel\_case directives for synthesis.

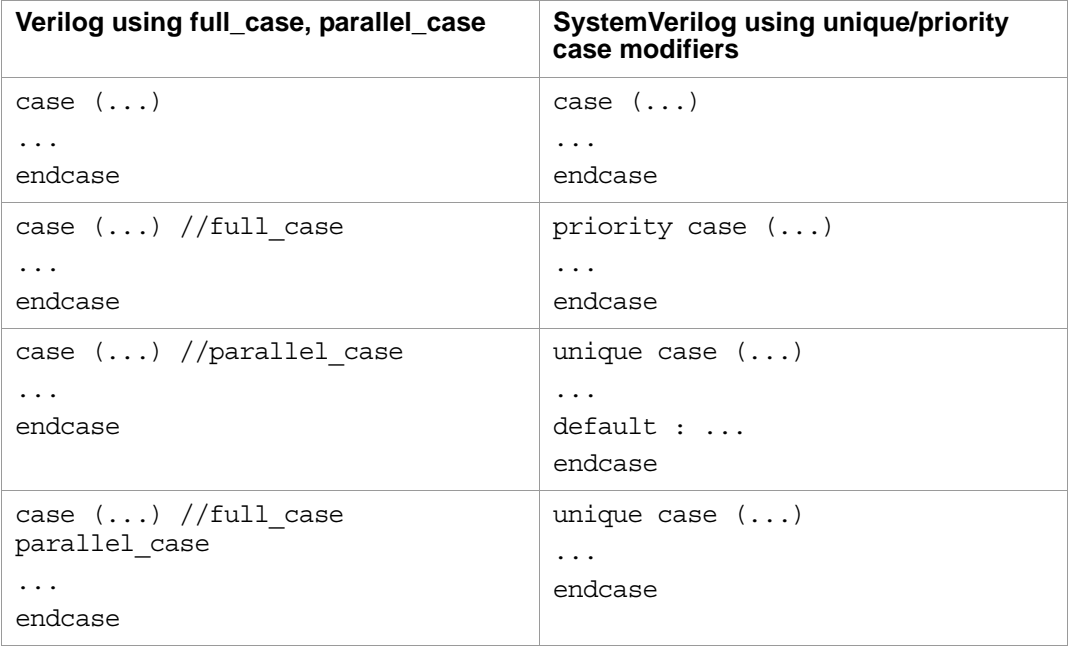

[Example – Unique Case](#page-770-0)

[Example – Priority Case](#page-770-1)

# Processes

In Verilog, an "if" statement with a missing "else" condition infers an unintentional latch element, for which the Synopsys FPGA compiler currently generates a warning. Many commercially available compilers do not generate any warning, causing a serious mismatch between intention and inference. SystemVerilog adds three specialized procedural blocks that reduce ambiguity and clearly indicate the intent:

- always comb, on page 411
- [always\\_latch, on page 413](#page-412-0)
- [always\\_ff, on page 414](#page-413-0)

Use them instead of the Verilog general purpose always procedural block to indicate design intent and aid in the inference of identical logic across synthesis, simulation, and formal verification tools.

### <span id="page-410-0"></span>**always\_comb**

The SystemVerilog always\_comb process block models combinational logic, and the logic inferred from the always\_comb process must be combinational logic. The Synopsys FPGA compiler warns you if the behavior does not represent combinational logic.

The semantics of an always comb block are different from a normal always block in these ways:

- It is illegal to declare a sensitivity list in tandem with an always\_comb block.
- An always\_comb statement cannot contain any block, timing, or event controls and fork, join, or wait statements.

Note the following about the always\_comb block:

- There is an inferred sensitivity list that includes all the variables from the RHS of all assignments within the always\_comb block and variables used to control or select assignments See [Examples of Sensitivity to LHS](#page-412-1)  [and RHS of Assignments, on page 413](#page-412-1).
- The variables on the LHS of the expression should not be written by any other processes.
- The always\_comb block is guaranteed to be triggered once at time zero after the initial block is executed.
- always\_comb is sensitive to changes within the contents of a function and not just the function arguments, unlike the always $\mathcal{Q}(*)$  construct of Verilog 2001.

[Example – always\\_comb Block](#page-726-1)

#### **Invalid Use of always\_comb Block**

The following code segments show use of the construct that are *NOT VALID*.

```
always comb @(a or b) //Wrong. Sensitivity list is inferred not
   //declared 
begin 
   foo; 
end 
always_comb 
begin 
   @clk out <=in; //Wrong to use trigger within this always block
end 
always_comb 
begin 
   fork //Wrong to use fork-join within this always block 
   out <=in;
   join
end
always_comb
begin 
   if(en)mem[waddr]<=data; //Wrong to use trigger conditions
      //within this block 
end
```
### <span id="page-412-1"></span>**Examples of Sensitivity to LHS and RHS of Assignments**

In the following code segment, sensitivity only to the LHS of assignments causes problems.

```
always @(y)
   if (sel)
      y= a1;else
      y= a0;
```
In the following code segment, sensitivity only to the RHS of assignments causes problems.

```
always @(a0, a1)
   if (sel)
     y= a1;else
     y= a0;
```
In the following code segment, sensitivity to the RHS of assignments and variables used in control logic for assignments produces correct results.

```
always @(a0, a1, sel)
   if (sel)
     y= a1;else
     y= a0;
```
# <span id="page-412-0"></span>**always\_latch**

The SystemVerilog always\_latch process models latched logic, and the logic inferred from the always\_latch process must only be latches (of any kind). The Synopsys FPGA compiler warns you if the behavior does not follow the intent.

Note the following:

- It is illegal for always\_latch statements to contain a sensitivity list, any block, timing, or event controls, and fork, join, or wait statements.
- The sensitivity list of an always\_latch process is automatically inferred by the compiler and the inferring rules are similar to the always\_comb process (see [always\\_comb, on page 411](#page-410-0)).

[Example – always\\_latch Block](#page-727-1)

### **Invalid Use of always\_latch Block**

The following code segments show use of the construct that are *NOT VALID*.

```
always_latch 
begin 
   if(en) 
      treg<=1; 
   else 
      treg<=0; //Wrong to use fully specified if statement 
end 
always_latch 
begin 
   @(clk)out <=in; //Wrong to use trigger events within this
      //always block
end
```
# <span id="page-413-0"></span>**always\_ff**

The SystemVerilog always\_ff process block models sequential logic that is triggered by clocks. The compiler warns you if the behavior does not represent the intent. The always\_ff process has the following restrictions:

- An always\_ff block must contain only one event control and no blocking timing controls.
- Variables on the left side of assignments within an always\_ff block must not be written to by any other process.

### [Example – always\\_ff Block](#page-727-2)

### **Invalid Use of always\_ff Block**

The following code segments show use of the construct that are *NOT VALID*.

```
//sensitivity list and the if statement
always ff @(posedge clk or negedge rst)
begin 
   if(rst)
      treg<=in; //Illegal; wrong polarity for rst in the 
end
```

```
always_ff
begin 
   @(posedgerst)treg<=0;
  @(posedgeclk)treg<=in; //Illegal; two event controls
end 
always ff @(posedge clk or posedge rst)
begin 
  treg<=0; //Illegal; not clear which trigger is to be 
               // considered clk or rst
end
```
# Tasks and Functions

Support for task and function calls includes the following:

- [Implicit Statement Group](#page-415-0)
- [Formal Arguments, on page 416](#page-415-1)
- [endtask /endfunction Names, on page 419](#page-418-0)

# <span id="page-415-0"></span>**Implicit Statement Group**

Multiple statements in the task or function definition do not need to be placed within a begin…end block. Multiple statements are implicitly grouped, executed sequentially as if they are enclosed in a begin…end block.

```
/* Statement grouping */
function int incr2(int a);
   \text{incr2} = a + 1;incr2 = incr2 + 1;endfunction
```
# <span id="page-415-1"></span>**Formal Arguments**

This section includes information on passing formal arguments when calling functions or tasks. Topics include:

- [Passing Arguments by Name](#page-416-0)
- [Default Direction and Type](#page-416-1)
- [Default Values](#page-417-0)

### <span id="page-416-0"></span>**Passing Arguments by Name**

When a task or function is called, SystemVerilog allows for argument values to be passed to the task/function using formal argument names; order of the formal arguments is not important. As in instantiations in Verilog, named argument values can be passed in any order, and are explicitly passed through to the specified formal argument. The syntax for the named argument passing is the same as Verilog's syntax for named port connections to a module instance. For example:

```
/* General functions */
function [1:0] inc(input [1:0] a);
  inc = a + 1;
endfunction
function [1:0] sel(input [1:0] a, b, input s);
  sel = s ? a : b;endfunction
/* Tests named connections on function calls */
assign z0 = inc(.a(a));
assign z2 = sel(.b(b), .s(s), .a(a));
```
### <span id="page-416-1"></span>**Default Direction and Type**

In SystemVerilog, input is the default direction for the task/function declaration. Until a formal argument direction is declared, all arguments are assumed to be inputs. Once a direction is declared, subsequent arguments will be the declared direction, the same as in Verilog.

The default data type for task/function arguments is logic, unless explicitly declared as another variable type. (In Verilog, each formal argument of a task/function is assumed to be reg). For example:

```
/* Tests default direction of argument */
function int incr1(int a);
   \text{incr1} = a + 1;endfunction
```
In this case, the direction for a is input even though this is not explicitly defined.

#### <span id="page-417-0"></span>**Default Values**

SystemVerilog allows an optional default value to be defined for each formal argument of a task or function. The default value is specified using a syntax similar to setting the initial value of a variable. For example:

```
function int testa(int a = 0, int b, int c = 1);
   testa = a + b + c;
endfunction
task testb(int a = 0, int b, int c = 1, output int d);
  d = a + b + c;
endtask
```
When a task/function is called, it is not necessary to pass a value to the arguments that have default argument values. If nothing is passed to the task/function for that argument position, the default value is used. Specifying default argument values allows a task/function definition to be used in multiple ways. Verilog requires that a task/function call have the exact same number of argument expressions as the number of formal arguments. SystemVerilog allows the task/function call to have fewer argument expressions than the number of formal arguments. A task/function call must pass a value to an argument, if the formal definition of the argument does not have a default value. Consider the following examples:

```
/* functions With positional associations and missing arguments */
assign a = \text{testa}(0,5); /* Same as \text{testa}(0,5,1) */
assign b = testa(2,5); /* Same as testa(2,5,1) */
assign c = \text{testa}(0, 5); \neq Same as \text{testa}(0, 5, 1) */
assign d = \text{testa}(0, 5, 7); /* Same as \text{testa}(0, 5, 7) */
assign e = testa(1,5,2); /* Same as testa(1,5,2) */
/* functions With named associations and missing arguments */
assign k = \text{testa}(b(5)); /* Same as \text{testa}(0, 5, 1) */
assign l = \text{testa}(a(2), b(5)); /* Same as \text{testa}(2,5,1) */
assign m = \text{testa}(b(5)); /* Same as \text{testa}(0,5,1) */
assign n = \text{testa}(.b(5), .c(7)); /* Same as \text{testa}(0, 5, 7) */
assign o = \text{testa}(0.1), b(5), c(2)); /* Same as \text{testa}(1,5,2) */
```
In general, tasks are not supported outside the scope of a procedural block (even in previous versions). This is primarily due to the difference between tasks and function.

Here are some task examples using default values:

```
always @(*)
begin
/* tasks With named associations and missing arguments */
testb(.b(5),.d(f)); /* Same as testb(0,5,1) */
testb(.a(2),.b(5),.d(g)); /* Same as testb(2,5,1) */
testb(.b(5),.d(h)); /* Same as testb(0,5,1) */
testb(.b(5),.c(7),.d(i)); /* Same as testb(0,5,7) */
testb(.a(1),.b(5),.c(2),.d(j)); /* Same as testb(1,5,2) */
/* tasks With positional associations and missing arguments */
testb(,5,,p); /* Same as testb(0,5,1) */
testb(2,5,,q); /* Same as testb(2,5,1) */
testb(0,5,1; ' + Same as testb(0,5,1) 'testb(,5,7,s); /* Same as testb(0,5,7) */testb(1,5,2,t); /* Same as testb(1,5,2) */
```
## <span id="page-418-0"></span>**endtask /endfunction Names**

SystemVerilog allows a name to be specified with the endtask or endfunction keyword. The syntax is:

**endtask :** *taskName*

**endfunction :** *functionName*

The space before and after the colon is optional. The name specified must be the same as the name of the corresponding task or function as shown in the following example.

```
/* Function w/ statement grouping, also has an endfunction label */
function int incr3(int a);
   \text{incr3} = a + 1;\text{incr3} = \text{incr3} + 1;\text{incr3} = \text{incr3} + 1;endfunction : incr3
/* Test with a task - also has an endtask label */task task1;
input [1:0] in1,in2,in3,in4;
output [1:0] out1,out2;
   out1 = in1 \mid in2;out2 = in3 & in4;
endtask : task1
```

```
/* Test with a task - some default values */
task task2(
input [1:0] in1=2'b01,in2= 2'b10,in3 = 2'b11,in4 = 2'b11,
output [1:0] out1 = 2'bl0,out2);out2 = in3 & in4;
endtask : task2
/* Tests default values for arguments */
function int dflt0(input int a = 0, b = 1);
   dflt0 = a + b;endfunction
/* Call to function with default direction */
assign z1 = \text{incr1}(3);
assign z3 = incr2(3);
assign z4 = incr3(3);
assign z9 = dflt0();
assign z10 = dflt0(.a(7), .b());
always @(*)
begin
   task1(.in1(in1), .out2(z6), .in2(in2), .out1(z5),
      .in3(in3), .in4(in4));
   task1(in5, in6, in7, in8, z7, z8);
   task2(in5, in6, in7, in8, z11, z12);
   task2(in5, in6, , , z13, z14);
   task2(.out1(z15), .in1(in5), .in2(in6), .out2(z16),
      .in3(in7), .in4(in8));
   task2(.out2(z18), .in2(in6), .in1(in5), .in3(),
      .out1(z17), .in4();
end
```
# Hierarchy

Topics in this section include:

- [Compilation Units,](#page-420-0) below
- [Packages, on page 423](#page-422-0)
- [Port Connection Constructs, on page 424](#page-423-0)
- [Extern Module, on page 427](#page-426-0)

# <span id="page-420-0"></span>**Compilation Units**

Compilation units allow declarations to be made outside of a package, module, or interface boundary. These units are visible to all modules that are compiled at the same time.

A compilation unit's scope exists only for the source files that are compiled at the same time; each time a source file is compiled, a compilation unit scope is created that is unique to only that compilation.

### **Syntax**

**//\$unit definitions** *declarations***; //End of \$unit module ();** . . . . . . **endmodule**

In the above syntax, declarations can be variables, nets, constants, userdefined data types, tasks, or functions

### **Usage**

Compilation units can be used to declare variables and nets, constants, userdefined data types, tasks, and functions as noted in the following examples.

A variable can be defined within a module as well as within a compilation unit. To reference the variable from the compilation unit, use the **\$unit::***variableName* syntax. To resolve the scope of a declaration, local declarations must be searched first followed by the declarations in the compilation unit scope.

- [Example Compilation Unit Variable Declaration](#page-731-0)
- [Example Compilation Unit Net Declaration](#page-729-0)
- [Example Compilation Unit Constant Declaration](#page-728-0)
- [Example Compilation Unit User-defined Datatype Declaration](#page-731-1)
- [Example Compilation Unit Task Declaration](#page-730-0)
- [Example Compilation Unit Function Declaration](#page-729-1)
- [Example Compilation Unit Access](#page-728-1)

### [Example – Compilation Unit Scope Resolution](#page-730-1)

To use the compilation unit for modules defined in multiple files, enable the Multiple File Compilation Unit check box on the Verilog tab of the Implementation Options dialog box as shown below.

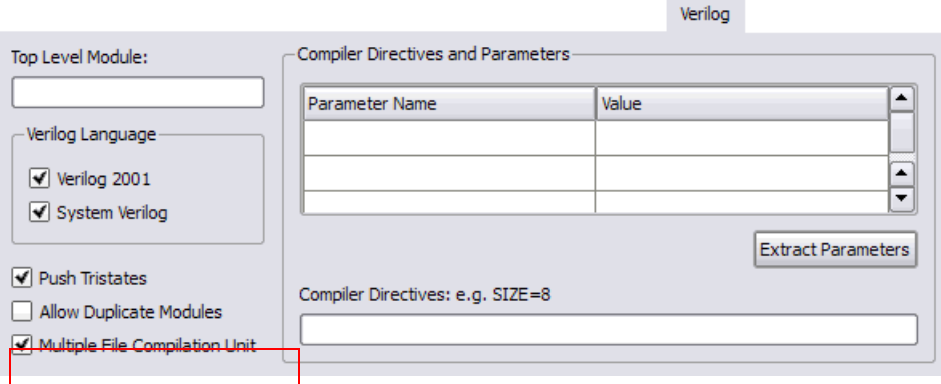

You can also enable this compiler directive by including the following Tcl command in your project (prj) file:

LO set\_option -multi\_file\_compilation\_unit 1

### **Limitations**

Compilation unit elements can only be accessed or read, and cannot appear between module and endmodule statements.

# <span id="page-422-0"></span>**Packages**

Packages permit the sharing of language-defined data types, typedef userdefined types, parameters, constants, function definitions, and task definitions among one or more compilation units, modules, or interfaces. The concept of packages is leveraged from the VHDL language.

### **Syntax**

SystemVerilog packages are defined between the keywords package and endpackage.

**package** packageIdentifier**;**

*packageItems*

**endpackage** : packageIdentifier

*PackageItems* includes user-defined data types, parameter declarations, constant declarations, task declarations, function declarations, and import statements from other packages. To resolve the scope of any declaration, the local declarations are always searched before declarations in packages.

### **Referencing Package Items**

As noted in the following examples, package items can be referenced by:

- Direct reference using a scope resolution operator (::). The scope resolution operator allows referencing a package by the package name and then selecting a specific package item.
- Importing specific package items using an import statement to import specific package items into a module.
- Importing package items using a wildcard (\*) instead of naming a specific package item.

[Example – Direct Reference Using Scope Resolution Operator \(::\)](#page-763-0)

- [Example Importing Specific Package Items](#page-764-0)
- [Example Wildcard \(\\*\) Import Package Items](#page-767-0)
- [Example User-defined Data Types \(typedef\)](#page-767-1)
- [Example Parameter Declarations](#page-765-0)
- [Example Constant Declarations](#page-762-2)

[Example – Task Declarations](#page-766-0)

- [Example Function Declarations](#page-763-1)
- [Example import Statements from Other Packages](#page-764-1)
- [Example Scope Resolution](#page-765-1)

#### **Limitations**

The variables declared in packages can only be accessed or read; package variables cannot be written between a module statement and its end module statement.

# <span id="page-423-0"></span>**Port Connection Constructs**

Instantiating modules with a large number of ports is unnecessarily verbose and error-prone in Verilog. The SystemVerilog .*name* and ".\*" constructs extend the 1364 Verilog feature of allowing named port connections on instantiations, to implicitly instantiate ports.

#### <span id="page-424-0"></span>**.***name* **Connection**

The SystemVerilog .*name* connection is semantically equivalent to a Verilog named port connection of type .*port\_identifier(name)*. Use the .*name* construct when the name and size of an instance port are the same as those on the module. This construct eliminates the requirement to list a port name twice when both the port name and signal name are the same and their sizes are the same as shown below:

```
module myand(input [2:0] in1, in2, output [2:0] out);
...
endmodule 
module foo (….ports….)
wire [2:0] in1, out;
wire [7:0] tmp;
wire [7:0] in2 = tmp;
myand mand1(.in1, .out, .in2(tmp[2:0])); // valid
```
**Note:** SystemVerilog .*name* connection is currently not supported for mixed-language designs.

Restrictions to the .*name* feature are the same as the restrictions for named associations in Verilog. In addition, the following restrictions apply:

• Named associations and positional associations cannot be mixed:

myand mand2 $(i.in1, out, tmp[2:0]);$ 

• Sizes must match in mixed named and positional associations. The example below is not valid because of the size mismatch on in2.

myand mand3(.in1, .out, .in2);

- The identifier referred by the .*name* must not create an implicit declaration, regardless of the compiler directive '*default\_nettype*.
- You cannot use the .*name* connection to create an implicit cast.
- Currently, the .*name* port connection is not supported for mixed HDL source code.

#### **.\* Connection**

The SystemVerilog ".\*" connection is semantically identical to the default .*name* connection for every port in the instantiated module. Use this connection to implicitly instantiate ports when the instance port names and sizes match the connecting module's variable port names and sizes. The implicit .\* port connection syntax connects all other ports on the instantiated module.Using the .\* connection facilitates the easy instantiation of modules with a large number of ports and wrappers around IP blocks.

The ".\*" connection can be freely mixed with .*name* and .*port\_identifier*(*name*) type connections. However, it is illegal to have more than one ".\*" expression per instantiation.

The use of ".\*" facilitates easy instantiation of modules with a large number of ports and wrappers around IP blocks as shown in the code segment below:

```
module myand(input [2:0] in1, in2, output [2:0] out);
...
endmodule 
module foo (….ports….)
wire [2:0] in1, in2, out;
wire [7:0] tmp;
myand and1(.*); // Correct usage, connect in1, in2, out
myand and2(.in1, .*) // Correct usage, connect in2 and out
myand and3(.in1(tmp[2:0]), .*); // Correct Usage, connect 
  // in2 and out
myand and5(.in1, .in2, .out, .*); //Correct Usage, ignore the .*
```
**Note:** SystemVerilog ".\*" connection is currently not supported for mixed-language designs.

Restrictions to the .\* feature are the same as the restrictions for the .*name* feature. See [.name Connection, on page 425](#page-424-0). In addition, the following restrictions apply:

• Named associations and positional associations cannot be mixed. For example

```
myand and4(in1, .*);
```
is illegal (named and positional connections cannot be mixed)

- Named associations where there is a mismatch of variable sizes or names generate an error.
- You can only use the .\* once per instantiation, although you can mix the .\* connection with .*name* and .*port\_identifier(name)* type connections.
- If you use a .\* construction but all remaining ports are explicitly connected, the compiler ignores the .\* construct.
- Currently, the .*\** port connection is not supported for mixed HDL source code.

# <span id="page-426-0"></span>**Extern Module**

SystemVerilog simplifies the compilation process by allowing you to specify a prototype of the module being instantiated. The prototype is defined using the extern keyword, followed by the declaration of the module and its ports. Either the Verilog-1995 or the Verilog-2001 style of module declaration can be used for the prototype.

The extern module declaration can be made in any module, at any level of the design hierarchy. The declaration is only visible within the scope in which it is defined. Support is limited to declaring extern module outside the module.

#### **Syntax**

**extern module** *moduleName* **(***direction port1***,** *direction portVector port2***,** *direction port3***);**

### [Example 1 – Extern Module Instantiation](#page-753-0)

[Example 2 – Extern Module Reference](#page-753-1)

#### **Limitations**

An extern module declaration is not supported within a module.

# Interface

Topics in this section include:

- [Interface Construct,](#page-427-0) below
- [Modports, on page 435](#page-434-0)
- [Limitations and Non-Supported Features, on page 435](#page-434-1)

# <span id="page-427-0"></span>**Interface Construct**

SystemVerilog includes enhancements to Verilog for representing port lists and port connection lists characterized by name repetition with a single name to reduce code size and simplify maintenance. The interface and modport structures in SystemVerilog perform this function. The interface construct includes all of the characteristics of a module with the exception of module instantiation; support for interface definitions is the same as the current support for module definitions. Interfaces can be instantiated and connected to client modules using generates.

### **Interface Definition: Internal Logic and Hierarchical Structure**

Per the SystemVerilog standard, an interface definition can contain any logic that a module can contain with the exception that interfaces cannot contain module instantiations. An interface definition can contain instantiations of other interfaces. Like modules, interface port declaration lists can include interface-type ports. Synthesis support for interface logic is the same as the current support for modules.

### **Port Declarations and Port Connections for Interfaces**

Per the SystemVerilog standard, interface port declaration and port connection syntax/semantics are identical to those of modules.

### **Interface Member Types**

The following interface member types are visible to interface clients:

- 4-State var types: reg, logic, integer
- 2-State var types: bit, byte, shortint, int, longint
- Net types: wire, wire-OR, and wire-AND
- Scalars and 1-dimensional packed arrays of above types
- Multi-dimensional packed and unpacked arrays of above types
- SystemVerilog struct types

#### <span id="page-428-0"></span>**Interface Member Access**

The members of an interface instance can be accessed using the syntax:

#### *interfaceRef***.***interfaceMemberName*

In the above syntax, *interfaceRef* is either:

- the name of an interface-type port of the module/interface containing the member access
- the name of an interface instance that is instantiated directly within the module/interface containing the member access.

Note that reference to interface members using full hierarchical naming is not supported and that only the limited form described above for instances at the current level of hierarchy is supported.

Access to an interface instance by clients at lower levels of the design hierarchy is achieved by connecting the interface instance to a compatible interface-type port of a client instance and connecting this port to other compatible interface-type ports down the hierarchy as required. This chaining of interface ports can be done to an arbitrary depth. Note that interface instances can be accessed only by clients residing at the same or lower levels of the design hierarchy.

#### **Interface-Type Ports**

Interface-type ports are supported as described in the SystemVerilog standard, and generic interface ports are supported. A modport qualifier can appear in either a port declaration or a port connection as described in the SystemVerilog standard. Interface-type ports:

- can appear in either module or interface port declarations
- can be used to access individual interface items using "." syntax:

*interfacePortname***.***interfaceMemberName*

• can be connected directly to compatible interface ports of module/interface instances

### **Interface/Module Hierarchy**

Interfaces can be instantiated within either module or interface definitions. See [Interface Member Access, on page 429](#page-428-0) for additional details on hierarchical interface port connections.

#### **Interface Functions and Tasks**

Import-only functions and tasks (using import keyword in modport) are supported.

### **Element Access Outside the Interface**

Interface can have a collection of variables or nets, and this collection can be of a language-defined data type, user-defined data type, or array of language and user-defined data type. All of these variables can be accessed outside the interface.

The following example illustrates accessing a 2-dimensional structure type defined within the interface that is being accessed from another module.

Example – Accessing a 2-dimensional Structure

```
typedef struct
{
   byte st1;
\frac{35}{10} Struct1D Dt[1:0][1:0];
```

```
//Interface Definition
interface intf(
   input bit clk,
   input bit rst
);
   Struct1D_Dt i1; //2D - Structure type
  modport MP( input i1,input clk,input rst); //Modport Definition
endinterface
//Sub1 Module definition
module sub1(
   intf INTF1, //Interface
   input int d1
);
   assign INTF1.i1[1][1].st1 = d1[7:0];
   assign INTF1.i1[1][0].st1 = d1[15:8];
   assign INTF1.i1[0][1].st1 = d1[23:16];
   assign INTF1.i1[0][0].st1 = d1[31:24];
endmodule
//Sub2 Module definition
module sub2(
   intf.MP IntfMp, //Modport Interface
   output byte dout[3:0]
);
always_ff@(posedge IntfMp.clk)
begin
   if(IntfMp.rst) 
  begin
      dout <= '{default:'1};
   end 
   else begin
      dout[3] <= IntfMp.il[1][1].st1;
      dout[2] <= IntfMp.il[1][0].st1;
      dout[1] <= IntfMp.i1[0][1].st1;dout[0] <= IntfMp.i1[0][0].st1;
   end
end
endmodule
//Top Module definition
module top(
   input bit clk,
   input bit rst,
   input int d1,
```

```
output byte dout[3:0]
);
intf intu1(.clk(clk),.rst(rst));
sub1 sub1u1(.INTF1(intu1),.d1(d1));
sub2 sub2u1(.IntfMp(intu1.MP),.dout(dout));
endmodule
```
### **Nested Interface**

With the nested interface feature, nesting of interface is possible by either instantiating one interface in another or by using one interface as a port in another interface. Generic interface is not supported for nested interface; array of interface when using interface as a port also is not supported.

The following example illustrates the use of a nested interface. In the example, one interface is instantiated within another interface and this toplevel interface is used in the modules.

### Example – Nested Interface

```
//intf1 Interface definition
interface intf1;
   byte i11;
  byte i12;
endinterface
//IntfTop Top Interface definition
interface IntfTop;
   intf1 intf1_u1(); //Interface instantiated
   shortint i21;
endinterface
//Sub1 Module definition
module sub1(
   input byte d1,
   input byte d2,
   IntfTop intfN1
);
assign intfN1.intf1 u1.i11 = d1; //Nested interface being accessed
assign intfN1.intf1 u1.i12 = d2; //Nested interface being accessed
endmodule
```
```
//Sub2 Module definition
module sub2(
   IntfTop intfN2
);
assign intfN2.i21 = intfN2.intf1 u1.i11 + intfN2.intf1 u1.i12;//Nested
   //interface being accessed
endmodule
//Sub3 Module definition
module sub3(
   IntfTop intfN3,
  output shortint dout
);
assign dout = intEN3.i21;endmodule
//Top Module definition
module top(
   input byte d1,
  input byte d2,
  output shortint dout
);
IntfTop IntfTopU1();
   sub1 sub1U1(.d1(d1),.d2(d2),.intfN1(IntfTopU1));
   sub2 sub2U1(.intfN2(IntfTopU1));
   sub3 sub3U1(.intfN3(IntfTopU1), .dout(dout));
endmodule
```
#### **Arrays of Interface Instances**

In Verilog, multiple instances of the same module can be created using the array of instances concept. This same concept is extended for the interface construct in SystemVerilog to allow multiple instances of the same interface to be created during component instantiation or during port declaration. These arrays of interface instances and slices of interface instance arrays can be passed as connections to arrays of module instances across modules.

The following example illustrates the use of array of interface instance both during component instantiation and during port declaration.

#### Example – Array of Interface During Port Declaration

```
//intf Interface Definition
interface intf;
   byte i1;
endinterface
//Sub1 Module definition
module sub1(
   intf IntfArr1 [3:0], //Array of interface during port 
declaration
   input byte d1[3:0]
);
assign IntfArr1[0].i1 = d1[0];
assign IntfArr1[1].i1 = d1[1];assign IntfArr1[2] .i1 = d1[2];assign IntfArr1[3].i1 = d1[3];
endmodule
//Sub2 Module definition
module sub2(
   intf IntfArr2[3:0], //Array of interface during port 
declaration
   output byte dout[3:0]
);
assign dout [0] = \text{IntArray}[0].i1;assign dout[1] = IntfArr2[1].i1;
assign dout [2] = \text{IntArray}[2].i1;assign dout [3] = \text{IntfArr2}[3].i1;endmodule
//Top module definition
module top(
   input byte d1[3:0],
   output byte dout[3:0]
);
intf intfu1[3:0](); //Array of interface instances
   sub1 sub1u1(intfu1,d1);
   sub2 sub2u1(intfu1,dout);
endmodule
```
## **Modports**

Modport expressions are supported, and modport selection can be done in either the port declaration of a client module or in the port connection of a client module instance.

If a modport is associated with an interface port or instance through a client module, the module can only access the interface members enumerated in the modport. However, per the SystemVerilog standard, a client module is not constrained to use a modport, in which case it can access any interface members.

#### **Modport Keywords**

The input, output, inout, and import access modes are parsed without errors. The signal direction for input, output, and inout is ignored during synthesis, and the correct signal polarity is inferred from how the interface signal is used within the client module. The signal polarity keywords are ignored because the precise semantics are currently not well-defined in the SystemVerilog standard, and simulator support has yet to be standardized.

[Example – Instantiating an interface Construct](#page-739-0)

## **Limitations and Non-Supported Features**

The following restrictions apply when using interface/modport structures:

- Declaring interface within another interface is not supported
- Direction information in modports has no effect on synthesis.
- Exported (export keyword) interface functions and tasks are not supported.
- Virtual interfaces are not supported.
- Full hierarchical naming of interface members is not supported.
- Modports defined within generate statements are not supported.

## System Tasks and System Functions

Topics in this section include:

- *[\\$bits System Function,](#page-435-0) below*
- [Array Querying Functions, on page 437](#page-436-0)

## <span id="page-435-0"></span>**\$bits System Function**

SystemVerilog supports a \$bits system function which returns the number of bits required to hold an expression as a bit stream. The syntax is:

**\$bits(***datatype***)**

#### **\$bits(***expression***)**

In the above syntax, *datatype* can be any language-defined data type (reg, wire, integer, logic, bit, int, longint, or shortint) or user-defined datatype (typedef, struct, or enum) and *expression* can be any value including packed and unpacked arrays.

The \$bits system function is synthesizable and can be used with any of the following applications:

- Port Declaration
- Variable Declaration
- Constant Definition
- Function Definition

System tasks and system functions are described in Section 22 of IEEE Std 1800-2005 (IEEE Standard for SystemVerilog); \$bits is described in Section 22.3.

#### [Example – \\$bits System Function](#page-754-0)

#### [Example – \\$bits System Function within a Function](#page-754-1)

#### **Limitations**

The \$bits system function is not supported under the following conditions:

• Passing an interface member as an argument to the \$bits function is not supported. In the example

```
parameter logic[2:0] din = $bits(ff if 0.din);
```
interface instance ff if 0.din is one of the ports of the modport. To avoid the limitation, use the actual value as the argument in place of the interface member.

• \$bits cannot be used within a module instantiation:

```
module Top
   (output foo);
   Intf intf();
   Foo #(.PARAM($bits(intf.i))) Foo (.foo);
endmodule : Top
```
• \$bits is not supported with params/localparams:

localparam int WIDTH = \$bits(ramif.port0 out);

## <span id="page-436-0"></span>**Array Querying Functions**

SystemVerilog provides system functions that return information about a particular dimension of an array.

### **Syntax**

*arrayQuery* **(***arrayIdentifier*[**,***dimensionExpression*]**);** *arrayQuery* **(***dataTypeName*[**,***dimensionExpression*]**); \$dimensions** | **\$unpacked\_dimensions (***arrayIdentifier* | *dataTypeName***)**

In the above syntax, *arrayQuery* is one of the following array querying functions:

- **\$left** returns the left bound (MSB) of the dimension.
- **\$right** returns the right bound (LSB) of the dimension.
- **\$low** returns the lowest value of the left and right bound dimension.
- **\$high** returns the highest value of the left and right bound dimension.
- **\$size** returns the number of elements in a given dimension.
- **\$increment** returns a value "1" when the left bound is greater than or equal to the right bound, else it returns a value "-1".

In the third syntax example, \$dimensions returns the total number of packed and unpacked dimensions in a given array, and \$unpacked\_dimensions returns the total number of unpacked dimensions in a given array. The variable *dimensionExpression*, by default, is "1". The order of dimension expression increases from left to right for both unpacked and packed dimensions, starting with the unpacked dimension for a given array.

[Example 1 – Array Querying Function \\$left and \\$right Used on Packed 2D-data Type](#page-738-0) Example 2 – Array Querying Function \$low and \$high Used on<br>Unpacked 3D-data Type [Example 3 – Array Querying Function \\$size and \\$increment Used on a Mixed Array](#page-739-2) [Example 4 – Array Querying Function \\$dimensions and \\$unpacked\\_dimensions Used on a Mixed Array](#page-738-1) [Example 5 – Array Querying Function with Data Type as Input](#page-737-0) 

## Generate Statement

dingue incrimer hands and carrier recremed incrimitating. Scholate state<br>ments are created using one of the following three methods: generate-loop, The synthesis tools support the Verilog 2005 generate statement, which conforms to the Verilog 2005 LRM. The tools also support defparam, parameter, and function and task declarations within generate statements. The naming scheme for registers and instances is also enhanced to include closer correlation to specified generate symbolic hierarchies. Generated data types have unique identifier names and can be referenced hierarchically. Generate stategenerate-conditional, or generate-case.

**Note:** The generate statement is a Verilog 2005 feature; to use this statement with the FPGA synthesis tools, you must enable System-Verilog for your project.

[Example 1 – Shift Register Using generate-for](#page-756-0) 

[Example 2 – Accessing Variables Declared in a generate-if](#page-757-0)

[Example 3 – Accessing Variables Declared in a generate-case](#page-755-0)

#### **Limitations**

The following generate statement functions are not currently supported:

- Defparam support for generate instances
- Hierarchical access for interface
- Hierarchical access of function/task defined within a generate block

**Note:** Whenever the generate statement contains symbolic hierarchies separated by a hierarchy separator (.), the instance name includes the (\) character before this hierarchy separator (.).

## **Conditional Generate Constructs**

The if-generate and case-generate conditional generate constructs allow the selection of, at most, one generate block from a set of alternative generate blocks based on constant expressions evaluated during elaboration. The generate and endgenerate keywords are optional.

Generate blocks in conditional generate constructs can be either named or unnamed and can consist of only a single item. It is not necessary to enclose the blocks with begin and end keywords; the block is still a generate block and, like all generate blocks, comprises a separate scope and a new level of hierarchy when it is instantiated. The if-generate and case-generate constructs can be combined to form a complex generate scheme.

**Note:** Conditional generate constructs are a Verilog 2005 feature; to use these constructs with the FPGA synthesis tools, you must enable SystemVerilog for your project.

#### Example 1 – Conditional Generate: if-generate

```
// test.v
module test
# (parameter width = 8,
    sel = 2)(input clk,
     input [width-1:0] din,
     output [width-1:0] dout1,
     output [width-1:0] dout2 );
if(self == 1)begin:sh
   reg [width-1:0] sh_r;
   always ff @ (posedge clk)
      sh r \leq din;
   end
else
   begin:sh
      reg [width-1:0] sh_r1; 
      reg [width-1:0] sh_r2; 
   always ff @ (posedge clk)
   begin
      sh r1 \leq din;sh r2 \leq sh r1;end
end 
assign dout1 = \sin Sh r1;
assign dout2 = \sinh r2;
endmodule
```
#### Example 2 – Conditional Generate: case-generate

```
// top.v
module top 
# (parameter mod_sel = 3,
   mod sel2 = 3,
   width1 = 8,
   width2 = 16)
```

```
input [width2-1:0] b,
   (input [width1-1:0] a1,
     input [width1-1:0] b1,
     output [width1-1:0] c1,
     input [width2-1:0] a2,
     input [width2-1:0] b2,
     output [width2-1:0] c2 );
case(mod_sel)
   0:
      begin:u1 
         my or u1(.a(a1),.b(b1),.c(c1));
      end
   1:
      begin:u1
         my and u2(.a(a2),.b(b2),.c(c2) );
      end
   default:
      begin:u1
         my or ul(.a(a1),.b(b1),.c(c1));
      end 
endcase 
case(mod_sel2)
   0:
      begin:u3
         my or u3(.a(a1),.b(b1),.c(c1));
      end
   1:
      begin:u4
         my and u4(.a(a2),.b(b2),.c(c2));
      end 
   default:
      begin:def
         my and u2(.a(a2),.b(b2),.c(c2));
      end 
endcase
endmodule
// my and.v
module my_and 
# (parameter width2 = 16 )
   (input [width2-1:0] a,
     output [width2-1:0] c
   );
```

```
assign c = a \& b;endmodule
// my_or.v
module my_or 
# (parameter width = 8)
   (input [width-1:0] a,
    input [width-1:0] b,
     output [width-1:0] c );
assign c = a \mid b;
endmodule
```
## Assertions

The parsing of SystemVerilog Assertions (SVA) is supported as outlined in the following table.

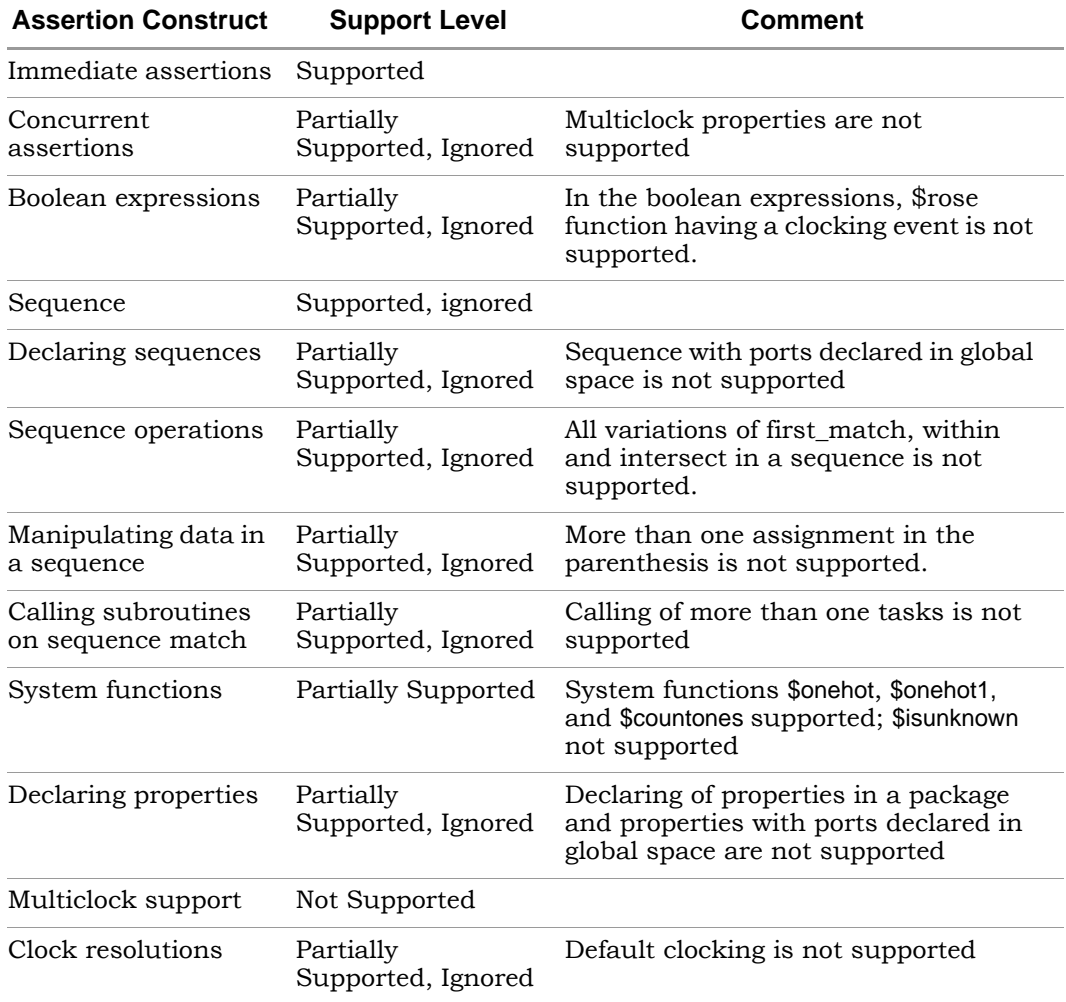

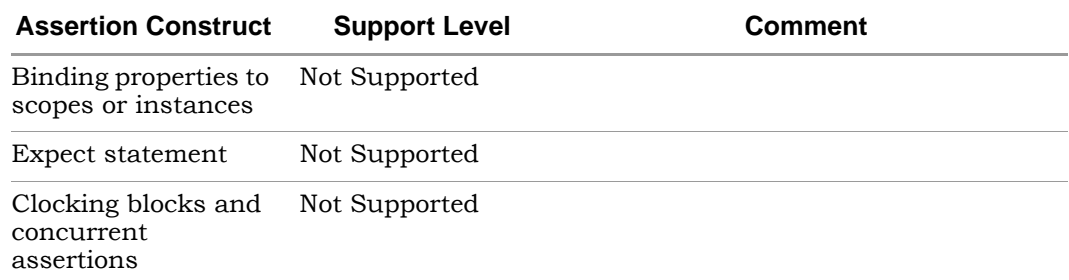

## **SVA System Functions**

SystemVerilog assertion support includes the \$onehot, \$onehot0, and \$countones system functions. These functions check for specific characteristics on a particular signal and return a single-bit value.

- \$onehot returns true when only one bit of the expression is true.
- \$onehot0 returns true when no more than one bit of the expression is high (either one bit high or no bits are high).
- \$countones returns true when the number of ones in a given expression matches a predefined value.

#### **Syntax**

**\$onehot (***expression***)**

**\$onehot0 (***expression***)**

**\$countones (***expression***)**

#### Example 1 – System Function within if Statement

The following example shows a \$onehot/\$onehot0 function used inside an if statement and ternary operator.

```
module top 
   ( 
   //Input 
   input byte d1, 
   input byte d2, 
   input shortint d3,
```

```
//Output 
   output byte dout1, 
   output byte dout2 
   ); 
byte sig1; 
assign sigl = d1 + d2;
//Use of $onehot 
always_comb begin 
   if($onehot(sig1)) 
      dout1 = d3[7:0];else 
      dout1 = d3[15:8];end 
byte sig2; 
assign sig2 = d1 \n\text{ d}2;
//Use of $onehot0 
assign dout2 = $onehot0 (sig2)? d3[7:0] : d3[15:8];endmodule
```
#### Example 2 – System Function with Expression

The following example includes an expression, which is evaluated to a singlebit value, as an argument to a system function.

```
dout1 = d3[7:0];module top 
   ( 
   //Input 
   input byte d1, 
   input byte d2, 
   input shortint d3, 
   //Output 
   output byte dout1, 
   output byte dout2 
   ); 
//Use of $onehot with Expression inside onehot function
always@* 
begin 
   if(\text{§onehot}((d1 == d2) ? d1[3:0] : d1[7:4]))else 
      dout1 = d3[15:8];end
```

```
//Use of $onehot0 with AND operation inside onehot function
assign dout2 = $onehot0 (d1 & d2 )? d3[7:0] : d3[15:8];
endmodule
```
#### Example 3 – Ones Count

In the following example, a 4-bit count is checked for two and only two bits set to 1 which, when present, returns true.

```
module top(
   input clk,
   input rst,
   input byte d1,
   output byte dout
);
logic[3:0] count;
always_ff@(posedge clk)begin
   if(rst)
      count \leq \leq \leq \leq \leq \leqelse 
      count \le count + 1'b1;
end
assign dout = $countones(count) == 3'd2 ? d1 : ~d1;endmodule
```
## Keyword Support

This table lists supported SystemVerilog keywords in the Synopsys FPGA synthesis tools:

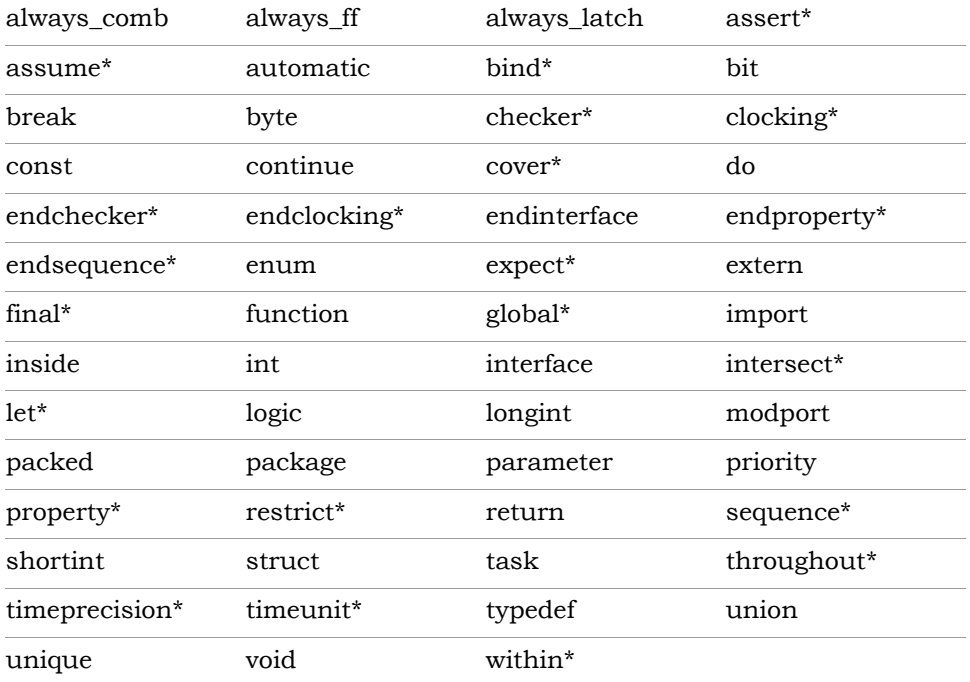

\* Reserved keywords for SystemVerilog assertion parsing; cannot be used as identifiers or object names

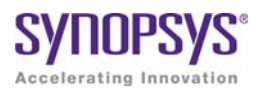

# **CHAPTER 10** VHDL Language Support

This chapter discusses how you can use the VHDL language to create HDL source code for the synthesis tool:

- [Language Constructs, on page 450](#page-449-0)
- [VHDL Language Constructs, on page 452](#page-451-0)
- [VHDL Implicit Data-type Defaults, on page 485](#page-484-0)
- [VHDL Synthesis Guidelines, on page 490](#page-489-0)
- [Sets and Resets, on page 504](#page-503-0)
- [VHDL State Machines, on page 508](#page-507-0)
- [Hierarchical Design Creation in VHDL, on page 517](#page-516-0)
- [Configuration Specification and Declaration, on page 521](#page-520-0)
- [Scalable Designs, on page 546](#page-545-0)
- [Instantiating Black Boxes in VHDL, on page 552](#page-551-0)
- [VHDL Attribute and Directive Syntax, on page 554](#page-553-0)
- [VHDL Synthesis Examples, on page 556](#page-555-0)
- [PREP VHDL Benchmarks, on page 558](#page-557-0)

## <span id="page-449-0"></span>Language Constructs

This section generally describes how the synthesis tool relates to different VHDL language constructs. The topics include:

- [Supported VHDL Language Constructs, on page 450](#page-449-1)
- [Unsupported VHDL Language Constructs, on page 451](#page-450-0)
- [Partially-supported VHDL Language Constructs, on page 452](#page-451-2)
- [Ignored VHDL Language Constructs, on page 452](#page-451-1)

## <span id="page-449-1"></span>**Supported VHDL Language Constructs**

The following is a compact list of language constructs that are supported.

- Entity, architecture, and package design units
- Function and procedure subprograms
- All IEEE library packages, including:
	- $-$  std logic 1164
	- std\_logic\_unsigned
	- std\_logic\_signed
	- std\_logic\_arith
	- numeric\_std and numeric\_bit
	- standard library package (std)
- In, out, inout, buffer, linkage ports
- Signals, constants, and variables
- Aliases
- Integer, physical, and enumeration data types; subtypes of these
- Arrays of scalars and records
- Record data types
- File types
- All operators  $\langle \cdot, \cdot, \cdot, \cdot, \cdot, \cdot, \cdot, \cdot \rangle$  mod, rem, abs, not, =,  $\langle \cdot, \cdot, \cdot, \cdot, \cdot \rangle$  =, and, or, nand, nor, xor, xnor, sll, srl, sla, sra, rol, ror, &)

**Note:** With the \*\* operator, arguments are compiler constants. When the left operand is 2, the right operand can be a variable.

- Sequential statements: signal and variable assignment, wait, if, case, loop, for, while, return, null, function, and procedure call
- Concurrent statements: signal assignment, process, block, generate (for and if), component instantiation, function, and procedure call
- Component declarations and four methods of component instantiations
- Configuration specification and declaration
- Generics; attributes; overloading
- Next and exit looping control constructs
- Predefined attributes: t'base, t'left, t'right, t'high, t'low, t'succ, t'pred, t'val, t'pos, t'leftof, t'rightof, integer'image, a'left, a'right, a'high, a'low, a'range, a'reverse\_range, a'length, a'ascending, s'stable, s'event
- Unconstrained ports in entities
- Global signals declared in packages

### <span id="page-450-0"></span>**Unsupported VHDL Language Constructs**

If any of these constructs are found, an error message is reported and the synthesis run is cancelled.

- Register and bus kind signals
- Guarded blocks
- Expanded (hierarchical) names
- User-defined resolution functions. The synthesis tool only supports the resolution functions for std\_logic and std\_logic\_vector.
- Slices with range indices that do not evaluate to constants

## <span id="page-451-2"></span>**Partially-supported VHDL Language Constructs**

When one of the following constructs in encountered, compilation continues, but will subsequently error out if logic must be generated for the construct.

- real data types (real data expressions are supported in VHDL-2008 IEEE float\_pkg.vhd) – real data types are supported as constant declarations or as constants used in expressions as long as no floating point logic must be generated
- access types
- null arrays null arrays are allowed as operands in concatenation expressions

## <span id="page-451-1"></span>**Ignored VHDL Language Constructs**

The synthesis tool ignores the following constructs in your design. If found, the tool parses and ignores the construct (provided that no logic is required to be synthesized) and continues with the synthesis run.

- disconnect
- report
- initial values on inout ports
- assert on ports and signals

## <span id="page-451-0"></span>VHDL Language Constructs

This section describes the synthesis language support that the synthesis tool provides for each VHDL construct. The language information is taken from the most recent VHDL Language Reference Manual (Revision ANSI/IEEE Std 1076-1993). The section names match those from the LRM, for easy reference.

- [Data Types](#page-452-0)
- [Declaring and Assigning Objects in VHDL](#page-455-0)
- [VHDL Dynamic Range Assignments](#page-455-1)
- [Signals and Ports](#page-457-0)
- [Variables](#page-459-0)
- [VHDL Constants](#page-460-0)
- [Libraries and Packages](#page-460-1)
- [Operators](#page-464-0)
- [VHDL Process](#page-468-0)
- [Common Sequential Statements](#page-470-0)
- [Concurrent Signal Assignments](#page-472-0)
- [Resource Sharing](#page-475-0)
- [Combinational Logic](#page-475-1)
- [Sequential Logic](#page-476-0)
- [Component Instantiation in VHDL](#page-476-1)
- [VHDL Selected Name Support](#page-478-0)
- [User-defined Function Support](#page-482-0)
- [Demand Loading](#page-483-0)

## <span id="page-452-0"></span>**Data Types**

#### **Predefined Enumeration Types**

Enumeration types have a fixed set of unique values. The two predefined data types – bit and Boolean, as well as the std\_logic type defined in the std\_logic\_1164 package are the types that represent hardware values. You can declare signals and variables (and constants) that are vectors (arrays) of these types by using the types bit vector, and std logic vector. You typically use std\_logic and std\_logic\_vector, because they are highly flexible for synthesis and simulation.

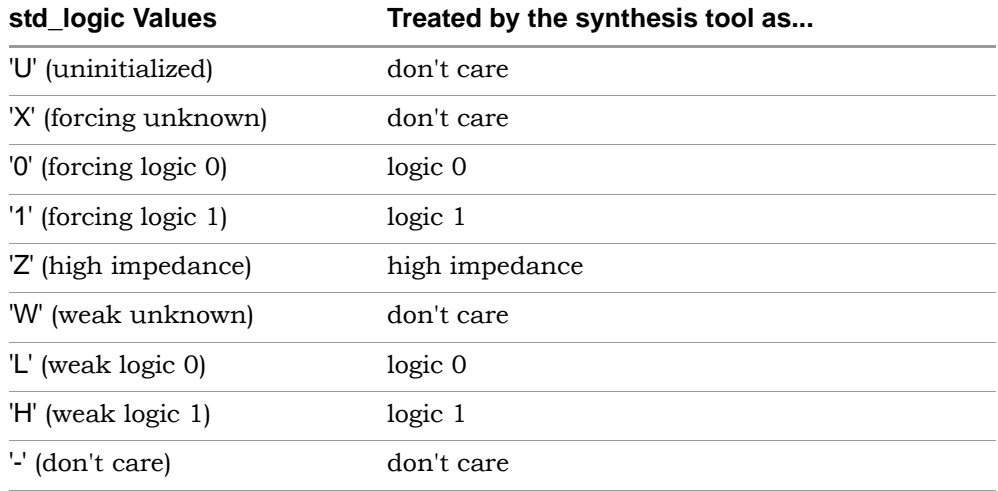

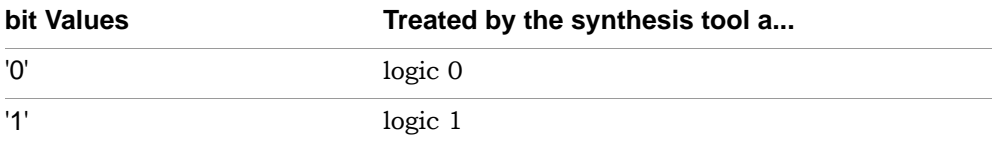

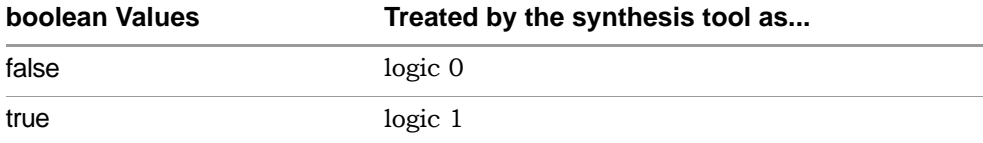

#### **User-defined Enumeration Types**

You can create your own enumerated types. This is common for state machines because it allows you to work with named values rather than individual bits or bit vectors.

**Syntax** 

**type** *type\_name* **is (***value\_list*) ;

#### Examples

```
type states is ( state0, state1, state2, state3);
type traffic light state is ( red, yellow, green);
```
#### **Integers**

An integer is a predefined VHDL type that has 32 bits. When you declare an object as an integer, restrict the range of values to those you are using. This results in a minimum number of bits for implementation and on ports.

#### **Data Types for Signed and Unsigned Arithmetic**

For signed arithmetic, you have the following choices:

- Use the std\_logic\_vector data type defined in the std\_logic\_1164 package, and the package std\_logic\_signed.
- Use the signed data type, and signed arithmetic defined in the package std\_logic\_arith.
- Use an integer subrange (for example: signal mysig: integer range -8 to 7). If the range includes negative numbers, the synthesis tool uses a two'scomplement bit vector of minimum width to represent it (four bits in this example). Using integers limits you to a 32-bit range of values, and is typically only used to represent small buses. Integers are most commonly used for indexes.
- Use the signed data type from the numeric std or numeric bit packages.

For unsigned arithmetic, you have the following choices:

- Use the std\_logic\_vector data type defined in the std\_logic\_1164 package and the package std logic unsigned.
- Use the unsigned data type and unsigned arithmetic defined in the package std\_logic\_arith.
- Use an integer subrange (for example: signal mysig: integer range 0 to 15). If the integers are restricted to positive values, the synthesis tool uses an unsigned bit vector of minimum width to represent it (four bits in this example). Using integers limits you to a 32-bit range of values, and is typically only used to represent small buses (integers are most commonly used for indexes).
- Use the unsigned data type from the numeric std or numeric bit packages.

## <span id="page-455-0"></span>**Declaring and Assigning Objects in VHDL**

VHDL objects (object classes) include signals (and ports), variables, and constants. The synthesis tool does not support the file object class.

#### **Naming Objects**

VHDL is case insensitive. A VHDL name (identifier) must start with a letter and can be followed by any number of letters, numbers, or underscores ('\_'). Underscores cannot be the first or last character in a name and cannot be used twice in a row. No special characters such as '\$', '?', '\*', '-', or '', can be used as part of a VHDL identifier.

### **Syntax**

*object\_class object\_name* **:** *data\_type* [ **:=** *initial\_value* ] **;**

In the above syntax:

- object class is a signal, variable, or constant.
- object name is the name (the identifier) of the object.
- data\_type can be any predefined data type (such as bit or std\_logic\_vector) or user-defined data type.

#### **Assignment Operators**

<= Signal assignment operator.

**:**= Variable assignment and initial value operator.

## <span id="page-455-1"></span>**VHDL Dynamic Range Assignments**

The tools support VHDL assignments with dynamic ranges, which are defined as follows:

A(b downto c)  $\leq$  D(e downto f);

R and D are constrained variables or signals, and b, c, c, and F are constant (generics) or variables. Dynamic range assignments can be used for RHS, A and D are constrained variables or signals, and b, c, e, and f are constants LHS, or both.

```
library ieee;
use ieee.std logic 1164.all;
use ieee.std logic arith.all;
entity test is
  port (data out: out std logic vector(63 downto 0);
         data in: in std logic vector(63 downto 0);
         selector: in NATURAL range 0 to 7 );
end test;
architecture rtl of test is
begin
  data out( (selector*8)+7 downto (selector*8))
      <= data_in((selector*8)+7 downto (selector*8));
end rtl;
```
Currently, the following limitations apply to dynamic range assignments:

- There is no support for procedures.
- There is no support for selected signal assignment; i.e., with *expression* Select.
- There is no support for use with concatenation operators.

## **Null Ranges**

A null range is a range that specifies an empty subset of values. A range specified as *m* to *n* is a null range when *m* is greater than *n*, and a range specified as *n* downto *m* is a null range when *n* is less than *m*.

Support for null ranges allows ports with negative ranges to be compiled successfully. During compilation, any port declared with a null range and its related logic are removed by the compiler.

In the following example, port a\_in1 (-1 to 0) is a null range and is subsequently removed by the compiler.

```
-- top.vhd
library ieee; 
use ieee.std logic 1164.all;
```

```
entity top is 
generic (width : integer := 0); 
  port (a in1 : in std logic vector(width -1 downto 0);
         b in1 : in std logic vector(3 downto 0);
         c_out1 : out std_logic_vector(3 downto 0) ); 
end top; 
architecture struct of top is 
component sub is 
  port (a in1 : in std logic vector(width -1 downto 0);
         b in1 : in std logic vector(3 downto 0);
         c out1 : out std logic vector(3 downto 0) );
end component; 
begin 
   UUT : sub port map ( a in1 => a in1, b in1 => b in1,
      c_out1 => c_out1);
end struct;
-- sub.vhd
library ieee; 
use ieee.std logic 1164.all;
entity sub is 
generic (width : integer := 0); 
  port (a in1 : in std logic vector(width -1 downto 0);
         b in1 : in std_logic_vector(3 downto 0);
         c out1 : out std logic vector(3 downto 0) );
end sub; 
architecture rtl of sub is 
begin 
   c_out1 <= not (b_in1 & a_in1);
end rtl;
```
### <span id="page-457-0"></span>**Signals and Ports**

In VHDL, the port list of the entity lists the I/O signals for the design. Ports of mode in can be read from, but not assigned (written) to. Ports of mode out can be assigned to, but not read from. Ports of mode inout are bidirectional and can be read from and assigned to. Ports of mode buffer are like inout ports but can have only one internal driver on them.

Internal signals are declared in the architecture declarative area and can be read from or assigned to anywhere within the architecture.

#### **Examples**

```
signal my_sig1 : std_logic; -- Holds a single std_logic bit
begin -- An architecture statement area
my_sig1 <= '1'; -- Assign a constant value '1'
-- My_sig2 is a 4-bit integer
  signal my sig2 : integer range 0 to 15;
begin -- An architecture statement area
my sig2 \leq 12;
-- My_sig_vec1 holds 8 bits of std_logic, indexed from 0 to 7
  signal my sig vec1 : std logic vector (0 to 7) ;
begin -- An architecture statement area
-- Simple signal assignment with a literal value
my sig vec1 <= "01001000";
-- 16 bits of std_logic, indexed from 15 down to 0
  signal my sig vec2 : std logic vector (15 downto 0) ;
begin -- An architecture statement area
-- Simple signal assignment with a vector value
my sig vec2 <= "0111110010000101";
-- Assigning with a hex value FFFF
my sig vec2 <= X"FFFF";
-- Use package Std_Logic_Signed
  signal my sig vec3 : signed (3 downto 0);
begin -- An architecture statement area
-- Assigning a signed value, negative 7
my sig vec3 <= "1111";
-- Use package Std_Logic_Unsigned
  signal my sig vec4 : unsigned (3 downto 0);
begin -- An architecture statement area
-- Assigning an unsigned value of 15
my sig vec4 \le "1111";
-- Declare an enumerated type, a signal of that type, and
-- then make an valid assignment to the signal
  type states is ( state0, state1, state2, state3);
  signal current state : states;
begin -- An architecture statement area
current state <= state2;
```

```
-- Declare an array type, a signal of that type, and
-- then make a valid assignment to the signal
   type array_type is array (1 downto 0) of 
      std logic vector (7 downto 0);
   signal my sig: array type;
begin -- An architecture statement area
my_sig <= ("10101010","01010101");
```
### <span id="page-459-0"></span>**Variables**

VHDL variables are declared within a process or subprogram and then used internally. Generally, variables are not visible outside the process or subprogram where they are declared unless passed as a parameter to another subprogram.

#### **Example**

```
process (clk) -- What follows is the process declaration area
  variable my_var1 : std_logic := '0'; -- Initial value '0'
begin -- What follows is the process statement area
  my var1 := '1';end process;
```
#### **Example**

```
process (clk, reset)
-- Set the initial value of the variable to hex FF
  variable my var2 : std logic vector (1 to 8) := X"FF";
begin
-- my_var2 is assigned the octal value 44
  my var2 := 0"44";
end process;
```
## <span id="page-460-0"></span>**VHDL Constants**

VHDL constants are declared in any declarative region and can be used within that region. The value of a constant cannot be changed.

#### **Example**

```
package my_constants is
   constant num bits : integer := 8;-- Other package declarations
end my constants;
```
## <span id="page-460-1"></span>**Libraries and Packages**

When you want to synthesize a design in VHDL, include the HDL files in the source files list of your synthesis tool project. Often your VHDL design will have more than one source file. List all the source files in the order you want them compiled; the files at the top of the list are compiled first.

### **Compiling Design Units into Libraries**

All design units in VHDL, including your entities and packages are compiled into libraries. A library is a special directory of entities, architectures and/or packages. You compile source files into libraries by adding them to the source file list. In VHDL, the library you are compiling has the default name work. All entities and packages in your source files are automatically compiled into work. You can keep source files anywhere on your disk, even though you add them to libraries. You can have as many libraries as are needed.

1. To add a file to a library, select the file in the Project view.

The library structure is maintained in the Project view. The name of the library where a file belongs appears on the same line as the filename, and directly in front of it.

- 2. Choose Project -> Set Library from the menu bar, then type the library name. You can add any number of files to a library.
- 3. If you want to use a design unit that you compiled into a library (one that is no longer in the default work library), you must use a library clause in the VHDL source code to reference it.

For example, if you add a source file for the entity ram16x8 to library my\_rams, and instantiate the 16x8 RAM in the design called top\_level, you must add library my\_rams; just before defining top\_level.

#### **Predefined Packages**

The synthesis tool supports the two standard libraries, std and ieee, that contain packages containing commonly used definitions of data types, functions, and procedures. These libraries and their packages are built in to the synthesis tool, so you do not compile them. The predefined packages are described in the following table.

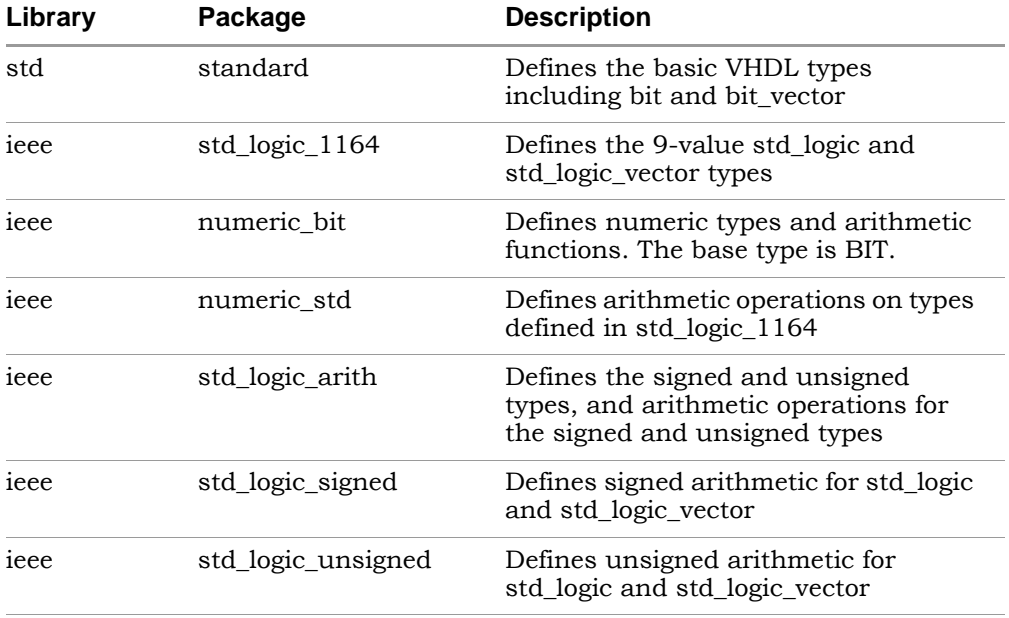

The synthesis tools also have vendor-specific built-in macro libraries for components like gates, counters, flip-flops, and I/Os. The libraries are located in *installDirectory*/lib/*vendorName*. Use the built-in macro libraries to instantiate vendor macros directly into the VHDL designs and forwardannotate them to the output netlist. Refer to the appropriate vendor support chapter for more information.

Additionally, the synthesis tool library contains an attributes package of built-in attributes and timing constraints (*installDirectory*/lib/vhd/synattr.vhd) that you can use with VHDL designs. The package includes declarations for timing constraints (including black-box timing constraints), vendor-specific attributes and synthesis attributes. To access these built-in attributes, add the following two lines to the beginning of each of the VHDL design units that uses them:

```
library synplify;
use synplify.attributes.all;
```
If you want the addition operator  $(+)$  to take two std ulogic or std ulogic vector as inputs, you need the function defined in the std\_logic\_arith package (the cdn\_arith.vhd file in *installDirectory*/lib/vhd/). Add this file to the project. To successfully compile, the VHDL file that uses the addition operator on these input types must have include the following statement:

```
use work.std logic arith.all;
```
#### **Accessing Packages**

To gain access to a package include a library clause in your VHDL source code to specify the library the package is contained in, and a use clause to specify the name of the package. The library and use clauses must be included immediately before the design unit (entity or architecture) that uses the package definitions.

#### Syntax

l**ibrary** *library\_name* **; use** *library\_name***.***package\_name***.all ;**

To access the data types, functions and procedures declared in std\_logic\_1164, std\_logic\_arith, std\_logic\_signed, or std\_logic\_unsigned, you need a library ieee clause and a use clause for each of the packages you want to use.

#### Example

```
library ieee;
use ieee.std logic 1164.all ;
use ieee.std logic signed.all ;
-- Other code
```
## **Library and Package Rules**

To access the standard package, no library or use clause is required. The standard package is predefined (built-in) in VHDL, and contains the basic data types of bit, bit\_vector, Boolean, integer, real, character, string, and others along with the operators and functions that work on them.

If you create your own package and compile it into the work library to access its definitions, you still need a use clause before the entity using them, but not a library clause (because work is the default library.)

To access packages other than those in work and std, you must provide a library and use clause for each package as shown in the following example of creating a resource library.

```
-- Compile this in library mylib
library ieee;
use ieee.std logic 1164.all;
package my_constants is
constant max: std logic vector(3 downto 0):="1111";
   .
   .
   .
end package;
-- Compile this in library work
library ieee, mylib;
use ieee.std logic 1164.all;
use mylib.my constants.all;
entity compare is
   port (a: in std logic vector(3 downto 0);
         z: out std_logic );
end compare;
```
architecture rtl of compare is begin  $z \leq 1'$  when  $(a = max)$  else '0'; end rtl;

The rising\_edge and falling\_edge functions are defined in the std\_logic\_1164 package. If you use these functions, your clock signal must be declared as type std\_logic.

#### **Instantiating Components in a Design**

No library or use clause is required to instantiate components (entities and their associated architectures) compiled in the default work library. The files containing the components must be listed in the source files list before any files that instantiate them.

To instantiate components from the built-in technology-vendor macro libraries, you must include the appropriate use and library clauses in your source code. Refer to the section for your vendor for more information.

To create a separate resource library to hold your components, put all the entities and architectures in one source file, and assign that source file the library components in the synthesis tool Project view. To access the components from your source code, put the clause library components; before the designs that instantiate them. There is no need for a use clause. The project file (prj) must include both the files that create the package components and the source file that accesses them.

## <span id="page-464-0"></span>**Operators**

The synthesis tool supports the creation of expressions using all predefined VHDL operators:

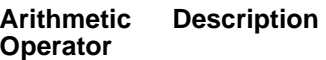

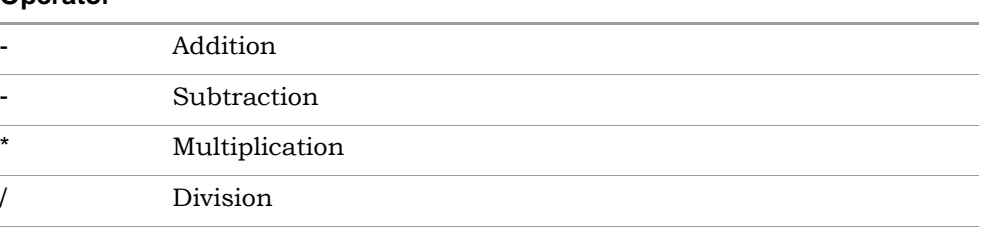

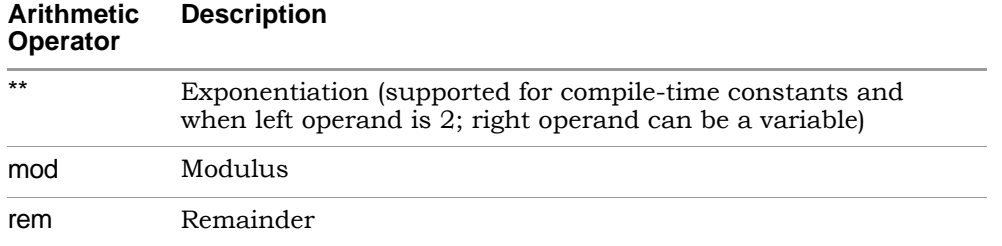

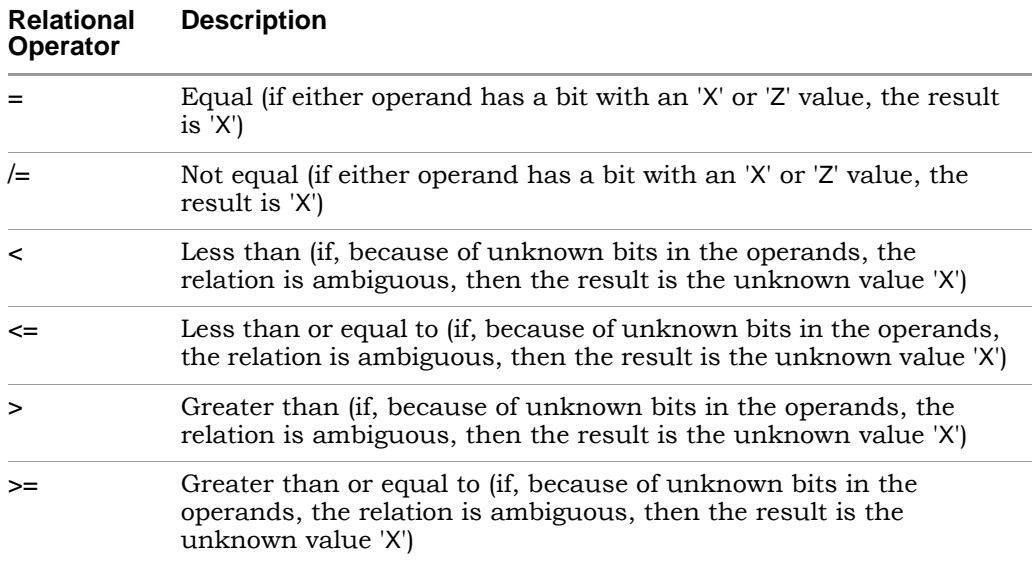

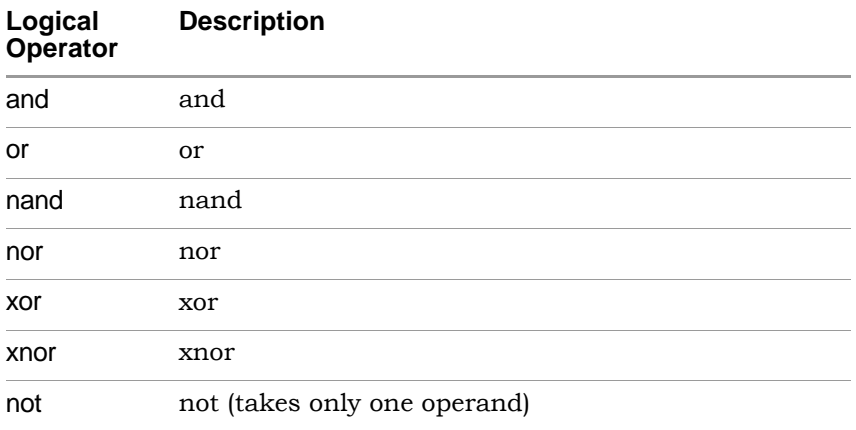

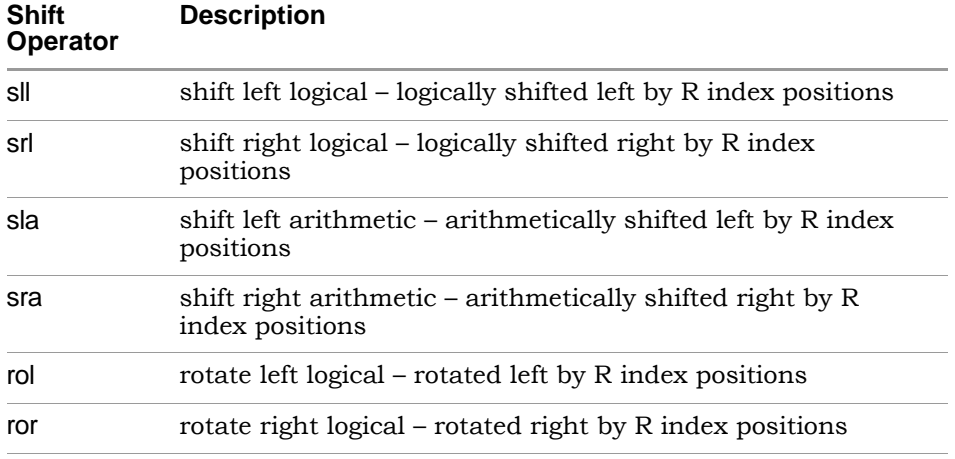

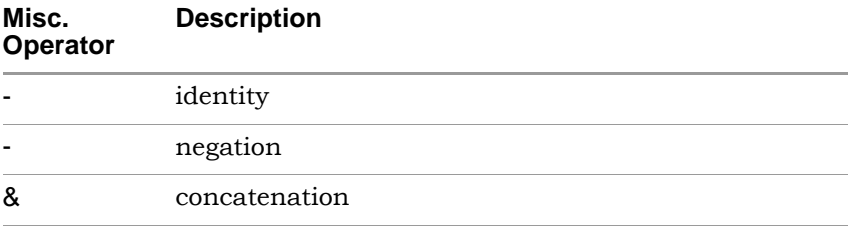

**Note:** Initially, X's are treated as "don't-cares", but they are eventually converted to 0's or 1's in a way that minimizes hardware.

## **Large Time Resolution**

The support of predefined physical time types includes the expanded range from –2147483647 to +2147483647 with units ranging from femtoseconds, and secondary units ranging up to an hour. Predefined physical time types allow selection of a wide number range representative of time type.

#### Example 1 – Using Large Time Values in Comparisons

```
library ieee; 
use ieee.std logic 1164.all;
use ieee.numeric std.all;
use ieee.std logic unsigned.all;
entity test is 
   generic (INTERVAL1 : time := 1000 fs ;
            INTERVAL2 : time := 1 ps;
            INTERVAL3 : time := 1000 ps;
            INTERVAL4 : time := 1 ns
   );
   port (a : in std logic vector(3 downto 0);
         b : in std logic vector(3 downto 0);
         c : out std_logic_vector(3 downto 0);
         d : out std_logic_vector(3 downto 0)
   );
end test;
architecture RTL of test is
begin
   c \leq (a \text{ and } b) when (INTERVAL1 = INTERVAL2) else
      (a or b);
   d \leq (a \text{ xor } b) when (INTERVAL3 /= INTERVAL4) else
      (a nand b);
end RTL;
```
#### Example 2 – Using Large Time Values in Constant Calculations

```
out1 : out std_logic_vector(10 downto 0) );<br>--
library ieee; 
use ieee.std logic 1164.all;
entity test is 
   generic (Interval : time := 20 ns; 
            CLK PERIOD : time := 8 ns );
  port (en : in std_logic; 
         a : in std logic vector(10 downto 0);
         b : in std logic vector(10 downto 0);
         a in : in std logic vector(7 downto 0);
         b in : in std logic vector(7 downto 0);
         dummyOut : out std logic vector(7 downto 0);
end entity;
```
```
architecture behv of test is 
   constant my_time : positive := (Interval / 2 ns); 
   constant CLK PERIOD PS : real := real(CLK PERIOD / 1 ns);
   constant RESULT : positive := integer(CLK_PERIOD_PS); 
   signal dummy : std logic vector (RESULT-1 downto 0);
   signal temp : std \overline{logic} vector (my time downto 0);
begin 
   process (a, b) 
   begin 
      temp \leq a and b;
      out1 \leq temp;
   end process; 
dummy \leq (others => '0') when en = '1' else
   (a in or b in);
dummyOut <= dummy;
end behv;
```
## **VHDL Process**

The VHDL keyword process introduces a block of logic that is triggered to execute when one or more signals change value. Use processes to model combinational and sequential logic.

### **process Template to Model Combinational Logic**

```
<optional_label> : process (<sensitivity_list>)
-- Declare local variables, data types,
-- and other local declarations here
begin
   -- Sequential statements go here, including:
   -- signal and variable assignments
   -- if and case statements
   -- while and for loops
   -- function and procedure calls
end process <optional label>;
```
### **Sensitivity List**

The sensitivity list specifies the signal transitions that trigger the process to execute. This is analogous to specifying the inputs to logic on a schematic by drawing wires to gate inputs. If there is more than one signal, separate the names with commas.

A warning is issued when a signal is not in the sensitivity list but is used in the process, or when the signal is in the sensitivity list but not used by the process.

### **Syntax**

**process (***signal1***,** *signal2***,** ...**) ;**

A process can have only one sensitivity list, located immediately after the keyword process, or one or more wait statements. If there are one or more wait statements, one of these wait statements must be either the first or last statement in the process.

List all signals feeding into the combinational logic (all signals that affect signals assigned inside the process) in the sensitivity list. If you forget to list all signals, the synthesis tool generates the desired hardware, and reports a warning message that you are not triggering the process every time the hardware is changing its outputs, and therefore your pre- and post-synthesis simulation results might not match.

Any signals assigned in the process must either be outputs specified in the port list of the entity or declared as signals in the architecture declarative area.

Any variables assigned in the process are local and must be declared in the process declarative area.

**Note:** Make sure all signals assigned in a combinational process are explicitly assigned values each time the process executes. Otherwise, the synthesis tool must insert level-sensitive latches in your design, in order to hold the last value for the paths that don't assign values (if, for example, you have combinational loops in your design). This usually represents coding error, so the synthesis tool issues a warning message that level-sensitive latches are being inserted into the design because of combinational loops. You will get an error message if you have combinational loops in your design that are not recognized as level-sensitive latches.

## **Common Sequential Statements**

This section describes the if-then-else and case statements.

### **if-then-else Statement**

```
Syntax
```

```
if condition1 then
   sequential_statement(s)
[elsif condition2 then
   sequential_statement(s)]
[else
   sequential_statement(s)] 
end if ;
```
The else and elsif clauses are optional.

### Example

```
library ieee;
use ieee.std logic 1164.all;
entity mux is
  port (output signal : out std logic;
         a, b, sel : in std logic );
end mux;
```

```
architecture if_mux of mux is
begin
  process (sel, a, b)
  begin
      if sel = '1' then
         output signal \leq a;
      elsif sel = '0' then
         output signal \leq b;
      else
         output signal \leq 'X';
      end if;
  end process ;
end if_mux;
```
### **case Statement**

#### **Syntax**

```
case expression is
   when choice1 => sequential_statement(s)
   when choice2 => sequential _statement(s)
```
-- *Other case choices*

**when** *choiceN* **=>** *sequential\_statement(s)* **end case ;**

**Note:** VHDL requires that the expression match one of the given choices. To create a default, have the final choice be when others => sequential\_statement(s) or null. (Null means not to do anything.)

### Example

```
a, b, sel : in std_logic );
library ieee;
use ieee.std logic 1164.all;
entity mux is
   port (output signal : out std logic;
end mux;
```

```
architecture case_mux of mux is
begin
  process (sel, a, b)
  begin
      case sel is
         when '1' =>
            output signal \leq a;
         when '0' =>
            output signal \leq b;
         when others =>
            output signal \leq 'X';end case;
   end process;
end case_mux;
```
**Note:** To test the condition of matching a bit vector, such as "0-11", that contains one or more don't-care bits, do *not* use the equality relational operator (=). Instead, use the std\_match function (in the ieee.numeric\_std package), which succeeds (evaluates to true) whenever all of the explicit constant bits (0 or 1) of the vector are matched, regardless of the values of the bits in the don't-care (-) positions. For example, use the condition std\_match(a, "0-11") to test for a vector with the first bit unset (0) and the third and fourth bits set (1).

# **Concurrent Signal Assignments**

There are three types of concurrent signal assignments in VHDL.

- Simple
- Selected (with-select-when)
- Conditional (when-else)

Use the concurrent signal assignment to model combinational logic. Put the concurrent signal assignment in the architecture body. You can any number of statements to describe your hardware implementation. Because all statements are concurrently active, the order you place them in the architecture body is not significant.

### **Re-evaluation of Signal Assignments**

Every time any signal on the right side of the assignment operator  $\left( \leq \right)$ changes value (including signals used in the expressions, values, choices, or conditions), the assignment statement is re-evaluated, and the result is assigned to the signal on the left side of the assignment operator. You can use any of the predefined operators to create the assigned value.

## **Simple Signal Assignments**

### Syntax

*signal* **<=** *expression* **;**

### Example

```
architecture simple_example of simple is
begin
   c \le a nand b;
end simple example;
```
## **Selected Signal Assignments**

```
Syntax
```

```
with expression select
signal <= value1 when choice1 ,
   value2 when choice2 ,
   .
```
. *valueN* **when** *choiceN* **;**

## Example

.

```
a, b, sel : in std_logic );
library ieee;
use ieee.std logic 1164.all;
entity mux is
  port (output signal : out std logic;
end mux;
```

```
architecture with select when of mux is
begin
  with sel select
  output signal \leq a when '1',
      b when '0',
      'X' when others;
end with select when;
```
### **Conditional Signal Assignments**

#### **Syntax**

*signal* **<=** *value1* **when** *condition1* **else** *value2* **when** *condition2* **else** *valueN-1* **when** *conditionN-1* **else** *valueN* **;**

### Example

```
library ieee;
use ieee.std logic 1164.all;
entity mux is
   port (output signal: out std logic;
         a, b, sel: in std logic );
end mux;
architecture when_else_mux of mux is
begin
output signal \leq a when sel = '1' else
   b when sel = '0' else
   'X';
end when else mux;
```
**Note:** To test the condition of matching a bit vector, such as "0-11", that contains one or more don't-care bits, do *not* use the equality relational operator (=). Instead, use the std\_match function (in the ieee.numeric std package), which succeeds (evaluates to true) whenever all of the explicit constant bits (0 or 1) of the vector are matched, regardless of the values of the bits in the don't-care (-) positions. For example, use the condition std\_match(a, "0-11") to test for a vector with the first bit unset (0) and the third and fourth bits set (1).

## **Resource Sharing**

When you have mutually exclusive operators in a case statement, the synthesis tool shares resources for the operators in the case statements. For example, automatic sharing of operator resources includes adders, subtractors, incrementors, decrementors, and multipliers.

# **Combinational Logic**

Combinational logic is hardware with output values based on some function of the current input values. There is no clock and no saved states. Most hardware is a mixture of combinational and sequential logic.

Create combinational logic with concurrent signal assignments and/or processes.

# **Sequential Logic**

Sequential logic is hardware that has an internal state or memory. The state elements are either flip-flops that update on the active edge of a clock signal, or level-sensitive latches, that update during the active level of a clock signal.

Because of the internal state, the output values might depend not only on the current input values, but also on input values at previous times. State machines are made of sequential logic where the updated state values depend on the previous state values. There are standard ways of modeling state machines in VHDL. Most hardware is a mixture of combinational and sequential logic.

Create sequential logic with processes and/or concurrent signal assignments.

# **Component Instantiation in VHDL**

A structural description of a design is made up of component instantiations that describe the subsystems of the design and their signal interconnects. The synthesis tool supports four major methods of component instantiation:

- Simple component instantiation (described below)
- Selected component instantiation
- Direct entity instantiation
- Configurations described in [Configuration Specification, on page 521](#page-520-0)

### **Simple Component Instantiation**

In this method, a component is first declared either in the declaration region of the architecture, or in a package of (typically) component declarations, and then instantiated in the statement region of the architecture. By default, the synthesis process binds a named entity (and architecture) in the working library to all component instances that specify a component declaration with the same name.

**Syntax** 

```
label : [component] declaration_name
   [generic map (actual_generic1, actual_generic2, ... ) ]
   [port map ( port1, port2, ... ) ] ;
```
The use of the reserved word component is optional in component instantiations.

### Example: VHDL 1987

```
architecture struct of hier add is
component add
   generic (size : natural);
   port (a : in bit vector(3 downto 0);
         b : in bit vector(3 downto 0);
         result : out bit vector(3 downto 0) );
end component;
begin
-- Simple component instantiation
add1: add
   generic map(size => 4)
   port map (a \Rightarrow ain,b \Rightarrow bin,
      result \Rightarrow q);
-- Other code
```
### Example: VHDL 1993

```
architecture struct of hier add is
component add
   generic (size : natural);
   port (a : in bit vector(3 downto 0);
         b : in bit vector(3 downto 0);
         result : out bit vector(3 downto 0) );
end component;
begin
-- Simple component instantiation
add1: component add -- Component keyword new in 1993
   generic map(size => 4)
   port map (a \Rightarrow ain,b \Rightarrow bin,
      result \Rightarrow q);
-- Other code
```
**Note:** If no entity is found in the working library named the same as the declared component, all instances of the declared component are mapped to a black box and the error message "Unbound component mapped to black box" is issued.

## **VHDL Selected Name Support**

Selected Name Support (SNS) is provided in VHDL for constants, operators, and functions in library packages. SNS eliminates ambiguity in a design referencing elements with the same names, but that have unique functionality when the design uses the elements with the same name defined in multiple packages. By specifying the library, package, and specific element (constant, operator, or function), SNS designates the specific constant, operator, or function used. This section discusses all facets of SNS. Complete VHDL examples are included to assist you in understanding how to use SNS effectively.

### **Constants**

SNS lets you designate the constant to use from multiple library packages. To incorporate a constant into a design, specify the library, package, and constant. Using this feature eliminates ambiguity when multiple library packages have identical names for constants and are used in an entity-architecture pair.

The following example has two library packages available to the design constants. Each library package has a constant defined by the name C1 and each has a different value. SNS is used to specify the constant (see work.PACKAGE.C1 in the constants example below).

```
-- CONSTANTS PACKAGE1
library IEEE;
use IEEE.std logic 1164.all;
package PACKAGE1 is
   constant Cl: std logic vector := "10001010";
end PACKAGE1;
```

```
-- CONSTANTS PACKAGE2
library IEEE;
use IEEE.std logic 1164.all;
package PACKAGE2 is
   constant C1: std_logic_vector := "10110110";
end PACKAGE2;
-- CONSTANTS EXAMPLE
library IEEE;
use IEEE.std logic 1164.all;
use IEEE.std logic arith.all;
use IEEE.std logic unsigned.all;
entity CONSTANTS is
   generic (num_bits : integer := 8) ;
      port (a,b: in std_logic_vector (num_bits -1 downto 0);
            out1, out2: out std logic vector (num bits -1 downto 0)
            );
end CONSTANTS;
architecture RTL of CONSTANTS is
begin
   out1 <= a - work.PACKAGE1.Cl; -Example of specifying SNS 
   out2 <= b - work.PACKAGE2.C1; -Example of specifying SNS
end RTL;
```
In the above design, outputs out1 and out2 use two C1 constants from two different packages. Although each output uses a constant named C1, the constants are not equivalent. For out1, the constant C1 is from PACKAGE1. For out2, the constant C1 is from PACKAGE2. For example:

```
out1 \le a - work. PACKAGE1. C1; is equivalent to out1 \le a - "10001010";
```
whereas:

out2  $\le$  b - work. PACKAGE2. C1; is equivalent to out2  $\le$  b - "10110110";

The constants have different values in different packages. SNS specifies the package and eliminates ambiguity within the design.

### **Functions and Operators**

Functions and operators in VHDL library packages customarily have overlapping naming conventions. For example, the add operator in the IEEE standard library exists in both the std\_logic\_signed and std\_logic\_unsigned packages. Depending upon the add operator used, different values result. Defining only one of the IEEE library packages is a straightforward solution to eliminate ambiguity, but applying this solution is not always possible. A design requiring both std\_logic\_signed and std\_logic\_unsigned package elements must use SNS to eliminate ambiguity.

### Functions

In the following example, multiple IEEE packages are declared in a 256x8 RAM design. Both std\_logic\_signed and std\_logic\_unsigned packages are included. In the RAM definition, the signal address\_in is converted from type std\_logic\_vector to type integer using the CONV\_INTEGER function, but which CONV\_INTEGER function will be called? SNS determines the function to use. The RAM definition clearly declares the std\_logic\_unsigned package as the source for the CONV\_INTEGER function.

```
library IEEE;
use IEEE.std logic 1164.all;
use IEEE.std logic unsigned.all;
use IEEE.std logic arith.all;
use IEEE.std logic signed.all;
use IEEE.numeric std.all;
entity FUNCTIONS is
  port (address : in std logic vector(7 downto 0);
         data in : in std logic vector(7 downto 0);
         data out : out std logic vector(7 downto 0);
         we : in std_logic;
         clk : in std_logic );
end FUNCTIONS;
architecture RTL of FUNCTIONS is
type mem_type is array (255 downto 0) of 
   std logic vector (7 downto 0);
signal mem: mem_type;
signal address in: std logic vector(7 downto 0);
begin 
data out <= mem(IEEE.std logic unsigned.CONV INTEGER(address in));
  process (clk)
  begin
```

```
if rising_edge(clk) then 
         if (we = '1') then
            mem(IEEE.std logic unsigned.CONV INTEGER(address in))
                \leq data in;
         end if; 
      address in \leq address;
      end if; 
   end process;
end RTL;
```
## **Operators**

In this example, comparator functions from the IEEE std\_logic\_signed and std\_logic\_unsigned library packages are used. Depending upon the comparator called, a signed or an unsigned comparison results. In the assigned outputs below, the op1 and op2 functions show the valid SNS syntax for operator implementation.

```
library IEEE;
use IEEE.std logic 1164.std logic vector;
use IEEE.std logic signed.">";
use IEEE.std logic unsigned.">";
entity OPERATORS is
  port (in1 :std logic vector(1 to 4);
         in2 :std_logic_vector(1 to 4);
         in3 :std_logic_vector(1 to 4);
         in4 :std_logic_vector(1 to 4);
         op1,op2 :out boolean );
end OPERATORS;
architecture RTL of OPERATORS is
begin
   process(in1,in2,in3,in4)
  begin
      --Example of specifying SNS
      op1 <= IEEE.std_logic_signed.">"(in1,in2);
      --Example of specifying SNS
      op2 <= IEEE.std_logic_unsigned.">"(in3,in4);
   end process;
end RTL;
```
## **User-defined Function Support**

SNS is not limited to predefined standard IEEE packages and packages supported by the synthesis tool; SNS also supports user-defined packages. You can create library packages that access constants, operators, and functions in the same manner as the packages supported by IEEE or the synthesis tool.

The following example incorporates two user-defined packages in the design. Each package includes a function named func. In PACKAGE1, func is an XOR gate, whereas in PACKAGE2, func is an AND gate. Depending on the package called, func results in either an XOR or an AND gate. The function call uses SNS to distinguish the function that is called.

```
-- USER DEFINED PACKAGE1
library IEEE;
use IEEE.std logic 1164.all;
package PACKAGE1 is
   function func(a,b: in std_logic) return std_logic; 
end PACKAGE1;
package body PACKAGE1 is
   function func(a,b: in std_logic) return std_logic is
begin
  return(a xor b);
end func;
end PACKAGE1;
-- USER DEFINED PACKAGE2
library IEEE;
use IEEE.std logic 1164.all;
package PACKAGE2 is
   function func(a,b: in std_logic) return std_logic;
end PACKAGE2;
package body PACKAGE2 is
   function func(a,b: in std_logic) return std_logic is
begin
  return(a and b);
end func;
end PACKAGE2;
-- USER DEFINED FUNCTION EXAMPLE
library IEEE;
use IEEE.std logic 1164.all;
```

```
entity USER_DEFINED_FUNCTION is
   port (in0: in std_logic;
        in1: in std_logic;
         out0: out std_logic;
         out1: out std logic );
end USER_DEFINED_FUNCTION;
architecture RTL of USER_DEFINED_FUNCTION is
begin
   out0 <= work.PACKAGE1.func(in0, in1);
   out1 <= work.PACKAGE2.func(in0, in1);
end RTL;
```
## **Demand Loading**

In the previous section, the user-defined function example successfully uses SNS to determine the func function to implement. However, neither PACKAGE1 nor PACKAGE2 was declared as a use package clause (for example, work.PACKAGE1.all;). How could func have been executed without a use package declaration? A feature of SNS is demand loading: this loads the necessary package without explicit use declarations. Demand loading lets you create designs using SNS without use package declarations, which supports all necessary constants, operators, and functions.

# VHDL Implicit Data-type Defaults

Type default propagation avoids potential simulation mismatches that are the result of differences in behavior with how initial values for registers are treated in the synthesis tools and how they are treated in the simulation tools.

With implicit data-type defaults, when there is no explicit initial-value declaration for a signal being registered, the VHDL compiler passes an init value through a syn\_init property to the mapper, and the mapper then propagates the value to the respective register. Compiler requirements are based on specific data types. These requirements can be broadly grouped based on the different data types available in the VHDL language.

Implicit data-type defaults are enabled on the VHDL panel of the Implementation Options dialog box or through a -supporttypedflt argument to a set\_option command.

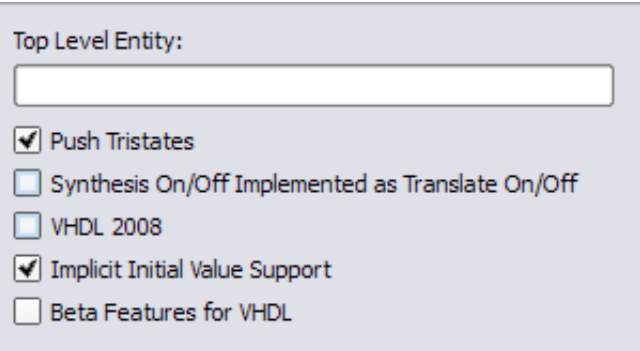

To illustrate the use of implicit data-type defaults, consider the following example.

```
library ieee;
use ieee.std logic 1164.all;
entity top is
  port (clk:in std_logic;
         a : in integer range 1 to 8;
        b : out integer range 1 to 8; 
         d : out positive range 1 to 7 );
end entity top;
```

```
architecture rtl of top is
signal a1, a2 : integer range 1 to 8 ;
signal a3,a4 : positive range 1 to 7;
begin
a1 \leq a ;
a3 \le a;b \leq a2;
d \leq a4;
   process(clk)
   begin
      if (rising edge(clk))then
         a2 \leq a1;
         a4 \leq a3;
      end if;
   end process;
end rtl;
```
In the above example, two signals (a2 and a4) with different type default values are registered. Without implicit data-type defaults, if the values of the signals being registered are not the same, the compiler merges the redundant logic into a single register as shown in the figure below.

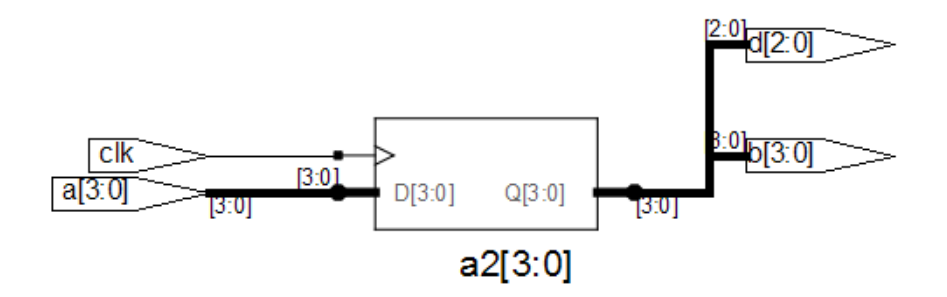

Enabling implicit data-type defaults prevents certain compiler and mapper optimizations to preserve both registers as shown in the following figure.

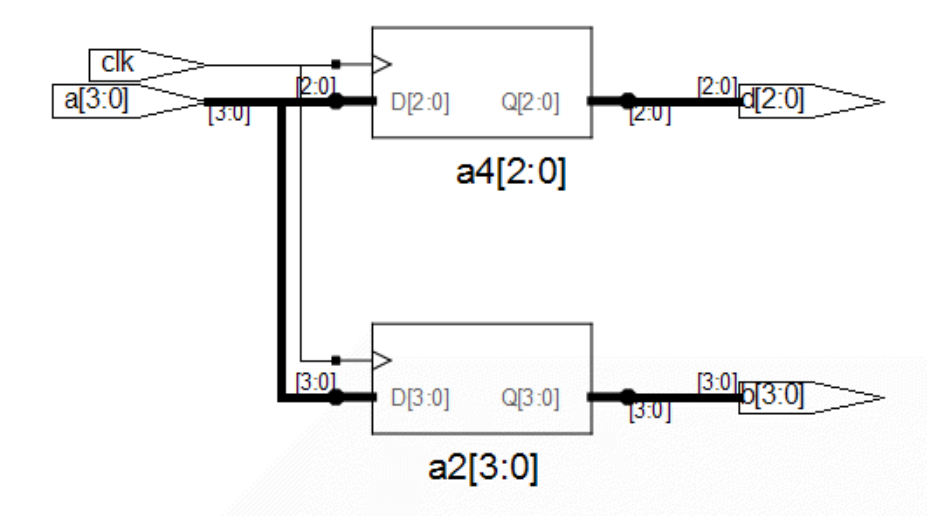

### Example – Impact on Integer Ranges

The default value for the integer type when a range is specified is the minimum value of the range specified, and size is the upper limit of that range. With implicit data-type defaults, the compiler is required to propagate the minimum value of the range as the init value to the mapper. Consider the following example:

```
library ieee;
use ieee.std logic 1164.all;
entity top is
  port (clk,set:in std_logic;
         a : in integer range -6 to 8;
         b : out integer range -6 to 8 );
end entity top;
architecture rtl of top is
signal a1,a2: integer range -6 to 8;
begin
a1 \leq a ;
  process(clk,set)
  begin
      if (rising edge(clk))then
```

```
if set = '1' then
            a2 \leq a;
         else
            a2 \le a1;
         end if;
      end if;
   end process;
b \leq a2;end rtl;
```
In the example,

signal a1, a2: integer range -6 to 8;

the default value is -6 (FA in 2's complement) and the range is -6 to 8. With a total of 15 values, the size of the range can be represented in four bits.

### Example – Impact on RAM Inferencing

When inferencing a RAM with implicit data-type defaults, the compiler propagates the type default values as init values for each RAM location. The mapper must check if the block RAMs of the selected technology support initial values and then determine if the compiler-propagated init values are to be considered. If the mapper chooses to ignore the init values, a warning is issued stating that the init values are being ignored. Consider the following VHDL design:

```
type tram is array(0 to 127) of positive;
library ieee;
use ieee.std logic 1164.all;
use ieee.std logic arith.all;
use ieee.std logic unsigned.all;
entity top is
  port (clk : in std_logic;
         addr : in std logic vector (6 downto 0);
         din : in positive;
        wen : in std_logic;
         dout : out positive );
end top;
architecture behavioral of top is
-- RAM 
signal ram : tram ;
begin
-- Contents of RAM has initial value = 1
  process (clk)
```

```
begin
      if clk'event and clk = '1' then
         if wen = '1' then
            ram(conv integer(addr)) \leq din sig;
         end if;
      dout <= ram(conv_integer(addr));
      end if;
  end process;
end behavioral;
```
In the above example:

- The type of signal a1 is bit\_vector
- The default value for type integer is 1 when no range is specified

Accordingly, a value of x00000001 is propagated by the compiler to the mapper with a syn\_init property.

# VHDL Synthesis Guidelines

This section provides guidelines for synthesis using VHDL. The following topics are covered:

- [General Synthesis Guidelines, on page 490](#page-489-0)
- [VHDL Language Guidelines, on page 491](#page-490-0)
- [Model Template, on page 492](#page-491-0)
- [Constraint Files for VHDL Designs, on page 493](#page-492-0)
- [Creating Flip-flops and Registers Using VHDL Processes, on page 494](#page-493-0)
- [Clock Edges, on page 496](#page-495-0)
- [Defining an Event Outside a Process, on page 497](#page-496-0)
- [Using a WAIT Statement Inside a Process, on page 497](#page-496-1)
- Level-sensitive Latches Using Concurrent Signal Assignments, on [page 498](#page-497-0)
- [Level-sensitive Latches Using VHDL Processes, on page 499](#page-498-0)
- [Signed mod Support for Constant Operands, on page 502](#page-501-0)
- [Sets and Resets, on page 504](#page-503-0)

# <span id="page-489-0"></span>**General Synthesis Guidelines**

Some general guidelines are presented here to help you synthesize your VHDL design.

- Top-level entity and architecture. The synthesis tool chooses the toplevel entity and architecture – the last architecture for the last entity in the last file compiled. Entity selection can be overridden from the VHDL panel of the Implementation Options dialog box. Files are compiled in the order they appear – from top to bottom in the Project view source files list.
- LO Logic errors that are not caught are passed through the synthesis tool, • Simulate your design before synthesis because it exposes logic errors. and the synthesized results will contain the same logic errors.
- Simulate your design after placement and routing. Have the place-androute tool generate a post placement and routing (timing-accurate) simulation netlist, and do a final simulation before programming your devices.
- Avoid asynchronous state machines. To use the synthesis tool for asynchronous state machines, make a netlist of technology primitives from your target library.
- For modeling level-sensitive latches, it is simplest to use concurrent signal assignments.

## <span id="page-490-0"></span>**VHDL Language Guidelines**

This section discusses VHDL language guidelines.

#### **Processes**

- A process must have either a sensitivity list or one wait statement.
- Each sequential process can be triggered from exactly one clock and only one edge of clock (and optional sets and resets).
- Avoid combinational loops in processes. Make sure all signals assigned in a combinational process are explicitly assigned values every time the process executes; otherwise, the synthesis tool needs to insert levelsensitive latches in your design to hold the last value for the paths that do not assign values. This might represent a mistake on your part, so the synthesis tool issues a warning message that level-sensitive latches are being inserted into your design. You will get an warning message if you have combinational loops in your design that are not recognized as level-sensitive latches (for example, if you have an asynchronous state machine).

### **Assignments**

• Assigning an 'X' or '-' to a signal is interpreted as a "don't care", so the synthesis tool creates the hardware that is the most efficient design.

### **Data Types**

- Integers are 32-bit quantities. If you declare a port as an integer data type, specify a range (for example, my\_input: in integer range 0 to 7). Otherwise, your synthesis result file will contain a 32-bit port.
- Enumeration types are represented as a vector of bits. The encoding can be sequential, gray, or one hot. You can manually choose the encoding for ports with an enumeration type.

## <span id="page-491-0"></span>**Model Template**

You can place any number of concurrent statements (signal assignments, processes, component instantiations, and generate statements) in your architecture body as shown in the following example. The order of these statements within the architecture is not significant, as all can execute concurrently.

- The statements between the begin and the end in a process execute sequentially, in the order you type them from top to bottom.
- You can add comments in VHDL by proceeding your comment text with two dashes "--". Any text from the dashes to the end of the line is treated as a comment, and ignored by the synthesis tool.

```
-- List libraries/packages that contain definitions you use
library <library_name> ;
use <library name>.<package name>.all ;
-- The entity describes the interface for your design.
entity <entity name> is
   generic ( <define_interface_constants_here> ) ;
      port ( <port list information goes here> ) ;
end <entity name> ;
-- The architecture describes the functionality (implementation) 
-- of your design
architecture <architecture name> of <entity name> is
-- Architecture declaration region.
```
*-- Declare internal signals, data types, and subprograms here*

```
-- If you will create hierarchy by instantiating a
-- component (which is just another architecture), then
-- declare its interface here with a component declaration;
component <entity name instantiated below>
  port (<port list information as defined in the entity>) ;
end component ;
begin -- Architecture body, describes functionality
-- Use concurrent statements here to describe the functionality 
-- of your design. The most common concurrent statements are the
-- concurrent signal assignment, process, and component
-- instantiation.
-- Concurrent signal assignment (simple form):
<result_signal_name> <= <expression> ;
-- Process:
process <sensitivity list>)
-- Declare local variables, data types,
-- and other local declarations here
begin
-- Sequential statements go here, including:
   -- signal and variable assignments
   -- if and case statements
   -- while and for loops
   -- function and procedure calls
end process;
-- Component instantiation 
<instance_name> : <entity_name>
  generic map (<override values here >)
  port map (<port list>) ;
end <architecture name> ;
```
## <span id="page-492-0"></span>**Constraint Files for VHDL Designs**

In previous versions of the software, all object names output by the compiler were converted to lower case. This means that any constraints files created by dragging from the RTL view or through the SCOPE UI contained object names using only lower case. Case is preserved on design object names. If you use mixed-case names in your VHDL source, for constraints to be applied correctly, you must manually update any older constraint files or re-create constraints in the SCOPE editor.

## <span id="page-493-0"></span>**Creating Flip-flops and Registers Using VHDL Processes**

It is easy to create flip-flops and registers using a process in your VHDL design.

### **process Template**

```
process (<sensitivity list>)
begin
   <sequential statement(s)>
end;
```
To create a flip-flop:

1. List your clock signal in the sensitivity list. Recall that if the value of any signal listed in the sensitivity list changes, the process is triggered, and executes. For example,

```
process (clk)
```
2. Check for rising\_edge or falling\_edge as the first statement inside the process. For example,

```
process (clk)
begin
   if rising_edge(clk) then
      <sequential statement(s)>
or
process (clk)
begin
   if falling_edge(clk) then
      <sequential statement(s)>
```
Alternatively, you could use an if clk'event and clk = '1' then statement to test for a rising edge (or if clk'event and  $c\mathbf{k} = \mathbf{0}'$  then for a falling edge). Although these statements work, for clarity and consistency, use the rising\_edge and falling\_edge functions from the VHDL 1993 standard.

3. Set your flip-flop output to a value, with no delay, if the clock edge occurred. For example,  $q \le d$ ;

### **Complete Example**

```
library ieee;
use ieee.std logic 1164.all;
entity dff_or is 
  port (a, b, clk: in std_logic;
         q: out std_logic );
end dff_or;
architecture sensitivity list of dff or is
begin
  process (clk) -- Clock name is in sensitivity list
  begin
      if rising_edge(clk) then
         q \leq a or b;
      end if;
   end process;
end sensitivity list;
```
In this example, if clk has an event on it, the process is triggered and starts executing. The first statement (the if statement) then checks to see if a rising edge has occurred for clk. If the if statement evaluates to true, there was a rising edge on clk and the q output is set to the value of a or b. If the clk changes from 1 to 0, the process is triggered and the if statement executes, but it evaluates to false and the q output is not updated. This is the functionality of a flip-flop, and synthesis correctly recognizes it as such and connects the result of the a or b expression to the data input of a D-type flip-flop and the q signal to the q output of the flip-flop.

**Note:** The signals you set inside the process will drive the data inputs of D-type flip-flops.

## <span id="page-495-0"></span>**Clock Edges**

There are many ways to correctly represent clock edges within a process including those shown here.

The typical rising clock edge representation is:

```
rising_edge(clk)
```
Other supported rising clock edge representations are:

```
clk = '1' and clk'event
clk'last_value = '0' and clk'event
clk'event and clk / = 0'
```
The typical falling clock edge representation is:

falling\_edge(clk)

Other supported falling clock edge representations are:

```
clk = '0' and clk'event
clk'last value = '1' and clk'event
clk'event and clk / = 1'
```
### **Incorrect or Unsupported Representations for Clock Edges**

Rising clock edge:

```
clk = '1'clk and clk'event -- Because clk is not a Boolean
```
Falling clock edge:

```
clk = '0'not clk and clk'event -- Because clk is not a Boolean
```
## <span id="page-496-0"></span>**Defining an Event Outside a Process**

The 'event attribute can be used outside of a process block. For example, the process block

```
process (clk,d)
begin
   if (clk='1' and clk'event) then
      q \leq d;
   end if;
end process;
```
can be replaced by including the following line outside of the process statement:

```
q \leq d when (clk='1' and clk'event);
```
## <span id="page-496-1"></span>**Using a WAIT Statement Inside a Process**

The synthesis tool supports a wait statement inside a process to create flipflops, instead of using a sensitivity list.

## **Example**

```
library ieee;
use ieee.std logic 1164.all;
entity dff_or is 
  port (a, b, clk: in std_logic;
         q: out std_logic );
end dff_or;
architecture wait statement of dff or is
begin
  process -- Notice the absence of a sensitivity list.
  begin
-- The process waits here until the condition becomes true
     wait until rising edge(clk);
         q \leq a or b;
  end process;
end wait statement;
```
### **Rules for Using wait Statements Inside a Process**

- It is illegal in VHDL to have a process with a wait statement and a sensitivity list.
- The wait statement must either be the first or the last statement of the process.

### **Clock Edge Representation in wait Statements**

The typical rising clock edge representation is:

wait until rising edge(clk);

Other supported rising clock edge representations are:

wait until  $clk = '1'$  and  $clk'$ event wait until clk'last value = '0' and clk'event wait until clk'event and clk  $/ = 0$ '

The typical falling clock edge representation is:

wait until falling edge(clk)

Other supported falling clock edge representations are:

```
wait until clk = '0' and clk'event
wait until clk'last value = '1' and clk'event
wait until clk'event and clk / = 1'
```
## <span id="page-497-0"></span>**Level-sensitive Latches Using Concurrent Signal Assignments**

To model level-sensitive latches in VHDL, use a concurrent signal assignment statement with the conditional signal assignment form (also known as whenelse).

### **Syntax**

*signal* **<=** *value1* **when** *condition1* **else** *value2* **when** *condition2* **else** *valueN-1* **when** *conditionN-1* **else** *valueN* **;**

### **Example**

In VHDL, you are not allowed to read the value of ports of mode out inside of an architecture that it was declared for. Ports of mode buffer can be read from and written to, but must have no more than one driver for the port in the architecture. In the following port statement example, q is defined as mode buffer.

```
library ieee;
use ieee.std logic 1164.all;
entity latchor1 is
  port (a, b, clk : in std_logic;
-- q has mode buffer so it can be read inside architecture
         q: buffer std_logic );
end latchor1;
architecture behave of latchor1 is
begin
   q \le a or b when clk = '1' else q;
end behave;
```
Whenever clk, a, or b changes, the expression on the right side re-evaluates. If clk becomes true (active, logic 1), the value of a or b is assigned to the q output. When the clk changes and becomes false (deactivated), q is assigned to q (holds the last value of q). If a or b changes, and clk is already active, the new value of a or b is assigned to q.

# <span id="page-498-0"></span>**Level-sensitive Latches Using VHDL Processes**

Although it is simpler to specify level-sensitive latches using concurrent signal assignment statements, you can create level-sensitive latches with VHDL processes. Follow the guidelines given here for the sensitivity list and assignments.

### **process Template**

```
process (<sensitivity list>)
begin
   <sequential statement(s)>
end process;
```
## **Sensitivity List**

The sensitivity list specifies the clock signal, and the signals that feed into the data input of the level-sensitive latch. The sensitivity list must be located immediately after the process keyword.

### Syntax

**process (***clock\_name***,** *signal1***,** *signal2***,** ...**)**

## Example

process (clk, data)

process Template for a Level-sensitive Latch

```
process (<clock, data_signals ... > ...)
begin
   if (<clock> = <active_value>)
      <signals> <= <expression involving data signals> ;
   end if;
end process ;
```
All data signals assigned in this manner become logic into data inputs of level-sensitive latches.

Whenever level-sensitive latches are generated from a process, the synthesis tool issues a warning message so that you can verify if level-sensitive latches are really what you intended. Often a thorough simulation of your architecture will reveal mistakes in coding style that can cause the creation of levelsensitive latches during synthesis.

Example: Creating Level-sensitive Latches that You Want

```
library ieee;
use ieee.std logic 1164.all;
entity latchor2 is
   port (a, b, clk : in std_logic ;
        q: out std_logic );
end latchor2;
```

```
architecture behave of latchor2 is
begin
  process (clk, a, b)
  begin
      if clk = '1' then
         q \leq a or b;
      end if;
   end process ;
end behave;
```
If there is an event (change in value) on either clk, a or b, and clk is a logic 1, set q to a or b.

What to do when clk is a logic 0 is not specified (there is no else), so when clk is a logic zero, the last value assigned is maintained (there is an implicit  $q=q$ ). The synthesis tool correctly recognizes this as a level-sensitive latch, and creates a level-sensitive latch in your design. It will issue a warning message when you compile this architecture, but after examination, this warning message can safely be ignored.

### Example: Creating Unwanted Level-sensitive Latches

This design demonstrates the level-sensitive latch warning caused by a missed assignment in the when two => case. The message generated is:

"Latch generated from process for signal odd, probably caused by a missing assignment in an if or case statement".

This information will help you find a functional error even before simulation.

```
library ieee;
use ieee.std logic 1164.all;
entity mistake is
  port (inp: in std logic vector (1 downto 0);
         outp: out std logic vector (3 downto 0);
         even, odd: out std_logic );
end mistake;
architecture behave of mistake is
   constant zero: std logic vector (1 downto 0):= "00";
  constant one: std\_logic\_vector (1 downto 0) := "01";
   constant two: std logic vector (1 downto 0):= "10";constant three: std logic vector (1 downto 0):= "11";
begin
   process (inp)
  begin
```

```
case inp is
          when zero =>
            outp <= "0001";
             even \leq '1';
             odd <= '0';
          when one =>
             outp <= "0010";
             even \leq '0';
             odd <= '1';
          when two \Rightarrowoutp <= "0100";
             even \leq '1';
-- Notice that assignment to odd is mistakenly commented out next.
             -- odd == '0';
          when three =>
             outp \leq "1000";even \leq '0';
             odd \leq \frac{1!}{1!};
      end case;
   end process;
end behave;
```
# <span id="page-501-0"></span>**Signed mod Support for Constant Operands**

The synthesis tool supports signed mod for constant operands. Additionally, division operators (/, rem, mod), where the operands are compile-time constants and greater than 32 bits, are supported.

Example of using signed mod operator with constant operands

```
LIBRARY ieee; USE ieee.std_logic_1164.ALL;
LIBRARY ieee; USE ieee.numeric_std.all;
ENTITY divmod IS
    PORT (tstvec: out signed(7 DOWNTO 0) );
END divmod;
ARCHITECTURE structure OF divmod IS
  CONSTANT NOMINATOR : signed(7 DOWNTO 0) := "10000001";
  CONSTANT DENOMINATOR : signed(7 DOWNTO 0) := "00000011";
  CONSTANT RESULT : signed(7 DOWNTO 0) := NOMINATOR mod
     DENOMINATOR;
BEGIN
  tstvec <= result;
```
END ARCHITECTURE structure;

Example of a signed division with a constant right operand.

```
LIBRARY ieee ; USE ieee.std_logic_1164.ALL;
LIBRARY ieee ; USE ieee.numeric std.all;
ENTITY divmod IS
  PORT (tstvec: out signed(7 DOWNTO 0) );
END divmod;
ARCHITECTURE structure OF divmod IS
  CONSTANT NOMINATOR : signed(7 DOWNTO 0) := "11111001";
  CONSTANT DENOMINATOR : signed(7 DOWNTO 0) := "00000011";
  CONSTANT RESULT : signed(7 DOWNTO 0) := NOMINATOR /
     DENOMINATOR;
BEGIN
  tstvec <= result;
```
END ARCHITECTURE structure;

An example where the operands are greater than 32 bits

```
LIBRARY ieee; USE ieee.std_logic_1164.ALL;
LIBRARY ieee; USE ieee.numeric_std.all;
ENTITY divmod IS
   PORT (tstvec: out unsigned(33 DOWNTO 0) );
END divmod;
ARCHITECTURE structure OF divmod IS
  CONSTANT NOMINATOR : unsigned(33 DOWNTO 0) := 
  "1000000000000000000000000000000000";
  CONSTANT DENOMINATOR : unsigned(32 DOWNTO 0) := 
   "000000000000000000000000000000011";
  CONSTANT RESULT : unsigned(33 DOWNTO 0) := NOMINATOR / 
     DENOMINATOR;
BEGIN
  tstvec \leq result;
END ARCHITECTURE structure;
```
# <span id="page-503-0"></span>Sets and Resets

This section describes VHDL sets and resets, both asynchronous and synchronous. A set signal is an input to a flip-flop that, when activated, sets the state of the flip-flop to a logic one. A reset signal is an input to a flip-flop that, when activated, sets the state of the flip-flop to a logic zero.

The topics include:

- [Asynchronous Sets and Resets, on page 504](#page-503-1)
- [Synchronous Sets and Resets, on page 505](#page-504-0)

## <span id="page-503-1"></span>**Asynchronous Sets and Resets**

By definition, asynchronous sets and resets are independent of the clock and do not require an active clock edge. Therefore, you must include the set and reset signals in the sensitivity list of your process so they trigger the process to execute.

## **Sensitivity List**

The sensitivity list is a list of signals (including ports) that, when there is an event (change in value), triggers the process to execute.

### Syntax

**process (***clk\_name***,** *set\_signal\_name***,** *reset\_signal\_name* **)**

The signals are listed in any order, separated by commas.

Example: process Template with Asynchronous, Active-high reset, set

```
elsif rising edge(clk) then -- Rising clock edge clock
process (clk, reset, set)
begin
   if reset = '1' then
-- Reset the outputs to zero.
  elsif set = '1' then
-- Set the outputs to one.
-- Clocked logic goes here.
   end if;
end process;
```
Example: D Flip-flop with Asynchronous, Active-high reset, set

```
library ieee;
use ieee.std logic 1164.all;
entity dff1 is 
  port (data, clk, reset, set : in std_logic;
         qrs: out std_logic );
end dff1;
architecture async_set_reset of dff1 is
begin
   setreset: process(clk, reset, set)
  begin
      if reset = '1' then
         qrs \leq '0';
      elsif set = '1' then
         qrs \le '1;
      elsif rising_edge(clk) then
         qrs <= data;
      end if;
   end process setreset;
end async set reset;
```
# **Synchronous Sets and Resets**

Synchronous sets and resets set flip-flop outputs to logic '1' or '0' respectively on an active clock edge.

Do not list the set and reset signal names in the sensitivity list of a process so they will not trigger the process to execute upon changing. Instead, trigger the process when the clock signal changes, and check the reset and set as the first statements.

### **RTL View Primitives**

The VHDL compiler can detect and extract the following flip-flops with synchronous sets and resets and display them in the RTL schematic view:

- sdffr f lip-flop with synchronous reset
- sdffs flip-flop with synchronous set
- sdffrs flip-flop with both synchronous set and reset
- sdffpat vectored flip-flop with synchronous set/reset pattern
- sdffre enabled flip-flop with synchronous reset
- sdffse enabled flip-flop with synchronous set
- sdffpate enabled, vectored flip-flop with synchronous set/reset pattern

You can check the name (type) of any primitive by placing the mouse pointer over it in the RTL view: a tooltip displays the name.

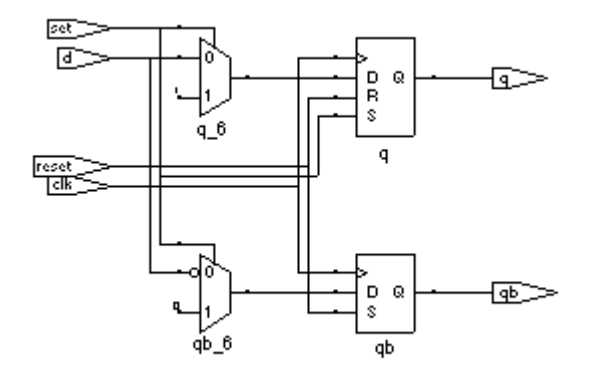

# **Sensitivity List**

The sensitivity list is a list of signals (including ports) that, when there is an event (change in value), triggers the process to execute.

#### **Syntax**

**process (***clk\_signal\_name* **)**

Example: process Template with Synchronous, Active-high reset, set

```
process(clk)
begin
   if rising_edge(clk) then
      if reset = '1' then
         -- Set the outputs to '0'.
      elsif set = '1' then
        -- Set the outputs to '1'.
      else
         -- Clocked logic goes here.
      end if ;
   end if ;
end process;
```
Example: D Flip-flop with Synchronous, Active-high reset, set

```
library ieee;
use ieee.std logic 1164.all;
entity dff2 is 
   port (data, clk, reset, set : in std_logic;
         qrs: out std_logic );
end dff2;
architecture sync_set_reset of dff2 is
begin
   setreset: process (clk)
   begin
      if rising_edge(clk) then
         if reset = '1' then
            qrs \leq '0';
         elsif set = '1' then
            qrs \leq \frac{1}{i};
         else
            qrs <= data;
         end if;
      end if;
   end process setreset;
end sync set reset;
```
# VHDL State Machines

This section describes VHDL state machines: guidelines for using them, defining state values with enumerated types, and dealing with asynchrony. The topics include:

- [State Machine Guidelines, on page 508](#page-507-0)
- [Using Enumerated Types for State Values, on page 513](#page-512-0)
- [Simulation Tips When Using Enumerated Types, on page 513](#page-512-1)
- [Asynchronous State Machines in VHDL, on page 515](#page-514-0)

# <span id="page-507-0"></span>**State Machine Guidelines**

A finite state machine (FSM) is hardware that advances from state to state at a clock edge.

The synthesis tool works best with synchronous state machines. You typically write a fully synchronous design, avoiding asynchronous paths such as paths through the asynchronous reset of a register. See [Asynchronous](#page-514-0)  [State Machines in VHDL, on page 515](#page-514-0) for information about asynchronous state machines.

The following are guidelines for coding FSMs:

- The state machine must have a synchronous or asynchronous reset, to be inferred. State machines must have an asynchronous or synchronous reset to set the hardware to a valid state after power-up, and to reset your hardware during operation (asynchronous resets are available freely in most FPGA architectures).
- The synthesis tool does not infer implicit state machines that are created using multiple wait statements in a process.
- Separate the sequential process statements from the combinational ones. Besides making it easier to read, it makes what is being registered very obvious. It also gives better control over the type of register element used.
- Represent states with defined labels or enumerated types.
- Use a case statement in a process to check the current state at the clock edge, advance to the next state, and set the output values. You can also use if-then-else statements.
- Assign default values to outputs derived from the FSM before the case statement. This helps prevent the generation of unwanted latches and makes it easier to read because there is less clutter from rarely used signals.
- If you do not have case statements for all possible combinations of the selector, use a when others assignment as the last assignment in your case statement and set the state vector to some valid state. If your state vector is not an enumerated type, set the value to X. Assign the state to X in the default clause of the case statement, to avoid mismatches between pre- and post-synthesis simulations. See [Example: Default](#page-511-0)  [Assignment, on page 512](#page-511-0).
- If a state machine defined in the code feeds sequential elements in a different clock domain, some encoding values can cause metastability. By default, the synthesis tools choose the optimal encoding value based on the number of states in the state machine. This can introduce additional decode logic that could cause metastability when it feeds sequential elements in a different clock domain. To prevent this instability, use syn\_encoding = "original" to guide the synthesis tool for these cases.
- Override the default encoding style with the syn\_encoding attribute. The default encoding is determined by the number of states, where a nondefault encoding is implemented if it produces better results. See syn\_encoding Values, on page 43 for a list of default and other encodings. When you specify a particular encoding style with syn\_encoding, that value is used during the mapping stage to determine encoding style.

attribute syn encoding : string; attribute syn encoding of <typename> : type is "sequential";

See syn\_encoding, on page 43, for details about the syntax and values.

One-hot implementations are not always the best choice for state machines, even in FPGAs and CPLDs. For example, one-hot state machines might result in higher speeds in CPLDs, but could cause fitting problems because of the larger number of global signals. An example in an FPGA with ineffective one-hot implementation is a state machine that drives a large decoder, generating many output signals. In a 16-state state machine, for example, the output decoder logic might reference sixteen signals in a one-hot implementation, but only four signals in an encoded representation.

In general, do not use the directive syn\_enum\_encoding to set the encoding style. Use syn\_encoding instead. The value of syn\_enum\_encoding is used by the compiler to interpret the enumerated data types but is ignored by the mapper when the state machine is actually implemented.

The directive syn\_enum\_encoding affects the final circuit only when you have turned off the FSM Compiler. Therefore, if you are not using FSM Compiler or the syn\_state\_machine attribute, which use syn\_encoding, you can use syn enum encoding to set the encoding style. See How Attributes and Directives are Specified, on page 4, for details about the syntax and values.

• Implement user-defined enumeration encoding, beyond the one-hot, gray, and sequential styles. Use the directive syn\_enum\_encoding to set the state encoding. See [Example: FSM User-Defined Encoding, on page 511.](#page-510-0)

# **Example: FSM Coding Style**

```
architecture behave of test is
   type state value is (deflt, idle, read, write);
   signal state, next state: state value;
begin
-- Figure out the next state
  process (clk, rst)
   begin
      if rst = '0' then
         state \le idle;
      elsif rising_edge(clk) then
         state <= next_state;
      end if;
   end process;
```

```
process (state, enable, data_in)
   begin
      data out \leq '0';
      -- Catch missing assignments to next_state
      next state \leq idle;
      state0 \leq 10';
      state1 \leq '0';
      state2 \leq '0';
      case state is 
         when idle =>
            if enable = '1' then
               state0 <= '1'; data out <= data in(0);
               next state \leq read;
            else next_state <= idle;
            end if;
         when read =>
            if enable = '1' then
               state1 <= '1'; data out <= data in(1);
               next state \leq write;
            else next state <= read;
            end if;
         when \text{deflt} =>
            if enable = '1' then
               state2 <= '1'; data out <= data in(2);
               next state \leq idle;
            else next state \leq write;
            end if;
         when others => next state <= deflt;
      end case;
   end process;
end behave;
```
### <span id="page-510-0"></span>**Example: FSM User-Defined Encoding**

```
library ieee;
use ieee.std logic 1164.all;
entity shift_enum is
  port (clk, rst : bit;
         O : out std logic_vector(2 downto 0) );
end shift enum;
```

```
architecture behave of shift_enum is
type state type is (S0, S1, S2);
attribute syn enum encoding: string;
attribute syn enum encoding of state type : type is "001 010 101";
signal machine : state type;
begin
   process (clk, rst)
   begin
      if rst = '1' then
         machine \leq S0:
      elsif clk = '1' and clk'event then
         case machine is
            when S0 \Rightarrow machine \leq S1;
            when S1 => machine <= S2;
            when S2 \Rightarrow machine \leq S0;
         end case;
      end if;
   end process;
   with machine select 
      0 \leq "001" when S0,
      "010" when S1,
      "101" when S2;
end behave;
```
# <span id="page-511-0"></span>**Example: Default Assignment**

The second others keyword in the following example pads (covers) all the bits. In this way, you need not remember the exact number of X's needed for the state variable or output signal.

```
when others =>
  state := (others = 'X') ;
```
Assigning X to the state variable (a "don't care" for synthesis) tells the synthesis tool that you have specified all the used states in your case statement, and any unnecessary decoding and gates related to other cases can therefore be removed. You do not have to add any special, non-VHDL directives.

If you set the state to a used state for the when others case (for example: when others => state <= delft), the synthesis tool generates the same logic as if you assign X, but there will be pre- and post-synthesis simulation mismatches until you reset the state machine. These mismatches occur because all inputs are unknown at start up on the simulator. You therefore go immediately into the when others case, which sets the state variable to state1. When you power up the hardware, it can be in a used state, such as state2, and then advance to a state other than state1. Post-synthesis simulation behaves more like hardware with respect to initialization.

# <span id="page-512-0"></span>**Using Enumerated Types for State Values**

Generally, you represent states in VHDL with a user-defined enumerated type.

### **Syntax**

**type** *type\_name* **is (** *state1\_name***,** *state2\_name***,** ... **,** *stateN\_name* **) ;**

# **Example**

```
type states is (st1, st2, st3, st4, st5, st6, st7, st8);
begin 
-- The statement region of a process or subprogram.
next state := st2 ;
-- Setting the next state to st2
```
# <span id="page-512-1"></span>**Simulation Tips When Using Enumerated Types**

You want initialization in simulation to mimic the behavior of hardware when it powers up. Therefore, do not initialize your state machine to a known state during simulation, because the hardware will not be in a known state when it powers up.

# **Creating an Extra Initialization State**

If you use an enumerated type for your state vector, create an extra initialization state in your type definition (for example, stateX), and place it first in the list, as shown in the example below.

```
type state is (stateX, state1, state2, state3, state4);
```
In VHDL, the default initial value for an enumerated type is the leftmost value in the type definition (in this example, stateX). When you begin the simulation, you will be in this initial (simulation only) state.

### **Detecting Reset Problems**

In your state machine case statement, create an entry for staying in stateX when you get in stateX. For example:

```
when stateX => next state := stateX;
```
Look for your design entering stateX. This means that your design is not resetting properly.

**Note:** The synthesis tool does not create hardware to represent this initialization state (stateX). It is removed during optimization.

## **Detecting Forgotten Assignment to the Next State**

Assign your next state value to stateX immediately before your state machine case statement.

### Example

```
next state := stateX;
case (current_state) is
...
  when state3 =if (foo = '1') then
        next state := state2;
     end if;
...
end case;
```
# <span id="page-514-0"></span>**Asynchronous State Machines in VHDL**

Avoid defining asynchronous state machines in VHDL. An asynchronous state machine has states, but no clearly defined clock, and has combinational loops. However, if you must use asynchronous state machines, you can do one of the following:

- Create a netlist of the technology primitives from the target library for your technology vendor. Any instantiated primitives that are left in the netlist are not removed during optimization.
- Use a schematic editor for the asynchronous state machine part of your design.

Do not use the synthesis tool to design asynchronous state machines; the tool might remove your hazard-suppressing logic when it performs logic optimization, causing your asynchronous state machine to work incorrectly.

The synthesis tool displays a "found combinational loop" warning message for an asynchronous FSM when it detects combinational loops in continuous assignment statements, processes and built-in gate-primitive logic.

### **Asynchronous State Machines that Generate Error Messages**

In this example, both async1 and async2 will generate combinational loop errors, because of the recursive definition for output.

```
library ieee;
use ieee.std logic 1164.all;
entity async is
-- output is a buffer mode so that it can be read
   port (output : buffer std_logic ;
        g, d : in std_logic ) ;
end async ;
-- Asynchronous FSM from concurrent assignment statement 
architecture async1 of async is 
begin
   -- Combinational loop error, due to recursive output definition.
   output \leq (((((g and d) or (not g)) and output) or d) and
     output);
end async1;
```

```
-- Asynchronous FSM created within a process
architecture async2 of async is 
begin
  process(g, d, output)
  begin
-- Combinational loop error, due to recursive output definition.
     output <= (((((g and d) or (not g)) and output) or d) and 
     output);
   end process;
end async2;
```
# Hierarchical Design Creation in VHDL

Creating hierarchy is similar to creating a schematic. You place available parts from a library onto a schematic sheet and connect them.

To create a hierarchical design in VHDL, you instantiate one design unit inside of another. In VHDL, the design units you instantiate are called components. Before you can instantiate a component, you must declare it (step 2, below).

The basic steps for creating a hierarchical VHDL design are:

- 1. Write the design units (entities and architectures) for the parts you wish to instantiate.
- 2. Declare the components (entity interfaces) you will instantiate.
- 3. Instantiate the components, and connect (map) the signals (including top-level ports) to the formal ports of the components to wire them up.

# **Step 1 – Write Entities and Architectures**

Write entities and architectures for the design units to instantiate.

```
library ieee;
use ieee.std logic 1164.all;
entity muxhier is
   port (outvec: out std logic vector (7 downto 0);
         a vec, b vec: in std logic vector (7 downto 0);
         sel: in std_logic );
end muxhier;
architecture mux_design of muxhier is
begin
-- <mux functionality>
end mux_design;
```

```
library ieee;
use ieee.std logic 1164.all;
entity reg8 is
   port (q: buffer std logic vector (7 downto 0);
         data: in std logic vector (7 downto 0);
         clk, rst: in std_logic );
end reg8;
architecture reg8_design of reg8 is -- 8-bit register
begin
-- <8-bit register functionality>
end reg8_design;
library ieee;
use ieee.std logic 1164.all;
entity rotate is
  port (q: buffer std logic vector (7 downto 0);
         data: in std logic vector (7 downto 0);
         clk, rst, r l: in std logic );
end rotate;
architecture rotate_design of rotate is
begin 
-- Rotates bits or loads
-- When r_l is high, it rotates; if low, it loads data
-- <Rotation functionality>
end rotate_design;
```
### **Step 2 – Declare the Components**

Components are declared in the declarative region of the architecture with a component declaration statement.

The component declaration syntax is:

```
component entity_name
   port (port_list ) ;
end component ;
```
The entity\_name and port\_list of the component must match exactly that of the entity you will be instantiating.

### Example

```
architecture structural of top_level_design is
-- Component declarations are placed here in the 
-- declarative region of the architecture.
component muxhier -- Component declaration for mux
  port (outvec: out std logic vector (7 downto 0);
         a_vec, b_vec: in std_logic_vector (7 downto 0);
         sel: in std_logic );
end component;
component reg8 -- Component declaration for reg8
   port (q: out std logic vector (7 downto 0);
        data: in std logic vector (7 downto 0);
          clk, rst: in std_logic );
end component;
component rotate -- Component declaration for rotate
  port (q: buffer std logic vector (7 downto 0);
         data: in std logic vector (7 downto 0);
         clk, rst, r l: in std logic );
end component;
begin
-- The structural description goes here.
end structural;
```
# **Step 3 – Instantiate the Components**

Use the following syntax to instantiate your components:

*unique\_instance\_name* **:** *component\_name* [**generic map (***override\_generic\_values* **)** ] **port map (***port\_connections* **) ;**

You can connect signals either with positional mapping (the same order declared in the entity) or with named mapping (where you specify the names of the lower-level signals to connect). Connecting by name minimizes errors, and especially advantageous when the component has many ports. To use configuration specification and declaration, refer to [Configuration Specifica](#page-520-0)[tion and Declaration, on page 521](#page-520-0).

```
Example
    library ieee;
    use ieee.std logic 1164.all;
    entity top_level is
       port (q: buffer std logic vector (7 downto 0);
              a, b: in std logic vector (7 downto 0);
              sel, r l, clk, rst: in std logic );
    end top_level;
    architecture structural of top_level is
    -- The component declarations shown in Step 2 go here.
    -- Declare the internal signals here
    signal mux_out, reg_out: std logic vector (7 downto 0);
    begin
    -- The structural description goes here.
    -- Instantiate a mux, name it inst1, and wire it up.
    -- Map (connect) the ports of the mux using positional association.
    inst1: muxhier port map (mux out, a, b, sel);
    -- Instantiate a rotate, name it inst2, and map its ports.
    inst2: rotate port map (q, reg_out, clk, r_l, rst);
    -- Instantiate a reg8, name it inst3, and wire it up.
    -- reg8 is connected with named association.
    -- The port connections can be given in any order.
    -- Notice that the actual (local) signal names are on
     -- the right of the '=>' mapping operators, and the 
     -- formal signal names from the component
    -- declaration are on the left.
    inst3: reg8 port map (
       clk \Rightarrow clk,data \Rightarrow mux out,
       q \Rightarrow \text{reg out},rst => rst );
    end structural;
```
# <span id="page-520-0"></span>Configuration Specification and Declaration

A configuration declaration or specification can be used to define binding information of component instantiations to design entities (entity-architecture pairs) in a hierarchical design. After the structure of one level of a design has been fully described using components and component instantiations, a designer must describe the hierarchical implementation of each component.

A configuration declaration or specification can also be used to define binding information of design entities (entity-architecture pairs) that are compiled in different libraries.

This section discusses usage models of the configuration declaration statement supported by the synthesis tool. The following topics are covered:

- [Configuration Specification, on page 521](#page-520-1)
- [Configuration Declaration, on page 525](#page-524-0)
- [VHDL Configuration Statement Enhancement, on page 531](#page-530-0)

Component declarations and component specifications are not required for a component instantiation where the component name is the same as the entity name. In this case, the entity and its last architecture denote the default binding. In direct-entity instantiations, the binding information is available as the entity is specified, and the architecture is optionally specified. Configuration declaration and/or configuration specification are required when the component name does not match the entity name. If configurations are not used in this case, VHDL simulators give error messages, and the synthesis tool creates a black box and continues synthesis.

# <span id="page-520-1"></span>**Configuration Specification**

A configuration specification associates binding information with component labels that represent instances of a given component declaration. A configuration specification is used to bind a component instance to a design entity, and to specify the mapping between the local generics and ports of the component instance and the formal generics and ports of the entity. Optionally, a configuration specification can bind an entity to one of its architectures. The synthesis tool supports a subset of configuration specification commonly used in RTL synthesis; this section discusses that support.

The following Backus-Naur Form (BNF) grammar is supported (VHDL-93 LRM pp.73-79):

configuration\_specification ::=

**for** component\_specification binding\_indication **;**

component\_specification ::=

instantiation\_list : component\_name

instantiation\_list ::=

instantiation\_label {, instantiation\_label } | **others** | **all**

binding\_indication ::= [ **use** entity\_aspect ] [generic\_map\_aspect] [port\_map\_aspect]

entity\_aspect ::=

**entity** entity\_name [ ( architecture\_identifier ) ] | **configuration** configuration\_name

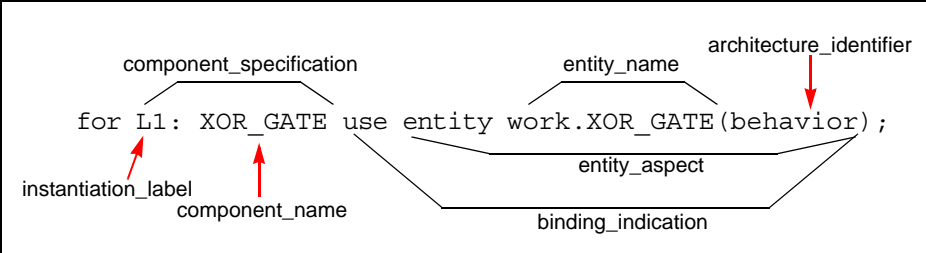

for others: AND GATE use entity work.AND GATE(structure); for all: XOR GATE use entity work.XOR GATE;

# **Example: Configuration Specification**

In the following example, two architectures (RTL and structural) are defined for an adder. There are two instantiations of an adder in design top. A configuration statement defines the adder architecture to use for each instantiation.

```
library IEEE;
use IEEE.std logic 1164.all;
entity adder is
  port (a : in std_logic;
         b : in std_logic;
         cin : in std_logic;
          s : out std_logic;
         cout : out std_logic );
end adder;
library IEEE;
use IEEE.std logic unsigned.all;
architecture rtl of adder is
signal tmp : std logic vector(1 downto 0);
begin
   tmp \leq ( '0' \& a) - b - cin;s <= tmp(0);cout \leq tmp(1);
end rtl;
architecture structural of adder is
begin
  s \leq a xor b xor cin;
   cout \leq ((not a) and b and cin) or ( a and (not b) and cin)
      or (a and b and (not cin)) or ( a and b and \operatorname{cin});
end structural;
library IEEE;
use IEEE.std logic 1164.all;
entity top is
  port (a : in std logic vector(1 downto 0);
         b : in std logic vector(1 downto 0);
         c : in std_logic;
         cout : out std_logic;
         sum : out std logic vector(1 downto 0));
end top;
```

```
architecture top_a of top is
component myadder
  port (a : in std_logic;
        b : in std_logic;
        cin : in std_logic;
         s : out std_logic;
         cout : out std_logic);
end component;
signal carry : std_logic;
for s1 : myadder use entity work.adder(structural);
for r1 : myadder use entity work.adder(rtl);
begin
   s1 : myadder port map ( a(0), b(0), c, sum(0), carry);
   r1 : myadder port map ( a(1), b(1), carry, sum(1), cout);
end top_a;
```
### **Results**

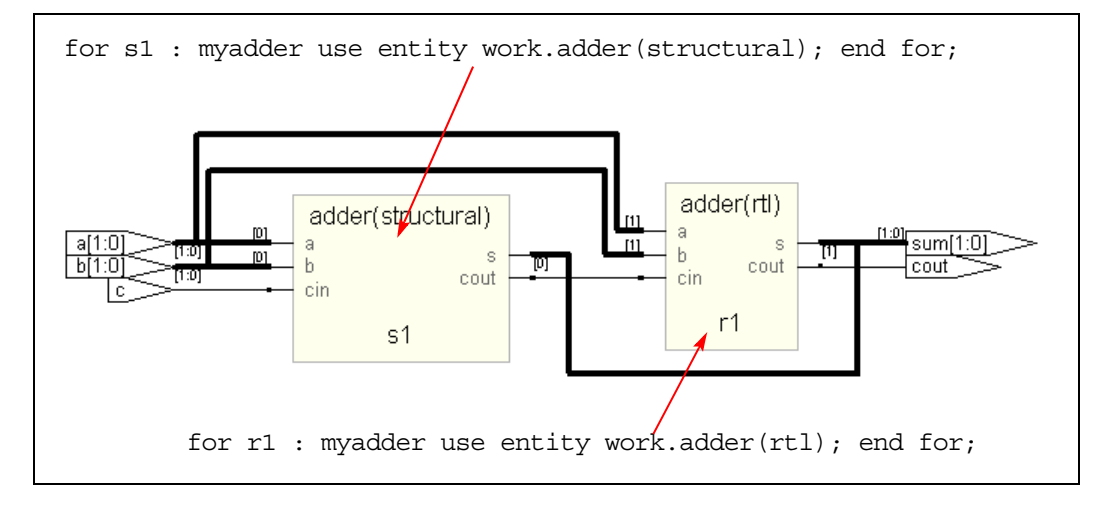

## **Unsupported Constructs for Configuration Specification**

The following configuration specification construct is *not* supported by the synthesis tool. An appropriate message is issued in the log file when this construct is used.

• The VHDL-93 LRM defines entity aspect in the binding indication as:

entity\_aspect ::=

```
entity entity_name [ ( architecture_identifier) ] |
configuration configuration_name | open
```
The synthesis tool supports entity\_name and configuration\_name in the entity\_aspect of a binding indication. The tool does not yet support the open construct.

# <span id="page-524-0"></span>**Configuration Declaration**

Configuration declaration specifies binding information of component instantiations to design entities (entity-architecture pairs) in a hierarchical design. Configuration declaration can bind component instantiations in an architecture, in either a block statement, a for…generate statement, or an if…generate statement. It is also possible to bind different entity-architecture pairs to different indices of a for...generate statement.

The synthesis tool supports a subset of configuration declaration commonly used in RTL synthesis. The following Backus-Naur Form (BNF) grammar is supported (VHDL-93 LRM pp.11-17):

```
configuration_declaration ::=
```
**configuration** identifier **of** entity\_name **is**

block\_configuration

**end** [ **configuration** ] [configuration\_simple\_name ] **;**

block\_configuration ::=

**for** block\_specification

{ configuration\_item }

**end for ;**

block specification ::=

achitecture\_name | block\_statement\_label | generate\_statement\_label [ ( index\_specification ) ]

index specification ::=

discrete\_range | static\_expression

configuration item ::=

block\_configuration | component\_configuration

component\_configuration ::=

for component\_specification [ binding\_indication **;** ] [ block\_configuration ] **end for ;**

The BNF grammar for component\_specification and binding\_indication is described in [Configuration Specification, on page 521.](#page-520-1)

# **Configuration Declaration within a Hierarchy**

The following example shows a configuration declaration describing the binding in a 3-level hierarchy, for…generate statement labeled label1, within block statement blk1 in architecture arch\_gen3. Each architecture implementation of an instance of my\_and1 is determined in the configuration declaration and depends on the index value of the instance in the for…generate statement.

```
entity and1 is
  port(a,b: in bit ; o: out bit);
end;
architecture and_arch1 of and1 is
begin
   o \leq a and b;
end;
architecture and_arch2 of and1 is
begin
  o \leq a and b;
end;
```

```
architecture and_arch3 of and1 is
begin
  o \leq a and b;
end;
library WORK; use WORK.all;
entity gen3_config is
  port(a,b: in bit vector(0 to 7);
       res: out bit vector(0 to 7));
end;
library WORK; use WORK.all;
architecture arch gen3 of gen3 config is
component my_and1 port(a,b: in bit ; o: out bit); end component;
begin
   label1: for i in 0 to 7 generate
     blk1: block
     begin
         a1: my and1 port map(a(i),b(i), res(i));
      end block;
   end generate;
end;
library work;
configuration config_gen3_config of gen3_config is
   for arch_gen3 -- ARCHITECTURE block_configuration "for
         -- block_specification" 
      for label1 (0 to 3) --GENERATE block_config "for
         -- block_specification"
         for blk1 -- BLOCK block_configuration "for
         -- block_specification"
         -- {configuration_item}
            for a1 : my_and1 -- component_configuration
            -- Component_specification "for idList : compName"
               use entity work.and1(and arch1); --
binding_indication
            end for; -- a1 component_configuration
         end for; -- blk1 BLOCK block_configuration
      end for; -- label1 GENERATE block_configuration
      for label1 (4) -- GENERATE block_configuration "for
         -- block_specification"
         for blk1 
            for a1 : my_and1 
               use entity work.and1(and arch3);
            end for; 
         end for;
      end for;
```

```
for label1 (5 to 7) 
         for blk1 
            for a1 : my_and1 
               use entity work.and1(and arch2);
            end for;
         end for; 
      end for; 
   end for; -- ARCHITECTURE block_configuration
end config gen3 config;
```
## **Selection with Configuration Declaration**

In the following example, two architectures (RTL and structural) are defined for an adder. There are two instantiations of an adder in design top. A configuration declaration defines the adder architecture to use for each instantiation. This example is similar to the configuration specification example.

```
(a and b and (not cin)) or (a and b and cin);
library IEEE;
use IEEE.std logic 1164.all;
entity adder is
  port (a : in std_logic;
        b : in std_logic;
         cin : in std_logic;
         s : out std_logic;
         cout : out std_logic );
end adder;
library IEEE;
use IEEE.std logic unsigned.all;
architecture rtl of adder is
signal tmp : std logic vector(1 downto 0);
begin
   tmp \leq ( '0' \& a) - b - cin;s \leq \text{tmp}(0);cout \leq tmp(1);
end rtl;
architecture structural of adder is
begin
  s \leq a xor b xor cin;cout \leq ((not a) and b and cin) or ( a and (not b) and cin) or
end structural;
```

```
library IEEE;
use IEEE.std logic 1164.all;
entity top is
  port (a : in std logic vector(1 downto 0);
         b : in std logic vector(1 downto 0);
         c : in std_logic;
         cout : out std_logic;
         sum : out std logic vector(1 downto 0) );
end top;
architecture top_a of top is
component myadder
  port (a : in std_logic;
        b : in std_logic;
         cin : in std_logic;
         s : out std_logic;
         cout : out std_logic);
end component;
signal carry : std_logic;
begin
   sl : myadder port map (a(0), b(0), c, sum(0), carray;
   r1 : myadder port map (a(1), b(1), carry, sum(1), cout);
end top_a;
library work;
configuration config_top of top is -- configuration_declaration
   for top_a -- block_configuration "for block_specification"
   -- component_configuration
      for s1: myadder -- component_specification
         use entity work.adder (structural); -- binding_indication
      end for; -- component_configuration
   -- component_configuration
      for r1: myadder -- component_specification
         use entity work.adder (rtl); -- binding_indication
      end for; -- component_configuration
   end for; -- block_configuration
end config_top;
```
### **Results**

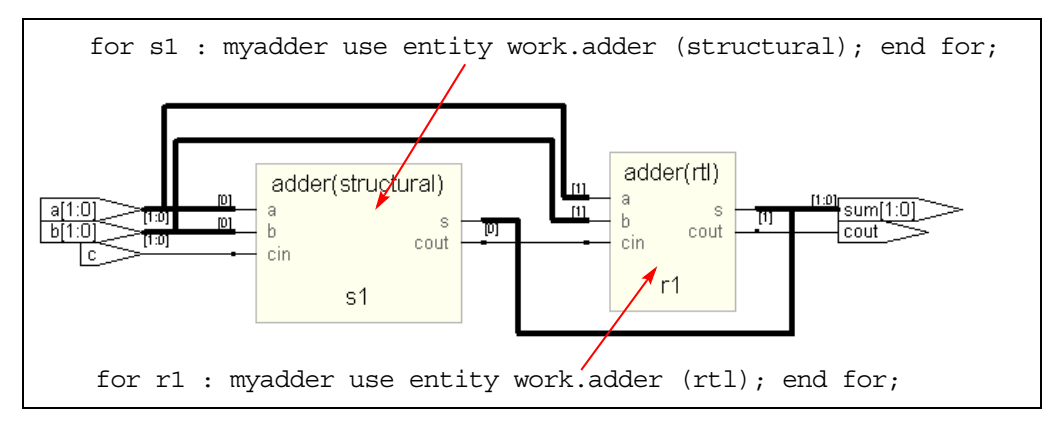

# **Direct Instantiation of Entities Using Configuration**

In this method, a configured entity (i.e., an entity with a configuration declaration) is directly instantiated by writing a component instantiation statement that directly names the configuration.

Syntax

```
label : configuration configurationName
   [generic map (actualGeneric1, actualGeneric2, ... ) ]
   [port map ( port1, port2, ... ) ] ;
```
# [Example – Direct Instantiation Using Configuration Declaration](#page-772-0)

# **Unsupported Constructs for Configuration Declaration**

The following are the configuration declaration constructs that are *not* supported by the synthesis tool. Appropriate messages are displayed in the log file if these constructs are used.

1. The VHDL-93 LRM defines the configuration declaration as:

configuration\_declaration ::=

```
configuration identifier of entity_name is
   configuration_declarative_part
   block_configuration
end [ configuration ] [configuration_simple_name ] ;
```
configuration declarative part ::= { configuration declarative item }

configuration declarative item ::=

use clause | attribute specification | group declaration

The synthesis tool does not support the configuration\_declarative\_part. It parses the use\_clause and attribute\_specification without any warning message. The group\_declaration is not supported and an error message is issued.

2. VHDL-93 LRM defines entity aspect in the binding indication as:

entity\_aspect ::=

```
entity entity_name [ ( architecture_identifier) ] |
configuration configuration_name | open
```

```
block_configuration ::=
```

```
for block_specification
   { use_clause }
   { configuration_item }
end for ;
```
The synthesis tool does not support use clause in block configuration. This construct is parsed and ignored.

# <span id="page-530-0"></span>**VHDL Configuration Statement Enhancement**

This section highlights the VHDL configuration statement support and handling component declarations with corresponding entity descriptions. Topics include:

- [Generic mapping, on page 532](#page-531-0)
- [Port Mapping, on page 533](#page-532-0)
- [Mapping Multiple Entity Names to the Same Component, on page 534](#page-533-0)
- [Generics Assigned to Configurations, on page 535](#page-534-0)
- [Arithmetic Operators and Functions in Generic Maps, on page 539](#page-538-0)
- [Ports in Component Declarations, on page 541](#page-540-0)

## <span id="page-531-0"></span>**Generic mapping**

Generics and ports can have different names and sizes at the entity and component levels. You use the configuration statement to bind them together with a configuration specification or a configuration declaration. The binding priority follows this order:

- Configuration specification
- Component specification
- Component declaration

```
library ieee;
use ieee.std logic 1164.all;
entity test is
generic ( range1 : integer := 11);
  port (a, a1 : in std logic vector( range1 - 1 downto 0);
         b, b1 : in std logic vector( range1 - 1 downto 0);
         c, c1 : out std logic vector( range1 - 1 downto 0) );
end test;
architecture test_a of test is
component submodule1 is
generic ( size : integer := 6);
  port (a : in std logic vector(size -1 downto 0);
         b : in std logic vector(size -1 downto 0);
         c : out std_logic_vector(size -1 downto 0) );
end component;
for all : submodule1
use entity work.sub1(rtl)
generic map (size => range1);
begin
   UUT1 : submodule1 generic map (size => 4)
  port map (a \Rightarrow a, b \Rightarrow b, c \Rightarrow c);
end test_a;
```
If you define the following generic map for sub1, it takes priority:

```
entity sub1 is
generic(size: integer:=1);
  port (a: in std logic vector(size -1 downto 0);
        b : in std logic vector(size -1 downto 0);
         c : out std logic vector(size -1 downto 0 );
end sub1;
```
# <span id="page-532-0"></span>**Port Mapping**

See [Generic mapping, on page 532](#page-531-0) for information about using the configuration statement and binding priority.

```
library ieee;
use ieee.std logic 1164.all;
entity test is
generic ( range1 : integer := 1);
   port (ta, tal : in std logic vector( range1 - 1 downto 0);
         tb, tb1 : in std logic vector( range1 - 1 downto 0);
         tc, tc1 : out std logic vector( range1 - 1 downto 0) );
end test;
architecture test_a of test is
component submodule1
generic ( my_size1 : integer := 6; my_size2 : integer := 6);
   port (d : in std logic vector(my size1 -1 downto 0);
         e : in std logic vector(my size1 -1 downto 0);
         f : out std logic vector(my size2 -1 downto 0) );
end component;
for UUT1 : submodule1
use entity work1.sub1(rtl)
generic map (size1 => my_size1, size2 => my_size2)
port map ( a \Rightarrow d, b \Rightarrow e, c \Rightarrow f);
   begin
   UUT1 : submodule1 generic map (my_size1 => 1, my_size2 => 1)
   port map (d \Rightarrow ta, e \Rightarrow tb, f \Rightarrow tc);end test_a;
```
If you define the following port map for sub1, it overrides the previous definition:

```
entity sub1 is
generic(size1: integer:=6; size2:integer:=6);
port (a: in std logic vector (size1 -1 downto 0);
      b : in std logic vector (size1 -1 downto 0);
      c : out std_logic_vector (size2 -1 downto 0 );
end sub1:
```
### <span id="page-533-0"></span>**Mapping Multiple Entity Names to the Same Component**

When a single component has multiple entities, you can use the configuration statement and the for label clause to bind them. The following is an example:

```
yeneric map (my_size<br>port map ( d, e, f);
entity test is
generic ( range1 : integer := 1);
   port (ta, tal : in std logic vector(range1 - 1 downto 0);
         tb, tb1 : in std logic vector(range1 - 1 downto 0);
         tc, tc1 : out std logic vector(range1 - 1 downto 0));
end test;
architecture test_a of test is
component submodule
generic (my size1 : integer := 6; my size2 : integer := 6);
   port (d,e : in std logic vector(my size1 -1 downto 0);
         f : out std logic vector(my size2 -1 downto 0));
end component;
begin
UUT1 : submodule generic map (1, 1) 
  port map (d \Rightarrow ta, e \Rightarrow tb, f \Rightarrow tc);UUT2 : submodule generic map (1, 1) port map 
   (d \Rightarrow ta1, e \Rightarrow tb1, f \Rightarrow tc1)end test_a;
configuration my_config of test is
for test_a
   for UUT1 : submodule
      use entity work.sub1(rtl)
      generic map (my_size1, my_size2)
      port map (d, e, f);
   end for;
   for others : submodule
      use entity work.sub2(rtl)
      generic map (my_size1, my_size2)
   end for;
end for;
end my_config;
```
You can map multiple entities to the same component, as shown here:

```
entity sub1 is
generic(size1: integer:=6; size2:integer:=6);
port (a: in std logic vector (size1 -1 downto 0);
     b : in std logic vector (size1 -1 downto 0);
     c : out std logic vector (size2 -1 downto 0 );
end sub1:
entity sub2 is
generic(width1: integer; width2:integer);
port (a1: in std logic vector(width1 -1 downto 0);
     b1 : in std logic vector (width1 -1 downto 0);
     c1 : out std logic vector (width2 -1 downto 0 );
end sub1:
```
## <span id="page-534-0"></span>**Generics Assigned to Configurations**

Generics can be assigned to configurations instead of entities.

Entities can contain more generics than their associated component declarations. Any additional generics on the entities must have default values to be able to synthesize.

Entities can also contain fewer generics than their associated component declarations. The extra generics on the component have no affect on the implementation of the entity.

Following are some examples.

#### Example1

Configuration conf\_module1 contains a generic map on configuration conf\_c. The component declaration for submodule1 does not have the generic use extraSYN ff, however, the entity has it.

```
library ieee; 
use IEEE.std logic 1164.all;
entity submodule1 is 
generic (width : integer := 16;
use extraSYN ff : boolean := false);
  port (clk : in std_logic; 
         b : in std logic vector(width - 1 downto 0);
         c : out std_logic_vector(width - 1 downto 0) ); 
end submodule1;
```

```
c : out std logic vector(width - 1 downto 0) );
architecture rtl of submodule1 is 
signal d : std logic vector(width - 1 downto 0);
begin 
no resynch : if use extraSYN ff = false generate
   d \leq b;
end generate no resynch;
resynch : if use extraSYN ff = true generate
  process (clk) 
  begin 
      if falling_edge(clk) then 
         d \leq b:
      end if; 
   end process; 
end generate resynch; 
   process (clk) 
   begin 
      if rising_edge(clk) then 
        c \leq d;
      end if; 
   end process; 
end rtl; 
configuration conf_c of submodule1 is 
   for rtl 
   end for; 
end configuration conf c;
library ieee; 
use ieee.std logic 1164.all;
entity module1 is 
generic ( width: integer := 16);
  port (clk : in std_logic; 
         b : in std logic vector(width - 1 downto 0);
         c : out std_logic_vector(width - 1 downto 0) ); 
end module1; 
architecture rtl of module1 is 
component submodule1 
generic (width: integer := 8); 
  port (clk : in std_logic; 
         b : in std logic vector(width - 1 downto 0);
end component;
```

```
begin 
UUT2 : submodule1 port map (clk => clk, 
   b \Rightarrow b,
   C \Rightarrow C;
end rtl; 
library ieee; 
configuration conf_module1 of module1 is 
   for rtl 
      for UUT2 : submodule1 
         use configuration conf c generic map( width => 16,
         use extraSYN ff => true);
      end for; 
   end for; 
end configuration conf module1;
```
# Example2

The component declaration for mod1 has the generic size, which is not in the entity. A component declaration can have more generics than the entity, however, extra component generics have no affect on the entity's implementation.

```
library ieee; 
use ieee.std logic 1164.all;
entity module1 is
generic (width: integer := 16; 
use extraSYN ff : boolean := false);
  port (clk : in std_logic; 
         b : in std logic vector ( width - 1 downto 0);
         c : out std_logic_vector( width - 1 downto 0) ); 
end module1; 
architecture rtl of module1 is
signal d : std logic vector(width - 1 downto 0);
begin 
  no resynch : if use extraSYN ff = false generate
      d \leq b;
end generate no resynch;
```

```
port map (clk => clk,
resynch : if use_extraSYN_ff = true generate -- insert pipeline
   -- registers 
  process (clk) 
   begin 
      if falling_edge(clk) then 
         d \leq b;
      end if; 
   end process; 
end generate resynch; 
   process (clk) 
   begin 
      if rising_edge(clk) then 
         c \leq d;
      end if; 
   end process; 
end rtl; 
configuration module1_c of module1 is 
   for rtl 
   end for; 
end module1 c;
library ieee; 
use ieee.std logic 1164.all;
entity test is 
  port (clk : in std_logic; 
         tb : in std logic vector( 7 downto 0);
         tc : out std logic vector( 7 downto 0) );
end test; 
architecture test_a of test is 
component mod1 
generic (width: integer := 16; 
use extraSYN ff: boolean := false;
size : integer := 8;
  port (clk : in std_logic; 
         b : in std logic vector(width - 1 downto 0);
         c : out std_logic_vector(width - 1 downto 0) ); 
end component; 
begin 
UUT1 : mod1 generic map (width => 18) 
      b \Rightarrow tb,c \implies tc);end test_a;
```

```
Configuration test_c of test is 
for test_a 
   for UUT1 : mod1 
      use configuration module1_c 
      generic map (width => 8, use extraSYN ff => true);
   end for; 
end for; 
end test_c;
```
### <span id="page-538-0"></span>**Arithmetic Operators and Functions in Generic Maps**

Arithmetic operators and functions can be used in generic maps. Following is an example.

#### Example

```
library ieee; 
use ieee.std logic_1164.all;
use ieee.std logic arith.all;
entity sub is 
generic (width : integer:= 16); 
   port (clk : in std_logic; 
         a : in std_logic_vector (width - 1 downto 0); 
         y : out std logic vector (width - 1 downto 0) );
end sub; 
architecture rtl1 of sub is 
begin 
   process (clk, a) 
   begin 
      if (clk = '1' and clk' event) then
         y \leq a;
      end if; 
   end process; 
end rtl1; 
architecture rtl2 of sub is 
begin y \leq a;
end rtl2; 
configuration sub_c of sub is 
for rtl1 end for; 
end sub_c;
```

```
library ieee; 
use ieee.std logic 1164.all;
use ieee.std logic arith.all;
entity test is 
generic (mcu_depth : integer:=1; 
mcu width : integer:=16 );
   port (clk : in std_logic; 
         a : in std logic vector
            ((mcu_depth*mcu_width)-1 downto 0);
         y : out std_logic_vector
            ((mcu_depth*mcu_width)-1downto 0)); 
end test; 
architecture RTL of test is 
constant CWIDTH : integer := 2; 
constant size : unsigned := "100"; 
component sub generic ( width : integer ); 
   port (clk : in std_logic; 
         a : in std logic vector (CWIDTH - 1 downto 0);
         y : out std logic vector (CWIDTH - 1 downto 0) );
end component; 
begin i_sub : sub 
generic map (width => CWIDTH ) port map (clk => clk, 
   a \Rightarrow a,
  y \implies y );
end RTL; 
library ieee; 
use ieee.std logic arith.all;
configuration test_c of test is 
   for RTL 
      for i sub : sub use
         configuration sub_c 
         qeneric map(width => (CWIDTH ** (conv integer (size))));
      end for; 
   end for; 
end test_c;
```
#### **Ports in Component Declarations**

Entities can contain more or fewer ports than their associated component declarations. Following are some examples.

### Example1

```
library ieee; 
use ieee.std logic 1164.all;
entity module1 is 
generic ( width: integer := 16; use extraSYN ff : boolean :=
false); 
   port (clk : in std_logic; 
         b : in std_logic_vector ( width - 1 downto 0); 
         a : out integer range 0 to 15; --extra output port 
            on entity 
         e : out integer range 0 to 15; -- extra output port 
            on entity 
         c : out std_logic_vector( width - 1 downto 0)); 
end module1; 
architecture rtl of module1 is 
signal d : std logic vector(width - 1 downto 0);
begin 
e \leq w \in \text{width};a \leq width;
no resynch : if use extraSYN ff = false generate
   d \leq b;
end generate no_resynch; 
resynch : if use_extraSYN_ff = true generate 
   process (clk) 
   begin 
      if falling_edge(clk) then 
         d \leq b;
      end if; 
   end process; 
end generate resynch; 
   process (clk) 
   begin 
      if rising_edge(clk) then 
         c \leq d;
      end if; 
   end process; 
end rtl;
```

```
configuration module1_c of module1 is 
for rtl 
end for; 
end module1_c; 
library ieee; 
use ieee.std logic 1164.all;
entity test is 
   port (clk : in std_logic; 
         tb : in std logic vector( 7 downto 0);
         tc : out std logic vector( 7 downto 0) );
end test; 
architecture test_a of test is 
component mod1 
generic (width: integer := 16);
  port (clk : in std_logic; 
         b : in std logic vector(width - 1 downto 0);
         c : out std logic_vector(width - 1 downto 0) );
end component; 
begin 
UUT1 : mod1 generic map (width => 18) 
port map (clk => clk, 
  b \Rightarrow tb,
  c \Rightarrow tc);end test_a; 
Configuration test_c of test is 
for test_a 
   for UUT1 : mod1 
      use configuration module1_c 
      generic map (width => 8, use extraSYN ff => true);
   end for; 
end for; 
end test_c;
```
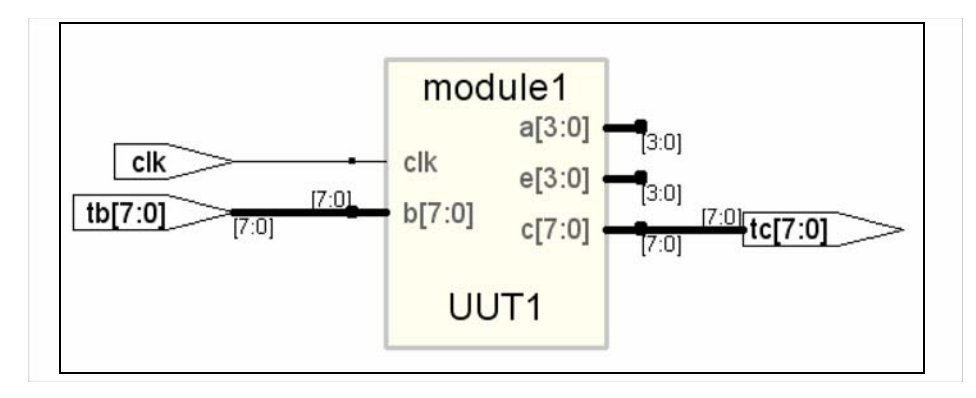

In the figure above, the entity module1 has extra ports a and e that are not defined in the corresponding component declaration mod1. The additional ports are not connected during synthesis.

#### Example2

```
LIBRARY ieee; 
USE ieee.std_logic_1164.ALL; 
ENTITY sub1 IS 
GENERIC( 
size1 : integer := 11; 
size2 : integer := 12);
   PORT (r : IN std logic vector(size1 -1 DOWNTO 0);
         s : IN std logic vector(size1 -1 DOWNTO 0);
         t : OUT std logic vector(size2 -1 DOWNTO 0) );
END sub1; 
ARCHITECTURE rtl OF sub1 IS 
BEGIN 
   t \leq r AND s;
END ARCHITECTURE rtl; 
LIBRARY ieee; 
USE ieee.std_logic_1164.ALL; 
ENTITY test IS 
GENERIC (range1 : integer := 12); 
   PORT (ta0 : IN std logic vector(range1 - 1 DOWNTO 0);
         tb0 : IN std logic vector(range1 - 1 DOWNTO 0);
         tc0 : OUT std logic vector(range1 - 1 DOWNTO 0) );
END test;
```

```
ARCHITECTURE test_a OF test IS 
COMPONENT submodule 
GENERIC ( 
my size1 : integer := 4;my size2 : integer := 5);
   PORT (d : IN std logic vector(my size1 -1 DOWNTO 0);
         e : IN std logic vector(my size1 -1 DOWNTO 0);
         ext 1 : OUT std logic vector(my size1 -1 DOWNTO 0);
         ext_2 : OUT std_logic_vector(my_size1 -1 DOWNTO 0); 
          f : OUT std_logic_vector(my_size2 -1 DOWNTO 0) ); 
END COMPONENT; 
BEGIN 
UUT1 : submodule 
GENERIC MAP ( 
my_size1 => range1, 
my size2 => range1)
   PORT MAP (ext 1 => open,
      ext 2 => open,d \Rightarrow ta0,e \Rightarrow t b0,f \Rightarrow tc0 );
END test_a; 
CONFIGURATION my_config OF test IS 
   FOR test a
      FOR UUT1 : submodule 
      USE ENTITY work.sub1(rtl) 
      GENERIC MAP ( 
         size1 => my size1,
         size2 => my_size2) 
      PORT MAP (r \Rightarrow d)s \Rightarrow e,t \implies f );
      END FOR; 
   END FOR; -- test_a 
END my_config;
```
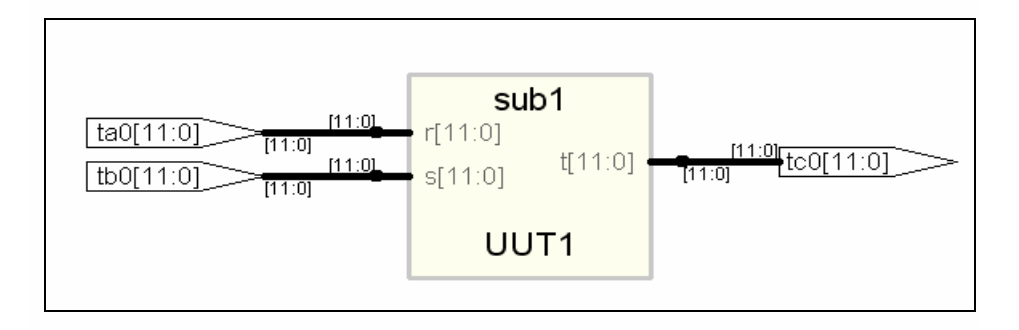

In the figure above, the component declaration has more ports (ext\_1 ext\_2) than entity sub1. The component is synthesized based on the number of ports on the entity.

# Scalable Designs

This section describes creating and using scalable VHDL designs. You can create a VHDL design that is scalable, meaning that it can handle a userspecified number of bits or components.

- [Creating a Scalable Design Using Unconstrained Vector Ports, on](#page-545-0)  [page 546](#page-545-0)
- [Creating a Scalable Design Using VHDL Generics, on page 547](#page-546-0)
- [Using a Scalable Architecture with VHDL Generics, on page 548](#page-547-0)
- [Creating a Scalable Design Using Generate Statements, on page 550](#page-549-0)

## <span id="page-545-0"></span>**Creating a Scalable Design Using Unconstrained Vector Ports**

Do not size (constrain) the ports until you need them. This first example is coding the adder using the - operator, and gives much better synthesized results than the second and third scalable design examples, which code the adders as random logic.

### **Example**

```
-- The next line works because "-" sizes to the largest operand
library ieee;
use ieee.std logic 1164.all;
use ieee.std logic unsigned.all;
entity addn is
-- Notice that a, b, and result ports are not constrained.
-- In VHDL, they automatically size to whatever is connected
-- to them.
  port (result : out std logic vector;
        cout : out std_logic;
         a, b : in std logic vector;
         cin : in std_logic );
end addn;
architecture stretch of addn is
   signal tmp : std logic vector (a'length downto 0);
begin
-- (also, you need only pad one argument).
tmp \leq (0' \& a) - b - cin;
```

```
result \leq tmp(a'length - 1 downto 0);
cout \leq tmp(a'length);
assert result'length = a'length;
assert result'length = b'length;
end stretch;
-- Top level design
-- Here is where you specify the size for a, b, 
-- and result. It is illegal to leave your top 
-- level design ports unconstrained.
library ieee;
use ieee.std logic 1164.all;
entity addntest is
  port (result : out std logic vector (7 downto 0);
         cout : out std_logic;
         a, b : in std logic vector (7 downto 0);
         cin : in std_logic );
end addntest;
architecture top of addntest is
component addn 
   port (result : std_logic_vector;
         cout : std_logic;
         a, b : std logic vector;
         cin : std_logic );
end component;
begin
test : addn port map (result => result,
  \text{cout} => \text{cout},
   a \Rightarrow a,
  b \Rightarrow b,
   \sin => \sin );
end;
```
## <span id="page-546-0"></span>**Creating a Scalable Design Using VHDL Generics**

Create a VHDL generic with default value. The generic is used to represent bus sizes inside a architecture, or a number of components. You can define more than one generic per declaration by separating the generic definitions with semicolons (;).

#### **Syntax**

**generic (***generic\_1\_name* **:** *type* [**:=** *default\_value*]**) ;**

#### **Examples**

```
generic (num : integer := 8) ;
generic (top : integer := 16; num bits : integer := 32);
```
## <span id="page-547-0"></span>**Using a Scalable Architecture with VHDL Generics**

Instantiate the scalable architecture, and override the default generic value with the generic map statement.

### **Syntax**

**generic map (***list\_of\_overriding\_values* **)**

### **Examples**

Generic map construct

```
generic map (16)
-- These values will get mapped in order given.
generic map (8, 16)
```
#### Creating a scalable adder

```
library ieee;
use ieee.std logic 1164.all;
entity adder is
   generic(num_bits : integer := 4); -- Default adder 
      -- size is 4 bits
  port (a : in std logic_vector (num_bits downto 1);
        b : in std_logic_vector (num_bits downto 1);
         cin : in std_logic;
         sum : out std logic_vector (num_bits downto 1);
         cout : out std_logic );
end adder;
```

```
architecture behave of adder is
begin
   process (a, b, cin)
   variable vsum : std logic vector (num bits downto 1);
   variable carry : std_logic;
   begin
   carry := \operatorname{cin};
      for i in 1 to num_bits loop
         vsum(i) := (a(i) xor b(i)) xor carry;carry := (a(i) and b(i)) or (carry and (a(i) or b(i)));
      end loop;
   sum < = vsum;cout <= carry;
   end process;
end behave;
```
#### Scaling the Adder by Overriding the generic Statement

```
library ieee;
use ieee.std logic 1164.all;
entity adder16 is
  port (a : in std logic vector (16 downto 1);
        b : in std_logic_vector (16 downto 1);
         cin : in std_logic;
         sum : out std logic vector (16 downto 1);
         cout : out std_logic );
end adder16;
architecture behave of adder16 is
-- The component declaration goes here. 
-- This allows you to instantiate the adder.
component adder 
-- The default adder size is 4 bits.
generic(num_bits : integer := 4);
  port (a : in std_logic_vector ;
         b : in std logic vector;
         cin : in std_logic;
         sum : out std logic vector;
         cout : out std_logic );
end component;
begin
my_adder : adder 
   generic map (16) -- Use a 16 bit adder
  port map(a, b, cin, sum, cout);
end behave;
```
## <span id="page-549-0"></span>**Creating a Scalable Design Using Generate Statements**

A VHDL generate statement allows you to repeat logic blocks in your design without having to write the code to instantiate each one individually.

### **Creating a 1-bit Adder**

```
library ieee;
use ieee.std logic 1164.all;
entity adder is
  port (a, b, cin : in std_logic;
         sum, cout : out std_logic );
end adder;
architecture behave of adder is
begin
   sum <= (a xor b) xor cin;
   cout \leq (a and b) or (cin and a) or (cin and b);
end behave;
```
#### **Instantiating the 1-bit Adder Many Times with a Generate Statement**

```
library ieee;
use ieee.std logic 1164.all;
entity addern is
generic(n : integer := 8);port (a, b : in std logic vector (n downto 1);
         cin : in std_logic;
         sum : out std logic vector (n downto 1);
         cout : out std_logic );
end addern;
architecture structural of addern is
-- The adder component declaration goes here. 
component adder
   port (a, b, cin : in std_logic;
        sum, cout : out std logic);
end component;
```

```
signal carry : std_logic_vector (0 to n);
begin
-- Generate instances of the single-bit adder n times.
-- You need not declare the index 'i' because
-- indices are implicitly declared for all FOR
-- generate statements.
gen: for i in 1 to n generate
   add: adder port map(
      a \Rightarrow a(i),
      b \implies b(i),
      cin \Rightarrow carry(i - 1),
      sum = > sum(i),
      cout => carry(i));end generate;
carry(0) <= cin;
cout \leq carry(n);
end structural;
```
# Instantiating Black Boxes in VHDL

Black boxes are design units with just the interface specified; internal information is ignored by the synthesis tool. Black boxes can be used to directly instantiate:

- Technology-vendor primitives and macros (including I/Os).
- User-defined macros whose functionality was defined in a schematic editor, or another input source (when the place-and-route tool can merge design netlists from different sources).

Black boxes are specified with the syn\_black\_box synthesis directive, in conjunction with other directives. If the black box is a technology-vendor I/O pad, use the black\_box\_pad\_pin directive instead.

Here is a list of the directives that you can use to specify modules as black boxes, and to define design objects on the black box for consideration during synthesis:

- syn\_black\_box
- black box pad pin
- black\_box\_tri\_pins
- syn\_isclock
- syn\_tco<*n*>
- syn\_tpd<*n*>
- syn\_tsu<*n*>

For descriptions of the black-box attributes and directives, see How Attributes and Directives are Specified, on page 4.

For information on how to instantiate black boxes and technology-vendor I/Os, see Defining Black Boxes for Synthesis, on page 294 of the *User Guide*.

## **Black-Box Timing Constraints**

You can provide timing information for your individual black box instances. The following are the three predefined timing constraints available for black boxes.

- syn\_tpd<*n*> Timing propagation for combinational delay through the black box.
- syn\_tsu<*n*> Timing setup delay required for input pins (relative to the clock).
- syn\_tco<*n*>– Timing clock to output delay through the black box.

Here, *n* is an integer from 1 through 10, inclusive. See syn\_black\_box, on page 37, for details about constraint syntax.

# VHDL Attribute and Directive Syntax

Synthesis attributes and directives can be defined in the VHDL source code to control the way the design is analyzed, compiled, and mapped. *Attributes* direct the way your design is optimized and mapped during synthesis. *Directives* control the way your design is analyzed prior to compilation. Because of this distinction, directives must be included in your VHDL source code while attributes can be specified either in the source code or in a constraint file.

The synthesis tool directives and attributes are predefined in the attributes package in the synthesis tool library. This library package contains the builtin attributes, along with declarations for timing constraints (including blackbox timing constraints) and vendor-specific attributes. The file is located here:

*installDirectory*/lib/vhd/synattr.vhd

There are two ways to specify VHDL attributes and directives:

- [Using the attributes Package, on page 554](#page-553-0)
- [Declaring Attributes, on page 555](#page-554-0)

You can either use the attributes package or redeclare the types of directives and attributes each time you use them. You typically use the attributes package.

#### <span id="page-553-0"></span>**Using the attributes Package**

This is the most typical way to specify the attributes, because you only need to specify the package once. You specify the attributes package, using the following code:

**library synplify; use synplify.attributes.all;** *-- design\_unit\_declarations* **attribute** *productname\_attribute* **of** *object* **:** *object\_type* **is** *value* **;** The following is an example using syn noclockbuf from the attributes package:

```
library synplify;
use synplify.attributes.all;
entity simpledff is
  port (q : out bit vector(7 downto 0);
         d : in bit vector(7 downto 0);
         clk : in bit );
// No explicit type declaration is necessary
attribute syn noclockbuf of clk : signal is true;
-- Other code
```
### <span id="page-554-0"></span>**Declaring Attributes**

The alternative method is to declare the attributes to explicitly define them. You must do this each time you use an attribute. Here is the syntax for declaring directives and attributes in your code, without referencing the attributes package:

-- *design\_unit\_declarations* **attribute** *attribute\_name* **:** *data\_type* **; attribute** *attribute\_name* **of** *object* **:** *object\_type* **is** *value* **;**

Here is an example using the syn\_noclockbuf attribute:

```
entity simpledff is
  port (q : out bit vector(7 downto 0);
         d : in bit vector(7 downto 0);
         clk : in bit);
// Explicit type declaration
attribute syn noclockbuf : boolean;
attribute syn noclockbuf of clk : signal is true;
-- Other code
```
#### **Case Sensitivity**

Although VHDL is case-insensitive, directives, attributes, and their values are case sensitive and must be declared in the code using the correct case. This rule applies especially for port names in directives.

For example, if a port in VHDL is defined as GIN, the following code does not work:

```
attribute black box tri pin : string;
attribute black box tri pin of BBDLHS : component is "gin";
```
The following code is correct because the case of the port name is correct:

attribute black box tri pin : string; attribute black box tri pin of BBDLHS : component is "GIN";

# VHDL Synthesis Examples

This section describes the VHDL examples that are provided with the synthesis tool. The topics include:

- [Combinational Logic Examples, on page 556](#page-555-0)
- [Sequential Logic Examples, on page 557](#page-556-0)

## <span id="page-555-0"></span>**Combinational Logic Examples**

The following combinational logic synthesis examples are included in the *installDirectory*/examples/vhdl/common\_rtl/combinat directory:

- Adders
- ALU
- Bus Sorter (illustrates using procedures in VHDL)
- 3-to-8 Decoders
- 8-to-3 Priority Encoders
- Comparator
- Interrupt Handler (coded with an if-then-else statement for the desired priority encoding)
- Multiplexers (concurrent signal assignments, case statements, or if-thenelse statements can be used to create multiplexers; the synthesis tool automatically creates parallel multiplexers when the conditions in the branches are mutually exclusive)
- Parity Generator
- Tristate Drivers

## <span id="page-556-0"></span>**Sequential Logic Examples**

The following sequential logic synthesis examples are included in the *install-Directory*/examples/vhdl/common\_rtl/sequentl directory:

- Flip-flops and level-sensitive latches
- Counters (up, down, and up/down)
- Register file
- Shift register
- State machines

For additional information on synthesizing flip-flops and latches, see:

- [Creating Flip-flops and Registers Using VHDL Processes, on page 494](#page-493-0)
- [Level-sensitive Latches Using Concurrent Signal Assignments, on](#page-497-0)  [page 498](#page-497-0)
- [Level-sensitive Latches Using VHDL Processes, on page 499](#page-498-0)
- [Asynchronous Sets and Resets, on page 504](#page-503-0)
- [Synchronous Sets and Resets, on page 505](#page-504-0)

# PREP VHDL Benchmarks

PREP (Programmable Electronics Performance) Corporation distributes benchmark results that show how FPGA vendors compare with each other in terms of device performance and area.

The following PREP benchmarks are included in the *installDirectory*/examples/vhdl/common\_rtl/prep directory:

- PREP Benchmark 1, Data Path (prep1.vhd)
- PREP Benchmark 2, Timer/Counter (prep2.vhd)
- PREP Benchmark 3, Small State Machine (prep3.vhd)
- PREP Benchmark 4, Large State Machine (prep4.vhd)
- PREP Benchmark 5, Arithmetic Circuit (prep5.vhd)
- PREP Benchmark 6, 16-Bit Accumulator (prep6.vhd)
- PREP Benchmark 7, 16-Bit Counter (prep7.vhd)
- PREP Benchmark 8, 16-Bit Pre-scaled Counter (prep8.vhd)
- PREP Benchmark 9, Memory Map (prep9.vhd)

The source code for the benchmarks can be used for design examples for synthesis or for doing your own FPGA vendor comparisons.

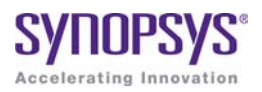

# **CHAPTER 11**  VHDL 2008 Language Support

This chapter describes support for the VHDL 2008 standard in the Synopsys FPGA synthesis tools. For information on the VHDL standard, see Chapter 10, *[VHDL Language Support](#page-448-0)* and the IEEE 1076™-2008 standard. The following sections describe the current level of VHDL 2008 support.

- [Operators, on page 560](#page-559-0)
- [Unconstrained Data Types, on page 563](#page-562-0)
- [Unconstrained Record Elements, on page 565](#page-564-0)
- [Predefined Functions, on page 566](#page-565-0)
- [Packages, on page 568](#page-567-0)
- [Generics in Packages, on page 571](#page-570-0)
- [Context Declarations, on page 571](#page-570-1)
- [Case-generate Statements, on page 572](#page-571-0)
- [Else/elsif Clauses, on page 575](#page-574-0)
- [Syntax Conventions, on page 576](#page-575-0)

# <span id="page-559-0"></span>**Operators**

VHDL 2008 includes support for the following operators:

- Logical Reduction operators the logic operators: and, or, nand, nor, xor, and xnor can now be used as unary operators
- Condition operator (??) converts a bit or std\_ulogic value to a boolean value
- Matching Relational operators  $(2=, 2/2, 2\le 1, 2\le 2)$ ,  $(2\le 2/2, 2\le 1)$  similar to the normal relational operators, but return bit or std\_ulogic values in place of Boolean values
- Bit-string literals bit-string characters other than 0 and 1 and string formats including signed/unsigned and string length

## **Logical Reduction Operators**

The logical operators and, or, nand, nor, xor, and xnor can be used as unary operators.

[Example – Logical Operators](#page-781-0)

## **Condition Operator**

The condition operator (??) converts a bit or std\_ulogic value to a boolean value. The operator is implicitly applied in a condition where the expression would normally be interpreted as a boolean value as shown in the if statement in the two examples below.

[Example – VHDL 2008 Style Conditional Operator](#page-780-0)

[Example – VHDL 1993 Style Conditional Operator](#page-780-1)

In the VHDL 2008 example, the statement

if sel then

is equivalent to:

if (?? sel) then

The implicit use of the ?? operator occurs in the following conditional expressions:

- after if or elsif in an if statement
- after if in an if-generate statement
- after until in a wait statement
- after while in a while loop
- after when in a conditional signal statement
- after assert in an assertion statement
- after when in a next statement or an exit statement

## **Matching Relational Operators**

The matching relational operators return a bit or std\_ulogic result in place of a Boolean.

[Example – Relational Operators](#page-781-1)

## **Bit-string Literals**

Bit-string literal support in VHDL 2008 includes:

• Support for characters other than 0 and 1 in the bit string, such as X or Z.

For example:

X"Z45X" is equivalent to "ZZZZ01000101XXXX"

B"0001-" is equivalent to "0001-"

O"75X" is equivalent to "111101XXX"

• Optional support for a length specifier that determines the length of the string to be assigned.

**Syntax:** [*length*] *baseSpecifier* **"***bitStringvalue***"**

For example:

12X"45" is equivalent to "000001000101"

5O"17" is equivalent to "01111"

• Optional support for a signed (S) or unsigned (U) qualifier that determines how the bit-string value is expanded/truncated when a length specifier is used.

**Syntax:** [*length*] **S**|**U** *baseSpecifier* **"***bitStringvalue***"**

For example:

12UB"101" is equivalent to "000000000101"

12SB"101" is equivalent to "111111111101"

12UX"96" is equivalent to "000010010110"

12SX"96" is equivalent to "111110010110"

• Additional support for a base specifier for decimal numbers (D). The number of characters in the bit string can be determined by using the expression  $(log_2 n + 1$ ; where *n* is the decimal integer.

**Syntax:** [*length*] **D "***bitStringvalue***"**

For example:

D"10" is equivalent to "1010"

10D"35" is equivalent to "0000100011"

For complete descriptions of bit-string literal requirements, see the VHDL 2008 LRM.

# <span id="page-562-0"></span>Unconstrained Data Types

VHDL 2008 allows the element types for arrays and the field types for records to be unconstrained. In addition, VHDL 2008 includes support for partially constrained subtypes in which some elements of the subtype are constrained, while others elements are unconstrained. Specifically, VHDL 2008:

- Supports unconstrained arrays of unconstrained arrays (i.e., element types of arrays can be unconstrained)
- Supports the VHDL 2008 syntax that allows a new subtype to be declared that constrains any element of an existing type that is not yet constrained
- Supports the 'element attribute that returns the element subtype of an array object
- Supports the new 'subtype attribute that returns the subtype of an object

#### Example – Unconstrained Element Types

```
library ieee; 
use ieee.std logic 1164.all;
use ieee.std logic signed.all;
package myTypes is 
   type memUnc is array (natural range <>) of std logic vector;
   function summation(varx: memUnc) return std logic vector;
end package myTypes; 
package body myTypes is 
   function summation(varx: memUnc) return std_logic_vector is
      variable sum: varx'element; 
  begin 
      sum := (others == '0');
         for I in 0 to varx'length - 1 loop 
            sum := sum + varx(I);end loop; 
      return sum; 
   end function summation; 
end package body myTypes; 
library ieee; 
use ieee.std logic 1164.all;
use ieee.std logic signed.all;
use work.myTypes.all;
```

```
entity sum is 
   port (in1: memUnc(0 to 2)(3 downto 0);out1: out std logic vector(3 downto 0) );
end sum; 
architecture uncbehv of sum is 
begin 
  out1 \leq summation(in1);end uncbehv;
```
#### Example – Unconstrained Elements within Nested Arrays

```
library ieee; 
use ieee.std logic 1164.all;
use ieee.std logic signed.all;
package myTypes is 
   type t1 is array (0 to 1) of std logic vector;
   type memUnc is array (natural range <>) of t1; 
   function doSum(varx: memUnc) return std logic vector;
end package myTypes; 
package body myTypes is 
   function addVector(vec: t1) return std_logic_vector is 
      variable vecres: vec'element := (\text{others} = 0');
   begin 
      for I in vec'Range loop 
         vecres := vectors + vec(I);
      end loop; 
      return vecres; 
   end function addVector; 
   function doSum(varx: memUnc) return std_logic_vector is
      variable sumres: varx'element'element;
   begin 
      if (varx'length = 1) then 
         return addVector(varx(varx'low)); 
      end if; 
      if (varx'Ascending) then 
         sumres := addVector(varx(varx'high)) +
            doSum(varx(varx'low to varx'high-1)); 
      else 
         sumres := addVector(varx(varx'low)) +
            doSum(varx(varx'high downto varx'low+1)); 
      end if; 
      return sumres; 
   end function doSum; 
end package body myTypes;
```

```
library ieee; 
use ieee.std logic 1164.all;
use ieee.std logic signed.all;
use work.myTypes.all; 
entity uncfunc is 
  port (in1: in memUnc(1 downto 0)(open)(0 to 3);
         in2: in memUnc(0 to 2) (open)(5 downto 0);
         in3: in memUnc(3 downto 0)(open)(2 downto 0); 
         out1: out std logic vector(5 downto 0);
         out2: out std logic vector(0 to 3);
         out3: out std logic vector(2 downto 0) );
end uncfunc; 
architecture uncbehv of uncfunc is 
begin 
  out1 \leq doSum(in2);
  out2 \leq doSum(in1);out3 \leq doSum(in3);end uncbehv;
```
## <span id="page-564-0"></span>Unconstrained Record Elements

VHDL 2008 allows element types for records to be unconstrained (earlier versions of VHDL required that the element types for records be fully constrained). In addition, VHDL 2008 supports the concept of partially constrained subtypes in which some parts of the subtype are constrained, while others remain unconstrained.

#### Example – Unconstrained Record Elements

```
library ieee; 
use ieee.std logic 1164.all;
entity unctest is 
  port (in1: in std logic vector (2 downto 0);
         in2: in std logic vector (3 downto 0);
         out1: out std logic vector(2 downto 0) );
end unctest;
```

```
architecture uncbehv of unctest is 
   type zRec is record 
      f1: std_logic_vector; 
      f2: std_logic_vector; 
   end record zRec; 
subtype zCnstrRec is zRec(f1(open), f2(3 downto 0));
subtype zCnstrRec2 is zCnstrRec(f1(2 downto 0), f2(open));
signal mem: zCnstrRec2; 
begin 
  mem.f1 \le in1;
  mem.f2 \le in2;
  out1 \le mem.f1 and mem.f2(2 downto 0);
end uncbehv;
```
# <span id="page-565-0"></span>Predefined Functions

VHDL 2008 adds the minimum and maximum predefined functions. The behavior of these functions is defined in terms of the **"**<**"** operator for the operand type. The functions can be binary to compare two elements, or unary when the operand is an array type.

```
Example – Minimum/Maximum Predefined Functions
```

```
entity minmaxTest is
   port (ary1, ary2: in bit vector(3 downto 0);
        minout, maxout: out bit vector(3 downto 0);
         unaryres: out bit );
end minmaxTest;
architecture rtlArch of minmaxTest is
begin
  maxout \leq maximum(arg1, ary2);minout <= minimum(ary1, ary2);
  unaryres <= maximum(ary1);
end rtlArch;
```
## **Generic Types**

VHDL 2008 introduces several types of generics that are not present in VHDL IEEE Std 1076-1993. These types include generic types, generic packages, and generic subprograms.

### **Generic Types**

Generic types allow logic descriptions that are independent of type. These descriptions can be declared as a generic parameter in both packages and entities. The actual type must be provided when instantiating a component or package.

Example of a generic type declaration:

```
entity mux is 
  generic (type dataType); 
  port (sel: in bit; za, zb: in dataType; res: out dataType); 
end mux;
```
Example of instantiating an entity with a type generic:

```
inst1: mux generic map (bit vector(3 downto 0))
  port map (selval,in1,in2,out1);
```
### **Generic Packages**

Generic packages allow descriptions based on a formal package. These descriptions can be declared as a generic parameter in both packages and entities. An actual package (an instance of the formal package) must be provided when instantiating a component or package.

Example of a generic package declaration:

```
entity mux is generic (
  package argpkg is new dataPkg generic map (<>); 
); 
   port (sel: in bit; za, zb: in bit vector(3 downto 0);
      res: out bit vector(3 downto 0) );
end mux;
```
Example of instantiating a component with a package generic:

```
package memoryPkg is new dataPkg generic map (4, 16); 
...
inst1: entity work.mux generic map (4, 16, \text{argPkg} \Rightarrow \text{memoryPkg})
```
#### **Generic Subprograms**

Generic subprograms allow descriptions based on a formal subprogram that provides the function prototype. These descriptions can be declared as a generic parameter in both packages and entities. An actual function must be provided when instantiating a component or package.

Example of a generic subprogram declaration:

```
entity mux is 
   generic (type dataType; function filter(datain: dataType)
      return dataType);
  port (sel: in bit; za, zb: in dataType; res: out dataType); 
end mux;
```
Example of instantiating a component with a subprogram generic:

```
architecture myarch2 of myTopDesign is 
   function intfilter(din: integer) return integer is 
   begin 
      return din + 1; 
   end function intfilter; 
...
begin 
   inst1: mux generic map (integer, intfilter) 
      port map (selval,intin1,intin2,intout);
```
# <span id="page-567-0"></span>Packages

VHDL 2008 includes several new packages and modifies some of the existing packages. The new and modified packages are located in the \$LIB/vhd2008 folder instead of \$LIB/vhd.

## **New Packages**

The following packages are supported in VHDL 2008:

- fixed\_pkg.vhd, float\_pkg.vhd, fixed\_generic\_pkg.vhd, float\_generic\_pkg.vhd, fixed float types.vhd – IEEE fixed and floating point packages
- numeric bit unsigned.vhd Overloads for bit vector to have all operators defined for ieee.numeric\_bit.unsigned
- numeric\_std\_unsigned.vhd Overloads for std\_ulogic\_vector to have all operators defined for ieee.numeric\_std.unsigned

String and text I/O functions in the above packages are not supported. These functions include read(), write(), to\_string().

## **Modified Packages**

The following modified IEEE packages are supported with the exception of the new string and text I/O functions (the previously supported string and text I/O functions are unchanged):

- std.vhd new overloads
- std\_logic\_1164.vhd std\_logic\_vector is now a subtype of std\_ulogic\_vector; new overloads
- numeric std.vhd new overloads
- numeric\_bit.vhd new overloads

## **Unsupported Packages/Functions**

The following packages and functions are not currently supported:

- string and text I/O functions in the new packages
- The fixed\_pkg\_params.vhd or float\_pkg\_params.vhd packages, which were temporarily supported to allow the default parameters to be changed for fixed pkg.vhd and float pkg.vhd packages, have been obsoleted by the inclusion of the fixed\_generic\_pkg.vhd or float\_generic\_pkg.vhd packages.

## **Using the Packages**

A switch for VHDL 2008 is located in the GUI on the VHDL panel (Implementation Options dialog box) to enable use of these packages and the ?? operator.

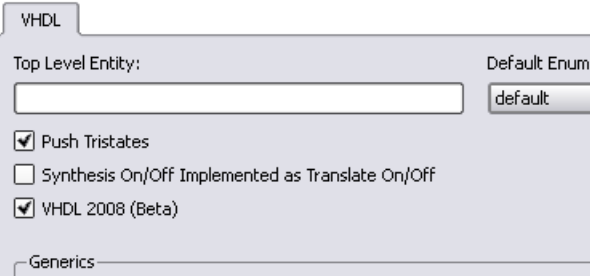

You can also enable the VHDL 2008 packages by including the following command in the compiler options section of your project file:

set\_option -vhdl2008 1

# <span id="page-570-0"></span>Generics in Packages

In VHDL 2008, packages can include generic clauses. These generic packages can then be instantiated by providing values for the generics as shown in the following example.

[Example – Including Generics in Packages](#page-782-0)

# <span id="page-570-1"></span>Context Declarations

VHDL 2008 provides a new type of design unit called a context declaration. A context is a collection of library and use clauses. Both context declarations and context references are supported as shown in the following example.

#### [Example – Context Declaration](#page-776-0)

In VHDL 2008, a context clause cannot precede a context declaration. The following code segment results in a compiler error.

```
library ieee; -- Illegal context clause before a 
               -- context declaration
context zcontext is
  use ieee.std logic 1164.all;
  use ieee.numeric std.all;
end context zcontext;
```
Similarly, VHDL 2008 does not allow reference to the library name work in a context declaration. The following code segment also results in a compiler error.

```
context zcontext is
   use work.zpkg.all; -- Illegal reference to library work 
                 -- in a context declaration
   library ieee;
  use ieee.numeric std.all;
end context zcontext;
```
VHDL 2008 supports the following two, standard context declarations in the IEEE package:

- IEEE BIT CONTEXT
- IEEE\_STD\_CONTEXT

# <span id="page-571-0"></span>Case-generate Statements

The case-generate statement is a new type of generate statement incorporated into VHDL 2008. Within the statement, alternatives are specified similar to a case statement. A static (computable at elaboration) select statement is compared against a set of choices as shown in the following syntax:

caseLabel**: case** *expression* **generate when** *choice1* **=> --** *statement list*  **when** *choice2* **=> --** *statement list*  **… end generate** caseLabel**;**

To allow for configuration of alternatives in case-generate statements, each alternative can include a label preceding the choice value (e.g., labels L1 and L2 in the syntax below):

```
caseLabel: case expression generate
             when L1: choice1 =>
                   -- statement list
             when L2: choice2 =>
                   -- statement list
 …
             end generate caseLabel;
```
#### [Example – Case-generate Statement with Alternatives](#page-783-1)

```
generic (instSel: bit_vector(1 downto 0) := "10");
entity myTopDesign is 
   port (in1, in2, in3: in bit; out1: out bit);
end myTopDesign;
```

```
architecture myarch2 of myTopDesign is 
component mycomp 
  port (a: in bit; b: out bit); 
end component; 
begin 
a1: case instSel generate 
  when "00" => 
      inst1: component mycomp port map (in1,out1); 
  when "01" =>
      inst1: component mycomp port map (in2,out1); 
  when others => 
      inst1: component mycomp port map (in3,out1); 
   end generate; 
end myarch2;
```
#### [Example – Case-generate Statement with Labels for Configuration](#page-784-0)

```
entity myTopDesign is 
generic (selval: bit vector(1 downto 0) := "10");
   port (in1, in2, in3: in bit; tstIn: in bit vector(3 downto 0);
         out1: out bit); 
end myTopDesign; 
architecture myarch2 of myTopDesign is 
   component mycomp 
     port (a: in bit; b: out bit); 
  end component; 
begin 
a1: case selval generate 
  when spec1: "00" | "11" => signal inRes: bit;begin 
         inRes \le in1 and in3;
         inst1: component mycomp port map (inRes,out1); 
      end; 
  when spec2: "01" =>inst1: component mycomp port map (in1, out1); 
   when spec3: others => 
      inst1: component mycomp port map (in3,out1); 
  end generate; 
end myarch2;
entity mycomp is 
  port (a : in bit; 
         b : out bit); 
end mycomp;
```

```
architecture myarch of mycomp is 
begin 
  b \leq not a;end myarch;
architecture zarch of mycomp is 
begin 
  b \leq 1;
end zarch;
configuration myconfig of myTopDesign is 
for myarch2 
   for a1 (spec1) 
      for inst1: mycomp use entity mycomp(myarch); 
      end for; 
   end for; 
   for a1 (spec2) 
      for inst1: mycomp use entity mycomp(zarch); 
      end for; 
   end for; 
   for a1 (spec3) 
      for inst1: mycomp use entity mycomp(myarch); 
      end for; 
   end for; 
end for; 
end configuration myconfig;
```
# Matching case and select Statements

Matching case and matching select statements are supported – case? (matching case statement) and select? (matching select statement). The statements use the ?= operator to compare the case selector against the case options.

[Example – Use of case? Statement](#page-787-0)

[Example – Use of select? Statement](#page-788-0)

# <span id="page-574-0"></span>Else/elsif Clauses

In VHDL 2008, else and elsif clauses can be included in if-generate statements. You can configure specific if/else/elsif clauses using configurations by adding a label before each condition. In the code example below, the labels on the branches of the if-generate statement are spec1, spec2, and spec3. These labels are later referenced in the configuration myconfig to specify the appropriate entity/architecture pair. This form of labeling allows statements to be referenced in configurations.

[Example – Else/elsif Clauses in If-Generate Statements](#page-785-0)

# <span id="page-575-0"></span>Syntax Conventions

The following syntax conventions are supported in VHDL 2008:

- All keyword
- Comment delimiters
- Extended character set

## **All Keyword**

VHDL 2008 supports the use of an all keyword in place of the list of input signals to a process in the sensitivity list.

### [Example – All Keyword in Sensitivity List](#page-779-0)

## **Comment Delimiters**

VHDL 2008 supports the /\* and \*/ comment-delimiter characters. All text enclosed between the beginning  $\prime^*$  and the ending  $\prime$  is treated as a comment, and the commented text can span multiple lines. The standard VHDL "--" comment-introduction character string is also supported.

## **Extended Character Set**

The extended ASCII character literals (ASCII values from 128 to 255) are supported.

[Example – Extended Character Set](#page-788-1)
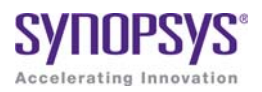

## **CHAPTER 12**

# RAM and ROM Inference

This chapter provides guidelines and Verilog or VHDL examples for coding RAMs for synthesis. It covers the following topics:

- [Guidelines and Support for RAM Inference, on page 578](#page-577-0)
- [Block RAM Examples, on page 579](#page-578-0)
- [Initial Values for RAMs, on page 590](#page-589-0)
- [RAM Instantiation with SYNCORE, on page 594](#page-593-0)
- [ROM Inference, on page 595](#page-594-0)

# <span id="page-577-0"></span>Guidelines and Support for RAM Inference

There are two methods to handle RAMs: instantiation and inference. Many FPGA families provide technology-specific RAMs that you can instantiate in your HDL source code. The software supports instantiation, but you can also set up your source code so that it infers the RAMs. The following table sums up the pros and cons of the two approaches.

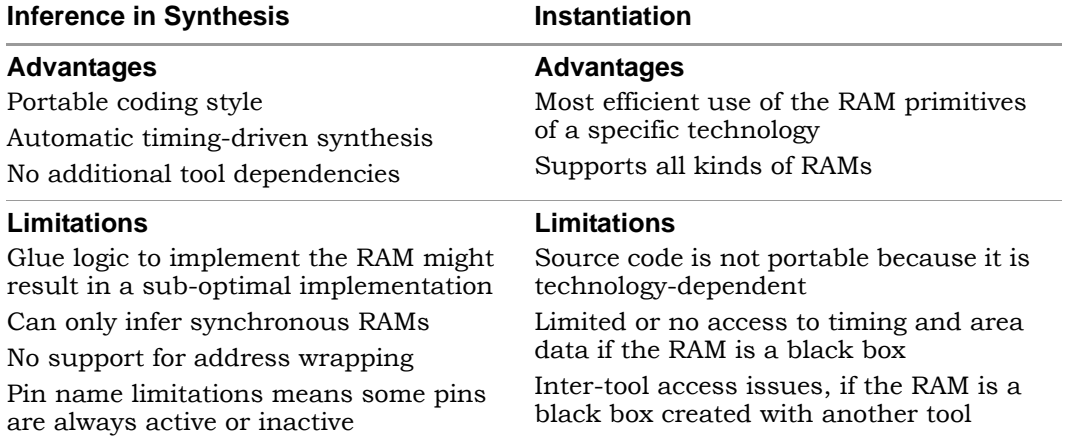

You must structure your source code correctly for the type of RAM you want to infer. The following table lists the supported technology-specific RAMs that can be generated by the synthesis tool.

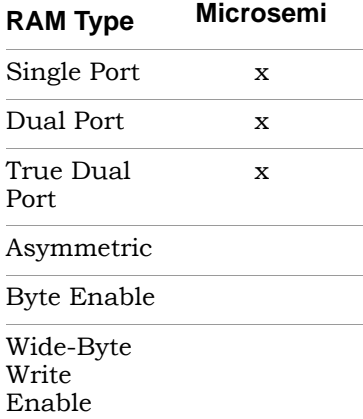

The [Block RAM Examples, on page 579](#page-578-0) section contains code examples for the various types of RAM that you can infer.

# <span id="page-578-0"></span>Block RAM Examples

The examples below show you how to define RAM in the RTL code so that the synthesis tools can infer block RAM. See the following for details:

- [Block RAM Mode Examples, on page 579](#page-578-1)
- [Single-Port Block RAM Examples, on page 583](#page-582-0)
- [Dual-Port Block RAM Examples, on page 586](#page-585-0)
- [True Dual-Port RAM Example, on page 588](#page-587-0)

For details about inferring block RAM, see Automatic RAM Inference, on page 308 in the *User Guide*.

## <span id="page-578-1"></span>**Block RAM Mode Examples**

The coding style supports the enable and reset pins of the block RAM primitive. The tool supports different write mode operations for single-port and dual-port RAM. This section contains examples of how to specify the supported block RAM output modes:

- [WRITE\\_FIRST Mode Example, on page 579](#page-578-2)
- READ FIRST Mode Example, on page 581
- [NO\\_CHANGE Mode Example, on page 582](#page-581-0)

#### <span id="page-578-2"></span>**WRITE\_FIRST Mode Example**

This example shows the WRITE\_FIRST mode operation with active enable.

```
module v rams 02a (clk, we, en, addr, di, dou);
input clk; 
input we; 
input en; 
input [5:0] addr; 
input [63:0] di; 
output [63:0] dou; 
reg [63:0] RAM [63:0]; 
reg [63:0] dou; 
always @(posedge clk) 
begin 
if (en) 
  begin 
   if (we) 
      begin 
         RAM[addr] \leq di;
         dou \leq di;end 
   else 
      dou \leq RAM[addr];
   end 
end 
endmodule
always @(posedge clk)
if (en & we) mem[addr] \leq data in;
endmodule
```
The following figure shows the RTL view of a WRITE\_FIRST mode RAM with output registered. The Technology view shows that the RAM is mapped to a block RAM.

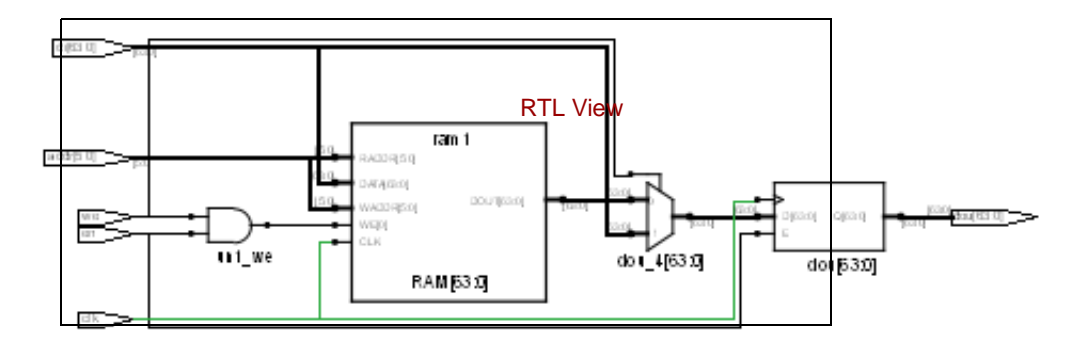

#### <span id="page-580-0"></span>**READ\_FIRST Mode Example**

The following piece of code is an example of READ\_FIRST mode with both enable and reset, with reset taking precedence:

```
module ram test(data out, data in, addr, clk, rst, en, we);
output [7:0]data_out;
input [7:0]data_in;
input [6:0]addr;
input clk, en, rst, we;
reg [7:0] mem [127:0] /* synthesis syn ramstyle = "block ram" */;
reg [7:0] data_out;
always@(posedge clk) 
if(rst == 1)data out \leq 0;
else begin
   if(en) begin
      data out \leq mem[addr];
   end
end
always @(posedge clk)
if (en \& we) mem[addr] <= data in;
endmodule
```
The following figure shows the RTL view of a READ\_FIRST RAM with inferred enable and reset, with reset taking precedence. The Technology view shows that the inferred RAM is mapped to a block RAM.

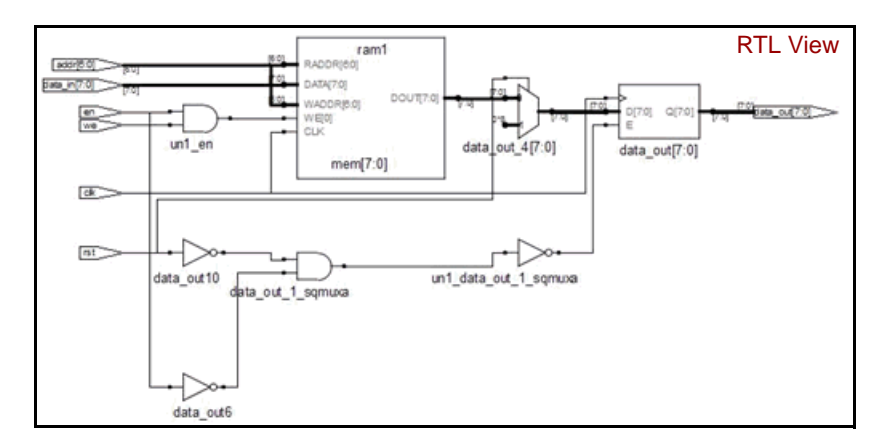

#### <span id="page-581-0"></span>**NO\_CHANGE Mode Example**

This NO\_CHANGE mode example has neither enable nor reset. If you register the read address and the output address, the software infers block RAM.

```
module ram test(data out, data in, addr, clk, we);
output [7:0]data out;
input [7:0]data_in; 
input [6:0]addr; 
input clk,we; 
reg [7:0] mem [127:0] /* synthesis syn ramstyle = "block ram" */;
reg [7:0] data_out; 
always@(posedge clk) 
if (we == 1)data out \leq data out;
else 
   data out \leq mem[addr];
always @(posedge clk) 
if (we) mem[addr] \leq data in;
endmodule
```
The next figure shows the RTL view of a NO\_CHANGE RAM. The Technology view shows that the RAM is mapped to block RAM.

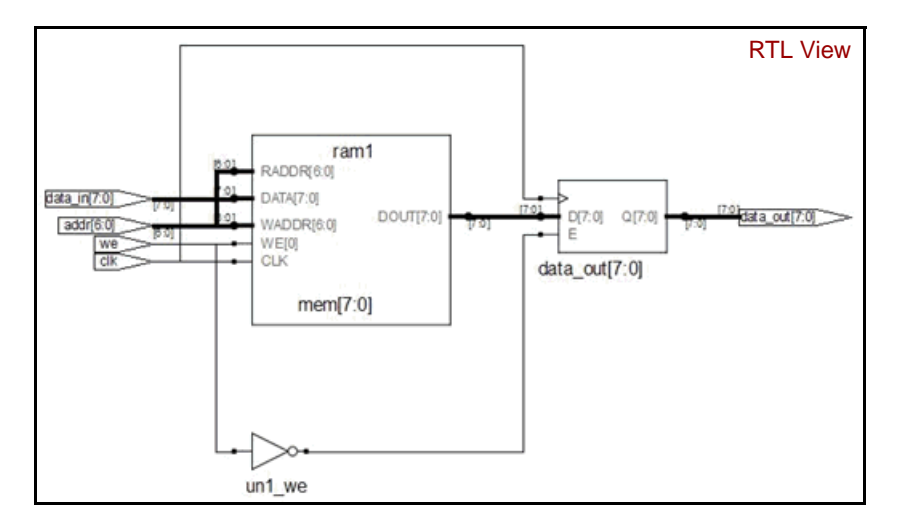

# <span id="page-582-0"></span>**Single-Port Block RAM Examples**

This section describes the coding style required to infer single-port block RAMs. For single-port RAM, the same address is used to index the write-to and read-from RAM. See the following examples:

- [Single-Port Block RAM Examples, on page 583](#page-582-0)
- [Single-Port RAM with RAM Output Registered Examples, on page 584](#page-583-0)
- [Dual-Port Block RAM Examples, on page 586](#page-585-0)

# **Single-Port RAM with Read Address Registered Example**

In these examples, the read address is registered, but the write address (which is the same as the read address) is not registered. There is one clock for the read address and the RAM.

#### **Verilog Example: Read Address Registered**

```
module ram test(q, a, d, we, clk);
output [7:0] q;
input [7:0] d;
input [6:0] a;
input clk, we;
reg [6:0] read_add;
/* The array of an array register ("mem") from which the RAM is 
inferred*/
reg [7:0] mem [127:0] ;
assign q = \text{mem}[\text{read add}];always @(posedge clk) begin
read add \leq a;
if(we)
   /* Register RAM Data */
   m[a] \leq d;
end
endmodule
```
#### **VHDL Example: READ Address Registered**

```
library ieee;
use ieee.std logic 1164.all;
use ieee.std logic unsigned.all;
entity ram_test is
   port (d : in std logic vector(7 downto 0);
         a : in std logic vector(6 downto 0);
         we : in std_logic;
         clk : in std_logic;
         q : out std_logic_vector(7 downto 0) );
end ram_test;
architecture rtl of ram_test is
type mem_type is array (127 downto 0) of 
   std logic vector (7 downto 0);
signal mem: mem_type;
signal read add : std logic vector(6 downto 0);
begin 
  process (clk)
  begin
      if rising_edge(clk) then
         if (we = '1') then
            mem(conv integer(a)) \leq d;
         end if;
         read add \leq a;
      end if;
   end process;
q <= mem(conv_integer(read_add));
end rtl ;
```
# <span id="page-583-0"></span>**Single-Port RAM with RAM Output Registered Examples**

In this example, the RAM output is registered, but the read and write addresses are unregistered. The write address is the same as the read address. There is one clock for the RAM and the output.

#### **Verilog Example: Data Output Registered**

```
module ram test(q, a, d, we, clk);
output [7:0] q;
input [7:0] d;
input [6:0] a;
input clk, we;
/* The array of an array register ("mem") from which the RAM is 
inferred */
reg [7:0] mem [127:0] ;
reg [7:0] q;
always @(posedge clk) begin
q = \text{mem}[a];
if(we)
   /* Register RAM Data */
   m[a] \leq d;
end
endmodule
```
#### **VHDL Example: Data Output Registered**

```
library ieee;
use ieee.std logic 1164.all;
use ieee.std_logic_unsigned.all;
entity ram_test is
  port (d: in std logic vector(7 downto 0);
         a: in integer range 127 downto 0;
         we: in std_logic;
         clk: in std_logic;
       q: out std_logic_vector(7 downto 0) );
end ram_test;
architecture rtl of ram_test is
type mem_type is array (127 downto 0) of 
   std logic vector (7 downto 0);
signal mem: mem_type;
begin
  process(clk) 
  begin
      if (clk'event and clk='1') then
         q \leq mem(a);
            if (we='1') then
```

```
mem(a) <= d;
            end if; 
      end if;
   end process;
end rtl;
```
# <span id="page-585-0"></span>**Dual-Port Block RAM Examples**

The following example or RTL code results in simple dual-port block RAMs being implemented in supported technologies.

#### **Verilog Example: Dual-Port RAM**

This Verilog example has two read addresses, both of which are registered, and one address for write (same as a read address), which is unregistered. It has two outputs for the RAM, which are unregistered. There is one clock for the RAM and the addresses.

```
module dualportram ( q1,q2,a1,a2,d,we,clk1) ;
output [7:0]q1,q2;
input [7:0] d;
input [6:0]a1,a2;
input clk1,we;
wire [7:0] q1;
reg [6:0] read_addr1,read_addr2;
reg[7:0] mem [127:0] /* synthesis syn_ramstyle = "no_rw_check" */;
assign q1 = mem [read addr1];
assign q2 = mem[read addr2];
always @ ( posedge clk1) begin
read addr1 \leq a1;
read addr2 \leq a2;if (we)
  m[a2] \leq d;
end
endmodule
```
#### **VHDL Example: Dual-Port RAM**

The following VHDL example is of READ\_FIRST mode for a dual-port RAM:

```
Library IEEE ; 
use IEEE.std logic 1164.all ;
use IEEE.std logic arith.all ;
use IEEE.std logic unsigned.all ;
entity Dual_Port_ReadFirst is 
  generic (data_width: integer :=4; 
   address width: integer :=10);
port (write enable: in std logic;
  write clk, read clk: in std logic;
   data in: in std logic vector (data width-1 downto 0);
   data out: out std logic vector (data width-1 downto 0);
   write address: in std logic vector (address width-1 downto 0);
   read address: in std logic vector (address width-1 downto 0)
   ); 
end Dual Port ReadFirst;
architecture behavioral of Dual_Port_ReadFirst is 
type memory is array (2**(address_width-1) downto 0) of 
   std logic vector (data width-1 downto 0);
signal mem : memory;
signal reg write address : std logic vector (address width-1 downto 0);
signal reg write enable: std logic;
attribute syn_ramstyle : string; 
attribute syn ramstyle of mem : signal is "block ram";
begin
register enable and write address:
  process (write clk, write enable, write address, data in)
  begin 
      if (rising_edge(write_clk)) then 
         reg write address \leq write address;
         reg write enable \leq write enable;
      end if; 
   end process;
```

```
write: 
   process (read clk, write enable, write address, data in)
   begin 
      if (rising edge(write clk)) then
         if (write enable='1') then
            mem(conv_integer(write_address)) <= data_in;
         end if; 
      end if; 
   end process;
read: 
   process (read_clk,write_enable,read_address,write_address) 
   begin 
      if (rising_edge(read_clk)) then 
         if (reg write enable='1') and (read address =
            reg write address) then data out \leq "XXXX";
         else 
            data out<=mem(conv_integer(read_address));
         end if; 
      end if; 
   end process;
end behavioral;
```
# <span id="page-587-0"></span>**True Dual-Port RAM Example**

You must use a registered read address when you code true dual-port RAM. If you do not, you could get error messages. The following RTL example shows the recommended coding style for true dual-port block RAM. It is a Verilog example where the tool infers true dual-port RAM from a design with multiple writes:

```
module ram(data0, data1, waddr0, waddr1, we0,we1,
   clk0, clk1, q0, q1);
parameter d width = 8;parameter addr width = 8;parameter mem_depth = 256; 
input [d_width-1:0] data0, data1;
input [addr_width-1:0] waddr0, waddr1;
input we0, we1, clk0, clk1;
output [d width-1:0] q0, q1;
```
LO

```
reg [addr width-1:0] reg addr0, reg addr1;
reg [d_width-1:0] mem [mem_depth-1:0] /* synthesis 
syn ramstyle="no rw check" */;
assign q0 = \text{mem}[\text{reg}^{\dagger}\text{addr0}];assign q1 = \text{mem}[\text{reg addr1}];always @(posedge clk0)
begin 
   reg addr0 \leq waddr0;
   if (we0)
       mem[waddr0] \leq dat{a}0;end 
always @(posedge clk1)
begin
   reg addr1 \leq waddr1;
   if (we1)mem[waddr1] <= data1;
end
```
endmodule

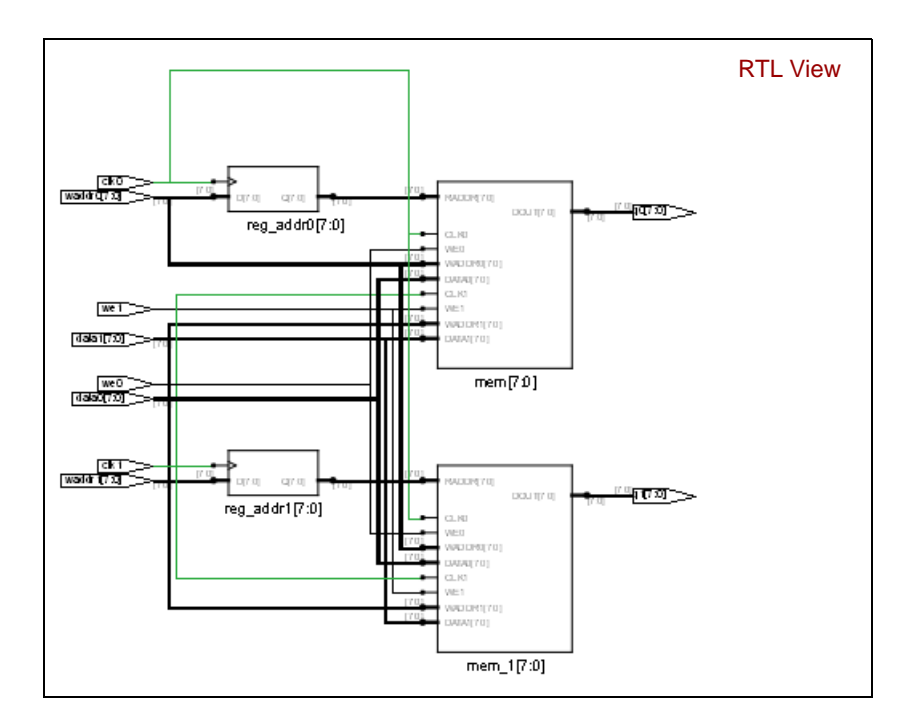

### **Limitations to RAM Inference**

RAM inference is only supported for synchronous RAMs.

# <span id="page-589-0"></span>Initial Values for RAMs

You can specify initial values for a RAM in a data file and then include the appropriate task enable statement, \$readmemb or \$readmemh, in the initial statement of the RTL code for the module. The inferred logic can be different due to the initial statement. The syntax for these two statements is as follows:

**\$readmemh ("***fileName***",** *memoryName* [**,** *startAddress* [**,** *stopAddress*]]**);**

**\$readmemb ("***fileName***",** *memoryName* [**,** *startAddress* [**,** *stopAddress*]]**);**

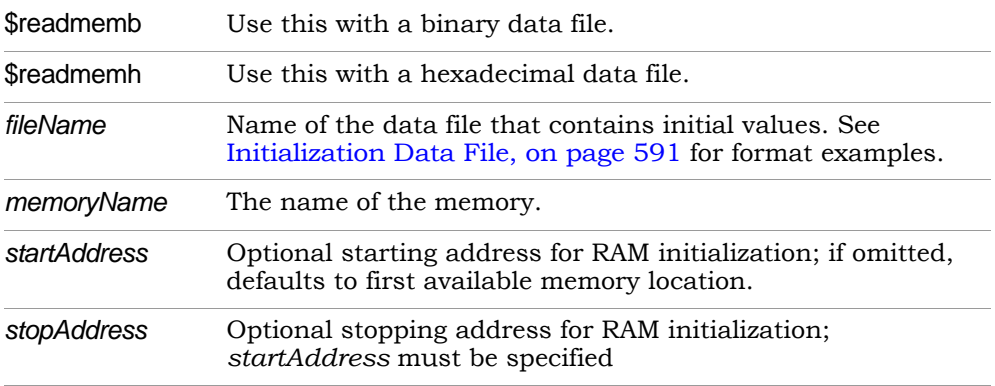

### <span id="page-589-1"></span>**RAM Initialization Example**

This example shows a single-port RAM that is initialized using the \$readmemb binary task enable statement which reads the values specified in the binary mem.ini file. See [Initialization Data File, on page 591](#page-590-0) for details of the binary and hexadecimal file formats.

```
module ram inference (data, clk, addr, we, data out);
input [27:0] data;
input clk, we;
input [10:0] addr;
output [27:0] data_out;
reg [27:0] mem [0:2000] /* synthesis syn ramstyle = "no rw check" */;
reg [10:0] addr_reg;
initial
begin
   $readmemb ("mem.ini", mem, 2, 1900) /* Initialize RAM with contents */
      /* from locations 2 thru 1900*/;
end
always @(posedge clk)
begin
   addr reg \leq addr;
end
always @(posedge clk)
begin
   if(we)
   begin
      mem[addr] <= data;
   end
end
assign data out = mem[addr reg];
endmodule
```
# <span id="page-590-0"></span>**Initialization Data File**

The initialization data file, read by the \$readmemb and \$readmemh system tasks, contains the initial values to be loaded into the memory array. This initialization file can reside in the project directory or can be referenced by an include path relative to the project directory. The system \$readmemb or \$readmemh task first looks in the project directory for the named file and, if not found, searches for the file in the list of directories on the Verilog tab in include-path order.

If the initialization data file does not contain initial values for every memory address, the unaddressed memory locations are initialized to 0. Also, if a width mismatch exists between an initialization value and the memory width, loading of the memory array is terminated; any values initialized before the mismatch is encountered are retained.

Unless an internal address is specified (see [Internal Address Format, on](#page-592-0)  [page 593\)](#page-592-0), each value encountered is assigned to a successive word element of the memory. If no addressing information is specified either with the \$readmem task statement or within the initialization file itself, the default starting address is the lowest available address in the memory. Consecutive words are loaded until either the highest address in the memory is reached or the data file is completely read.

If a start address is specified without a finish address, loading starts at the specified start address and continues upward toward the highest address in the memory. In either case, loading continues upward. If both a start address and a finish address are specified, loading begins at the start address and continues until the finish address is reached (or until all initialization data is read).

For example:

```
initial 
begin 
//$readmemh ("mem.ini", ram_bank1)
   /* Initialize RAM with contents from locations 0 thru 31*/;
//$readmemh ("mem.ini", ram_bank1,0)
   /* Initialize RAM with contents from locations 0 thru 31*/;
$readmemh ("mem.ini", ram_bank1, 0, 31)
   /* Initialize RAM with contents from locations 0 thru 31*/;
$readmemh ("mem.ini", ram_bank2, 31, 0)
   /* Initialize RAM with contents from locations 31 thru 0*/;
```
The data initialization file can contain the following:

- White space (spaces, new lines, tabs, and form-feeds)
- Comments (both comment formats are allowed)
- Binary values for the \$readmemb task, or hexadecimal values for the \$readmemh tasks

In addition, the data initialization file can include any number of hexadecimal addresses (see [Internal Address Format, on page 593](#page-592-0)).

#### Binary File Format

The binary data file mem.ini that corresponds to the example in [RAM Initial](#page-589-1)[ization Example, on page 590](#page-589-1) looks like this:

```
1111111111111111111100110111 /* data for address 0 */
1111111111111111111101100111 /* data for address 1 */
1111111111111111111111000010
1111111111111111111100100001
1111111111111111111101110000
1111111111111111111011100110
... /* continues until Address 1999 */
```
#### Hex File Format

If you use \$readmemh instead of \$readmemb, the hexadecimal data file for the example in [RAM Initialization Example, on page 590](#page-589-1) looks like this:

```
FFFFF37 /* data for address 0 */
FFFFF63 /* data for address 1 */
FFFFFC2
FFFFF21
.../* continues until Address 1999 */
```
#### <span id="page-592-0"></span>Internal Address Format

In addition to the binary and hex formats described above, the initialization file can include embedded hexadecimal addresses. These hexadecimal addresses must be prefaced with an at sign  $\left(\frac{a}{b}\right)$  as shown in the example below.

```
FFFFF37 /* data for address 0 */FFFFF63 /* data for address 1 */
@0EA /* memory address 234
FFFFFC2 /* data for address 234*/
FFFFF21 /* data for address 235*/
...
@0A7 /* memory address 137
FFFFF77 /* data for address 137*/
FFFFF7A /* data for address 138*/
...
```
Either uppercase or lowercase characters can be used in the address. No white space is allowed between the  $\omega$  and the hex address. Any number of address specifications can be included in the file, and in any order. When the \$readmemb or \$readmemh system task encounters an embedded address specification, it begins loading subsequent data at that memory location.

When addressing information is specified both in the system task and in the data file, the addresses in the data file must be within the address range specified by the system task arguments; otherwise, an error message is issued, and the load operation is terminated.

# **Forward Annotation of Initial Values**

Initial values for RAMs and sequential shift components are forward annotated to the netlist. The compiler currently generates netlist (srs) files with seqshift, ram1, ram2, and nram components. If initial values are specified in the HDL code, the synthesis tool attaches an attribute to the component in the srs file.

# <span id="page-593-0"></span>RAM Instantiation with SYNCORE

The SYNCORE Memory Compiler in the IP Wizard helps you generate HDL code for your specific RAM implementation requirements. For information on using the SYNCORE Memory Compiler, see Specifying RAMs with SYNCore, on page 400 in the *User Guide*.

# <span id="page-594-0"></span>ROM Inference

As part of BEST (Behavioral Extraction Synthesis Technology) feature, the synthesis tool infers ROMs (read-only memories) from your HDL source code, and generates block components for them in the RTL view.

The data contents of the ROMs are stored in a text file named rom.info. To quickly view rom.info in read-only mode, synthesize your HDL source code, open an RTL view, then push down into the ROM component.

Generally, the Synopsys FPGA synthesis tool infers ROMs from HDL source code that uses case statements, or equivalent if statements, to make 16 or more signal assignments using constant values (words). The constants must all be the same width.

Another requirement for ROM inference is that values must be specified for at least half of the address space. For example, if the ROM has 5 address bits, then the address space is 32 and at least 16 of the different addresses must be specified.

#### **Verilog Example**

```
module rom(z,a);
output [3:0] z;
input [4:0] a;
reg [3:0] z;
always @(a) begin
  case (a)
      5'b00000 : z = 4'b0001;
      5'b00001 : z = 4'b0010;
      5'b00010 : z = 4'b0110;
      5'b00011 : z = 4'b1010;
      5'b00100 : z = 4'b1000;
      5'b00101 : z = 4'b1001;
      5'b00110 : z = 4'b0000;
      5'b00111 : z = 4'b1110;
      5'b01000 : z = 4'b1111;
      5'b01001 : z = 4'b1110;
      5'b01010 : z = 4'b0001;
      5'b01011 : z = 4'b1000;
      5'b01100 : z = 4'b1110;
      5'b01101 : z = 4'b0011;
      5'b01110 : z = 4'b1111;
```

```
5'b01111 : z = 4'b1100;
      5'b10000 : z = 4'b1000;
      5'b10001 : z = 4'b0000;
      5'b10010 : z = 4'b0011;
      default : z = 4'b0111;
   endcase
end
endmodule
```
#### **VHDL Example**

```
z <= "1110";<br>elsif a = "01010" then
library ieee;
use ieee.std logic 1164.all;
entity rom4 is
   port (a : in std logic vector(4 downto 0);
         z : out std logic vector(3 downto 0) );
end rom4;
architecture behave of rom4 is
begin
   process(a)
   begin
      if a = "00000" then
         z \le 0001";
      elsif a = "00001" then
         z \le 0010";
      elsif a = "00010" then
         z \le 0110";
      elsif a = "00011" then
         z \le 1010";
      elsif a = "00100" then
         z \leq 1000";
      elsif a = "00101" then
         z \leq 1001";
      elsif a = "00110" then
         z \leq 0000";
      elsif a = "00111" then
         z \leq 1110";
      elsif a = "01000" then
         z \le 1111";
      elsif a = "01001" then
         z <= "1110";
         z \leq 0001";
      elsif a = "01011" then
```

```
z \leq 1000";
      elsif a = "01100" then
        z \leq 1110";
     elsif a = "01101" then
         z \le 0011";
     elsif a = "01110" then
         z \leq 1111";
     elsif a = "01111" then
         z \leq 1100";
      elsif a = "10000" then
         z \leq 1000";
     elsif a = "10001" then
         z \le 0000";
     elsif a = "10010" then
         z \le 0011";
     else
         z \le 0111";
     end if;
  end process;
end behave;
```
#### **ROM Table Data (rom.info File)**

**Note:** This data is for viewing only.

ROM work.rom4(behave)-z\_1[3:0] address width: 5 data width: 4 inputs: 0: a[0] 1: a[1] 2: a[2] 3: a[3] 4: a[4] outputs: 0: z\_1[0] 1: z\_1[1] 2: z\_1[2] 3: z\_1[3] data: 00000 -> 0001 00001 -> 0010 00010 -> 0110 00011 -> 1010 00100 -> 1000 00101 -> 1001 00110 -> 0000 00111 -> 1110 01000 -> 1111 01001 -> 1110 01010 -> 0001 01011 -> 1000 01100 -> 1110 01101 -> 0011 01110 -> 0010 01111 -> 0010 10000 -> 0010 10001 -> 0010 10010 -> 0010  $default -> 0111$ 

#### **ROM Initialization with Generate Block**

The software supports conditional ROM initialization with the generate block, as shown in the following example:

```
generate
   if (INIT) begin
      initial
      begin
         $readmemb("init.hex",mem);
      end
   end
endgenerate
```
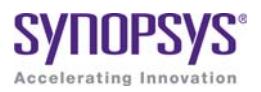

### **CHAPTER 13**

# IP and Encryption Tools

This chapter describes the SYNCore IP functionality that is bundled with the synthesis tools, and supported IP encryption standards.

- [SYNCore FIFO Compiler, on page 602](#page-601-0)
- [SYNCore RAM Compiler, on page 619](#page-618-0)
- [SYNCore Byte-Enable RAM Compiler, on page 629](#page-628-0)
- [SYNCore ROM Compiler, on page 634](#page-633-0)
- [SYNCore Adder/Subtractor Compiler, on page 640](#page-639-0)
- [SYNCore Counter Compiler, on page 652](#page-651-0)
- [Encryption Scripts, on page 657](#page-656-0)

# <span id="page-601-0"></span>SYNCore FIFO Compiler

The SYNCore synchronous FIFO compiler offers an IP wizard that generates Verilog code for your FIFO implementation. This section describes the following:

- [Synchronous FIFOs, on page 602](#page-601-1)
- [FIFO Read and Write Operations, on page 603](#page-602-0)
- [FIFO Ports, on page 605](#page-604-0)
- [FIFO Parameters, on page 607](#page-606-0)
- [FIFO Status Flags, on page 609](#page-608-0)
- [FIFO Programmable Flags, on page 612](#page-611-0)

For further information, refer to the following:

- Specifying FIFOs with SYNCore, on page 394 of the *User Guide*., for information about using the wizard to generate FIFOs
- Launch SYNCore Command, on page 221 and SYNCore FIFO Wizard, on page 223 for descriptions of the interface

### <span id="page-601-1"></span>**Synchronous FIFOs**

A FIFO is a First-In-First-Out memory queue. Different control logic manages the read and write operations. A FIFO also has various handshake signals for interfacing with external user modules.

The SYNCore FIFO compiler generates synchronous FIFOs with symmetric ports and one clock controlling both the read and write operations. The FIFO is symmetric because the read and write ports have the same width.

When the Write enable signal is active and the FIFO has empty locations, data is written into FIFO memory on the rising edge of the clock. A Full status flag indicates that the FIFO is full and that no more write operations can be performed. See [FIFO Write Operation, on page 603](#page-602-1) for details.

When the FIFO has valid data and Read\_enable is active, data is read from the FIFO memory and presented at the outputs. The FIFO Empty status flag indicates that the FIFO is empty and that no more read operations can be performed. See [FIFO Read Operation, on page 604](#page-603-0) for details.

The FIFO is not corrupted by an invalid request: for example, if a read request is made while the FIFO is empty or a write request is received when the FIFO is full. Invalid requests do not corrupt the data, but they cause the corresponding read or write request to be ignored and the Overflow or Underflow flags to be asserted. You can monitor these status flags for invalid requests. These and other flags are described in [FIFO Status Flags, on page 609](#page-608-0) and [FIFO](#page-611-0)  [Programmable Flags, on page 612](#page-611-0).

At any point in time, Data count reflects the available data inside the FIFO. In addition, you can use the Programmable Full and Programmable Empty status flags for user-defined thresholds.

## <span id="page-602-0"></span>**FIFO Read and Write Operations**

This section describes FIFO behavior with read and write operations.

#### <span id="page-602-1"></span>**FIFO Write Operation**

When write enable is asserted and the FIFO is not full, data is added to the FIFO from the input bus (Din) and write acknowledge (Write\_ack) is asserted. If the FIFO is continuously written without being read, it will fill with data. The status outputs are asserted when the number of entries in the FIFO is greater than or equal to the corresponding threshold, and should be monitored to avoid overflowing the FIFO.

When the FIFO is full, any attempted write operation fails and the overflow flag is asserted.

The following figure illustrates the write operation. Write acknowledge (Write\_ack) is asserted on the next rising clock edge after a valid write operation. When Full is asserted, there can be no more legal write operations. This example shows that asserting Write\_enable when Full is high causes the assertion of Overflow.

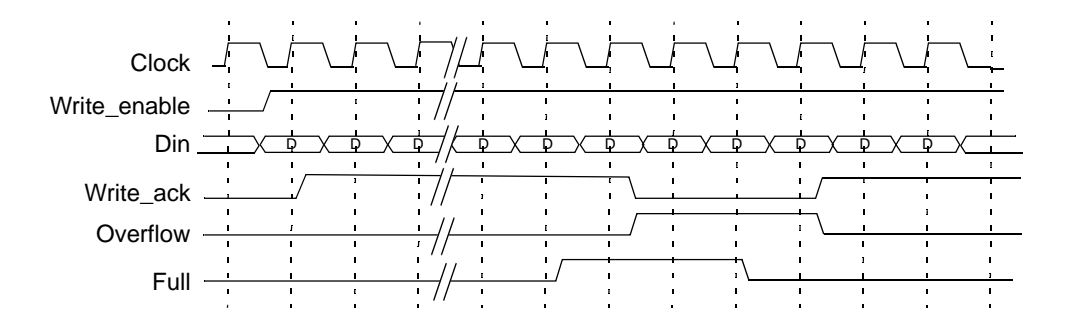

#### <span id="page-603-0"></span>**FIFO Read Operation**

When read enable is asserted and the FIFO is not empty, the next data word in the FIFO is driven on the output bus (Dout) and a read valid is asserted. If the FIFO is continuously read without being written, the FIFO will empty. The status outputs are asserted when the number of entries in the FIFO are less than or equal to the corresponding threshold, and should be monitored to avoid underflow of the FIFO. When the FIFO is empty, all read operations fail and the underflow flag is asserted.

If read and write operation occur simultaneously during the empty state, the write operation will be valid and empty, and is de-asserted at the next rising clock edge. There cannot be a legal read operation from an empty FIFO, so the underflow flag is asserted.

The following figure illustrates a typical read operation. If the FIFO is not empty, Read\_ack is asserted at the rising clock edge after Read\_enable is asserted and the data on Dout is valid. When Empty is asserted, no more read operations can be performed. In this case, initiating a read causes the assertion of Underflow on the next rising clock edge, as shown in this figure.

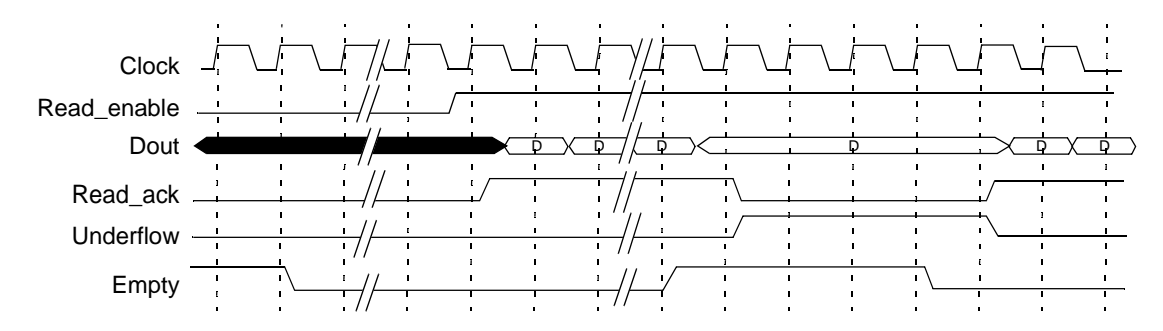

# <span id="page-604-0"></span>**FIFO Ports**

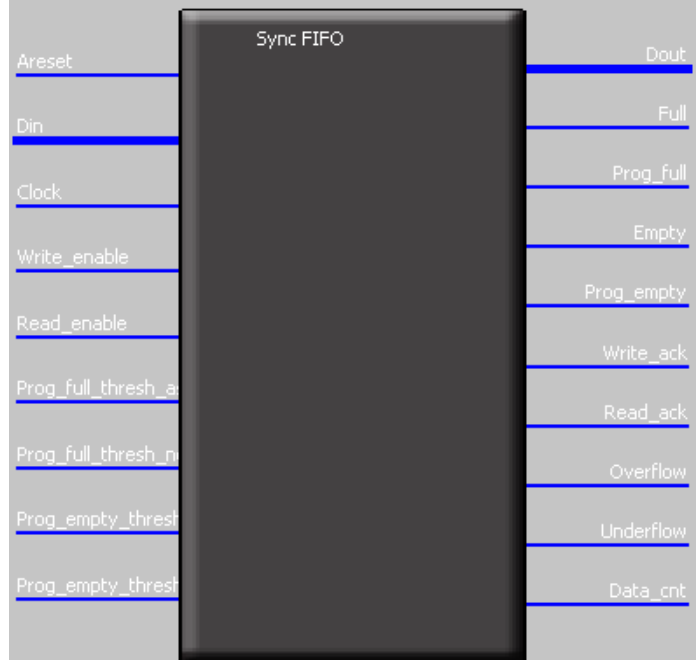

The following figure shows the FIFO ports.

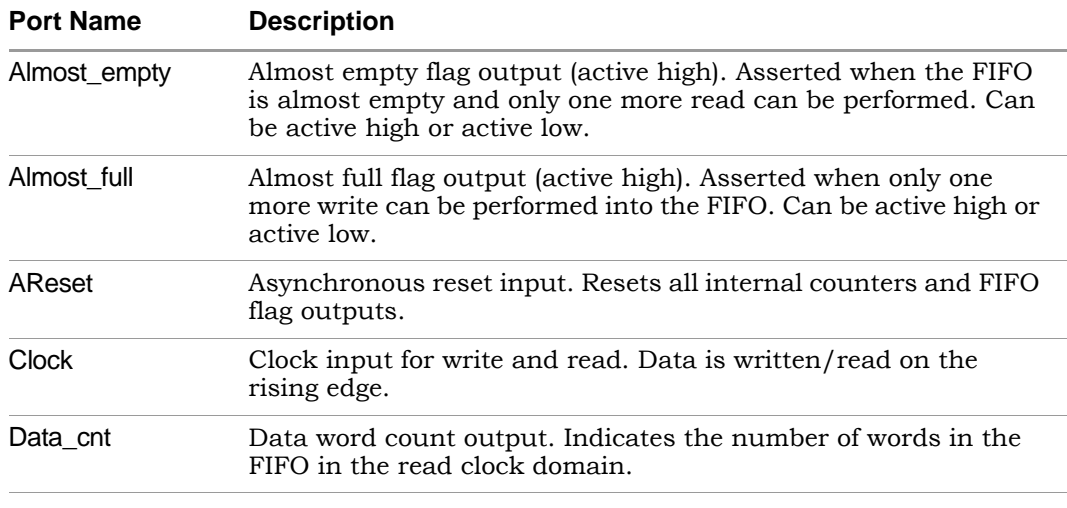

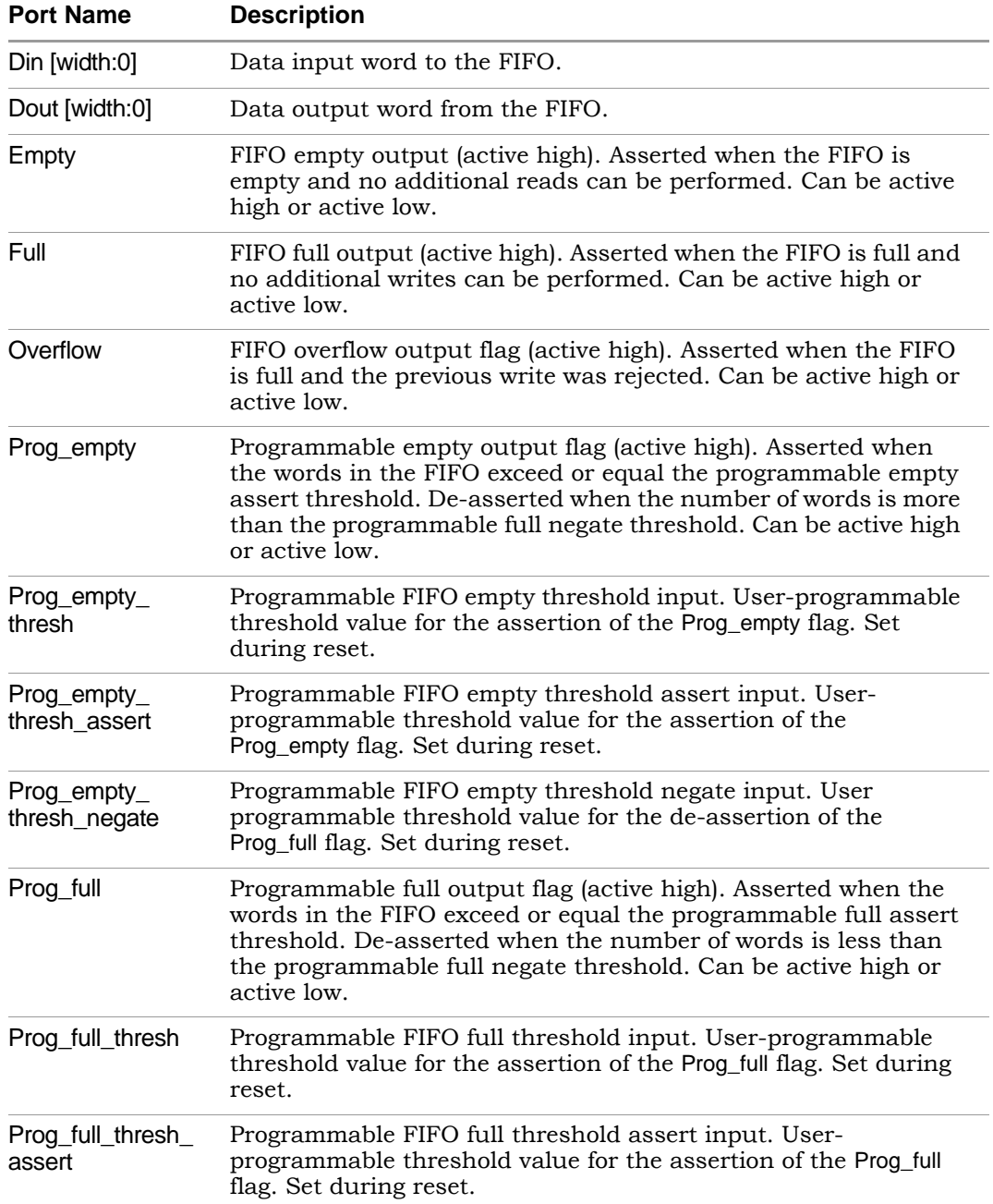

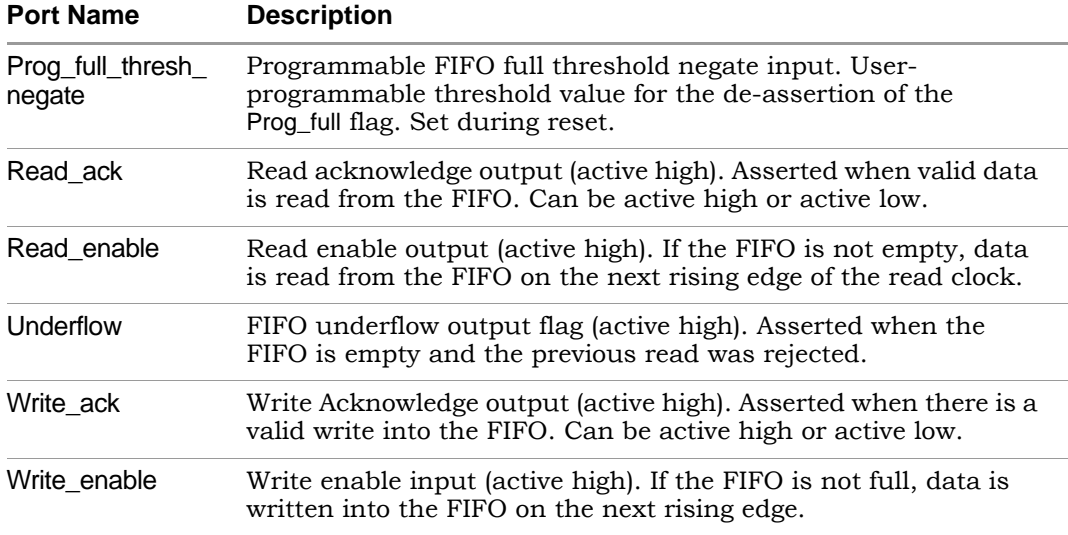

# <span id="page-606-0"></span>**FIFO Parameters**

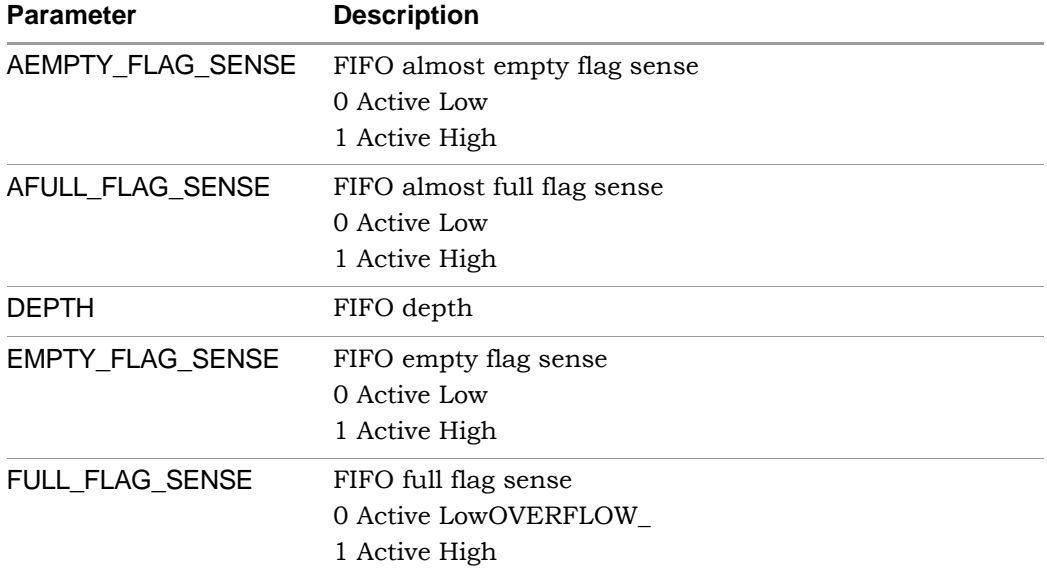

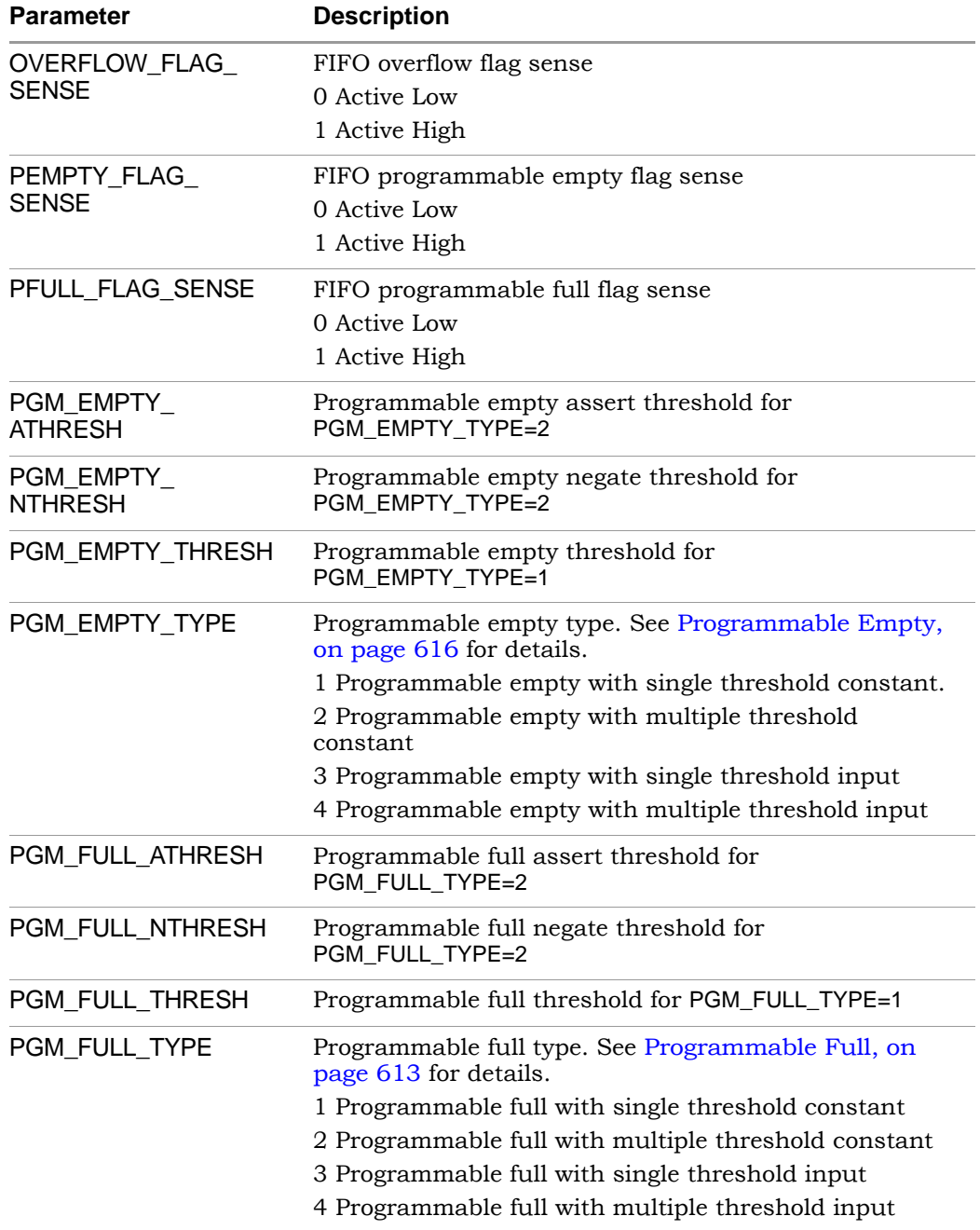

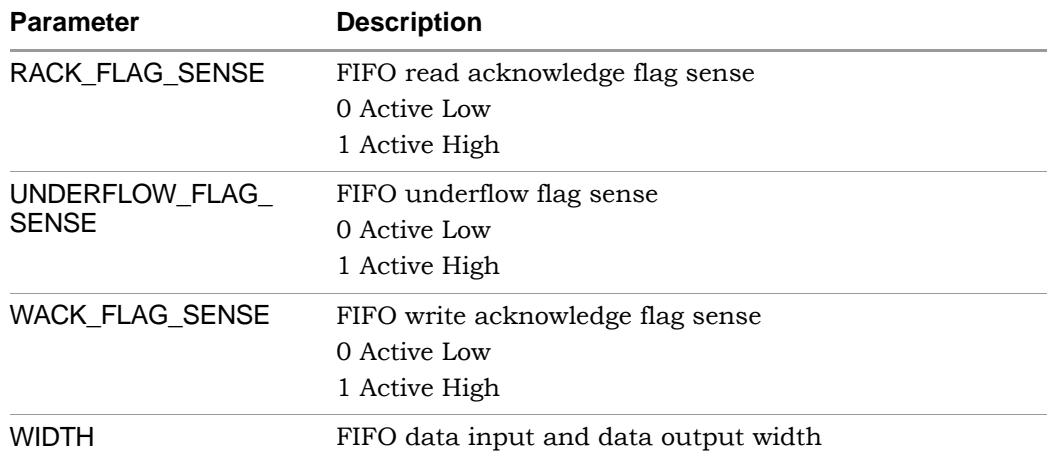

## <span id="page-608-0"></span>**FIFO Status Flags**

You can set the following status flags for FIFO read and write operations.

- [Full/Almost Full Flags, on page 609](#page-608-1)
- [Empty/Almost Empty Flags, on page 610](#page-609-0)
- [Handshaking Flags, on page 611](#page-610-0)
- Programmable full and empty flags, which are described in [Program](#page-612-0)[mable Full, on page 613](#page-612-0) and [Programmable Empty, on page 616](#page-615-0).

#### <span id="page-608-1"></span>**Full/Almost Full Flags**

These flags indicate the status of the FIFO memory queue for write operations:

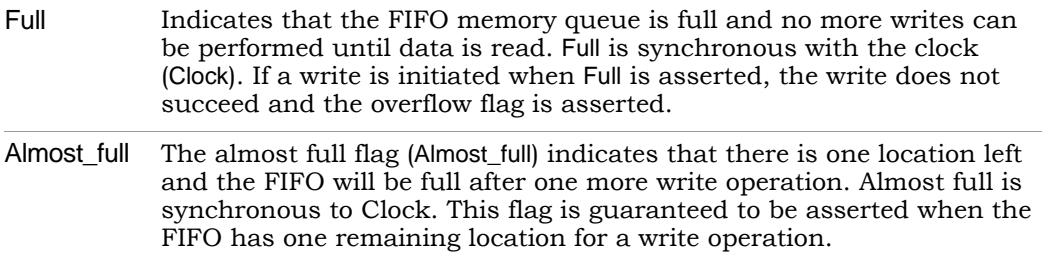

The following figure displays the behavior of these flags. In this example, asserting Wriite\_enable when Almost\_full is high causes the assertion of Full on the next rising clock edge.

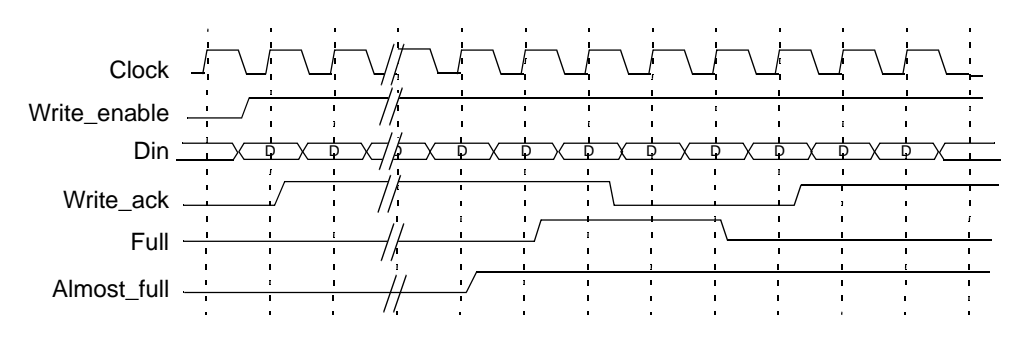

#### <span id="page-609-0"></span>**Empty/Almost Empty Flags**

These flags indicate the status of the FIFO memory queue for read operations:

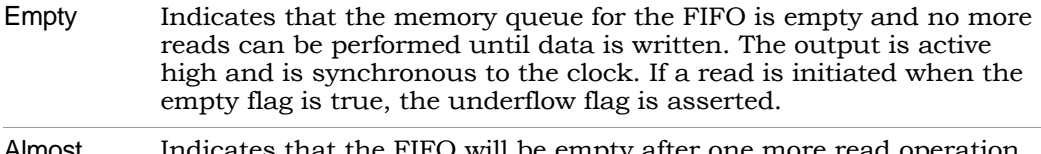

Almost\_ empty : FIFO will be empty after one more read operation. Almost\_empty is active high and is synchronous to the clock. The flag is guaranteed to be asserted when the FIFO has one remaining location for a read operation.

The following figure illustrates the behavior of the FIFO with one word remaining.

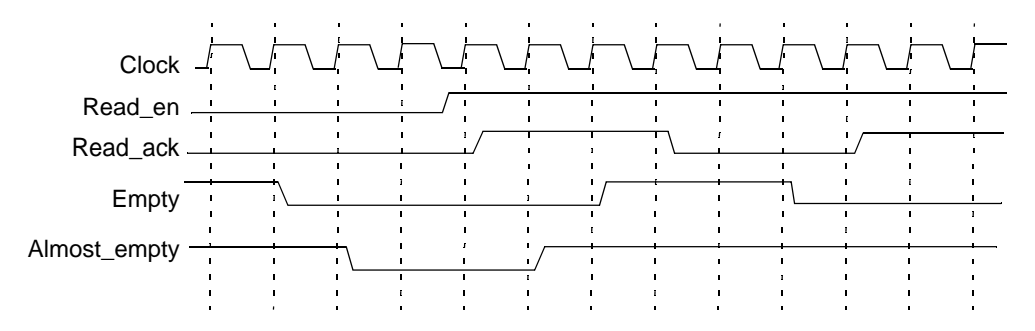

#### <span id="page-610-0"></span>**Handshaking Flags**

You can specify optional Read\_ack, Write\_ack, Overflow, and Underflow handshaking flags for the FIFO.

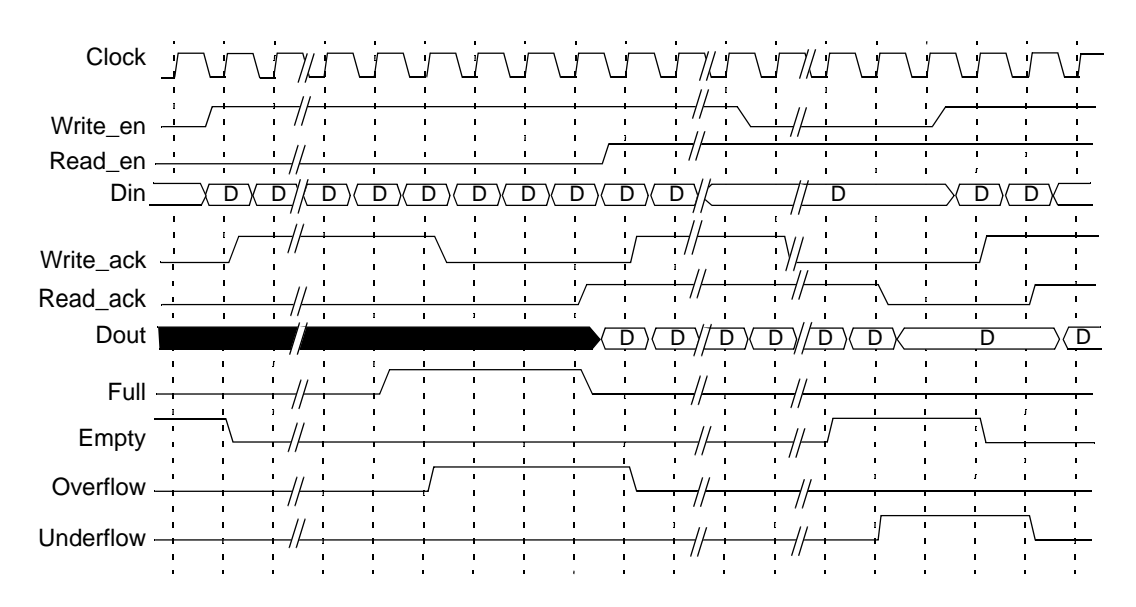

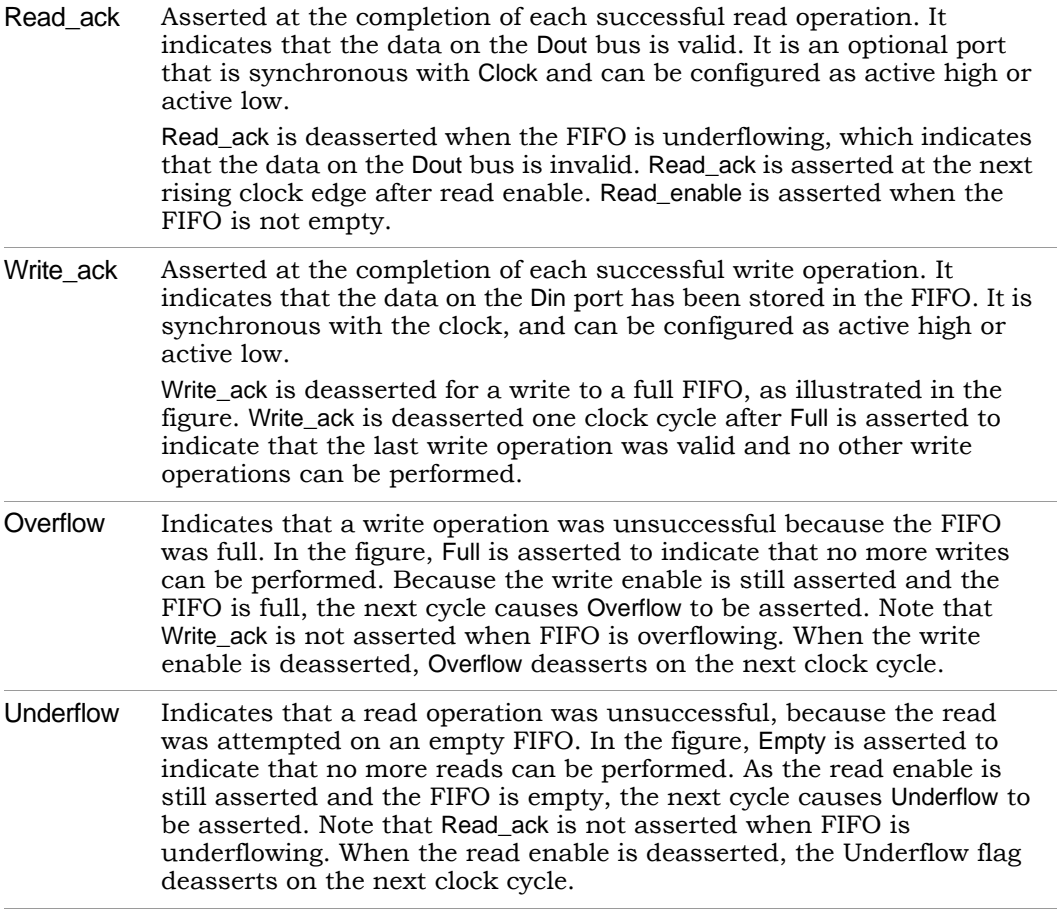

### <span id="page-611-0"></span>**FIFO Programmable Flags**

The FIFO supports completely programmable full and empty flags to indicate when the FIFO reaches a predetermined user-defined fill level. See the following:

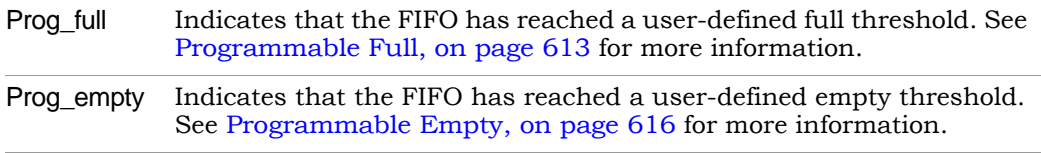
Both flags support various implementation options. You can do the following:

- Set a constant value
- Set dedicated input ports so that the thresholds can change dynamically in the circuit
- Use hysteresis, so that each flag has different assert and negative values

### **Programmable Full**

The Prog\_full flag (programmable full) is asserted when the number of entries in the FIFO is greater than or equal to a user-defined assert threshold. If the number of words in the FIFO is less than the negate threshold, the flag is deasserted. The following is the valid range of threshold values:

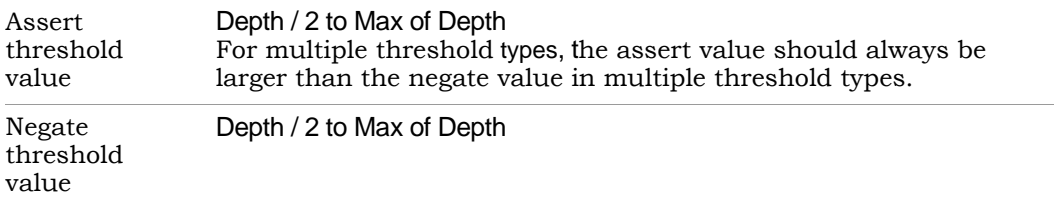

Prog full has four threshold types:

- [Programmable Full with Single Threshold Constant, on page 613](#page-612-0)
- [Programmable Full with Multiple Threshold Constants, on page 614](#page-613-0)
- [Programmable Full with Single Threshold Input, on page 614](#page-613-1)
- [Programmable Full with Multiple Threshold Inputs, on page 615](#page-614-0)

#### <span id="page-612-0"></span>Programmable Full with Single Threshold Constant PGM\_FULL\_TYPE =  $1$

This option lets you set a single constant value for the threshold. It requires significantly fewer resources when the FIFO is generated. This figure illustrates the behavior of Prog\_full when configured as a single threshold constant with a value of 6.

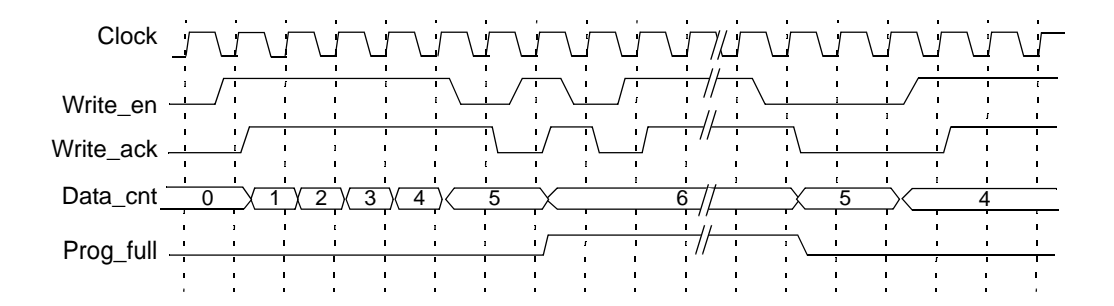

<span id="page-613-0"></span>Programmable Full with Multiple Threshold Constants PGM\_FULL\_TYPE = 2

The programmable full flag is asserted when the number of words in the FIFO is greater than or equal to the full threshold assert value. If the number of FIFO words drops to less than the full threshold negate value, the programmable full flag is de-asserted. Note that the negate value must be set to a value less than the assert value. The following figure illustrates the behavior of Prog\_full configured as multiple threshold constants with an assert value of 6 and a negate value of 4.

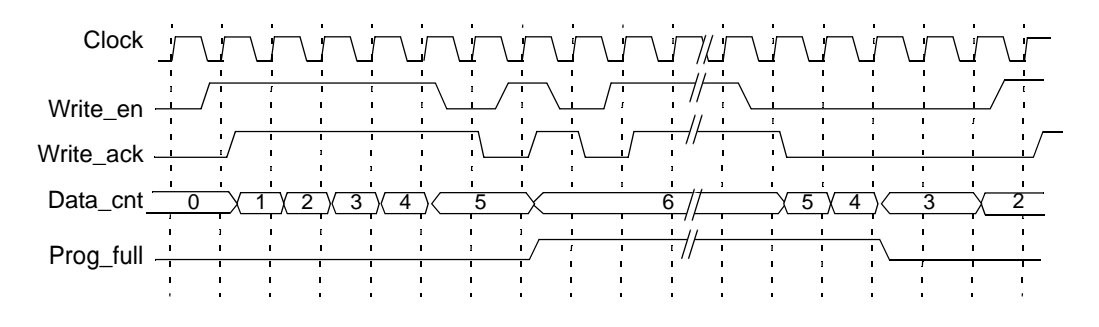

<span id="page-613-1"></span>Programmable Full with Single Threshold Input PGM\_FULL\_TYPE =  $3$ 

following figure illustrates the behavior of Prog\_full configured as a single This option lets you specify the threshold value through an input port (Prog\_full\_thresh) during the reset state, instead of using constants. The threshold input with a value of 6.

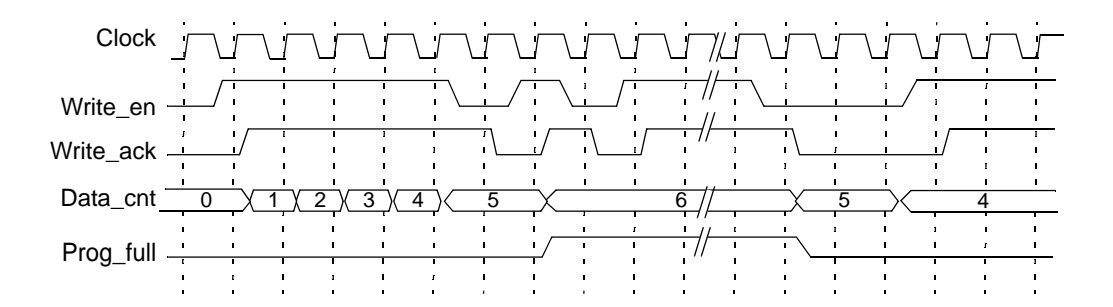

<span id="page-614-0"></span>Programmable Full with Multiple Threshold Inputs PGM\_FULL\_TYPE = 4

This option lets you specify the assert and negate threshold values dynamically during the reset stage using the Prog\_full\_thresh\_assert and Prog\_full\_thresh\_negate input ports. You must set the negate value to a value less than the assert value.

The programmable full flag is asserted when the number of words in the FIFO is greater than or equal to the Prog\_full\_thresh\_assert value. If the number of FIFO words goes below Prog\_full\_thresh\_negate value, the programmable full flag is deasserted. The following figure illustrates the behavior of Prog\_full configured as multiple threshold inputs with an assert value of 6 and a negate value of 4.

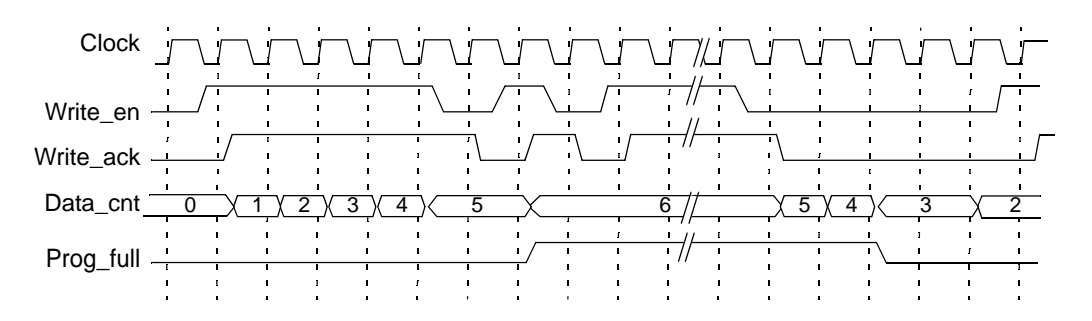

#### **Programmable Empty**

The programmable empty flag (Prog\_empty) is asserted when the number of entries in the FIFO is less than or equal to a user-defined assert threshold. If the number of words in the FIFO is greater than the negate threshold, the flag is deasserted. The following is the valid range of threshold values:

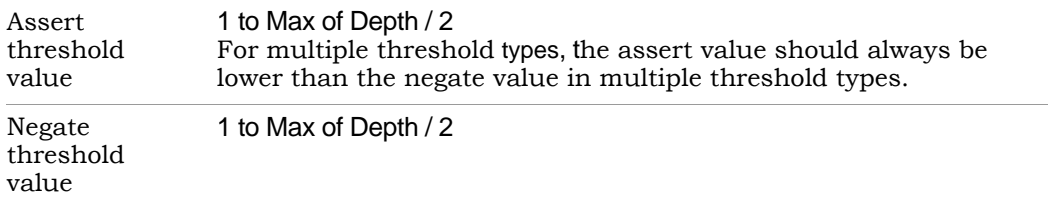

There are four threshold types you can specify:

- [Programmable Empty with Single Threshold Constant, on page 616](#page-615-0)
- [Programmable Empty with Multiple Threshold Constants, on page 617](#page-616-1)
- [Programmable Empty with Single Threshold Input, on page 617](#page-616-0)
- [Programmable Empty with Multiple Threshold Inputs, on page 618](#page-617-0)

### <span id="page-615-0"></span>Programmable Empty with Single Threshold Constant PGM\_EMPTY\_TYPE = 1

This option lets you specify an empty threshold value with a single constant. This approach requires significantly fewer resources when the FIFO is generated. The following figure illustrates the behavior of Prog\_empty configured as a single threshold constant with a value of 3.

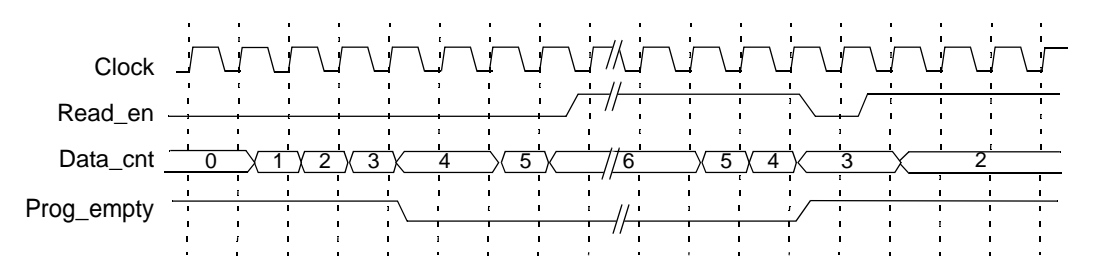

## <span id="page-616-1"></span>Programmable Empty with Multiple Threshold Constants PGM\_EMPTY\_TYPE =  $2$

This option lets you specify constants for the empty threshold assert value and empty threshold negate value. The programmable empty flag asserts and deasserts in the range set by the assert and negate values. The assert value must be set to a value less than the negate value. When the number of words in the FIFO is less than or equal to the empty threshold assert value, the Prog\_empty flag is asserted. When the number of words in FIFO is greater than the empty threshold negate value, Prog\_empty is deasserted.

The following figure illustrates the behavior of Prog\_empty when configured as multiple threshold constants with an assert value of 3 and a negate value of 5.

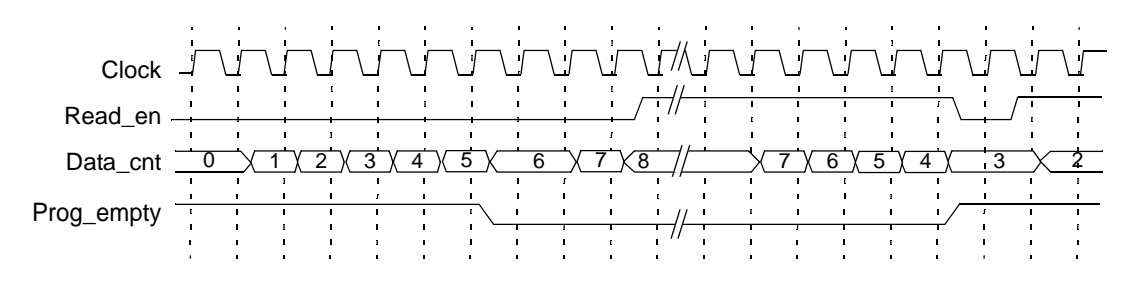

<span id="page-616-0"></span>Programmable Empty with Single Threshold Input PGM\_EMPTY\_TYPE =  $3$ 

This option lets you specify the threshold value dynamically during the reset state with the Prog\_empty\_thresh input port, instead of with a constant. The Prog\_empty flag asserts when the number of FIFO words is equal to or less than the Prog\_empty\_thresh value and deasserts when the number of FIFO words is more than the Prog empty thresh value. The following figure illustrates the behavior of Prog\_empty when configured as a single threshold input with a value of 3.

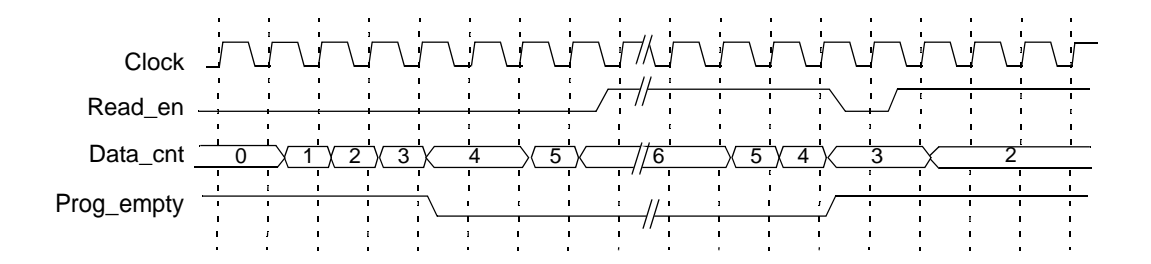

<span id="page-617-0"></span>Programmable Empty with Multiple Threshold Inputs PGM\_EMPTY\_TYPE = 4

This option lets you specify the assert and negate threshold values dynamically during the reset stage using the Prog\_empty\_thresh\_assert and Prog\_empty\_thresh\_negate input ports instead of constants. The programmable empty flag asserts and deasserts according to the range set by the assert and negate values. The assert value must be set to a value less than the negate value.

When the number of FIFO words is less than or equal to the empty threshold assert value, Prog\_empty is asserted. If the number of FIFO words is greater than the empty threshold negate value, the flag is deasserted. The following figure illustrates the behavior of Prog\_empty configured as multiple threshold inputs, with an assert value of 3 and a negate value of 5.

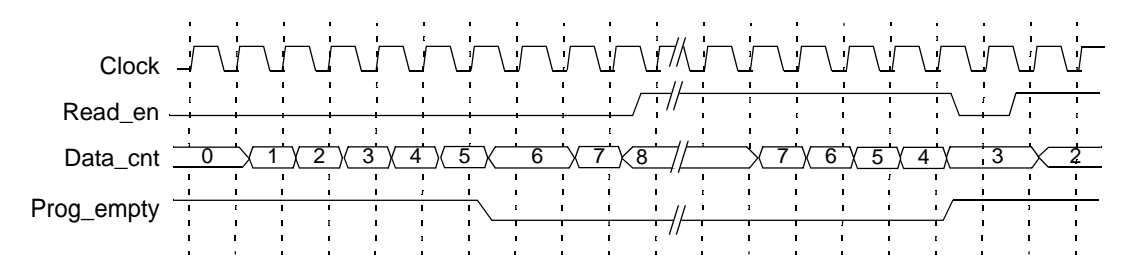

# SYNCore RAM Compiler

The SYNCore RAM Compiler generates Verilog code for your RAM implementation. This section describes the following:

- [Single-Port Memories, on page 619](#page-618-0)
- [Dual-Port Memories, on page 621](#page-620-0)
- [Read/Write Timing Sequences, on page 626](#page-625-0)

For further information, refer to the following:

- Specifying RAMs with SYNCore, on page 400 of the *User Guide*, for information about using the wizard to generate FIFOs
- Launch SYNCore Command, on page 221 and SYNCore FIFO Wizard, on page 223 for descriptions of the interface

# <span id="page-618-0"></span>**Single-Port Memories**

For single-port RAM, it is only necessary to configure Port A. The following diagrams show the read-write timing for single-port memories. See Specifying RAMs with SYNCore, on page 400 in the *User Guide* for a procedure.

## **Single-Port Read**

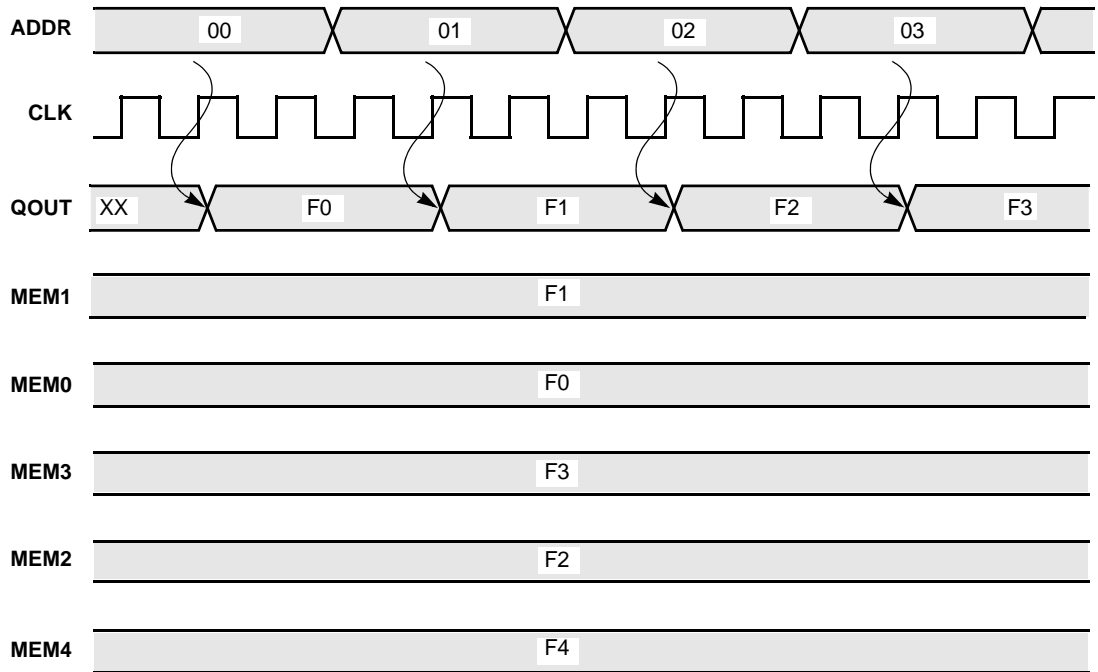

#### **Single-Port Write**

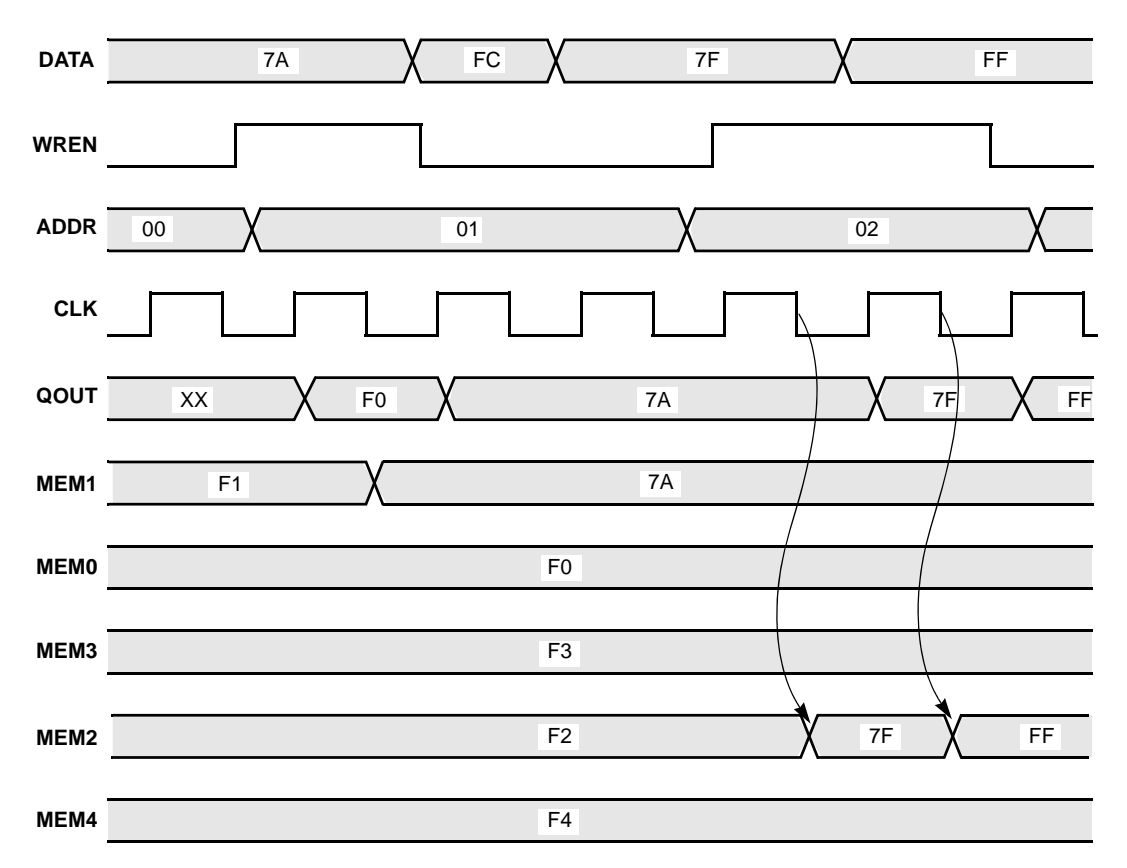

## <span id="page-620-0"></span>**Dual-Port Memories**

SYNCore dual-port memory includes the following common configurations:

- One read access and one write access
- Two read accesses and one write access
- Two read accesses and two write accesses

The following diagrams show the read-write timing for dual-port memories. See Specifying RAMs with SYNCore, on page 400 in the *User Guide* for a procedure to specify a dual-port RAM with SYNCore.

## **Dual-Port Single Read**

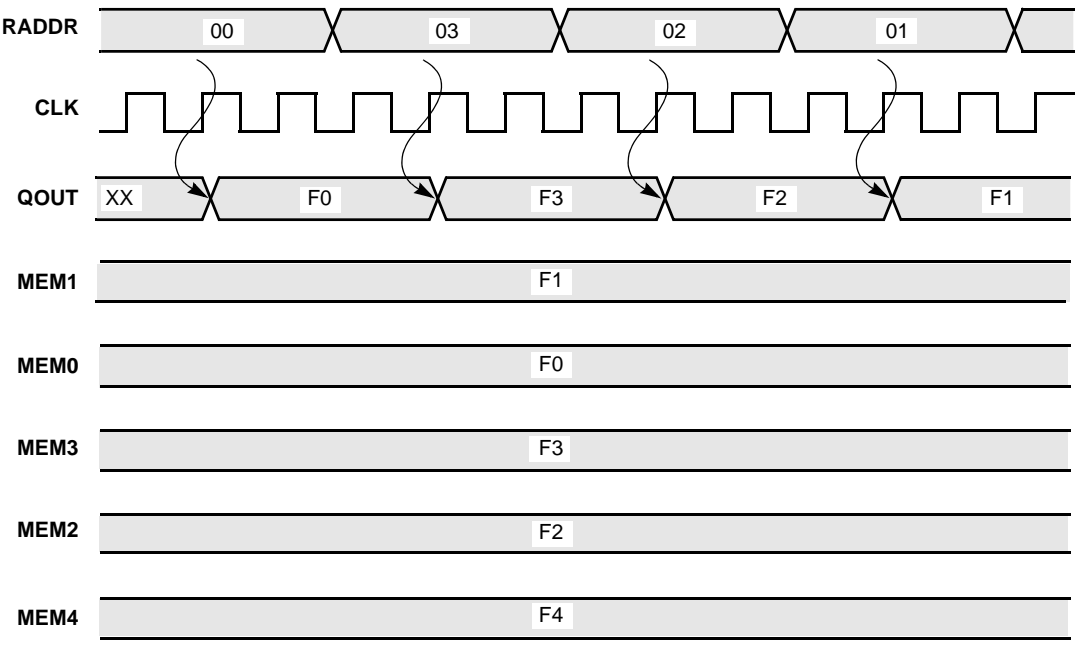

## **Dual-Port Single Write**

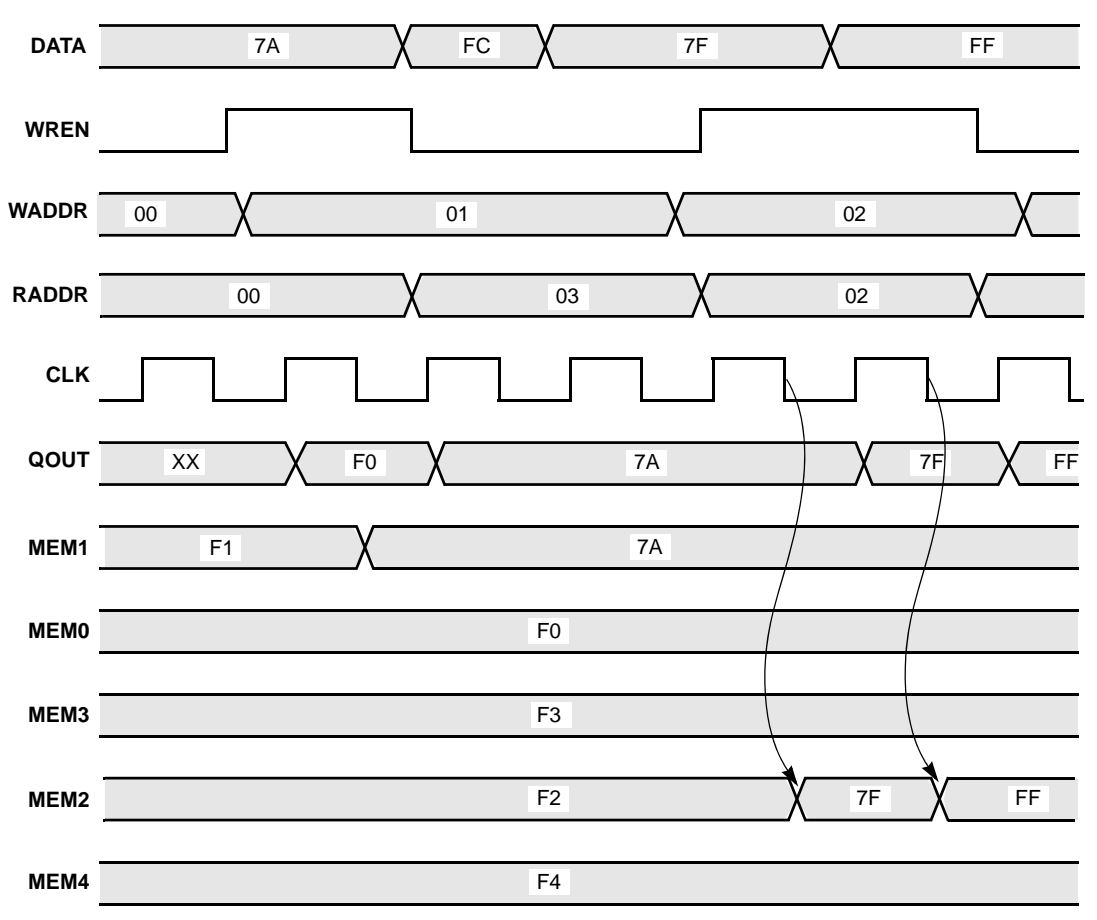

## **Dual-Port Read**

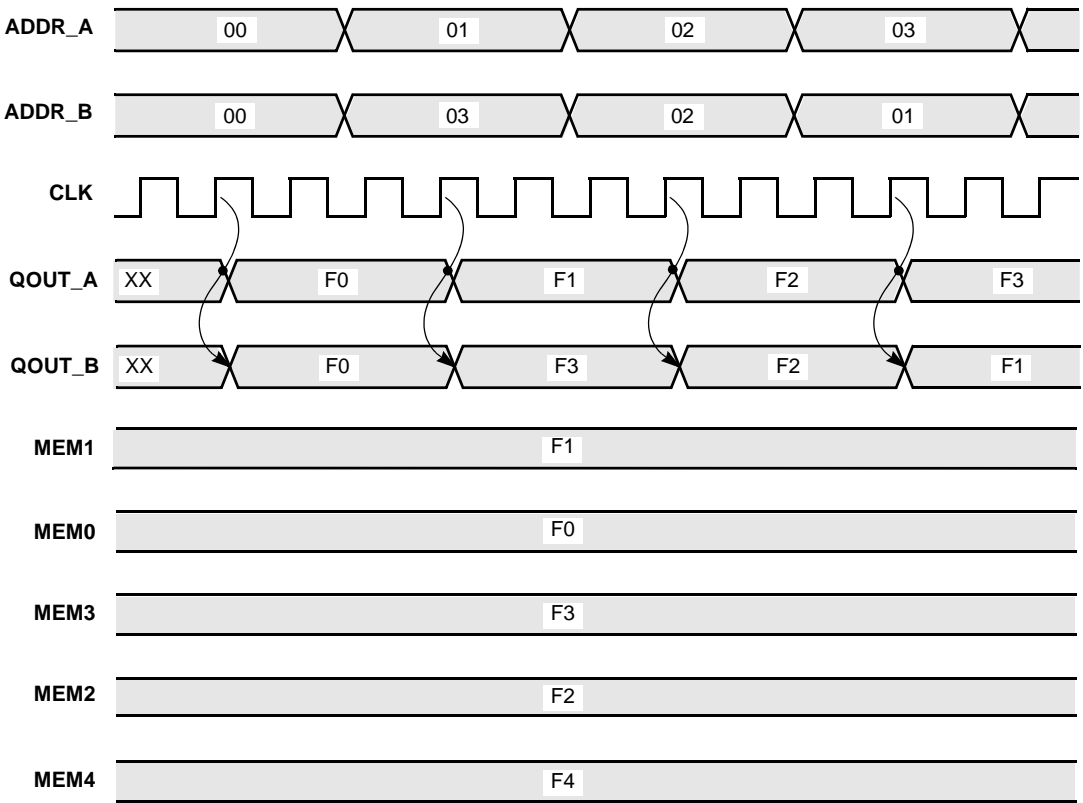

### **Dual-Port Write**

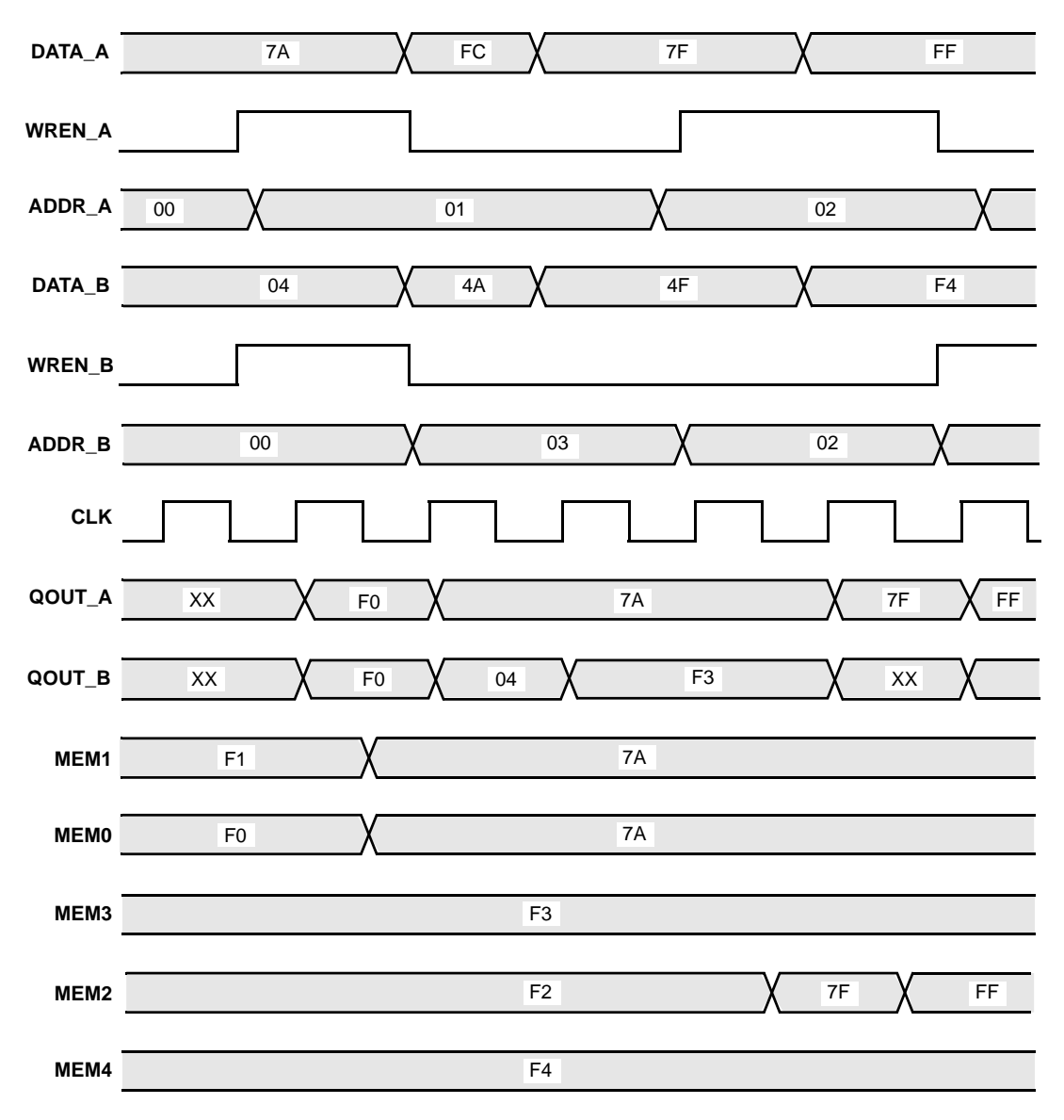

# <span id="page-625-0"></span>**Read/Write Timing Sequences**

The waveforms in this section describe the behavior of the RAM when both read and write are enabled and the address is the same operation. The waveforms show the behavior when each of the read-write sequences is enabled. The waveforms are merged with the simple waveforms shown in the previous sections. See the following:

- [Read Before Write, on page 626](#page-625-1)
- [Write Before Read, on page 627](#page-626-0)
- [No Read on Write, on page 628](#page-627-0)

<span id="page-625-1"></span>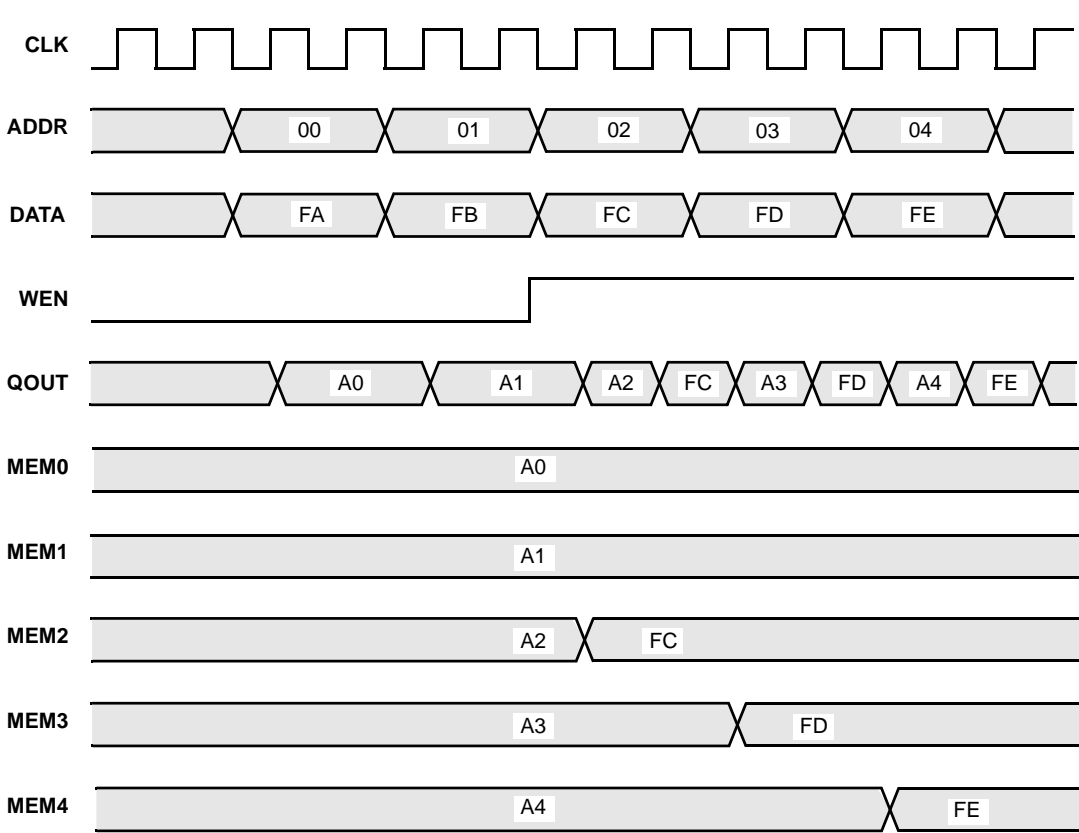

**Read Before Write** 

<span id="page-626-0"></span>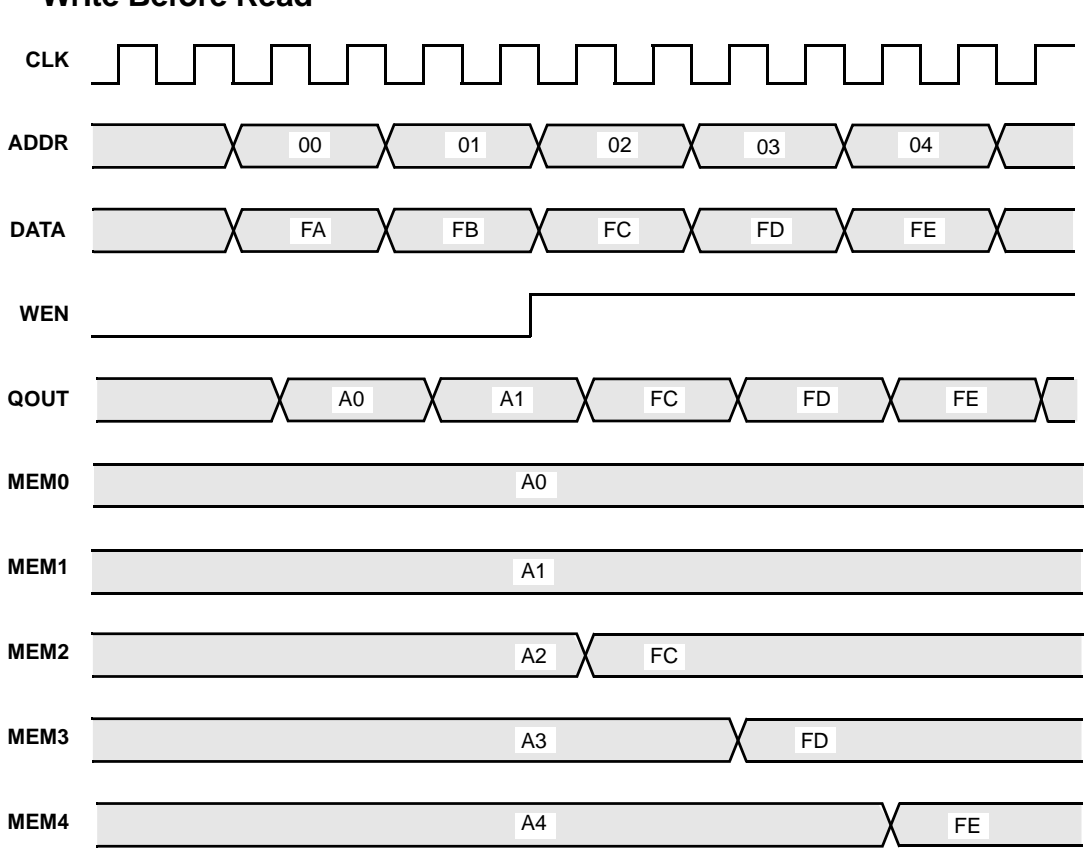

## **Write Before Read**

<span id="page-627-0"></span>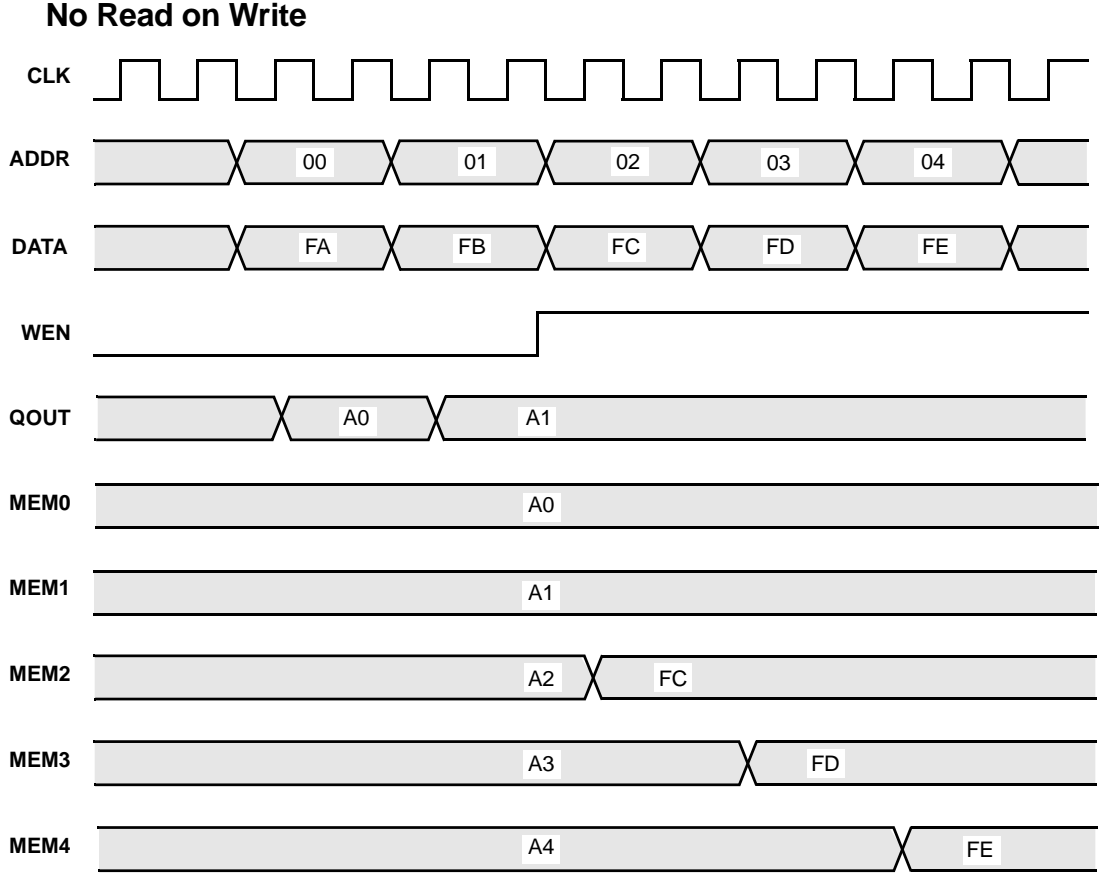

# SYNCore Byte-Enable RAM Compiler

The SYNCore byte-enable RAM compiler generates SystemVerilog code describing byte-enabled RAMs. The data width of each byte is calculated by dividing the total data width by the write enable width. The byte-enable RAM compiler supports both single- and dual-port configurations.

This section describes the following:

- Functional Overview, on page
- Write Operation, on page
- Read Operation, on page
- Parameter List, on page

For further information, refer to the following:

- Specifying Byte-Enable RAMs with SYNCore, on page 408 of the user guide for information on using the wizard to generate single- or dualport RAM configurations.
- SYNCore Byte-Enable RAM Wizard, on page 236 for descriptions of the interface.

## **Functional Overview**

The SYNCore byte-enable RAM component supports bit/byte-enable RAM implementations using blockRAM and distributed memory. For each configuration, design optimizations are made for optimum use of core resources. The timing diagram that follow illustrate the supported signals for byte-enable RAM configurations.

Byte-enable RAM can be configured in both single- and dual-port configurations. In the dual-port configuration, each port is controlled by different clock, enable, and control signals. User configuration controls include selecting the enable level, reset type, and register type for the read data outputs and address inputs.

Reset applies only to the output read data registers; default value of read data on reset can be changed by user while generating core. Reset option is inactive when output read data is not registered.

# **Read/Write Timing Sequences**

The waveforms in this section describe the behavior of the byte-enable RAM for both read and write operations.

## **Read Operation**

On each active edge of the clock when there is a change in address, data is valid on the same clock or next clock (depending on latency parameter values for read address and read data ports). Active reset ignores any change in input address, and data and output data are initialized to user-defined values set by parameters RST\_RDATA\_A and RST\_RDATA\_B for port A and port B, respectively.

The following waveform shows the read sequence of the byte-enable RAM component with read data registered in single-port mode.

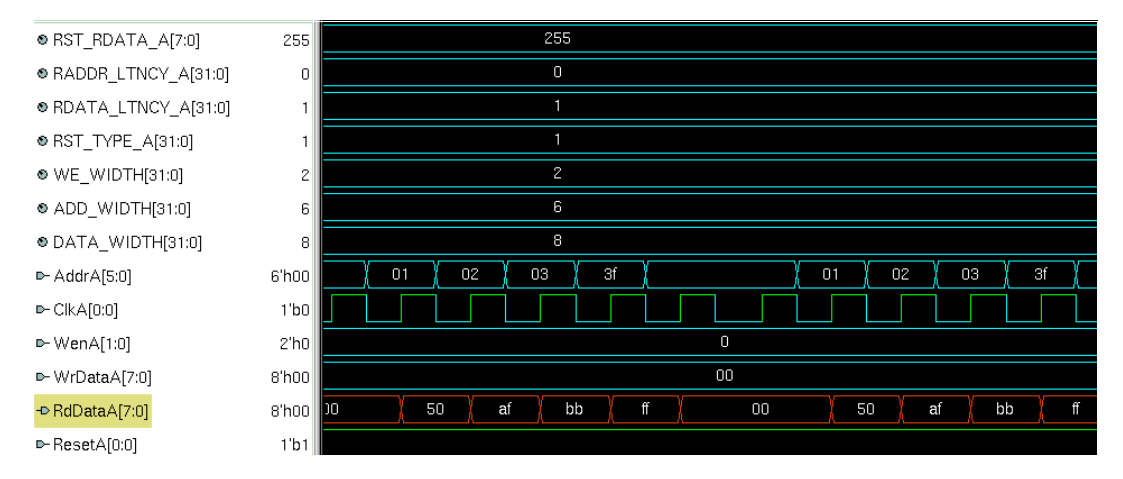

As shown in the above waveform, output read data changes on the same clock following the input address changed. When the address changes from 'h00 to 'h01, read data changes to 50 on the same clock, and data will be valid on the next clock edge.

The following waveform shows the read sequence with both the read data and address registered in single-port mode.

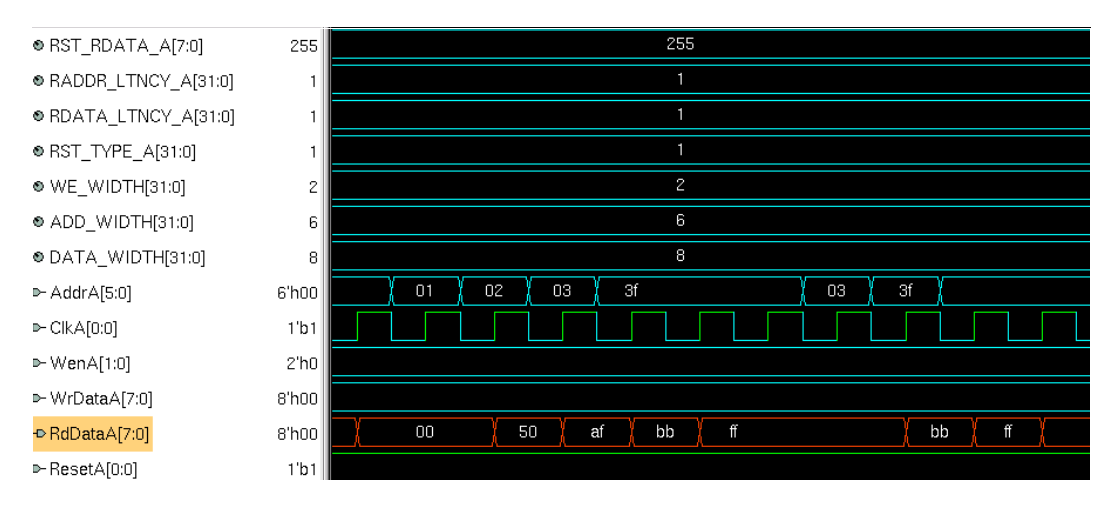

As shown in the above waveform, output read data changes on the next clock edge after the input address changes. When the address changes from 'h00 to 'h01, read data changes to 50 on the next clock, and data is valid on the next clock edge.

**Note:** The read sequence for dual-port mode is the same as single port; read/write conflicts occurring due to accessing the same location from both ports are the user's responsibility.

## **Write Operation**

The following waveform shows a write sequence with read-after write in single-port mode.

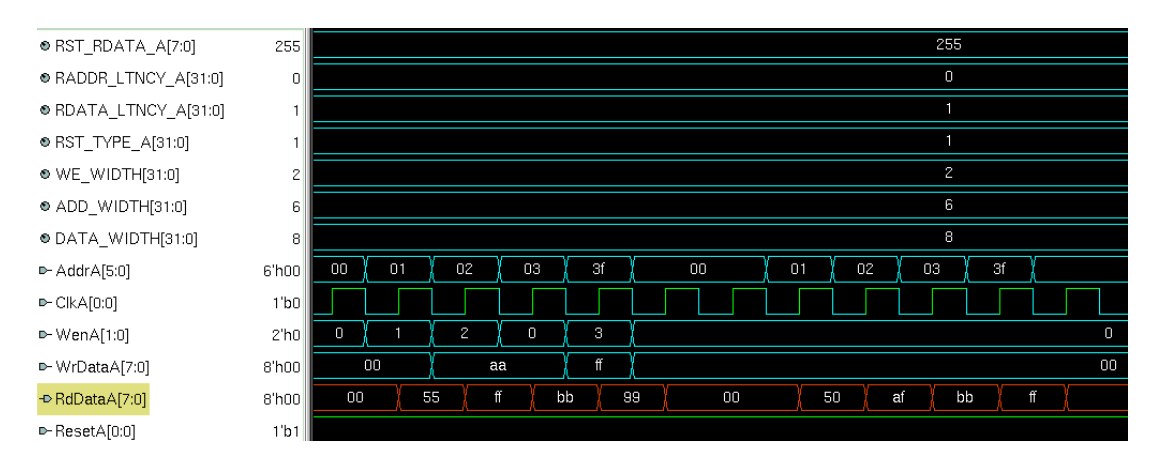

On each active edge of the clock when there is a change in address with an active enable, data is written into memory on the same clock. When enable is not active, any change in address or data is ignored. Active reset ignores any change in input address and data.

The width of the write enable is controlled by the WE\_WIDTH parameter. Input data is symmetrically divided and controlled by each write enable. For example, with a data width of 32 and a write enable width of 4, each bit of the write enable controls 8 bits of data (32/4=8). The byte-enable RAM compiler will error for wrong combination data width and write enable values.

The above waveform shows a write sequence with all possible values for write enable followed by a read:

- Value for parameter WE\_WIDTH is 2 and DATA\_WIDTH is 8 so each write enable controls 4 bits of input data.
- WenA value changes from 1 to 2, 2 to 0, and 0 to 3 which toggles all possible combinations of write enable.

The first sequence of address, write enable changes to perform a write sequence and the data patterns written to memory are 00, aa, ff. The read data pattern reflects the current content of memory before the write.

the read pattern, only the respective bits of data are written according to the write enoble volue. The second address sequence is a read (WenA is always zero). As shown in write enable value.

**Note:** The write sequence for dual-port mode is the same as single port; conflicts occurring due to writing the same location from both ports are the user's responsibility.

## **Parameter List**

The following table lists the file entries corresponding to the byte-enable RAM wizard parameters.

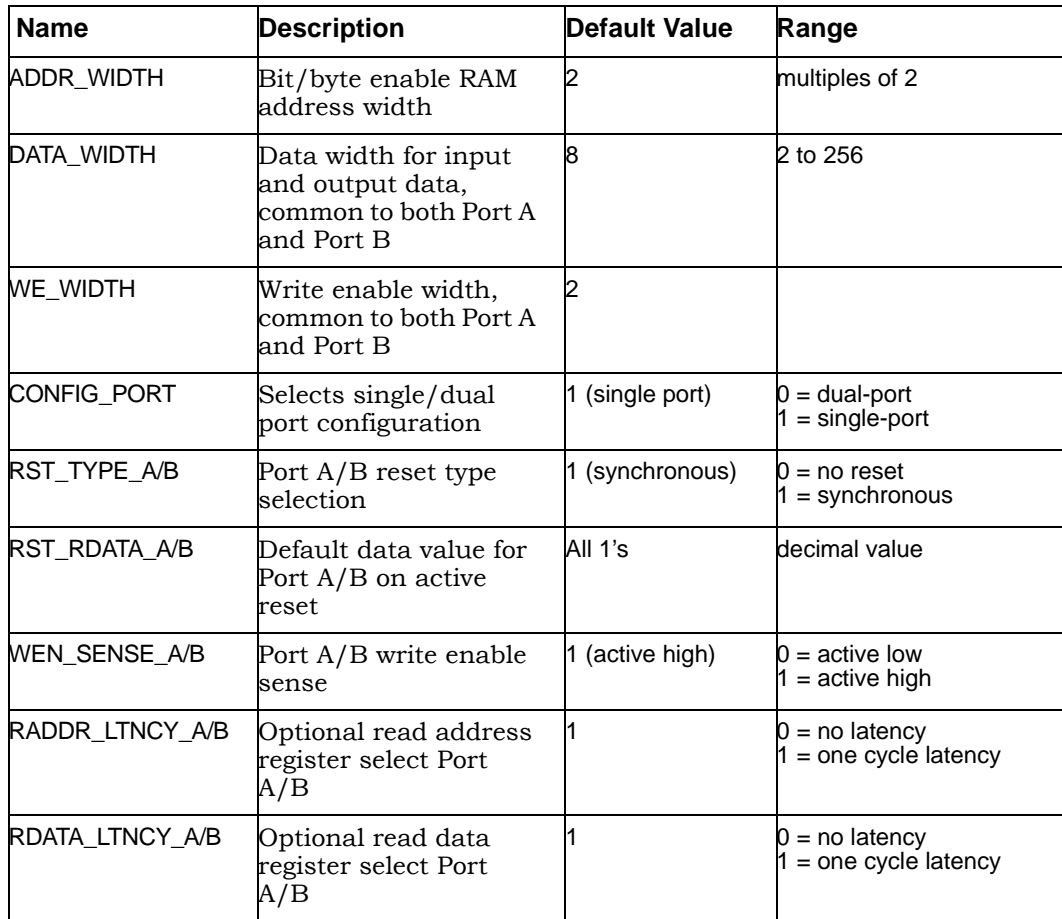

# SYNCore ROM Compiler

The SYNCore ROM Compiler generates Verilog code for your ROM implementation. This section describes the following:

- [Functional Overview, on page 634](#page-633-0)
- [Single-Port Read Operation, on page 636](#page-635-0)
- [Dual-Port Read Operation, on page 637](#page-636-0)
- [Parameter List, on page 637](#page-636-1)
- [Clock Latency, on page 639](#page-638-0)

For further information, refer to the following:

- Specifying ROMs with SYNCore, on page 414 of the *User Guide*, for information about using the wizard to generate ROMs
- Launch SYNCore Command, on page 221 and SYNCore ROM Wizard, on page 239 for descriptions of the interface

## <span id="page-633-0"></span>**Functional Overview**

The SYNCore ROM component supports ROM implementations using block ROM or logic memory. For each configuration, design optimizations are made for optimum usage of core resources. Both single- and dual-port memory configurations are supported. Single-port ROM allows read access to memory through a single port, and dual-port ROM allows read access to memory through two ports. The following figure illustrates the supported signals for both configurations.

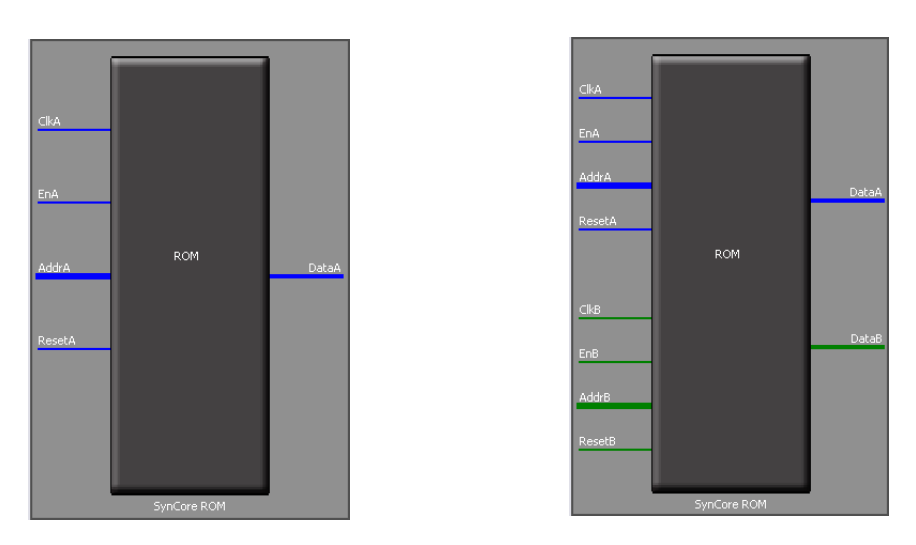

In the single-port (Port A) configuration, signals are synchronized to ClkA; ResetA can be synchronous or asynchronous depending on parameter selection. The read address (AddrA) and/or data output (DataA) can be registered to increase memory performance and improve timing. Both the read address and data output are subject to clock latency based on the ROM configuration (see [Clock Latency, on page 639](#page-638-0)). In the dual-port configuration, all Port A signals are synchronized to ClkA, and all PortB signals are synchronized to ClkB. ResetA and ResetB can be synchronous or asynchronous depending on parameter selection, and both data outputs can be registered and are subject to the same clock latencies. Registering the data output is recommended.

**Note:** When the data output is unregistered, the data is immediately set to its predefined reset value concurrent with an active reset signal.

# <span id="page-635-0"></span>**Single-Port Read Operation**

For single-port ROM, it is only necessary to configure Port A (see Specifying ROMs with SYNCore, on page 414 in the *User Guide*). The following diagram shows the read timing for a single-port ROM.

On every active edge of the clock when there is a change in address with an active enable, data will be valid on the same clock or next clock (depending on latency parameter values). When enable is inactive, any address change is ignored, and the data port maintains the last active read value. An active reset ignores any change in input address and forces the output data to its predefined initialization value. The following waveform shows the functional behavior of control signals in single-port mode.

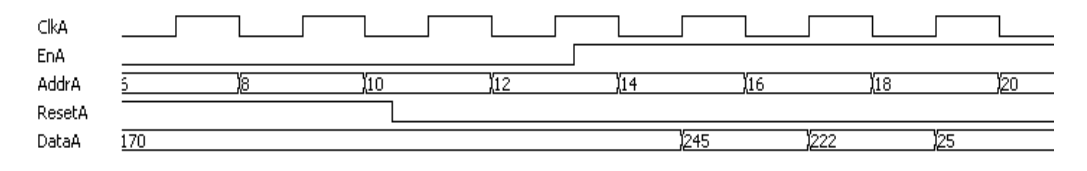

When reset is active, the output data holds the initialization value (i.e., 255). When reset goes inactive (and enable is active), data is read form the addressed location of ROM. Reset has priority over enable and always sets the output to the predefined initialization value. When both enable and reset are inactive, the output holds its previous read value.

**Note:** In the above timing diagram, reset is synchronous. Clock latency varies according to the implementation and parameters as described in [Clock Latency, on page 639](#page-638-0).

# <span id="page-636-0"></span>**Dual-Port Read Operation**

Dual-port ROMs allow read access to memory through two ports. For dualport ROM, both port A and port B must be configured (see Specifying ROMs with SYNCore, on page 414 in the *User Guide*). The following diagram shows the read timing for a dual-port ROM.

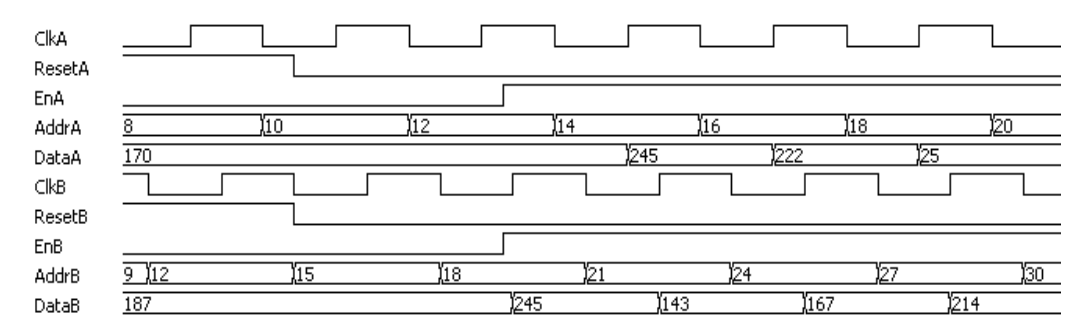

When either reset is active, the corresponding output data holds the initialization value (i.e., 255). When a reset goes inactive (and its enable is active), data is read form the addressed location of ROM. Reset has priority over enable and always sets the output to the predefined initialization value. When both enable and reset are inactive, the output holds its previous read value.

**Note:** In the above timing diagram, reset is synchronous. Clock latency varies according to the implementation and parameters as described in [Clock Latency, on page 639](#page-638-0).

# <span id="page-636-1"></span>**Parameter List**

The following table lists the file entries corresponding to the ROM wizard parameters.

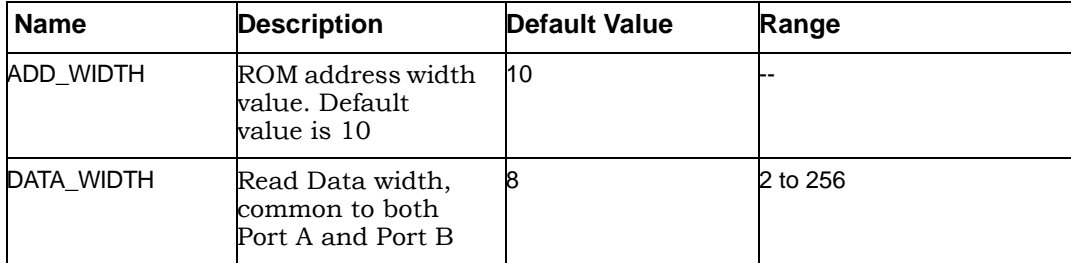

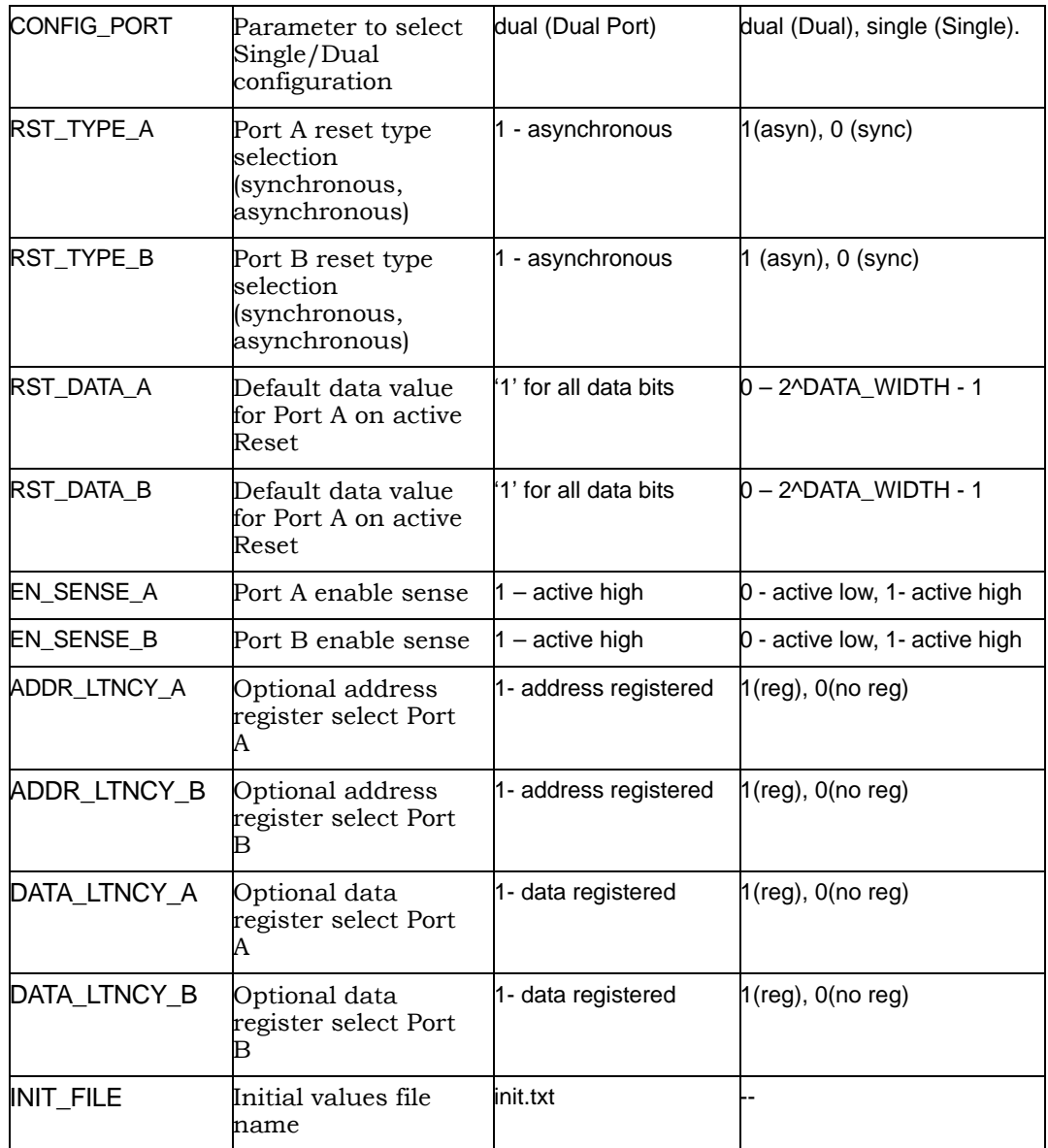

# <span id="page-638-0"></span>**Clock Latency**

Clock latency varies with both the implementation and latency parameter values according to the following table. Note that the table reflects the values for Port A – the same values apply for Port B in dual-port configurations.

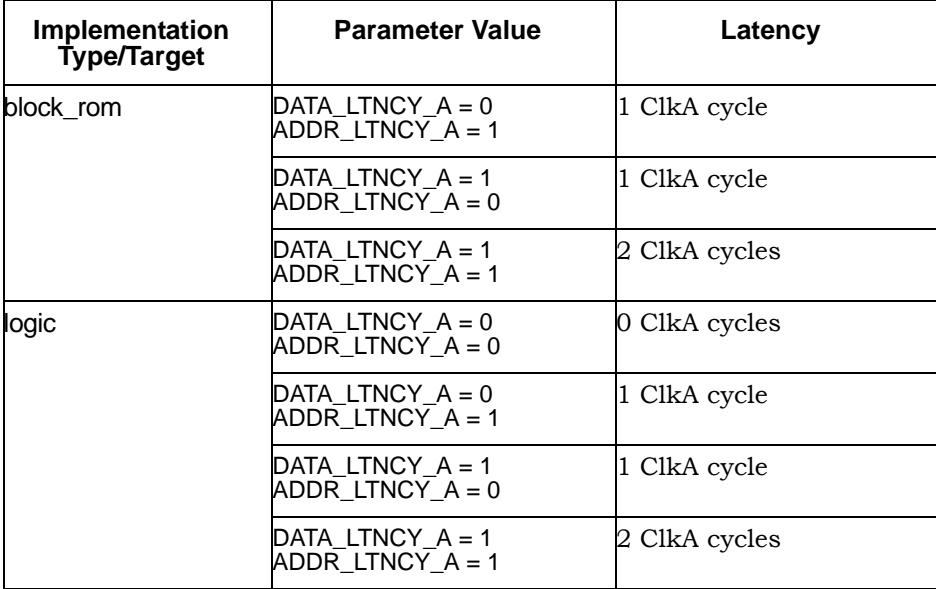

# SYNCore Adder/Subtractor Compiler

The SYNCore adder/subtractor compiler generates Verilog code for a parametrizable, pipelined adder/subtractor. This section describes the functionality of this block in detail.

# **Functional Description**

The adder/subtractor has a single clock that controls the entire pipeline stages (if used) of the adder/subtractor.

As its name implies, this block just adds/subtracts the inputs and provides the output result. One of the inputs can be configured as a constant. The data inputs and outputs of the adder/subtractor can be pipelined; the pipeline stages can be 0 or 1, and can be configured individually. The individual pipeline stage registers include their own reset and enable ports.

The reset to all of the pipeline registers can be configured either as synchronous or asynchronous using the RESET\_TYPE parameter. The reset type of the pipeline registers cannot be configured individually.

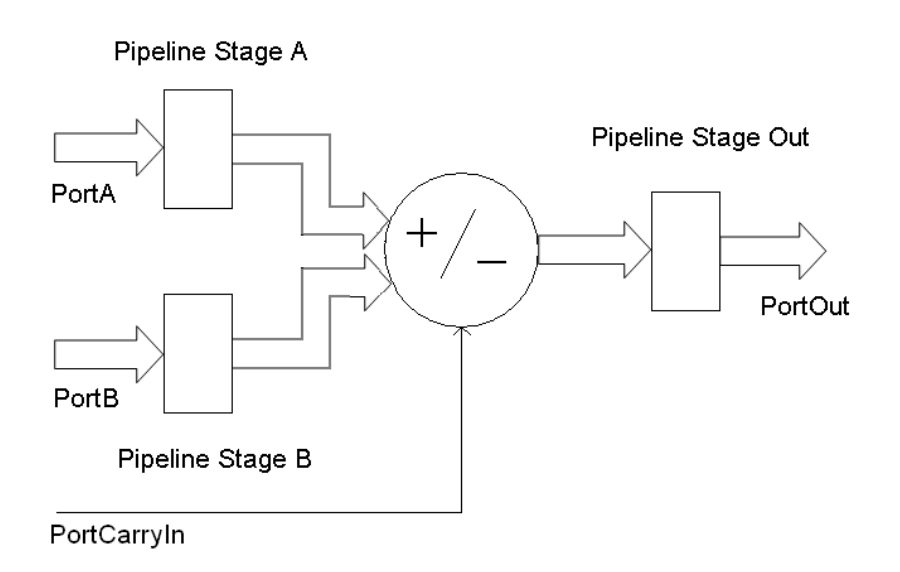

SYNCore adder/subtractor has ADD\_N\_SUB parameter, which can take three values ADD, SUB, or DYNAMIC. Based on this parameter value, the adder/subtractor can be configured as follows.

- Adder
- Subtractor
- Dynamic Adder and Subtractor

## **Adder**

Based on the parameter CONSTANT\_PORT, the adder can be configured in two ways.

- CONSTANT PORT='0' adder with two input ports (port A and port B)
- CONSTANT\_PORT='1' adder with one constant port

### **Adder with Two Input Ports (Port A and Port B)**

In this mode, port A and port B values are added. Optional pipeline stages can also be inserted at port A, port B or at both port A and port B. Optionally, pipeline stages can also be added at the output port. Depending on pipeline stages, a number of the adder configurations are given below.

**Adder with No Pipeline Stages –** In this mode, the port A and port B inputs are added. The adder is purely combinational, and the output changes immediately with respect to the inputs.

Parameters: PORTA\_PIPELINE\_STAGE= '0'

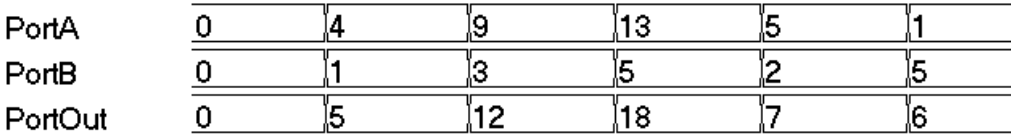

**Adder with Pipeline Stages at Input Only –** In this mode, the port A and port B inputs are pipelined and added. Because there is no pipeline stage at the output, the result is valid at each rising edge of the clock.

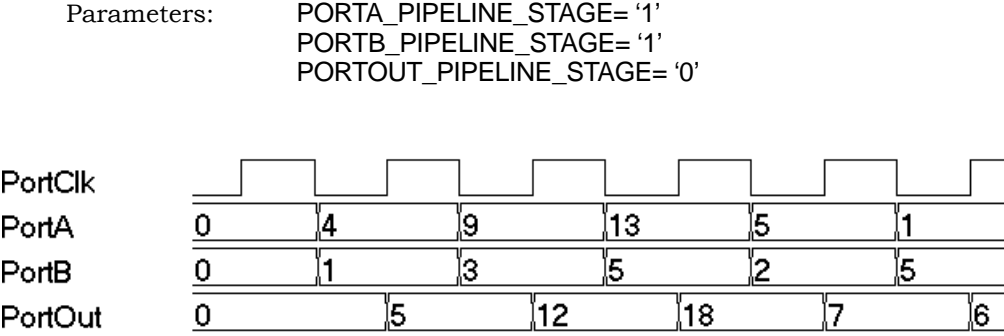

**Adder with Pipeline Stages at Input and Output –** In this mode, the port A and port B inputs are pipelined and added, and the result is pipelined. The result is valid only on the second rising edge of the clock.

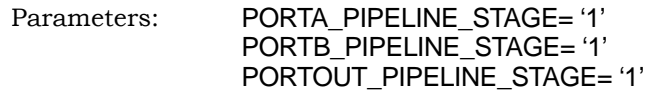

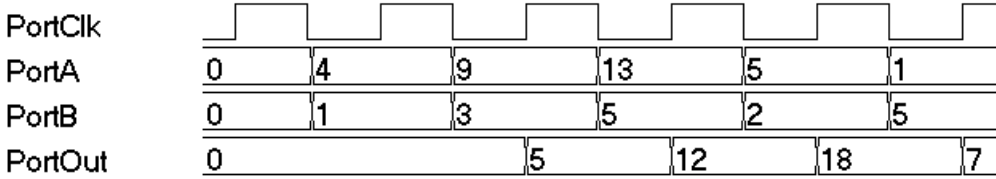

#### **Adder with a Port Constant**

configurations are given below (here CONSTANT\_VALUE='3') In this mode, port A is added with a constant value (the constant value can be passed though the parameter CONSTANT\_VALUE). Optional pipeline stages can also be inserted at port A, Optionally, pipeline stages can also be added at the output port. Depending on the pipeline stages, a number of the adder

**Adder with No Pipeline Stages –** In this mode, input port A is added with a constant value. The adder is purely combinational, and the output changes immediately with respect to the input.

Parameters: PORTA\_PIPELINE\_STAGE= '0' PORTOUT\_PIPELINE\_STAGE= '0'

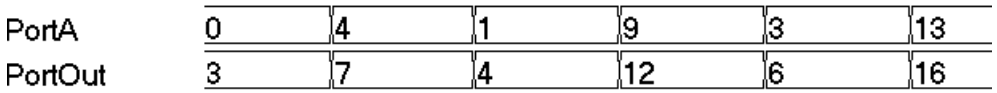

**Adder with Pipeline Stage at Input Only –** In this mode, input port A is pipelined and added with a constant value. Because there is no pipeline stage at the output, the result is valid at each rising edge of the clock.

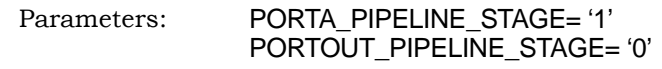

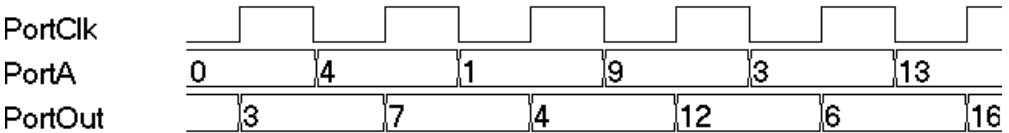

**Adder with Pipeline Stages at Input and Output –** In this mode, input port A is pipelined and added with a constant value, and the result is pipelined. The result is valid only on the second rising edge of the clock.

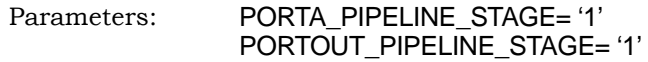

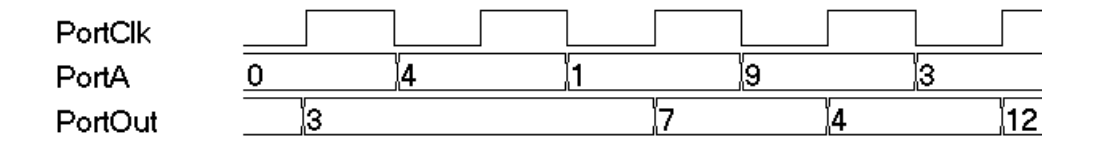

## **Subtractor**

Based on the parameter CONSTANT\_PORT, the subtractor can be configure in two ways.

CONSTANT\_PORT='0' – subtractor with two input ports (port A and port B)

CONSTANT\_PORT='1' – subtractor with one constant port

#### **Subtractor with Two Input Ports (Port A and Port B)**

In this mode, port B is subtracted from port A. Optional pipeline stages can also be inserted at port A, port B, or both ports. Optionally, pipeline stages can also be added at the output port. Depending on the pipeline stages, a number of the subtractor configurations are given below.

**Subtractor with No Pipeline Stages –** In this mode, input port B is subtracted from port A, and the subtractor is purely combinational. The output changes immediately with respect to the inputs.

Parameters: PORTA\_PIPELINE\_STAGE= '0' PORTB\_PIPELINE\_STAGE= '0' PORTOUT\_PIPELINE\_STAGE= '0'

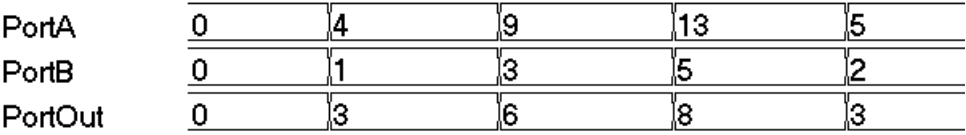

**Subtractor with Pipeline Stages at Input Only –** In this mode, input port B and input PortA are pipelined and then subtracted. Because there is no pipeline stage at the output, the result is valid at each rising edge of the clock.

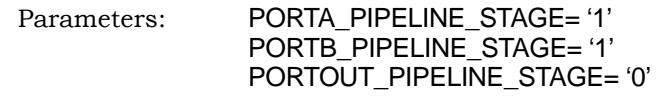

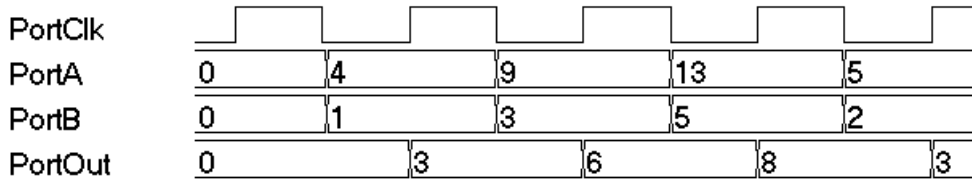

**Subtractor with Pipeline Stages at Input and Output - In this mode, input** PortA and PortB are pipelined and then subtracted, and the result is pipelined. The result is valid only at the second rising edge of the clock.

```
Parameters: PORTA_PIPELINE_STAGE= '1'
   PORTB_PIPELINE_STAGE= '1'
   PORTOUT_PIPELINE_STAGE= '1'
```
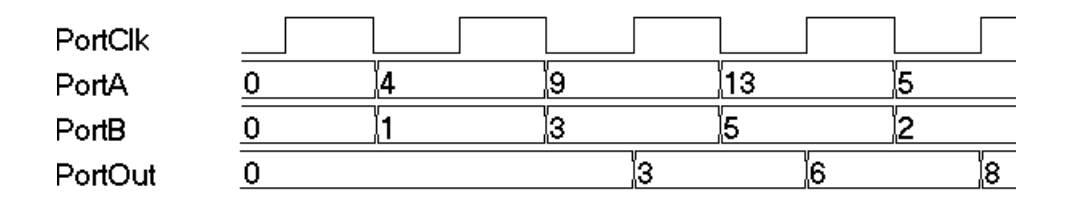

#### **Subtractor with a Port Constant**

In this mode, a constant value is subtracted from port A (the constant value can be passed though the parameter CONSTANT\_VALUE). Optional pipeline stages can also be inserted at port A, Optionally, pipeline stages can also be added at the output port. Depending on pipeline stages, a number of the subtractor configurations are given below (here CONSTANT\_VALUE='1').

**Subtractor with No Pipeline Stages –** In this mode, a constant value is subtracted from port A. The subtractor is purely combinational, and the output changes immediately with respect to the input.

Parameters: PORTA\_PIPELINE\_STAGE= '0' PORTOUT\_PIPELINE\_STAGE= '0'

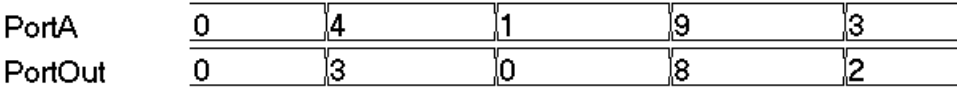

**Subtractor with Pipeline Stages at Input Only -** In this mode, a constant value is subtracted from pipelined input port A. Because there is no pipeline stage at the output, the output is valid at each rising edge of the clock.

```
Parameters: PORTA_PIPELINE_STAGE= '1'
  PORTOUT_PIPELINE_STAGE= '0'
```
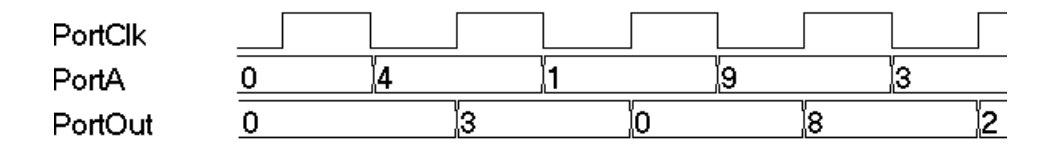

LO pipelined. The result is valid only at the second rising edge of the clock. **Subtractor with Pipeline Stages at Input and Output - In this mode, a** constant value is subtracted from pipelined port A, and the output is

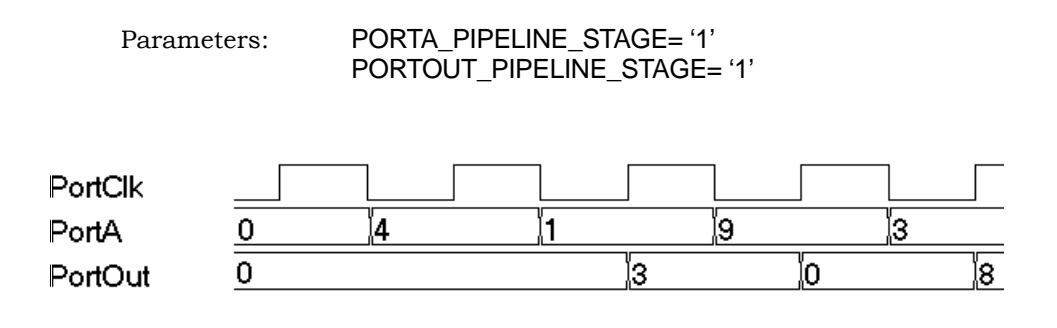

## **Dynamic Adder/Subtractor**

In dynamic adder/subtractor mode, port PortADDnSUB controls adder/subtractor operation.

PortADDnSUB='0' – adder operation

PortADDnSUB='1' – subtractor operation

Based on the parameter CONSTANT\_PORT the dynamic adder/subtractor can be configured in one of two ways:

CONSTANT\_PORT='0' – dynamic adder/subtractor with two input ports

CONSTANT\_PORT='1' – dynamic adder/subtractor with one constant port

## **Dynamic Adder/Subtractor with Two Input Ports (Port A and Port B)**

In this mode, the addition and subtraction is dynamic based on the value of input port PortADDnSUB. Optional pipeline stages can also be inserted at Port A, Port B, or both Port A and Port B. Optionally, pipeline stages can also be added at the output port. Depending on pipeline stages, some of the dynamic adder/subtractor configurations are given below.

**Dynamic Adder/Subtractor with No Pipeline Registers –** In this mode, the dynamic adder/subtractor is a purely combinational, and output changes immediately with respect to the inputs.

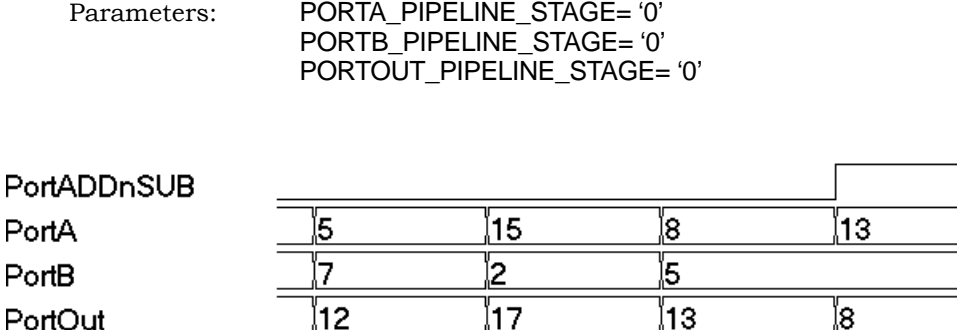

**Dynamic Adder/Subtractor with Pipeline Stages at Input Only –** In this mode, input port A and port B are pipelined and then added/subtracted based on the value of port PortADDnSUB. Because there is no pipeline stage at the output port, the result immediately changes with respect to the PortADDnSUB signal.

Parameters: PORTA\_PIPELINE\_STAGE= '1' PORTB\_PIPELINE\_STAGE= '1' PORTOUT\_PIPELINE\_STAGE= '0'

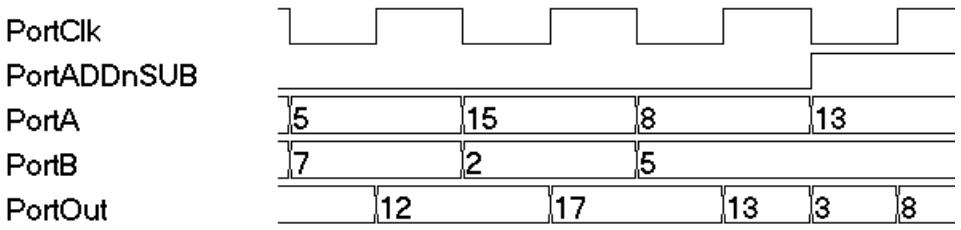

the result is valid only on the second rising edge of the clock. **Dynamic Adder/Subtractor with Pipeline Stages at Input and Output –** In this mode, input port A and port B are pipelined and then added/subtracted based on the value of port PortADDnSUB. Because the output port is pipelined,
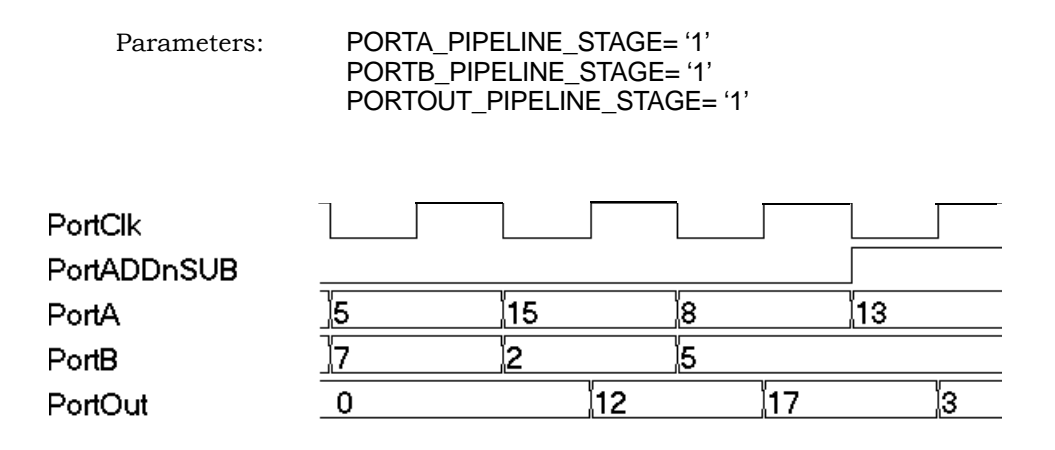

### **Dynamic Adder/Subtractor with a Port Constant**

In this mode, a constant value is either added or subtracted from port A based on input port value PortADDnSUB (the constant value can be passed though the parameter CONSTANT\_VALUE). Optional pipeline stages can also be inserted at port A, Optionally, pipeline stages can also be added at the output port. Depending on the pipeline stages, a number of the dynamic adder/subtractor configurations are given below (here CONSTANT\_VALUE='1').

**Dynamic Adder/Subtractor with No Pipeline Registers –** In this mode, dynamic adder/subtractor is a purely combinational, and the output change immediately with respect to the input.

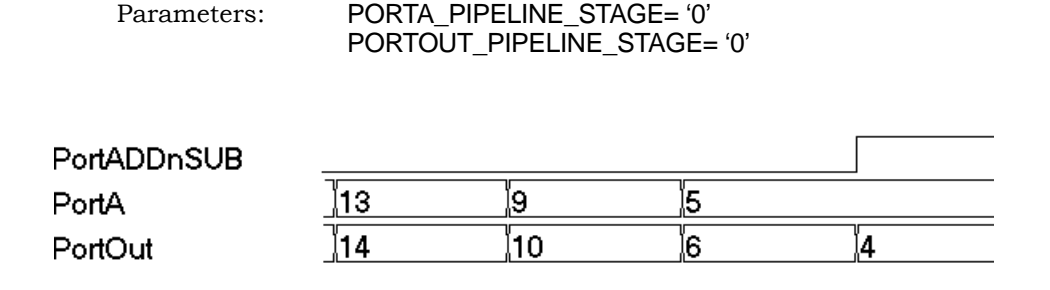

**Dynamic Adder/Subtractor with Pipeline Stages at Input Only –** In this mode, a constant value is either added or subtracted from the pipelined version of port A based on the value of port PortADDnSUB. Because there is no pipeline stage on the output port, the result changes immediately with respect to the PortADDnSUB signal.

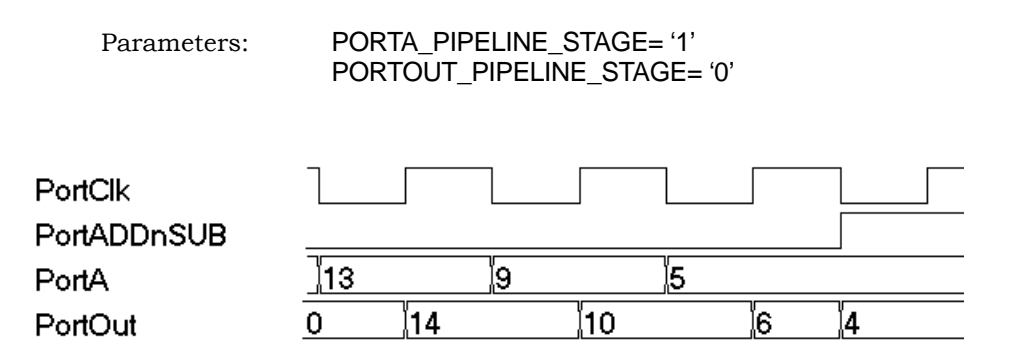

**Dynamic Adder/Subtractor with Pipeline Stages at Input and Output –** In this mode, a constant value is either added or subtracted from the pipelined version of port A based on the value of port PortADDnSUB. Because the output port is pipelined, the result is valid only on the second rising edge of the clock.

Parameters: PORTA\_PIPELINE\_STAGE= '1' PORTOUT\_PIPELINE\_STAGE= '1'

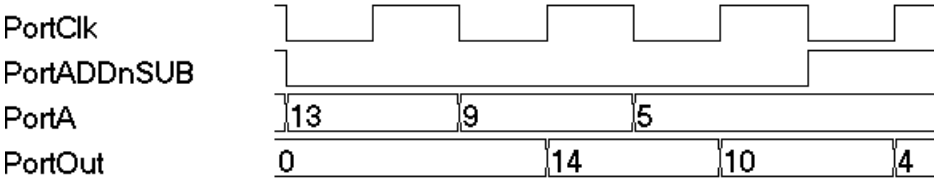

### LO **Dynamic Adder/Subtractor with Carry Input**

The following waveform shows the behavior of the dynamic adder/subtractor with a carry input (the carry input is assumed to be 0).

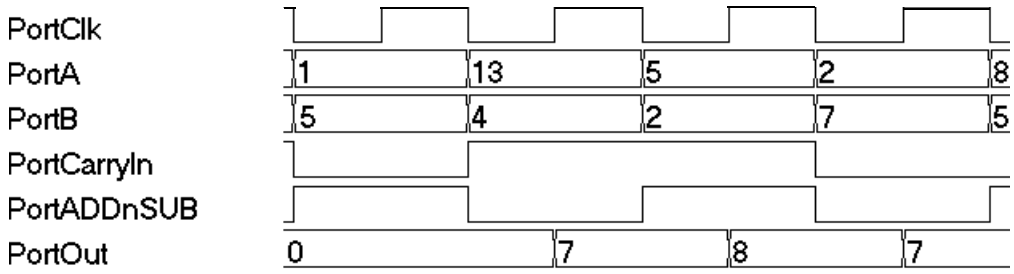

### **Dynamic Adder/Subtractor with Complete Control Signals**

The following waveform shows the complete signal set for the dynamic adder/subtractor. The enable and reset signals are always present in all of the previous cases.

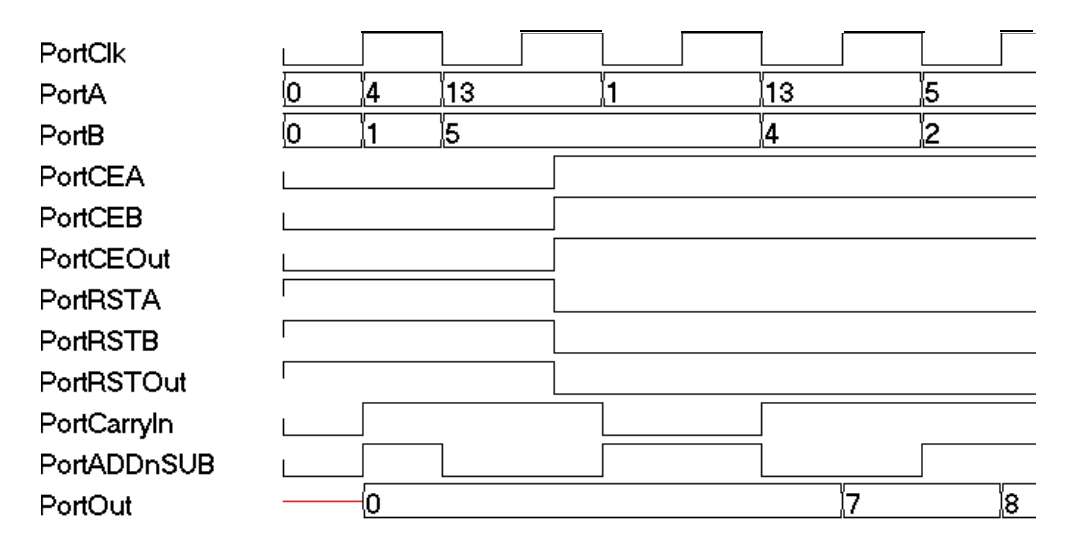

# SYNCore Counter Compiler

The SYNCore counter compiler generates Verilog code for your up, down, and dynamic (up/down) counter implementation. This section describes the following:

- [Functional Overview, on page 652](#page-651-0)
- [UP Counter Operation, on page 653](#page-652-0)
- [Down Counter Operation, on page 653](#page-652-1)
- [Dynamic Counter Operation, on page 654](#page-653-0)

For further information, refer to the following:

- Specifying Counters with SYNCore, on page 426 of the *User Guide*, for information about using the wizard to generate a counter core.
- Launch SYNCore Command, on page 221 and SYNCore Counter Wizard, on page 247 for descriptions of the interface and generating the core.

## <span id="page-651-0"></span>**Functional Overview**

The SYNCore counter component supports up, down, and dynamic (up/down) counter implementations using DSP blocks or logic elements. For each configuration, design optimizations are made for optimum use of core resources.

As its name implies, the COUNTER block counts up (increments) or down (decrements) by a step value and provides an output result. You can load a constant or a variable as an intermediate value or base for the counter. Reset to the counter on the PortRST input is active high and can be configured either as synchronous or asynchronous using the RESET\_TYPE parameter. Count enable on the PortCE input must be value high to enable the counter to increment or decrement.

# <span id="page-652-0"></span>**UP Counter Operation**

In this mode, the counter is incremented by the step value defined by the STEP parameter. When reset is asserted (when PostRST is active high), the counter output is reset to 0. After the assertion of PortCE, the counter starts counting upwards coincident with the rising edge of the clock. The following waveform is with a constant STEP value of 5 and no load value.

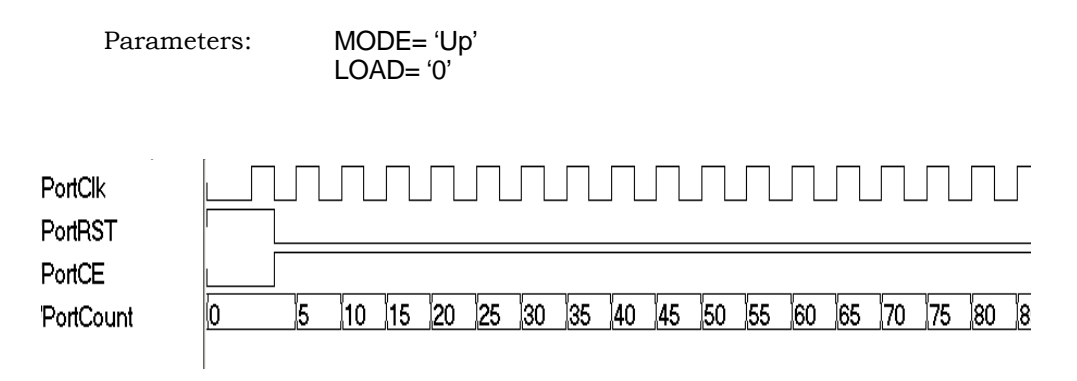

**Note:** Counter core can be configured to use a constant or dynamic load value in Up Counter mode (for the counter to load the Port-LoadValue, PortCE must be active). This functionality is explained in [Dynamic Counter Operation, on page 654.](#page-653-0)

# <span id="page-652-1"></span>**Down Counter Operation**

In this mode, the counter is decremented by the step value defined by the STEP parameter. When reset is asserted (when PostRST is active high), the counter output is reset to 0. After the assertion of PortCE, the counter starts counting downwards coincident with the rising edge of the clock. The following waveform is with a constant STEP value of 5 and no load value.

```
Parameters: MODE= 'Down'
              LOAD= '0'
```
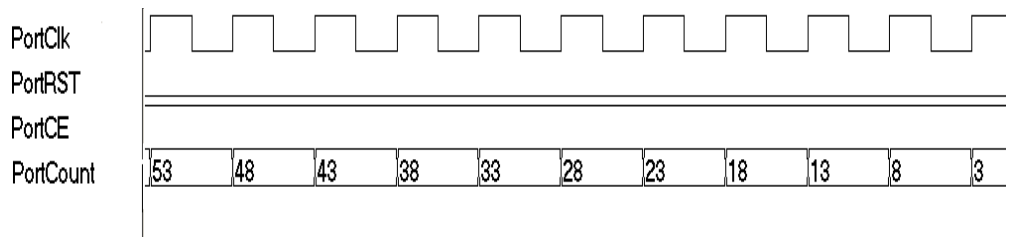

**Note:** Counter core can be configured to use a constant or dynamic load value in Down Counter mode (for the counter to load the PortLoadValue, PortCE must be active). This functionality is explained in [Dynamic Counter Operation, on page 654.](#page-653-0)

## <span id="page-653-0"></span>**Dynamic Counter Operation**

In this mode, the counter is incremented or decremented by the step value defined by the STEP parameter; the count direction (up or down) is controlled by the PortUp\_nDown input  $(1 = up, 0 = down)$ .

### **Dynamic Up/Down Counters with Constant Load Value\***

On de-assertion of PortRST, the counter starts counting up or down based on the PortUp\_nDown input value. The following waveform is with STEP value of 5 and a LOAD\_VALUE of 80. When PortLoad is asserted, the counter loads the constant load value on the next active edge of clock and resumes counting in the specified direction.

Parameters: MODE= 'Dynamic' LOAD= '1'

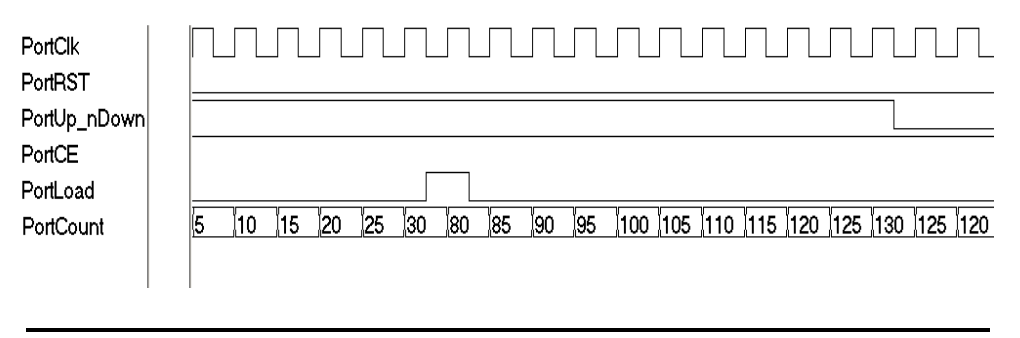

**Note:** \*For counter to load the PortLoadValue, PortCE must be active.

### **Dynamic Up/Down Counters with Dynamic Load Value\***

On de-assertion of PortRST, the counter starts counting up or down based on the PortUp\_nDown input value. The following waveform is with STEP value of 5 and a LOAD\_VALUE of 80. When PortLoad is asserted, the counter loads the constant load value on the next active edge of clock and resumes counting in the specified direction.

In this mode, the counter counts up or down based on the PortUp\_nDown input value. On the assertion of PortLoad, the counter loads a new PortLoadValue and resumes up/down counting on the next active clock edge. In this example, a variable PortLoadValue of 8 is used with a counter STEP value of 5.

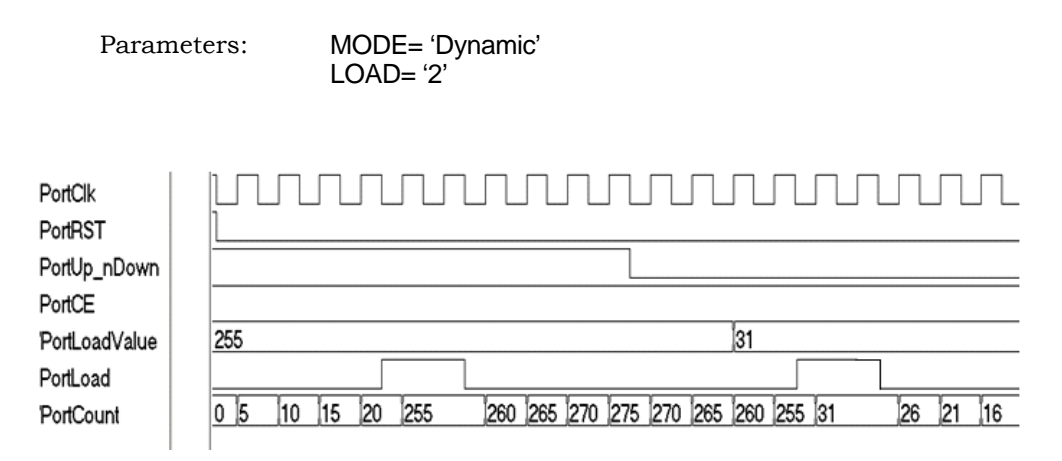

**Note: \*** For counter to load the PortLoadValue, PortCE should be active.

# Encryption Scripts

There are two FPGA encryption methods available to Synopsys FPGA synthesis tool users: P1735, and OpenIP. With both encryption methods, the IP vendor can encrypt their IP from their own website. From the synthesis tool, the synthesis user has access o the IP that the vendor makes available for download and evaluation within a synthesis design.

Each encryption method has corresponding scripts that the user can run. The following sections provide an overview of encryption and decryption methodologies and descriptions of the two encryption scripts:

- [Encryption and Decryption Methodologies, on page 657](#page-656-0)
- [The encryptP1735 Script, on page 658](#page-657-0) (for P1735 encryption)
- [The encryptIP Script, on page 662](#page-661-0) (for OpenIP encryption)

# <span id="page-656-0"></span>**Encryption and Decryption Methodologies**

This section describes common encryption schemes. There are two major classes of encryption/decryption algorithms: symmetric, and asymmetric.

#### Symmetric Encryption

With this kind of encryption, a special number is used as a key to encrypt the files. The same key is used to decrypt the file, so you must have access to the same key.

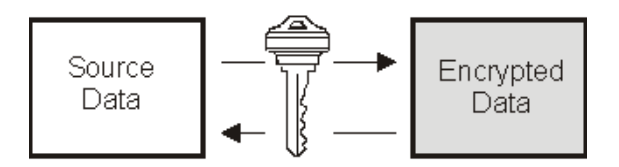

These are some examples of this kind of algorithm: Data Encryption Standard (DES); Triple DES or TDES or TDEA (Triple Data Encryption Algorithm), which uses DES three times; and Advanced Encryption Standard (AES).

• Asymmetric Encryption This encryption scheme uses different keys to encode and decode data. The end user generates the keys and makes a public key to everyone

who needs it for encryption. The public key cannot be used for decryption. The end user uses the private key to decrypt the data. Examples of asymmetric encryption are DH (Diffie-Hellman) and RSA (Rivest, Shamir, and Adelman).

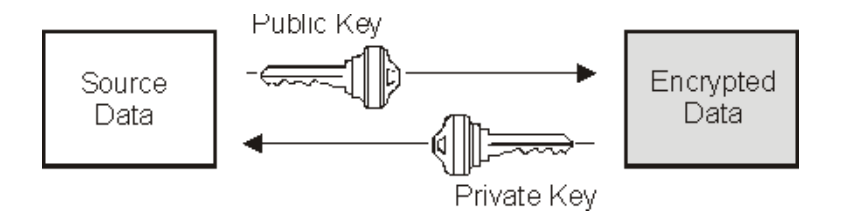

# <span id="page-657-0"></span>**The encryptP1735 Script**

The encryptP1735 script is available to IP vendors who wish to provide evaluation IP to their synthesis users. The script is a Perl script that uses the P1735 standard to let IP vendors encrypt modules or components, which can then be downloaded for evaluation or use by a Synopsys FPGA user. The script can be run according to any of three use models to encrypt the associated RTL files (see Encrypting IP with the encryptP1735.pl Script, on page 440 in the *User Guide*).

You run the script with the encryptP1735 command, the complete syntax for which is described in encryptP1735, on page 37 in the *Command Reference*  manual.

The following sections describe details of the encrypP1735 script files:

- [Input Files for the P1735 Encryption Script, on page 659](#page-658-0)
- [Public Keys Repository File, on page 659](#page-658-1)
- [Pragmas for the P1735 Encryption Script, on page 659](#page-658-2)
- [Adding Multiple Keys, on page 660](#page-659-0)

### <span id="page-658-0"></span>**Input Files for the P1735 Encryption Script**

The encryptP1735 encryption script reads an HDL file, with or without encryption attributes, according to the selected use model. Additionally, the script reads the keys repository file that contains the public keys for the IP consumer tools.

### <span id="page-658-1"></span>**Public Keys Repository File**

The encryptP1735 encryption script requires public keys from the default keys.txt file from the directory *installLocation*/lib to create the decryption envelope. This file includes public keys for each of the tools that require a key block in the encrypted file. The public keys file includes a Synopsys synthesis tool public key; the file can be expanded by the user to include public keys for other tools.

### <span id="page-658-2"></span>**Pragmas for the P1735 Encryption Script**

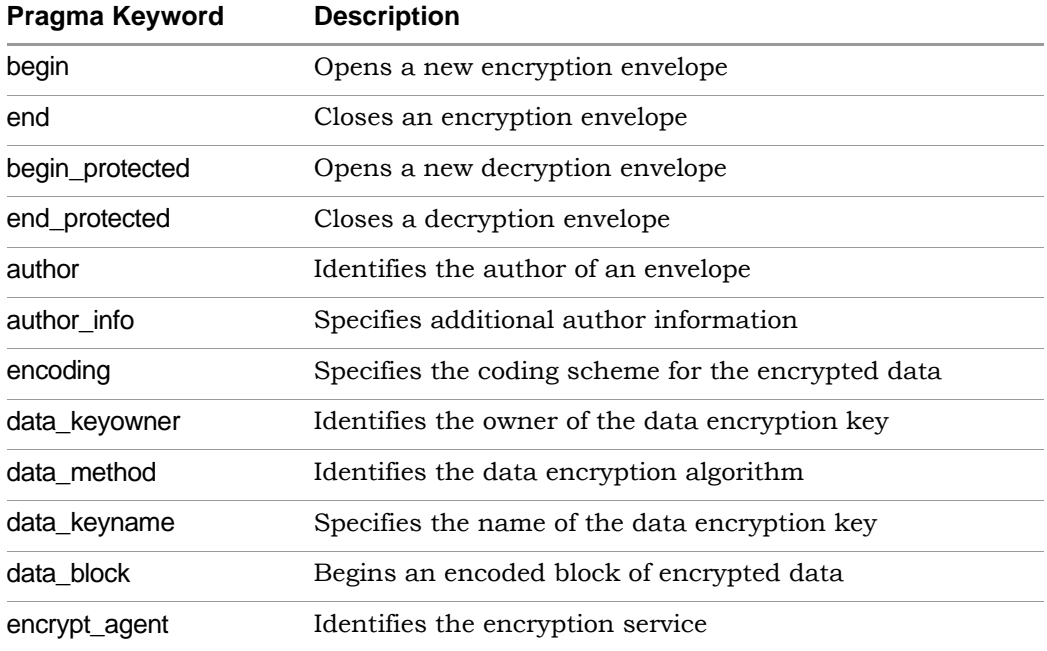

The header blocks in the encryptP1735.pl script support the pragmas described in the following table.

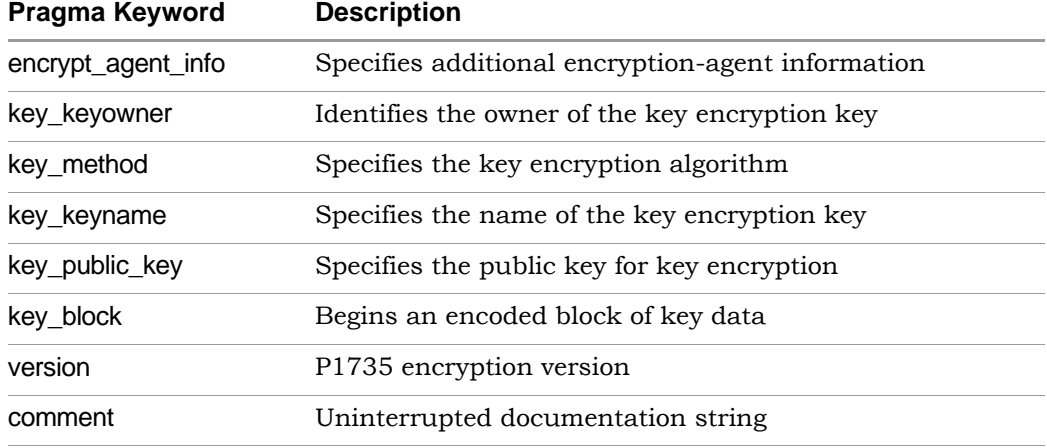

### <span id="page-659-0"></span>**Adding Multiple Keys**

It may become necessary to add multiple keys to the RTL to support how multiple vendors access to the same RTL. Multiple vendor access is done by editing the Synopsys synthesis tool public key included in the install/lib/keys.txt key file shown below:

```
// Use verilog pragma syntax in this file
`pragma protect version=1
`pragma protect author="default"
`pragma protect author info="default"
`pragma protect key_keyowner="Synplicity", key_keyname="SYNP05_001", key_method="rsa"
`pragma protect key_public key
MIIBIjANBgkqhkiG9w0BAQEFAAOCAQ8AMIIBCgKCAQEAybsQaMidiCHZyh14wbXn
UpP8lK+jJY5oLpGqDfSW5PMXBVp0WFd1d32onXEpRkwxEJLlK4RgS43d0FG2ZQ1l
irdimRKNnUtPxsrJzbMr74MQkwmG/X7SEe/lEqwK9Uk77cMEncLycI5yX4f/K9Q9
WS5nLD+Nh6BL7kwR0vSevfePC1fkOa1uC7b7Mwb1mcqCLBBRP9/eF0wUIoxVRzjA
+pJvORwhYtZEhnwvTblBJsnyneT1LfDi/D5WZoikTP/0KBiP87QHMSuVBydMA7J7
g6sxKB92hx2Dpv1ojds1Y5ywjxFxOAA93nFjmLsJq3i/P0lv5TmtnCYX3Wkryw4B
eQIDAQAB
// Add additional public keys below this line
// Add additional public keys above this line
`pragma protect data_keyowner="default-ip-vendor"
`pragma protect data_keyname="default-ip-key"
`pragma protect data_method="aes128-cbc"
// End of file
```
The file is expanded to include public keys for other tools. Please add any other key between the lines:

// Add additional public keys below this line

// Add additional public keys above this line

The following is an example of an expanded public keys file that contains dummy keys with key\_keyname ="DUMMY":

// Use verilog pragma syntax in this file

`pragma protect version=1 `pragma protect author="default" `pragma protect author info="default" `pragma protect key\_keyowner="Synplicity", key\_keyname="SYNP05\_001", key\_method="rsa" `pragma protect key\_public\_key

MIIBIjANBgkqhkiG9w0BAQEFAAOCAQ8AMIIBCgKCAQEAybsQaMidiCHZyh14wbXn UpP8lK+jJY5oLpGqDfSW5PMXBVp0WFd1d32onXEpRkwxEJLlK4RgS43d0FG2ZQ1l irdimRKNnUtPxsrJzbMr74MQkwmG/X7SEe/lEqwK9Uk77cMEncLycI5yX4f/K9Q9 WS5nLD+Nh6BL7kwR0vSevfePC1fkOa1uC7b7Mwb1mcqCLBBRP9/eF0wUIoxVRzjA +pJvORwhYtZEhnwvTblBJsnyneT1LfDi/D5WZoikTP/0KBiP87QHMSuVBydMA7J7 g6sxKB92hx2Dpv1ojds1Y5ywjxFxOAA93nFjmLsJq3i/P0lv5TmtnCYX3Wkryw4B eQIDAQAB

// Add additional public keys below this line

`pragma protect key\_keyowner="Synopsys", key\_keyname="DUMMY", key\_method="rsa" `pragma protect key public key

…AAAAAAAA…

// Add additional public keys above this line

`pragma protect data\_keyowner="default-ip-vendor" `pragma protect data\_keyname="default-ip-key" `pragma protect data\_method="aes128-cbc"

// End of file

If you are using a partial file with all pragmas use model, the keyowner entries also must be edited:

`protect key keyowner="Synplicity", key keyname="SYNP05\_001", key\_method="rsa", key\_block `protect key\_keyowner=" Synopsys ", key\_keyname=" DUMMY", key\_method="rsa", key\_block `protect data\_keyowner="ip-vendor-a", data\_keyname="fpga-ip", data\_method="des-cbc"

Be sure to include the below and above entries within your RTL to be able to generate the decryption envelope properly. It is very important that you follow this process when using the partial file with all pragmas use model. If you are using the full-file use model or partial file with minimal pragmas use model, editing the RTL is unnecessary when adding additional keys to the default public key to create expanded keys.

**Note:** The expanded key shown is only an example and is not intended be used with the encryptP1735.pl script; the actual key must be obtained from a valid EDA vendor and added to the keys.txt file.

# <span id="page-661-0"></span>**The encryptIP Script**

The encryptIP Perl script is a Synopsys FPGA IP script that is provided to IP vendors who wish to provide evaluation IP to synthesis users. The script uses the OpenIP scheme to encrypt modules or components, which can then be downloaded for evaluation or use by the Synopsys FPGA user. You can download the encryptIP Perl script from SolvNet [\(https://solvnet.synopsys.com/retrieve/032343.html\)](https://solvnet.synopsys.com/retrieve/032343.html).

You run the script with the encryptIP command, the complete syntax for which is described in encryptIP, on page 33 in the *Command Reference* manual.

For details, see the following:

- [The encryptIP Script Run, on page 662](#page-661-1)
- [Pragmas Used in the encryptIP Script, on page 664](#page-663-0)

### <span id="page-661-1"></span>**The encryptIP Script Run**

The following example describes the various steps that the encryptIP script executes. For descriptions of the pragmas used in the encryptIP script, [Pragmas Used in the encryptIP Script, on page 664.](#page-663-0)

1. For each RTL file, the script creates a data block using symmetric algorithm and your own session key.

You can use any of the CBC encryption modes listed in encryptIP, on page 33 in the *Command Reference* Manual. The initialization vector is a constant, and the block is encoded in base 64. The following excerpt uses the data encryption key ABCDEFG:

```
LO
dTxnAgGB2YJCF7lsaZ6x6kRisdtBtIo8+0Glskcykt7FtpAjpz24cJ9hoSYMu
%%% protect data block
UWhcm3CPmGz27DXAWQZF8rY7hSsvLwedXiP59HYZHJfoMIMkJ0W+6H7vmJEXZ/
   HCmG70dHDNzTHWjkwBs2fxo5S6559d3pW+SDutrvrsHntyvHYiqxUZPsGce
```
ZZQJpqQIpqo24uFCVHNSX/URvL47CUBWoKB2XEpyRv5Zgd1F52YjBLIpET +kBEzutAorF5rD9eZSALSo0kvVb7MPXFxmfCF8wHwTnRtkPthNCMq0t3iCgf9EH 2. The script precedes the data block with a small data block header that describes the data method:

```
%%% protect data method=aes128-cbc
%%% protect data block
UWhcm3CPmGz27DXAWQZF8rY7hSsvLwedXiP59HYZHJfoMIMkJ0W+6H7vmJEXZ/
  dTxnAgGB2YJCF7lsaZ6x6kRisdtBtIo8+0Glskcykt7FtpAjpz24cJ9hoSYMu
  HCmG70dHDNzTHWjkwBs2fxo5S6559d3pW+SDutrvrsHntyvHYiqxUZPsGce
  ZZQJpqQIpqo24uFCVHNSX/URvL47CUBWoKB2XEpyRv5Zgd1F52YjBLIpET
  +kBEzutAorF5rD9eZSALSo0kvVb7MPXFxmfCF8wHwTnRtkPthNCMq0t3iCgf9EH
```
3. The script then prepares a key block for the tool, which contains your session key and Synplicity-specific directives. Note that the data decrypt key is required.

output method=blackbox (Your IP will be a black box in the output netlist) data decrypt key=ABCDEFG (Session key you used to encrypt your data block)

See encryptIP, on page 33 in the *Command Reference* Manual for information about output methods.

4. Use Synplify Public key (Synplicity has an executable that returns this key) and RSA2048 asymmetric encryption to create a key block. Encode it in base64.

```
%%% protect key block
```
U9n263KwF7RWb8GSz7C+700tKshqQgTmb8UdRxISekIJDfonqfqzjzEQ+xQ4 wyh65wo6X56Jm+ClaVuZjgQKK0c4y47nyA1iWcuq1Nh6KeuUscxp+nL6yT9Am +nv+c57jSCMG0QsFbRBAIhdlohQAbYbSIuFxdLFEFxW4znF3+YDAsMHeIs 1tqxKqhQzYQ2fGJdQz0NVRi1hFjx/RpGmoXmzvSTX2xsre+ZNDh3r9qvj37 QGwLH2erPt/iXcUVnlnPCOaV5z8M1YLrKY8ui7KBs/HhyP7L2mAMPQAFY3i DhycUcJ5sirBgKZycpkhP8jQ02yjTZMb7z9KyYTHrzDdA==

```
%%% protect key block
```
- +700tKshqQgTmb8UdRU9n263KwF7RWb8GSz7Cwo6X56Jm+ClxISekIJDfon qfqzjzEQ+xQ4wyh657nyA1iWcuq1Nh6KeuUscxp+nL6yT9AaVuZjG0QsFb RBAIhdlohQAbYbgQKK0c4y4m+nv+c57jSCMxW4znF3+YDAsMHeIs1tqx KqhQzYQ2fGJdQz0NXmzvSTX2xsre+ZNVRi1hFjSIuFxdLFEFx/RpGmo9qvj 37QGwLH2erPt/iXcUVnlnPCO7KBs/HhyP7L2mAMPQAFY3iDhycUcJaV5z8MD h3r1YLrKY8ui8jQ02yjTZMb7z9pkhPYTHrzDdAKy5sirBgKZyc==
- 5. The script adds a small key block header to each key block.

```
%%% protect key keyowner=Synplicity
%%% protect key keyname=SYNP05 001
%%% protect key block
U9n263KwF7RWb8GSz7C+700tKshqQgTmb8UdRxISekIJDfonqfqzjzEQ+xQ4
```
6. Your final encrypted IP key and data blocks looks like this:

```
%%% protect protected file 1.0
<optional unencrypted HDL>
%%% protect begin protected
%%% protect key keyowner=Synplicity
%%% protect key keyname=SYNP05 001
%%% protect key block
U9n263KwF7RWb8GSz7C+700tKshqQgTmb8UdRxISekIJDfonqfqzjzEQ+xQ4
  wyh65wo6X56Jm+ClaVuZjgQKK0c4y47nyA1iWcuq1Nh6KeuUscxp+nL6yT9Am
   +nv+c57jSCMG0QsFbRBAIhdlohQAbYbSIuFxdLFEFxW4znF3+YDAsMHeIs
   1tqxKqhQzYQ2fGJdQz0NVRi1hFjx/RpGmoXmzvSTX2xsre+ZNDh3r9qvj37
   QGwLH2erPt/iXcUVnlnPCOaV5z8M1YLrKY8ui7KBs/HhyP7L2mAMPQAFY3i
  DhycUcJ5sirBgKZycpkhP8jQ02yjTZMb7z9KyYTHrzDdA==
<other key blocks>
%%% protect data method=aes128-cbc
%%% protect data block
UWhcm3CPmGz27DXAWQZF8rY7hSsvLwedXiP59HYZHJfoMIMkJ0W+6H7vmJEXZ/
   dTxnAgGB2YJCF7lsaZ6x6kRisdtBtIo8+0Gls/kcykt7FtpAjpz24cJ9ho
   SYMuHCmG70dHDNzTHWjkwBs2fxo5S6559d3pW+SDutrvrsHntyv
  HYiqxUZPsGceZZQJpqQIpqo24uFCVHNSX/URvL47CUBWoKB2XEpyRv5Zg
  …
%%% protect end protected
<optional unencrypted HDL>
```
### <span id="page-663-0"></span>**Pragmas Used in the encryptIP Script**

The header blocks in the encryptIP script use the pragmas described in the following tables. Note the following:

- The %%% protect directive must be placed at the exact beginning of a line.
- Exactly one white-space character must separate the %%% from the command that follows

The following table describes the general pragmas used:

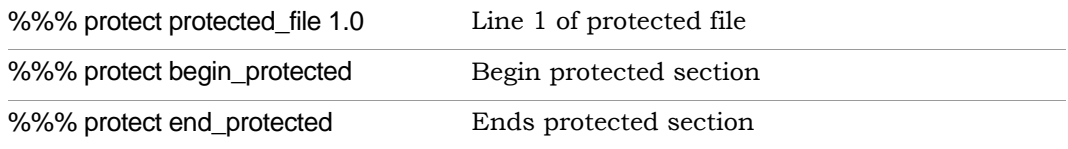

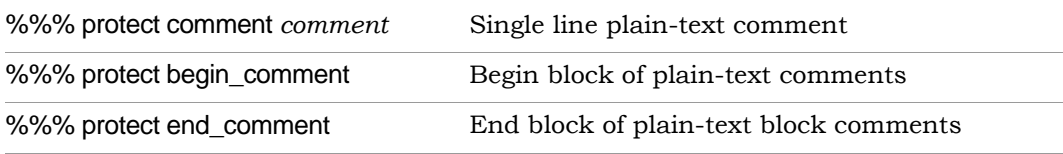

The following table describes the data block pragmas:

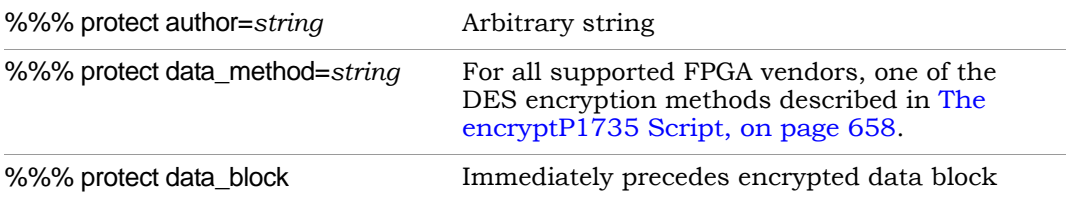

The following table describes the key block pragmas:

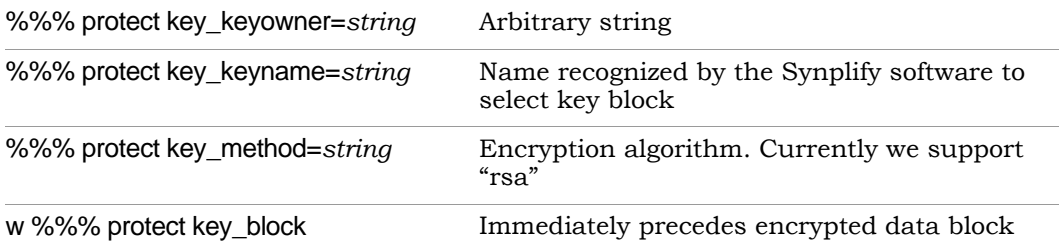

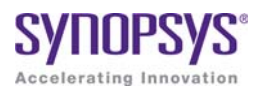

# **CHAPTER 14**

# **Scripts**

This chapter describes Tcl commands and scripts.

- [synhooks File Syntax, on page 668](#page-667-0)
- [Tcl Script Examples, on page 670](#page-669-0)

# <span id="page-667-0"></span>*synhooks* File Syntax

The Tcl hooks commands provide an advanced user with callbacks to customize a design flow or integrate with other products. To enable these callbacks, set the environment variable SYN\_TCL\_HOOKS to the location of the Tcl hooks file(synhooks.tcl), then customize this file to get the desired customization behavior. For more information on creating scripts using synhooks.tcl, see Automating Flows with synhooks.tcl, on page 471.

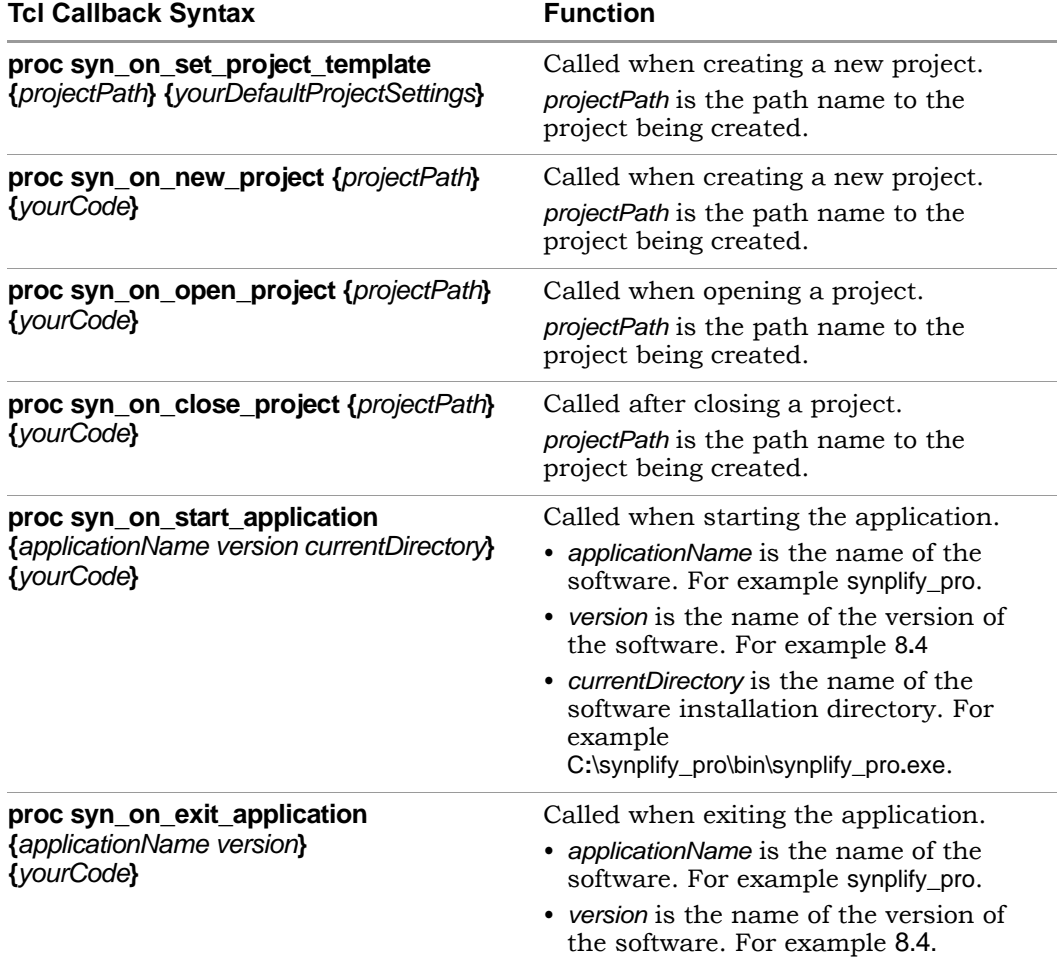

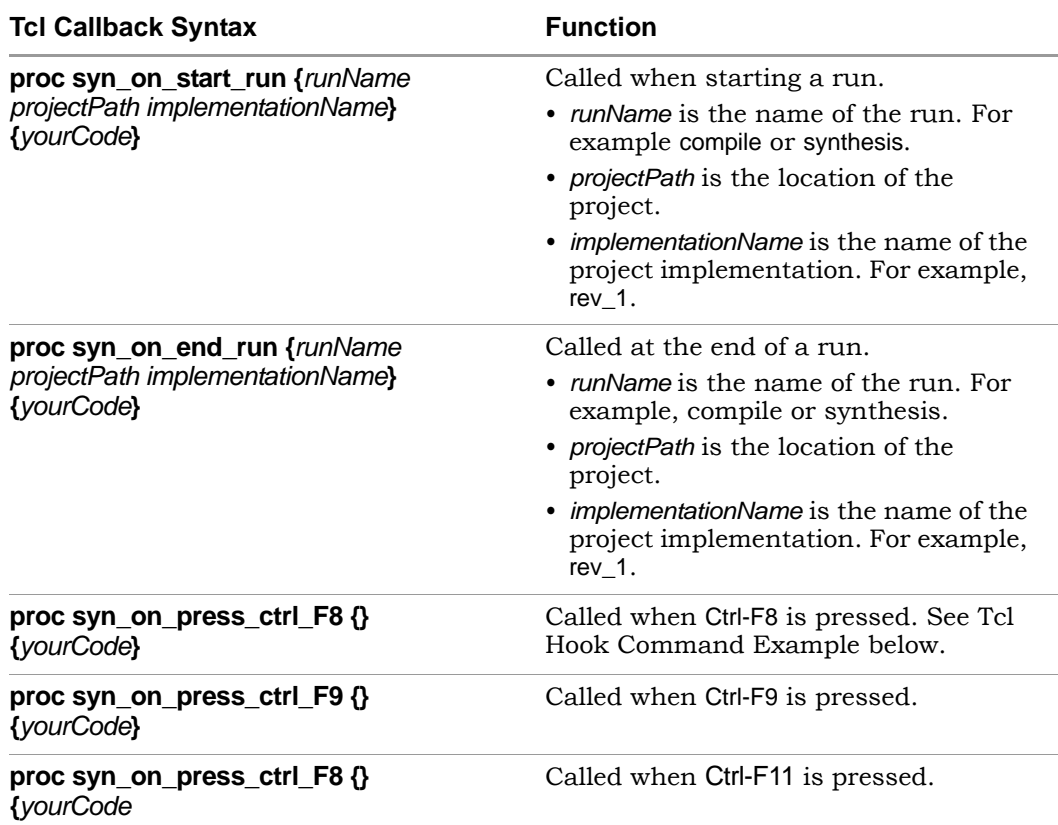

### **Tcl Hook Command Example**

Create a modifier key (ctrl-F8) to get all the selected files from a project browser and project directory.

```
set sel_files [get_selected_files]
while \{\overline{\begin{bmatrix} \text{expr} \\ \text{[llength $} \text{Ssel }$ \text{files]} \end{bmatrix} > 0\} \}set file name [lindex $sel files 0]
        puts $file name
    set sel files [lrange $sel files 1 end]
}
```
# <span id="page-669-0"></span>Tcl Script Examples

This section provides the following examples of Tcl scripts:

- [Using Target Technologies, on page 670](#page-669-1)
- [Different Clock Frequency Goals, on page 671](#page-670-0)
- [Setting Options and Timing Constraints, on page 672](#page-671-0)

# <span id="page-669-1"></span>**Using Target Technologies**

```
# Run synthesis multiple times without exiting while trying different
# target technologies. View the implementations in the HDL Analyst tool.
# Open a new project.
   project -new
# Set the design speed goal to 33.3 MHz.
   set option -frequency 33.3
# Add a Verilog file to the source file list.
   add_file -verilog "D:/test/simpletest/prep2_2.v"
# Create a new Tcl variable, called $try these, used to synthesize
# the design using different target technologies.
   set try_these {
         ProASIC3 ProASIC3E Fusion # list of technologies
   }
# Loop through synthesis for each target technology.
   foreach technology $try_these {
            impl -add
            set option -technology $technology
            project -run -fg
            open_file -rtl_view
   }
```
## <span id="page-670-0"></span>**Different Clock Frequency Goals**

# Run synthesis six times on the same design using different clock # frequency goals. Check to see what the speed/area tradeoffs are for # the different timing goals. # Load an existing Project. This Project was created from an # interactive session by saving the Project file, after adding all the # necessary files and setting options in the Project -> Options for # implementation dialog box. project -load "design.prj" # Create a Tcl variable, called \$try\_these, that will be used to # synthesize the design with different frequencies. set try these { 20.0 24.0 28.0 32.0 36.0 40.0 } # Loop through each frequency, trying each one foreach frequency \$try these { # Set the frequency from the try these list set option -frequency \$frequency # Since I want to keep all Log Files, save each one. Otherwise # the default Log File name "<project name>.srr" is used, which is # overwritten on each run. Use the name "<\$frequency>.srr" obtained from the # \$try these Tcl variable. project -log\_file \$frequency.srr # Run synthesis. project -run # Display the Log File for each synthesis run open\_file -edit\_file \$frequency.srr }

## <span id="page-671-0"></span>**Setting Options and Timing Constraints**

# Set a number of options and use timing constraints on the design.

```
# Open a new Project
  project -new
```
- # Set the target technology, part number, package, and speed grade options. set option -technology PROASIC3E set option -part A3PE600 set option -package PQFP208 set option -speed qrade -2
- # Load the necessary VHDL files. Add the top-level design last. add\_file -vhdl "statemach.vhd" add\_file -vhdl "rotate.vhd" add\_file -vhdl "memory.vhd" add\_file -vhdl "top\_level.vhd"
- # Add a timing Constraint file and vendor-specific attributes. add\_file -constraint "design.fdc"

```
# The top level file ("top_level.vhd") has two different designs, of 
# which the last is the default entity. Try the first entity (design1)
```
- # for this run. In VHDL, you could also specify the top level architecture
- # using <entity>.<arch> set option -top module design1
- # Turn on the Symbolic FSM Compiler to re-encode the state machine # into one-hot. set option -symbolic fsm compiler true
- # Set the design frequency. set option -frequency 30.0
- # Save the existing Project to a file. The default synthesis Result File
- # is named "<project name>.<ext>". To name the synthesis Result File
- # something other than "design.xnf", use project -result file "<name>.xnf" project -save "design.prj"
- # Synthesize the existing Project project -run
- # Open an RTL View open\_file -rtl\_view
- # Open a Technology View open\_file -technology\_view

# -------------------------------------------------- # This constraint file, "design.fdc," is read by "test3.tcl" # with the add\_file -constraint "design.fdc" command. Constraint files # are for timing constraints and synthesis attributes. # -------------------------------------------------- # Timing Constraints: # -------------------------------------------------- # The default design frequency goal is 30.0 MHz for four clocks. Except # that clk fast needs to run at 66.0 MHz. Override the 30.0 MHz default # for clk fast. define\_clock {clk\_fast} -freq 66.0 # The inputs are delayed by 4 ns define input delay -default 4.0 # except for the "sel" signal, which is delayed by 8 ns define input delay {sel} 8.0 # The outputs have a delay off-chip of 3.0 ns define output delay -default 3.0

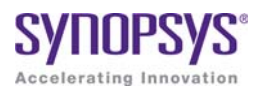

# **APPENDIX A** Designing with Microsemi

The following topics describe how to design and synthesize with the Microsemi technology:

- [Basic Support for Microsemi Designs, on page 676](#page-675-0)
- [Microsemi Components, on page 679](#page-678-0)
- [Output Files and Forward-annotation for Microsemi, on page 694](#page-693-0)
- [Optimizations for Microsemi Designs, on page 697](#page-696-0)
- [Integration with Microsemi Tools and Flows, on page 706](#page-705-0)
- [Microsemi Device Mapping Options, on page 708](#page-707-0)
- [Microsemi Tcl set\\_option Command Options, on page 710](#page-709-0)
- [Microsemi Attribute and Directive Summary, on page 713](#page-712-0)

# <span id="page-675-0"></span>Basic Support for Microsemi Designs

This section describes the use of the synthesis tool with Microsemi devices. It describes:

- [Microsemi Device-specific Support, on page 676](#page-675-1)
- [Microsemi Features, on page 676](#page-675-2)
- [Synthesis Constraints and Attributes for Microsemi, on page 677](#page-676-0)

# <span id="page-675-1"></span>**Microsemi Device-specific Support**

The synthesis tool creates technology-specific netlists for a number of Microsemi families of FPGAs. New devices are added on an ongoing basis. For the most current list of supported devices, check the Device panel of the Implementation Options dialog box (see Device Panel, on page 192).

The following technologies are supported:

#### Mixed-Signal FPGAs

- SmartFusion2 and SmartFusion
- Fusion

#### Low-Power FPGAs

- IGLOO Series (IGLOO2, IGLOO, IGLOO+, and IGLOOE)
- ProASIC3 Series (ProASIC3, ProASIC3E, and ProASIC3L)

After synthesis, the synthesis tool generates EDIF netlists as well as a constraint file that is forward annotated as input into the Microsemi Libero tool.

## <span id="page-675-2"></span>**Microsemi Features**

The synthesis tool contains the following Microsemi-specific features:

- Direct mapping to Microsemi c-modules and s-modules
- Timing-driven mapping, replication, and buffering
- Inference of counters, adders, and subtractors; module generation
- Automatic use of clock buffers for clocks and reset signals
- Automatic I/O insertion. See [I/O Insertion, on page 699](#page-698-0) for more information.

## <span id="page-676-0"></span>**Synthesis Constraints and Attributes for Microsemi**

The synthesis tools let you specify timing constraints, general HDL attributes, and Microsemi-specific attributes to improve your design. You can manage the attributes and constraints in the SCOPE interface. Microsemi has vendor-specific I/O standard constraints it supports for synthesis. For a list of supported I/O standards, see [Microsemi I/O Standards, on page 677.](#page-676-1)

#### <span id="page-676-1"></span>**Microsemi I/O Standards**

The following table lists the supported I/O standards for the ProASIC3L, ProASIC3E, Fusion, and IGLOOe families, ProASIC3, IGLOO, and IGLOO+ families. Some I/O standards have associated modifiers you can set, such as slew, termination, drive, power, and Schmitt, which allow the software to infer the correct buffer types.

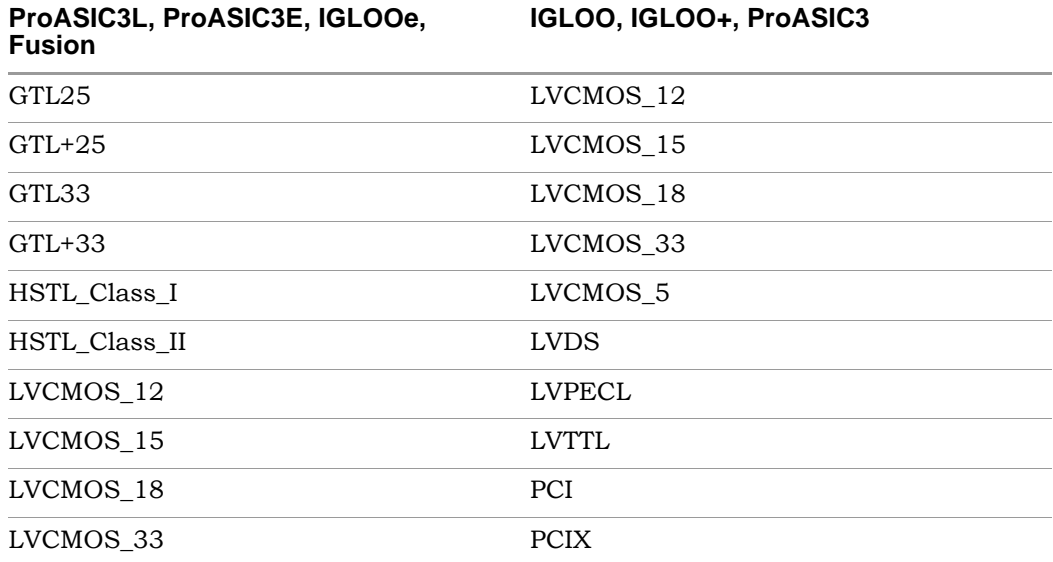

#### **ProASIC3L, ProASIC3E, IGLOOe, Fusion**

**IGLOO, IGLOO+, ProASIC3**

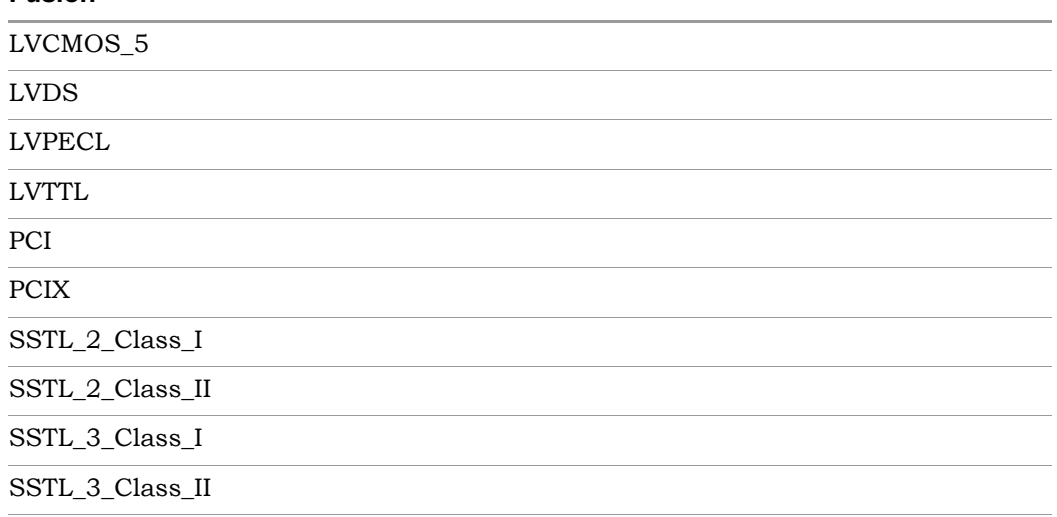

See Also:

- [Industry I/O Standards, on page 190](#page-189-0) for a list of industry I/O standards.
- [Microsemi Attribute and Directive Summary, on page 713](#page-712-0) for a list of Microsemi attributes and directives.

# <span id="page-678-0"></span>Microsemi Components

The following topics describe how the synthesis tool handles various Microsemi components, and show you how to work with or manipulate them during synthesis to get the results you need:

- [Macros and Black Boxes in Microsemi Designs, on page 679](#page-678-1)
- [DSP Block Inference, on page 681](#page-680-0)
- [Microsemi RAM Implementations, on page 685](#page-684-0)
- [Instantiating RAMs with SYNCORE, on page 693](#page-692-0)

## <span id="page-678-1"></span>**Macros and Black Boxes in Microsemi Designs**

You can instantiate Smartgen<sup>1</sup> macros or other Microsemi macros like gates, counters, flip-flops, or I/Os by using the supplied Microsemi macro libraries to pre-define the Microsemi macro black boxes. For certain technologies, the following macros are also supported:

- [SIMBUF Macro](#page-679-1)
- [MATH18X18 Block](#page-679-2)
- [Microsemi Fusion Analog Blocks](#page-679-0)
- [SmartFusion Macros](#page-680-1)
- [SmartFusion2 MACC Block](#page-680-2)

For general information on instantiating black boxes, see [Instantiating Black](#page-551-0)  [Boxes in VHDL, on page 552](#page-551-0), and [Instantiating Black Boxes in Verilog, on](#page-356-0)  [page 357.](#page-356-0) For specific procedures about instantiating macros and black boxes and using Microsemi black boxes, see the following sections in the *User Guide*:

- Defining Black Boxes for Synthesis, on page 294
- Using Predefined Microsemi Black Boxes, on page 480
- Using Smartgen Macros, on page 481

<sup>1.</sup> Smartgen macros now replace the ACTgen macros. ACTgen macros were available in the previous Designer 6.x place-and-route tool.

### <span id="page-679-1"></span>**SIMBUF Macro**

The synthesis software supports instantiation of the SIMBUF macro. The SIMBUF macro provides the flexibility to probe signals without using physical locations, such as possible from the Identify tool. The Resource Summary will report the number of SIMBUF instantiations in the IO Tile section of the log file.

SIMBUF macros are supported for ProASIC3, ProASIC3E, ProASIC3L, IGLOO, IGLOOe, IGLOO+, SmartFusion, and Fusion devices.

#### <span id="page-679-2"></span>**MATH18X18 Block**

The synthesis software supports instantiation of the MATH18X18 block. The MATH18X18 block is useful for mapping arithmetic functions.

### <span id="page-679-0"></span>**Microsemi Fusion Analog Blocks**

Microsemi Fusion has several analog blocks built into the ProASIC3E device. The synthesis tool treats them as black boxes. The following is a list of the available analog blocks.

- AB
- NVM
- XTLOSC
- RCOSC
- CLKSRC
- NGMUX
- VRPSM
- INBUF\_A
- INBUF\_DA
- OUTBUF A
- CLKDIVDLY
- CLKDIVDLY1

### <span id="page-680-1"></span>**SmartFusion Macros**

The synthesis software supports the following SmartFusion macros:

- FAB\_CCC
- FAB CCC DYN

### <span id="page-680-2"></span>**SmartFusion2 MACC Block**

SmartFusion2 devices support bit-signed 18x18 multiply-accumulate blocks. This architecture provides dedicated components called SmartFusion2 MACC blocks, for which DSP-related operations can be performed like multiplication followed by addition, multiplication followed by subtraction, and multiplication with accumulate. For more information, see [DSP Block Inference, on](#page-680-0)  [page 681.](#page-680-0)

## <span id="page-680-0"></span>**DSP Block Inference**

This feature allows the synthesis tools to infer DSP or MATH18x18 blocks for SmartFusion2 devices only. The following structures are supported:

• DOTP Support

MACC block, when configured in DOTP mode, has two independent signed 9-bit x 9-bit multipliers followed by addition. The sum of the dual independent 9x9 multiplier (DOTP) result is stored in the upper 35 bits of the 44-bit output. In DOTP mode, the MACC block implements the following equation:

 $P = D + (CARRYIN + C) + 512 * ((AL * BH) + (AH * BL))$ , when SUB = 0

 $P = D + (CARRYIN + C) - 512 * ((AL * BH) + (AH * BL))$ , when SUB = 1

Below is an example RTL which infers MACC block in DOTP mode after synthesis:

```
module dotp add unsign syn ( ina, inb, inc, ind, ine, dout);
parameter widtha = 6;
parameter widthb = 7;parameter widthc = 7;parameter widthd = 8;
```

```
parameter widthe = 30;
parameter width out = 44;input [widtha-1:0] ina;
input [widthb-1:0] inb;
input [widthc-1:0] inc;
input [widthd-1:0] ind;
input [widthe-1:0] ine;
output req [width out-1:0] dout;
always @(ina or inb or inc or ind or ine) begin
       dout \leq (ina * inb) + (inc * ind) + ine;
```
end

endmodule

MACC block does not support DOTP mode when:

- Width of the multiplier inputs is greater than 9-bits for signed.
- Width of the multiplier inputs is greater than 8-bits for unsigned.
- Width of the non-multiplier inputs is greater than 36-bits.
- Multipliers
- Mult-adds Multiplier followed by an Adder
- Mult-subs Multiplier followed by a Subtractor
- Wide multiplier inference

A multiplier is treated as wide, if any of its inputs is larger than 18 bits signed or 17 bits unsigned. The multiplier can be configured with only one input that is wide, or else both inputs are wide. Depending on the number of wide inputs for signed or unsigned multipliers, the synthesis software uses the cascade feature to determine how many math blocks to use and the number of Shift functions it needs.

• MATH block inferencing across hierarchy

hierarchies. This helps to improve QoR by packing logic more efficiently This enhancement to MATH block inferencing allows packing input registers, output registers, and any adders or subtractors into different into MATH blocks.

By default, the synthesis software maps the multiplier to DSP blocks if all inputs to the multiplier are more than 2-bits wide; otherwise, the multiplier is mapped to logic. You can override this default behavior using the syn\_multstyle attribute. See syn\_multstyle, on page 96 for details.

The following conditions also apply:

- Signed and unsigned multiplier inferencing is supported.
- Registers at inputs and outputs of multiplier/multiplier-adder/multiplier-subtractor are packed into DSP blocks.
- Synthesis software fractures multipliers larger than 18X18 (signed) and 17X17 (unsigned) into smaller multipliers and packs them into DSP blocks.
- When multadd/multsub are fractured, the final adder/subtractor are packed into logic.

### **DSP Cascade Chain Inference**

The MATH18x18 block cascade feature supports the implementation of multi-input Mult-Add/Sub for devices with MATH blocks. The software packs logic into MATH blocks efficiently using hard-wired cascade paths, which improves the QoR for the design.

Prerequisites include the following requirements:

- The input size for multipliers is *not* greater than 18x18 bits (signed) and 17x17 bits (unsigned).
- Signed multipliers have the proper sign-extension.
- All multiplier output bits feed the adder.
- Multiplier inputs and outputs can be registered or not.

### **Multiplier-Accumulators (MACC) Inference**

The Multiplier-Accumulator structures use internal paths for adder feedback loops inside the MATH18x18 block instead of connecting it externally.

Prerequisites include the following requirements:

- The input size for multipliers is *not* greater than 18x18 bits (signed) and 17x17 bits (unsigned).
- Signed multipliers have the proper sign-extension.
- All multiplier output bits feed the adder.
- The output of the adder must be registered.
- The registered output of the adder feeds back to the adder for accumulation.
- Since the Microsemi MATH block contains one multiplier, only Multiplier-Accumulator structures with one multiplier can be packed inside the MATH block.

The other Multiplier-Accumulator structure supported is with Synchronous Loadable Register.

Prerequisites include the following requirements:

- All the requirements mentioned above apply for this structure as well.
- For the Loading Multiplier-Accumulator structure, new Load data should be passed to input C.
- The LoadEn signal should be registered.

### **DSP Limitations**

Currently, DSP inferencing does not support the following functions:

- Overflow extraction
- Arithmetic right shift for operand C

**Note:** For more information about Microsemi DSP math blocks along with a comprehensive set of examples, see the *Inferring Microsemi RTAX-DSP MATH Blocks* application note on SolvNet.
## **Microsemi RAM Implementations**

Refer to the following topics for Microsemi RAM implementations:

- [RAM Read Enable Extraction](#page-684-0)
- [ProASIC3/3E/3L and IGLOO+/IGLOO/IGLOOe](#page-685-0)
- [SmartFusion2](#page-688-0)

## <span id="page-684-0"></span>**RAM Read Enable Extraction**

RAM Read Enable extraction currently supports RAMs for output registers, with an enable. This feature is available for ProASIC3E devices only.

The following example contains a RAM with read enable.

```
`timescale 100 ps/100 ps
/* Synchronous write and read RAM */
module test (dout, addr, din, we, clk, ren);
parameter data width = 8;parameter address width = 4;parameter ram size = 16;output [data_width-1:0] dout;
input [data_width-1:0] din;
input [address_width-1:0] addr;
input we, clk, ren;
reg [data_width-1:0] mem [ram_size-1:0];
reg [data_width-1:0] dout;
always @(posedge clk) begin
   if(we)
     mem[addr] <= din;
      if (ren)
      dout = mem[addr];end 
endmodule
```
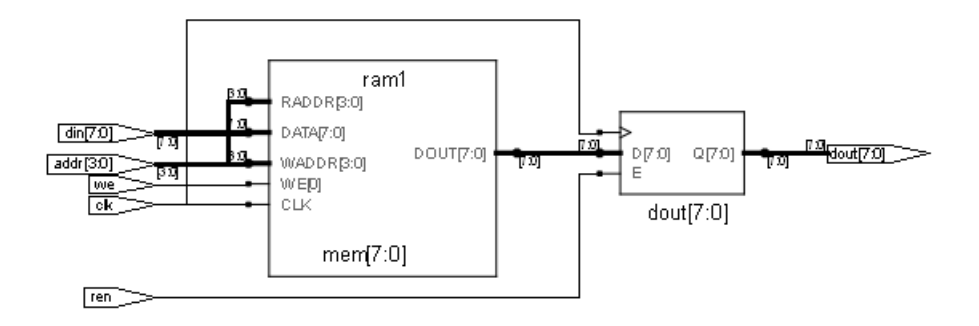

## <span id="page-685-0"></span>**ProASIC3/3E/3L and IGLOO+/IGLOO/IGLOOe**

The synthesis software extracts single-port and dual-port versions of the following RAM configurations:

RAM4K9 Synchronous write, synchronous read, transparent output RAM512X18 Synchronous write, synchronous read, registered output

The architecture of the inferred RAM for the ProASIC3/3E/3L or IGLOO+/IGLOO/IGLOOe, can be registers, block\_ram, rw\_check, or no\_rw\_check. You set these values in the SCOPE interface using the syn\_ramstyle attribute.

```
The following is an example of the RAM4K9 configuration:
    library ieee;
    use ieee.std logic 1164.all;
    use ieee.std logic signed.all;
    entity ramtest is
    port (q : out std logic vector(9 downto 0);
       d : in std logic vector(9 downto 0);
       addr : in std logic vector(9 downto 0);
       we : in std_logic;
       clk : in std_logic);
    end ramtest;
    architecture rtl of ramtest is
    type mem_type is array (1023 downto 0) of std_logic_vector (9 
    downto 0);
    signal mem : mem_type;
    signal read addr : std logic vector(9 downto 0);
    begin
    q <= mem(conv_integer(read_addr));
    process (clk) begin
       if rising_edge(clk) then
          if (we = '1') then
             read addr \leq addr;
             mem(conv integer(read addr)) \leq d;
          end if;
       end if;
    end process;
    end rtl;
```
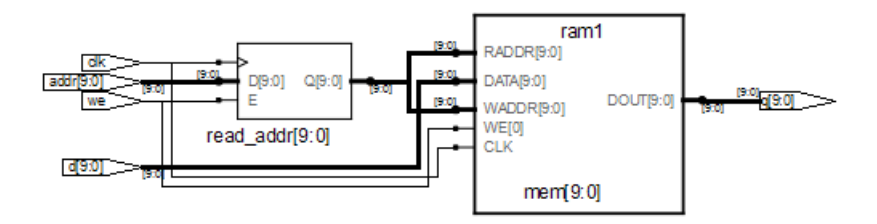

The following is an example of the RAM512X18 configuration:

```
read addr \leq addr;library ieee;
use ieee.std logic 1164.all;
use ieee.std logic signed.all;
entity ramtest is
port (q : out std_logic_vector(3 downto 0);
   d : in std_logic_vector(3 downto 0);
   addr : in std logic vector(2 downto 0);
   we : in std_logic;
   clk : in std_logic);
end ramtest;
architecture rtl of ramtest is
type mem_type is array (7 downto 0) of std_logic_vector (3 downto 
0);
signal mem : mem_type;
signal read addr : std logic vector(2 downto 0);
begin
q <= mem(conv_integer(read_addr));
process (clk) begin
   if rising_edge(clk) then
      if (we = '1') then
         mem(conv integer(read addr)) <= d;
```
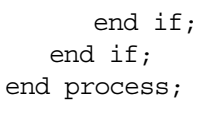

end rtl;

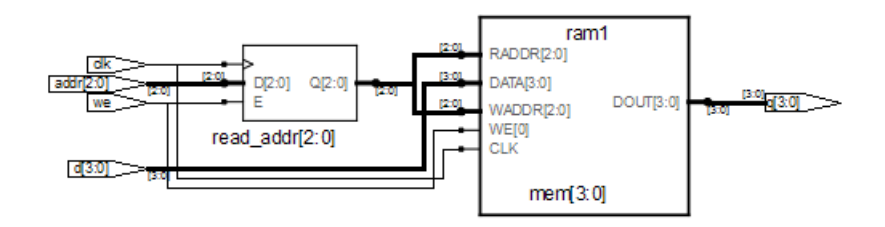

### <span id="page-688-0"></span>**SmartFusion2**

SmartFusion2 devices support two types of RAM macros: RAM1K18 and RAM64X18. The synthesis software extracts the RAM structure from the RTL and infers RAM1K18 or RAM64X18 based on the size of the RAM.

The default criteria for specifying the macro is described in the table below for the following RAM types.

True Dual-Port Synchronous Read Memory The synthesis tool maps to RAM1K18, regardless of its memory size.

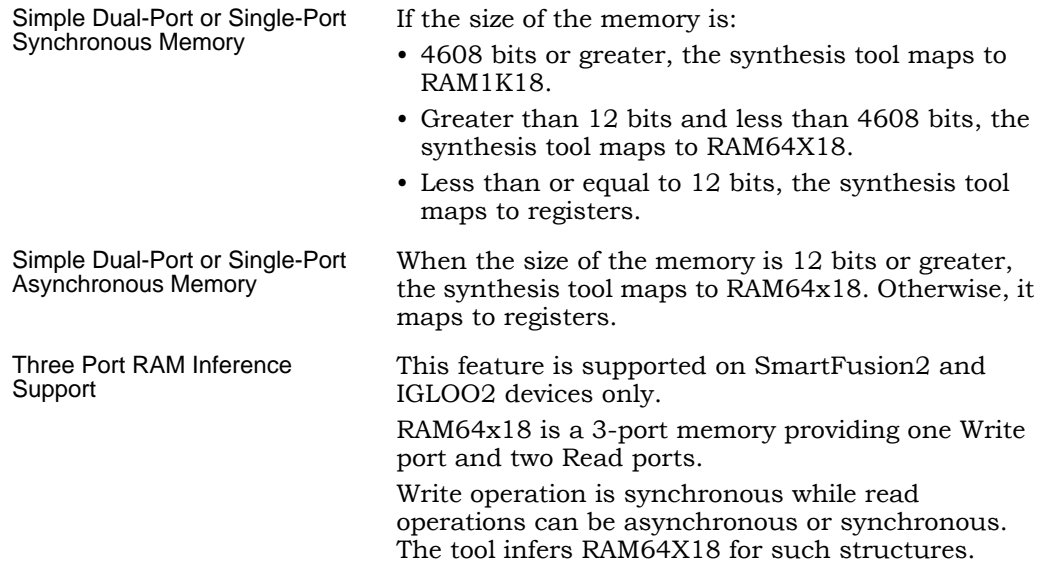

You can override the default behavior by applying the syn\_ramstyle attribute to control how the memory gets mapped. To map to

- RAM1K18 set syn\_ramstyle = "lsram"
- RAM64X18 set syn\_ramstyle = "uram"
- Registers set syn ramstyle = "registers"

The value you set for this attribute always overrides the default behavior.

### **Three Port RAM inference support**

#### **Example 1) Three Port RAM Verilog Example—Synchronous Read**

```
-<br>output [17:0] douta,doutb;
module 
ram_infer15_rtl(clk,dinc,douta,doutb,wrc,rda,rdb,addra,addrb,addrc
);
input clk;
input [17:0] dinc;
input wrc,rda,rdb;
input [5:0] addra,addrb,addrc;
reg [17:0] douta,doutb;
reg [17:0] mem [0:63];
```

```
always@(posedge clk)
begin
if(wrc)
m[addrc] <= dinc;
end
always@(posedge clk)
begin
douta <= mem[addra];
end
always@(posedge clk)
begin
doutb <= mem[addrb] ;
end
endmodule
```
#### RTL view:

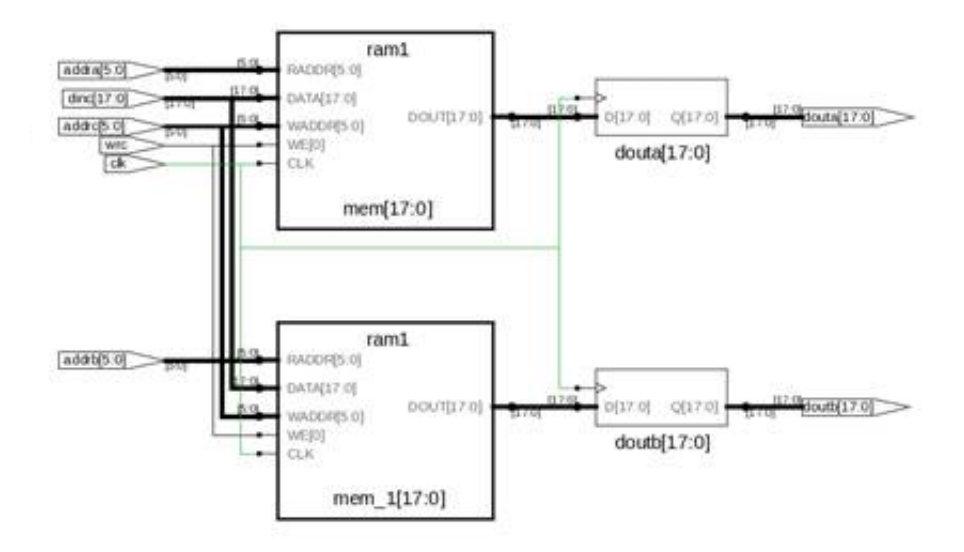

The tool infers one RAM64X18.

#### **Example 2) Three Port RAM VHDL Example—Asynchronous Read**

```
library ieee; 
use ieee.std logic 1164.all;
use ieee.std logic unsigned.all;
entity ram_singleport_noreg is 
port (d : in std logic vector(7 downto 0);
addw : in std logic vector(6 downto 0);
addr1 : in std logic vector(6 downto 0);
addr2 : in std logic vector(6 downto 0);
we : in std_logic; 
clk : in std_logic; 
q1 : out std_logic_vector(7 downto 0); 
q2 : out std_logic_vector(7 downto 0) ); 
end ram singleport noreg;
architecture rtl of ram singleport noreg is
type mem_type is array (127 \text{ downto } 0) of
std_logic_vector (7 downto 0); 
signal mem: mem_type; 
begin 
process (clk) 
begin 
if rising_edge(clk) then 
if (we = '1') then
mem(conv integer (addw)) \leq d;
end if; 
end if; 
end process; 
q1<= mem(conv_integer (addr1)); 
q2<= mem(conv_integer (addr2)); 
end rtl;
```
RTL View:

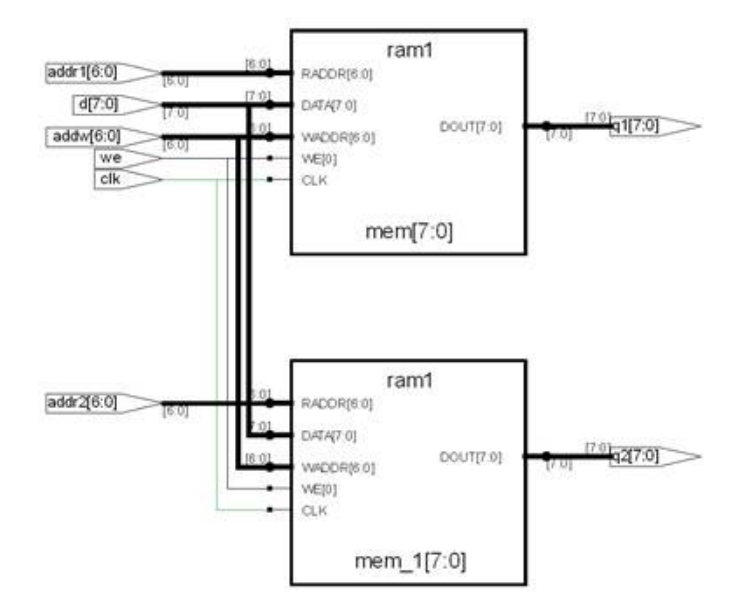

The tool infers one RAM64X18.

## **Instantiating RAMs with SYNCORE**

The SYNCORE Memory Compiler is available under the IP Wizard to help you generate HDL code for your specific RAM implementation requirements. For information on using the SYNCORE Memory Compiler, see Specifying RAMs with SYNCore, on page 400 in the *User Guide*.

# Output Files and Forward-annotation for Microsemi

After synthesis, the software generates a log file and output files for Microsemi. The following describe some of the reports with Microsemi-specific information, or files that forward-annotate information for the Microsemi P&R tools.

- [VM Flow Support, on page 694](#page-693-0)
- [Forward-annotating Constraints for Placement and Routing, on](#page-694-0)  [page 695](#page-694-0)
- [Synthesis Reports, on page 696](#page-695-0)

## <span id="page-693-0"></span>**VM Flow Support**

The tool generates a Verilog output netlist (.*vm*) for SmartFusion2 and IGLOO2 for P&R flow. After synthesis, the tool:

- Writes a separate SDC file (*\*\_vm.sdc*).
- Write a separate TCL file (*\*\_partition\_vm.tcl*) to forward-annotate the timestamps on instances in incremental compile point flow.
- Forward-annotates properties like RTL attributes in .*vm* netlist and constraints in SDC file.

By default, the tool generates a *.edn* netlist. You can change the netlist from EDIF to Verilog.

To select Verilog output netlist, go to Implementation Options->Implementation Results->Result Format. Select vm from the drop-down menu, click OK, and save the project.

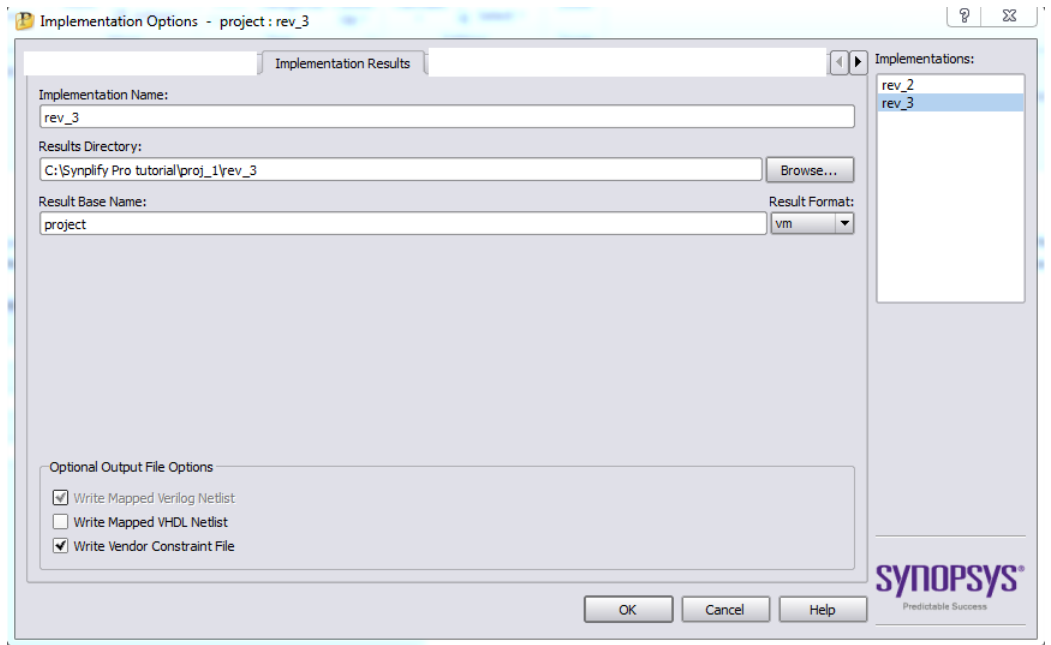

## <span id="page-694-0"></span>**Forward-annotating Constraints for Placement and Routing**

For Microsemi, Fusion, IGLOO+/IGLOO/IGLOOe, ProASIC3/3E/3L, and SmartFusion technology families, the synthesis tool forward-annotates timing constraints to placement and routing through an Microsemi constraint (*filename*\_sdc.sdc) file. These timing constraints include clock period, max delay, multiple-cycle paths, input and output delay, and false paths. During synthesis, the Microsemi constraint file is generated using synthesis tool attributes and constraints.

By default, Microsemi constraint files are generated. You can disable this feature in the Project view. To do this, bring up the Implementation Options dialog box (Project -> Implementation Options), then, on the Implementation Results panel, disable Write Vendor Constraint File.

#### **Forward-annotated Constraints**

The constraint file generated for Microsemi's place-and-route tools has an \_sdc.sdc file extension. Constraints files that properly specify either Synplify-style timing constraints or Synopsys SDC timing constraints can be forward annotated to support the Microsemi P&R tool.

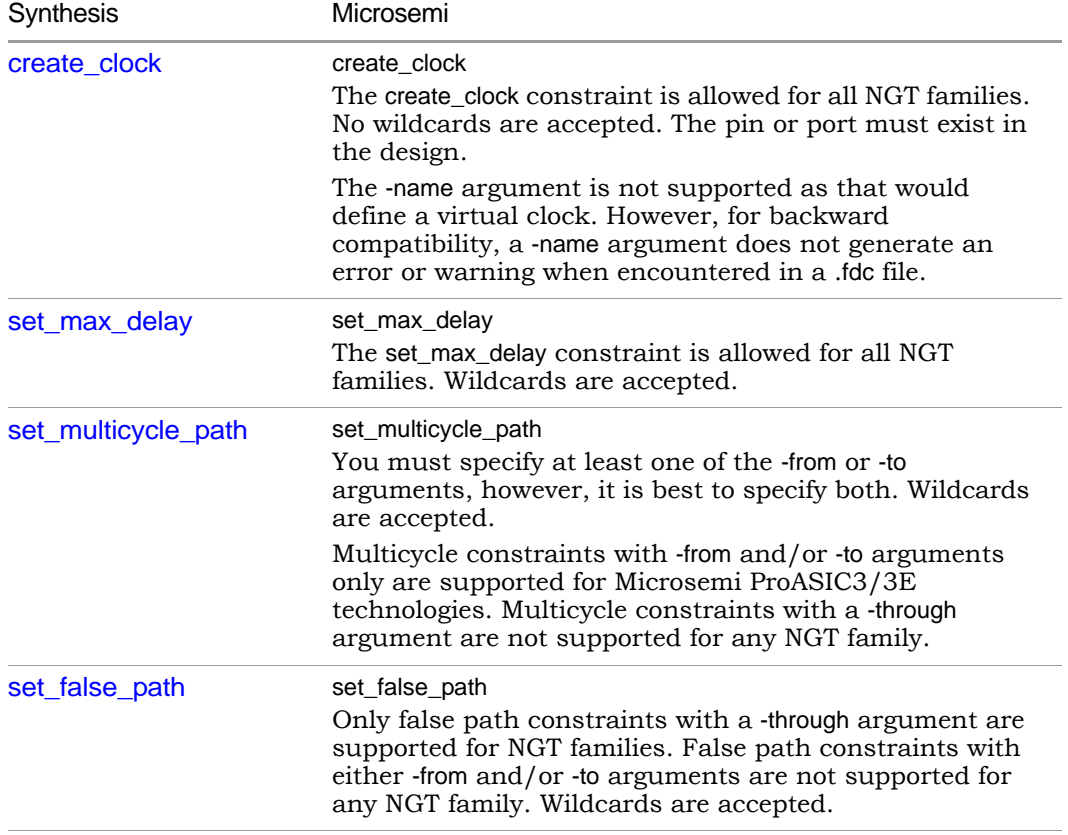

## <span id="page-695-0"></span>**Synthesis Reports**

net bunding report for the Micros<br>synthesis reports, click View Log. The synthesis tool generates a resource usage report, a timing report, and a net buffering report for the Microsemi designs that you synthesize.To view the

# Optimizations for Microsemi Designs

The synthesis tools offer various optimizations for Microsemi designs. The following describe the optimizations in more detail:

- [Macros and Black Boxes in Microsemi Designs, on page 679](#page-678-0)
- [The syn\\_maxfan Attribute in Microsemi Designs, on page 697](#page-696-0)
- [Promote Global Buffer Threshold, on page 698](#page-697-0)
- [I/O Insertion, on page 699](#page-698-0)
- [Number of Critical Paths, on page 700](#page-699-0)
- [Retiming, on page 700](#page-699-1)
- [Update Compile Point Timing Data Option, on page 700](#page-699-2)
- [Operating Condition Device Option, on page 702](#page-701-0)
- [Radiation-tolerant Applications, on page 705](#page-704-0)

## <span id="page-696-0"></span>**The syn\_maxfan Attribute in Microsemi Designs**

The syn maxfan attribute is used to control the maximum fanout of the design, or an instance, net, or port. The limit specified by this attribute is treated as a hard or soft limit depending on where it is specified. The following rules described the behavior:

- Global fanout limits are usually specified with the fanout guide options (Project->Implementation Options->Device), but you can also use the syn\_maxfan attribute on a top-level module or view to set a global soft limit. This limit may not be honored if the limit degrades performance. To set a global hard limit, you must use the Hard Limit to Fanout option.
- A syn\_maxfan attribute can be applied locally to a module or view. In this case, the limit specified is treated as a soft limit for the scope of the module. This limit overrides any global fanout limits for the scope of the module.
- When a syn\_maxfan attribute is specified on an instance that is not of primitive type inferred by Synopsys FPGA compiler, the limit is considered a soft limit which is propagated down the hierarchy. This attribute overrides any global fanout limits.
- When a syn\_maxfan attribute is specified on a port, net, or register (or any primitive instance), the limit is considered a hard limit. This attribute overrides any other global fanout limits. Note that the syn\_maxfan attribute does not prevent the instance from being optimized away and that design rule violations resulting from buffering or replication are the responsibility of the user.

## <span id="page-697-0"></span>**Promote Global Buffer Threshold**

The Promote Global Buffer Threshold option is for the SmartFusion, Fusion, IGLOO and ProASIC3 technology families only. This option is for both ports and nets.

The Tcl command equivalent is set\_option -globalthreshold *value,* where the value refers to the minimum number of fanout loads. The default value is 1.

Only signals with fanout loads larger than the defined value are promoted to global signals. The synthesis tool assigns the available global buffers to drive these signals using the following priority:

- 1. Clock
- 2. Asynchronous set/reset signal
- 3. Enable, data

### **SmartFusion2 Global Buffer Promotion**

The synthesis software inserts the global buffer (CLKINT) on clock, asynchronous set/reset, and data nets based on a threshold value. SmartFusion2 devices have specific threshold values that cannot be changed for the different types of nets in the design. Inserting global buffers on nets with fanout greater than the threshold can help reduce the route delay during place and route.

The threshold values for SmartFusion2 devices are the following:

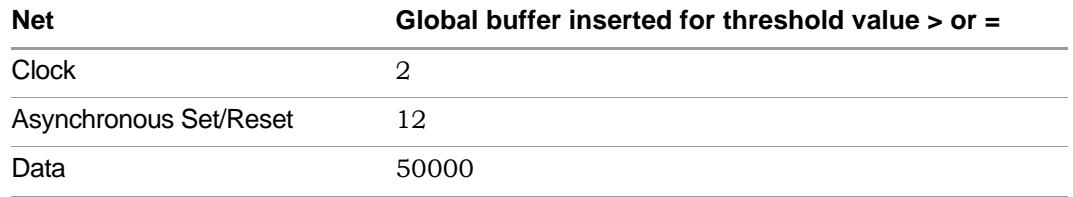

To override these default option settings you can:

- Use the syn noclockbuf attribute on a net that you do not want a global buffer inserted, even though fanout is greater than the threshold.
- Use syn\_insert\_buffer="CLKINC" so that the tool inserts a global buffer on the particular net, which is less than the threshold value. You can only specify CLKINC as a valid value for SmartFusion2 devices.

## <span id="page-698-0"></span>**I/O Insertion**

The Synopsys FPGA synthesis tool inserts I/O pads for inputs, outputs, and bidirectionals in the output netlist unless you disable I/O insertion. You can control I/O insertion with the Disable I/O Insertion option (Project->Implementation Options->Device).

If you do not want to automatically insert any I/O pads, check the Disable I/O Insertion box (Project->Implementation Options->Device). This is useful to see how much area your blocks of logic take up, before synthesizing an entire FPGA. If you disable automatic I/O insertion, you will not get any I/O pads in your design unless you manually instantiate them yourself.

If you disable I/O insertion, you can instantiate the Microsemi I/O pads you need directly. If you manually insert I/O pads, you only insert them for the pins that require them.

## <span id="page-699-0"></span>**Number of Critical Paths**

The Max number of critical paths in SDF option (Project->Implementation Options-> Device) is only available for the SmartFusion, Fusion, IGLOO+/IGLOO/IGLOOe, and ProASIC3/3E/3L technology families. It lets you set the maximum number of critical paths in a forward-annotated constraint file (sdf). The sdf file displays a prioritized list of the worst-case paths in a design. Microsemi Designer prioritizes routing to ensure that the worst-case paths are routed efficiently.

The default value for the number of critical paths that are forward-annotated is 4000. Various design characteristics affect this number, so experiment with a range of values to achieve the best circuit performance possible.

# <span id="page-699-1"></span>**Retiming**

Retiming is the process of automatically moving registers (register balancing) across combinational gates to improve timing, while ensuring identical logic behavior. Currently retiming is available for the SmartFusion, Fusion, IGLOO+/IGLOO/IGLOOe, and ProASIC3/3E/3L technology families.

You enable/disable global retiming with the Retiming device mapping option (Project view or Device panel). You can use the syn\_allow\_retiming attribute to enable or disable retiming for individual flip-flops. See *syn\_allow\_retiming, on page 33* and the *User Guide* for more information.

## <span id="page-699-2"></span>**Update Compile Point Timing Data Option**

In SmartFusion, Fusion, IGLOO+/IGLOO/IGLOOe, and ProASIC3/3E/3L designs, the Synopsys FPGA compile-point synthesis flow lets you break down a design into smaller synthesis units, called *compile points*, making incremental synthesis possible. See Synthesizing Compile Points, on page 378 in the *User Guide*.

The Update Compile Point Timing Data option controls whether or not changes to a locked compile point force remapping of its parents, taking into account the new timing model of the child.

**Note:** To simplify this description, the term *child* is used here to refer to a compile point that is contained inside another; the term *parent* is used to refer to the compile point that contains the child. These terms are thus not used here in their strict sense of direct, immediate containment: If a compile point A is nested in B, which is nested in C, then A and B are both considered children of C, and C is a parent of both A and B. The top level is considered the parent of all compile points.

### **Disabled**

When the Update Compile Point Timing Data option is *disabled* (the default), only (locked) compile points that have changed are remapped, and their remapping does *not* take into account changes in the timing models of any of their children. The old (pre-change) timing model of a child is used, instead, to map and optimize its parents.

An exceptional case occurs when the option is disabled and the *interface* of a locked compile point is changed. Such a change requires that the immediate parent of the compile point be changed accordingly, so both are remapped. In this exceptional case, however, the *updated* timing model (not the old model) of the child is used when remapping this parent.

### **Enabled**

When the Update Compile Point Timing Data option is *enabled*, locked compilepoint changes are taken into account by updating the timing model of the compile point and resynthesizing all of its parents (at all levels), using the updated model. This includes any compile point changes that took place prior to enabling this option, and which have not yet been taken into account (because the option was disabled).

The timing model of a compile point is updated when either of the following is true:

- The compile point is remapped, and the Update Compile Point Timing Data option is enabled.
- The interface of the compile point is changed.

## <span id="page-701-0"></span>**Operating Condition Device Option**

You can specify an operating condition for certain Microsemi technologies:

- ProASIC3/3E/3L
- IGLOO+/IGLOO/IGLOOe
- SmartFusion, FUSION

Different operating conditions cause differences in device performance. The operating condition affects the following:

- optimization, if you have timing constraints
- timing analysis
- timing reports

To set an operating condition, select the value for Operating Conditions from the menu on the Device tab of the Implementation Options dialog box.

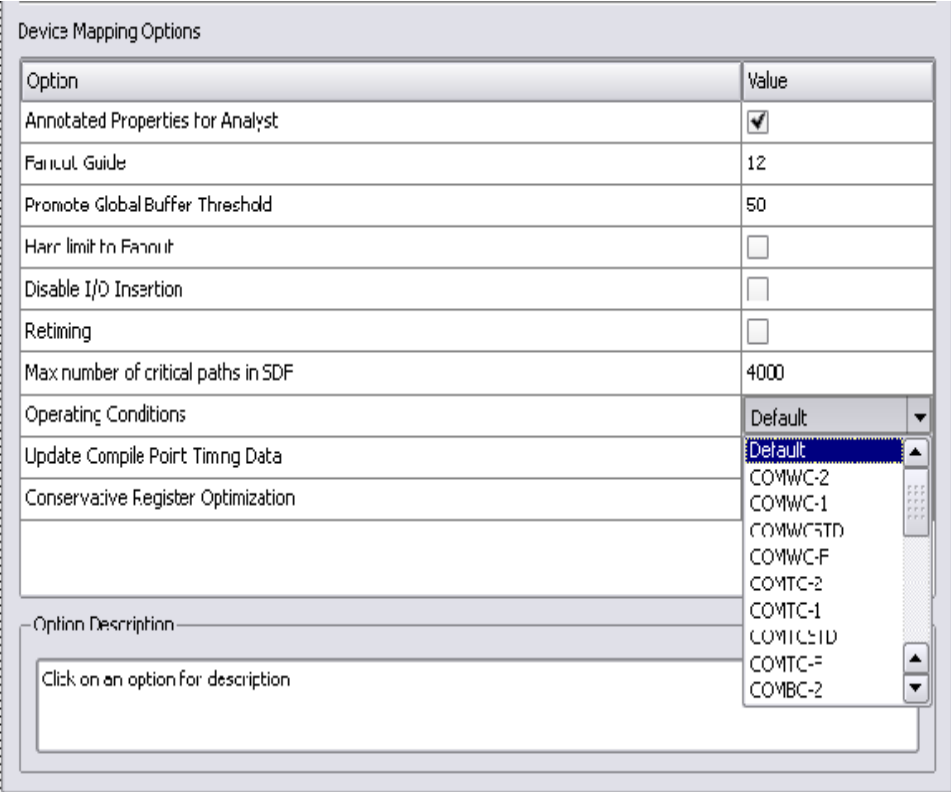

To set an operating condition in a project or Tcl file, use the command:

set\_option -opcond *value* 

where *value* can be specified like the following typical operating conditions:

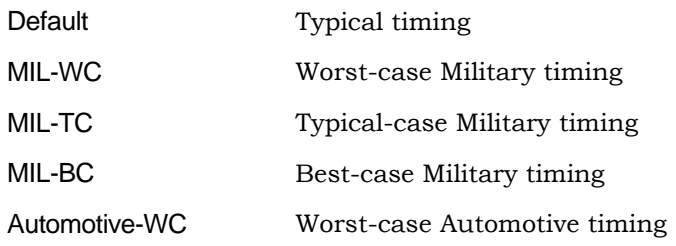

### For Example

The Microsemi operating condition can contain any of the following specifications:

- MIL—military
- COM—commercial
- IND—Industrial
- TGrade1
- TGrade2

as well as, include one of the following designations:

- WC—worst case
- BC—best case
- TC—typical case

For specific operating condition values for your required technology, see the Device tab on the Implementation Options dialog box.

on valid combinations and more information on the meaning of each Note that even when a particular operating condition is valid for a family, it may not be applicable to every part/package/speed-grade combination in that family. Consult Microsemi's documentation or software for information operating condition.

## <span id="page-704-0"></span>**Radiation-tolerant Applications**

You can specify the radiation-resistant design technique to use on an object for a design with the syn\_radhardlevel attribute. This attribute can be applied to a module/architecture or a register output signal (inferred register in VHDL), and is used in conjunction with the Microsemi macro files supplied with the software.

Values for syn\_radhardlevel are as follows:

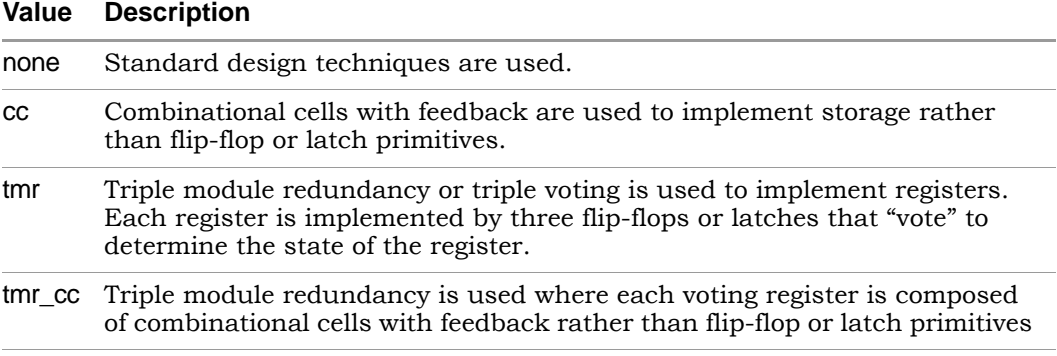

For details, see:

- Working with Radhard Designs, on page 481
- syn\_radhardlevel, on page 141

# Integration with Microsemi Tools and Flows

The following describe how the synthesis tools support various tools and flows for Microsemi designs:

- [Compile Point Synthesis, on page 706](#page-705-0)
- [Incremental Flow Synthesis, on page 707](#page-706-1)
- [Microsemi Place-and-Route Tools, on page 707](#page-706-0)

# <span id="page-705-0"></span>**Compile Point Synthesis**

Compile-point synthesis is available only for the Microsemi SmartFusion, SmartFusion2, Fusion, IGLOO+/IGLOO/IGLOOe/IGLOO2, and ProASIC3/3E/3L technology families. The compile-point synthesis flow lets you achieve incremental design and synthesis without having to write and maintain sets of complex, error-prone scripts to direct synthesis and keep track of design dependencies. See Synthesizing Compile Points, on page 378 for a description, and *Working with Compile Points, on page 359* in the *User Guide* for a step-by-step explanation of the compile-point synthesis flow.

In device technologies that can take advantage of compile points, you break down your design into smaller synthesis units or *compile points*, in order to make incremental synthesis possible. A compile point is a module that is treated as a block for incremental mapping: When your design is resynthesized, compile points that have already been synthesized are not resynthesized, unless you have changed:

- the HDL source code in such a way that the design logic is changed,
- the constraints applied to the compile points, or
- the device mapping options used in the design.

(For details on the conditions that necessitate resynthesis of a compile point, see Compile Point Basics, on page 360, and [Update Compile Point Timing](#page-699-2)  [Data Option, on page 700.](#page-699-2))

## <span id="page-706-1"></span>**Incremental Flow Synthesis**

Incremental flow synthesis is supported only for SmartFusion2 and IGLOO2.

The FPGA synthesis tool provides timestamps for each manual compile point in the \*\_partition.tcl file. The timestamps can be used to check if the compile point was re-synthesized in an incremental run of the tool.

The flow is as follows:

1. Define compile point constraint on the modules in the design. For example:

define compile point  $\{$ -viewname> $\}$  -type  $\{$ locked, partition} -cpfile {}

2. Run through the normal synthesis flow. The tool writes timestamps for each compile point in the *<designname>*\_partition.tcl file. For example:

set partition info -name <partition name> -timestamp <timestamp>

With incremental tool run, only affected compile points display new timestamps, unaffected compile points retain the old timestamps.

The Compile Point Summary report is available in the .srr file.

## <span id="page-706-0"></span>**Microsemi Place-and-Route Tools**

You can run place and route automatically after synthesis. For details on how to set options, see Running P&R Automatically after Synthesis, on page 492 in the *User Guide*.

For details about the place-and-route tools, refer to the Microsemi documentation.

# Microsemi Device Mapping Options

You select device mapping options for Microsemi technologies, select Project -> Implementation Options->Device and set the options.

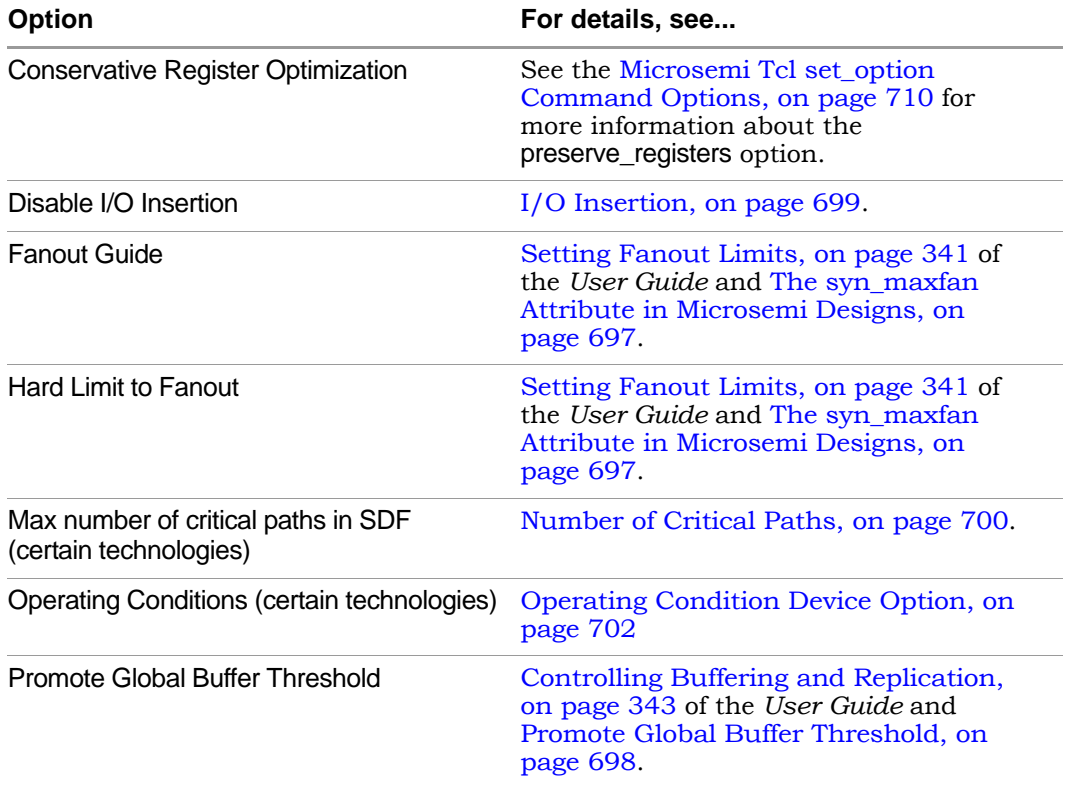

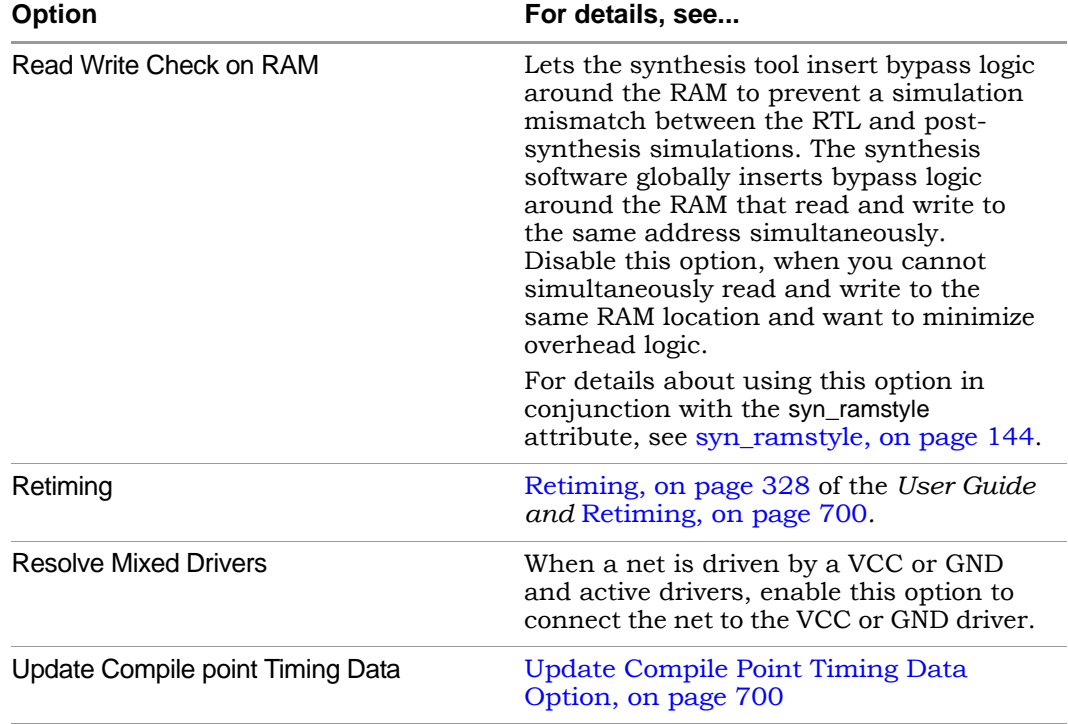

# <span id="page-709-0"></span>Microsemi Tcl set\_option Command **Options**

You can use the set\_option Tcl command to specify the same device mapping options as are available through the Implementation Options dialog box displayed in the Project view with Project -> Implementation Options (see Implementation Options Command, on page 191).

This section describes the Microsemi-specific set\_option Tcl command options. These include the target technology, device architecture, and synthesis styles.

The table below provides information on specific options for Microsemi architectures. For a complete list of options for this command, refer to set\_option, on page 65.

 You cannot specify a package (-package option) for some Microsemi technologies in the synthesis tool environment. You must use the Microsemi backend tool for this.

**.**

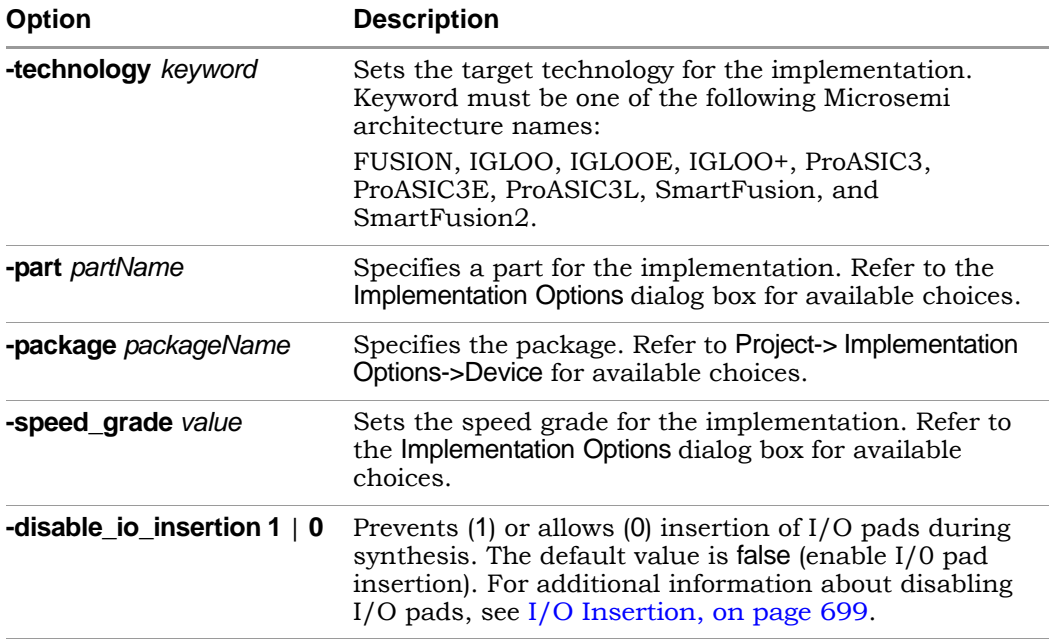

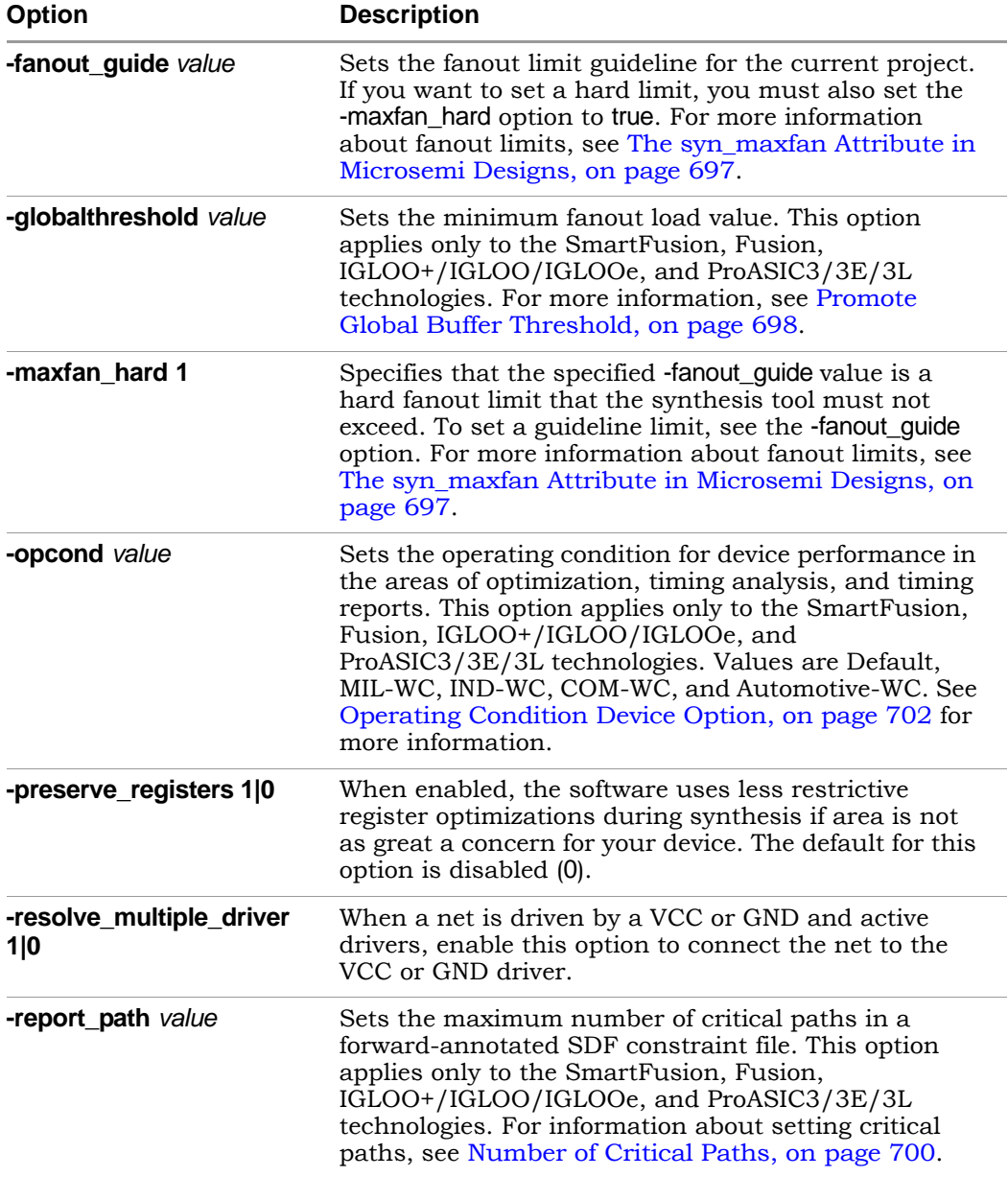

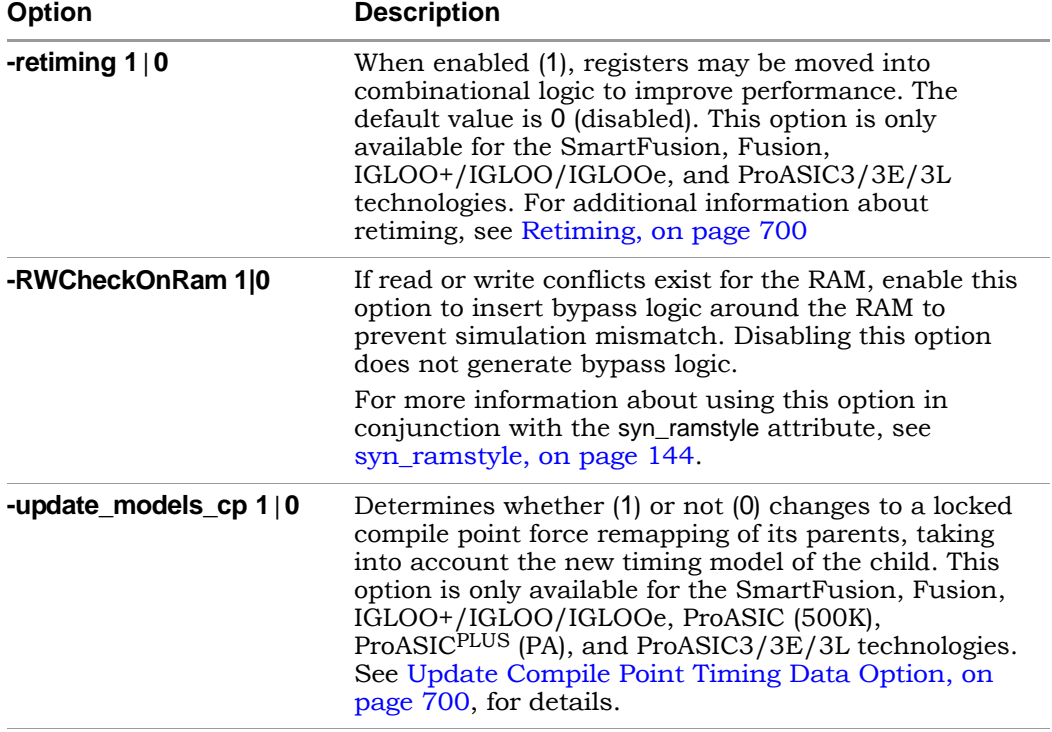

# Microsemi Attribute and Directive Summary

The following table summarizes the synthesis and Microsemi-specific attributes and directives available with the Microsemi technology. Complete descriptions and examples are in How Attributes and Directives are Specified, on page 4.

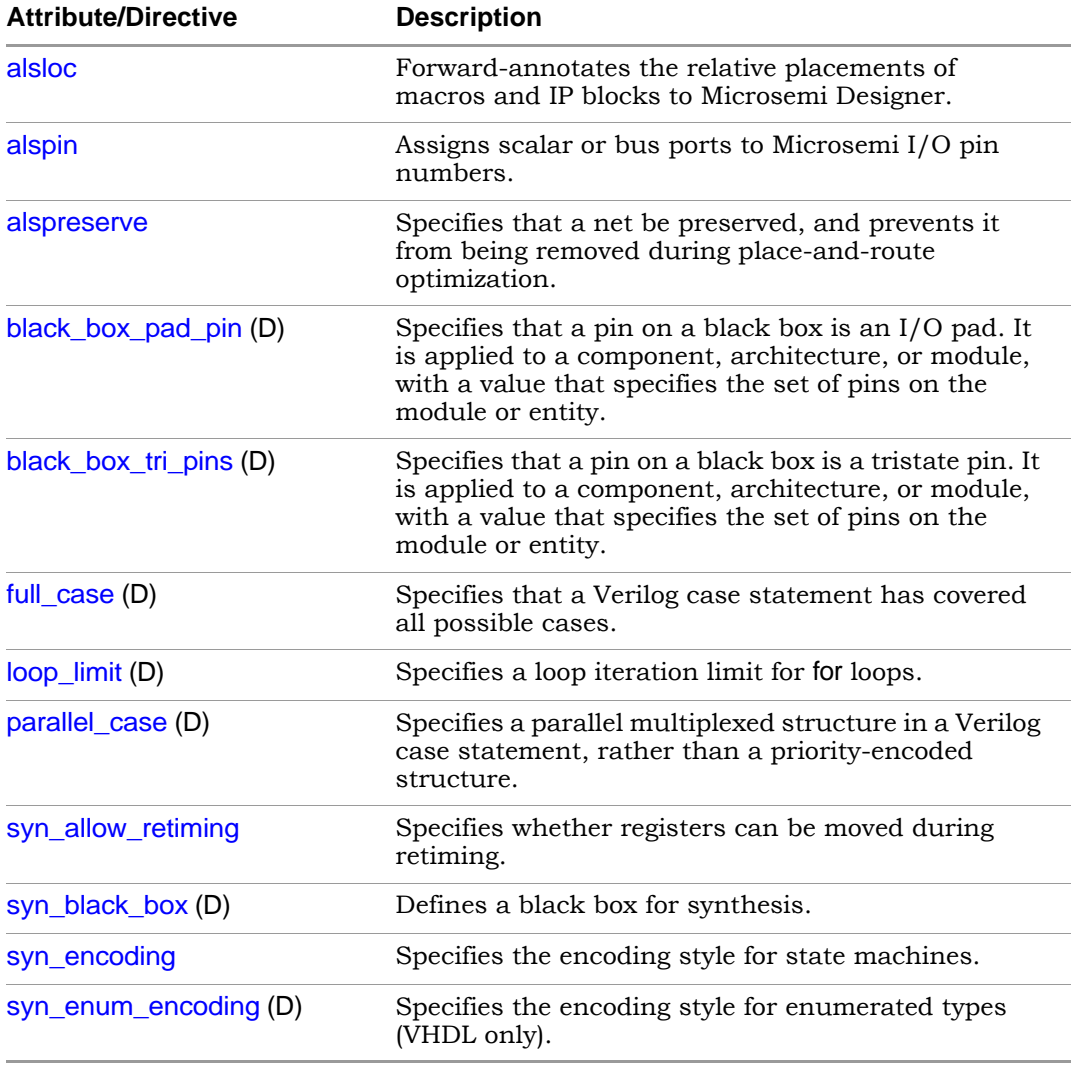

(D) indicates directives; all others are attributes.

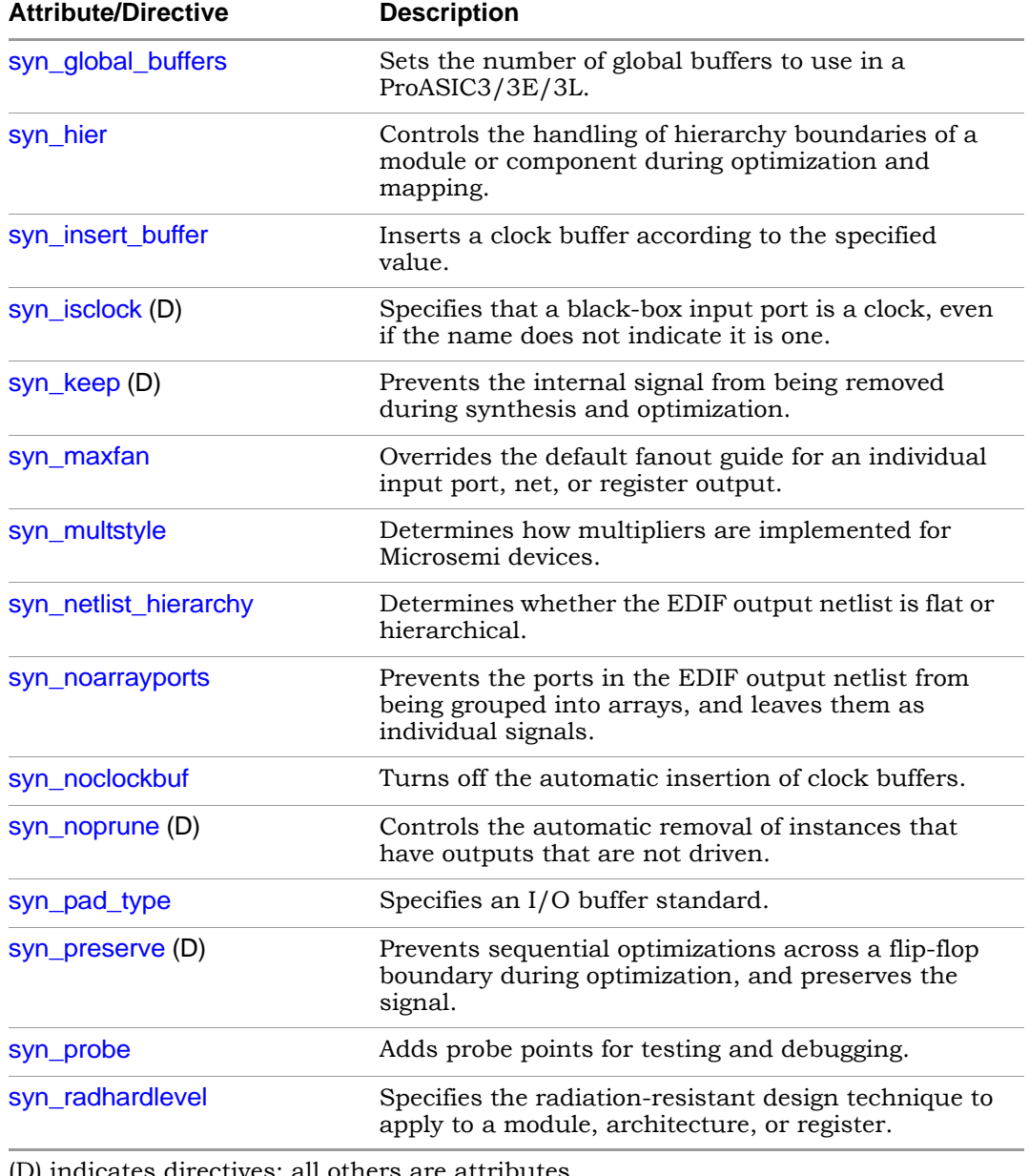

LO (D) indicates directives; all others are attributes.

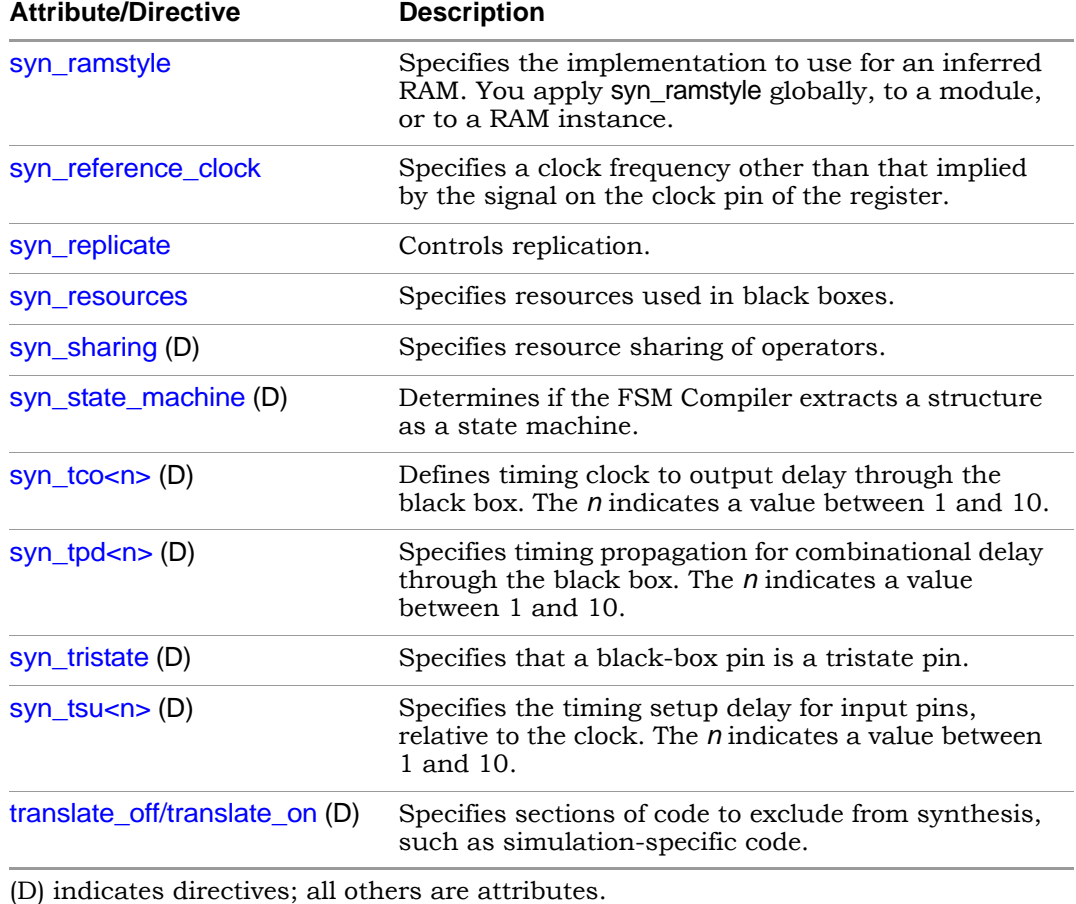

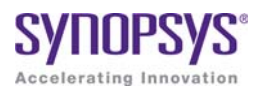

# **APPENDIX C** Example Code

This appendix contains the code samples that are referenced by the corresponding chapter.

### **Example - Constant function**

```
 module ram
 // Verilog 2001 ANSI parameter declaration syntax
   #(parameter depth= 129, 
   parameter width=16 ) 
 // Verilog 2001 ANSI port declaration syntax
 (input clk, we,
   // Calculate addr width using Verilog 2001 constant function
   input [clogb2(depth)-1:0] addr,
   input [width-1:0] di, 
   output reg [width-1:0] do );
 function integer clogb2;
 input [31:0] value;
      for (clogb2=0; value>0; clogb2=clogb2+1)
     value = values>1; endfunction
 reg [width-1:0] mem[depth-1:0];
 always @(posedge clk) begin
   if (we) 
      begin
        mem[addr] <= di;
        do \leftarrow di; end
      else
```

```
do \leftarrow mem[addr];
        end
 endmodule
```
#### [Back](#page-297-0)

#### **Example - Constant math function counter**

```
 module top 
 #( parameter COUNT = 256 ) 
 //Input
 ( input clk, 
   input rst, 
 //Output
 //Function used to compute width based on COUNT value of counter: 
   output [$clog2(COUNT)-1:0] dout ); 
 reg[$clog2(COUNT)-1:0]count; 
 always@(posedge clk) 
 begin 
   if(rst) 
     count = 'b0;
   else 
     count = count + 1'b1; end 
assign dout = count;
 endmodule
```
#### [Back](#page-309-0)

### **Example - Constant math function RAM**

```
 module top 
 # 
 ( parameter DEPTH = 256, 
   parameter WIDTH = 16 ) 
 ( 
 //Input 
   input clk, 
   input we, 
   input rst, 
 //Function used to compute width of address based on depth of RAM:
```

```
 input [$clog2(DEPTH)-1:0] addr, 
   input [WIDTH-1:0] din, 
 //Output 
   output reg[WIDTH-1:0] dout ); 
 reg[WIDTH-1:0] mem[(DEPTH-1):0]; 
 always @ (posedge clk) 
  if (rst == 1)dout = 0; else 
     dout = mem[addr];
 always @(posedge clk) 
  if (we) mem[addr] = \text{dim};
 endmodule
```
#### [Back](#page-309-1)

#### **Example - Asynch FSM with continuous assignment**

```
 module async1 (out, g, d);
 output out;
 input g, d;
assign out = g & d | !g & out | d &out;
 endmodule
```
#### **[Back](#page-355-0)**

### **Example - Asynch FSM with always block**

```
 module async2 (out, g, d);
 output out;
 input g, d;
 reg out;
 always @(g or d or out)
 begin
  out = g \& d | !g & out | d & out;
 end
 endmodule
```
#### **[Back](#page-355-1)**

#### **Example - FSM coding style**

```
 module FSM1 (clk, rst, enable, data_in, data_out, state0, state1,
    state2);
 input clk, rst, enable;
 input [2:0] data_in;
output data out, state0, state1, state2;
 /* Defined state labels; this style preferred over `defines*/
 parameter deflt=2'bxx;
 parameter idle=2'b00;
 parameter read=2'b01;
 parameter write=2'b10; 
reg data out, state0, state1, state2;
 reg [1:0] state, next_state; 
 /* always block with sequential logic*/
 always @(posedge clk or negedge rst)
    if (!rst) state <= idle;
    else state <= next_state; 
 /* always block with combinational logic*/
 always @(state or enable or data_in) begin
    /* Default values for FSM outputs*/
   state0 \leq 1'b0;
   state1 \leq 1'b0;
   state2 \leq 1'b0;
   data out \leq 1'b0;
    case (state)
       idle : if (enable) begin
         state0 \leq 1'bl;
         data out \leq data in[0];
         next state \leq read;
       end
       else begin
         next state \leq idle;
       end
       read : if (enable) begin
         statel \langle = 1'b1;
         data out \leq data in[1];
          next_state <= write;
       end
       else begin
         next state <= read;
       end
```
```
 write : if (enable) begin
          state2 \leq 1'b1;data out \leq data in[2];
          next state \leq idle;
       end
       else begin
          next state \leq write;
       end
       /* Default assignment for simulation */
       default : next_state <= deflt;
    endcase
 end
 endmodule
```
# **Example – Downward Read Cross-Module Reference**

```
 module top 
 ( input a, 
   input b,
   output c,
   output d
 );
sub inst1 (.a(a), .b(b), .c(c));
assign d = \text{inst1.a}; endmodule
 module sub 
 ( input a, 
   input b,
   output c
 );
assign c = a \& b; endmodule
```
#### **[Back](#page-315-0)**

# **Example – Downward Write Cross-Module Reference**

 module top ( input a,

```
 input b, 
   output c, 
   output d 
 ); 
sub inst1 (.a(a), .b(b), .c(c), .d(d));
assign top.instl.d = a;
 endmodule
 module sub 
 ( input a, 
   input b, 
   output c, 
   output d 
 ); 
assign c = a \& b; endmodule
```
# **Example – Upward Read Cross-Module Reference**

```
 module top 
 ( input a, 
   input b,
   output c,
   output d
 );
sub inst1 (.a(a), .b(b), .c(c), .d(d));
 endmodule
 module sub 
 ( input a, 
   input b,
   output c,
   output d
 );
assign c = a \& b;assign d = top.a; endmodule
```
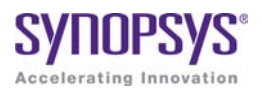

# **APPENDIX C** Example Code

This appendix contains the code samples that are referenced by the corresponding chapter.

# **Example - Initializing Unpacked Array to Default Value**

```
 parameter WIDTH = 2;
 typedef reg [WIDTH-1:0] [WIDTH-1:0] MyReg;
 module top (
    input logic Clk,
    input logic Rst,
    input MyReg DinMyReg,
    output MyReg DoutMyReg );
 MyReg RegMyReg;
 always@(posedge Clk, posedge Rst) begin
    if(Rst) begin
      RegMyReg \leftarrow \{default:0\};DoutMyReg \leftarrow '{default:0};
    end
    else begin
       RegMyReg <= DinMyReg;
       DoutMyReg <= RegMyReg;
    end
 end
 endmodule
```
# **Example - Initializing Unpacked Array Under Reset Condition**

```
 parameter WIDTH = 2;
 typedef reg [WIDTH-1:0] [WIDTH-1:0] MyReg;
 module top (
    input logic Clk,
    input logic Rst,
    input MyReg DinMyReg,
    output MyReg DoutMyReg );
 MyReg RegMyReg;
 always@(posedge Clk, posedge Rst) begin
    if(Rst) begin
      RegMyReg \leq '\{2'd0, 2'd0\};DoutMyReq \leftarrow '\{2'd0, 2'd0\}; end
    else begin
       RegMyReg <= DinMyReg;
       DoutMyReg <= RegMyReg;
    end
 end
 endmodule
```
#### [Back](#page-398-1)

# **Example - Aggregate Assignment in Compilation Unit**

```
LO
 '{int:1,longint:$bits(VarMyStruct[0].r),byte:8'hAB} ;
 // Start of compilation unit
 parameter WIDTH = 2;
     typedef struct packed {
        int r;
        longint g;
        byte b;
        int rr;
       longint gg;
        byte bb;
     } MyStruct [WIDTH-1:0];
const MyStruct VarMyStruct = \{int:1, longint:10, byte:8'h0B} ;
 const MyStruct ConstMyStruct =
 module top (
```

```
 input logic Clk,
    input logic Rst,
    input MyStruct DinMyStruct,
    output MyStruct DoutMyStruct );
 MyStruct StructMyStruct; 
 always@(posedge Clk, posedge Rst) 
 begin
    if(Rst) begin 
       StructMyStruct <= VarMyStruct;
       DoutMyStruct <= ConstMyStruct; 
    end
    else begin
       StructMyStruct <= DinMyStruct;
       DoutMyStruct <= StructMyStruct;
    end
 end
 endmodule
```
# **Example - Aggregate Assignment in Package**

```
 package MyPkg;
 parameter WIDTH = 2;
    typedef struct packed {
       int r;
       longint g;
       byte b;
       int rr;
       longint gg;
       byte bb;
    } MyStruct [WIDTH-1:0];
const MyStruct VarMyStruct = \{int:1, longint:10, byte:8'h0B} ;
 const MyStruct ConstMyStruct =
    '{int:1,longint:$bits(VarMyStruct[0].r),byte:8'hAB} ;
 endpackage : MyPkg 
 import MyPkg::*;
 module top (
    input logic Clk,
    input logic Rst,
```

```
 input MyStruct DinMyStruct,
    output MyStruct DoutMyStruct );
 MyStruct StructMyStruct; 
 always@(posedge Clk, posedge Rst) begin
    if(Rst) begin
       StructMyStruct <= VarMyStruct;
       DoutMyStruct <= ConstMyStruct; 
    end
    else begin
       StructMyStruct <= DinMyStruct;
       DoutMyStruct <= StructMyStruct;
    end
 end
 endmodule
```
# **Example - Initializing Specific Data Type**

```
LO
 StructMyStruct <= DinMyStruct;
 parameter WIDTH = 2;
 typedef struct packed {
     byte r;
     byte g;
    byte b; \} MyStruct [WIDTH-1:0]; 
 module top (
     input logic Clk,
     input logic Rst,
     input MyStruct DinMyStruct,
     output MyStruct DoutMyStruct );
 MyStruct StructMyStruct; 
 always@(posedge Clk, posedge Rst) begin
     if(Rst) begin
       StructMyStruct \leftarrow \{byte: 0, byte: 0\};DoutMyStruct \leftarrow \{byte:0,byte:0\}; end
     else begin
        DoutMyStruct <= StructMyStruct;
     end
```

```
 end 
 endmodule
```
# **Example - Including Block Name with end Keyword**

```
module src (in1, in2, out1, out2);
 input in1,in2;
 output reg out1,out2;
 reg a,b; 
 always@(in1,in2)
    begin : foo_in
       a = \text{in1} \& \text{in2};b = in2 | in1;
    end : foo_in 
 always@(a,b)
    begin : foo_value
       out1 = a;out2 = b; end : foo_value
 endmodule
```
#### [Back](#page-408-0)

# **Example - always\_comb Block**

```
 module test01 (a, b, out1);
 input a,b;
 output out1;
 reg out1; 
 always_comb
 begin
   out1 = a \& b; end
 endmodule
```
# **Example - always\_ff Block**

```
module Test01 (a, b, clk, out1);
 input a,b,clk;
 output out1;
 reg out1; 
 always_ff@(posedge clk)
   out1 \leq a \& b; endmodule
```
#### **[Back](#page-413-0)**

# **Example - always\_latch Block**

```
 module Test01 (a,b,clk,out1);
 input a,b,clk;
 output out1;
 reg out1;
 always_latch
 begin
    if(clk)
    begin
       out1 \leq a \& b; end
 end
 endmodule
```
#### [Back](#page-412-0)

# **Example - Local Variable in Unnamed Block**

```
 module test(in1,out1);
 input [2:0] in1;
 output [2:0] out1;
 integer i;
 wire [2:0] count;
 reg [2:0] temp;
assign count = in1;
```

```
 always @ (count)
 begin // unnamed block
    integer i; //local variable 
   for (i=0; i < 3; i = i+1) begin : foo
      temp = count + 1; end
 end 
assign out1 = \text{temp}; endmodule
```
# **Example - Compilation Unit Access**

```
 //$unit_4_state begin
logic foo logic = 1'b1; //$unit_4_state ends 
 module test (
 input logic data1,
 input clk,
output logic out1, out1 local );
 //local variables
logic foo logic = 1'b0;
 /////// 
 always @(posedge clk)
 begin
    out1 <= data1 ^ $unit::foo_logic; //Referencing 
       //the compilation unit value.
   out1 local \leq data1 \hat{ } foo logic; //Referencing the
       //local variable.
 end
 endmodule
```
#### **[Back](#page-421-0)**

# **Example - Compilation Unit Constant Declaration**

```
 //$unit begin
const bit foo bit = "11";
const byte foo byte = 8'b00101011;
 //$unit ends
```

```
 module test (clk, data1, data2, out1, out2); 
 input clk;
 input bit data1;
 input byte data2;
 output bit out1;
 output byte out2;
 always @(posedge clk)
 begin
   out1 \leq data1 | foo bit;
    out2 <= data2 & foo_byte;
 end
 endmodule
```
### **Example - Compilation Unit Function Declaration**

```
parameter fact = 2; function automatic [63:0] factorial;
 input [31:0] n;
   if (n==1) return (1);
    else 
      return (n * factorial(n-1));
 endfunction
 module src (input [1:0] a, input [1:0] b, output logic [2:0] out);
 always_comb 
 begin
   out = a + b + factorial (fact);
 end
 endmodule
```
#### **[Back](#page-421-2)**

### **Example - Compilation Unit Net Declarations**

```
 //$unit
wire foo = 1'b1; //End of $unit 
 module test (
```

```
 input data,
 output dout );
assign dout = data * foo;
 endmodule
```
# **Example - Compilation Unit Scope Resolution**

```
 //$unit begins
 parameter width = 4;
 //$unit ends 
module test (data, clk, dout);
parameter width = 8; // local parameter
 input logic [width-1:0] data;
 input clk;
 output logic [width-1:0] dout;
 always @(posedge clk)
 begin
   dout \leq data;
 end
 endmodule
```
#### **[Back](#page-421-4)**

# **Example - Compilation Unit Task Declaration**

```
 parameter FACT_OP = 2;
 task automatic factorial(input integer operand, 
   output [1:0] out1);
integer nFuncCall = 0; begin
    if (operand == 0)
    begin
      out1 = 1; end
    else
    begin
       nFuncCall++; 
       factorial((operand-1), out1);
      out1 = out1 * operand;
```

```
 end
 end
 endtask
 module src (input [1:0] a, input [1:0] b, output logic [2:0] out);
logic [1:0] out tmp;
 always_comb 
factorial(FACT OP, out_tmp);
assign out = a + b + out tmp;
 endmodule
```
# **Example - Compilation Unit User-defined Datatype Declaration**

```
 //$unit begins
 typedef struct packed {
 int a;
int b; my struct;
 //End of $unit 
 module test (p,q,r); 
 input my_struct p;
 input my_struct q;
 output int r; 
assign r = p.a * q.b; endmodule
```
#### **[Back](#page-421-6)**

# **Example - Compilation Unit Variable Declaration**

```
always @(posedge clk)
 //$unit begins
logic foo logic = 1'b1; //$unit ends 
 module test (
 input logic data1,
 input clk,
 output logic out1 );
 begin
    out1 \leq data1 \hat{ } foo logic;
```

```
 end
 endmodule
```
# **Example - Multi-dimensional Packed Array with Whole Assignment**

```
 module test (
 input [1:0] [1:0] sel,
 input [1:0] [1:0] data1,
 input [1:0] [1:0] data2, 
 input [1:0] [1:0] data3,
 output reg [1:0] [1:0] out1,
 output reg [1:0] [1:0] out2, 
 output reg [1:0] [1:0] out3 );
 always @(sel,data1,data2)
    begin
      out1 = (self1] == 11)? data1 : {1, 11};
      out2 = (self1] == 2'b11)? data2 : \{11,10\};out3 = data3; end
 endmodule
```
#### **[Back](#page-387-0)**

### **Example - Multi-dimensional Packed Array with Partial Assignment**

```
 module test (
 input [7:0] datain,
 input [1:0][2:0][3:0] datain2,
 output [1:0][1:0][1:0] array_out,
 output [23:0] array_out2,
output [3:0] array out2 first element,
   array out2 second element, array out2 zero element,
output [1:0] array out2 first element partial slice );
assign array out = datain;
assign array out2 = datain2;
assign array out2 zero element = datain2[1][0];
assign array out2 first element = datain2[1][1];
assign array out2 second element = datain2[1][2];
```

```
assign array out2 first element partial slice =
    datain2[0][0][3-:2]; 
 endmodule
```
### **Example - Multi-dimensional Packed Array with Arithmetic Ops**

```
 module test (
input signed [1:0] [2:0] a, b,
output signed [1:0] [2:0] c, c bar, c mult, c div, c per,
output signed [1:0] [2:0] d, d bar, d mult, d div, d per,
output signed e, e bar, e mult, e div, e per );
assign c = a + b;
assign d = a[1] + b[1];
assign e = a[1][2] + a[1][1] + a[1][0] + b[1][2] + b[1][1]+ b[1][0];assign c bar = a - b;
assign d bar = a[1] - b[1];
assign e bar = a[1][2] - a[1][1] - a[1][0] - b[1][2]
     - b[1][1] - b[1][0];assign c mult = a * b;
assign d mult = a[1] * b[1];assign e mult = a[1][2] * a[1][1] * a[1][0] * b[1][2] *
    b[1][1] * b[1][0];assign c div = a / b;
assign d div = a[1] / b[1];assign e div = a[1][2] / b[1][1];assign c per = a b;
assign d per = a[1] % b[1];
assign e per = a[1][2] \frac{1}{6} b[1][1];
 endmodule
```
#### **[Back](#page-387-2)**

### **Example - Packed/Unpacked Array with Partial Assignment**

```
input [63:0] data [3:0], module test (
 input [1:0] sel [1:0],
 input [63:0] data2 [3:0],
 output reg [15:0] out1 [3:0],
```

```
 output reg [15:0] out2 [3:0]); 
 always @(sel, data)
    begin
       out1 = (sel[1]==2'b00)? data[3][63-:16] :
           ((sel[1]==2'b01)? data[2][47-:16] :
           ((sel[0]==2'b10)? data[1][(63-32)-:16] : 
             data[0][(63-48)-:16] ) );
      out2[3][15-.16] = data2[3][63-.16];
      out2[2][15-:16] = data2[3][47-:16];out2[1][15 - 16] = data2[3][(63 - 32) - 16];
      out2[0][15-:8] = data2[3][(63-48)-:8];
    end
 endmodule
```
### **Example - Multi-dimensional Array of Packed Structures Using Anonymous Type**

```
 module mda_str (
 input struct packed {
 logic [47:0] dest_addr;
logic [47:0] src addr;
logic [7:0] type len;
 logic [63:0] data;
 logic [2:0] crc;
[1:0] [3:0] str pkt in,
 input sel1,
 input [1:0] sel2,
 output struct packed {
logic [47:0] dest addr;
logic [47:0] src addr;
logic [7:0] type len;
 logic [63:0] data;
 logic [2:0] crc;
 } str_pkt_out
 );
 always_comb
 begin
str pkt out = str pkt in[sel1] [sel2];
 end
```
endmodule

#### **[Back](#page-387-4)**

# **Example - Multi-dimensional Array of Packed and Unpacked Structures Using typedef**

```
 typedef struct {
 byte r;
 byte g;
 byte b;
[2:0] struct im t [0:1];
 module mda_str (
 input struct_im_t a,
 input struct_im_t b,
output struct im t c,
 input [7:0] alpha,
 input [7:0] beta
 );
 typedef struct {
 shortint r;
 shortint g;
 shortint b;
[2:0] struct im r t [0:1];
struct im r t temp;
 integer i,j;
 always_comb
 begin
   for(i=0;i<2;i=i+1)for(i=0; i<3; i=i+1) begin
      temp[i][j].r = a[i][j].r * alpha + b[i][j].r * beta;
      temp[i][j].g = a[i][j].g * alpha + b[i][j].g * beta;
      temp[i][j].b = a[i][j].b * alpha + b[i][j].b * beta;c[i][j].r = temp[i][j].r[15:8];
      c[i][j].g = temp[i][j].g[15:8];c[i][j].b = temp[i][j].b[15:8]; end
 end
 endmodule
```
# **Example - Multi-dimensional Array of Unpacked Structures Using typedef**

```
 typedef struct {
 byte r;
 byte g;
 byte b;
\} struct im t [2:0][1:0];
 module mda_str (
 input struct_im_t a,
 input struct_im_t b,
 output struct_im_t c,
 input [7:0] alpha,
 input [7:0] beta
 );
 typedef struct {
 shortint r;
 shortint g;
 shortint b;
} struct im r t [2:0] [1:0];
struct im r t temp;
 integer i,j;
 always_comb
 begin
   for(i=0;i<3;i=i+1)for(j=0;j<2;j=j+1) begin
      temp[i][j].r = a[i][j].r * alpha + b[i][j].r * beta;
      temp[i][j].g = a[i][j].g * alpha + b[i][j].g * beta;
      temp[i][j].b = a[i][j].b * alpha + b[i][j].b * beta;c[i][j].r = temp[i][j].r[15:8];
      c[i][j].g = temp[i][j].g[15:8];c[i][j].b = temp[i][j].b[15:8];
    end
 end
 endmodule
```
# **Example - Multi-dimensional Array of Packed Structures Using typedef**

```
 typedef struct packed {
logic [47:0] dest addr;
logic [47:0] src addr;
logic [7:0] type len;
 logic [63:0] data;
 logic [3:0] crc;
[1:0][1:0] str pkt mp t;
 typedef struct packed {
logic [47:0] dest addr;
logic [47:0] src addr;
logic [7:0] type len;
 logic [63:0] data;
 logic [3:0] crc;
} str pkt t;
 module mda_str (
 input str_pkt_mp_t pkt_mp_in,
 input sel1,
 input sel2,
output str_pkt_t pkt_out
 );
 always_comb
 begin
   pkt out = pkt mp in[sel1][sel2];
 end
 endmodule
```
#### **[Back](#page-387-7)**

# **Example - Array Querying Function with Data Type as Input**

```
\frac{1}{2} output byte q1 low );
 //Data type
 typedef bit [1:2][4:1]bit_dt[3:2][4:1]; 
 module top 
  ( 
 //Output 
 output byte q1_left, 
assign q1 left = $left(bit dt);assign q1 low = $low(bit dt);
```
endmodule

#### **[Back](#page-437-0)**

# **Example - Array Querying Function \$dimensions and \$unpacked\_dimensions Used on a Mixed Array**

```
 module top 
 ( 
 //Input 
 input bit [1:2][4:1]d1[3:2][4:1], 
 //Output 
 output byte q1_dimensions, 
output byte q1 unpacked_dimensions );
assign q1 dimensions = $dimensions(d1);assign q1 unpacked dimensions = \frac{1}{2}unpacked dimensions(d1);
 endmodule
```
#### **[Back](#page-437-1)**

# **Example - Array Querying Function \$left and \$right Used on Packed 2D-data Type**

```
 module top
 (
 //Input
 input logic[1:0][3:1]d1,
 //Output
 output byte q1_left,
 output byte q1_right,
 output byte q1_leftdimension
 );
assign q1 left = $left(d1);assign q1 right = $right(d1);assign q1 leftdimension =$left(d1,2); // Dimension expression
   // returns value of the second dimension[3:1]
 endmodule
```
### **Example - Array Querying Function \$low and \$high Used on Unacked 3D-data Type**

```
 module top
 (
 //Input
 input logic d1[2:1][1:5][4:8],
 //Output
 output byte q1_low,
 output byte q1_high,
 output byte q1_lowdimension
 );
assign q1 low = $low(d1);assign q1 high = $high(d1);assign q1 lowdimension = $low(d1,3); // Dimension expression
   // returns value for the third dimension (i.e.,[4:8])
 endmodule
```
#### **[Back](#page-437-3)**

### **Example - Array Querying Function \$size and \$increment Used on a Mixed Array**

```
 module top
 (
 //Input
 input byte d1[4:1],
 //Output
 output byte q1_size,
output byte q1 increment );
assign q1 size = $size(d1);assign q1 increment = $increment(d1); endmodule
```
#### **[Back](#page-437-4)**

### **Example - Instantiating an interface Construct**

```
LO
instantiates an interface construct.
 //TECHPUBS The following example defines, accesses, and 
interface intf(input a, input b); //define the interface
 logic a1, b1;
```

```
assign a1 = a;
assign b1 = b;
 modport write (input a1, input b1); //define the modport 
 endinterface
 module leaf(intf.write foo, output logic q); //access the intf 
interface 
assign q = foo.a1 + foo.b1; endmodule
 module top(input a, input b, output q); 
intf inst intf (a,b); //instantiate the intf interface
leaf leaf inst (inst intf.write,q);
 endmodule
```
# **Example - Type Casting of Aggregate Data Types**

```
 //Data type
typedef logic Logic 3D dt [15:0][1:0][1:0];
 typedef logic Logic_1D_dt [64:1];
 module top (
 //Inputs
 input Logic_3D_dt Logic_3D,
 //Outputs
 output longint arith
 );
 //Constant delcaration
const Logic 1D dt Logic 1DConst = '{default:1'b1};
 //Arithmetic Operation
assign arith = longint'(Logic 3D) + longint'(Logic 1DConst);
 endmodule
```
#### **[Back](#page-384-0)**

# **Example - Bit-stream Casting**

```
 typedef struct {
bit start bit = 0;
byte data bits;
bit stop bit = 1; }
```

```
uart format dt;
typedef logic tx format dt [9:0] ;
 module top (
 //Inputs
 input byte data,
 //Outputs
 output tx_format_dt tx_data
 );
uart format dt uart data;
assign uart data.data bits = data;
assign tx data = tx format dt' (uart data);
 endmodule
```
# **Example - Sign Casting**

```
 module top (
 //Inputs
 input integer Integer,
 input shortint Shortint,
 //Outputs
 output longint arith
 );
 //Arithmetic operation
 assign arith = unsigned'(Integer) * unsigned'(Shortint);
 endmodule
```
#### [Back](#page-384-2)

# **Example - Size Casting**

```
...<br>//Arithmetic operation
 module top (
 //Inputs
 input longint Longint,
 input byte Byte,
 //Outputs
 output shortint arith1
 );
assign arith1 = 10' (Byte + Longint);
```
endmodule

### **[Back](#page-384-3)**

# **Example - Type Casting of Singular Data Types**

```
 typedef logic [31:0] unsigned_32bits; 
  typedef logic [15:0] unsigned_16bits; 
 module top ( 
  //Inputs 
  input integer Integer, 
  input shortint Shortint, 
  //Outputs 
  output longint arith 
  ); 
  //Arithmetic operation 
 assign arith = unsigned 32bits'(Integer) *
unsigned 16bits'(Shortint) ;
  endmodule
```
### **[Back](#page-384-4)**

# **Example - Basic Packed Union (arithmetic operation)**

```
 typedef union packed
 {
  logic [3:0] [0:3]u1;
   shortint u2;
  bit signed [1:2][8:1]u3; }union_dt; // Union data type
 module top 
   (input union_dt d1,
    input union_dt d2,
    output union_dt q1,
    output union_dt q2
   );
assign q1.u2 = dl.u1 + d2.u2;assign q2.u1 = d1.u2 - d1.u1[2][1]; endmodule
```
# **Example - Array of Packed Union**

```
 typedef int int_dt;
 typedef union packed
 {
   int_dt u1;
   bit [0:3][1:8]u2;
 }union_dt;
 module top 
  (input union dt [1:0] d1, //Array of union
    input union_dt [1:0] d2, //Array of union
    output union_dt q1,
    output union_dt q2
   );
assign q1.u1 = dl[1].u1 \uparrow dd[0].u1;assign q2.u2 = -(d1[0].u2 | d2[1].u1); endmodule
```

```
Back
```
# **Example - Basic Packed Union (logical operation)**

```
 typedef int unsigned UnsignInt_dt;
 typedef union packed
 {
   int u1;
  UnsignInt dt u2;
 }union_dt; //Union data type
 module top 
   (input union_dt d1,
 input union_dt d2,
 output union_dt q1,
 output union_dt q2
 );
assign q1.u1 = d1.u1 \text{ }^{\sim} d2.u1;assign q2.u2 = dl.u2 | d2.u1; endmodule
```
# **Example - Nested Packed Union**

```
 typedef union packed
 {
   byte u1;
  bit[1:0][4:1]u2;
   union packed
    {
       logic[8:1]nu1;
       byte unsigned nu2;
    }NstUnion; //Nested Union 
  }NstUnion_dt;
 module top 
    (input NstUnion_dt d1,
     input NstUnion_dt d2,
     output NstUnion_dt q1,
     output NstUnion_dt q2
    );
assign q1 = d1.NstUnion.nu1 & d2.u2[1];assign q2.u1 = d2.NstUnion.nu2 \sim d1.u1; endmodule
```
#### [Back](#page-383-3)

### **Example - State-machine Design**

```
module enum type check (clk, rst, same, statemachine1 is five,
   statemachine2 is six, statemachine1, statemachine2, both);
 input clk, rst;
output reg same, statemachine1 is five, statemachine2 is six;
 output int statemachine1, statemachine2, both;
enum \{a[0:3] = 4\} my, my1;
 always@(posedge clk or posedge rst)
 begin
 if (rst)
    begin
      my \leq a0; end
 else
    case(my)
```

```
 a0 :begin
          my \leq a1; end
        a1 :begin
          my \leq a2; end
        a2 :begin
          my \leq a3; end
        a3 :begin
          my \leq a0; end
    endcase
 end 
 always@(posedge clk or posedge rst)
 begin
 if (rst)
    begin
       my1 \leq a0; end
 else
    case(my1)
        a0 :begin
          my1 \leq 3; end
        a1 :begin
          my1 \leq a0; end
        a2 :begin
          my1 \leq a1; end
        a3 :begin
          my1 \leq 2; end
    endcase
 end 
 always@(posedge clk)
 begin
 statemachine1 <= my;
 statemachine2 <= my1;
```

```
both \leq my + my1;
if (my == my1)same \langle 1' b1 \rangle else
   same \leq 0;if (my == 5)statemachine1 is five \leq 1'b1; else
   statemachine1 is five <= 1'b0;
if (my1 == 6)statemachine2 is six <= 1'b1;
 else
   statemachine2 is six \leq 1'b0; end
 endmodule
```
# **Example – Type Parameter of Language-Defined Data Type**

```
 //Compilation Unit
 module top
 #(
  parameter type PTYPE = shortint,
  parameter type PTYPE1 = logic[3:2][4:1] //parameter is of
      //2D logic type
 )
 (
 //Input Ports
   input PTYPE din1_def,
   input PTYPE1 din1_oride,
 //Output Ports
   output PTYPE dout1_def,
   output PTYPE1 dout1_oride
 );
 sub u1_def //Default data type
 (
  .din1(din1_def),
   .dout1(dout1_def)
 );
 sub #
 (
```

```
 .PTYPE(PTYPE1) //Parameter type is override by 2D Logic 
  )
 u2_oride
\overline{\phantom{a}}.din1(din1 oride),
    .dout1(dout1_oride)
  );
  endmodule
 //Sub Module 
 module sub
  #(
    parameter type PTYPE = shortint //parameter is of shortint type
  )
  (
 //Input Ports
    input PTYPE din1,
 //Output Ports
    output PTYPE dout1
  );
 always_comb 
 begin
   dout1 = din1 ;
 end
 endmodule
```
# **Example – Type Local Parameter**

```
output PTYPE2 dout1
 //Compilation Unit 
 module sub 
 #(
 parameter type PTYPE1 = shortint, //Parameter is of shortint type 
 parameter type PTYPE2 = longint //Parameter is of longint type 
 ) 
\overline{a} //Input Ports 
    input PTYPE1 din1, 
 //Output Ports 
 ); 
 //Localparam type definitation
```

```
 localparam type SHORTINT_LPARAM = PTYPE1; 
 SHORTINT_LPARAM sig1; 
assign sig1 = \text{dim} \mathbb{1};
assign dout1 = din1 * sig1;
 endmodule
```
### **Example – Type Parameter of User-Defined Data Type**

```
 //Compilation Unit
 typedef logic [0:7]Logic_1DUnpack[2:1];
 typedef struct {
   byte R;
   int B;
  logic[0:7]G; } Struct_dt;
 module top
 #(
   parameter type PTYPE = Logic_1DUnpack,
   parameter type PTYPE1 = Struct_dt
 )
\overline{\phantom{a}} //Input Ports
   input PTYPE1 din1_oride,
 //Output Ports
  output PTYPE1 dout1 oride
 );
 sub #
  (
    .PTYPE(PTYPE1) //Parameter type is override by a structure type
 )
 u2_oride
 \left(.din1(din1 oride),
    .dout1(dout1_oride)
 );
 endmodule
 //Sub Module 
 module sub
 #(
   parameter type PTYPE = Logic_1DUnpack // Parameter 1D
```

```
 // logic Unpacked data type
 )
 (
 //Input Ports
   input PTYPE din1,
 //Output Ports
   output PTYPE dout1
 );
 always_comb 
 begin
  dout1.R =din1.R;
  dout1.B = din1.B ;
  dout1.G = din1.G ; end
 endmodule
```
# **Example – Parameter of Type enum**

```
typedef enum \{s1, s2, s3=24, s4=15, s5\} enum dt;
 module sub
 #(parameter enum_dt ParamEnum = s4)
    (input clk,
     input rst,
     input enum_dt d1,
    output enum dt q1 );
 always_ff@(posedge clk)
 begin
 if(rst)
    begin
       q1 <= ParamEnum;
    end
 else
    begin
      q1 \leq d1;
    end
 end
 endmodule
```
# **Example – Parameter of Type longint Unpacked Array**

```
 module sub
 #(parameter longint ParamMyLongint [0:1] ='{64'd1124,64'd1785})
    (input clk,
     input rst,
     input longint d1 [0:1],
     output longint q1 [0:1] );
 always_ff@(posedge clk or posedge clk)
 begin
 if(rst)
    begin
       q1 <= ParamMyLongint;
    end
 else
    begin
      q1 \leq d1; end
 end
 endmodule
```
#### **[Back](#page-390-1)**

# **Example – Parameter of Type longint**

```
 module sub
 #(parameter longint ParamLongint = 64'd25)
    (input clk,
     input rst,
     input longint d1 ,
     output longint q1 );
always ff@(posedge clk or posedge clk)
 begin
 if(rst)
    begin
       q1 <= ParamLongint;
    end
 else
    begin
      q1 \leq d1;
```
 end end endmodule

#### **[Back](#page-390-2)**

# **Example – Parameter of Type structure**

```
typedef byte unsigned Byte dt;
 typedef struct packed
   \{short int R; logic signed [4:3] G;
     bit [15:0] B;
     Byte_dt Y;
    }Struct_dt;
 module sub
 #(parameter Struct_dt ParamStruct ='{16'd128,2'd2,12'd24,8'd123})
    (
    //Input
     input clk,
     input rst,
     input Struct_dt d1,
    //Output
     output Struct_dt q1 );
always ff@(posedge clk or posedge rst)
 begin
 if(rst)
    begin
       q1 <= ParamStruct;
    end
 else
    begin
      q1 \leq d1;
    end
 end
 endmodule
```
# **Example - Simple typedef Variable Assignment**

```
module src (in1, in2, out1, out2);
 input in1,in2;
 output reg out1,out2; 
 typedef int foo;
 foo a,b;
assign a = \text{in1}; assign b = \text{in2};
 always@(a,b)
    begin
       out1 = a;out2 = b; end
 endmodule
```
#### **[Back](#page-377-0)**

# **Example - Using Multiple typedef Assignments**

```
module src (in1, in2, in3, in4, out1, out2, out3);
 input [3:0] in1,in2;
 input in3,in4;
 output reg [3:0] out1;output reg out2,out3; 
 typedef bit signed [3:0] foo1;
 typedef byte signed foo2;
 typedef int foo3; 
 struct {
    foo1 a;
    foo2 b;
    foo3 c;
   } foo;
 always@(in1,in2,in3,in4)
    begin
      foo.a = in1 & in2;
      foo.b = in3 | in4;
      foo.c = in3 \hat{m} in4;
    end
 always@(foo.a,foo.b,foo.c)
    begin
```

```
out1 = foo.a;out2 = foo.b;out3 = foo.c; end
 endmodule
```
### **Example - Extern Module Instantiation**

```
 extern module top (input logic clock, load, 
   input reset, input logic [3:0] d, 
   output logic [3:0] cnt);
 module top ( .* );
 always @(posedge clock or posedge reset) 
   begin
   if (reset) 
     cnt \leq 0; else if (load) 
     cnt \leq d;
  else cnt \le cnt + 1;
   end
 endmodule
```
**[Back](#page-426-0)** 

# **Example - Extern Module Reference**

```
 extern module counter (clock, load, reset, d, cnt);
 module top (clock, load, reset, d, cnt);
 input logic clock, load;
 input reset;
 input logic [3:0] d;
 output logic [3:0] cnt;
counter cnt1 (.clock(clock), .load(load), .reset(reset),
  .d(d), .cnt(cnt) );
 endmodule
 module counter (clock, load, reset, d, cnt );
 input logic clock, load;
 input reset;
 input logic [3:0] d;
 output logic [3:0] cnt;
```

```
 always @(posedge clock or posedge reset) 
 begin
   if (reset) 
     cnt \le 0; else if (load) 
     cnt \leq d;
  else cnt \le cnt + 1;
 end
 endmodule
```
# **Example - \$bits System Function**

```
 module top (input logic Clk,
    input logic Rst,
    input logic [7:0] LogicIn,
    output logic [$bits(LogicIn)-1:0] LogicOut,
    output logic [7:0] LogicConstSize );
logic [7:0] logic const = 8'd0; always@(posedge Clk, posedge Rst) begin
    if(Rst) begin
       LogicConstSize <= 'd0;
       LogicOut <= logic_const;
    end
    else begin
      LogicConstSize <= $bits(logic const);
       LogicOut <= $bits(LogicIn)-1 ^ LogicIn;
    end
 end
 endmodule
```
### **[Back](#page-436-0)**

# **Example - \$bits System Function within a Function**

```
 module top (input logic Clk,
    input logic Rst,
    input logic [7:0] LogicIn,
    output logic [$bits(LogicIn)-1:0] LogicOut,
    output logic [7:0] LogicSize );
```

```
 function logic [$bits(LogicIn)-1:0] 
   incr logic (logic [7:0] a);
incr logic = a + 1;
 endfunction
 always@(posedge Clk, posedge Rst) begin
    if(Rst) begin
      LoqicSize \leq 'd0;
      LogicOut \leq 'd0;
    end
    else begin
       LogicSize <= $bits(LogicIn);
       LogicOut <= incr_logic(LogicIn);
    end
 end
 endmodule
```
# **Example – Accessing Variables Declared in a generate-case**

```
 module test #( 
   parameter mod_sel = 1, 
  mod sel2 = 3 ) (input [7:0] a1, 
       input [7:0] b1, 
       output [7:0] c1, 
       input [1:0][3:1] a2, 
       input [1:0][3:1] b2, 
      output [1:0] [3:1] c2 );
 typedef logic [7:0] my_logic1_t; 
typedef logic [1:0] [3:1] my logic2 t;
 generate 
 case(mod_sel) 
   0: 
   begin:u1 
      my_logic1_t c1; 
     assign c1 = a1 + b1;
   end 
   1: 
   begin:u1 
      my_logic2_t c2;
```
```
assign c2 = a2 + b2;
   end 
   default: 
   begin:def 
      my_logic1_t c1; 
     assign c1 = a1 + b1;
   end 
 endcase
 endgenerate
 generate 
 case(mod_sel2) 
   0: 
   begin:u2 
      my_logic1_t c1; 
     assign c1 = a1 + b1;
   end 
   1: 
   begin:u2 
      my_logic2_t c2; 
     assign c2 = a2 + b2;
   end 
   default: 
   begin:def2 
      my_logic1_t c1; 
     assign c1 = a1 * b1; end 
 endcase 
 endgenerate 
assign c2 = u1.c2;assign c1 = \text{def2.c1}; endmodule
```
## **Example – Shift Register Using generate-for**

```
 module sh_r #( 
   parameter width = 8, 
  pipe num = 3 )
      (input clk, 
       input[width-1:0]din, 
       output[width-1:0] dout );
```

```
 genvar i; 
 generate 
  for(i=0; i< pipe num;i=i+1) begin:u 
   reg [width-1:0] sh_r; 
     if(i == 0) begin 
          always @ (posedge clk) 
            sh r \leq din;
      end 
      else 
      begin 
          always @ (posedge clk) 
            sh r \leq u[i-1].sh r;
      end 
   end
 endgenerate
assign dout = u[pipe num-1].sh r;
 endmodule
```
## **Example Accessing Variables Declared in a generate-if**

```
wire [width-1:0] t; module test #( 
   parameter width = 8, 
      sel = 0 (input [width-1:0] a, 
           input [width-1:0] b, 
           input clk, 
           output [(2*width)-1:0] c, 
           output bit_acc, 
          output [width-3:0] prt sel );
    genvar i; 
   reg [width-1:0] t r;
 generate 
   if(self == 0) begin:u 
       wire [width-1:0] c; 
      assign \{c,t\} = \{~\text{-}t\ r, a|b\}; end
```

```
 else 
   begin:u 
       wire [width-1:0] c; 
      wire [width-1:0] t; 
      assign \{c,t\} = \{~t\;r,a^{\text{th}}\}; end 
 endgenerate 
 always @ (posedge clk) 
 begin 
     t r \le u.t; end 
assign c = u.c;assign bit acc = u.t[0];
  assign prt sel = u.t[width-1:2]; endmodule
```
## **Example - Do-while with case Statement**

```
 module src (out, a, b, c, d, sel);
 output [3:0] out;
 input [3:0] a, b, c, d;
 input [3:0] sel;
 reg [3:0] out; 
 integer i;
 always @ (a or b or c or d or sel)
    begin
   i=0;out = 3'b000; do
          begin
             case (sel)
                4'b0001: out[i] = a[i];
                4'b0010: out[i] = b[i];
                4'b0100: out[i] = c[i];
                4'b1000: out[i] = d[i];
               default: out = 'bx; endcase
         i= i+1;
```

```
 end
       while (i < 4);
    end
 endmodule
```
#### **Example - Do-while with if-else Statement**

```
 module src (out, a, b, c, d, sel); 
 output [3:0] out;
 input [3:0] a, b, c, d;
 input [3:0] sel;
 reg [3:0] out; 
 integer i;
 always @ (a or b or c or d or sel)
    begin
   i=0;out = 4'b0000; do
          begin
            if(self == 4'b0001) out[i] = a[i];else if(sel == 4'b0010) out[i] = b[i];
            else if(sel == 4'b0100) out[i] = c[i];
            else if(sel == 4'b1000) out[i] = d[i];
            else out = 'bx;
         i= i+1; end
      while (i < 4);
    end
 endmodule
```
#### **[Back](#page-407-1)**

## **Example - Simple do-while Loop**

```
\frac{1}{2} output reg [7:0] out;
 module src (in1,in2,out);
  input [7:0] in1,in2;
  integer i;
```

```
 always @ (in1,in2)
 begin
   i = 0; do
       begin
          out[i] = in1[i] + in2[i];i = i+1; end
   while (i < 8);
 end
 endmodule
```
## **Example - Simple for Loop**

```
 module simpleloop (output reg [7:0]y, input [7:0]i, input clock); 
 always@(posedge clock)
 begin : loop
    for (int count=0; count < 8; count=count+1) // SV code
    y[count] = i [count];
 end
 endmodule
```
#### **[Back](#page-407-3)**

## **Example - For Loop with Two Variables**

```
module twovarinloop (in1, in2, out1, out2);
 parameter p1 = 3; 
 input [3:0] in1;
 input [3:0] in2;
 output [3:0] out1;
 output [3:0] out2; 
 reg [3:0] out1;
 reg [3:0] out2;
 always @*
    begin
      for (int i = 0, int j = 0; i \leq pl; i++) begin
          out1[i] = in1[i];
```

```
out2[j] = in2[j];j++; end
    end
 endmodule
```
#### **Example - Inside operator with array of parameter at LHS operator**

```
 module top 
 ( 
 //Input 
 input byte din1, 
 //Output 
 output logic dout 
 ); 
parameter byte param1[1:0] = \{8' d12, 8' d111\};assign dout = (din1) inside \{param1, 121, -16\}; endmodule
```
#### **[Back](#page-400-0)**

## **Example - Inside operator with dynamic input at LHS operator**

```
 module top 
 ( 
 //Input 
 input byte din, 
 //Output 
 output logic dout 
 ); 
assign dout = din inside {8'd2, -8'd3, 8'd5}; endmodule
```
[Back](#page-400-1)

## **Example - Inside operator with dynamic input at LHS and RHS operators**

```
 module top
 (
 //Input
 input byte din1,
 input byte din2,
 //Output
 output logic dout
 );
assign dout = (din1) inside \{din2, 105, -121, -116\}; endmodule
```
#### **[Back](#page-400-2)**

## **Example - Inside operator with expression at LHS operator**

```
 module top 
 ( 
 //Input 
 input byte din1, 
 input byte din2, 
 //Output 
 output logic dout 
 ); 
assign dout = (din1 | din2) inside {14, 17, 2, 20}; endmodule
```
#### **[Back](#page-400-3)**

## **Example - Constant Declarations**

```
 package my_pack;
 const logic foo_logic = 1'b1;
 endpackage 
import my pack::*;
 module test (
 input logic inp,
```

```
 input clk,
 output logic out );
 always @(posedge clk)
 begin
   out \leq inp \hat{ } foo logic;
 end
 endmodule
```
## **Example - Direct Reference Using Scope Resolution Operator (::)**

```
 package mypack;
logic foo logic = 1'b1; endpackage 
 module test (
 input logic data1,
 input clk,
 output logic out1 );
 always @(posedge clk)
 begin
    out1 <= data1 ^ mypack::foo_logic;
 end
 endmodule
```
#### **[Back](#page-423-1)**

## **Example - Function Declarations**

```
return (n * factorial(n-1)); package automatic_func;
parameter fact = 2;
 function automatic [63:0] factorial;
 input [31:0] n;
 if (n==1) 
    return (1);
 else 
 endfunction
 endpackage
```

```
 import automatic_func::*; 
 module src (input [1:0] a, input [1:0] b, 
    output logic [2:0] out ); 
 always_comb 
 begin
   out = a + b + factorial(fact);
 end
 endmodule
```
## **Example - Importing Specific Package Items**

```
 package mypack;
logic foo logic = 1'b1; endpackage 
 module test (
 input logic data1,
 input clk,
 output logic out1 );
 import mypack::foo_logic;
 always @(posedge clk)
 begin
   out1 \le data1 \hat{ } foo logic;
 end
 endmodule
```
#### [Back](#page-423-3)

## **Example - Import Statements from Other Packages**

```
 package param;
parameter fact = 2;
 endpackage 
 package automatic_func;
 import param::*;
 function automatic [63:0] factorial;
 input [31:0] n;
   if (n==1) return (1);
    else
```

```
return (n * factorial(n-1));
 endfunction
 endpackage
import automatic func::*;
 import param::*;
 module src (input [1:0] a, input [1:0] b, 
    output logic [2:0] out ); 
 always_comb 
 begin
   out = a + b + factorial(fact);
 end
 endmodule
```
#### **Example - Parameter Declarations**

```
 package mypack;
parameter a width = 4;parameter b width = 4;localparam product width = a width+b width;
 endpackage 
 import mypack::*;
 module test (
 input [a_width-1:0] a,
 input [b_width-1:0] b,
output [product width-1:0] c );
assign c = a * b;
 endmodule
```
#### [Back](#page-423-5)

## **Example - Scope Resolution**

```
 //local parameter overrides package parameter value (dout <= 
data[7:0]; package mypack;
 parameter width = 4;
 endpackage
```

```
 import mypack::*; 
 module test (data,clk,dout);
parameter width = 8; // local parameter
 input logic [width-1:0] data;
 input clk;
 output logic [width-1:0] dout;
 always @(posedge clk)
 begin
   dout \leq data;
 end
 endmodule
```
## **Example - Task Declarations**

```
 package mypack;
 parameter FACT_OP = 2;
    task automatic factorial(input integer operand, 
       output [1:0] out1);
    integer nFuncCall = 0; 
    begin
    if (operand == 0)
       begin
          out1 = 1; end
    else
       begin
           nFuncCall++; 
           factorial((operand-1), out1);
          out1 = out1 * operand; end
    end
    endtask
 endpackage 
 import mypack::*;
 module src (input [1:0] a, input [1:0] b, 
    output logic [2:0] out );
 logic [1:0] out_tmp;
```

```
 always_comb 
factorial(FACT OP, out tmp);
assign out = a + b + out tmp;
 endmodule
```
## **Example - User-defined Data Types (typedef)**

```
 package mypack;
 typedef struct packed {
    int a;
    } my_struct;
 endpackage 
 import mypack::my_struct;
 module test (inp1,inp2,out);
 input my_struct inp1;
 input my_struct inp2;
 output int out;
assign out = inp1.a * inp2.a;
 endmodule
```
#### **[Back](#page-423-8)**

## **Example - Wildcard (\*) Import Package Items**

```
LO
 out1 <= data1 ^ foo_logic;
 package mypack;
logic foo logic = 1'b1; endpackage 
 module test (
 input logic data1,
 input clk,
 output logic out1 );
 import mypack::*; 
 always @(posedge clk)
 begin
 end
```
endmodule

## **[Back](#page-423-9)**

# **Example – Packed type inputs/outputs with LHS operator**

```
 module streaming 
 ( 
 input byte a, 
 output byte str_rev, 
 output byte str 
 ); 
assign \{>>\{str\}\}=a;assign {lt} {str rev}} = a;
 endmodule
```
#### **[Back](#page-399-0)**

## **Example – Packed type inputs/outputs with RHS operator**

```
 module streaming 
 ( 
 input longint a, 
 output longint str_rev, 
 output longint str 
 ); 
assign str rev = \{<< \{a\}\};assign str = \{>> \{a\}\};
```
endmodule

## **[Back](#page-399-1)**

## **Example – Slice-size streaming with LHS slice operation**

```
 module streaming 
\overline{(\ } input logic a[1:8], 
output logic signed [1:4] str rev[1:2],
```

```
 output logic signed [1:4] str[1:2]
 ); 
assign \{>>4\} = a;
assign {<<}4{str rev} = a; endmodule
```
#### **Example – Slice-size streaming with RHS operator**

```
typedef shortint shortint dt [2:1];
typedef byte byte dt [1:2][3:2];
 typedef struct {
   logic [3:0] a [2:1];
  byte b;
  shortint c[4:2]; }
struct dt;
 module streaming (
   input shortint_dt a,
   input byte_dt b,
   output struct_dt c_pack,
  output struct dt c unpack );
assign c pack = \{<< 5 \{a\}\};assign c unpack = \{<< 2 \{b\}\}; endmodule
```
#### [Back](#page-399-3)

## **Example – Unpacked type inputs/outputs with RHS operator**

```
output my dt str rev1,
 typedef logic [5:0]my_dt [1:0]; 
 module streaming 
\overline{a} input logic [5:0] a[1:0], //same layout - size same as the output 
 input logic [3:0] b[2:0], //different layout - same size as output 
 input logic [2:0]c[1:0], //different layout and size
 output my_dt str_rev_difflay, 
 output my_dt str_rev_less
```

```
 ); 
assign str rev1 = \{<<\{a\}\};assign str rev difflay = \{<< {b}\}\};assign str rev less = {c, 2'b11};
 endmodule
```
## **Example - Priority case**

```
 module src (out, a, b, c, d, sel);
 output out;
 input a, b, c, d;
 input [3:0] sel;reg out;
 always @ (a,b,c,d,sel)
    begin 
       priority case (sel) 
          4'b0000: out = c;
          4'b0001: out = b;
         4'b0100: out = d;
         4'b1000: out = a;
       endcase
    end
 endmodule
```
#### [Back](#page-409-0)

## **Example - Unique case**

```
 module src (out, a, b, c, d, sel);
 output out;
 input a, b, c, d;
 input [3:0] sel;
 reg out;
 always @ (a,b,c,d,sel)
    begin 
       unique case (sel) 
          4' b0001: out = c;
```

```
 4'b0010: out = b;
          4' b0100: out = d;
          4'b1000: out = a;
       endcase
    end
 endmodule
```
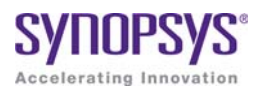

# **APPENDIX C** Example Code

This appendix contains the code samples that are referenced by the corresponding chapter.

## **Example - Direct Instantiation Using Configuration Declaration**

```
 --Entity to be instantiated using the configuration
 library ieee; 
use ieee.std logic 1164.all;
 entity module0 is 
   generic (SIZE : integer := 10); 
  port (l : in std logic vector(SIZE-1 downto 0);
     m : in std logic vector(SIZE-1 downto 0);
     out1 : out std logic vector(SIZE-1 downto 0) );
 end entity module0;
 architecture behv of module0 is
 begin 
   out1 <= l xor m; 
 end behv; 
 -- Configuration for the entity module0 
 configuration conf_sub of module0 is 
   for behv 
   end for; 
 end conf_sub; 
 -- Module in which the entity module0 is instantiated 
 -- using the configuration
 library ieee; 
use ieee.std logic 1164.all;
 entity top is
```

```
port (in0 : in std logic vector(31 downto 0);
      in1 : in std logic vector(31 downto 0);
     out1 : out std logic vector(31 downto 0) );
 end entity top; 
 architecture behv of top is 
 begin 
 U0: configuration conf_sub 
   generic map (SIZE => 32) 
  port map (1 \Rightarrow in0,m \Rightarrow \text{in1},
     out1 \Rightarrow out1 );
 end behv;
```
## **Example - Direct Instantiation Using Configuration Declaration**

```
 --Entity to be instantiated using the configuration
 library ieee; 
use ieee.std logic 1164.all;
 entity module0 is 
   generic (SIZE : integer := 10); 
  port (1 : in std logic vector(SIZE-1 downto 0);
     m : in std logic vector(SIZE-1 downto 0);
     out1 : out std logic vector(SIZE-1 downto 0) );
 end entity module0;
 architecture behv of module0 is
 begin 
  out1 \leq 1 xor m;
 end behv; 
 -- Configuration for the entity module0 
 configuration conf_sub of module0 is 
   for behv 
   end for; 
 end conf_sub; 
 -- Module in which the entity module0 is instantiated 
 -- using the configuration
 library ieee; 
use ieee.std logic 1164.all;
 entity top is 
  port (in0 : in std logic vector(31 downto 0);
     in1 : in std logic vector(31 downto 0);
```

```
 out1 : out std_logic_vector(31 downto 0) ); 
 end entity top; 
 architecture behv of top is 
 begin 
 U0: configuration conf_sub 
   generic map (SIZE => 32) 
  port map (1 \Rightarrow in0,m \Rightarrow in1,
      out1 \Rightarrow out1 );
 end behv;
```
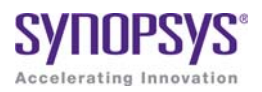

# **APPENDIX C** Example Code

This appendix contains the code samples that are referenced by the corresponding chapter.

## **Example - Context declaration**

```
 context zcontext is
   library ieee;
  use ieee.std logic 1164.all;
 end context zcontext;
 context work.zcontext;
use ieee.numeric std.all;
 entity myTopDesign is
   port (in1: in std_logic_vector(1 downto 0); 
     out1: out std logic vector(1 downto 0) );
 end myTopDesign;
 architecture myarch2 of myTopDesign is
 begin
  out1 \leq int1;
 end myarch2;
```
#### [Back](#page-570-0)

### **Example - Unconstrained element types**

```
 library ieee; 
use ieee.std logic 1164.all;
use ieee.std logic signed.all;
 package myTypes is 
  type memUnc is array (natural range <>) of std logic vector;
  function summation(varx: memUnc) return std logic vector;
 end package myTypes; 
 package body myTypes is 
   function summation(varx: memUnc) return std_logic_vector is
      variable sum: varx'element; 
   begin 
     sum := (others =& '0'); for I in 0 to varx'length - 1 loop 
           sum := sum + varx(I); end loop; 
      return sum; 
   end function summation; 
 end package body myTypes; 
 library ieee; 
use ieee.std logic 1164.all;
use ieee.std logic signed.all;
 use work.myTypes.all; 
 entity sum is 
  port (in1: memUnc(0 to 2)(3 downto 0);
        out1: out std logic vector(3 downto 0) );
 end sum; 
 architecture uncbehv of sum is 
 begin 
   out1 <= summation(in1); 
 end uncbehv;
```
#### **[Back](#page-562-0)**

## **Example - Unconstrained elements within nested arrays**

```
use ieee.std logic signed.all;
 library ieee; 
use ieee.std logic 1164.all;
 package myTypes is 
  type t1 is array (0 to 1) of std logic vector;
```

```
 type memUnc is array (natural range <>) of t1; 
   function doSum(varx: memUnc) return std_logic_vector; 
 end package myTypes; 
 package body myTypes is 
   function addVector(vec: t1) return std_logic_vector is 
     variable vecres: vec'element := (others =& '0');
   begin 
      for I in vec'Range loop 
        vecres := vectors + vec(I);
      end loop; 
      return vecres; 
   end function addVector; 
   function doSum(varx: memUnc) return std_logic_vector is
      variable sumres: varx'element'element; 
   begin 
      if (varx'length = 1) then 
         return addVector(varx(varx'low)); 
      end if; 
      if (varx'Ascending) then 
        sumres := addVector(varx(varx'high)) +
            doSum(varx(varx'low to varx'high-1)); 
      else 
        sumres := addVector(varx(varx'low)) +
             doSum(varx(varx'high downto varx'low+1)); 
      end if; 
      return sumres; 
   end function doSum; 
 end package body myTypes; 
 library ieee; 
use ieee.std logic 1164.all;
use ieee.std logic signed.all;
 use work.myTypes.all; 
 entity uncfunc is 
  port (in1: in memUnc(1 downto 0) (open) (0 to 3);
        in2: in memUnc(0 to 2) (open)(5 downto 0);
         in3: in memUnc(3 downto 0)(open)(2 downto 0); 
        out1: out std logic vector(5 downto 0);
        out2: out std logic vector(0 to 3);
        out3: out std logic vector(2 downto 0) );
 end uncfunc; 
 architecture uncbehv of uncfunc is 
 begin
```

```
out1 \leq doSum(in2);
  out2 \leq doSum(in1);out3 \leq doSum(in3);
 end uncbehv;
```
### **Example - Unconstrained record elements**

```
 library ieee; 
use ieee.std logic 1164.all;
 entity unctest is 
  port (in1: in std logic vector (2 downto 0);
        in2: in std logic vector (3 downto 0);
        out1: out std logic vector(2 downto 0) );
 end unctest; 
 architecture uncbehv of unctest is 
   type zRec is record 
      f1: std_logic_vector; 
      f2: std_logic_vector; 
   end record zRec; 
 subtype zCnstrRec is zRec(f1(open), f2(3 downto 0)); 
subtype zCnstrRec2 is zCnstrRec(f1(2 downto 0), f2(open));
 signal mem: zCnstrRec2; 
 begin 
  mem.f1 \leq in1;mem.f2 \le in2;
  out1 \le mem.f1 and mem.f2(2 downto 0);
 end uncbehv;
```
#### **[Back](#page-564-0)**

## **Example - all keyword**

```
 entity mycomp is 
   port (a, c: in bit; b: out bit); 
 end mycomp; 
 architecture myarch of mycomp is 
 begin 
   process (all) 
   begin
```

```
b \leq not a or c;
   end process; 
 end myarch;
```
## **Example 1: VHDL 2008 Style Conditional Operator**

```
 entity condOpTest is
 port (
 sel, in1, in2: in bit;
 res: out bit
 );
 end condOpTest;
 architecture rtlArch of condOpTest is
 begin
 process(in1,in2,sel)
 begin
 if sel then
res \le in2;
 else
res \leq in1; end if;
 end process;
 end rtlArch;
```
#### **[Back](#page-559-0)**

## **Example 2: VHDL 1993 Style Conditional Operator**

```
 entity condOpTest is
 port (
 sel, in1, in2: in bit;
 res: out bit
 );
 end condOpTest;
 architecture rtlArch of condOpTest is
 begin
 process(in1,in2,sel)
 begin
if sel = '1' then
```

```
res \le in2;
 else
res \le in1;
 end if;
 end process;
 end rtlArch;
```
## **Example 1: Logical Operators**

```
 entity reductionOpTest is
 port (
invec: in bit vector(2 downto 0);
 nandout, xorout, xnorout, norout, orout, andout: out bit
 );
 end reductionOpTest;
 architecture rtlArch of reductionOpTest is
 begin
 nandout <= nand invec;
 xorout <= xor invec;
 xnorout <= xnor invec;
 norout <= nor invec;
 orout <= or invec;
andout \leq and invec;
 end rtlArch;
```
#### **[Back](#page-559-2)**

## **Example: Relational Operator**

```
LO
 architecture rtlArch of relOpTest is
 entity relOpTest is
 port (
 in1, in2: in bit;
 res_eq, res_lteq: out bit
 );
 end relOpTest;
 begin
res eq \le in1 ?= in2;
```

```
res lteq \le in1 ?\le in2;
 end rtlArch;
```
## **Example - Including generics in packages**

```
 -- Generic Package Declaration
 package myTypesGeneric is 
   generic 
  (width: integer := 7; testVal: bit vector(3 downto 0) := "0011";
   dfltVal: bit vector(3 downto 0) := "1110"
   ); 
  subtype nvector is bit vector(width-1 downto 0);
  constant resetVal: bit vector(3 downto 0) := dfltVal;
  constant myVal: bit vector(3 downto 0) := testVal;
 end package myTypesGeneric; 
 -- Package instantiation
 package myTypes is new work.myTypesGeneric 
   generic map 
  width \Rightarrow 4, deltVal \Rightarrow "0110" ); 
 library IEEE; 
 package my_fixed_pkg is new IEEE.fixed_generic_pkg 
   generic map 
   (fixed_round_style => IEEE.fixed_float_types.fixed_round,
   fixed overflow style => IEEE.fixed float types.fixed saturate,
   fixed quard bits \qquad \Rightarrow 3,
   no warning \qquad => false
   ); 
 use work.myTypes.all; 
use work.my fixed pkg.all;
 entity myTopDesign is 
  port (in1: in nvector; out1: out nvector;
      insf: in sfixed(3 downto 0); 
      outsf: out sfixed(3 downto 0); 
     out2, out3, out4: out bit vector(3 downto 0)
      );
```

```
 end myTopDesign; 
 architecture myarch2 of myTopDesign is 
 begin 
  out1 \leq int1;
   out2 <= resetVal; 
  out3 \leq myVal; outsf <= insf; 
 end myarch2;
```
## **Example: Minimum Maximum Predefined Functions**

```
 entity minmaxTest is
port (ary1, ary2: in bit vector(3 downto 0);
minout, maxout: out bit vector(3 downto 0);
 unaryres: out bit
 );
 end minmaxTest;
 architecture rtlArch of minmaxTest is
 begin
 maxout <= maximum(ary1, ary2);
minout <= minimum(ary1, ary2);
 unaryres <= maximum(ary1);
 end rtlArch;
```
#### [Back](#page-565-0)

## **Example - Case-generate statement with alternatives**

```
port (a: in bit; b: out bit);
 entity myTopDesign is 
  generic (instSel: bit vector(1 downto 0) := "10");
  port (in1, in2, in3: in bit; out1: out bit);
 end myTopDesign; 
 architecture myarch2 of myTopDesign is 
 component mycomp 
 end component; 
 begin
```

```
 a1: case instSel generate 
  when "00" =>
      inst1: component mycomp port map (in1,out1); 
  when "01" =>
      inst1: component mycomp port map (in2,out1); 
   when others => 
      inst1: component mycomp port map (in3,out1); 
   end generate; 
 end myarch2;
```
## **Example - Case-generate statement with labels for configuration**

```
 entity myTopDesign is 
qeneric (selval: bit vector(1 downto 0) := "10");
  port (in1, in2, in3: in bit; tstIn: in bit vector(3 downto 0);
         out1: out bit); 
 end myTopDesign; 
 architecture myarch2 of myTopDesign is 
   component mycomp 
      port (a: in bit; b: out bit); 
   end component; 
 begin 
 a1: case selval generate 
  when spec1: "00" | "11" => signal inRes: bit; begin 
        in Res \le in 1 and in 3;
         inst1: component mycomp port map (inRes,out1); 
      end; 
  when spec2: "01" => inst1: component mycomp port map (in1, out1); 
   when spec3: others => 
      inst1: component mycomp port map (in3,out1); 
   end generate; 
 end myarch2;
 entity mycomp is 
   port (a : in bit; 
         b : out bit); 
 end mycomp;
 architecture myarch of mycomp is
```

```
 begin 
  b \leq not a; end myarch;
 architecture zarch of mycomp is 
 begin 
  b \leq 1';
 end zarch;
 configuration myconfig of myTopDesign is 
 for myarch2 
   for a1 (spec1) 
      for inst1: mycomp use entity mycomp(myarch); 
      end for; 
   end for; 
   for a1 (spec2) 
      for inst1: mycomp use entity mycomp(zarch); 
      end for; 
   end for; 
   for a1 (spec3) 
      for inst1: mycomp use entity mycomp(myarch); 
      end for; 
   end for; 
 end for; 
 end configuration myconfig;
```
## **Example - Else/elsif clauses in if-generate statements**

```
 entity myTopDesign is 
   generic (genval: bit_vector(1 downto 0) := "01"); 
  port (in1, in2, in3: in bit; out1: out bit);
 end myTopDesign; 
 architecture myarch2 of myTopDesign is 
 component mycomp 
  port (a: in bit; 
      b: out bit ); 
 end component; 
 begin
```

```
 a1: 
   if spec1: genval="10" generate 
      inst1: mycomp port map (in1,out1); 
   elsif spec2: genval="11" generate 
      inst1: component mycomp port map (in2,out1); 
   else spec3: generate 
      inst1: component mycomp port map (in3,out1); 
   end generate; 
 end myarch2; 
 library ieee;
use ieee.std logic 1164.all;
 entity mycomp is
   port ( a: in bit;
        b: out bit;
 end entity mycomp;
 architecture myarch1 of mycomp is
 begin
  b \leq 1' xor a;
 end myarch1;
 architecture myarch2 of mycomp is
 begin
  b \leq 1' xnor a;
 end myarch2;
 architecture myarch3 of mycomp is
signal temp : bit := '1'; begin
  b \leq temp xor not (a);
 end myarch3;
 configuration myconfig of myTopDesign is 
   for myarch2 
      for a1 (spec1) 
         for inst1: mycomp 
           use entity mycomp (myarch1);
         end for; 
      end for;
```

```
 for a1 (spec2) 
          for inst1: mycomp 
            use entity mycomp(myarch2);
          end for; 
      end for; 
      for a1 (spec3) 
          for inst1: mycomp 
            use entity mycomp(myarch3);
          end for; 
      end for; 
   end for; 
 end configuration myconfig;
```
#### **Example - Use of case? statement**

```
 library ieee; 
use ieee.std logic 1164.all;
 entity myTopDesign is 
   port (in1, in2: in bit; 
         sel: in std logic vector(2 downto 0);
          out1: out bit ); 
 end myTopDesign; 
 architecture myarch2 of myTopDesign is 
 begin 
   process(all) 
   begin 
      a1: case? sel is 
         when "1--" => 
            out1 \leq int1;
        when "01-" =>
            out1 \leq \text{in2}; when others => 
            out1 \le in1 xor in2;
      end case?; 
   end process; 
 end myarch2;
```
#### [Back](#page-574-1)

## **Example - Use of select? Statement**

```
 library ieee; 
use ieee.std logic_1164.all;
 entity myTopDesign is 
   port (in1, in2: in bit; 
         sel: in std_logic_vector(2 downto 0); 
         out1: out bit ); 
 end myTopDesign; 
 architecture myarch2 of myTopDesign is 
 begin 
   with sel select? 
     out1 < =in1 when "1--",
      in2 when "01-", 
      in1 xor in2 when others; 
 end myarch2;
```
#### **[Back](#page-574-2)**

## **Example - extended character set**

```
 library ieee; 
use ieee.std logic 1164.all;
 entity get_version is 
   port ( ver : out string(16 downto 1)); 
 end get_version; 
architecture behv of get version is
 constant version : string (16 downto 1) := "version ©«ãëïõü»"; 
 -- Above string includes extended ASCII characters that 
 -- fall between 127-255
 begin 
   ver <= version; 
 end behv;
```
#### [Back](#page-575-1)

# **Index**

# **Symbols**

`ifdef [361](#page-360-0) \_ta.srm file [255](#page-254-0) .\* connection (SystemVerilog) [426](#page-425-0) .adc file [248](#page-247-0) .edf file [253](#page-252-0) .fse file [253](#page-252-1) .info file [253](#page-252-2) .ini file [248](#page-247-1) .name connection (SystemVerilog) [425](#page-424-0) .prj file [248](#page-247-2) .sap annotated properties for analyst [254](#page-253-0) .sar file [254](#page-253-1) .sdc file [249](#page-248-0) .srd file [254](#page-253-2) .srm file [254](#page-253-3) .srr file [257](#page-256-0) watching selected information [52](#page-51-0) .srs file [255](#page-254-1) initial values (Verilog) [594](#page-593-0) .sv file [249](#page-248-1) SystemVerilog source file [250](#page-249-0) .synplicity directory (UNIX) [248](#page-247-3) .ta file *See* timing report file [255](#page-254-2) .v file [249](#page-248-2) .vhd file [249](#page-248-3) .vhm file [257](#page-256-1) .vm file [257](#page-256-2) \$bits system function [436](#page-435-0)

# **A**

adc file (analysis design constraint) [248](#page-247-4) adder SYNCore [640](#page-639-0) all keyword, VHDL 2008 [576](#page-575-2) Allow Docking command [53](#page-52-0)

Alt key, selecting columns in Text Editor [70](#page-69-0) always blocks Verilog [327](#page-326-0) combinational logic [338](#page-337-0) event control [339](#page-338-0) flip-flops [343](#page-342-0) level-sensitive latches [344](#page-343-0) multiple event control arguments [327](#page-326-1) always\_comb (SystemVerilog) [411](#page-410-0) always\_ff (SystemVerilog) [414](#page-413-0) always\_latch (SystemVerilog) [413](#page-412-0) analysis design constraint file (.adc) [248](#page-247-0) annotated properties for analyst .sap 254 .timi[ng annotated properties \(.tap\)](#page-253-0) [256](#page-255-0) archive file (.sar) [254](#page-253-1) arithmetic operators Verilog [282](#page-281-0) arrow keys, selecting objects in Hierarchy Browser [130](#page-129-0) arrow pointers for push and pop [128](#page-127-0) assignment operators VHDL [456](#page-455-0) assignment statement combinational logic (Verilog) [340](#page-339-0) level-sensitive latches (Verilog) [344](#page-343-1) VHDL [491](#page-490-0) asynchronous clock report description [270](#page-269-0) asynchronous sets and resets Verilog [347](#page-346-0) VHDL [504](#page-503-0) asynchronous state machines Verilog [356](#page-355-0) VHDL [515](#page-514-0) attributes specifying in the source code [366](#page-365-0) syntax, Verilog [366](#page-365-1) syntax, VHDL [554](#page-553-0) attributes (Microsemi) [713](#page-712-0)

Attributes demo [73](#page-72-0) auto constraints [162](#page-161-0) Maximize option [102](#page-101-0) automatic task declaration [312](#page-311-0)

# **B**

batch mode [30](#page-29-0) bit-stream casting [385](#page-384-0) bit-string literals [561](#page-560-1) black box constraints VHDL [553](#page-552-0) black boxes *[See also](#page-678-0)* macros, macro libraries instantiating, Verilog [357](#page-356-0) instantiating, VHDL [552](#page-551-0) Microsemi [679](#page-678-1) Verilog [357](#page-356-0) VHDL [552](#page-551-1) block name on end (SystemVerilog) [409](#page-408-1) block RAM dual-port RAM examples [586](#page-585-0) NO\_CHANGE mode example [582](#page-581-0) READ\_FIRST mode example [581](#page-580-0) single-port RAM examples [583](#page-582-0) WRITE\_FIRST mode example [579](#page-578-0) block RAMs syn\_ramstyle attribute [715](#page-714-0) built-in gate primitives (Verilog) [285](#page-284-0) bus\_dimension\_separator\_style command [242](#page-241-0) bus naming style command [242](#page-241-1) buttons and options, Project view [101](#page-100-0)

# **C**

c\_diff command (collections) [174](#page-173-0) c\_intersect command (collections) [174](#page-173-1) c\_print command (collections) [174](#page-173-2) c\_sub command (collections) [174](#page-173-3) c\_symdiff command (collections) [174](#page-173-4) c\_union command (collections) [174](#page-173-5) callback functions, customizing flow [668](#page-667-0) case statement VHDL [472](#page-471-0) casting static [385](#page-384-1) casting types [385](#page-384-0)

cck.rpt file (constraint checking report) [253](#page-252-3)

check boxes, Project view [101](#page-100-1) clock buffering report, log file (.srr) [263](#page-262-0) clock edges (VHDL) [496](#page-495-0) clock frequency goals, tradeoffs using different [671](#page-670-0) clock groups Clock Relationships (timing report) [266](#page-265-0) clock paths, ignoring [196](#page-195-0) clock pin drivers, selecting all [65](#page-64-0) clock relationships, timing report [266](#page-265-0) clock report asynchronous [263](#page-262-1) detailed [268](#page-267-0) Clock Tree, HDL Analyst tool [65](#page-64-1) clocks asynchronous report [270](#page-269-0) declared clock [265](#page-264-0) defining [65](#page-64-0) derived clock [266](#page-265-1) edges in VHDL [496](#page-495-1) from/to points [204](#page-203-0) inferred clock [265](#page-264-1) specifying as from/to points [204](#page-203-1) system clock [266](#page-265-2) collection commands SCOPE [174](#page-173-6) Collections panel, SCOPE [173](#page-172-0) color coding log file (.srr) [262](#page-261-0) Text Editor [70](#page-69-1) combinational logic always\_comb block (SystemVerilog) [411](#page-410-1) Verilog [336](#page-335-0) VHDL [476](#page-475-0) combinational loop errors in state machines [515](#page-514-1) combined data, port types (Verilog) [295](#page-294-0) commands Tcl collection [668](#page-667-1) Tcl hooks [668](#page-667-0) comma-separated sensitivity list (Verilog) [296](#page-295-0) commenting out code (Text Editor) [71](#page-70-0) comments about attributes (constraint file) [183](#page-182-0) Verilog [333](#page-332-0) VHDL [492](#page-491-0) compile points Microsemi [706](#page-705-0)
updating data (Microsemi) [700](#page-699-0) Compile Points panel, SCOPE [185](#page-184-0) compiler report, log file (.srr) [259](#page-258-0) [components, VHDL.](#page-476-0) *See* VHDL components concurrent signal assignments (VHDL) [473](#page-472-0) condition operator VHDL 2008 [560](#page-559-0) conditional signal assignments (VHDL) [475](#page-474-0) configuration statement VHDL [531](#page-530-0) VHDL generic mapping [532](#page-531-0) VHDL multiple entities [534](#page-533-0) VHDL port mapping [533](#page-532-0) configuration, VHDL declaration [525](#page-524-0) specification [521](#page-520-0) constant function (Verilog 2001) [298](#page-297-0) constant math function [309](#page-308-0) constants (SystemVerilog) [389](#page-388-0) constants, VHDL [461](#page-460-0) SNS (Selected Name Support) [479](#page-478-0) Constraint Check command [272](#page-271-0) constraint checking report [272](#page-271-0) constraint file define\_compile\_point [243](#page-242-0) define current design [244](#page-243-0) constraint files [145](#page-144-0) .sdc [249](#page-248-0) [automatic.](#page-101-0) *See* auto constraints fdc and sdc precedence order [149](#page-148-0) Microsemi [695](#page-694-0) SCOPE spreadsheet [164](#page-163-0), [210](#page-209-0) tcl script examples [672](#page-671-0) constraint files (.sdc) creating [86](#page-85-0) constraints [auto constraints.](#page-161-0) *See* auto constraints FPGA timing [212](#page-211-0) report file [272](#page-271-1) styles [147](#page-146-0) types [144](#page-143-0) constructs interface [381](#page-380-0), [428](#page-427-0) union (SystemVerilog) [383](#page-382-0) context declarations VHDL 2008 [571](#page-570-0) context help editor [71](#page-70-0) context of filtered schematic, displaying [135](#page-134-0) context sensitive help

using the F1 key [27](#page-26-0) continuous assignments (Verilog) combinational logic [340](#page-339-0) continuous assignments, Verilog level-sensitive latches [344](#page-343-0) copying for pasting [94](#page-93-0) counter compiler SYNCore [652](#page-651-0) create\_clock timing constraint [213](#page-212-0) create\_generated\_clock timing constraint [215](#page-214-0) critical paths [139](#page-138-0) analyzing [140](#page-139-0) finding [140](#page-139-0) setting maximum (Microsemi) [700](#page-699-1) cross-clock paths, timing analysis [267](#page-266-0) cross-hair mouse pointer [82](#page-81-0) cross-module referencing Verilog [315](#page-314-0) crossprobing [120](#page-119-0) definition [120](#page-119-1) Ctrl key avoiding docking [85](#page-84-0) multiple selection [81](#page-80-0) zooming using the mouse wheel [83](#page-82-0) customization callback functions [668](#page-667-0) cutting (for pasting) [87](#page-86-0)

## **D**

D flip-flop, active-high reset, set (VHDL) asynchronous [505](#page-504-0) synchronous [507](#page-506-0) data objects (SystemVerilog) [389](#page-388-1) data type conversion [385](#page-384-0) data types (SystemVerilog) [377](#page-376-0) data types (VHDL) [453](#page-452-0) data types, VHDL guidelines [492](#page-491-0) declared clock [265](#page-264-0) declaring and assigning objects ( VHDL) [456](#page-455-0) default assignment (VHDL) [512](#page-511-0) default propagation [485](#page-484-0) define\_clock forward-annotation, Microsemi [696](#page-695-0) define\_compile\_point constraints [185](#page-184-1)

Tcl [243](#page-242-0) define current design Tcl [244](#page-243-0) define false path forward-annotation, Microsemi [696](#page-695-1) SCOPE [196](#page-195-0) define\_multicycle\_path forward-annotation, Microsemi [696](#page-695-2) SCOPE [193](#page-192-0) define\_multicycle\_path constraint specifying clocks [204](#page-203-0) define path delay forward-annotation, Microsemi [696](#page-695-3) defining I/O standards [183](#page-182-0) delay paths POS [202](#page-201-0) deleting *[See](#page-69-0)* removing derived clock [266](#page-265-0) design flow customizing with callback functions [668](#page-667-0) Design Hierarchy view (hierarchical project management) [40](#page-39-0) Design Hierarchy view (hierarchical project management)icons [40](#page-39-1) design size, schematic sheet setting [123](#page-122-0) device options (Microsemi) [708](#page-707-0) directives black box instantiation (VHDL) [552](#page-551-0) specifying [366](#page-365-0) syntax, Verilog [366](#page-365-1) syntax, VHDL [554](#page-553-0) directives (Microsemi) [713](#page-712-0) directory .synplicity (UNIX) [248](#page-247-0) [examples delivered with synthesis tool](#page-32-0) 33 home (UNIX) [248](#page-247-0) Dissolve Instances command [137](#page-136-0) docking [53](#page-52-0) avoiding [85](#page-84-0) docking GUI entities toolbar [85](#page-84-1) do-while loops (SystemVerilog) [408](#page-407-0) DSP blocks inferencing [681](#page-680-0) dual-port RAM examples [586](#page-585-0)

dynamic range assignment (VHDL) [456](#page-455-1)

## **E**

edf file [253](#page-252-0) edif file (.edf) [253](#page-252-0) editor view context help [71](#page-70-0) else/elsif clauses VHDL 2008 [575](#page-574-0) encoding enumeration, default (VHDL) [492](#page-491-1) state machine FSM Compiler [76](#page-75-0) FSM Explorer [78](#page-77-0), [103](#page-102-0) guidelines Verilog [353](#page-352-0) encryption asymmetric [657](#page-656-0) methodologies [657](#page-656-1) symmetric [657](#page-656-2) encryption algorithms [657](#page-656-3) encryptIP script [662](#page-661-0) execution [662](#page-661-1) encryptP1735 script [658](#page-657-0) multiple keys [660](#page-659-0) public keys [659](#page-658-0) enumerated types (SystemVerilog) [379](#page-378-0) enumerated types (VHDL) [513](#page-512-0) enumeration encoding, default (VHDL) [492](#page-491-1) errors, warnings, notes, and messages report log file (.srr) [262](#page-261-0) events, defining outside process (VHDL) [497](#page-496-0) examples Interactive Attribute Examples [73](#page-72-0) examples delivered with synthesis tool, directory [33](#page-32-0) Explorer, FSM enabling [103](#page-102-1) overview [78](#page-77-1) extra initialization state, creating (VHDL) [513](#page-512-1)

### **F**

factorials calculating [312](#page-311-0) failures, timing (definition) [141](#page-140-0) false paths architectural [196](#page-195-1)

clocks as from/to points [205](#page-204-0) code-introduced [196](#page-195-2) defined [196](#page-195-3) POS [202](#page-201-1) priority [197](#page-196-0) False Paths panel, SCOPE [196](#page-195-4) fanout Microsemi [697](#page-696-0) fdc precedence over sdc [149](#page-148-0) fdc constraints [151](#page-150-0) generation process [148](#page-147-0) fdc file [relationship with other constraint files](#page-144-1) 145 FIFO compiler SYNCore [602](#page-601-0) FIFO flags empty/almost empty [610](#page-609-0) full/almost full [609](#page-608-0) handshaking [611](#page-610-0) programmable [612](#page-611-0) programmable empty [616](#page-615-0) programmable full [613](#page-612-0) files .adc [248](#page-247-1) .edf [253](#page-252-0) .fse [253](#page-252-1) .info [253](#page-252-2) .ini [248](#page-247-2) .prj [28](#page-27-0), [248](#page-247-3) .sar [254](#page-253-0) .sdc [249](#page-248-0) .srm [254](#page-253-1), [255](#page-254-0) .srr [257](#page-256-0) watching selected information [52](#page-51-0) .srs [255](#page-254-1) .ta [255](#page-254-2) .v [249](#page-248-1) .vhd [249](#page-248-2) .vhm [257](#page-256-1) .vm [257](#page-256-2) compiler output (.srs) [255](#page-254-1) constraint (.adc) [248](#page-247-1) constraint (.sdc) [249](#page-248-0) creating 86 customi[zed timing report \(.ta\)](#page-85-1) [255](#page-254-2) design component info (.info) [253](#page-252-2) edif (.edf) [253](#page-252-0) initialization (.ini) [248](#page-247-2)

log (.srr) [257](#page-256-0) watching selected information [52](#page-51-1) mapper output (.srm) [254](#page-253-1), [255](#page-254-0) output *[See](#page-252-3)* output files project (.prj) [28](#page-27-0), [248](#page-247-3) RTL view (.srs) [255](#page-254-1) srr [257](#page-256-0) watching selected information [52](#page-51-0) state machine encoding (.fse) [253](#page-252-1) Synplicity archive file (.sar) [254](#page-253-0) synthesis output [253](#page-252-4) Technology view (.srm) [254](#page-253-1), [255](#page-254-0) Verilog (.v) [249](#page-248-1) VHDL (.vhd) [249](#page-248-2) files for synthesis [248](#page-247-4) filtered schematic compared with unfiltered [106](#page-105-0) filtering [133](#page-132-0) commands [133](#page-132-1) compared with flattening [137](#page-136-1) FSM states and transitions [68](#page-67-0) paths from pins or ports [141](#page-140-1) filtering critical paths [140](#page-139-0) finding critical paths [140](#page-139-0) infor[mation on synthesis tool](#page-26-1) [35](#page-34-0) GUI 27 finite state machines *[See](#page-23-0)* state machines Flatten Current Schematic command [137](#page-136-0) Flatten Schematic command [137](#page-136-0) flattening commands [135](#page-134-1) compared with filtering [137](#page-136-1) selected instances [136](#page-135-0) flip-flops Verilog [343](#page-342-0) flip-flops (VHDL) [494](#page-493-0) Float command Watch window popup menu [53](#page-52-1) floating toolbar [85](#page-84-1) floating toolbar popup menu [85](#page-84-2) forgotten assignment to next state, detecting (VHDL) [514](#page-513-0) forward annotation initial values [594](#page-593-0) Forward Annotation of Initial Values

Verilog [594](#page-593-0) forward-annotation Microsemi [695](#page-694-1) FPGA timing constraints [212](#page-211-0) frequency cross-clock paths [267](#page-266-1) Frequency (Mhz) option, Project view [102](#page-101-1) from points clocks [204](#page-203-1) multiple [200](#page-199-0) objects [199](#page-198-0) fse file [253](#page-252-1) FSM coding style Verilog [354](#page-353-0) VHDL [510](#page-509-0) FSM Compiler option, Project view [102](#page-101-2) FSM Compiler, enabling and disabling globally with GUI [102](#page-101-3) locally, for specific register [77](#page-76-0) FSM encoding file (.sfe) [253](#page-252-1) FSM Explorer enabling [103](#page-102-1) overview [78](#page-77-1) FSM Explorer option, Project view [103](#page-102-2) FSM toolbar [89](#page-88-0) FSM Viewer [67](#page-66-0) FSMs (finite state machines) *[See](#page-23-0)* state machines functions Verilog constant math [309](#page-308-0) Verilog signed [309](#page-308-1) Verilog unsigned [309](#page-308-1) VHDL 2008 predefined [566](#page-565-0) functions, selected name support (VHDL) [481](#page-480-0)

## **G**

gate primitives, Verilog [285](#page-284-0) generate statement VHDL [550](#page-549-0) generic technology library [252](#page-251-0) generics VHDL 2008 packages [571](#page-570-1) graphical user interface (GUI), overview [37](#page-36-0) [GTECH library.](#page-250-0) *See* generic technology library gtech.v library [252](#page-251-1)

#### gui

synthesis software [25](#page-24-0) GUI (graphical user interface), overview [37](#page-36-0)

## **H**

HDL Analyst tool accessing commands [107](#page-106-0) analyzing critical paths [139](#page-138-0) Clock Tree [65](#page-64-0) crossprobing [120](#page-119-0) filtering designs [133](#page-132-0) finding objects [117](#page-116-0) [hierarchical instances.](#page-110-0) *See* hierarchical instances object information [108](#page-107-0) preferences [123](#page-122-1) push/pop mode [126](#page-125-0) ROM table viewer [595](#page-594-0) schematic sheet size [123](#page-122-2) schematics, filtering [133](#page-132-0) schematics, multiple-sheet [123](#page-122-3) status bar information [108](#page-107-1) title bar information [123](#page-122-4) HDL Analyst toolbar *[See](#page-86-1)* Analyst toolbar HDL Analyst views [106](#page-105-1) *[See also](#page-105-2)* RTL view, Technology view HDL files, creating [86](#page-85-1) header, timing report [264](#page-263-0) help online accessing [27](#page-26-2) hidden hierarchical instances [113](#page-112-0) are not flattened [137](#page-136-2) Hide command floating toolbar popup menu [85](#page-84-2) Log Watch window popup menu [53](#page-52-2) Tcl Window popup menu [56](#page-55-0) hierarchical design, creating Verilog [359](#page-358-0) VHDL [517](#page-516-0) hierarchical instances [111](#page-110-1) compared with primitive [110](#page-109-0) display in HDL Analyst [111](#page-110-2) hidden [113](#page-112-1) opaque [111](#page-110-3) transparent [111](#page-110-4) hierarchical project management views [40](#page-39-2) hierarchical schematic sheet, definition [123](#page-122-5)

hierarchy flattening compared with filtering [137](#page-136-1) pushing and popping [126](#page-125-1) schematic sheets [123](#page-122-5) Verilog [359](#page-358-0) hierarchy (VHDL) [517](#page-516-0) Hierarchy Browser [129](#page-128-0) changing size in view [61](#page-60-0) Clock Tree [65](#page-64-0) finding schematic objects [117](#page-116-1) moving between objects [65](#page-64-1) RTL view [61](#page-60-1) symbols (legend) [66](#page-65-0) Technology view [63](#page-62-0) trees of objects [65](#page-64-2) hierarchy separator [241](#page-240-0) home directory (UNIX) [248](#page-247-0) HOME environment variable (UNIX) [248](#page-247-5)

# **I**

I/O constraints multiple on same port [177](#page-176-0) I/O insertion (Microsemi) [699](#page-698-0) I/O Standard panel, SCOPE [183](#page-182-0) I/Os *[See also](#page-457-0)* ports IEEE 1364 Verilog 95 standard [251](#page-250-1) ieee library (VHDL) [462](#page-461-0) if-then-else statement (VHDL) [471](#page-470-0) ignored language constructs (Verilog) [283](#page-282-0) ignored language constructs (VHDL) [452](#page-451-0) Implementation Directory [47](#page-46-0) indenting a block of text [70](#page-69-1) indenting text (Text Editor) [70](#page-69-2) inferencing DSP blocks [681](#page-680-0) inferred clock [265](#page-264-1) info file (design component info) [253](#page-252-2) ini file [248](#page-247-2) init values in RAMs [488](#page-487-0) initial value data file Verilog [591](#page-590-0) Initial Values forward annotation [594](#page-593-0) initial values

\$readmemb [590](#page-589-0) \$readmemh [590](#page-589-0) registers (Verilog) [328](#page-327-0) initial values (Verilog) netlist file (.srs) [594](#page-593-1) initialization file (.ini) [248](#page-247-2) input files [248](#page-247-4) .adc [248](#page-247-1) .ini [248](#page-247-2) .sdc [249](#page-248-0) .sv [250](#page-249-0) .v [249](#page-248-1), [250](#page-249-0) .vhd [250](#page-249-1) vhd [249](#page-248-2) inserting bookmarks (Text Editor) [70](#page-69-3) level-sensitive latc[hes in design,](#page-490-0)  warning [338](#page-337-0), 491 instances hierarchical dissolving [131](#page-130-0) making transparent [131](#page-130-0) [hierarchical.](#page-109-1) *See* hierarchical instances [primitive.](#page-109-2) *See* primitive instances instantiating black boxes (Verilog) [357](#page-356-0) instantiating black boxes (VHDL) [552](#page-551-1) instantiating components (VHDL) [465](#page-464-0), [477](#page-476-1) instantiating gate primitives, Verilog [285](#page-284-1) integer data type (VHDL) [455](#page-454-0) Interactive Attribute Examples [73](#page-72-0) interface construct [381](#page-380-0), [428](#page-427-0) interface information, timing report [268](#page-267-0) isolating paths from pins or ports [141](#page-140-1)

#### **K**

keyboard shortcuts [93](#page-92-0) arrow keys (Hierarchy Browser) [130](#page-129-0) keyword completion, Text Editor [70](#page-69-4) keywords all (VHDL 2008) [576](#page-575-0) completing in Text Editor [70](#page-69-4) SystemVerilog [448](#page-447-0)

#### **L**

language guidelines (Verilog) [327](#page-326-0) language constructs (Verilog) [282](#page-281-0) language constructs (VHDL) [450](#page-449-0), [452](#page-451-1) language guidelines (VHDL) [491](#page-490-1) latches always blocks (Verilog) [344](#page-343-1) [concurrent signal assignment \(VHDL\)](#page-497-0) 498 continuous assignments (Verilog) [344](#page-343-0) error message (VHDL) [501](#page-500-0) in timing analysis [139](#page-138-1) level-sensitive Verilog [344](#page-343-2) process blocks (VHDL) [499](#page-498-0) SystemVerilog always\_latch [413](#page-412-0) [legacy sdc file.](#page-146-1) *See* sdc files, difference between legacy and Synopsys standard level-sensitive latches Verilog [344](#page-343-2) VHDL unwanted [501](#page-500-1) level-sensitive latches (VHDL) [using concurrent signal assignments](#page-497-1) 498 using processes [499](#page-498-1) libraries general technology [251](#page-250-2) macro, built-in [250](#page-249-2), [463](#page-462-0) technology-independent [251](#page-250-3) Verilog macro [357](#page-356-1) VHDL attributes and constraints [250](#page-249-3), [463](#page-462-1) IEEE, supported [450](#page-449-1) libraries (VHDL) [461](#page-460-1) library and package rules, VHDL [464](#page-463-0) library packages (VHDL), accessing [463](#page-462-2) library statement (VHDL) [463](#page-462-3) license specifying in batch mode [30](#page-29-0) limitations SystemVerilog [375](#page-374-0) literal bit string [561](#page-560-0) literals SystemVerilog [377](#page-376-1) localparams Verilog 2001 [309](#page-308-2) log file (.srr) [257](#page-256-0) watching selected information [52](#page-51-1) log file report [257](#page-256-0)

clock buffering [263](#page-262-0) compiler 259 errors, w[arnings, notes, and messages](#page-258-0) [262](#page-261-0) mapper [259](#page-258-1) net buffering [260](#page-259-0) resource usage [261](#page-260-0) retiming [261](#page-260-1) timing [261](#page-260-2) Log Watch Configuration dialog box [54](#page-53-0) Log Watch window [52](#page-51-2) Output Windows [60](#page-59-0) positioning commands [53](#page-52-3) logical operators VHDL 2008 [560](#page-559-1)

#### **M**

macromodule [282](#page-281-1) macros libraries [250](#page-249-2), [463](#page-462-0) MATH18X18 block [680](#page-679-0) Microsemi [679](#page-678-0) SIMBUF [680](#page-679-1) mapper output file (.srm) [254](#page-253-1), [255](#page-254-0) mapper report log file (.srr) [259](#page-258-1) margin, slack [140](#page-139-1) message viewer description [56](#page-55-1) Messages Tab [56](#page-55-1) Microsemi attributes [713](#page-712-1) black boxes [679](#page-678-0) compile point synthesis [706](#page-705-0) compile point timing data [700](#page-699-0) device options [708](#page-707-0) directives [713](#page-712-0) features [676](#page-675-0) forward-annotation, constraints [695](#page-694-1) I/O insertion [699](#page-698-0) implementing RAM [685](#page-684-0) macros [679](#page-678-0) MATH18X18 block [680](#page-679-0) Operating Condition Device Option [702](#page-701-0) product families [676](#page-675-1) reports [696](#page-695-4) retiming [700](#page-699-2) SIMBUF macro [680](#page-679-1) Tcl implementation options [710](#page-709-0)

model template, VHDL [492](#page-491-2) modules, Verilog [332](#page-331-0) mouse button operations [81](#page-80-1) mouse operations [78](#page-77-2) Mouse Stroke Tutor [79](#page-78-0) mouse wheel operations [83](#page-82-1) Move command floating toolbar window [85](#page-84-3) Log Watch window popup menu [53](#page-52-4) Tcl window popup menu [56](#page-55-2) moving between objects in the Hierarchy Browser [65](#page-64-1) moving GUI entities toolbar [85](#page-84-1) multicycle paths clocks as from/to points [204](#page-203-2) [define\\_multicycle\\_path.](#page-193-0) *See*  define\_multicycle\_path examples [194](#page-193-1) POS [202](#page-201-2) SCOPE UI [193](#page-192-1) using different start/end clocks [193](#page-192-2) Multi-Cycle Paths panel, SCOPE [193](#page-192-0) multidimensional array Verilog 2001 [313](#page-312-0) multiple target technologies, synthesizing with Tcl script [670](#page-669-0) multiple-sheet schematics [123](#page-122-3) multiplexer (Verilog) [339](#page-338-0) multipliers DSP blocks [681](#page-680-0) multisheet schematics transparent hierarchical instances [125](#page-124-0)

### **N**

naming objects (VHDL) [456](#page-455-2) naming rules [241](#page-240-1) navigating among hierarchical levels by pushing and popping [126](#page-125-1) with the Hierarchy Browser [129](#page-128-1) among the sheets of a schematic [123](#page-122-6) nesting design details (display) [131](#page-130-0) net buffering report, log file [260](#page-259-0) netlist file [257](#page-256-3) initial values (Verilog) [594](#page-593-1) nets (SystemVerilog) [390](#page-389-0)

numeric\_bit IEEE package (VHDL) [462](#page-461-1) numeric\_std IEEE package (VHDL) [462](#page-461-2)

## **O**

object information status bar, HDL Analyst tool [108](#page-107-2) viewing in HDL Analyst tool [108](#page-107-3) objects crossprobing [120](#page-119-0) dissolving [131](#page-130-0) making transparent [131](#page-130-0) objects (VHDL) naming [456](#page-455-3) objects, schematic *[See](#page-107-4)* schematic objects Online help F1 key [27](#page-26-0) online help accessing [27](#page-26-2) opaque hierarchical instances [111](#page-110-5) are not flattened [137](#page-136-3) Operating Condition Device Option (Microsemi) [702](#page-701-0) operators streaming (SystemVerilog) [399](#page-398-0) Tcl collection [668](#page-667-1) type (SystemVerilog) [404](#page-403-0) Verilog [282](#page-281-2) VHDL assignment [456](#page-455-4) Selected Name Support (SNS) [482](#page-481-0) sharing in case statements [476](#page-475-0) SNS [482](#page-481-1) VHDL 2008 condition [560](#page-559-0) VHDL 2008 logical [560](#page-559-1) VHDL 2008 relational [561](#page-560-1) operators (SystemVerilog) [396](#page-395-0) operators (VHDL) [465](#page-464-1) optimization state machines [76](#page-75-1) options Project view [101](#page-100-0) Frequency (Mhz) [102](#page-101-1) FSM Compiler [102](#page-101-2) FSM Explorer [103](#page-102-2) Resource Sharing [103](#page-102-3) Retiming [103](#page-102-4)

[setting with set\\_option Tcl command](#page-671-0) 672 options (Microsemi) [710](#page-709-0) output files [253](#page-252-3) .edf [253](#page-252-0) .info [253](#page-252-2) .sar [254](#page-253-0) .srm [254](#page-253-1), [255](#page-254-0) .srr [257](#page-256-0) watching selected information [52](#page-51-1) .srs [255](#page-254-1) .ta [255](#page-254-2) .vhm [257](#page-256-1) .vm [257](#page-256-2) netlist [257](#page-256-3) *[See also](#page-252-3)* files Output Windows [60](#page-59-0) overriding parameter value, Verilog [335](#page-334-0) Overview of the Synopsys FPGA Synthesis Tools [24](#page-23-1)

#### **P**

packages [423](#page-422-0) VHDL 2008 [568](#page-567-0) VHDL 2008 generics [571](#page-570-1) packages, VHDL [461](#page-460-1) parameter data types SystemVerilog [391](#page-390-0) partitioning of schematics into sheets [123](#page-122-7) pasting [87](#page-86-2) path delays clocks as from/to points [205](#page-204-1) performance summary, timing report [264](#page-263-1) pins displaying on transparent instances [116](#page-115-0) displaying on te[chnology-specific](#page-115-1)  primitives 116 isolating paths from [141](#page-140-1) Place and Route constraint file (Microsemi) [695](#page-694-0) pointers, mouse cross-hairs [82](#page-81-0) push/pop arrows [128](#page-127-0) popping up design hierarchy [126](#page-125-1) popup menus floating toolbar [85](#page-84-2) Log Watch window [53](#page-52-5), [54](#page-53-1)

Log Watch window positioning [53](#page-52-3) Tcl window [56](#page-55-3) ports (VHDL) [458](#page-457-1) ports connections (SystemVerilog) [424](#page-423-0) POS interface [202](#page-201-3) precedence of constraint files [149](#page-148-0) predefined enumeration types ( VHDL) [453](#page-452-1) predefined functions VHDL 2008 [566](#page-565-0) predefined packages (VHDL) [462](#page-461-3) preferences HDL Analyst tool [123](#page-122-1) Project view display [83](#page-82-2) PREP benchmarks Verilog [358](#page-357-0) VHDL [558](#page-557-0) primitive instances [110](#page-109-3) primitives pin names in Technology view [116](#page-115-2) primitives, Verilog [285](#page-284-0) private key [658](#page-657-1) prj file [28](#page-27-0), [248](#page-247-3) process keyword (VHDL) [469](#page-468-0) process template (VHDL) modeling combinational logic [469](#page-468-1) process template, VHDL [494](#page-493-1) Process View [48](#page-47-0) processes, VHDL [491](#page-490-2) Product of Sums *[See](#page-201-4)* POS project files (.prj) [28](#page-27-0), [248](#page-247-3) Project Files view [40](#page-39-3) project results Implementation Directory [47](#page-46-0) Process View [48](#page-47-0) Project Status View [42](#page-41-0) Project Results View [42](#page-41-1) Project Status View [42](#page-41-0) Project view [38](#page-37-0) buttons and options [101](#page-100-1) options [101](#page-100-2) Synplify Pro [38](#page-37-0) Project window [38](#page-37-1) project\_name\_cck.rpt file [272](#page-271-2) Promote Global Buffer Threshold (Microsemi) [698](#page-697-0) public key [657](#page-656-4)

push/pop mode, HDL Analyst tool [126](#page-125-0)

## **R**

RAM implementations Microsemi [685](#page-684-0) RAMs initial values (Verilog) [590](#page-589-0) RAMs, inferring advantages [578](#page-577-0) registers (VHDL) [494](#page-493-2) Registers panel, SCOPE [178](#page-177-0) relational operators VHDL 2008 [561](#page-560-1) removing bookmark (Text Editor) [70](#page-69-5) window (view) [85](#page-84-4) reports constraint checking (cck.rpt) [272](#page-271-0) reset\_path timing constraint [217](#page-216-0) resets Verilog [347](#page-346-0) VHDL [504](#page-503-0) detecting problems [514](#page-513-1) resolving conflicting timing constraints [206](#page-205-0) resource library (VHDL), creating [464](#page-463-1) resource sharing VHDL [476](#page-475-1) Resource Sharing option, Project view [103](#page-102-3) resource usage report, log file [261](#page-260-0) retiming report, log file [261](#page-260-1) retiming (Microsemi) [700](#page-699-2) Retiming option, Project view [103](#page-102-4) ROM compiler SYNCore [634](#page-633-0) ROM inference examples [595](#page-594-1) ROM initialization with rom.info file [598](#page-597-0) with Verilog generate block [599](#page-598-0) rom.info file [595](#page-594-2) rotate operators, Verilog [293](#page-292-0) RTL view [61](#page-60-2) displaying [88](#page-87-0) file (.srs) [255](#page-254-1) primitives Verilog [349](#page-348-0) VHDL [505](#page-504-1)

rules library and package, VHDL [464](#page-463-0)

### **S**

scalable adder, creating (Verilog) [335](#page-334-1) scalable architecture, using (VHDL) [548](#page-547-0) scalable designs (VHDL) [546](#page-545-0) scaling by overriding parameter value, Verilog with # [335](#page-334-2) with defparam [335](#page-334-3) schematic objects crossprobing [120](#page-119-0) definition [108](#page-107-5) dissolving [131](#page-130-0) finding [117](#page-116-2) making transparent [131](#page-130-0) status bar information [108](#page-107-6) schematic sheets [123](#page-122-3) hierarchical (definition) [123](#page-122-5) navigating among [123](#page-122-6) setting size [123](#page-122-0) schematics [configuring amount of logic on a sheet](#page-122-1) 123 crossprobing [120](#page-119-0) filtered [106](#page-105-3) filtering commands [133](#page-132-0) flattening compared with filtering [137](#page-136-1) flattening selectively [136](#page-135-0) hierarchical (definition) [123](#page-122-5) multiple-sheet [123](#page-122-3) [multiple-sheet.](#page-122-3) *See also* schematic sheets object information [108](#page-107-7) partitioning into sheets [123](#page-122-7) sheet connectors [109](#page-108-0) sheets navigating among [123](#page-122-6) size, setting [123](#page-122-0) size in view, changing [61](#page-60-3) unfiltered [106](#page-105-4) unfiltering [135](#page-134-2) SCOPE Collections panel [173](#page-172-0) for legacy sdc [153](#page-152-0) Registers panel [178](#page-177-0) SCOPE spreadsheet naming syntax [165](#page-164-0) starting [164](#page-163-1)

sdc fdc precedence [149](#page-148-0) SCOPE for legacy files [153](#page-152-0) sdc file difference between legacy and Synopsys standard [147](#page-146-2) Search SolvNet using [75](#page-74-0) Selected Name Support (SNS), VHDL [479](#page-478-1) selecting text column (Text Editor) [70](#page-69-6) selecting multiple objects using the Ctrl key [81](#page-80-0) sensitivity list (VHDL) [469](#page-468-2) sequential elements naming [241](#page-240-2) sequential logic SystemVerilog sequential logic [414](#page-413-0) VHDL examples [557](#page-556-0) sequential logic (Verilog) [342](#page-341-0) sequential logic (VHDL) [477](#page-476-2) set and reset signals (VHDL) [504](#page-503-1) set modules command (collections) [174](#page-173-0) set modules copy command (collections) [174](#page-173-1) set\_clock\_groups timing constraint [219](#page-218-0) set\_clock\_latency timing constraint [222](#page-221-0) set clock route delay timing constraint [224](#page-223-0) set\_clock\_uncertainty timing constraint [225](#page-224-0) set\_false\_path timing constraint [227](#page-226-0) set hierarchy separator command [241](#page-240-0) set\_input\_delay timing constraint [229](#page-228-0) set\_max\_delay timing constraint [231](#page-230-0) set\_multicycle\_path timing constraint [234](#page-233-0) set\_output\_delay timing constraint [237](#page-236-0) set\_reg\_input\_delay timing constraint [239](#page-238-0) set\_reg\_output\_delay timing constraint [240](#page-239-0) set rtl ff names command [241](#page-240-2) sets and resets VHDL [504](#page-503-0) sets and resets (Verilog) [347](#page-346-1) sheet connectors [109](#page-108-1) Shift key [85](#page-84-0) shortcuts keyboard *[See](#page-92-1)* keyboard shortcuts

sign casting [385](#page-384-1) signal assignments Verilog, always blocks [344](#page-343-3) VHDL conditional [475](#page-474-1) simple and selected [474](#page-473-0) signal assignments (VHDL) [456](#page-455-5) concurrent [473](#page-472-1) signed arithmetic ( VHDL) [455](#page-454-1) signed functions [309](#page-308-1) signed multipliers (Verilog) [326](#page-325-0) signed signals, Verilog 2001 [297](#page-296-0), [311](#page-310-0) SIMBUF macro [680](#page-679-1) simple component instantiation (VHDL) [477](#page-476-3) simple gates, Verilog [285](#page-284-2) simple signal assignments, VHDL [474](#page-473-1) simulation using enumerated types, VHDL [513](#page-512-2) single-port RAM examples [583](#page-582-0) size casting [385](#page-384-1) slack cross-clock paths [267](#page-266-2) defined [265](#page-264-2) margin definition [141](#page-140-2) setting [140](#page-139-1) SNS (Selected Name Support), VHDL [482](#page-481-1) constants [479](#page-478-2) demand loading [484](#page-483-0) functions and operators [481](#page-480-1) user-defined function support [483](#page-482-0) SolvNet search [75](#page-74-0) source files *[See also](#page-85-2)* files adding t[o VHDL design library](#page-85-1) [461](#page-460-2) creating 86 srd file [254](#page-253-2) srm file [254](#page-253-1), [255](#page-254-0) srr file [257](#page-256-0) watching selected information [52](#page-51-0) srs file [255](#page-254-1) initial values (Verilog) [594](#page-593-1) standard IEEE package (VHDL) [462](#page-461-4) standards, supported Verilog [251](#page-250-1) VHDL [250](#page-249-4) starting Synplify Pro [29](#page-28-0)

state machines asynchronous Verilog [356](#page-355-0) VHDL [504](#page-503-2) encoding displaying [68](#page-67-1) FSM Compiler [76](#page-75-0) FSM Explorer [78](#page-77-0), [103](#page-102-0) syn\_encoding attribute Verilog [354](#page-353-1) VHDL [509](#page-508-0) encoding file (.fse) [253](#page-252-1) enumerated type, VHDL [513](#page-512-3) filtering states and transitions [68](#page-67-0) optimization [76](#page-75-1) state encoding, displaying [68](#page-67-2) SystemVerilog example with enumerated types [380](#page-379-0) Verilog [355](#page-354-0) state machines (Verilog) [353](#page-352-1) state machines (VHDL) [508](#page-507-0) state values (FSM), Verilog [355](#page-354-1) static casting [385](#page-384-0) status bar information, HDL Analyst tool [108](#page-107-8) std IEEE library (VHDL) [462](#page-461-5) std\_logic\_1164 IEEE package (VHDL) [462](#page-461-6) std\_logic\_arith IEEE package (VHDL) [462](#page-461-7) std\_logic\_signed IEEE package (VHDL) [462](#page-461-8) std\_logic\_unsigned IEEE package (VHDL) [462](#page-461-9) streaming operator SystemVerilog [399](#page-398-0) structural designs, Verilog [359](#page-358-0) structural netlist file (.vhm) [257](#page-256-4) structural netlist file (.vm) [257](#page-256-3) subtractor SYNCore [640](#page-639-0) supported language constructs (Verilog) [282](#page-281-3) supported language constructs (VHDL) [450](#page-449-2) supported standards Verilog [251](#page-250-1) VHDL [250](#page-249-4) symbols Hierarchy Browser (legend) [66](#page-65-0) syn\_encoding attribute FSM encoding style Verilog [354](#page-353-1) VHDL [509](#page-508-0) syn\_enum\_encoding directive

not for FSM encoding [510](#page-509-1) syn\_reference\_clock attribute effect on multiple I/O constraints [177](#page-176-1) SYN TCL HOOKS variable [668](#page-667-2) synchronous FSM from concurrent assignment statement (VHDL) [515](#page-514-0) synchronous sets and resets Verilog [349](#page-348-1) synchronous sets and resets (VHDL) [505](#page-504-2) **SYNCore** adder/subtractor [640](#page-639-0) byte-enable RAM compiler byte-enable RAM compiler SYNCore [629](#page-628-0) counter compiler [652](#page-651-0) FIFO compiler [602](#page-601-0) RAM compiler RAM compiler SYNCore [619](#page-618-0) ROM compiler [634](#page-633-0) SYNCore adder/subtractor adders [641](#page-640-0) dynamic adder/subtractor [647](#page-646-0) subtractors [644](#page-643-0) SYNCore FIFOs definition [602](#page-601-1) parameter definitions [607](#page-606-0) port list [605](#page-604-0) read operations [604](#page-603-0) status flags [609](#page-608-1) write operations [603](#page-602-0) SYNCore ROMs clock latency [639](#page-638-0) dual-port read [637](#page-636-0) parameter list [637](#page-636-1) single-port read [636](#page-635-0) synhooks.tcl file [668](#page-667-2) Synopsys FPGA Synthesis Tools overview [24](#page-23-1) [Synopsys standard sdc file.](#page-146-3) *See* sdc files, difference between legacy and Synopsys standard synplicity directory (UNIX) [248](#page-247-0) synplify command-line command [30](#page-29-1) Synplify Pro synthesis tool overview [20](#page-19-0) Synplify Pro tool Project view [38](#page-37-0) user interface [25](#page-24-0)

synplify\_pro command-line command [30](#page-29-2) syntax bus dimension separator [242](#page-241-0) bus naming [242](#page-241-1) synthesis attributes and directives (VHDL) [554](#page-553-1) attributes and directives, Verilog [366](#page-365-2) examples, VHDL [556](#page-555-0) guidelines Verilog [319](#page-318-0) guidelines (VHDL) [490](#page-489-0) log file (.srr) [257](#page-256-0) watching selected information [52](#page-51-1) synthesis macro, Verilog [361](#page-360-0) synthesis software flow [31](#page-30-0) gui [25](#page-24-0) system clock [266](#page-265-1) SystemVerilog [381](#page-380-0), [423](#page-422-0), [428](#page-427-0) .\* connection [426](#page-425-0) .name connection [425](#page-424-0) \$bits system function [436](#page-435-0) always\_comb [411](#page-410-0) always\_ff [414](#page-413-1) always\_latch [413](#page-412-1) block name on end [409](#page-408-0) constants [389](#page-388-0) data objects [389](#page-388-1) data types [377](#page-376-0) do-while loops [408](#page-407-0) enumerated types [379](#page-378-0) interface construct [381](#page-380-0), [428](#page-427-0) keywords [448](#page-447-0) limitations [375](#page-374-0) literals [377](#page-376-1) nets [390](#page-389-0) operators [396](#page-395-0) packages [423](#page-422-0) procedural blocks [411](#page-410-1) type casting [380](#page-379-1) typedef [378](#page-377-0) unnamed blocks [409](#page-408-1) variables [389](#page-388-2) SystemVerilog keywords context help [71](#page-70-0)

#### **T**

ta file (customized timing report) [255](#page-254-2) task declaration

automatic [312](#page-311-0)  $Tc1$ collection commands [668](#page-667-1) Tcl collection commands [668](#page-667-1) Tcl collection operators [668](#page-667-1) Tcl commands [667](#page-666-0) collections [174](#page-173-2) constraint files [152](#page-151-0) pasting [56](#page-55-4) syntax for Tcl hooks [668](#page-667-2) Tcl Script window Output Windows [60](#page-59-0) Tcl scripts [667](#page-666-0) examples [670](#page-669-1) Tcl window popup menu commands [56](#page-55-5) popup menus [56](#page-55-3) Technology view [62](#page-61-0) displaying [88](#page-87-1) file (.srm) [254](#page-253-1), [255](#page-254-0) template, module (Verilog) [332](#page-331-1) Text Editor features [70](#page-69-7) indenting a block of text [70](#page-69-1) opening [69](#page-68-0) selecting text column [70](#page-69-6) view [68](#page-67-3) text editor completing keywords [70](#page-69-8) Text Editor view [68](#page-67-4) text macro Verilog [362](#page-361-0) through constraints point-to-point delays [180](#page-179-0) through points clocks [205](#page-204-2) lists, multiple [202](#page-201-5) lists, single [201](#page-200-0) multiple [201](#page-200-1) product of sums UI [202](#page-201-3) single [201](#page-200-2) specifying for timing exceptions [200](#page-199-1) timing analysis of critical paths (HDL Analyst tool) [139](#page-138-2) timing analyst cross-clock paths [267](#page-266-3) timing annotated properties (.tap) [256](#page-255-0) timing constraints conflict resolution [206](#page-205-0)

constraint priority [206](#page-205-0) create\_clock [213](#page-212-0) create\_generated\_clock [215](#page-214-0) FPGA [212](#page-211-0) reset\_path [217](#page-216-0) *[See also](#page-149-0)* FPGA timing constraints *[See](#page-151-1)* constraints set clock groups [219](#page-218-0) set\_clock\_latency [222](#page-221-0) set\_clock\_route\_delay [224](#page-223-0) set\_clock\_uncertainty [225](#page-224-0) set\_false\_path [227](#page-226-0) set\_input\_delay [229](#page-228-0) set\_max\_delay [231](#page-230-0) set\_multicycle\_path [234](#page-233-0) set\_output\_delay [237](#page-236-0) set reg input delay [239](#page-238-0) set\_reg\_output\_delay [240](#page-239-0) timing exceptions False Paths panel [196](#page-195-4) multicycle paths [193](#page-192-3) priority [206](#page-205-0) specifying paths/points [196](#page-195-5) timing failures, definition [141](#page-140-0) timing report [263](#page-262-1) clock relationships [266](#page-265-2) customized (.ta file) [255](#page-254-2) detailed clock report [268](#page-267-1) file (.ta) [255](#page-254-2) header [264](#page-263-0) interface information [268](#page-267-0) performance summary [264](#page-263-1) timing reports asynchronous clocks [270](#page-269-0) log file (.srr) [261](#page-260-2) title bar information, HDL Analyst tool [123](#page-122-4) to points clocks [204](#page-203-3) multiple [200](#page-199-2) objects [199](#page-198-1) toolbars [85](#page-84-5) FSM [89](#page-88-0) moving and docking [85](#page-84-1) transparent hierarchical instances [112](#page-111-0) lower-level logic on multiple sheets [125](#page-124-0) operations resulting in [132](#page-131-0) pins and pin names [116](#page-115-3) trees of objects, Hierarchy Browser [65](#page-64-2) trees, browser, collapsing and expanding [65](#page-64-3) tristates, Verilog [286](#page-285-0)

type casting [385](#page-384-1) SystemVerilog [380](#page-379-1) typedef (SystemVerilog) [378](#page-377-0)

### **U**

unfiltered schematic, compared with filtered [106](#page-105-5) unfiltering schematic [135](#page-134-2) union construct (SystemVerilog) [383](#page-382-0) unnamed blocks (SystemVerilog) [409](#page-408-1) unsigned arithmetic (VHDL) [455](#page-454-2) unsigned functions [309](#page-308-1) unsupported language constructs VHDL configuration declaration [530](#page-529-0) configuration specification [525](#page-524-1) unsupported language constructs (VHDL) [451](#page-450-0) use statement (VHDL) [463](#page-462-4) user interface Synplify Pro tool [25](#page-24-0) user interface, overview [37](#page-36-0) user-defined enumeration data types (VHDL) [454](#page-453-0) user-defined functions, SNS (VHDL) [483](#page-482-1) using the mouse [78](#page-77-2)

## **V**

v file [249](#page-248-1) variables HOME (UNIX) [248](#page-247-5) SystemVerilog [389](#page-388-2) variables (VHDL) [460](#page-459-0) vendor technologies Microsemi [675](#page-674-0) Verilog 'ifdef [361](#page-360-1) always blocks [327](#page-326-1) combinational logic [338](#page-337-1) event control [339](#page-338-1) level-sensitive latches [344](#page-343-4) multiple event control arguments [327](#page-326-2) asynchronous sets and resets [347](#page-346-2) asynchronous state machines [356](#page-355-0) attribute syntax [366](#page-365-2) black boxes [357](#page-356-0) built-in gate primitives [285](#page-284-3)

combinational logic [336](#page-335-0) combined data, port types [295](#page-294-0) comma-separated sensitivity list [296](#page-295-0) comments, syntax [333](#page-332-0) constant function (Verilog 2001) [298](#page-297-0) continuous assignments [340](#page-339-1), [344](#page-343-0) cross-module referencing [315](#page-314-0) directive syntax [366](#page-365-3) flip-flops using always blocks [343](#page-342-0) [Forward Annotation of Initial Values](#page-593-0) 594 gate primitives [285](#page-284-0) generic technology library [252](#page-251-2) hierarchical design [359](#page-358-1) hierarchy [359](#page-358-0) ignored language constructs [283](#page-282-0) ignoring code with 'ifdef [361](#page-360-2) initial value data file [591](#page-590-0) initial values for RAMs [590](#page-589-0) initial values for registers [328](#page-327-0) instantiating black boxes [357](#page-356-0) gate primitives [285](#page-284-1) language constructs [282](#page-281-0) language guidelines [327](#page-326-0) level-sensitive latches [344](#page-343-2) localparams (Verilog 2001) [309](#page-308-2) module template [332](#page-331-1) [multidimensional array \(Verilog 2001\)](#page-312-0) 313 multiplexer [339](#page-338-0) netlist file [257](#page-256-2) operators [282](#page-281-2) overriding parameter value with # [335](#page-334-4) with defparam [335](#page-334-0) PREP benchmarks [358](#page-357-0) primitives [285](#page-284-0) ROM inference [595](#page-594-3) rotate operations [293](#page-292-0) scalable adder, creating [335](#page-334-5) scalable modules [333](#page-332-1) scaling by overriding parameter value with # (example) [335](#page-334-2) with defparam (example) [335](#page-334-3) sequential logic [342](#page-341-0), [344](#page-343-1) sets and resets [347](#page-346-1) signal assignments always blocks [344](#page-343-3) signed multipliers [326](#page-325-0)

signed signals [\(Verilog 2001\)](#page-310-0) [297](#page-296-0), [309](#page-308-1), 311 simple gates [285](#page-284-2) source files (.v) [249](#page-248-1) state machines [353](#page-352-1) state values (FSM) [355](#page-354-1) structural netlist file (.vm) [257](#page-256-5) structural Verilog [359](#page-358-0) supported language constructs [282](#page-281-3) supported standards [251](#page-250-1) synchronous sets and resets [349](#page-348-1) synthesis macro [361](#page-360-0) synthesis text macro [361](#page-360-3) text macro [362](#page-361-0) tristate gates [286](#page-285-0) wildcard (\*) in sensitivity list [294](#page-293-0), [296](#page-295-1) Verilog 2001 [251](#page-250-4) constant statement [298](#page-297-0) localparams [309](#page-308-2) multidimensional array [313](#page-312-0) signed signals [297](#page-296-0), [309](#page-308-1), [311](#page-310-0) Verilog 2001 support [294](#page-293-1) Verilog 95 [251](#page-250-1) Verilog language support [281](#page-280-0), [371](#page-370-0) Verilog source file (.v) [250](#page-249-0) Verilog synthesis guidelines [319](#page-318-0) vhd file [249](#page-248-2) vhd source file [249](#page-248-2) VHDL accessing packages [463](#page-462-5) adding source files to design library [461](#page-460-2) assignment operators [456](#page-455-4) assignments [491](#page-490-3) asynchronou[s FSM created with](#page-515-0)  process 516 asynchronous sets and resets [504](#page-503-2) asynchronous state machines [515](#page-514-1) attribute syntax [554](#page-553-2) attributes package [554](#page-553-3) black boxes [552](#page-551-2) case statement [472](#page-471-0) clock edges [496](#page-495-0) clock edges, wait statements [498](#page-497-2) combinational logic definition [476](#page-475-2) examples [556](#page-555-1) comments, syntax [492](#page-491-3) compiling design units into libraries [461](#page-460-3) component instantiation [477](#page-476-1) concurrent signal assignments [473](#page-472-0)

conditional signal assignments [475](#page-474-1) configuration declaration [525](#page-524-0) specification [521](#page-520-0) configuration statement [531](#page-530-0) constants [461](#page-460-0) SNS (Selected Name Support) [479](#page-478-0) D flip-flop with active-high reset, set asynchronous [505](#page-504-0) synchronous [507](#page-506-0) data types [453](#page-452-0) guidelines [492](#page-491-0) declaring and assigning objects [456](#page-455-0) default assignment [512](#page-511-0) demand loading [484](#page-483-1) design libraries [461](#page-460-4) detecting reset problems [514](#page-513-1) directive syntax [554](#page-553-2) dynamic range assignment [456](#page-455-1) enumerated types as state values [513](#page-512-0) enumeration encoding, default [492](#page-491-1) events, defining outside process [497](#page-496-0) flip-flops [494](#page-493-0) forgotten assig[nment to next state,](#page-513-0)  detecting 514 FSM coding style [510](#page-509-0) generics for scalable designs [547](#page-546-0) hierarchical designs [517](#page-516-0) if-then-else statement [471](#page-470-0) ignored language constructs [452](#page-451-0) initialization state, extra [513](#page-512-1) instantiating black boxes [552](#page-551-1) components [465](#page-464-0), [477](#page-476-4) instantiating components [465](#page-464-2) integer data type [455](#page-454-0) language constructs [450](#page-449-3), [452](#page-451-1) guidelines [491](#page-490-1) support [449](#page-448-0) latch error, example [501](#page-500-0) level-sensitive latches concurrent signal assignment [498](#page-497-0) process blocks [499](#page-498-0) unwanted [501](#page-500-1) libraries [461](#page-460-1) attributes, supplied with synthesis tool [250](#page-249-3), [463](#page-462-1) library and package rules [464](#page-463-0)

library packages accessing [463](#page-462-2) attributes package [554](#page-553-3) IEEE support [450](#page-449-4) predefined [462](#page-461-10) library statement [463](#page-462-3) model template [492](#page-491-2) naming objects [456](#page-455-2) object naming syntax [456](#page-455-3) operators [465](#page-464-1) packages [461](#page-460-1) ports [458](#page-457-1) predefined enumeration types [453](#page-452-1) predefined packages [462](#page-461-3) PREP benchmarks [558](#page-557-1) process keyword [469](#page-468-0) process template [494](#page-493-1) modeling combinational logic [469](#page-468-1) processes [491](#page-490-2) creating flip-flops and registers [494](#page-493-0) registers [494](#page-493-0) reset signals [504](#page-503-1) resource library, creating [464](#page-463-1) resource sharing [476](#page-475-1) RTL view primitives [505](#page-504-1) scalable architecture, using [548](#page-547-0) scalable design creating using generate statements [550](#page-549-1) creating using generics [547](#page-546-1) creating using unconstrained vector ports [546](#page-545-1) scalable designs [546](#page-545-0) generate statement [550](#page-549-0) generics [547](#page-546-0) unconstrained vector ports [546](#page-545-2) Selected Name Support (SNS) [479](#page-478-1) selected signal assignments [474](#page-473-2) sensitivity list [469](#page-468-2) sequential logic [477](#page-476-2) examples [557](#page-556-0) sequential statements [471](#page-470-1) set signals [504](#page-503-1) sharing operators in case statements [476](#page-475-3) signal assignments [456](#page-455-5) concurrent [473](#page-472-0) conditional [475](#page-474-1) selected [474](#page-473-2) simple [474](#page-473-0)

signals [458](#page-457-1) simple component instantiation [477](#page-476-3) simple signal assignments [474](#page-473-0) sim[ulation using enumerated types](#page-478-3) [513](#page-512-2) SNS 479 constants [479](#page-478-2) demand loading [484](#page-483-0) functions and operators [481](#page-480-1) user-defined function support [483](#page-482-0) source files (.vhd) [249](#page-248-2) state machines [508](#page-507-0) statements case [472](#page-471-0) generate [550](#page-549-0) if-then-else [471](#page-470-0) library [463](#page-462-3) use [463](#page-462-4) wait [497](#page-496-1), [498](#page-497-3) structural netlist file (.vhm) [257](#page-256-6) supported language constructs [450](#page-449-2) supported standards [250](#page-249-4) synchronous FSM from concurrent assignment statement [515](#page-514-0) synchronous sets and resets [505](#page-504-2) synthesis attributes and directives [554](#page-553-1) examples [556](#page-555-0) guidelines [490](#page-489-0) unsupported language constructs [451](#page-450-0) configuration declaration [530](#page-529-1) configuration specification [525](#page-524-2) use statement [463](#page-462-4) [user-defined enumeration data types](#page-453-0) 454 variables [460](#page-459-0) wait statement inside process [497](#page-496-2) VHDL 2008 [559](#page-558-0) enabling [570](#page-569-0) operators [560](#page-559-2) packages [568](#page-567-0) VHDL assignment dynamic range [456](#page-455-1) VHDL components configuration declarations [525](#page-524-3) creating resource library [465](#page-464-3) instantiating [465](#page-464-2), [477](#page-476-1) specifying configurations [523](#page-522-0) vendor macro libraries [465](#page-464-4) VHDL generic mapping

configuration statement [532](#page-531-0) VHDL libraries compiling design units [461](#page-460-3) VHDL multiple entities configuration statement [534](#page-533-0) VHDL port mapping configuration statement [533](#page-532-0) VHDL source file (.vhd) [250](#page-249-1) vhm file [257](#page-256-1) views [51](#page-50-0) FSM [67](#page-66-0) managing [84](#page-83-0) Project [38](#page-37-0) removing [85](#page-84-4) RTL [61](#page-60-2) Technology [62](#page-61-0) vm file [257](#page-256-2)

#### **W**

wait statement, inside process (VHDL) [497](#page-496-2) [Watch Window.](#page-52-6) *See* Log Watch window wildcards Verilog sensitivity list [294](#page-293-0), [296](#page-295-1) window Project [38](#page-37-1) windows [51](#page-50-0) closing [95](#page-94-0) log watch [52](#page-51-2) removing [85](#page-84-4)

## **Z**

zoom using the mouse wheel and Ctrl key [83](#page-82-0)